CON DVD A SOLO € 5,50

INTERNET DEL FUTURO: come navigheremo nella nuova rete di Google basata su OpenFlow → 32

# Ultrabook in test

**Tutta la potenza**

**del Core i-7 di Intel → 46**

# Windows 8 Stick

Commander 9

• Abelssoft Backup 2012 SE • Ashampoo Gadge It •Soda PDF Standard • Ashampoo Photo

**PROGRAMMI** 4**COMPLETI**

Det valore di **1000** 

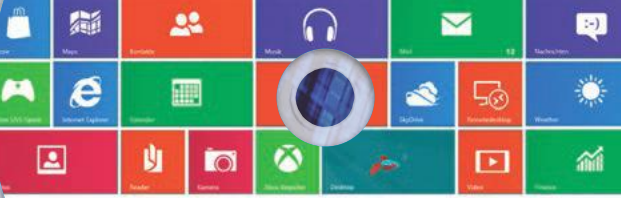

Windows 8 portatile con tutte le funzioni complete

# TREND DELL'IT **I più importanti**

**Wireless, pc ibridi, memorie, interfacce, modalità di pagamento: tutto quello che abbiamo visto per voi all'IFA, compresi i grandi flop → 8 e16**

duello all'ultimo sangue **Il Samsung Galaxy S III sfida l'Htc One X → 52**

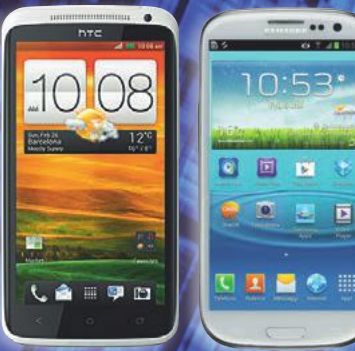

#### aggiornarei componenti **Notebook e desktop di nuovo in forma → 102**

#### archiviare nella cloud

**Analizzati i servizi gratuiti di spazio online: le migliori interfacce e le funzioni più utili → 68**

#### tecnologia pureview

**Nokia ottiene foto perfette dai suoi cellulari grazie al metodo Pixel Oversampling → 120**

ottobre 2012 MENSILE NUMERO 10

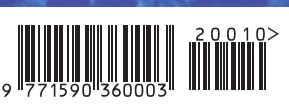

Poste Italiane S.p.A. - Spedizione in Abbonamento Postale - D.L. 353/2003 (conv. in L. 27/02/2004 n. 46) Art. 1, Comma 1, LO/MI

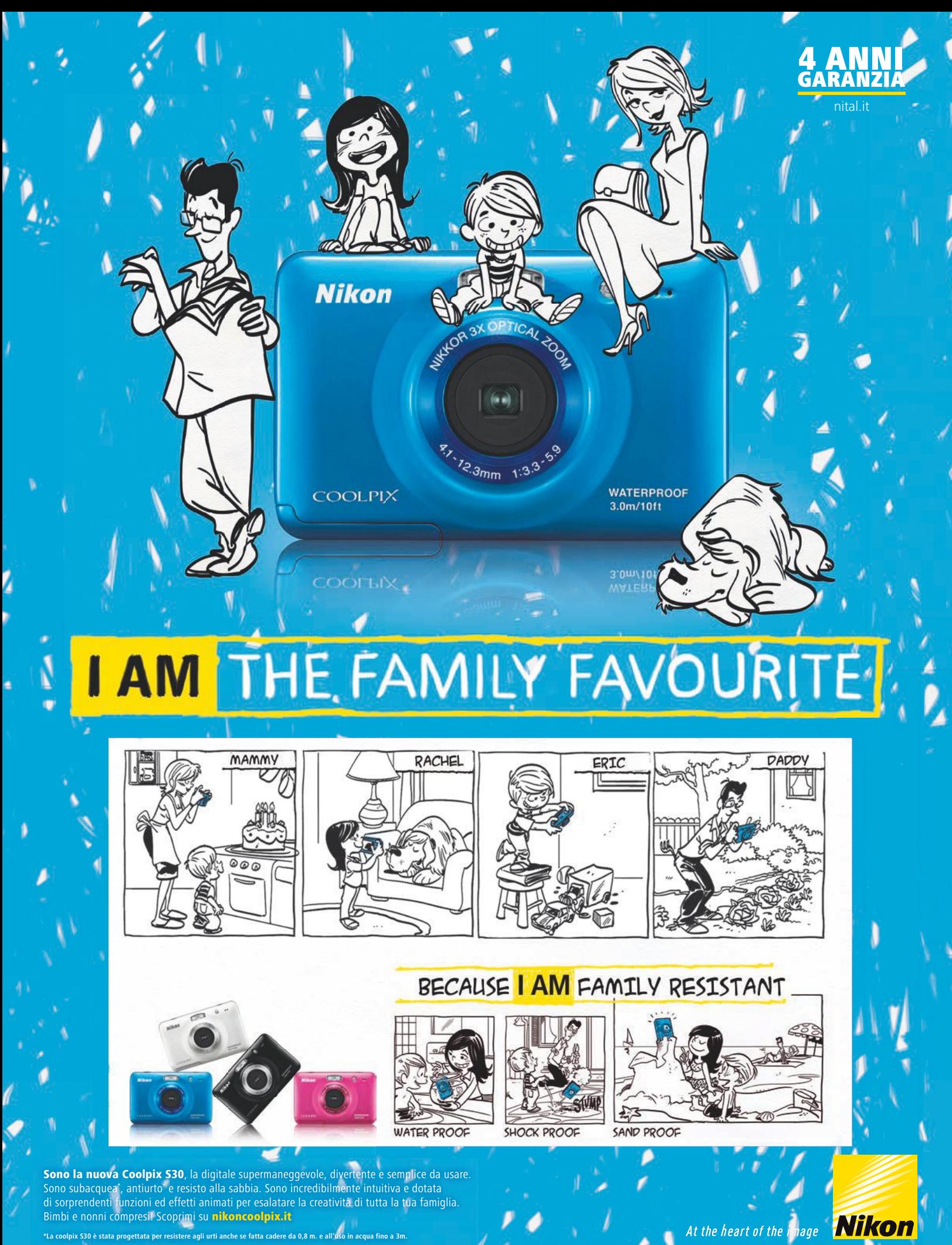

# DIRITTI A METÀ

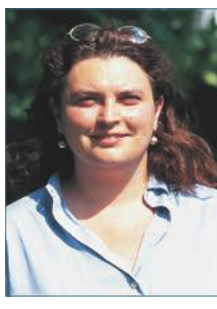

**Silvia Leoni**  Editor

**Il problema** ovviamente era già noto e ne parlammo sulle pagine di CHIP un paio di anni fa. Il recente coinvolgimento di una star hollywoodiana come Bruce Willis però ha riportato all'attenzione del grande pubblico una questione, che ad alcuni può apparire bizzarra ma che può rivelarsi molto delicata: che ne sarà dei nostri beni digitali al momento della nostra scomparsa? La notizia parte dalla volontà dell'attore americano di lasciare in eredità alle sue tre figlie la cospicua raccolta di musica digitale acquistata su iTunes. Come si evince dalla licenza che si accetta al primo acquisto sullo store Apple, in realtà non si sta comprando il brano ma lo si sta noleggiando per un lunghissimo periodo. Quindi non avendone la proprietà non si può lasciarlo in eredità a terzi. Questo vale anche per gli e-book di Amazon che si scaricano sul Kindle.

**A questo punto** s'impongono due considerazioni di natura diversa. La prima si riferisce al fatto che, a fronte di un pagamento, Apple o Amazon non vendano il file musicale o il libro elettronico ma lo noleggino. È vero che tutti gli utenti che leggono attentamente il contratto di licenza ne sono consapevoli, ma ciò non ne limita, a mio avviso, la gravità. Non c'è nulla che vieti la vendita del brano nella forma di un file in formato Mp4 (o in qualsiasi altro formato). Ovvio che l'utente non sta acquistando i diritti sulla canzone in quanto tale, ma solo su quel singolo esemplare. I vinili o le musicassette non ci venivano noleggiati dai negozi di dischi, ci venivano venduti, e noi potevamo ascoltarli su centinaia di giradischi diversi, regalarli, rivenderli o distruggerli, se volevamo. Il fatto che i file di iTunes non siano fisicamente su un supporto non significa che non possano essere venduti, perché il "supporto" in questo caso è il file e i giradischi sono gli smartphone, i player musicali, i computer ecc. Il fatto che un vuoto legislativo permetta alle società che gestiscono questi beni immateriali di comportarsi a loro piacimento è abbastanza scandaloso.

**La seconda considerazione** riguarda in generale il lascito digitale che inevitabilmente consegue a ogni decesso. Login, password, account, social network, servizi di storage ecc. rischiano di rimanere inaccessibili agli eredi, oppure di essere loro consegnati da un tribunale anche se il legittimo proprietario ne avrebbe fatto volentieri a meno. In questo caso, di nuovo, c'è un vuoto legislativo che crea notevoli, e a volte costosi, problemi di eredità. Per ora non rimane che lasciare tutti i nostri dati di accesso a una persona di fiducia con l'indicazione di come comportarsi in caso di morte, ma sarebbe auspicabile un intervento legislativo accurato in tale ambito.

Buona lettura

Slug Le

**[silvia.l@playmediacompany.it](mailto:silvia.l@playmediacompany.it)**

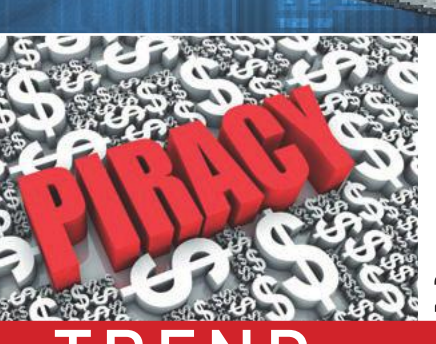

INHALT

#### **Pirati contro la proprietÀ**  24

8 e 16

**tecnologici alla prova**

46

**Ultrabook trend** 

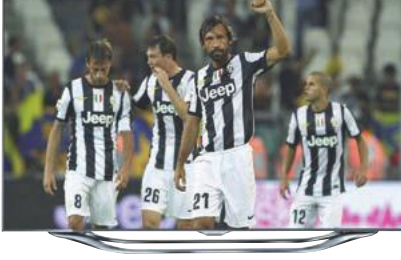

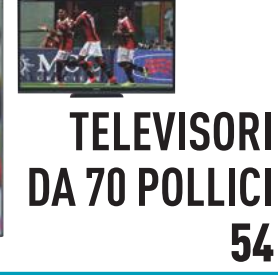

## TREND TEST

- 8 **I trend di IFA 2012**Le novità tecnologiche dalla fiera di Berlino
- 14 **Windows 8, la rivoluzione di Microsoft**Uno sguardo alla release Rtm in italiano del nuovo Os
- 16 **I 30 trend più importanti** Cosa ci aspetta, cosa resta e cosa è meglio dimenticare
- 24 **Pirati vs proprietà: un'idea del passato** L'idea che non vi possa essere diritto di proprietà sui beni immateriali è vecchia e immotivata
- 28 **News di sicurezza**La rubrica di CHIP monitora mensilmente la pericolosità
- della diffusione dei virus e degli attacchi degli hacker 30 **IT in auto**

 Ormai alcune automobili agiscono in autonomia ma rimane qualche problema di sicurezza

- 32 **Internet del futuro** Il web cresce in modo esponenziale e l'infrastruttura deve adeguarsi velocemente
- 38 **I 10 più utili hack hardware** Grazie ad hack e jailbreak molti dispositivi hanno ampliato le loro funzioni
- 40 **Timeline: supercomputer**La storia dei computer giganteschi con enorme potenza di calcolo
- 42 **Da dove provengono le terre rare?** Una mappa per scoprire dove si trovano i metalli rari più utilizzati in elettronica

- 46 **Test di resistenza per i nuovi ultrabook**Belli, sottili, leggeri e sempre più potenti
- 52 **Il test: Samsung Galaxy S III** È il migliore smartphone del mondo ma ha anche qualche piccolo difetto
- 54 **I nuovi supertelevisori** 70 pollici di diagonale, 3D senza occhiali e risoluzione Quad Full-Hd: lo spettacolo entra nel salotto
- 58 **Prove singole hardware** CHIP ha provato 10 nuovi prodotti
- 68 **I migliori servizi di storage gratuiti** I siti gratuiti che archiviano tutto nella cloud sono stati analizzati per funzioni, interfaccia e quantità di spazio
- 72 **Prove singole software** CHIP ha provato 6 nuovi programmi
- 78 **CHIP Top 10** I migliori modelli di 24 categorie di prodotti
- 86 **La guida di CHIP a Cpu & Gpu** I migliori componenti per pc e notebook
- 88 **Upgrade software** L'elenco delle versioni aggiornate dei programmi più diffusi e apprezzati

# PROVE SINGOLE

### **HARDWARE**

- 58 **Google Nexus 7**
- 59 **Samsung Serie 7 Chronos NP700Z5C**
- 60 **Apple MacBook Pro (Retina Display)**
- 61 **Philips ErgoSensor 241p**
- 62 **Samsung SmartCamera DV300F**
- 63 **Qnap TurboNas TS-419P II**
- 64 **Fujitsu PFU ScanSnap S1300i**
- 65 **Avm Fritz!Powerline 500E**
- 66 **Netgear Universal Adapter Wnce3001**
- 67 **Lexar Professional 600x SDHC UHS-I**

#### **SOFTWARE**

- 72 **Dragon NaturallySpeaking 11 PE**
- 73 **Abbyy FineReader 11 PE**
- 74 **Magix Web Designer MX Premium**
- 75 **Norman System SpeedUP**
- 76 **Sins of a Solar Empire: Rebellion**
- 77 **Prototype 2**

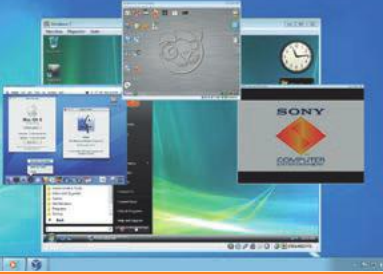

#### **virtualizzazione: tre sistemi sul pc** 110

**upgrade per**

102

**notebook e desktop**

# OLOGI

- 98 **Windows 8 to go** Come trasformare la Release Preview in una versione Portable
- 102 **Il grande aggiornamento**Eseguire l'update dei componenti di notebook e pc desktop
- 106 **Il cacciatore di miti**Verità o mito: sul notebook si possono cuocere le uova
- 108 **Asciugare il cellulare** Se lo smartphone cade in acqua è possibile rimetterlo in funzione (con un po' di fortuna)
- 110 **Tre sistemi su un computer** Grazie alle macchine virtuali si può aumentare la sicurezza e la stabilità
- 116 **Windows come nuovo in soli tre passaggi** Il sistema torna veloce, stabile e pulito in sole tre mosse
- 120 **PureView: foto perfette con il cellulare**Nokia sfrutta il Pixel Oversampling per foto perfette
- 122 **Tips e Tricks** Risultato garantito: 17 pagine di consigli per pc, sistema operativo, programmi e internet
- 140 **I lettori chiedono, l'esperto risponde** I problemi tecnici sottoposti dai lettori e le soluzioni trovate dagli esperti di CHIP

#### **Rubriche**

- 3 Editoriale
- 6 Mailbox
- 144 Colophon
- 146 Il dvd di CHIP

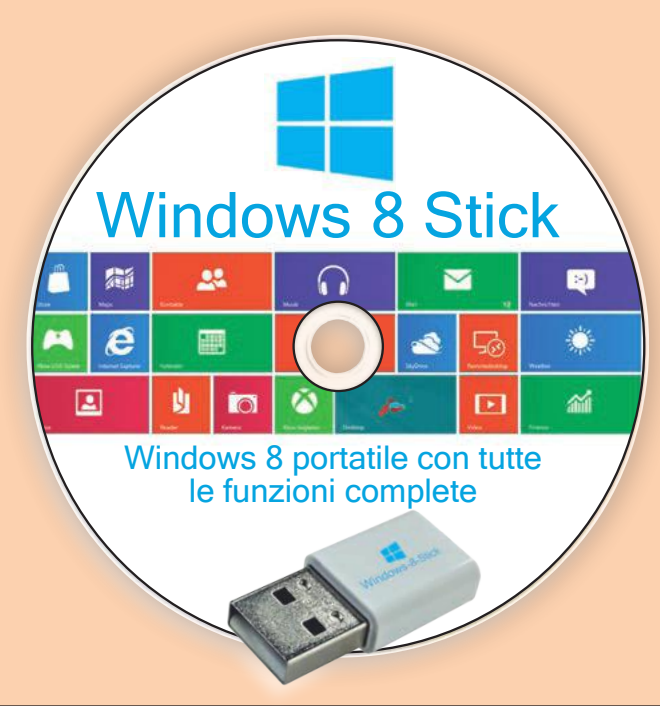

## SUL DVD

#### 90 **Gli highlights del dvd**

 L'elenco dei programmi contenuti nel dvd e le presentazioni dei kit e dei programmi completi

#### 94 **Freeware del mese**

 I migliori programmi a costo zero, selezionati ogni mese dalla Redazione

#### CHIP MAILBOX

#### La parola ai lettori Per approfondire un tema o esprimere la vostra opinione scrivete alla Redazione

#### Paragone azzardato? **Windows 8 batte l'iPad 3 CHIP 09/2012, pag. 50**

Come può un software battere un hardware? Non è possibile realizzare un confronto. Sicuramente volevate dire "Windows 8 batte iOS". Il problema però è che non funziona nemmeno così, perché iOS non funziona solo sui tablet. Windows 8, tuttavia, non è un sistema realizzato su misura per i tablet, così di nuovo il confronto tra un tablet Windows e un iPad non è fattibile. Con un tablet non si deve più portare con sé un notebook e non c'è più la necessità di spostare i file da un computer all'altro. Citare fra i vantaggi del nuovo sistema operativo di Microsoft, menzionati nell'articolo, il look rétro (con 16 colori e le tile) la dice lunga sulla solidità del sistema. Un tablet non si basa soltanto sul sistema operativo, ma anche sulle relative apps. Quindi o piace oppure fallisce. E Windows 8 fallirà proprio come sta accadendo per i Windows Phone che non piacciono a nessuno.

Valerio Frangipane, via email

Per quanto riguarda il titolo ha fondamentalmente ragione: quello corretto avrebbe dovuto essere "Samsung Serie 7 Slate con Windows 8 Consumer Preview batte il nuovo iPad". Una frase del genere però non è adatta a un titolo. Sulla comparazione, a suo dire inappropriata, possiamo invece discutere. Il test mostra abbastanza chiaramente che Windows 8 su alcuni dispositivi risulta tecnicamente valido quanto e più dell'iPad. Il successo sul mercato comunque dipenderà da numerosi fattori concomitanti.

LA REDAZIONE

#### Desideri avverati **Obsolescenza programmata CHIP 09/2012, pag. 42**

Alla redazione di un'altra rivista avevo dato il suggerimento, mai accolto, di allegare al dvd i programmi Celestia, Nasa World Wind e Stellarium perché, pur non avendo nessun utilizzo pratico, sono veramente eccezionali da vedere e fanno capire quanto piccolo e fragile sia l'equilibrio

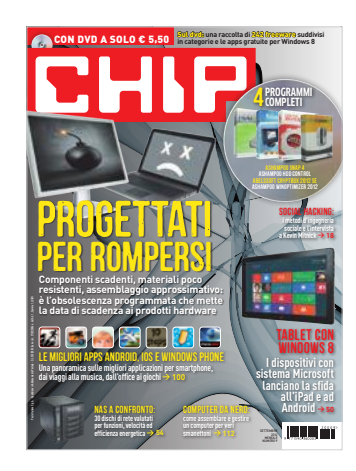

che regola l'atmosfera del pianeta Terra. Avevo inoltre ipotizzato, sulla base dei sempre più frequenti malfunzionamenti delle schede madri, che dietro potesse esserci una ragionata e perversa "strategia cinese" di mercato.

Incredibile! Cosa trovo sul numero di settembre di CHIP: Celestia, Nasa World Wind e Stellarium e l'articolo "Progettati per rompersi" che conferma il dubbio esposto. CHIP è eccezionale!

DANIELE CORSALETTI, VIA EMAIL

#### Dubbi sui dischi **Nas a confronto CHIP 09/2012, pag. 54**

Ho letto con molto piacere l'articolo in questione, anche perché, dopo alcune disavventure, sono ormai propenso ad acquistare un Nas.

Vorrei una risposta alla seguente questione per la quale non ho trovato nulla di chiaro neppure in Rete. Supponiamo di avere un Nas a due bay in funzione; cosa succede se si rompe uno dei due hard disk? L'articolo spiega bene che in configurazione Raid 1 il sistema dà un segnale e continua a funzionare, ma per ripristinarlo si è costretti a comprarne uno identico a quello che si è rotto, oppure si può mettere qualsiasi modello? Che vincoli ci sono nel caso (soprattutto per ciò che riguarda la capacità del disco nuovo che, con il tempo e l'evoluzione tecnologica, potrebbe facilmente non essere uguale)?

A questo punto mi chiedo anche se non sia il caso di comprare tre hard disk per tenerne uno di scorta, visto che mi è parso di capire anche che i Nas hanno una vita piuttosto lunga e che si potrebbe rischiare, dopo qualche anno, di non trovare più un supporto compatibile.

Luca Lombardo, via email

In un Nas con due hard disk in configurazione Raid 1 i drive sono esattamente uno la copia dell'altro. In caso di guasto di uno dei due, il sistema resta attivo in "modalità degradata" e non ci sono perdite di dati ma, per precauzione, è bene sostituire al più presto quello non funzionante, perché nel caso si guastasse anche l'altro disco si perderebbe tutto.

Salvo verificare la compatibilità del disco con il proprio Nas (ogni produttore generalmente pubblica una lista di modelli compatibili, anche se spesso molti altri modelli non elencati potrebbero funzionare lo stesso), generalmente si può utilizzare un disco differente da quello da sostituire, che però dev'essere di capacità uguale o superiore all'originale e, preferibilmente, con più o meno le stesse caratteristiche tecniche. In caso di capacità diversa, però, il nuovo disco verrà partizionato con la stessa capacità del modello precedente. Quindi, se un drive da 1 Tb venisse affiancato da uno da 2 Tb, quest'ultimo potrebbe essere utilizzato solo al 50% della sua capacità.

Se teme, in caso di guasto di uno dei dischi del suo Nas, di non riuscire a trovare un drive compatibile, può già acquistare il ricambio e conservarlo, ma sconsigliamo questa scelta, perché probabilmente in quel momento potrebbe acquistare un disco dalla capacità doppia a più o meno lo stesso prezzo che pagherebbe oggi per un disco uguale a quelli installati.

LA REDAZIONE

#### **INFO**

**COMMENTI DEI LETTORI**

Redazione di CHIP Viale E. Forlanini 23 20134 Milano Fax 02/45.47.28.69 Email: [chip@playmediacompany.it](mailto:chip@playmediacompany.it) Sito internet: [www.chip.it](http://www.chip.it) Blog: [www.chip.it](http://www.chip.it)

#### **DOMANDE TECNICHE**

Riferimento: L'esperto risponde Email: [chip@playmediacompany.it](mailto:chip@playmediacompany.it)

#### **ABBONAMENTI**

Servizio Abbonamenti Diffusione Editoriale Srl Tel. 06/78147311 - 06/7802017 Fax 06/7826604 Email: [abbonamenti@diffusioneeditoriale.it](mailto:abbonamenti@diffusioneeditoriale.it) Sito internet: [www.abbonatiweb.it](http://www.abbonatiweb.it)

### **Con NUVOLA IT SINFONIA orchestriamo al meglio le tue reti.**

**nuvolaitaliana.it** Seguici su:

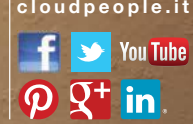

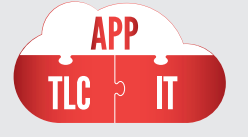

Entra nella Nuvola Italiana di Telecom Italia e scopri come avere monitoraggio e assistenza per i tuoi servizi cloud 24 ore su 24.

Nuvola It Sinfonia è il servizio della Nuvola Italiana dedicato al controllo delle tue reti aziendali. In caso di disservizi, i malfunzionamenti saranno subito individuati e il tuo network sarà ripristinato in tempi brevi, grazie a una struttura altamente qualificata e all'avanguardia. Non dovrai preoccuparti della manutenzione e dell'assistenza e avrai accesso a un servizio di Accoglienza attivo 24 ore su 24, con un tuo pin personalizzato. Così ti liberi dalle preoccupazioni per la manutenzione dell'IT e ti concentri solo sul tuo business.

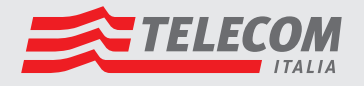

#### TREND // TEST // TECNOLOGIA VISTI ALL'IFA

# **I trend di** ifa 2012

I primi di settembre il mondo digitale ha puntato lo sguardo su Berlino: all'Ifa è stato mostrato come la tv e internet si uniranno in modo intelligente **DI DANIEL WOLFF**

i sono stati molti visitatori all'Ifa quest'anno e non c'è da mera-<br>vigliarsi perché alla fiera di Berlino c'era un bel po' di cose da<br>vedere: innanzitutto, naturalmente, i televisori giganti che, in<br>qualità di "schermo pi i sono stati molti visitatori all'Ifa quest'anno e non c'è da meravigliarsi perché alla fiera di Berlino c'era un bel po' di cose da vedere: innanzitutto, naturalmente, i televisori giganti che, in qualità di "schermo più importante della casa", vogliono collegarsi a internet nel miglior modo possibile (e ovviamente forformato 4K, a definizione ancora più alta). Anche nel campo dei "second screen", ovvero tablet e smartphone, l'evoluzione procede a

tempo di record. CHIP vi mostra le tendenze emerse all'Ifa per quanto riguarda tv, connessioni di rete, audio e mobile: il divertimento è assicurato!

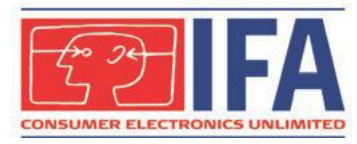

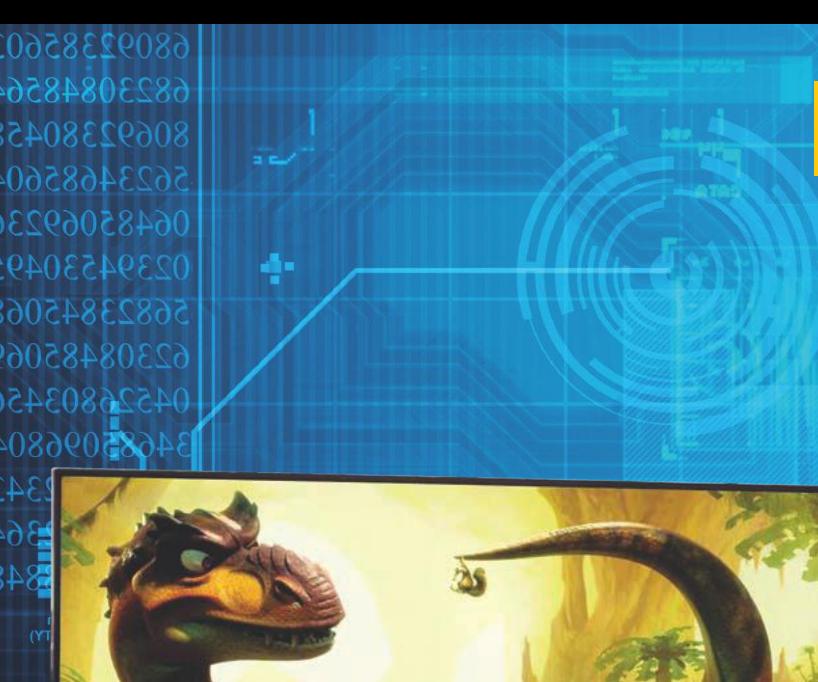

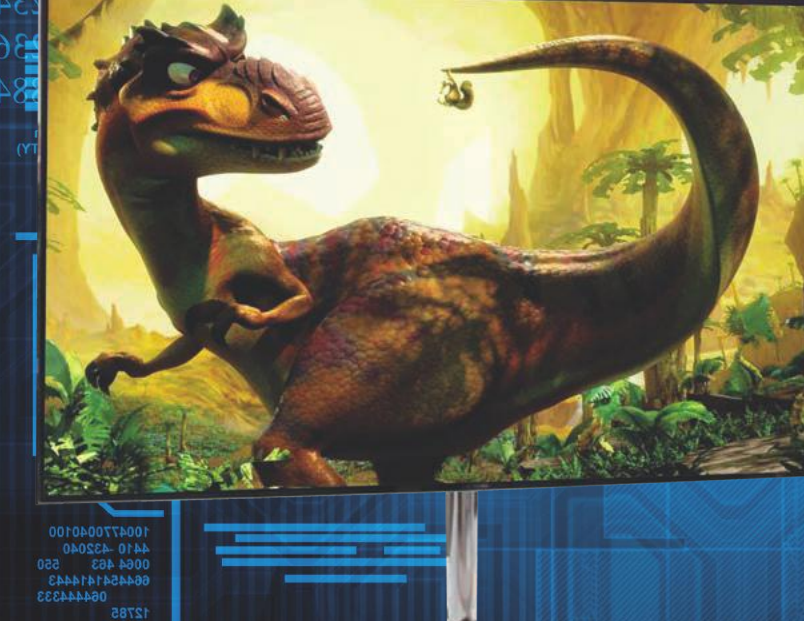

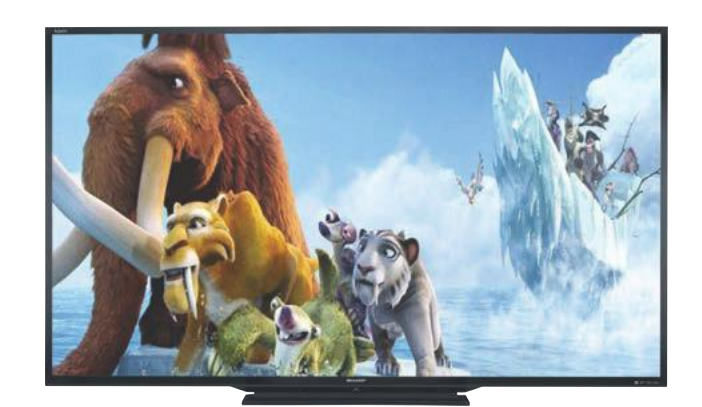

#### **Sharp LC-90LE745U: il più grande televisore del mondo (per ora)**

I televisori diventano sempre più grandi e ora Sharp ottiene un nuovo record: l'LC-90LE745U da 90 pollici è attualmente il televisore più grande a disposizione sul mercato consumer. Sulla carta non si riesce a descrivere in modo appropriato quanto sia grande questa tv 3D nella realtà: la diagonale misura circa 2,3 metri, l'apparecchio è largo quasi 2 metri e alto 1,20. L'LC-90LE745U pesa 68 chili e si appoggia su un sostegno profondo 40 centimetri (a meno che non lo si fissi a un supporto a muro estremamente resistente). Dal momento che con queste dimensioni i singoli pixel risultano piuttosto grandi nonostante la risoluzione Full-Hd, si raccomanda agli spettatori una distanza minima di 3 metri affinché i singoli pixel non risultino più percepibili. Il prezzo, del resto, è relativamente basso: negli Stati Uniti l'LC-90LE745U si può portare a casa già per circa 11.000 dollari.

**Prezzo e disponibilità in Italia: da definire**

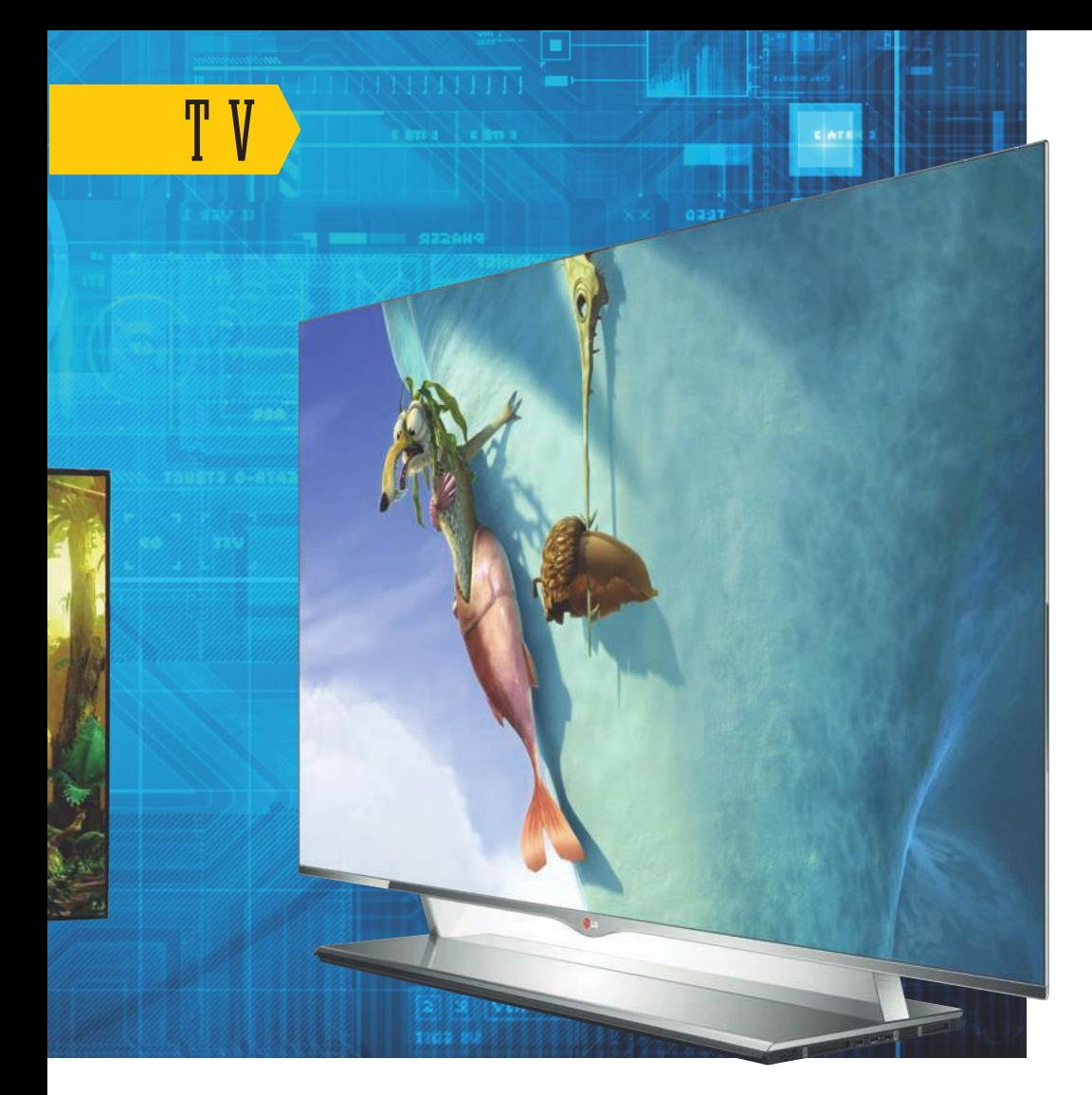

## **Samsung KN55ES9000/Lg 55EM9600: con l'Oled qualità superiore**

Immagini tv giganti, con colori brillanti e un contrasto estremamente elevato, strette in un case spesso solo pochi millimetri, quasi privo di cornice, che quasi sembra fluttuare nello spazio. Già a gennaio alla fiera statunitense Ces il pubblico si è stupito davanti ai primi televisori Oled di grande formato proposti da Lg e Samsung, vere pietre miliari per la qualità dell'immagine televisiva. Gli Oled (Organic Light Emitting Diode, ovvero diodo organico a emissione di luce), che finora avevano trovato posto in primo luogo sui display degli smartphone di punta, sono quindi a un passo dal conquistare il salotto di casa: in questo campo i due grandi produttori coreani fanno a gara a chi lancerà sul mercato il primo apparecchio televisivo Oled a 55 pollici.

Questa volta Lg sembra essere in vantaggio, perché per il primo televisore Oled modello 55EM9600 (si veda l'immagine grande in alto) è stata utilizzata la tecnologia W Oled (White Oled): quest'ultima funziona grazie a un subpixel bianco aggiuntivo ed è relativamente semplice da produrre, a dispetto della complicata struttura. La prima tv Oled di Samsung, dall'altrettanto criptico nome KN55ES9000 (immagine grande in alto a sinistra), dovrebbe invece puntare sulla tecnologia Oled, nella quale i pigmenti organici vengono depositati per evaporazione su ogni singolo pixel (un processo di produzione molto difficile). I display Oled di Samsung, dal canto loro, potrebbero però riuscire a fare a meno dei filtri colorati. Una cosa è sicura: entrambe le tv Oled, nonostante le loro dimensioni, pesano soltanto 8 kg; offrono naturalmente la risoluzione Full-Hd nonché le funzioni Smart Tv, tipiche della rispettiva casa di produzione, come accesso a internet, applicazioni, registrazione su supporti Usb, collegamento alla rete domestica e 3D (nel caso di Lg sono necessari gli occhiali polarizzati, per Samsung quelli shutter).

Del resto, per quanto riguarda gli Oled con diagonale minore (sotto i 30 pollici), Samsung è chiaramente leader di mercato, ma Lg detiene alcuni brevetti indispensabili per la produzione di display di grande formato. Ora non resta che attendere per scoprire se e come i pesi massimi giapponesi nel campo dei televisori, Sony e Panasonic (che già stanno collaborando) oppure Sharp, potranno controbattere sulla questione Oled. **Prezzo: da definire**

**Disponibilità: da definire**

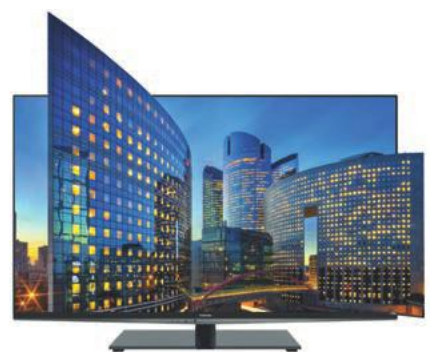

#### **Toshiba YL985G: il 3D con gli economici occhiali polarizzati**

Nel settore 3D i costosi occhiali shutter sono sempre più in difficoltà. Ora anche Toshiba, a partire dalla fascia di prezzo media, passa ai leggeri ed economici occhiali polarizzati, che vengono impiegati anche in molti cinema. Ciò vale anche per la serie YL985G di apparecchi tv (quasi) privi di cornice, che da noi arriva sul mercato con diagonali da 42, 47 e 55 pollici. **Prezzo: da definire; disponibilità: autunno 2012**

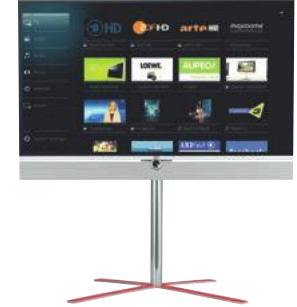

#### **New Loewe Individual: un chiaro sistema di controllo**

Il produttore tedesco Loewe ha messo ordine nell'interfaccia delle sue Smart Tv. La riduzione all'essenziale è riuscita: i menù sono chiari e ben organizzati. Questa nuova semplicità si manifesta tra l'altro nella nuova serie Individual, i cui dispositivi a 40, 46 e 55 pollici si possono configurare a seconda dei gusti di ciascun cliente (persino con la gamba d'appoggio rossa).

**Prezzo: da 5.000 euro; disponibilità: immediata**

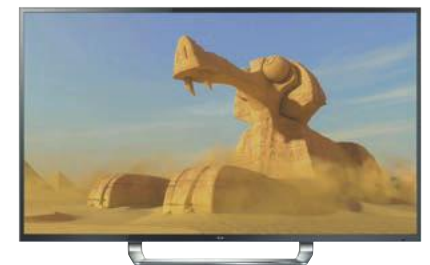

#### **Lg 84LM960: 84 pollici con risoluzione 4K**

Cosa viene dopo il Full-Hd? Televisori molto grandi possono sfruttare risoluzioni ancora maggiori; è il caso, per esempio, del modello a 84 pollici 84LM960 di Lg, che raggiunge 3.840 x 2.160 pixel, un numero quattro volte maggiore rispetto al Full-Hd. Questo standard viene denominato Ultra Definition (UD) o 4K (circa 4.000 pixel verticali). Su YouTube si possono già ammirare i primi trailer in 4K. **Prezzo e disponibilità: da definire**

#### 8230848564 VISTI ALL'IFA

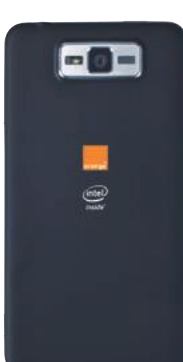

#### **Intel: nuovi cellulari con Cpu Atom**

Che si tratti del nuovo Apple iPhone o dell'Android più venduto, il Samsung Galaxy S III, tutti gli attuali smartphone top di gamma puntano già ora su Cpu con architettura Arm. In quanto maggiore produttore di chip al mondo, ora Intel intende cambiare questa situazione, e per questo ha adattato il suo processore Atom ai cellulari. Il primo smartphone Intel in Europa sarà messo a disposizione in Inghilterra dal provider Orange con il nome San Diego: sarà un cellulare Android (versione Gingerbread 2.3) con processore Atom modello Z2460 e con la particolarità di scattare 10 foto al secondo. In occasione dell'Ifa, il gigante dei processori ha presentato molte altre novità nel campo degli smartphone con componenti interni Intel; fra i partner si sottolinea la presenza tra gli altri di Motorola, affiliata a Google, Lenovo e Zte.

**Prezzo e disponibilità: da definire**

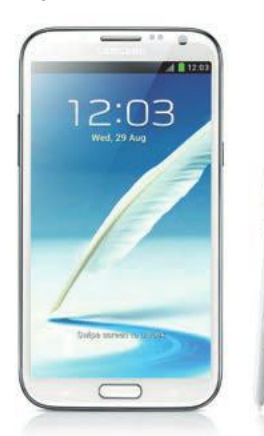

#### **Samsung Galaxy Note II: l'avanzata degli XXL**

Dopo il successo del Samsung Galaxy Note (N7000), sul quale ora gira la più recente versione di Android, 4.1 Jelly Bean, all'Ifa Samsung ha presentato il successore dell'N7000, con il poco sorprendente nome di Galaxy Note II. Oltre all'attuale sistema operativo di Google, il nuovo superphone XXL offre anche una Cpu quad core e soprattutto un enorme schermo Super Amoled da 5,5 pollici con una risoluzione di 1.680 x 1.080 pixel. Nonostante questo, però, grazie a una cornice sottile, il Note II dovrebbe risultare un po' meno ingombrante del suo predecessore. **Prezzo e disponibilità: da definire**

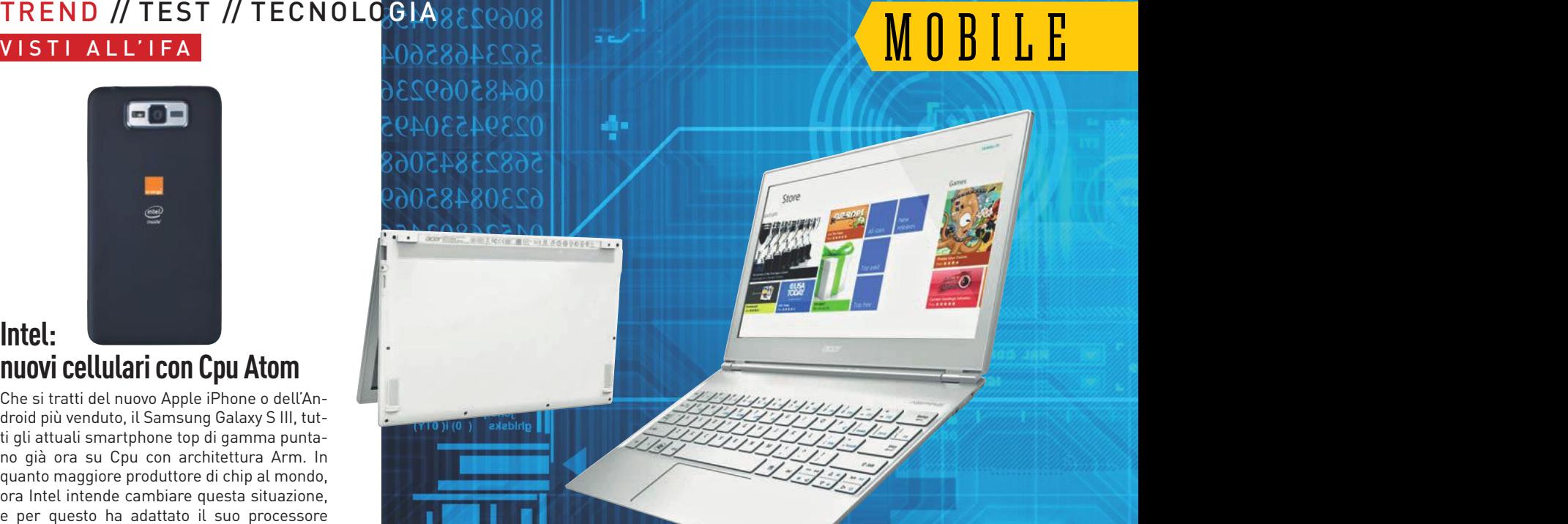

# **Acer Aspire S7: ultrabook touch per Windows 8**

Windows 8 è alle porte, ma il nuovo sistema operativo Microsoft (disponibile dalla fine di ottobre) sarà davvero divertente solo se si potranno usare le Metro apps tramite gesti sul touchscreen. Per questo motivo, all'Ifa molti produttori di notebook metteranno in mostra i loro snelli ultrabook in almeno una variante con display touch. Questo di certo non contribuirà a diminuirne il prezzo (e anche la questione delle possibili ditate e/o delle tracce di grasso sul display non sarà prevedibilmente del tutto risolta), ma questi nuovi

dispositivi superpiatti di classe superiore avranno un futuro garantito. Uno dei primi ultrabook touch sarà presentato da Acer con la denominazione Aspire S7: disporrà di un display da 11,6 o 13,3 pollici (con risoluzione Full-Hd) e di Cpu Intel Core i3000 (Ivy Bridge), di un'interfaccia Thunderbolt ed esclusivamente di dischi Ssd. La concorrenza però non sta a guardare: per esempio, ci si aspetta che anche Asus lanci una variante touchscreen del proprio ultrabook UX21A/31A.

**Prezzo e disponibilità: da definire**

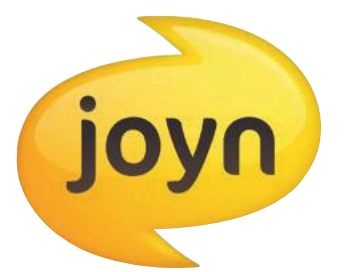

#### **Joyn, il successore degli Sms: premesse per un fiasco**

Sempre più spesso Sms e messaggi chat vengono trasmessi gratuitamente tramite servizi web come WhatsApp o Skype. Per questo motivo i provider di rete mobile hanno ideato congiuntamente il servizio di messaggistica Joyn, che a partire dall'autunno sarà preinstallato su molti dispositivi mobili o potrà essere scaricato come app. Tuttavia sarà a pagamento (e secondo CHIP tutto sembra destinato a un fiasco). **Prezzo e disponibilità: da definire**

#### **Toshiba AT270: tablet con display Amoled**

Lo schermo Amoled da 7,7 pollici è la migliore pubblicità per il nuovo tablet AT 270 di Toshiba, dotato di Android 4. All'interno il processore quad core Tegra 3 di Nvidia assicura il giusto spunto; inoltre l'AT270 offre due fotocamere (da 2 e 5 Megapixel). Per permettere che l'AT270 possa tenere il passo con la feroce concorrenza dei tablet a 7 pollici prevista per l'autunno di quest'anno, Toshiba però deve ancora lavorare sul prezzo.

**Prezzo: ca. 550 euro; disponibilità: immediata**

# CONNESSION

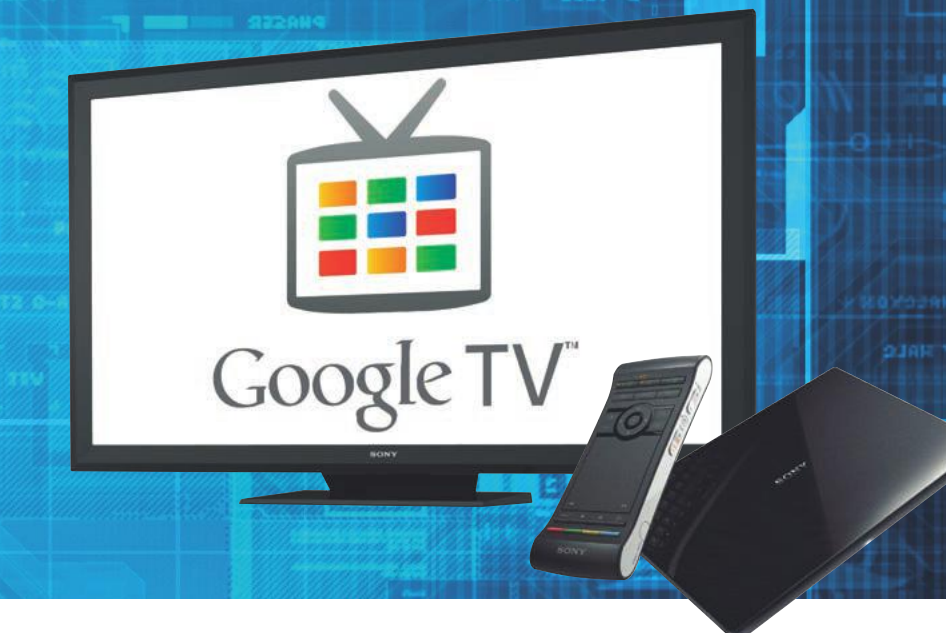

# **Sony NSZ-GS7: la Google TV in Europa**

Negli Stati Uniti il sistema operativo per la Google TV è già all'opera: a partire dall'Ifa sarà disponibile, in collaborazione con Sony, anche in Francia, Germania e Olanda. Per l'Italia si dovrà aspettare il 2013. Inizialmente sarà un set-top-box denominato NSZ-GS7 (nell'immagine in alto a destra) a portare sullo schermo la Google TV; a novembre seguirà poi il lettore Blu-ray NSZ-GP9, compatibile con questa tecnologia. Ecco come funziona: nel set-top-box è attivo un browser Chrome su base Android, in grado di visualizzare sullo schermo video (in Hd) da internet, provenienti per esempio dalla gigantesca raccolta di

YouTube o dall'Entertainment Network di casa Sony. Tutto viene controllato con un telecomando bifronte (al centro nell'immagine in alto), che dispone di un touchpad su un lato e di una tastiera sull'altro. L'immagine televisiva può sempre essere visualizzata nel browser sotto forma di finestra. La Google TV aiuta in maniera "intelligente" (ovvero in base al profilo dell'utente) nella ricerca dei video, e per giunta è anche possibile installare ed eseguire alcune apps Android selezionate direttamente nel browser.

**Prezzo: ca. 200 euro (NSZ-GS7), ca. 300 euro (NSZ-GP9); disponibilità: seconda metà 2013**

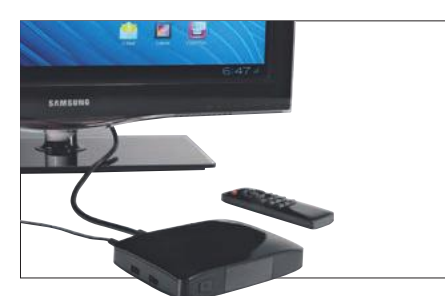

#### **Hama Internet TV Box 2: Android 4.0 sul televisore**

Navigare in internet, guardare video o foto o divertirsi con qualche gioco Android: con la Internet TV Box 2 di Hama si può fare tutto questo. All'interno è installato l'hardware tipico dei cellulari (Cpu Arm con unità grafica Mali 400) e la memoria (4 Gb) può essere ampliata fino a 36 Gb tramite Sdhc. La Internet TV Box 2 viene controllata a distanza tramite movimenti, in stile Nintendo Wii.

**Prezzo: ca. 180 euro; disponib.: da definire**

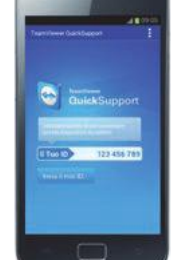

#### **Assistenza da remoto per gli smartphone Samsung**

TeamViewer ha lanciato un'app per i dispositivi mobile Samsung che consente la risoluzione dei problemi tecnici direttamente dal reparto IT aziendale. Inoltre, è utilizzabile anche dagli utenti privati per soddifare le richieste degli amici e per fornire assistenza. L'app è gratuita per utilizzo personale, mentre per gli utenti aziendali è necessaria la licenza di TeamViewer 7. **Prezzo: gratuita; disponibilità: immediata**

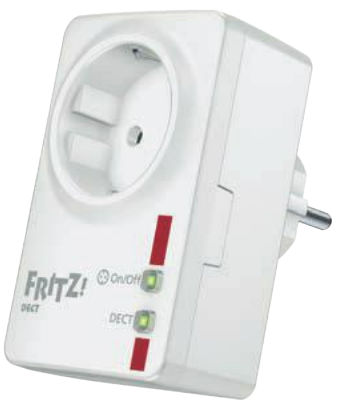

#### **Avm FritzDECT 200: la presa intelligente**

Annunciate già in occasione del CeBIT, ora all'Ifa sono disponibili anche per i clienti finali le "prese intelligenti" FritzDECT 200 di Avm. Consentono all'utente di accendere e spegnere i dispositivi collegati via wireless e di controllarne il consumo (monitoring). Come standard di trasmissione radio viene impiegato il Dect Ule (Ultra Low Energy, banda di frequenza 1.880 MHz), la cui portata copre tra 50 e 300 metri. Tramite Dect la presa FritzDECT 200 può anche comunicare con un router FritzBox eventualmente presente in casa, grazie al quale è possibile impostare e controllare i dispositivi collegati anche comodamente tramite pc. Anche con i dispositivi FritzFon il controllo sarà possibile tramite Dect, così come attraverso internet mediante apps per Android, iPhone o browser.

**Prezzo: ca. 50 euro; disponibilità: immediata**

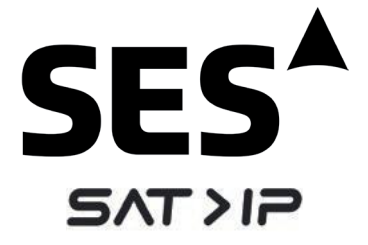

#### **SAT>IP: tv satellitari sulla rete domestica**

L'operatore satellitare SES ha annunciato la certificazione del primo convertitore SAT>IP, prodotto da Inverto Digital Labs. SAT >IP è uno standard nuovo e aperto per la distribuzione di segnali tv sulle reti domestiche: attraverso il protocollo SAT >IP le immagini della tv satellitare verranno trasmesse a tutti i computer, i tablet e gli smartphone. Il numero di canali che potranno essere trasmessi contemporaneamente dipenderà dall'ampiezza di banda della rete domestica: in una rete a 100 Mbit, per esempio, dovrebbero passare circa otto canali Hd, mentre con una Wlan il loro numero si riduce proporzionalmente. Non ci sono altri costi se non quelli legati all'acquisto di un convertitore SAT>IP.

**Prezzo e disponibilità: da definire**

#### TREND // TEST // TECNOLOGIA VISTI ALL'IFA

# audi o

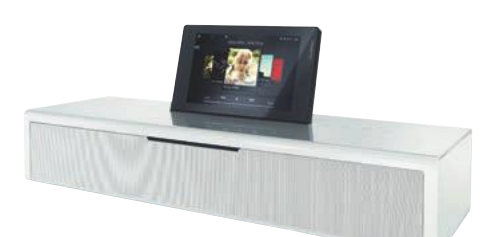

#### **Loewe SoundVision: un suono dal piacevole design**

Ora anche in un candido bianco: all'Ifa Loewe ha presentato una versione rielaborata del suo sistema audio top di gamma SoundVision, dotato di sei altoparlanti interni (tra cui due subwoofer), particolarmente indicato per mobili eleganti grazie al suo design raffinato. Ora è disponibile anche in laccato bianco: come sempre, i colori e gli intarsi cromati dei pannelli laterali possono essere scelti personalmente tra un ampio assortimento. Il display touch da 7,5 pollici aumenta automaticamente le dimensioni di visualizzazione quando viene rilevato l'uso di un telecomando, affinché l'utente possa leggere le informazioni anche da una maggiore distanza. Anche il menù è stato rielaborato per migliorare ulteriormente la facilità d'uso. Nuova è infine la Loewe Assist Media App, con la quale ora è possibile controllare il sistema SoundVision anche tramite uno smartphone.

**Prezzo: da 1.500 euro; disponibilità: immediata**

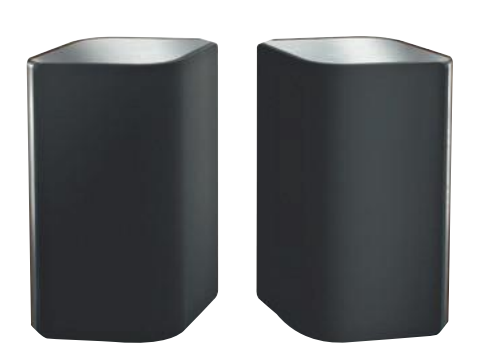

#### **Philips Fidelio A9 (AW9000): sound senza fili per il mobile**

I nuovi altoparlanti senza fili di Philips della serie Fidelio Wireless Hifi sono appositamente pensati per la riproduzione di collezioni musicali memorizzate su smartphone o tablet. Il modello di punta è denominato A9: è composto da un set di due altoparlanti ad angolo in grado di riempire anche ampi spazi con un suono stereo di alta qualità e si rivolge pertanto ai puristi del suono. Il set Fidelio A9 può essere comodamente controllato tramite dispositivi Apple e Android, da cui è possibile riprodurre tutta la musica in memoria; l'utente ha inoltre accesso a circa 30.000 stazioni radio su internet, oltre che al servizio musicale Napster. Anche l'installazione avviene in modo molto intuitivo tramite app.

**Prezzo: ca. 550 euro; disponibilità: immediata**

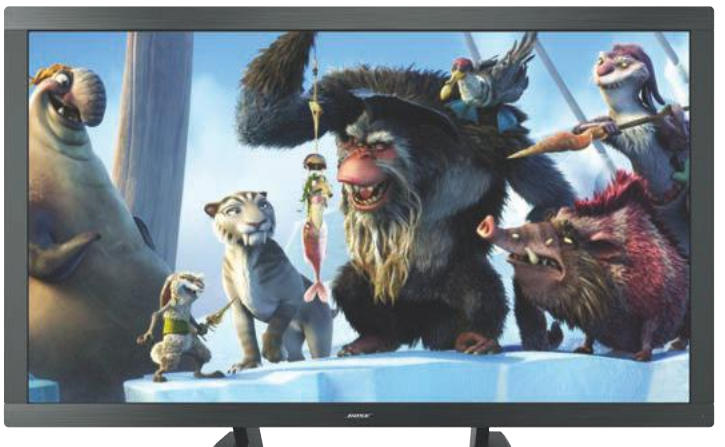

# **Bose Videowave II: suono surround che riempie le stanze**

Il produttore di impianti Hi-Fi Bose ha presentato all'Ifa un nuovo sistema d'intrattenimento, denominato Videowave II, composto da un televisore Full-Hd da 46 o 55 pollici in cui è integrato un sistema musicale e d'intrattenimento completamente senza fili. L'elemento principale è un televisore a led con risoluzione 1.080p e tecnologia a 120 Hz. Un altro punto di forza sarà il sistema di sette altoparlanti (sei woofer ad alte prestazioni e una guida d'onda acustica) che assicura un suono surround pieno. L'Adaptiq Audio Calibration System di Bose ottimizza l'emissione

sonora in base al posizionamento. Oltre allo schermo il sistema comprende anche una console multimediale complessivamente con quattro porte Hdmi, due ingressi AV per input Hd e due porte Usb. Alla console è quindi possibile collegare contemporaneamente fino a sei dispositivi di riproduzione (come lettore Blu-ray, console per videogiochi, ricevitore audio ecc.) oltre ad iPhone o iPod tramite l'apposita docking station (a destra nell'immagine).

**Prezzo: tv 46" ca. 5.500 euro/tv 55" ca. 6.500 euro; disponibilità: immediata**

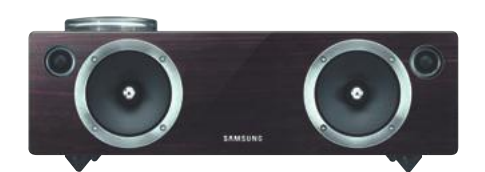

#### **Samsung Audiodeck DAE-751: con amplificatore a valvole**

A interessarsi dell'Audiodeck DAE-751 di Samsung potrebbero non essere solo i possessori di televisori di questo produttore: è dotato di un amplificatore analogico a valvole che può essere ammirato attraverso la cupola in vetro che sovrasta il dispositivo. Gli speaker frontali sfruttano una membrana in fibra di vetro, mentre il subwoofer è posto "sotto coperta". Il DAE-751 offre possibilità di connessione per dispositivi Android e iOS e supporta inoltre AirPlay e Dlna tramite Wi-Fi. **Prezzo: ca. 600 euro; disponibilità: immediata**

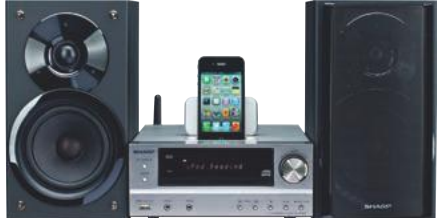

#### **Sharp XL-HF401: Apple AirPlay integrato**

Anche il microimpianto XL-HF401 di Sharp riproduce la musica disponibile "nell'aria": è in grado di creare una propria rete Apple AirPlay in modo da connettersi con iTunes (a partire dalla versione 10.1) e con i dispositivi Apple (con iOS 4.2 o successivo) anche in mancanza di una rete domestica. L'unità centrale funge da ricevitore musicale, che gestisce anche gli altoparlanti senza bisogno di cavi. Tramite l'interfaccia Usb è possibile inoltre riprodurre canzoni anche da altri lettori Mp3.

**Prezzo: ca. 350 euro; disponibilità: immediata**

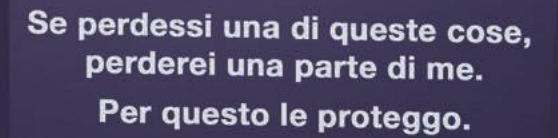

Sergey - Ingegnere I.T. e DJ

© 2012

KAPEAKYS

 $\Theta$ 

KASPERSKYS

۰.

Protezione<br>avanzata per i PC

Safeguarding Me

Ξ

E

0

O

 $\bullet$ 

 $\bullet$ 

 $\circledcirc$ 

KASPERSKY'S SECURITY

 $\bullet$ 

Voglio poter navigare liberamente, fare shopping ed effettuare pagamenti online, sentendomi sempre protetto. Per questo uso Kaspersky Internet Security. www.kaspersky.it

#### TREND // TEST // TECNOLOGIA WINDOWS 8 RTM

# WINDOWS 8 **Le novità della versione finale**

Pochissimi giorni ci separano dal lancio della nuova versione di Windows. Nel frattempo CHIP ha potuto provare la versione Rtm in lingua italiana, che è stata rilasciata da Microsoft a partner e sviluppatori lo scorso agosto **di fabio bossi**

Indows 8 è pronto, e la data del lancio ufficiale, previsto per il prossimo 26 ottobre, si sta avvicinando. Dopo avere rilasciato, negli scorsi mesi, le versioni pubbliche Consumer Preview e Release Preview, Microsoft ha a indows 8 è pronto, e la data del lancio ufficiale, previsto per il prossimo 26 ottobre, si sta avvicinando. Dopo avere rilasciato, negli scorsi mesi, le versioni pubbliche Consumer Preview e Release Preview, Microsoft ha affrontato l'ultima tappa dello sviluppo del nuovo sistema operer), che ha reso disponibile ai propri partner e agli abbonati TechNet e MSDN verso la metà del mese di agosto.

La versione Rtm, in pratica, è quella definitiva che tra poche settimane debutterà sul mercato. Finalmente abbiamo potuto provare Windows 8 in lingua italiana e vedere le ultime novità che questa versione ha introdotto. Non ci sono novità eclatanti, più che altro si tratta di una serie di restyling grafici e alcune ottimizzazioni per rendere il sistema più veloce e più stabile. Alla versione finale probabilmente non verrà aggiunto nulla in più, ulteriori modifiche potranno essere rilasciate come aggiornamenti disponibili nello Store di Windows 8.

#### **Il setup**

La prima piccola novità della versione Rtm è la procedura d'installazione, in cui ora appare il nuovo logo di Windows realizzato in stile Metro. Terminata la procedura, che nel resto è rimasta pressoché identica a quella della Consumer Preview e richiede pochissimi interventi da parte dell'utente, appaiono poche schermate per selezionare le impostazioni base seguite da una serie di messaggi di benvenuto.

Superata questa fase si accede all'interfaccia Metro, che non è cambiata molto rispetto a quella delle versioni precedenti. Alcu-

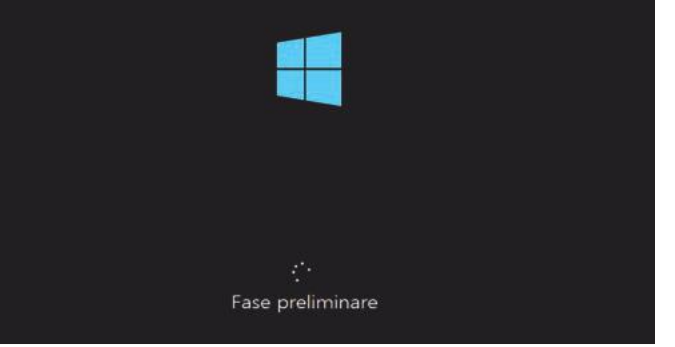

#### **Installazione**

La procedura di setup di Windows 8 ora mostra all'avvio un nuovo logo. Il resto è rimasto invariato rispetto alle versioni Preview, con la sola aggiunta di alcuni messaggi di benvenuto che forniscono informazioni base sull'uso del nuovo Os

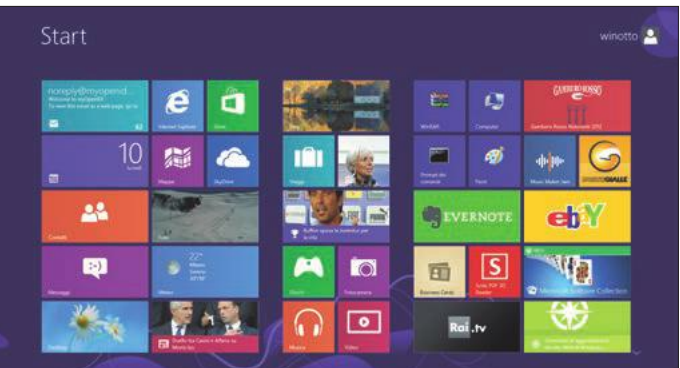

#### **Interfaccia Metro**

Nell'interfaccia Metro della versione finale di Windows 8 non ci sono grosse novità. Le icone di alcune apps sono state rivisitate, mentre le tessere delle applicazioni desktop sono state ritoccate per integrarsi meglio nell'interfaccia

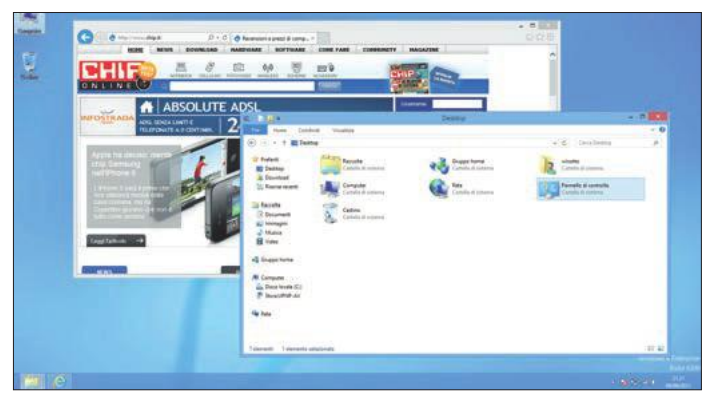

#### **Il desktop di Windows 8**

Anche il desktop di Windows 8 è quello già visto nelle versioni Consumer e Release Preview. Come prima manca il pulsante Start, mentre la differenza più grande sta nell'abbandono definitivo degli effetti grafici Aero Glass

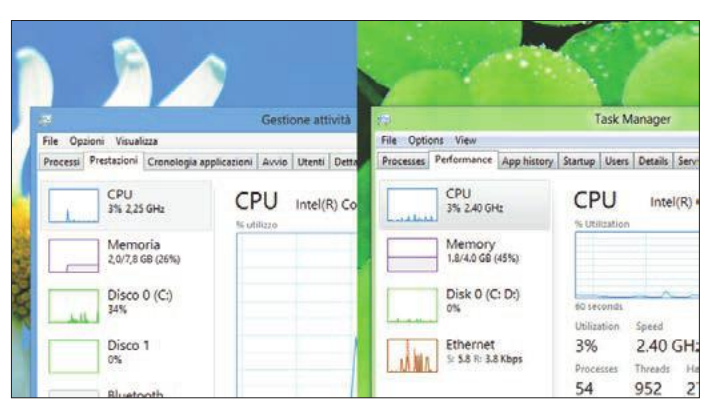

#### **Addio Aero Glass**

Gli effetti visuali di Aero Glass, in Windows Vista e 7, sono spariti definitivamente. I contorni delle finestre della versione definitiva di Win 8 sono squadrati e "piatti" (a sinistra), e non ci sono più le trasparenze come nelle versioni beta (a destra)

ne icone sono state rivisitate, mentre ora si può accedere a un maggiore numero di temi da applicare alla schermata Start.

#### **Ritocchi all'interfaccia**

Microsoft ha "sistemato" le tessere dell'interfaccia Metro delle applicazioni desktop, che ora hanno un'icona più grande e si integrano meglio con quelle delle altre applicazioni.

Più "sostanziose" sono invece le modifiche applicate al desktop di Windows 8, a cui si accede come prima premendo il pulsante Windows sulla tastiera.

Come preannunciato, dalle tradizionali finestre è sparito l'effetto Aero Glass, che aveva accompagnato le versioni Vista e 7 di Windows. I bordi delle finestre ora sono più squadrati, senza effetti tridimensionali, e non ci sono più le trasparenze che lasciavano intravedere le finestre sottostanti o lo sfondo del desktop. Unica eccezione, la barra delle applicazioni, che ha mantenuto l'effetto traslucido a cui ormai eravamo abituati.

Se le regolazioni dei colori delle finestre e della barra delle applicazioni vengono settate su Automatico, viene applicata automaticamente la colorazione dominante dell'immagine di sfondo.

#### **Le Metro Apps**

Ulteriori novità si hanno tra le applicazioni Metro. In particolare, nella versione definitiva di Windows 8 ha fatto la sua comparsa l'app del motore di ricerca di casa Microsoft, Bing. Lo stile a tessere è stato applicato anche a quest'applicazione: all'avvio si ha solo un'immagine di sfondo, che cambia periodicamente, e una casella di testo per inserire le parole chiave della ricerca. I risultati non appaiono come un elenco di link, ma come le "tile" Metro: tante tessere da scorrere in senso orizzontale contenente ciascuna uno dei risultati. Dall'app Metro di Bing è possibile ricercare soltanto pagine web o immagini, scegliendo il collegamento sotto il box di ricerca.

Lo Store è stato migliorato, rendendo più semplice la ricerca di applicazioni. Ora basta iniziare a scrivere la stringa di testo da ricercare per avviare la ricerca e far apparire i risultati all'interno dello Store, esattamente come avviene per la ricerca da interfaccia Metro.

Anche l'applicazione Contatti ha subito alcuni ritocchi: ora è infatti possibile collegarla anche ad account di Facebook, Twitter o LinkedIn, in modo da visualizzare i nomi inseriti nelle relative rubriche all'interno dell'applicazione di Windows 8.

#### **Confusi dall'interfaccia**

Resta da vedere come la massa degli utenti accoglierà il nuovo Os di Microsoft. Molti tra quelli che hanno già sperimentato la nuova versione di Windows hanno infatti manifestato alcune perplessità, che in effetti hanno colpito anche noi. La nuova interfaccia Metro, seppure ben organizzata, non è l'ideale per chi è abituato ad utilizzare il proprio pc nel modo "tradizionale", mentre sicuramente piacerà a chi utilizzerà il nuovo sistema su tablet o comunque computer dotati di touchscreen.

Durante le prove anche noi non abbiamo potuto fare a meno di ricorrere di frequente alla modalità desktop, in alcune condizioni assolutamente indispensabile per operare al pc. Ma, una volta arrivati nel desktop di Windows 8, ci si trova spiazzati dall'assenza del pulsante Start, che accompagna Windows dalla versione 95. È però vero che Windows 8 è brillante, funziona bene ed è particolarmente fluido. Basterà questo per convincere gli utenti di Windows 7 ad effettuare l'aggiornamento?

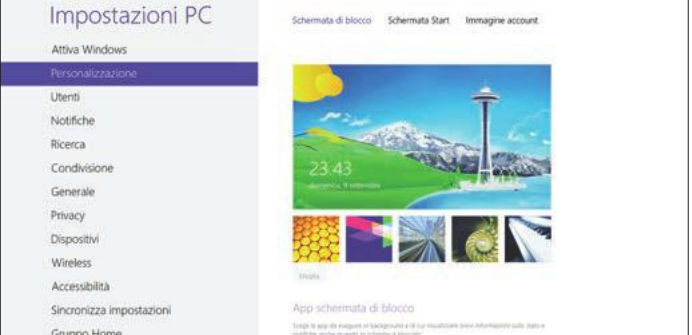

#### **Personalizzare MetroUi**

La versione finale di Windows 8 permette di selezionare un maggior numero di temi grafici da applicare all'interfaccia Metro. La schermata Start può infatti essere modificata selezionando uno tra gli oltre 40 differenti pattern disponibili

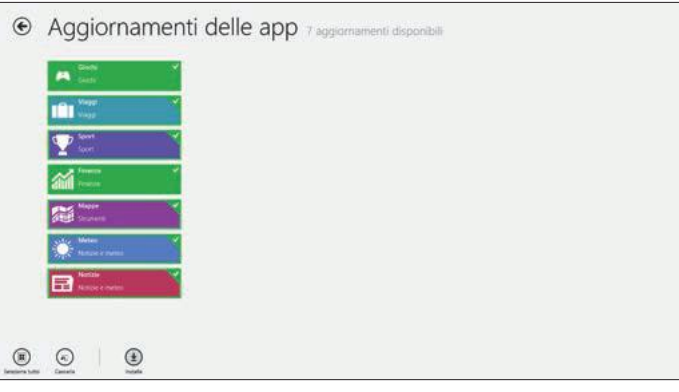

#### **Gli ultimi aggiornamenti**

Il 26 ottobre è previsto il lancio ufficiale di Windows 8. Rispetto alla versione Rtm in prova non ci sarà alcuna variazione. Eventuali modifiche verranno applicate al sistema tramite aggiornamenti da scaricare dallo Store di Windows 8

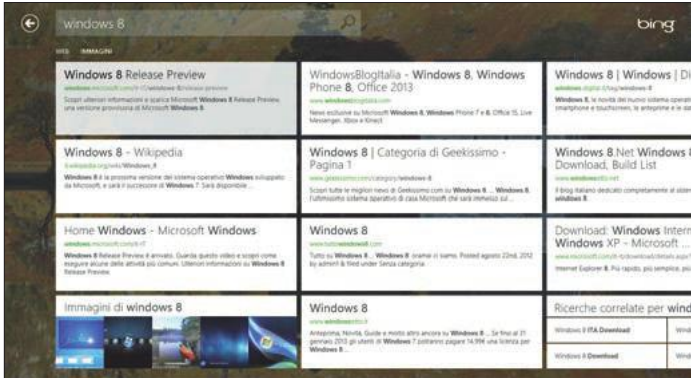

#### **Nuove apps**

Tra le applicazioni nell'interfaccia Metro di Win 8 ha fatto il suo debutto quella dedicata al motore di ricerca di Microsoft, Bing. I risultati sono organizzati in tessere in stile Metro ma non ci sono le funzioni avanzate della versione standard

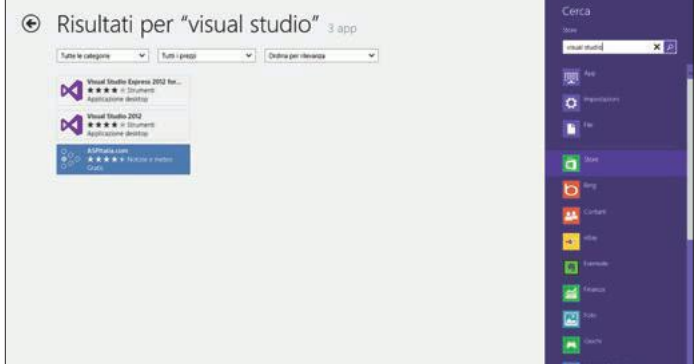

#### **Ricerche nello Store**

Lo Store delle apps di Windows 8 ha subito qualche piccolo intervento. La ricerca delle applicazioni ora è possibile digitando la stringa di testo da cercare, esattamente come avviene per la funzione di ricerca dell'interfaccia Metro

#### TREND TECNOLOGICI TREND // TEST // TECNOLOGIA

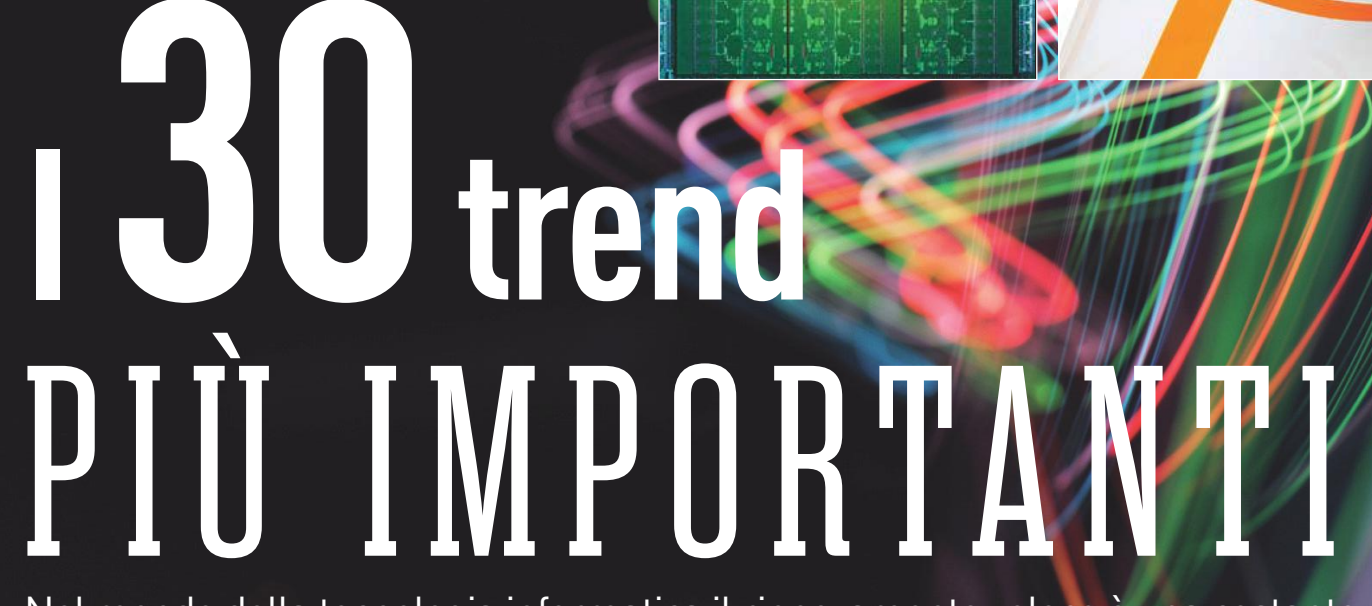

Nel mondo della tecnologia informatica il rinnovamento veloce è una costante. CHIP illustra cosa ci aspetta, cosa resta e cosa è meglio dimenticare **DI DANIEL WOLFF**

**MOBILE** 

DESKTOP **COMUNICAZIONI** 

E NTERTAINMENT **RIGERCA** 

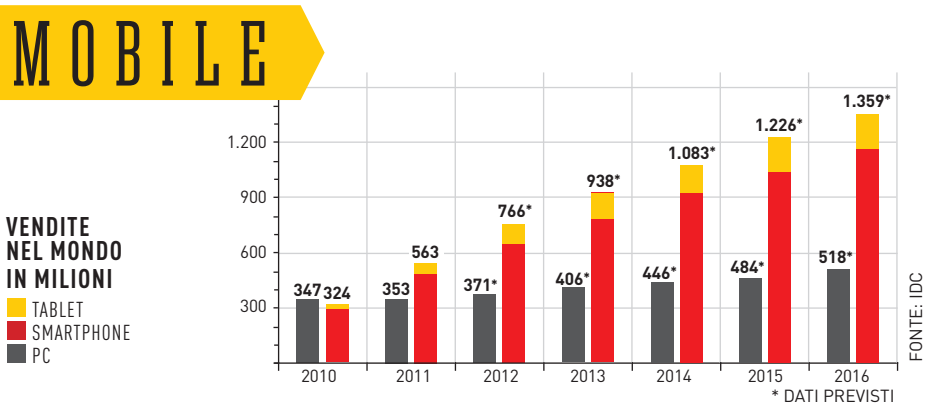

# **L'era del pc è finita per sempre: i dispositivi mobili sono tre volte di più**

Per il trend più importante dei prossimi anni il dato di riferimento è una cifra risalente all'anno scorso: nel 2011 nel mondo sono stati venduti più smartphone che computer (notebook e pc insieme). E poiché i telefonini attualmente stanno diventando "smart" a una velocità impressionante in tutto il mondo, secondo i ricercatori di mercato più importanti, le vendite aumenteranno così tanto che già nel 2016 risulteranno praticamente tre volte quelle del pc classico. Anche per i tablet il futuro appare roseo: in quattro anni, infatti, le vendite dovrebbero raggiungere i valori di quelle dei computer tradizionali, anche se i desktop e i notebook dovrebbero mantenere un lieve vantaggio. Insomma, i dati parlano chiaro: l'era post-pc è iniziata, e con Windows 8, Microsoft non si fa certo sfuggire l'occasione di mettere un piede

#### **Nuovi dispositivi touch e notebook ibridi**

**ENDEDIDOK IDITION**<br>
Grazie tile, l'interfaccia Metro della<br>
prossima versione di Windows è la soluzio-<br>
ne ideale per i comandi touch; non c'è quin-<br>
a di di sutujis de sompre di CHIP il prossimo anche sotto 600 euro.<br>
a Grazie alle tile, l'interfaccia Metro della prossima versione di Windows è la soluzione ideale per i comandi touch; non c'è quindi da stupirsi se i notebook e i dispositivi all-in-one con display touch saranno particolarmente richiesti il prossimo autunno all'uscita di Windows 8. Con il modello Taichi (foto qui sotto), Asus presenta un notebook ibrido che, grazie a un display touch aggiuntivo montato sul dorso esterno, una volta chiuso può essere usato come tablet. **Previsione di CHIP:** i comandi touch saranno disponibili soltanto su notebook highend, mentre i laptop più economici continueranno a proporre un comune trackpad.

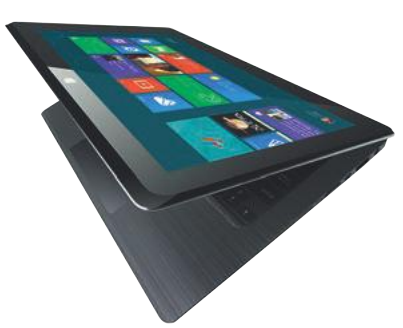

nella porta degli smartphone diffondendo un sistema operativo che finora ha riscontrato un notevole successo. Google e Apple nel frattempo se la godono: ogni giorno nel mondo si vende un milione di dispositivi Android, mentre le vendite Apple sono da tempo leggendarie e sono in continuo aumento. Tutto questo perché ormai gli smartphone sono diventati dei computer e fare una telefonata è quasi un'attività secondaria; inoltre sono talmente potenti e veloci nella connessione che anche le applicazioni internet più pesanti girano al meglio.

**Previsione di CHIP:** miliardi di persone con accesso a internet 24 ore su 24. Si può solo immaginare quale sia il potenziale commerciale e culturale (rischi inclusi). Che lo si voglia oppure no, benvenuti nell'era della mobilità.

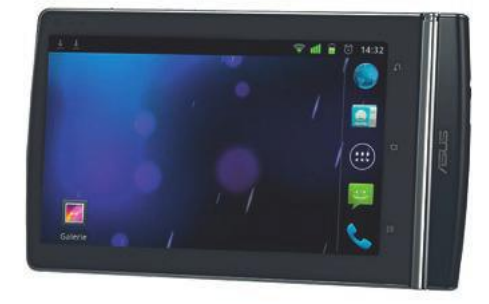

#### **Cpu quad core: presto anche su smartphone economici**

La corsa al potenziamento di tablet e smartphone non si ferma: le Cpu quad core implementate saranno sempre più diffuse, non solo sui dispositivi high-end ma anche su quelli di fascia bassa. Infatti, i tablet basati su piattaforma Kai di Nvidia, con processore Tegra 3, dovrebbero costare meno di 200 euro; anche Asus, Acer e Google stanno preparando tablet Android di questa fascia di prezzo. Anche i cellulari quad core di alto livello in stile Htc One X entreranno presto in questa fascia di prezzo.

**Previsione di CHIP:** il quad core sarà lo standard del 2013 e lì si fermerà perché aumentare i core non ha senso dal punto di vista del software.

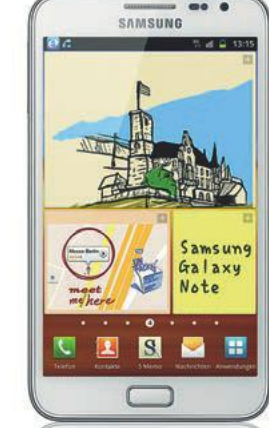

#### **Phablet: i nuovi telefoni con display grande**

I display degli smartphone si fanno sempre più grandi. Il precursore di questa moda è il Samsung Note N7000 (foto sopra), un successo per molti inaspettato che, nonostante o grazie al suo display da 5,3 pollici, ha già registrato 7 milioni di vendite. I ricercatori di mercato di ABI Research hanno calcolato che la categoria dei phablet (dall'unione di phone e tablet) godrà dei benefici del boom degli smartphone.

Previsione di CHIP: entro il 2015 saranno venduti più di 200 milioni di questi telefoni in grande formato.

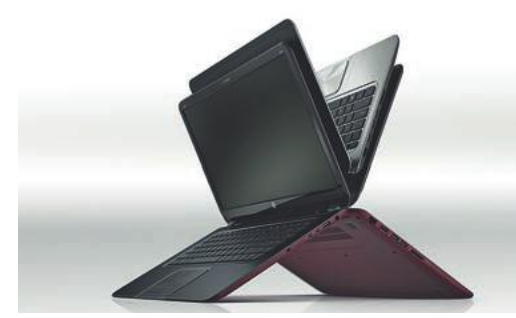

#### **In autunno ultrabook alla portata di tutti**

Che questi notebook supersottili siano davvero eleganti è da sempre fuori discussione, ma il problema finora era il prezzo. Presto, e per fortuna, anche Amd contribuirà a ridurre i costi con le nuove Cpu. Intel invece ha scoperto come realizzare case in materiale sintetico che sono robusti e validi quanto quelli in alluminio.

**Previsione di CHIP:** il prossimo autunno i prezzi de-

#### IN DEC LINO **Netbook economici**

I processori Atom non sono mai stati concepiti per i notebook e perciò Intel rimase ancora più sconcertata quando, nel 2008, Asus lanciò l'Eee PC creando così la categoria dei netbook. Nel frattempo gli utenti hanno preferito Cpu più veloci con cui Windows 7 girava decisamente meglio. Il risultato: nessuna casa produttrice di notebook propone più netbook.

**Previsione di CHIP:** Intel venderà ancora poche Cpu Atom, ma il prezzo dei processori mobile sarà più alto.

## TREND // TEST // TECNOLOGIATE

TREND TECNOLOGICI

#### **Ssd Pci Express sempre più veloci**

Gli Ssd diventano sempre più veloci, tanto che anche l'interfaccia Sata III (fino a 600 Mb/s) tende a rallentarli. La soluzione: implementati su schede Pci-E, gli Ssd sono in grado di sfruttare larghezze di banda maggiori, come nel caso dell'SSD 910 di Intel (foto sopra), che come scheda Pci-E x8 nei benchmark ha raggiunto 2.000 Mb/s, una velocità quattro volte superiore agli attuali Ssd Sata III.

Previsione di CHIP: quando i prezzi caleranno, dal 2015 gli Ssd Pci-E conquisteranno il futuro.

#### **Aumenta lo spazio: 60 Tb sui dischi da 3,5 pollici**

Secondo i ricercatori di mercato di IHS iSuppli, ci sarà un enorme incremento nella capacità dei classici hard disk magnetici: già tra quattro anni, una nuova tecnologia chiamata Hamr (Heat Assisted Magnetic Recording) sarà in grado d'incrementare la densità dei dati fino a 1 Tbit per pollice quadrato. In scrittura i domini magnetici vengono

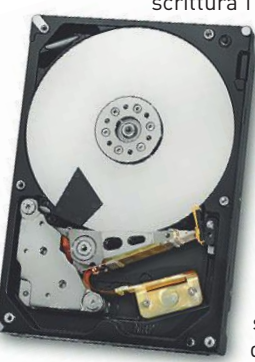

scaldati tramite laser così che anche un campo magnetico basso consenta di registi più dati. 569362259181129+

**Previsione di CHIP:** nel 2016, gli hard disk da 3,5 pollici per desktop avranno una capacità compresa tra 30 e 60 Tb; i drive dei notebook (2,5 pollici) disporranno di una memoria da 10 a 20 Tb.

#### $\boldsymbol{\times}$ IN DECL **Schede grafiche economiche**

Da quando Intel e Amd integrano la sezione grafica nella Cpu, le schede integrate si sono rivelate estremamente veloci. I modelli 3000 delle Cpu Core-i di Intel (Ivy Bridge) e i nuovi processori Trinity di Amd mettono fuori gioco i rispettivi predecessori, soprattutto in termini di prestazioni 3D, migliorate del 50%. Per le applicazioni Office sono fin troppo veloci; inoltre le mainboard per desktop e notebook dispongono di sufficienti interfacce video.

**Previsione di CHIP:** le schede grafiche di fascia bassa, fino a 70 euro, sono già adesso obsolete.

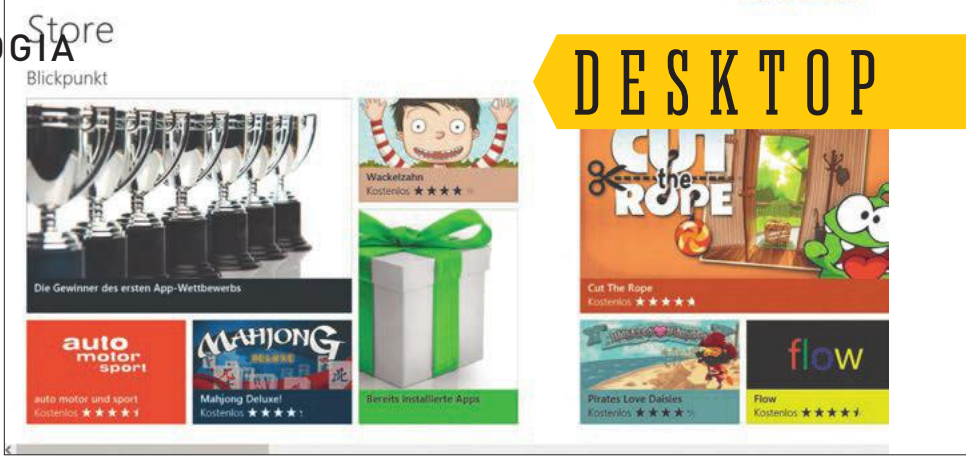

# **Finalmente l'era delle apps comincia anche per Windows**

**14 nm** (2013)

Come si fa a convincere milioni di utenti a spendere il più possibile per l'acquisto di software, musica, film e contenuti digitali di ogni sorta? Semplice: presentando i prodotti online su un moderno catalogo, offrendoli gratuitamente o per cifre irrisorie pari a qualche centesimo, consentendone la prova immediata tramite download e soprattutto rendendo il pagamento il più semplice possibile. Quello che Apple ha fatto con iTunes e l'App Store, e che Google spera di fare con Play, presto sarà possibile anche per i computer e gli smartphone Microsoft: il nuovo portale internet del gigante di Redmond dovrebbe essere pronto per il prossimo autunno con Windows 8. Il Windows Store, integrato nel sistema operativo, offrirà ogni sorta di software: dai classici programmi Windows (legacy Windows

apps) alle cosiddette Metro Apps, concepite per la nuova interfaccia a tile di Windows 8 e i comandi touch. Windows Store sarà la fonte ufficiale (cioè legale) delle Metro Apps. Microsoft introdurrà alcuni elementi di sicurezza, anche se il produttore si riserva di svelare dettagli (anche importanti) a riguardo. La posta in gioco è alta: infatti, se Microsoft dovesse fallire, la concorrenza ne sarebbe lieta, soprattutto Amazon e Facebook che, grazie all'enorme esperienza in campo di e-commerce, potrebbero approfittarne e riscuotere un grande successo tra gli utenti con i propri app store. **Previsione di CHIP:** anche se Windows 8 e Windows Store dovessero fallire, la tendenza della diffusione delle apps tramite online store avrà effetti anche nel mondo Windows.

Pinball FX2 wird installiert

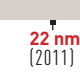

#### **Produzione costosa: chip del futuro a 5 nm**

La cura dimagrante dei transistor prosegue: ormai Intel fa ricerca soltanto per processi produttivi a 7 e 5 nanometri (nm). Nel mezzo ci sono tanti traguardi intermedi (attualmente si parla di 22 nm). Nel 2013 le Cpu verranno realizzate a 14 nm, nel 2015 a 10 nm. La produzione però diventa sempre più cara: nel 2015 il costo per la costruzione di una nuova fabbrica di processori potrebbe ammontare a 15 miliardi di dollari, cifre abbordabili soltanto per giganti come Intel, Samsung e Tsmc.

**Previsione di CHIP:** i processori diventano sempre più veloci e più efficienti, però ci sono poche case produttrici.

#### **Ram Ddr4: più velocità, meno consumi**

**10 nm**  (2015)

La prossima generazione di memorie Ram è ai blocchi di partenza: la Ddr4 dovrebbe funzionare con una tensione inferiore (da 1,0 a 1,2 volt) rispetto alla precedente Ddr3 (da 1,2 a 1,5 volt) e raggiungere una frequenza di clock di 2.133 MHz. Per ogni slot Ddr4 è previsto un unico modulo, cosa che semplifica la configurazione. Le memorie possono essere impilate una sull'altra per garantire maggiore velocità.

**7 nm 5 nm**  FASE DI RICERCA

**Previsione di CHIP:** come la Ddr3, la Ddr4 riscontrerà un notevole successo e nel 2013 potrà festeggiare la sua comparsa sulla piattaforma Haswell Premiere di Intel.

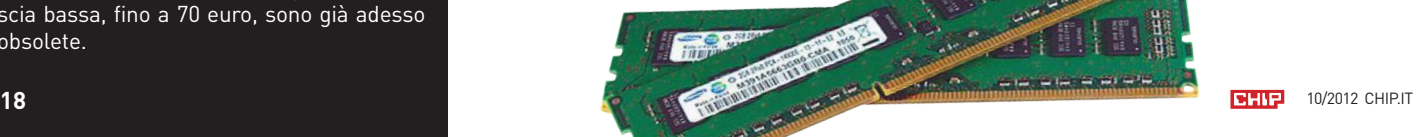

# C OM U NI C A Z IONI

# **Lte: ancora tanta strada da fare**

Riproduzione fluida dei video YouTube sul cellulare: che la nuova tecnologia delle telecomunicazioni Lte (Long Term Evolution), grazie alla sua elevata velocità di trasferimento dei dati fino a 100 Mbit/s, riscuoterà un enorme successo è ormai assodato. Da due anni appena sul mercato, alla fine del 2012 l'Lte conterà già 100 milioni di utenti in tutto il mondo, soprattutto in Corea del Sud, Giappone e Usa. In Italia l'Lte non è ancora disponibile, sia per gli eventuali conflitti con il digitale terrestre nella banda degli 800 MHz, sia perché la legge italiana sulle emissioni elettromagnetiche è molto restrittiva e richiederebbe l'utilizzo di un numero maggiore di tralicci per garantire la copertura territoriale, con conseguente considerevole aumento degli investimenti. **Previsione di CHIP:** mentre il resto del mondo naviga in mobilità a velocità elevata, la burocrazia italiana rischia di bloccare l'Lte, quindi la diffusione dei modelli di smartphone che sfruttano tale tecnologia.

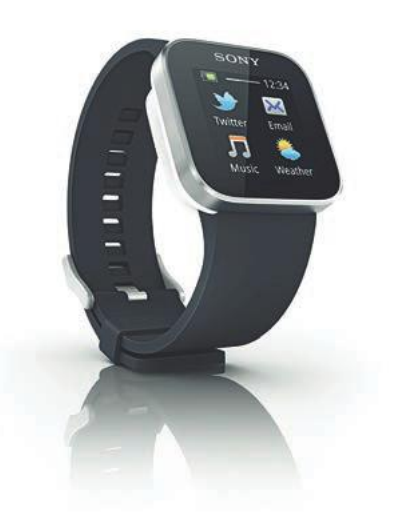

#### **Smart Watches: il web al polso**

È sicuramente molto pratico poter controllare le notizie su Twitter/Facebook, i feed Rss o la posta elettronica con uno sguardo veloce al polso. E gli smart-orologi fanno proprio questo: si collegano via Bluetooth con lo smartphone nella tasca dei pantaloni o in borsetta per tenere informato chi lo indossa minuto per minuto su ciò che accade su internet. L'orologio Android di Sony SmartWatch (foto sopra) è già in commercio; è prevista l'uscita di altri modelli anche per iPhone. **Previsione di CHIP:** nel 2013 gli Smart

Watches saranno il simbolo per eccellenza dei nerd.

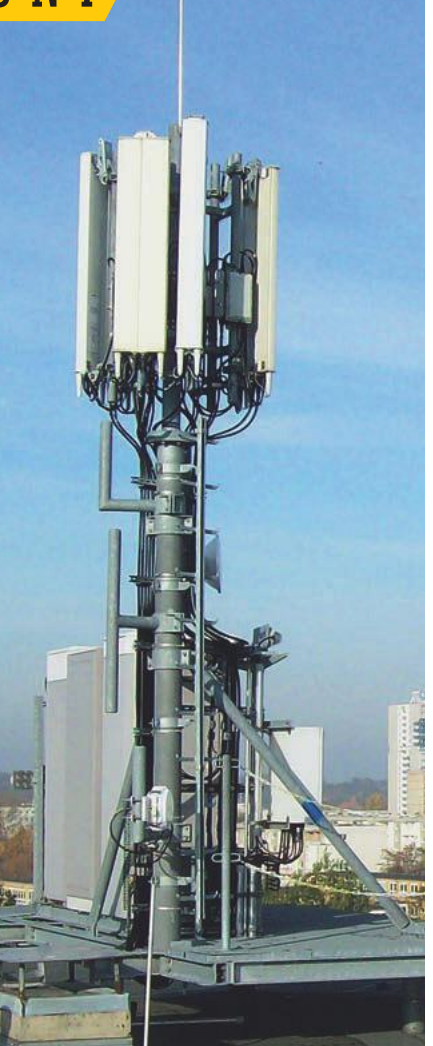

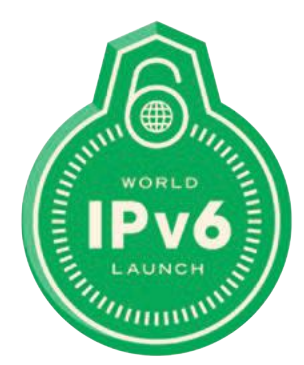

#### **Nuovo protocollo Ipv6: internet è più vasto**

Il 6 giugno 2012 è ufficialmente iniziata una nuova era: 3.000 operatori (in prima istanza Google, Microsoft e Yahoo!) oltre a passare alla versione 4 del protocollo internet (Ipv4), hanno attivato nuovi collegamenti con lo standard Ipv6. Questo passo era assolutamente necessario perché il vecchio standard non aveva quasi più indirizzi Ip disponibili. Per gli utenti finali tutto questo non ha conseguenze, tranne che i sistemi operativi più vecchi e i router senza supporto Ipv6 presto dovranno essere sostituiti.

Previsione di CHIP: l'Ipv6 riesce a ingrandire internet senza grossi intoppi.

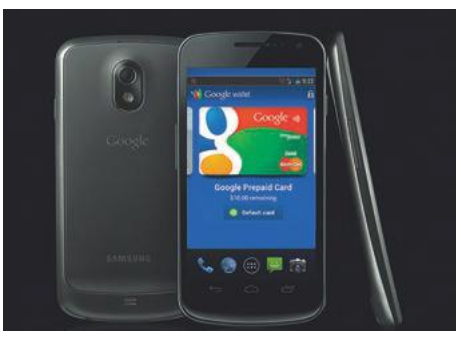

#### **I pagamenti via Nfc si diffonderanno già nel 2013**

Il Near Field Communication (Nfc) consente lo scambio dei dati senza collegamento da distanza ravvicinata, fino a 4 centimetri. Con i nuovi cellulari predisposti per l'Nfc e la carta di credito si possono tranquillamente effettuare i pagamenti, basta avvicinarsi al sensore. Questa possibilità di pagamento è già disponibile in Europa presso alcune stazioni di servizio e reti ferroviarie.

**Previsione di CHIP:** dopo le inevitabili discussioni iniziali sulla sicurezza, la praticità avrà la meglio e nel 2013 l'Nfc esploderà.

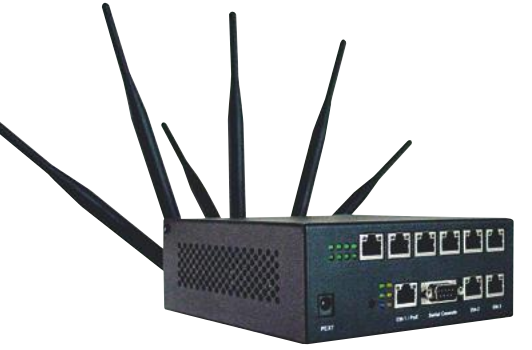

#### **Nuovo Wi-Fi: quasi 7 Gbit/s e fino a otto antenne**

IEEE 802.11ac è il nome del prossimo standard Wi-Fi che dovrebbe innalzare notevolmente il trasferimento dei dati in wireless. Può ospitare fino a otto antenne e dovrebbe raggiungere 6,9 Gbit/s. Il primo router e le chiavette Usb Wlan sono già disponibili per l'acquisto.

**Previsione di CHIP:** il nuovo standard Wi-Fi avrà bisogno di tempo, ma entro il 2015 l'802.11ac sarà ampiamente diffuso.

#### IN DECL **Calano le vendite dei cellulari**

Gartner ha diffuso i dati delle vendite del periodo aprile-giugno di quest'anno, affermando che la vendita nel comparto dei cellulari è calata del 2,3% rispetto allo stesso periodo del 2011. Sono però i "vecchi" modelli senza funzioni smart che hanno causato il calo, poiché gli smartphone hanno segnato un'importante crescita, soprattutto per i modelli Android.

**Previsione di CHIP:** i telefoni con funzioni solo di fonia e messaggistica pian piano spariranno.

#### TREND TECNOLOGICI TREND // TEST // TECNOLOGIA

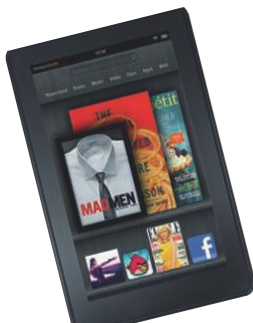

#### **E-book: gara tra Amazon, Google e Apple**

Non è ancora chiaro se e quando Amazon rilascerà per il mercato italiano l'e-reader Kindle Fire con display a colori che ha riscosso un enorme successo negli Stati Uniti. Gli insider parlano di un grande e-reader con illuminazione Glow Light per la lettura notturna.

**Previsione di CHIP:** se Amazon non si sbriga, presto l'iBookstore di Apple e Play di Google si divideranno il mercato italiano degli e-book.

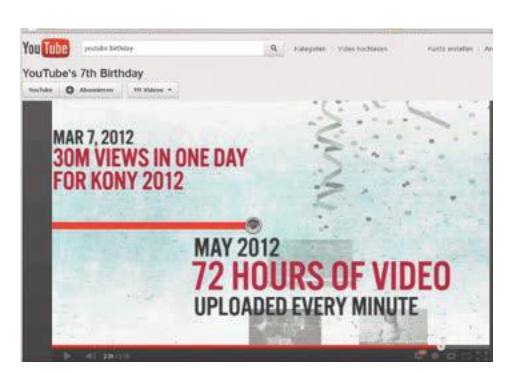

#### **Iptv: più break pubblicitari su YouTube**

La televisione del futuro viaggerà su internet e precisamente su YouTube, dove ogni minuto vengono caricate 72 ore di materiale video. Google vuole fare in modo che gli spettatori trovino esattamente ciò che cercano, ovviamente contribuendo al guadagno di Page e Brin.

**Previsione di CHIP:** gli utenti di YouTube dovranno fare i conti con più pubblicità.

 $\overline{\mathsf{x}}$ 

#### IN DECL **Console di gioco mobile**

Chi ha provato a giocare su un tablet o uno smartphone sa bene che in termini di velocità 3D e qualità del display sono nettamente superiori alle console di gioco mobile come Sony PSP o Nintendo 3DS/DSi; inoltre gli smartphone hanno accesso a un'enorme selezione di giochi dagli app store che spesso sono gratuiti. Di fatto ormai tutti hanno uno smartphone, e un dispositivo extra è inutile.

**Previsione di CHIP:** le console di gioco mobile devono rassegnarsi a sparire dal mercato.

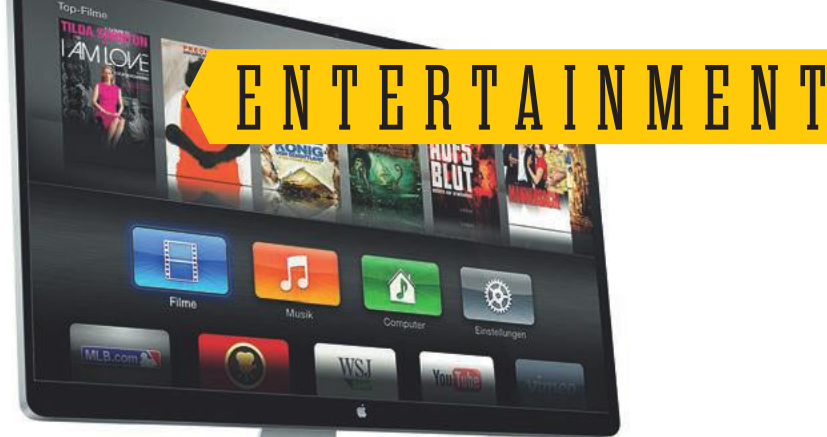

# **Apple spiega come si fa la tv intelligente**

"Mi piacerebbe creare un televisore da comandare con estrema facilità e basta". Questo è ciò che ha detto Steve Jobs poco prima di morire al suo biografo Walter Isaacson, e sapeva bene perché: fino ad allora anche sui televisori intelligenti regnavano soltanto un mucchio di icone, tempi di reazione lenti e telecomandi con centinaia di pulsanti. Samsung, Lg, Sony & Co. sprecavano le loro forze, finché non è arrivata Apple a mostrare a tutti come sfruttare al meglio la tecnologia tv, facendo anche grandi affari. Alla conferenza WWDC di metà giugno, Apple non si è espressa sul tema tv, ma è chiaro ormai da tempo che qualcosa bolle in pentola: Terry Gou, direttore di Foxconn, ditta fornitrice di Apple, aveva già accennato alla collaborazione con Sharp per la produzione dei televisori Apple. Ma cosa offriranno i televisori Apple (che magari si chiame-

ranno iPanel)? Prima di tutto il sintetizzatore vocale Siri che può cambiare canale tramite comandi vocali e rispondere a domande del tipo: "Cosa danno domani sera su Rai3?". E che dire di una perfetta integrazione di iPad e iPhone da usare come telecomando, così che la navigazione dal salotto sia davvero uno spasso? Sarebbe possibile anche una videocamera iSight per la videotelefonia e il collegamento completo ad iTunes per l'acquisto diretto di film e serie tv, magari su un enorme display di design da 60 pollici.

**Previsione di CHIP:** che sia quest'anno o dal 2013, non importa, appena Apple avrà trovato i giusti accordi con i principali canali tv riguardo a diritti e licenze, l'iTelevisore (sicuramente non da pochi euro) smuoverà il mercato nel mondo della tv proprio come è successo con l'iPod nel mondo della musica o l'iPhone nel settore della telefonia.

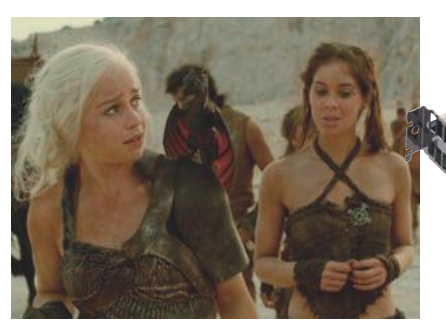

#### **Pirateria video in continua ascesa**

L'epopea fantasy Il Trono di Spade è la serie tv più copiata del 2011 (probabilmente anche del 2012): ciascun episodio ha registrato una media di 3,9 milioni di download dal file sharing, quasi tanti quanti erano gli spettatori legali della tv americana Hbo (4,2 milioni). L'attuale stagione di Il Trono di Spade è in programmazione soltanto sulla tv americana via cavo e non è disponibile né su Iptv né su dvd o Bluray, quindi anche i possibili clienti paganti di tutto il mondo rimangono a bocca asciutta.

**Previsione di CHIP:** finché ci saranno blocchi imposti, la pirateria continuerà a crescere.

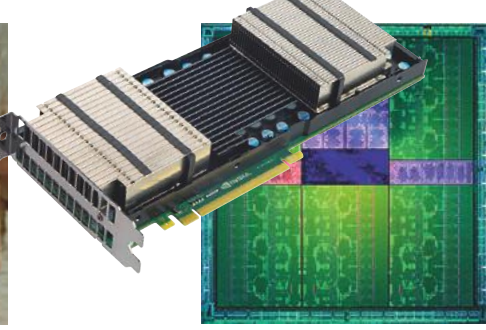

#### **Nvidia GeForce Grid: giochi 3D dalla cloud**

Con GeForce Grid Nvidia avvia una cloud per l'elaborazione 3D: un centro di elaborazione pieno di schede grafiche speciali (foto sopra) calcola la grafica 3D per migliaia di giochi simultaneamente. Tramite collegamento internet veloce è possibile giocare a videogiochi 3D anche su dispositivi poco potenti. I giochi vengono mandati in streaming sul browser dello smartphone, del tablet, del pc oppure sul televisore Lcd da 60 pollici. L'utente non si accorge dove avviene l'elaborazione.

**Previsione di CHIP:** i giochi 3D basati sulla cloud dal 2013 faranno la concorrenza alle console di gioco.

# RI C ER C A

# **Vetro flessibile per nuovi dispositivi mobile**

Per quanto possa sembrare un paradosso, il produttore di vetro americano Corning ha presentato il vetro flessibile. Il trucco è che il vetro, chiamato Willow, è così sottile che lo si può piegare e far aderire alle superfici. Corning usa un procedimento particolare per la produzione delle lastre di vetro che con uno spessore di 0,1 millimetri sono sottili quanto un foglio di carta. Normalmente i display per smartphone hanno vetri da 0,5 a 0,7 millimetri. Il vetro Willow è resistente alle alte temperature (fino a 500 gradi Celsius). Per questo il design di smartphone, tablet e display userà questo tipo di vetro, grazie al quale i case saranno molto più sottili, i display Lcd e Oled saranno dotati di filtri colore e i display touch disporranno di

sensori di movimento. Il vetro Willow non permette soltanto di rendere i cellulari più sottili ma anche di realizzare design più complessi, come un display conico oppure convesso/concavo e ondulato. Samsung ha già impiegato il display ondulato per il Galaxy Nexus. Poiché Corning era il fornitore ufficiale di Apple con il vetro Gorilla, si pensa che il vetro Willow farà presto la sua prima uscita sull'iPhone 5.

**Previsione di CHIP:** la nuova scoperta avrà delle ricadute soprattutto sulle forme dei nuovi gadget, e quindi anche il prezzo calerà. Il vetro Willow può essere arrotolato e quindi può sopportare grandi velocità di rotazione (come la carta per i giornali), cosa che abbatte notevolmente i costi di produzione.

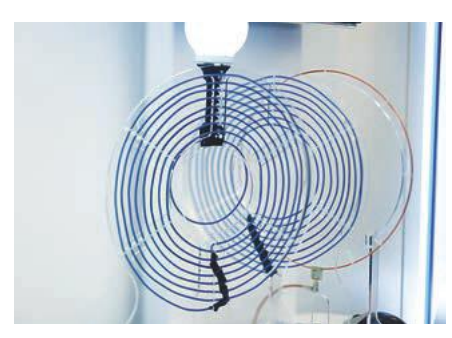

#### **Ricaricare il cellulare senza cavo**

Nel 2008 Intel ha presentato come dimostrazione tecnologica una lampadina che si accendeva su una spirale di fili non collegati (foto). Nel frattempo sono sempre di più i prodotti sul mercato che si ricaricano per induzione. Samsung ha già annunciato una piattaforma per la ricarica sulla quale appoggiare il Galaxy S III. Lo scorso giugno anche Intel ha presentato un adapter simile per i notebook: appoggiando il cellulare accanto al laptop, questo viene riconosciuto e caricato senza cavo.

**Previsione di CHIP:** fra tre anni la maggior parte dei dispositivi mobili verrà ricaricata senza cavo.

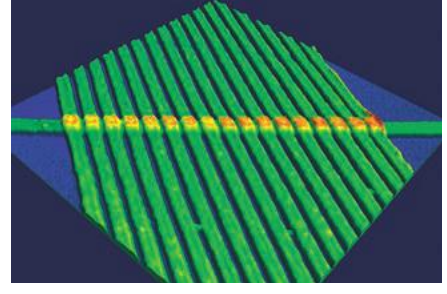

#### **Memristor: memoria per un boot superveloce**

Sulle riviste specializzate è da tempo che si parla di Memristor, una fusione delle parole "memory" e "resistor" (resistenza). Questo nuovo elemento elettrico passivo (si veda l'ingrandimento sopra), secondo Hp, dovrebbe essere impiegato già a partire dal 2014/15 nei dispositivi mobile: Hp intende perciò produrre i cosiddetti moduli ReRam che sono molto più veloci delle memorie Nand flash e che mantengono le informazioni una volta spenti.

**Previsione di CHIP:** se la ReRam entrerà sul mercato, i tempi di boot si abbasseranno definitivamente.

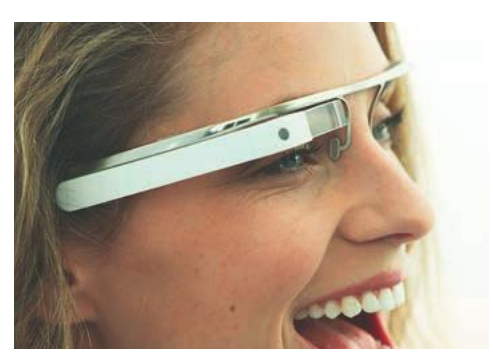

#### **Occhiali per i dati: informazioni sott'occhio**

Cosa verrà dopo l'era degli smartphone? Google punta tutto sugli occhiali Google Glass che mostrano le informazioni dal web su un minidisplay sulla montatura. Gli occhiali sono così stabili che ci si potrebbe tuffare da un trampolino senza farli cadere. I comandi si trovano su un anello da indossare al dito, brevettato da Google.

**Previsione di CHIP:** diversamente dagli smartphone gli occhiali per i dati restano un prodotto di nicchia.

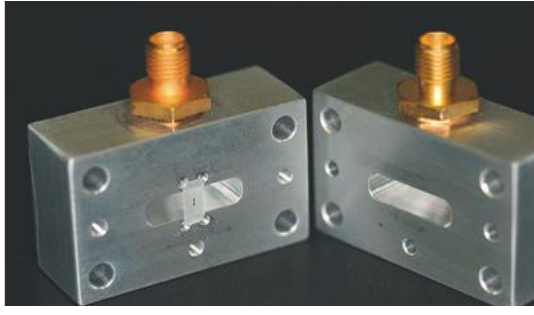

#### **Rivoluzione del calcolo: dal 2030 pc quantici**

In questi blocchi metallici (foto sopra) i ricercatori di Ibm sono riusciti a mantenere dei bit quantici (Qubit) a temperature al di sotto di -273 °C per 0,1 millisecondi, un passo importante verso i computer quantici. I Qubit sono in grado di portare contemporaneamente il valore 0 e 1, quindi teoricamente sono estremamente veloci nel calcolo.

**Previsione di CHIP:** la tecnologia quantica potrebbe rivoluzionare il mondo dei computer, comunque a partire dal 2030.

#### $\boldsymbol{\times}$ IN DECL **Holographic Versatile Disk**

Dopo i cd c'erano i dvd, poi i Blu-ray e adesso è la volta degli Holographic Versatile Disk (Hvd) che vantano dati tecnici incredibili: capacità fino a 3,9 Tb, transfer rate da 1 Gbit/s. Si può comunque prevedere che, come nel caso dei Blu-ray, la maggior parte degli utenti nel mondo preferirà salvare i dati su chiavette Usb o hard disk.

**Previsione di CHIP:** gli Hvd rimarranno un prodotto di nicchia, i supporti di memoria preferiti saranno senza dubbio i centri di calcolo della internet cloud.

# **edia company**

# **[www.playedicola.it](http://www.playedicola.it)**

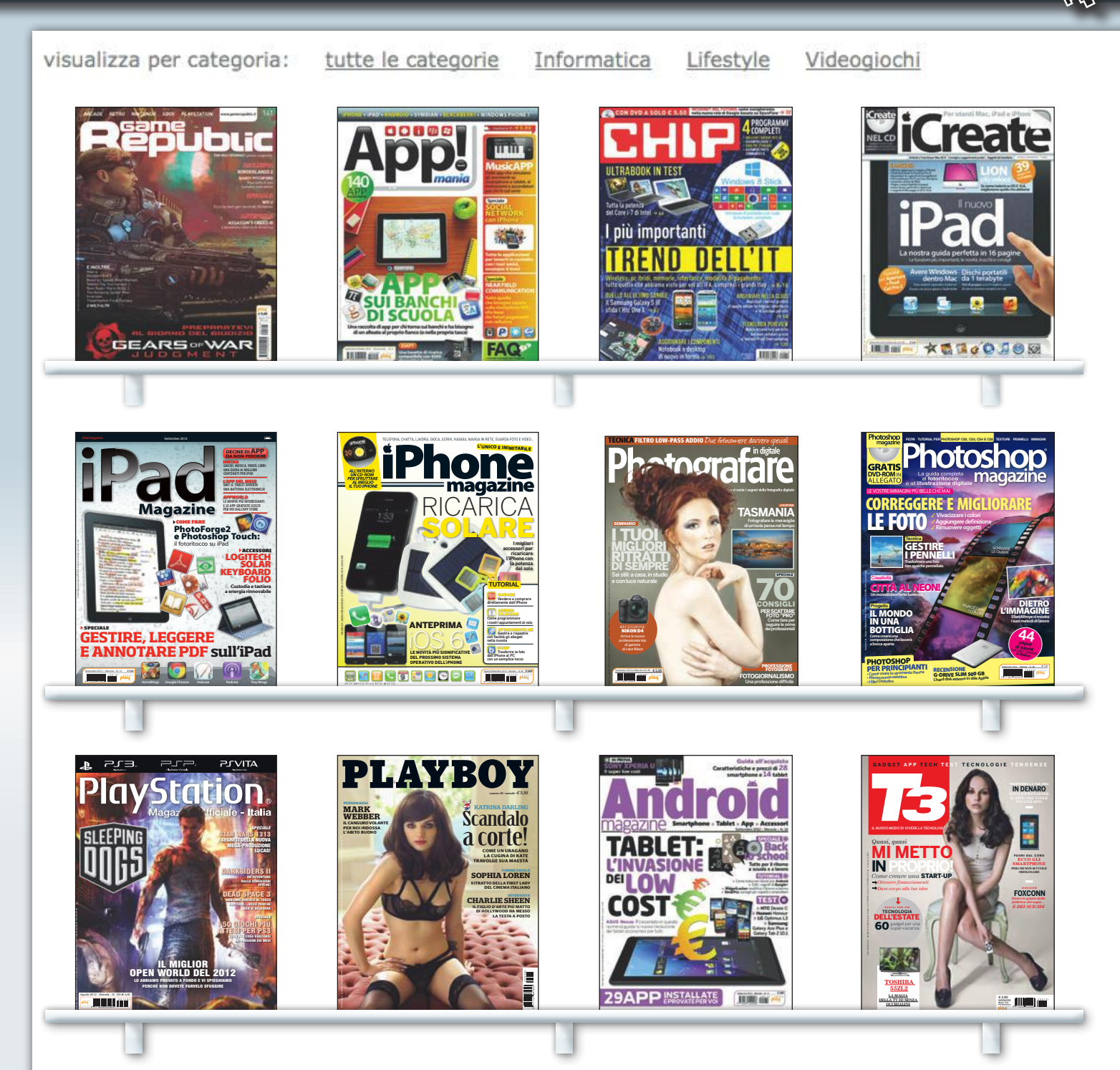

Tutte le tue riviste preferite sempre con te, da sfogliare su pc, Mac, iPad, smartphone e tablet Android

# Scopri l'edicola digitale di

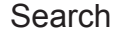

Password **Login Registrati** 

media company

#### Trovi le riviste digitali Play Media Company su:

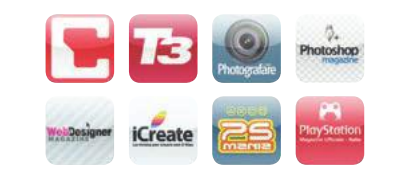

**iTunes Store itunes.apple.com/it/** Cerca nell'applicazione Edicola di Apple le applicazioni personalizzate di CHIP, Game Republic, iCreate, iPad Magazine, Macworld, PCWorld, Photoshop Magazine, Play Station Magazine Ufficiale, PSMania, T3, Web Designer, X360 Xbox Magazine **Compatibile con:** iPad

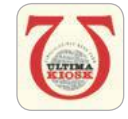

#### **Ultima Kiosk [www.ultimakiosk.it](http://www.ultimakiosk.it)** Un'edicola tutta italiana con tantissime pubblicazioni, che utilizza la stessa piattaforma delle nostre applicazioni specifiche delle singole riviste. **Compatibile con:** iPad

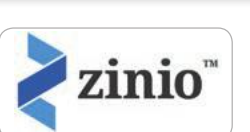

**Zinio ita.zinio.com** Zinio è una grande edicola internazionale con un'interfaccia web utilizzabile da qualsiasi browser che supporti Flash e applicazioni specifiche per Windows, Mac, iPad e Android. Oltre alla classica funzione di Zoom offre anche la ricerca nei testi delle riviste. **Compatibile con:** iPad, Windows, Mac, Linux

**EZPRESS [www.ezpress.it](http://www.ezpress.it)**

**play.ezpress.it** ezPress è l'unica piattaforma che contiene riviste, abbonamenti, arretrati, giornali, libri e contenuti multimediali con flipping online e libreria virtuale ezCloud, dove sono conservati i tuoi acquisti personalizzati e sempre disponibili per te quante volte vorrai. Compatibile con tutti i browsers e tutte le piattaforme

**Compatibile con:** PC, MAC, Linux, iPad, iPhone, Android, smartphones

❱**Esplorare i contenuti** della rivista in modo originale e innovativo ❱ **Sfogliare le pagine** virtualmente come con una rivista cartacea ❱ **Leggere gli articoli**  nella dimensione perfetta per la visualizzazione del testo ❱ **Creare un vero e proprio archivio** sempre a tua disposizione con il minimo ingombro ❱**Acquistare l'abbonamento** annuale o la singola copia **Per le riviste che prevedono materiali di supporto ai tutorial sul CD o DVD allegato, è disponibile O il download gratuito dei file necessari a realizzare i progetti presentati sulla rivista.**  tr $\overline{\textbf{4}}$ 

Vai su **[www.playedicola.it](http://www.playedicola.it)** e scopri le straordinarie offerte che ti abbiamo riservato: scegli tra l'acquisto dell'ultimo numero, un arretrato o l'abbonamento annuale!

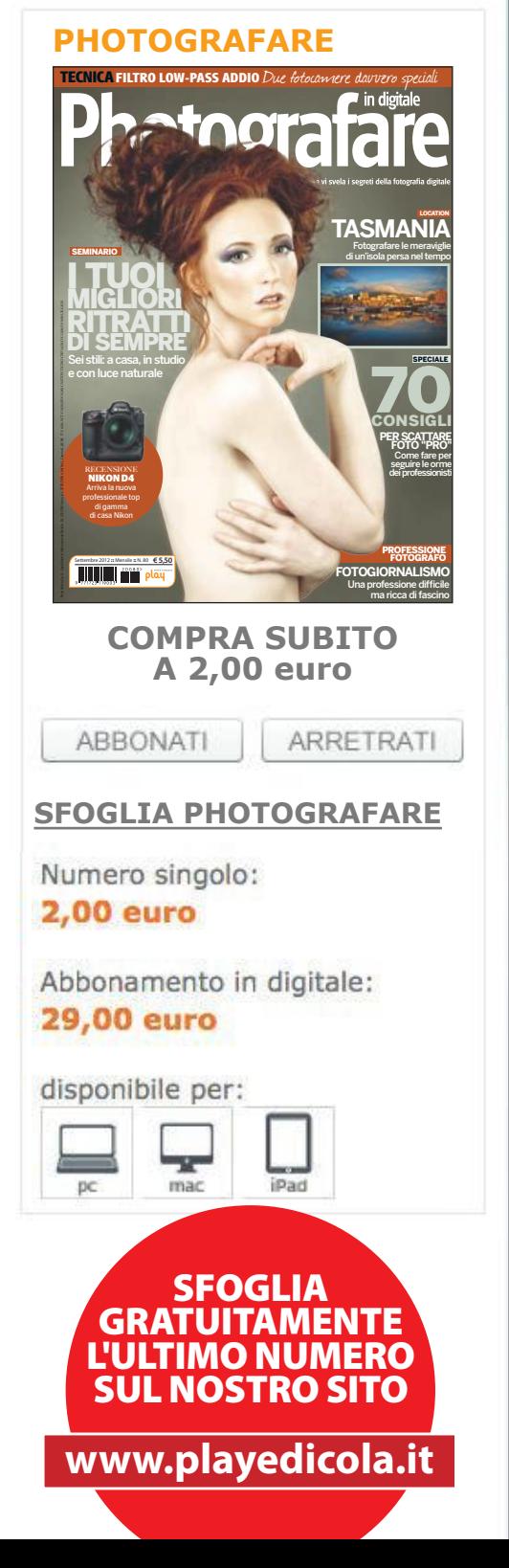

#### TREND // TEST // TECNOLOGIA INCHIESTA

# **Pirati vs proprietà:** un' idea del passato

Il partito dei Pirati mette in discussione il diritto di proprietà sui beni immateriali. Si tratta del comunismo della conoscenza tipico della nostra era

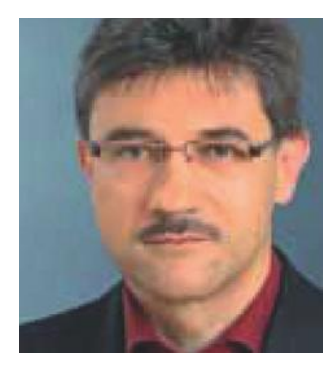

**Peter Bittner** è presidente dell'International Institute for IP Management (I3PM), socio fondatore di Peter Bittner & Partner, European Patent Attorneys, e docente a contratto di diritto dei brevetti (KIT) e IP Management (Università di Strasburgo)

**I**<br>Ifor l partito dei Pirati al momento passa di record in record nei sondaggi dei Paesi europei in cui è presente. A quanto pare, con i loro argomenti danno voce allo spirito della "generazione internet", anche se il loro atteggiamento cela in sé una fatale contraddizione: da un lato la società della conoscenza viene propagandata come la forma sociale cui aspirare, dall'altro viene negata la proprietà dei beni immateriali. Lo si può dedurre dalle due seguenti affermazioni di Marina Weisband, ex dirigente politica del partito tedesco dei Pirati: "Tramite l'accesso alle informazioni l'uomo deve essere messo in condizione di assumere responsabilità. La formazione è un punto centrale. È il requisito fondamentale per la società della conoscenza che vogliamo creare". E: "Qualcosa di immateriale, come un brano musicale, non può appartenere a nessuno".

#### **La conoscenza deve poter essere monetizzata**

Il concetto di società della conoscenza definisce una forma sociale in cui la conoscenza individuale e collettiva e la loro organizzazione diventano il fattore determinante della convivenza sociale ed economica. Se però la conoscenza rappresenta il fattore decisivo di un'economia della conoscenza, devono esserci meccanismi per monetizzarla, ovvero per sviluppare modelli commerciali sulla sua base. La conoscenza, di per sé, non genera alcun valore. La conoscenza liberamente accessibile non può essere monetizzata; la conoscenza segreta non può a sua volta generare alcuna utilità per la società. Una valorizzazione economica della conoscenza richiede pertanto la trasformazione della conoscenza in innovazione.

Un'innovazione che, qualora dovesse effettivamente appartenere a qualcuno, potrebbe essere efficacemente commercializzata. Questo principio di proprietà è un'ovvietà nella vita quotidiana: basti pensare alla proprietà dei beni materiali. A nessuno verrebbe in mente di guidare l'auto del vicino senza la sua autorizzazione. Questo concetto limitato di proprietà, che si fonda sul diritto reale del codice civile e che definisce solo la proprietà dei beni materiali, sembra però riflettere con precisione l'idea di proprietà dei Pirati stessi. Con le loro affermazioni danno infatti l'impressione di essere dell'opinione che i prodotti della creatività, come le composizioni, le opere d'arte, i software, non debbano essere messi in alcun rapporto di diritto di proprietà con i propri creatori. Se però si pretende un accesso libero e gratuito a queste opere basate sulla conoscenza, ciò corrisponde a un'espropriazione degli autori. Sorge dunque la domanda se per "società della conoscenza" i Pirati non intendano forse una specie di comunismo della conoscenza. Proprio a questo riguardo bisogna muovere la critica: i Pirati probabilmente incarnano piuttosto lo spirito degli anni Settanta e hanno probabilmente perso il treno per la società della conoscenza da essi evocata.

Lo studio Ocean-Tomo del 2010 (si veda il grafico a pag. 26) mostra una crescente tendenza nella quota dei beni immateriali nella capitalizzazione di mercato delle 500 imprese statunitensi elencate dall'indice azionario Standard & Poor's negli ultimi 35 anni. Se nel 1975 tale quota era ancora pari al 17%, nel 2010 ben l'80% del valore di un'azienda deriva da beni immateriali. Ciò riflette l'evoluzione verso l'economia della conoscenza, in cui i beni immateriali diventano gli asset più importanti. Una grossa parte di questi beni immateriali consiste in diritti basati sulla proprietà, quali diritti di marchio, brevetto o autore. Questi diritti rappresentano al tempo stesso gli unici meccanismi per far valere la proprietà sulle innovazioni basate sulla conoscenza.

#### **La proprietà è la base del successo**

Se si toglie ad autori e creatori di beni immateriali la possibilità di acquisire la proprietà sulle loro opere, si priva al tempo stesso l'economia della conoscenza della sua base economica. L'atteggiamento dei Pirati che abbiamo descritto è pertanto controproduttivo rispetto all'obiettivo di promuovere la società della conoscenza, e si adatta meglio alla situazione economica degli anni Settanta, quando erano i beni materiali a costituire la maggior parte della potenza economica, piuttosto che alla "generazione internet".

Già nel 1474 Venezia si vide costretta a consolidare la propria supremazia economica attraverso la prima legge sui brevetti. Questa pose la base per le moderne teorie che considerano l'idea come proprietà dello spirito umano, trattandola come tangibile proprietà personale. Tramite il diritto limitato nel tempo di escludere terzi dall'uso della propria innovazione, viene offerto all'innovatore uno stimolo per ulteriori scoperte. Per contro, egli deve invece rendere pubbliche le →

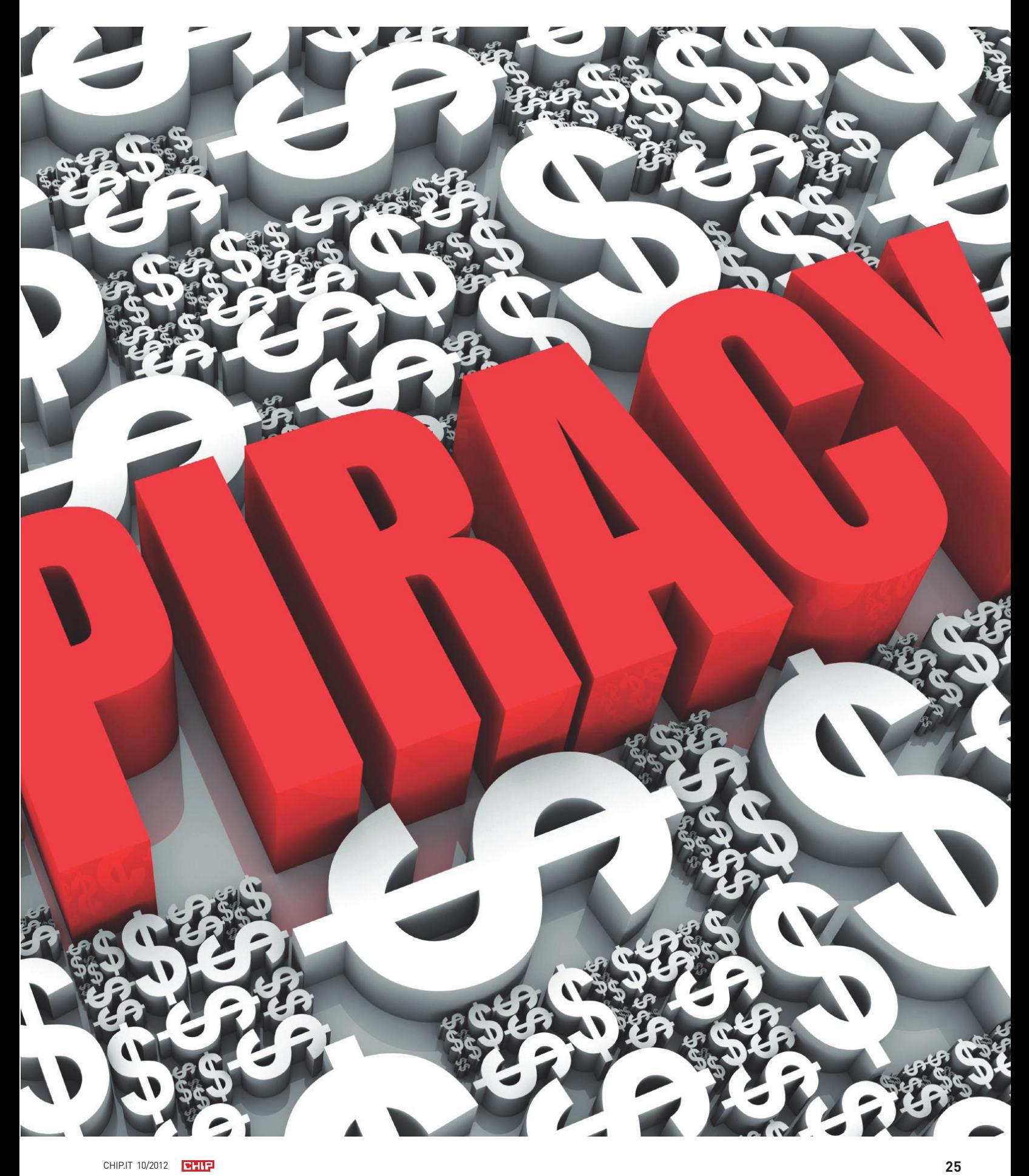

#### TREND // TEST // TECNOLOGIA INCHIESTA

proprie idee per assicurare una rapida diffusione della conoscenza che vi sta alla base, per il bene della società. In questo modo è possibile realizzare modelli commerciali basati sulla conoscenza: un presupposto elementare per un'economia della conoscenza che funzioni. Chi rifiuta di accettare tutto ciò si espone alla critica di avere perso lo spirito di una società della conoscenza.

#### **Il codice di programmazione: un bene sempre più importante**

Dalle conseguenze dei modelli commerciali basati sulle prestazioni creative è interessato in particolare anche il settore dei software, che rappresenta ormai la spina dorsale della società della conoscenza. Senza software, oggi la strutturazione e l'organizzazione della nostra conoscenza non sarebbero più possibili. Banche dati, motori di ricerca e social network ci supportano quotidianamente nel trovare e nell'utilizzare una conoscenza in crescita esponenziale. Le innovazioni software, come un codice di programmazione, le specifiche alla sua base, il know-how per i test ecc., sono a loro volta basate principalmente sulla conoscenza e si inseriscono tutte nei beni immateriali. Il diritto d'autore viene tradizionalmente considerato il meccanismo di protezione originariamente creato per i software. Tuttavia solo nel 1992 i relativi regolamenti in materia di software sono stati recepiti dalla legge italiana sul diritto d'autore, per rendere conto della necessità di tutela del codice di programmazione quale bene economico sempre più importante.

Per la cosiddetta non rivalità, i beni immateriali come il software manifestano nei consumi un comportamento economico molto diverso rispetto ai beni materiali. Contrariamente agli oggetti, la conoscenza (e il software basato su di essa) non può essere "sottratta" al proprietario tramite una copia non autorizzata. Egli dispone infatti ancora della sua "versione", anche se vengono messe in circolazione migliaia di riproduzioni. Dov'è dunque il danno? La conseguenza di una diffusione non autorizzata di un bene immateriale rappresenta una notevole perdita (mancato guadagno) per l'autore, che non può pertanto partecipare economicamente all'elevato fattore di scala durante la diffusione del suo software. Proprio questo fattore di scala sarebbe però la base per un modello commerciale funzionante in un'economia della conoscenza.

La tutela del diritto d'autore viene oggi accettata da influenti raggruppamenti del settore del software quale diritto sui cui si fonda la proprietà. Fra di essi non vi sono solo produttori di software proprietari, ma anche il movimento Open Source, i cui modelli di licenza si basano tutti sul diritto d'autore. Idee e concetti che stanno alla base dei programmi informatici non sono tuttavia presi in considerazione dal diritto d'autore. Tanto più sorprendente è il fatto che alcuni gruppi rifiutano la tutela dei brevetti per le innovazioni software per venire incontro a questo vuoto legislativo, sebbene lo considerino adeguato per altri settori. Le associazioni contro i brevetti software stanno portando avanti una vera e propria crociata.

Perché in questo caso il diritto di proprietà sui beni immateriali viene misurato da due punti di vista diversi con due misure diverse? Perché una parte del settore informatico pretende il diritto di poter ignorare determinati diritti di terzi, nonostante poi altri settori debbano rispettarli. Perché la tutela del diritto d'autore va bene e la tutela dei brevetti no? Un argomento spesso citato è che l'onere della programmazione di un software è sufficientemente protetto dal diritto d'autore. Ma l'obiettivo non è assicurare un indennizzo tramite la tutela della proprietà intellettuale, quanto piuttosto rendere merito a un contributo innovativo che si rispecchia più nelle specifiche concettuali che nel codice.

#### **LE IMPRESE POSSIEDONO SEMPRE PIÙ BENI IMMATERIALI**

Come dimostra l'indice azionario S&P 500 dell'agenzia di rating Standard & Poor's, nell'attuale economia della conoscenza i beni immateriali come i brevetti costituiscono la maggior parte del valore delle aziende statunitensi. 35 anni fa il rapporto era invertito

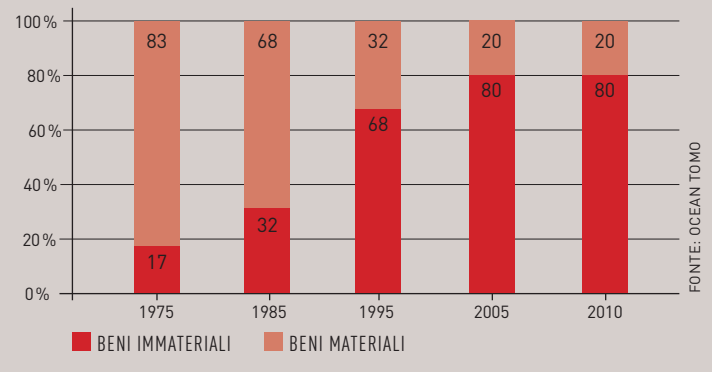

Solo il diritto dei brevetti può in questo caso motivare i diritti di proprietà dell'innovatore sulla soluzione concettuale. Un argomento più solido si basa sulla natura astratta del software rispetto a tecnologie classiche, come quelle nel campo dei macchinari o della chimica. Le rivendicazioni di brevetto, nella loro ulteriore astrazione, diventano presto poco chiare e il loro ambito di tutela eccessivamente ampio. I sistemi di diritto della proprietà funzionanti si contraddistinguono per una chiara "notice function". Tramite un esame del catasto è possibile per esempio determinare a chi appartiene un determinato lotto e quali sono i suoi confini. In riferimento alla rivendicazioni di brevetto questo compito è di gran lunga più difficile, e nei casi meno chiari diventa quasi privo di soluzione. Gli uffici dei brevetti sono chiamati da questo punto di vista a porre maggiore attenzione alla chiarezza, alla sicurezza legale e alla "leggibilità per terzi". Questo problema operativo non mette però in discussione il sistema dei brevetti in sé.

L'accusa ai brevetti banali di limitare l'innovazione non dovrebbe essere automaticamente generalizzata ai brevetti software. La pratica pluridecennale del massimo tribunale statunitense per i brevetti (C.A.F.C.) di una continua diminuzione della soglia di attività inventiva ha effettivamente prodotto negli Usa una marea di brevetti banali cui non si può negare un effetto limitante per l'innovazione. La soglia dell'inventiva appare qui da noi più elevata, com'è stato per esempio dimostrato dal rifiuto definitivo del famoso brevetto 1-Click di Amazon con il suo meccanismo di cookie, giudicato come non frutto d'invenzione. In Europa i brevetti a tutela delle innovazioni software sembrano dunque ampiamente funzionare. Naturalmente, il sistema perfetto non esiste e le eccezioni confermano le regole.

#### **Self service della proprietà intellettuale**

I beni immateriali diventano sempre più importanti asset per le imprese di quasi tutti i settori. Per esempio, il software delle macchine fotografiche digitali, dei navigatori e dei telefoni cellulari influenza pesantemente la percezione del loro valore da parte dei clienti. Chi vuole negare all'autore di questi beni immateriali il diritto di proprietà disconosce i meccanismi di un'economia della conoscenza funzionale e mette in pericolo la competitività degli innovatori sul lungo periodo. Tutto ciò è in netta contraddizione con la pretesa della trasformazione della nostra società in una società della conoscenza.

Il diritto tanto evocato alla libera formazione appare in questa luce piuttosto come una giustificazione per una mentalità (in rapida diffusione) che mira a servirsi liberamente delle proprietà intellettuali altrui. Questo tuttavia può condurre solo a un vicolo cieco, poiché un'economia della conoscenza che funzioni richiede uno spirito del tempo che consenta la valorizzazione commerciale della conoscenza grazie a diritti di proprietà forti sui beni immateriali.

Siete d'accordo con l'autore dell'articolo? O siete di un altro parere? Dite la vostra all'indirizzo **facebook.com/chipitalia**.

Il tuo mondo online sei tu. Le tue idee, la tua famiglia, i tuoi ricordi, i tuoi amici, i tuoi progetti …

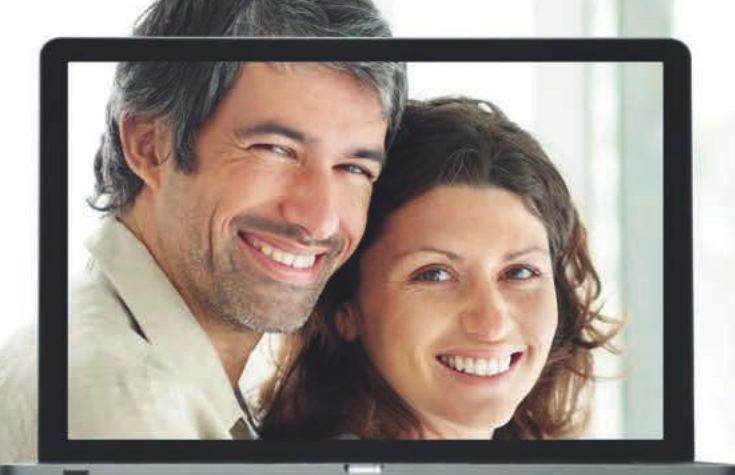

Ecco perché questo antivirus non è per il tuo computer,

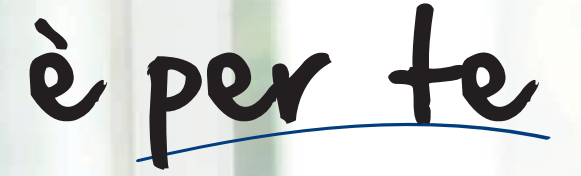

# NUOVA LINEA **PANDA 2013**

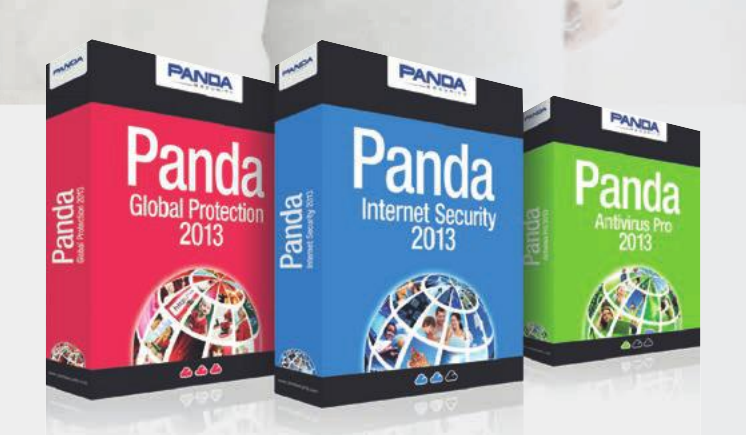

Proteggiti con l'ultima generazione di software antivirus:

- Più leggero
- Più efficace
- Più completo

**Acquistalo dal tuo rivenditore di fiducia oppure su [www.pandasecurity.com](http://www.pandasecurity.com)** 

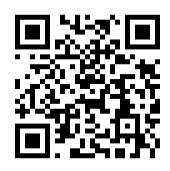

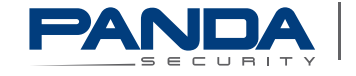

The Cloud Security Company

# **Virus: il worst case sarà la normalità**

Tutti i pc sono colpiti da malware: su questa base, banche e provider sviluppano nuovi meccanismi di protezione

Tutti sanno che annientare definitivamente i virus informatici è impossibile. I principali responsabili sono le nuove sottovarianti dei malware che raramente vengono riconosciute dagli antivirus attualmente in circolazione: per i banking trojan la percentuale è pari al 39%, secondo una statistica di ZeuS Tracker (**zeustracker. abuse.ch**). Il numero dei dispositivi infetti non è in aumento soltanto tra i pc desktop, anche gli smartphone sono diventati obiettivo dei malware, riferisce un rapporto del produttore Symantec. Particolarmente vulnerabile in questo caso è l'insufficiente sistema di protezione dei cellulari Android che può essere facilmente violato da applicazioni manipolate. Anche in Apple sono comparsi i primi sof-

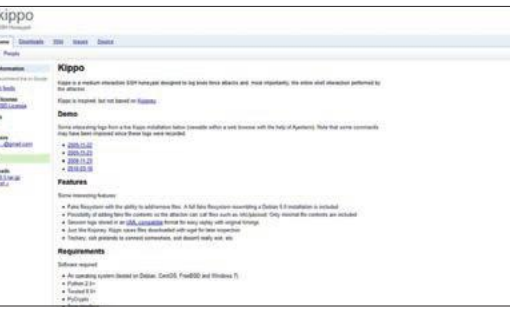

tware nocivi (si veda sotto). Aziende e istituzioni propongono un nuovo approccio nella lotta ai malware.

#### Le aziende considerano i virus una chance

La European Network and Information Security Agency (Enisa) consiglia alle banche di considerare normale la presenza di banking trojan nei conti correnti dei clienti, un nuovo modo di pensare che renderà il web più sicuro. Le banche e i gestori di telefonia mobile stanno lavorando a misure di sicurezza da impiegare sui server. In futuro gli Sms manipolati che contengono codici nocivi dovrebbero essere automaticamente intercettati.

I grandi provider simulano in Rete alcuni smartphone appositamente "dotati" di falle di sicurezza. Se un hacker tenta di sfruttare la vulnerabilità, il procedimento viene protocollato. Le banche invece per i bonifici puntano molto sulla certificazione a due canali (per esempio via Sm@rtTAN) per allontanare il pericolo virus.

#### **Honeypot**

**Grazie a programmi come Kippo, i provider riescono a incastrare i ladri di dati in Rete**

# I furti di dati del mese

#### **Hotel Wydham: 600.000 dati di carte di credito**

Negli ultimi tre anni la catena alberghiera Wyndham è stata colpita da tre falle di sicurezza critiche, sfruttate dagli hacker per rubare circa 600.000 dati di carte di credito. In molti casi i dati erano stati archiviati come testo in chiaro, secondo l'autorità americana che vigila sul commercio (Ftc). La Ftc ha stimato un danno di 8,6 milioni di euro.

#### **Formspring.me: 400.000 password rubate**

Su Formspring, servizio di domande e risposte online, i criminali informatici sono riusciti a impossessarsi di oltre 400.000 password. La falla è stata individuata nel server di sviluppo, secondo le informazioni dell'azienda. Formspring ha ripristinato personalmente le password degli utenti colpiti e contemporaneamente ha modificato il metodo di codifica delle password.

#### **Marina Indiana: informazioni militari segrete**

La Marina Indiana è rimasta vittima di un furto di dati. Gli hacker hanno rubato informazioni sensibili dai computer militari mediante una chiavetta Usb manipolata. Gli ignari utenti, contrariamente a quanto prescritto, hanno collegato le chiavette Usb manipolate a computer non connessi a internet. Non appena le chiavette sono state inserite nei pc collegati al web, il programma ha trasferito i dati su un server con un indirizzo Ip cinese.

#### **Falle nei web browser**

Gli hacker sfruttano i plug-in nei web browser per arrivare ai pc. Qui di seguito un elenco dei bug più diffusi

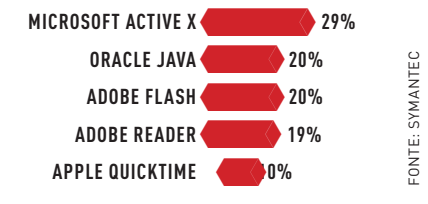

#### **Kaspersky scopre Gauss**

Il Kaspersky Lab ha annunciato la scoperta di Gauss, un attack-toolkit rivolto agli utenti di area mediorientale, in grado di compiere operazioni di cyberspionaggio. Gauss sottrae dati sensibili, con una predilezione per le password dei browser, i dati del banking online, i cookie e le configura-<br>zioni delle macchine infettate **Example 18 ADOBE FLASH ADOBE FLASH ADOBE FLASH ADOBE FLASH ADOBE FLASH ADOBE FLASH ADOBE FLADER ADOBE FLADER ADOBE FLADER ADOBE FLADER ADOBE FLADER ADOBE FLADER ADOBE FLADER ADOBE FLADER ADOBE SURFACTION AND A COMPRET SUR** 

#### **iTunes Store: scoperta la prima malware app**

All'inizio di luglio è stata scoperta la prima app iOS infetta. Fino ad allora sembrava sufficiente il controllo dell'azienda che, tuttavia, nel caso dell'app Find&Call ha fallito: il malware non è stato scoperto da Apple ma da Kaspersky. Il programma legge la rubrica contatti e invia Sms di spam ai numeri inclusi nell'elenco. L'app nel frattempo è stata rimossa dallo store. Gli utenti devono rimuovere le versioni già installate.

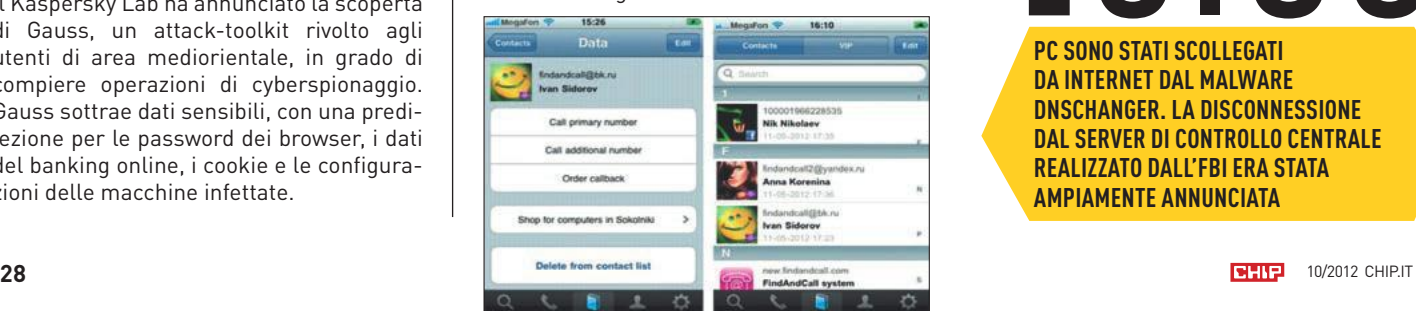

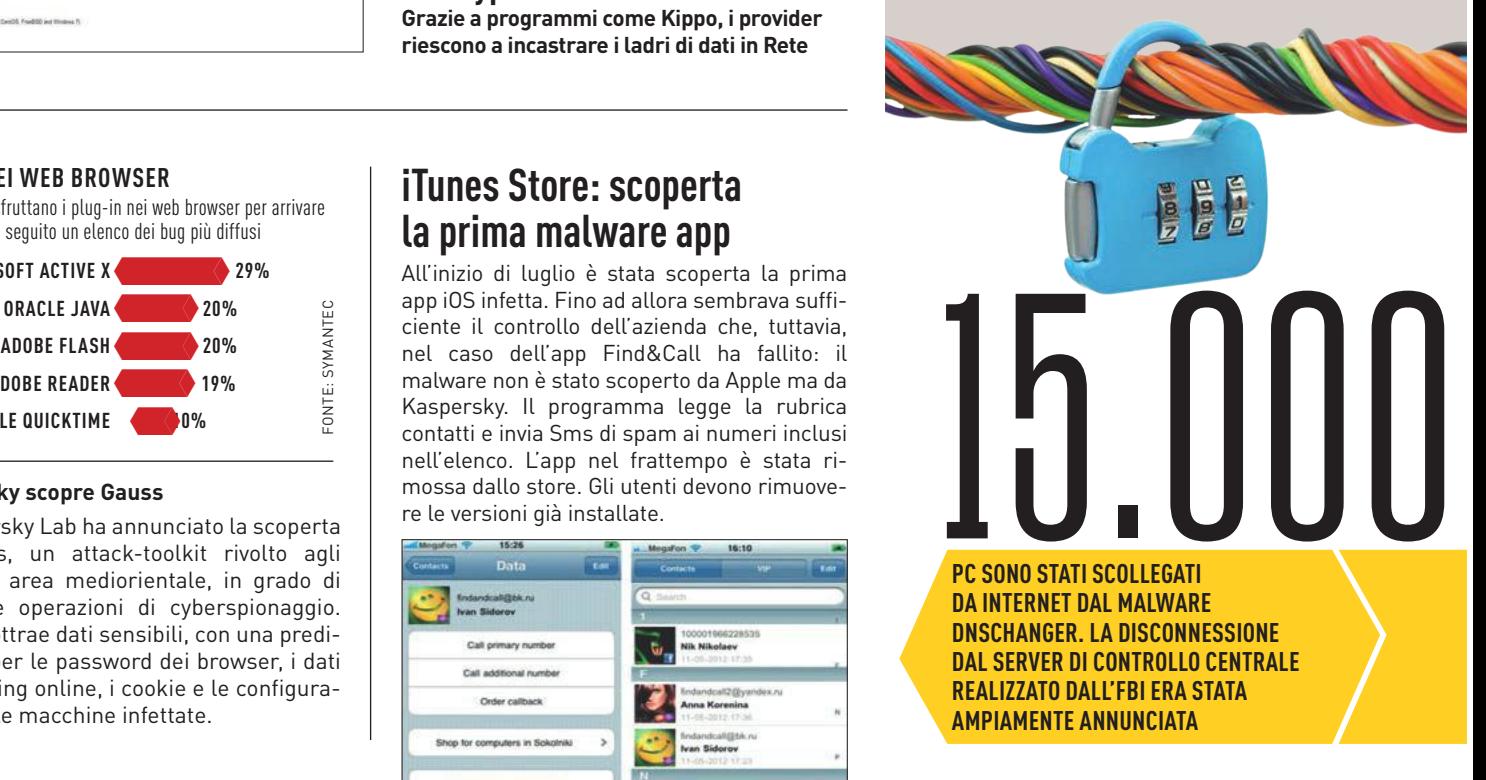

#### Finalmente lo spam diminuisce

Una statistica di Symantec dimostra che la diffusione di spam negli ultimi anni è fortemente diminuita. Attualmente la percentuale delle mail di spam si aggira attorno al 67%

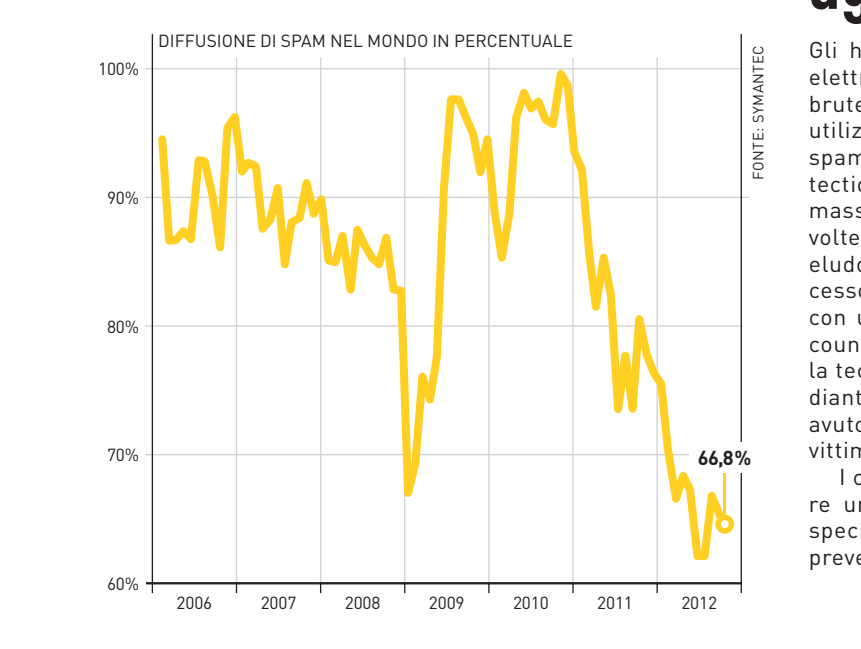

# **Attacco brute force agli account email Gmx**

Gli hacker sfruttano al momento il provider tedesco di posta elettronica Gmx per l'invio di email di spam e, mediante attacco brute force, si procurano l'accesso agli account di utenti ignari utilizzando gli indirizzi del mittente per l'invio di messaggi di spam. Di solito nel caso di Gmx i cosiddetti sistemi Anomaly Detection e Rate Limits impediscono i tentativi di registrazione di massa. Gmx verifica se l'hacker ha intenzione di loggarsi più volte da un computer nell'account Gmx. I cybercriminali tuttavia eludono la protezione con un trucco: fanno credere di avere l'accesso a una grande botnet. Con attacchi alle password, un pc con un Ip differente cerca di accedere sempre allo stesso account e aggira il sistema di protezione. Un'altra indicazione sulla tecnica di attacco: ad alcuni utenti dopo la registrazione, mediante il proprietario legittimo, viene comunicato che hanno avuto luogo oltre 2.000 tentativi di login non riusciti. Di solito le vittime sono utenti che hanno scelto password molto semplici.

I clienti Gmx hanno dovuto modificare la password e utilizzare una nuova combinazione formata da almeno un carattere speciale e otto lettere. Gmx rilascerà a breve una protezione per prevenire gli attacchi al server.

#### **TOSHIBA Leading Innovation >>>**

#### **> PREPARATEVI** PER IL DECOLLO

Toshiba ha lanciato i prodotti della serie TransMemory-Ex<sub>™</sub> Questi nuovi flash drive USB 3.0 TransMemory-Ex™ sono i più veloci attualmente disponibili, con velocità di scrittura 18 volte superiori a quelle dei precedenti drive USB 2.0. È pertanto possibile trasferire 25 GB di contenuti video in soli cinque minuti.

Grazie alle velocità in lettura e in scrittura, pari rispettivamente a 220 e 94 MB/s, i nuovi drive USB superveloci sono in grado di rimanere al passo con i dispositivi più recenti. La capacità di 32 o 64 GB e la compatibilità con le apparecchiature USB 2.0 permettono di soddisfare ogni requisito di archiviazione. Le tecnologie originali delle memorie e dei controller Toshiba riducono inoltre al minimo i consumi energetici.

TransMemory-Ex<sub>™</sub>: le USB superveloci sono finalmente una realtà.

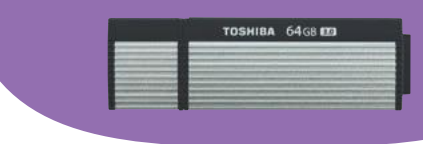

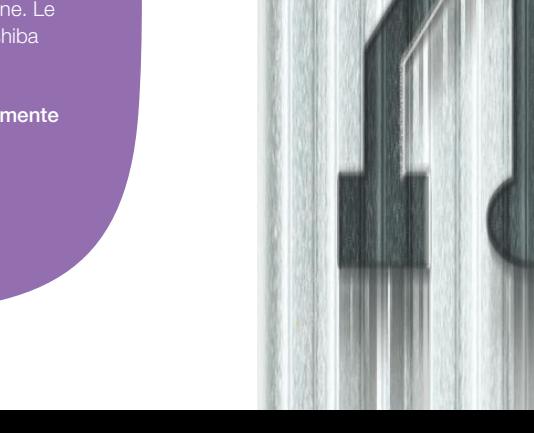

# **NSOHISA 94.GB**

**WWW.TOSHIBA-MEMORY.COM**

#### TREND // TEST // TECNOLOGIA FOCUS

#### I PROGETTI DEI PRODUTTORI

#### **Comandi**

A causa dei numerosi indicatori su display, c'è il pericolo che il conducente si distragga troppo o faccia troppo affidamento su un veicolo automatico. Per questo motivo, secondo Audi, affinché le novità tecnologiche vengano adottate è necessario assicurare prima "l'accettazione sociale e i fondamenti giuridici". Un uso semplice e intuitivo del pannello di controllo potrebbe essere d'aiuto in questo senso.

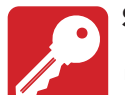

#### **Sicurezza**

Molte delle tecnologie del futuro comunicheranno tra loro: le auto per esempio saranno collegate con i cellulari,

con i cartelli stradali o con altri veicoli. La tutela dei dati personali diventerà quindi un tema sempre più importante. Volkswagen dichiara: "Insieme ad altri produttori di automobili vogliamo evitare attacchi al sistema IT dei veicoli e impedire la tracciabilità dei veicoli in comunicazione tra loro".

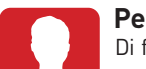

#### **Personalizzazione**

Di fronte a questa massa di dati, che si riverseranno sull'utente attraverso i nuovi sistemi per il traffico veicolare, sarà necessario un sistema di filtro che faccia pervenire al conducente soltanto le informazioni per lui rilevanti. I sistemi di riconoscimento vocale, in fase avanzata anche negli smartphone, verranno introdotti solo nei casi di concreta utilità. "Il nostro obiettivo non è un'automatizzazione fine a sé stessa", afferma un portavoce di Bmw.

#### **Risparmio**

Il green driving, ovvero una guida ecologica con bassi consumi, è una delle tendenze che saranno prepotentemente portate al centro dell'attenzione dalla guida intelligente. Secondo Daimler "il veicolo collegato in rete ha in sé il potenziale per far diminuire le emissioni e ridurre gli ingorghi". Gli assistenti alla guida, che ottimizzano i processi di accelerazione e frenata, comporterebbero

inoltre un risparmio anche sotto il profilo economico.

# 200.000 circa sono gli ingorghi registrati

sulle autostrade italiane nel 2011. Grazie alla comunicazione tra le auto il traffico potrà essere deviato in modo più rapido, riducendo quindi le congestioni.

 $\mathsf{U}\,$  è la percentuale di riduzione delle vittime della strada che il Parlamento Europeo vorrebbe si raggiungesse entro dieci anni.

 **è la quota di automobili** che in un Paese grande come l'Italia dovrà essere dotata della tecnologia Car-to-X per assicurare una copertura territoriale esaustiva allo scambio di informazioni sul traffico.

# I veicoli in grado di agire in autonomia non sono più una fantasia. I test sono già in corso, ma restano ancora da chiarire molte questioni sulla sicurezza It in Auto

**DI JÜRGEN BARTOS**

sono i chip presenti già oggi in un veicolo di classe media. Chi guida però non lo sa, perché sono nascosti nell'elettronica del motore o nel sistema di controllo (e non hanno piccoli pulsanti lampeggianti e luminosi). A breve però l'IT sulle auto sarà ben visibile. I computer di bordo e i display informativi sono caratteristiche che esercitano una forte attrattiva sui clienti. Audi punta per esempio su un sistema modulare che consente di sostituire senza grandi modifiche i sistemi che diventano obsoleti in poco tempo. Che sia necessario oppure no, la prossima generazione di veicoli dovrebbe offrire sistemi di infotainment con una potenza di calcolo pari a quella di un attuale notebook. Sotto questo profilo la sfida maggiore sarà il collegamento in rete dell'auto.

120 autoveicoli di diversi produttori si incontreranno in autunno nei pressi di Francoforte, per testare la cosiddetta "comunicazione" (car-to-X" (C2X) in condizioni reali. Segnalatori di pericoli e sistema pressi di Francoforte, per testare la cosiddetta "comunicazione Car-to-X" (C2X) in condizioni reali. Segnalatori di pericoli e sistemi di assistenza, che tra l'altro in Bmw sono in uso già oggi e che agevolano il conducente tramite controlli autonomi quando il traffico si blocca, possono comunicare tra loro così come con cantieri e semafori, e indicare eventuali fonti di pericolo con un grado di aggiornamento maggiore rispetto a qualsiasi sistema di navigazione. Se il conducente è messo in difficoltà dalla situazione, l'elettronica segnala i pericoli prima in maniera garbata, poi più decisa e in caso di emergenza interviene attivamente. Prima o poi il volante potrà essere affidato completamente al computer; a maggio, negli Usa, lo Stato del Nevada ha concesso a Google la prima licenza per un'auto priva di conducente. Al più tardi nel 2015 i test dovrebbero aver fornito informazioni sufficienti per rendere la tecnologia C2X pronta per il mercato, e per garantire agli utenti che la connessione in rete dei veicoli soddisfi anche le direttive sulla tutela dei dati personali.

2011 è stato l'anno in cui alcuni scienziati statunitensi sono riu-<br>città di accedere a un veicolo tramite il suo sistema di con-<br>trollo di pressione dei pneumatici inducendo quindi un sciti ad accedere a un veicolo tramite il suo sistema di controllo di pressione dei pneumatici inducendo quindi un messaggio di errore. Entro il 2015, se la Camera dei rappresentanti lo approverà, negli Stati Uniti entrerà a far parte della dotazione di serie la scatola nera per auto, simile al dispositivo presente negli aerei. Questi apparecchi terranno un registro di almeno 15 dati del veicolo, che potrebbero rappresentare un obiettivo attraente per i ficcanaso. Dal momento che con la crescente tecnologizzazione e indipendenza delle auto sarà più complicato chiarire la questione della responsabilità in caso d'incidente, in tutta Europa varie istituzioni (come il Consorzio Car 2 Car Communication) sono attualmente al lavoro per fare chiarezza sulle questioni aperte in materia di sicurezza e situazione giuridica prima che si giunga all'immissione sul mercato.

# COSA SAPRANNO FARE LE AUTO DI DOMANI

La prossima generazione di auto giudicherà in autonomia, potrà essere personalizzata grazie a un collegamento con lo smartphone e sarà collegata in rete via Wi-Fi con gli altri soggetti coinvolti nel traffico veicolare. Il conducente, nella misura in cui sarà ancora chiamato a intervenire come tale, verrà avvisato di ogni minima fonte di pericolo. È ancora da stabilire se tutto questo gli sarà d'aiuto o se invece farà soltanto calare la sua attenzione

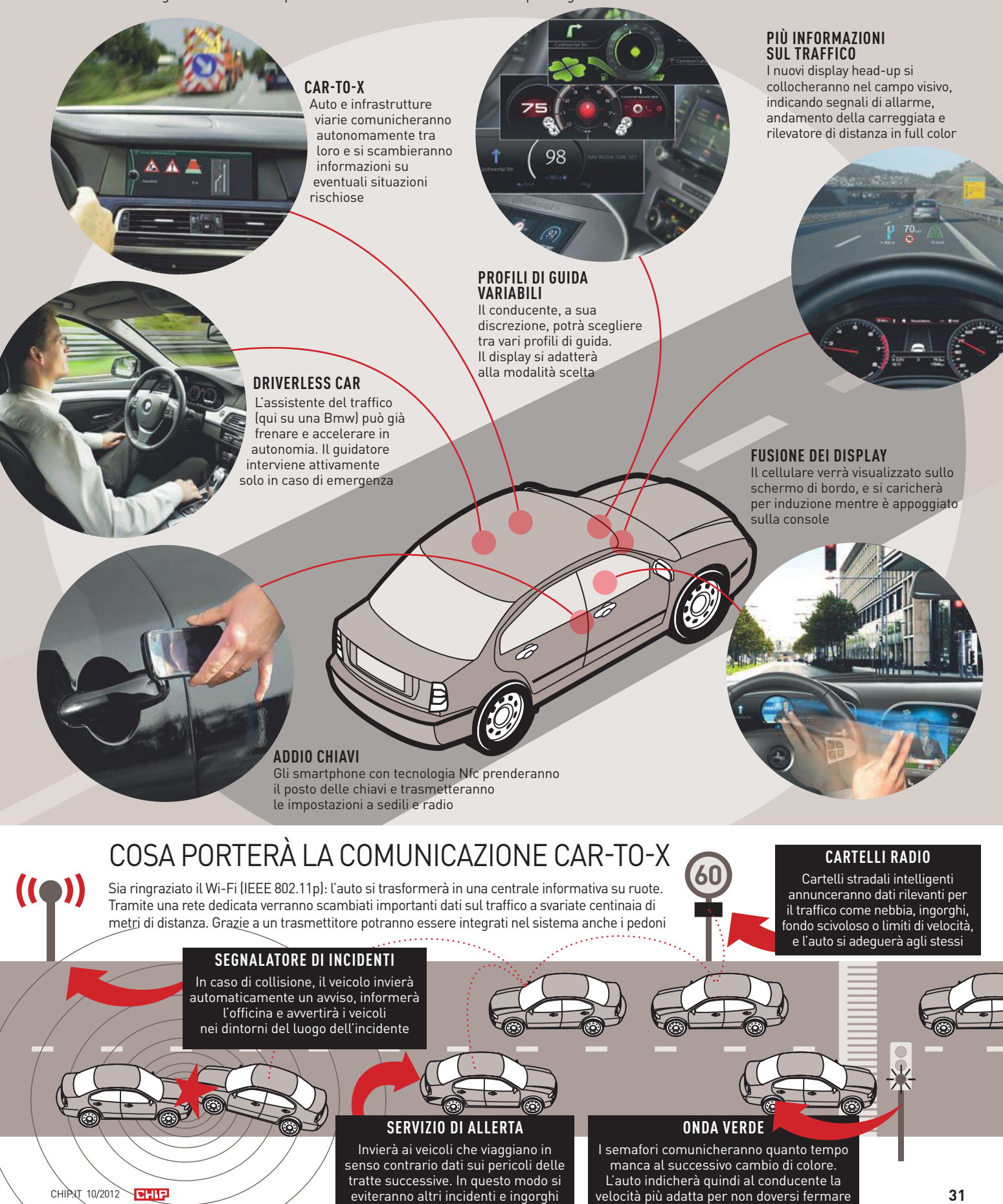

#### TREND // TEST // TECNOLOGIA internet

set program\_name(argv(0))// Status LED

Vcon

Fire gl. disable (gl. BLEND); videoInputNodekel

FRI. depthFunc(gl. BLEND); videoInputNe

Formation to defaults.

Hauration & Seco

some sane defaults.

hanblers / #define

console.log("Duration:

console.log(

# **Internet** INTernet Response to the client

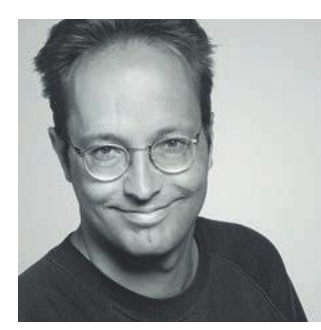

Più utenti, più dati, più servizi: il web cresce irrefrenabilmente, ma ciò è possibile solo grazie a nuove tecnologie e a un codice sempre migliore. CHIP spiega cosa è già possibile utilizzare

**DI MARKUS MANDAU**

**Dietro le quinte si lavora costantemente al web. Peccato, dice il redattore, che la maggior parte degli utenti non si accorga di niente**

Forma di saper camminare, per la quale connettersi a internet è naturale come respirare, un bisogno primario e, in quanto tale, deve funzionare, sempre. Se così è, l'internet del futuro dev'essere perfetta: efficiente, vel orse è già questa la generazione che impara a navigare prima di saper camminare, per la quale connettersi a internet è naturale come respirare, un bisogno primario e, in quanto tale, deve funzionare, sempre. Se così è, l'internet del futuro dev'essere perfetta: efficiente, veloce, sicuro. L'unica garanscita globale del web. Per alcune l'allineamento è già in atto, ma ci vuole tempo: l'ampliamento degli attuali indirizzi Ip con l'introduzione dell'Ipv6 è in corso da anni. Ci vorrà ancora un po' di tempo anche per l'introduzione del Domain Name System Security Extensions (Dnssec), responsabile per verificare l'autenticità degli indirizzi web. È prevista la posa di cavi sotto il mare nel passaggio Nord Ovest dell'Artico per ridurre di 60 millisecondi il tempo di risposta nei collegamenti con il Giappone.

annelude "mod\_spdy/apache/apache\_spdy\_s

 $\frac{1}{\text{const}}$  apr\_status\_t status = ap\_get\_brig

read\_type, kReadBytes);

 $(status == APR$  SUCCESS)

ap\_get

ab

connection\_->input\_filters, input\_br

Success: we'll process the brigade

brigade retu

thing has gone

 $EOF$  error, which is<br>should log an an is

log an error.<br>tatus)) fror.

returned

IS\_EAGAIN(status))

just press on

The Teturning READ NO

 $\frac{m}{2}$  maybe there  $\frac{m}{2}$  be metad

L'internet del futuro quindi non nascerà dall'oggi al domani, e la posa di cavi non sarà certo l'unica misura da adottare per inviare all'utente una mole di dati in continuo aumento. Nel suo insieme l'ottimizzazione sarà completata grazie a un mosaico di nuove tecnologie software che interesseranno vari livelli, dal centro dati fino al browser. CHIP ve le presenta spiegando cosa sarà già disponibile il prossimo anno.

# **Maggiore controllo**  NEL FLUSSO DEI DATI

Elaborazione e invio veloci dei petabyte: è necessario slegare il software dall'hardware. Google spiega come

Secondo l'International Telecommunication Union delle Nazioni Unite, nel 2011 un terzo della popolazione mondiale era online, la larghezza di banda del web ammontava mediamente a 90.000 Gbit/s, circa 30 exabyte al mese, tendenza in aumento (si veda qui a destra). La questione è come gestire in modo efficace un tale flusso di dati. Questo è ciò che Google ha mostrato a due giganti della Rete come Cisco e Juniper. Non c'è niente di cui stupirsi visto che, stando ai dati raccolti da Arbor Networks 6, la comunicazione tra i data center di Google e i navigatori rappresenta il 10% del traffico mondiale. In qualità di provider Google potrebbe risultare il numero uno del mondo, se solo l'azienda non si rifiutasse di svelare l'entità del traffico tra i suoi centri dati. In occasione dell'Open Network Summit dello scorso aprile, però, Google ha concesso qualche piccolo dettaglio come regola il traffico tra i centri. Grande è stata la sorpresa quando si è visto che la multinazionale ha abbandonato la tradizionale architettura di rete.

Normalmente i provider si servono da grandi produttori come Cisco e insieme all'hardware acquistano il relativo software per potenziare la capacità delle loro reti. Google, invece, acquista l'hardware direttamente da produttori cinesi e collega i router e gli switch tramite un Software Defined Network (Sdn), controllato tramite il protocollo OpenFlow. Sui router e sugli switch di una rete, OpenFlow lavora indipendentemente dal firmware e questo permette all'amministratore di centralizzare sulla sua rete il controllo del percorso dei pacchetti dati, evitando così gli imbottigliamenti. A seconda delle necessità, può assegnare una maggiore priorità ai backup, al traffico mail oppure allo streaming video. Google necessita di un controllo flessibile del flusso dei dati perché la rete interna deve muovere in tempi brevi diversi petabyte di dati. A lungo andare Sdn verrà sicuramente adottato da tutti i provider.

#### **Chi ha il file system più veloce del mondo?**

Oltre al trasferimento dei dati, il web acquisisce sempre più compiti. I servizi cloud lo trasformano in calcolatore e supporto di memoria. Per esempio, la cloud EC2 di Amazon gestisce l'1% del traffico internet: l'anno scorso ha archiviato 762 miliardi di data set (oggetti) e ha elaborato una media di 500.000 ricerche al secondo. Per garantire l'integrità dei dati in condizioni di elevato carico sono efficaci soltanto i file system distribuiti che gestiscono i metadati (nome, dimensioni e data) separatamente dall'effettivo contenuto del file. Per esempio, Hadoop Distributed File System (Hdfs), utilizzato da Facebook, Yahoo! e per la cloud EC2, crea automaticamente più copie e a ogni nodo c'è un server che si occupa soltanto di gestire i metadati (si veda qui a destra). Questo consente di elaborare più accessi in parallelo ai petabyte dei dati, rendendo l'Open Source Hdfs uno dei file system più veloci del mondo.

static int do switching (struct switch static int do switching (struct switch \*);<br>Tatic void new switch (struct switch \*, struct \*);<br>The void parse options (int argc, char \*arg seconds, before flows expire.

#### PREVISIONI: TRAFFICO WEBIN FORTE AUMENTO

Il Visual Networking Index di Cisco fornisce i dati più precisi in assoluto sul traffico web. Le previsioni per i prossimi tre anni parlano di un raddoppiamento, dovuto anche ai dispositivi mobili

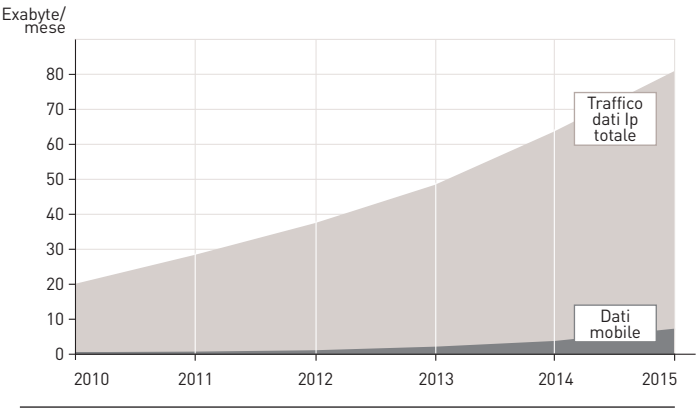

#### OPENFLOW: LA NUOVA RETE DI GOOGLE

Il traffico tra i centri di elaborazione di Google è organizzato da OpenFlow. Questa tecnologia Open Source può gestire grandi quantità di dati più efficacemente del software impiegato su router e switch

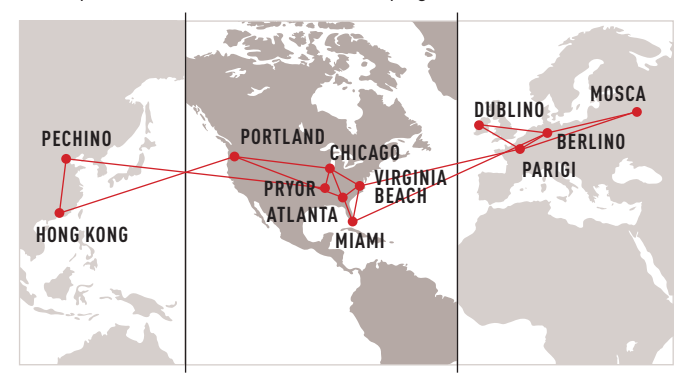

#### HDFS: UN FILE SYSTEM PER PETABYTE

Migliaia di accessi contemporanei a enormi quantità di dati possono essere gestiti soltanto da file system distribuiti, come l'Hadoop Distributed File System, laddove sono previsti server specifici per la gestione

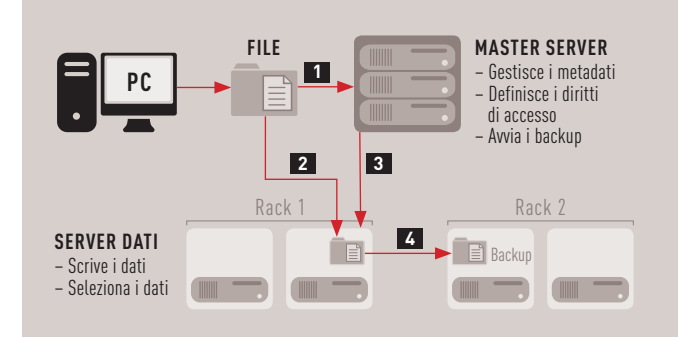

Quando un file viene salvato, il master server raccoglie i metadati (nome, dimensioni, ecc.) **1** , mentre sul server dati viene scritto il contenuto **2** . Successivamente il master dà disposizioni **3** per effettuare una copia del contenuto su un altro Rack **4**

#### TREND // TEST // TECNOLOGIA internet

# **Protocollo stabile** PER LE CONNESSIONI

Senza Http i siti web non arrivano al browser, ma questo protocollo è ormai inefficiente. Il suo successore è più veloce del 50%

L'Hypertext Transfer Protocol (Http), colonna portante della comunicazione via internet, è obsoleto: l'ultima versione 1.1 è stata creata 13 anni fa. Complementare al protocollo di trasmissione Tcp, responsabile per l'impacchettamento dei dati, l'Http si occupa di richiamare i contenuti della pagina web dal server e di prescrivere come i singoli elementi della pagina web debbano essere inviati. L'Http 1.1 consente una richiesta soltanto per ciascun collegamento Tcp, di conseguenza tutti gli elementi di una pagina web (testo, immagini, script) vengono inviati singolarmente in sequenza. Gli attuali browser ovviano a tale imbottigliamento generando fino a sei collegamenti Tcp paralleli.

Tutto questo, però, non è molto efficiente perché un server può gestire ogni collegamento aggiuntivo con un intervallo di 500 millisecondi soltanto e a ogni collegamento invia inutilmente un nuovo header Http, perciò vengono inviati più dati di quanto necessario e per di più l'header non viene compresso. Il protocollo inoltre consente soltanto al client d'inviare richieste. Nonostante debba inviare ulteriori dati al client, il server deve aspettare che questo ne faccia esplicita richiesta. L'Http non prevede alcuna cifratura, compito assolto da altri protocolli come l'Ssl.

#### **Google e Microsoft sviluppano l'Http 2.0**

La Ietf (Internet Engineering Task Force) intende far fronte ai limiti dell'Http 1.1 e prevede di lanciare la versione 2.0 come standard per il prossimo anno. Le tecnologie impiegate saranno definite ancora nell'arco di quest'anno. Google e Microsoft hanno presentato le rispettive proposte che hanno ottime probabilità di successo. Google impiega Spdy da due anni, un protocollo che modifica e completa l'Http 1.1. Su Firefox, Chrome e Silk, il browser di Kindle, Spdy è già stato integrato; anche i servizi Google, Amazon, Twitter e il web server Apache supportano questa tecnologia. Spdy consente l'invio in parallelo dei pacchetti Http, comprime i dati e prescrive una cifratura Ssl. Le misurazioni hanno fatto registrare velocità nel trasferimento dei dati superiori fino al 50%.

Dal punto di vista di Microsoft, l'idea di Google trascura le esigenze delle apps e dei dispositivi mobili. Microsoft intende risolvere il problema con il protocollo Speed + Mobility che sfrutta la tecnologia Spdy per quanto riguarda il parallelismo, consentendo però una certa flessibilità nella cifratura e nella compressione, processi che necessitano di potenza di calcolo e quindi riducono la durata della batteria. Microsoft intende imporre l'utilizzo dei web socket che generano un continuo collegamento bidirezionale tra client e server, una concezione ideale per le apps che inviano continuamente dati nel web o che li ricevono per elaborarli ulteriormente. Non importa chi la spunterà, il prossimo anno il surfing veloce verrà comunque implementato. →

const apr\_status\_t status = ap\_get\_brightness.html<br>const apr\_status\_t status = ap\_get\_brightness.html<br>read\_type, kReadBytes);

#### HTTP 2.0: DUE PROGETTI PER NUOVI PROTOCOLLI

Il prossimo anno dovrebbe uscire la nuova versione del protocollo web. Al momento ci sono due proposte in gioco per l'ottimizzazione dell'Http 1.1, una di Google e una di Microsoft

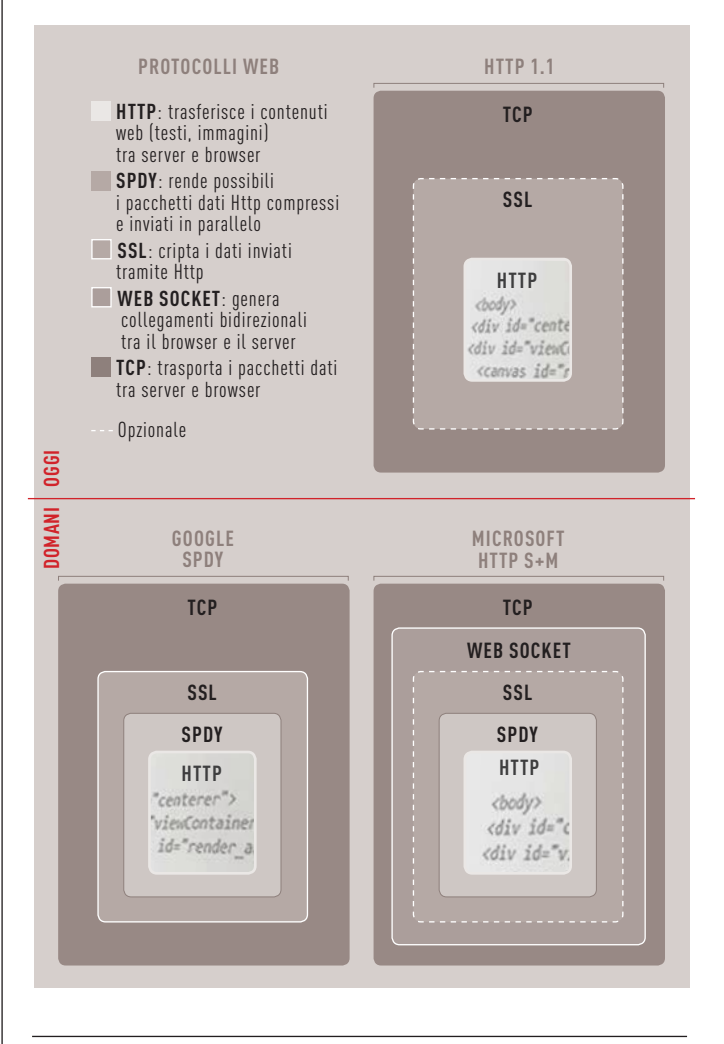

#### FIREFOX 13: GIÀ DOTATO DI HTTP 2.0

Grazie al protocollo di Google Spdy è possibile navigare più velocemente **1** . È già attivo come standard sia su Chrome sia su Firefox 13 **2** . È possibile verificarlo su isspdyenabled.com

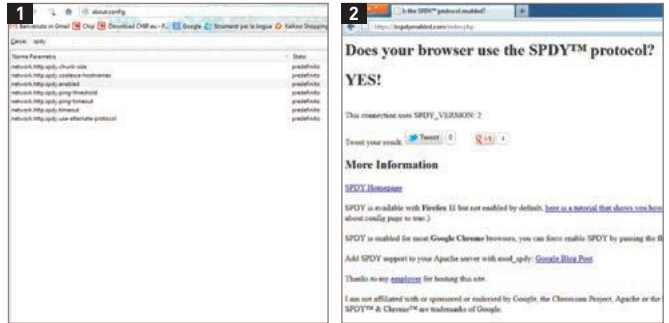

# **Motori più veloci** PER NUOVI BROWSER

Le pagine web invecchiano come il software, idem si può dire per le apps. L'esecuzione del codice web perciò dev'essere accelerata

All'inizio Html e JavaScript dovevano rappresentare soltanto pagine web statiche, uno o due campi da compilare e basta. Nel frattempo entrambi i linguaggi vengono usati anche per programmare, per esempio per videogiochi particolarmente seguiti come Angry Birds o per le smartphone apps. Molte funzioni vengono scritte in JavaScript, ma ciò crea un problema a livello di performance: per ciascuna pagina web aperta, JavaScript funziona sempre solo in un thread così da impedire al browser di eseguire più script contemporaneamente. Ciascuna interazione con l'utente, per esempio un clic del mouse, potenzialmente comporta un rallentamento. Per superare questo inghippo si possono prendere delle contromisure. Lo standard Html5 introduce i cosiddetti Web Worker; si tratta di un'interfaccia nel browser che permette di eseguire i lunghi script Java in un unico thread. Il programmatore della pagina web deve soltanto assicurarsi che gli script Worker lavorino indipendentemente dall'interazione con l'utente. Il Web Worker esegue il calcolo e invia il risultato al browser che a sua volta lo inserisce nella rappresentazione della pagina web.

#### **Il web code viene ottimizzato sull'hardware**

I Web Worker sono un grande passo per l'ottimizzazione del linguaggio degli script sulle Cpu multicore. Internet Explorer li integrerà soltanto a partire dalla versione 10, mentre per i dispositivi mobili manca ancora il supporto Android (si veda qui a destra). Inoltre i Web Worker non dispongono di un multithreading illimitato, possibile soltanto con un intervento più profondo, come quello adottato nel progetto Open Source Fabric Engine. Quest'ultimo permette di scrivere web code veloce da elaborare quanto il C++. Il trucco sta nell'inserire nel browser un engine aggiuntivo con un proprio compiler integrato responsabile soltanto per gli elementi performanti. Questi vengono scritti in Fabric KL, un linguaggio specifico concepito come ampliamento di JavaScript. Il progetto di Intel River Trail si basa su un metodo simile, ma a differenza dei Web Worker entrambi i metodi non sono parte dello standard web.

L'acceleratore grafico a volte risulta decisamente più efficace del supporto multicore, infatti anche i core grafici dei dispositivi mobili elaborano le animazioni più velocemente della Cpu, e ciò ha un effetto totalmente nuovo sulle pagine web (si veda qui a destra). WebGL affida le operazioni grafiche più complesse al chip grafico accelerando i calcoli 3D. Finora questo processo era affidato in prima istanza al codice ActionScript in Adobe Flash, tuttavia le prestazioni e la sicurezza lasciano a desiderare. WebGL e Html5 sono standard aperti quindi, a lungo andare, dovrebbero rimpiazzare la soluzione primaria Flash. Con il progetto CreateJS è Adobe stessa a proporre un modo per l'export Html5 su Flash. Per i dispositivi mobili WebGL purtroppo è allo stadio iniziale. Soltanto Sony propone un potenziamento a WebGL sui suoi telefoni Experia con Android 4.0; per i dispositivi Apple con iOS 5 c'è ancora qualche problema.

Sl.disable(Sl.BLEND);videoInputNod<br>Sl.blendFunc(Sl.LEQUAL);<br>console.log('Duration: "KNode.ge")<br>console.log('Duration: "Hauration." El.ONE M

Sono tre i processi che elaborano al meglio JavaScript su Cpu multicore: Web Worker, Fabric Engine e River Trail. WebGL, invece, elabora le animazioni sul chip grafico. Non tutti i browser sono in grado di farlo

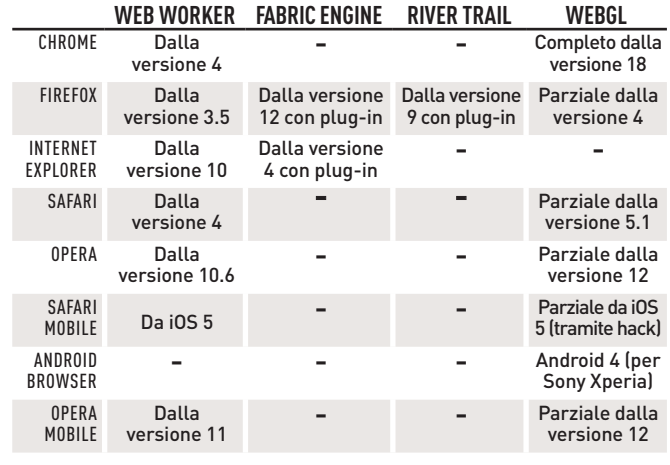

#### FABRIC ENGINE ACCELERA IL WEB CODE

Fabric Engine elabora velocemente i JavaScript tramite multithreading come fossero un software scritto in C++. Il benchmark mostra le misurazioni di una simulazione (Monte Carlo)

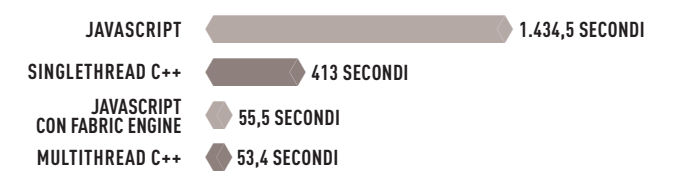

#### INTERNET 3D INTERATTIVO CON WEBGL

Le immagini panoramiche in 3D come quelle che si possono ammirare sul sito ro.me sono fluide solo sul chip grafico. WebGL funge da interfaccia tra la Gpu e il browser

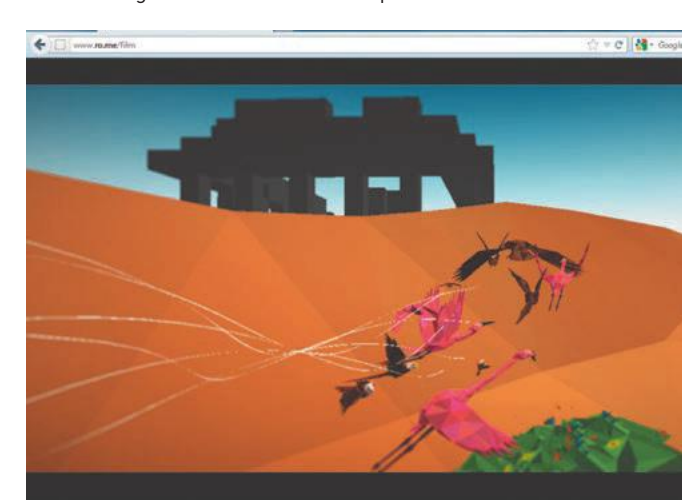

#### TREND // TEST // TECNOLOGIA internet

# **Un unico web per** MILIARDI DI DEVICE

Tra qualche anno sul web ci saranno più macchine che esseri umani. Il traffico dei dati seguirà regole diverse

Gli utenti di internet hanno un'idea relativamente semplice del World Wide Web: pc, notebook e smartphone si collegano a un server e davanti a ciascun dispositivo c'è una persona che legge le pagine web oppure chatta con gli amici. In realtà sono sempre di più le macchine che si contattano tra loro. L'invio di Sms resta il metodo più semplice per la comunicazione machine-to-machine (M2M). Nell'industria e nelle istituzioni pubbliche, come l'Etsi (Istituto Europeo per gli Standard nelle Telecomunicazioni) sono in corso dei progetti per le macchine che definiscono i nuovi protocolli ottimizzati per internet, un aspetto importante per fare in modo che esseri umani e macchine non si intralcino a vicenda.

Secondo Mike Muller, Chief Technology Officer dello sviluppatore di chip Arm, entro il 2020 ci saranno approssimativamente 100 miliardi di dispositivi online; gli analisti di Gartner ne prevedono 60 miliardi. Questa idea parte dal presupposto che automobili, biciclette ed elettrodomestici saranno tutti dotati di accesso alla Rete. In alcune città l'illuminazione pubblica è gestita tramite internet (si veda qui a destra).

Al centro di un dispositivo M2M è presente un microcontroller responsabile dei comandi e della comunicazione. Questo vale per tutto, partendo dalla lampadina con indirizzo Ipv6 per arrivare al pacemaker. I comandi della macchina avvengono tramite chip sempre più piccoli: recentemente Arm ha presentato il progetto del Cortex-MO+: la più piccola Cpu a 32 bit misura soltanto 1 millimetro.

#### **Canali per i messaggi riservati alle macchine**

L'hardware della rete per le macchine oggi non è molto potente. I microcontroller integrati usano ancora comandi da 8 o 16 bit, cosa che i pc non fanno più da Windows 95. Infatti usano un protocollo di comunicazione limitato per eseguire le loro richieste (si veda qui a destra). Un sensore di luce integrato in una rete di lampioni stradali deve inviare i dati soltanto due volte al giorno in un breve lasso di tempo.

Con l'Mqtt (Message Queuing Telemetry Transport), Ibm ha rilasciato il proprio protocollo per i messaggi per macchine. Si tratta praticamente del fratello gemello dell'Http, solo con un header più corto, quindi pensato per un overhead limitato e per trasferire i dati del chip Rfid. La banda di frequenza in modalità wireless non è ancora stata stabilita. Al momento si tratta di capire se è il caso d'introdurre la comunicazione M2M nella rete 3G (Umts).

A lungo termine, il 3G e il 4G (Lte) potrebbero essere riservati per la comunicazione umana mentre la maggior parte delle macchine comunicherà soltanto tramite rete 2G (Gsm).

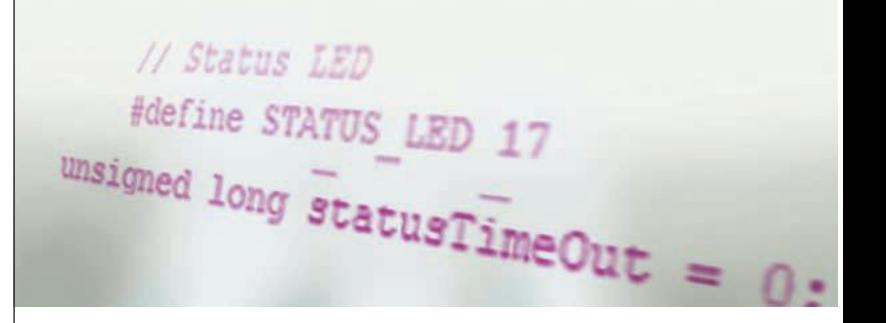

#### RETE PER L'ILLUMINAZIONE PUBBLICA

City Touch di Philips permette di gestire l'illuminazione cittadina completamente tramite interfaccia internet, collegando tra loro tutti i lampioni. Il sistema è già stato introdotto a Londra e a Praga

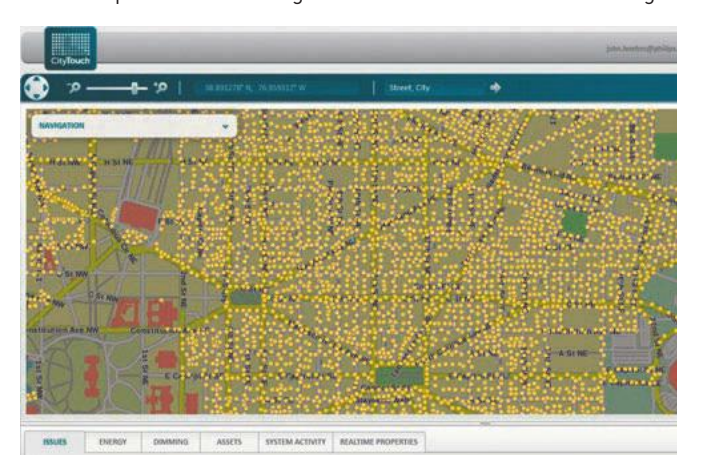

#### I PIÙ PICCOLI DISPOSITIVI CON CONNESSIONE AL WEB

Internet è ovunque: la lampadina con indirizzo web viene gestita dal microcontroller JN5148-001 **1** . Il sensore Life Touch HRV011 **2** misura l'attività cardiaca e si connette con l'ospedale

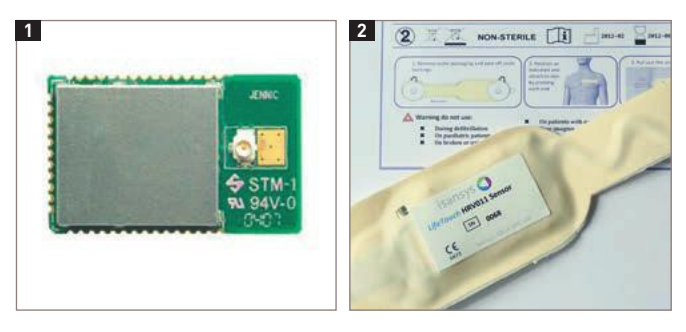

#### PROTOCOLLI DI MESSAGGISTICA PER I SENSORI

I dispositivi collegati a una rete comunicano tra loro tramite protocolli specifici, tarati in base alle loro esigenze e ai limiti di potenza. Qui riportiamo i più importanti

**ROLL**: il Routing Protocol for Low Power and Lossy Networks è un protocollo snello con cui sono collegati in rete i sensori luminosi per inviare informazioni sullo stato.

**6LOWPAN**: tramite Ipv6 over Low Power Wireless Personal Area Network i dispositivi ricevono il proprio indirizzo lo sulla base dello standard Ipv6 per essere integrati in reti preesistenti senza grossi inconvenienti.

**CoAP**: il Constrained Application Protocol permette uno scambio dati snello tra microcontrollori a 8 bit con poca potenza (100 kb di Rom e 10 kb di Ram), per esempio nei sensori di temperatura dei container.

**MQTT**: il Message Queuing Telemetry Transport sviluppato da Ibm è un proto- collo di messaggistica snello, partico- larmente indicato anche per le notifiche da chip Rfid.
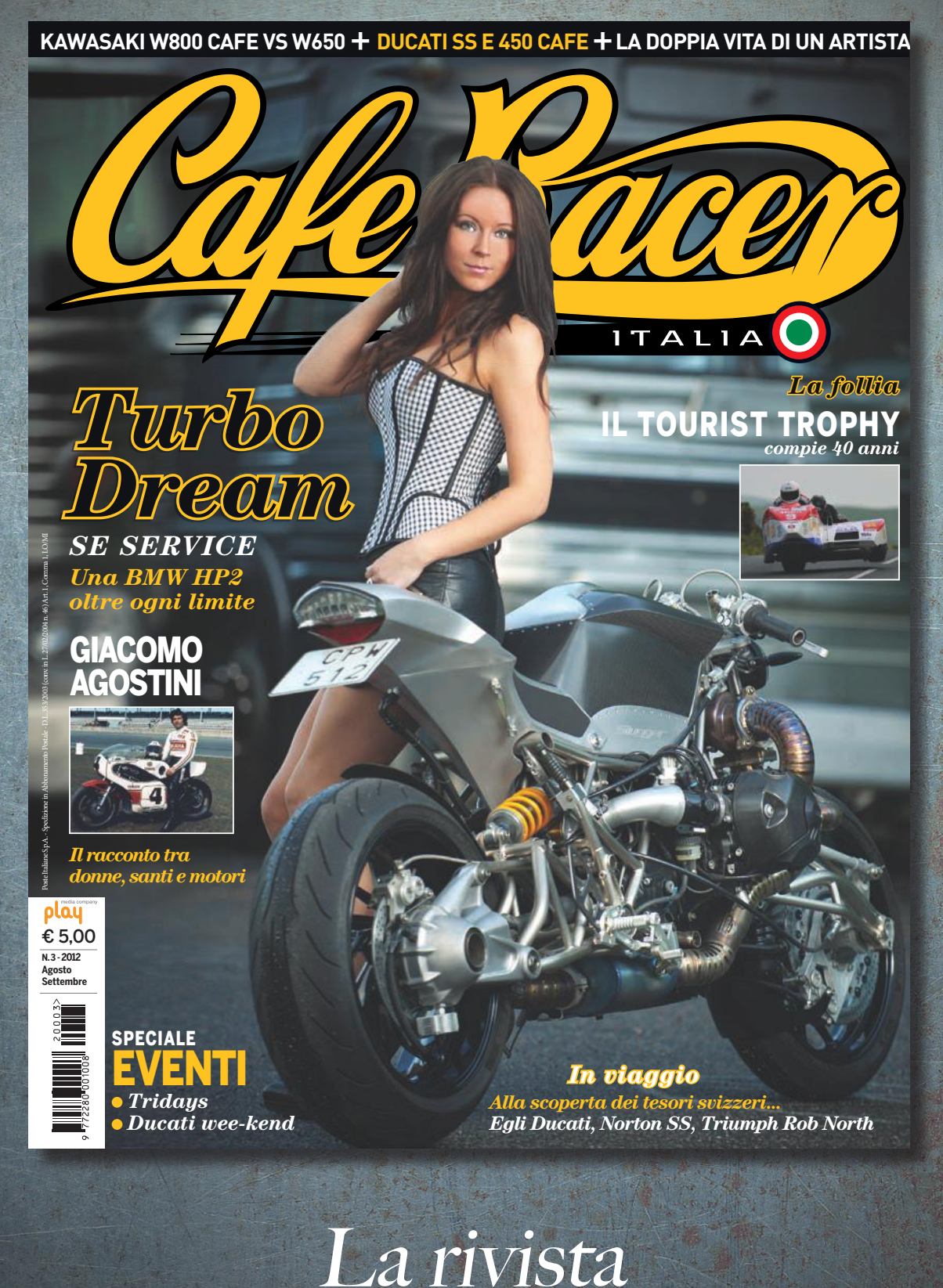

per il motociclista extravagante

## **I dieci più utili**  HACK HARDWARE

Volete di più dalla tecnologia? Nessun problema: molti dispositivi possono fare molto di più con il minimo sforzo, grazie a programmatori e hobbisti

**di benjamin hartlmaier**

1 GIOCHI WII GRATuiti **Tramite l'exploit LetterBomb si può installare il cosiddetto Homebrew Channel sulla Wii. Su questo canale si può accedere a svariate applicazioni home brewed, come gli emulatori N64 e Nes.**

**Con un telecomando universale e il codice corretto scaricato dalla Rete, si può abilitare la funzione di riproduzione video dalla porta Usb della maggior parte dei televisori Lg. Per i** 

**dispositivi Samsung sono disponibili intere distribuzioni Linux, con le quali per esempio si può aggiornare un emulatore Atari o la funzione di videoregistrazione.**

Non solo la Xbox, ma anche il cursore di un computer **Windows possono essere controllati tramite Kinect. A tal fine tutto ciò che serve è il software gratuito KinEmoteche permette di utilizzare il pc o il notebook comodamente dal divano.**

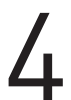

Coloro che vogliono aggiungere ai loro iPhone delle funzioni **che non sono fornite dai programmi ufficiali, saranno ampiamente soddisfatti dal Cydia Store che può essere installato automaticamente su tutti gli iPhone e gli iPad con i jailbreak redsn0w o Pwnage.**

**Anche i tablet e gli smartphone basati su Android possono ampliare le loro funzioni predefinite. Una volta che il dispositivo è stato aperto (rooted), è possibile installare sistemi operativi alternativi come VillainROM che presentano qualche vantaggio rispetto alle loro controparti ufficiali.**

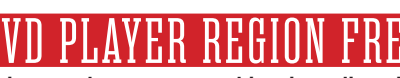

Se si preme la corretta combinazione di tasti sul telecomando, **si possono riprodurre sulla maggior parte dei dvd player**

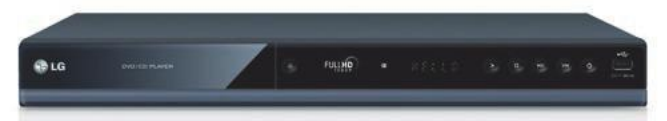

**i dischi provenienti da qualsiasi parte del mondo. Per scoprire la procedura visitare il sito [www.videohelp.com/dvdhacks.](http://www.videohelp.com/dvdhacks)**

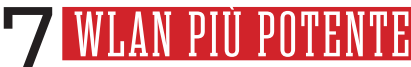

Se il segnale radio è troppo debole, **si può creare un'antenna con carta e fogli di alluminio che potenzi il segnale. Le istruzioni per realizzarla si trovano su numerosi vecchi numeri di CHIP o in Rete.**

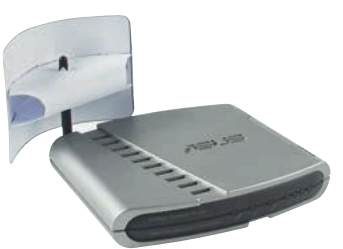

8 ADD-ON PER DREAMBOX **Se le funzioni standard del Dreambox non vi sembrano sufficienti, vi si può aggiungere una vastissima scelta di add-on free realizzati dalla community, o far girare un sistema operativo alternativo come Gemini. Per maggiori informazioni consultare il sito [http://forum.sifteam.eu.](http://forum.sifteam.eu)**

**Utilizzando il Canon Hackers Development Kit (CHDK) su una scheda di memoria, è possibile ottenere nelle fotocamere delle serie PowerShot e Ixus delle funzioni nascoste, come il salvataggio dei dati Raw. Anche per la EOS 5D Mark II e 300D esiste un firmware alternativo con la funzione Boost.**

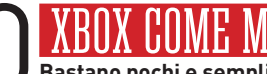

**10 XBOX COME MEDIA CENTER**<br>Bastano pochi e semplici passi per convertir<br>classica in un media center domestico. I prog **Bastano pochi e semplici passi per convertire una Xbox**

**classica in un media center domestico. I programmi necessari possono essere reperiti sul sito xbox-hq.com, mentre la procedura è stata illustrata in precedenti numeri di CHIP nella sezione Tips.** 

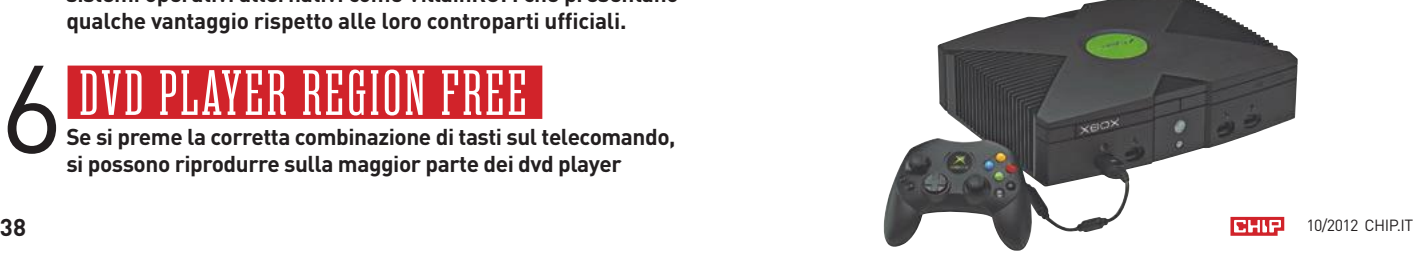

## **LA RIVOLUZIONE è INIZIATA L'unico magazine interamente dedicato all' iPad**

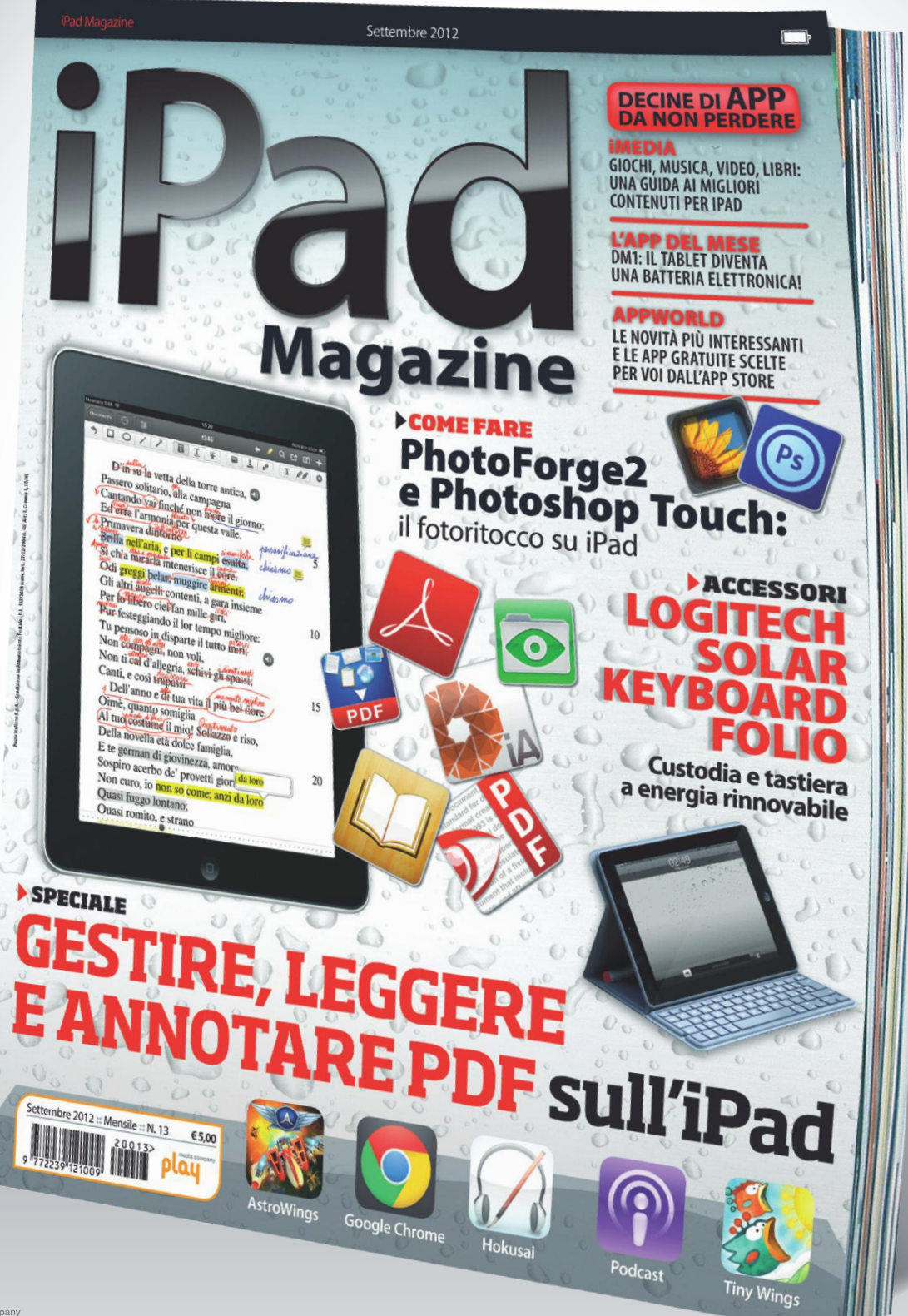

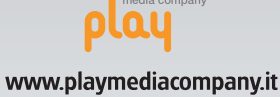

Scopritela in tutte le edicole a 4,99 euro

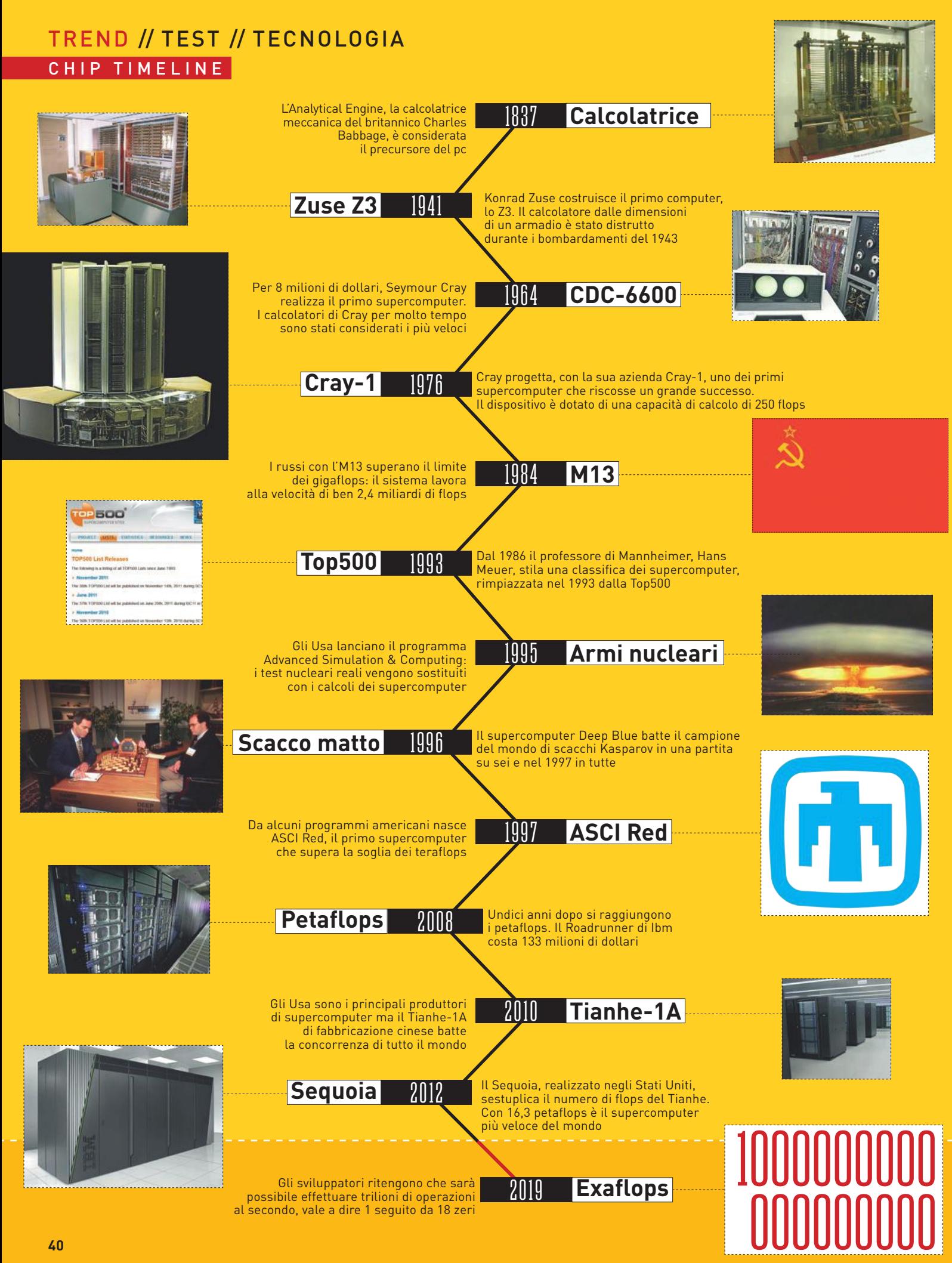

Super COMPUTER

Sono le star tra i computer ma non devono essere considerati semplici oggetti di culto. I supercomputer elaborano dati per l'esercito, modelli per l'industria e qualche volta cose molto banali **di Peter Seif fert**

11 maggio 1997 un computer scrive la storia nel gioco degli scacchi. Nella sesta e decisiva partita il campione del mondo Garri Kasparov subisce scacco matto da Deep Blue, un computer Ibm che in sei partite ha riportato u chi. Nella sesta e decisiva partita il campione del mondo Garri Kasparov subisce scacco matto da Deep Blue, un computer Ibm che in sei partite ha riportato un risultato di 3  $\frac{1}{2}$  a 2  $\frac{1}{2}$ . Lo scontro uomo-macchina termina in sole 19 mosse.

Deep Blue è stato costruito, programmato e modificato da Ibm solo per questo scopo ma non è mai stato il computer più veloce del mondo. Rispetto ad altri supercalcolatori, Deep Blue è fin troppo lento: nel giugno 1997 occupava la posizione 259 della Top500, la classifica ufficiale dei supercomputer (**top500.org**). Naturalmente dopo 15 anni il calcolatore scompare dalla classifica che ogni anno vede un nuovo vincitore anche se a dominare sono di solito i computer provenienti dal Nord America. Il computer più veloce in Germania, il SuperMuc, è anche il più veloce d'Europa, è nato a Monaco di Baviera e occupa la quarta posizione della classifica. Poiché i supercomputer producono un'enorme quantità di calore e divorano molta energia, dal 2005 esiste anche la Green500, una classifica dove a fare la differenza sono i megaflops per watt e in cui primeggiano i BlueGene di Ibm.

I supercalcolatori e i rispettivi produttori sono i protagonisti del panorama informatico. I costosissimi sistemi elaborano enormi e complessi flussi di dati, calcolano i modelli climatici o simulano la reazione delle vernici delle auto nella galleria del vento nell'arco di giorni, settimane o mesi, operazioni che un comune pc non sarebbe mai in grado di compiere. I supercomputer sono utilizzati anche per la costruzione delle armi nucleari, per esempio per il calcolo delle onde d'urto. Gli Usa nel frattempo, grazie a simulazioni di questo tipo, hanno rinunciato ai test nucleari. I supercomputer calcolano collisioni cosmiche, le scene dei film, il rischio sismico e le previsioni meteo: entro il 2013 dovrebbero anche formulare previsioni attendibili fino a 14 giorni.

## **Oggetti di sperimentazione per la tecnologia informatica del futuro**

Il 1964 è considerato l'anno di nascita dei supercomputer e il loro padre è considerato l'americano Seymour Cray. Questi giganteschi calcolatori avevano le dimensioni di un armadio e spesso occupavano un'intera stanza. "Tutti possono costruire una Cpu veloce", affermerà successivamente, "ma il segreto è costruire un intero sistema veloce". Per portare a termine quest'impresa, Seymour ha applicato in realtà idee rivoluzionarie e sistemi che in gran parte sono stati FOTO: integrati nei comuni pc solo decenni più tardi, come le pipeline.

Questa architettura permette al computer di scomporre le istruzioni in piccole unità di lavoro e di non eseguirle in maniera sequenziale, istruzione dopo istruzione. Il comando viene prima elaborato in modo tale che il processore possa iniziare a lavorare ogni volta con uno nuovo. Seymour ha realizzato per la Cdc il primo supercomputer che registrò un grande successo di vendite: il CDC-6600, che aveva una velocità di esecuzione pari a 3 milioni di operazioni di calcolo al secondo (flops). Dopo avere fondato la sua azienda, Seymour nel 1976 ha presentato il leggendario Cray-1. Il primo esemplare è stato venduto per 8,8 milioni di dollari al Los Alamos National Laboratory. Potenza: 160 milioni di flops.

Flops è l'acronimo del termine inglese Floating Operations Per Second, ovvero operazioni in virgola mobile al secondo. Questo valore è stato testato dal benchmark Linpack. Nel 1964 la potenza del CDC-660 era considerata sensazionale, oggi invece è infinitesimale. Deep Blue nel 1997 arrivò a 11,38 milioni di flops ma il leader della classifica, ASCI Red, all'epoca superava la soglia di 1 teraflops ed eseguiva 1,068 bilioni di operazioni al secondo. Sebbene Linpack misuri non solo la velocità del processore ma anche la performance complessiva, la sua valutazione non è indiscutibile. Ciò è attribuibile al fatto che i computer con una determinata architettura se la cavano meglio nel benchmark Linpack mentre altri non riescono ad affermarsi perché i loro particolari sistemi costruttivi non ne permettono l'utilizzo. Tuttavia i governi e le rispettive istituzioni scientifiche si vantano di avere costruito il supercomputer più veloce del mondo. Gli Usa da sempre guidano la Top500 ma dalla fine degli anni Ottanta i giapponesi hanno lanciato la sfida agli americani e nel frattempo si sta assistendo all'ingresso cinese nella competizione. Il leader di mercato presente nel continente asiatico con il nome di K Computer è progettato da Fujitsu e commercializzato dal 2011 a Kobe in Giappone. Il computer dotato di 705.024 core è compatibile con Linux e lavora a una velocità di 10,51 petaflops: con questo risultato si è già quadruplicato il valore del primo della classifica nel 2010, il Tianhe-1A cinese. I giapponesi hanno dato a una stazione della metropolitana il nome del computer. Gli Usa di recente hanno annunciato il proprio ritorno con il Sequoia di Ibm: 16,32 petaflops significano il primo posto in classifica. Il Sequoia, con 1,6 milioni di core, è utilizzato al Lawrence Livermore National Laboratory per la ricerca nucleare a lungo termine. Ma i progetti di calcolo non sono sempre così importanti: le patatine Pringles, per esempio, durante la produzione cadono spesso dal nastro trasportatore. Sarebbe forse necessario un design aerodinamico calcolato dai supercomputer.

## TREND // TEST // TECNOLOGIA MAPPE

# Da dove vengono le TERRE RARE?

## **usa 19.050tonnellate/anno**

La miniera di Mountain Pass in California, messa a riposo nel 2002, è stata riattivata nel 2010 proprio per la produzione di terre rare

Y.

Senza non ci sarebbero né gli schermi piatti né gli hard disk; i minerali rari sono gli elementi primari dell'era high-tech. La mappa di CHIP mostra dove si trovano i giacimenti più importanti

## **DI BENJAMIN HARTLMAIER**

## A COSA SERVONO LE TERRE RARE

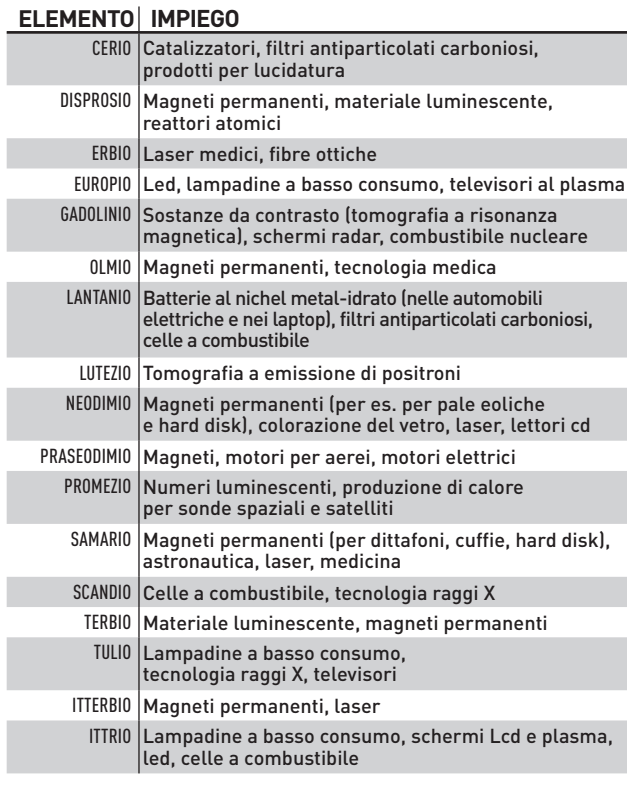

## QUANTO SONO RARE IN REALTÀ

 $\subset$ 

- **1.840 volte in media sono più frequenti i minerali rari rispetto all'oro**
- **100 miliardi di tonnell ate localizzati recentemente nel Pacifico**

**311 milioni di tonnell ate è l'ammontare delle potenziali risorse terrestri; in molti giacimenti però non è prevista**  L'ESTRAZIONE (SI VEDA LA CARTA **geografica)**

- Giacimenti in preparazione per l'estrazione
- Giacimenti al momento non previsti per l'estrazione

FONTI: BRITISH GEOLOGICAL SURVEY, GREENPEACE, FONTI: BRITISH GEOLOGICAL SURVEY, GREENPEACE<br>MINERALIENATI AS DE. POLINARES EU MINERALIENATLAS.DE, POLINARES.EU

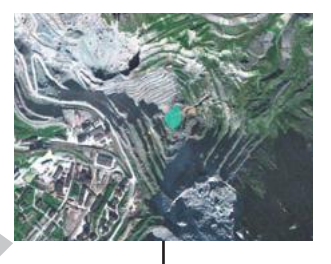

## **russia 2.500tonnellate/anno**

Nelle catene montuose Chibiny e Lovozero si trovano i principali giacimenti della Russia. Cerio, ittrio e lantanio sono prodotti ricavati dall'estrazione del titanio

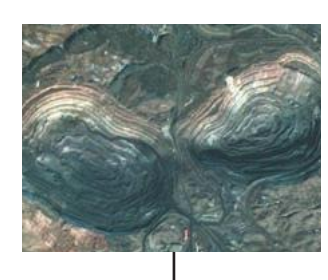

## **Cina 119.000tonnellate/anno**

Lo scavo di Bayan Obo (foto sopra) è la principale fonte di terre rare. Weishan (foto sotto) è un altro importante sito estrattivo

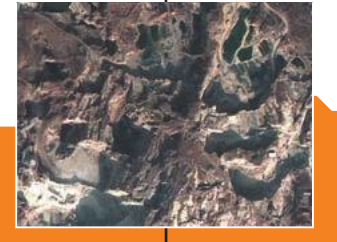

## **da 2 <sup>a</sup> 3,5**

**da 3,5 <sup>a</sup> 4,5**

**<sup>a</sup> 2**

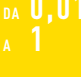

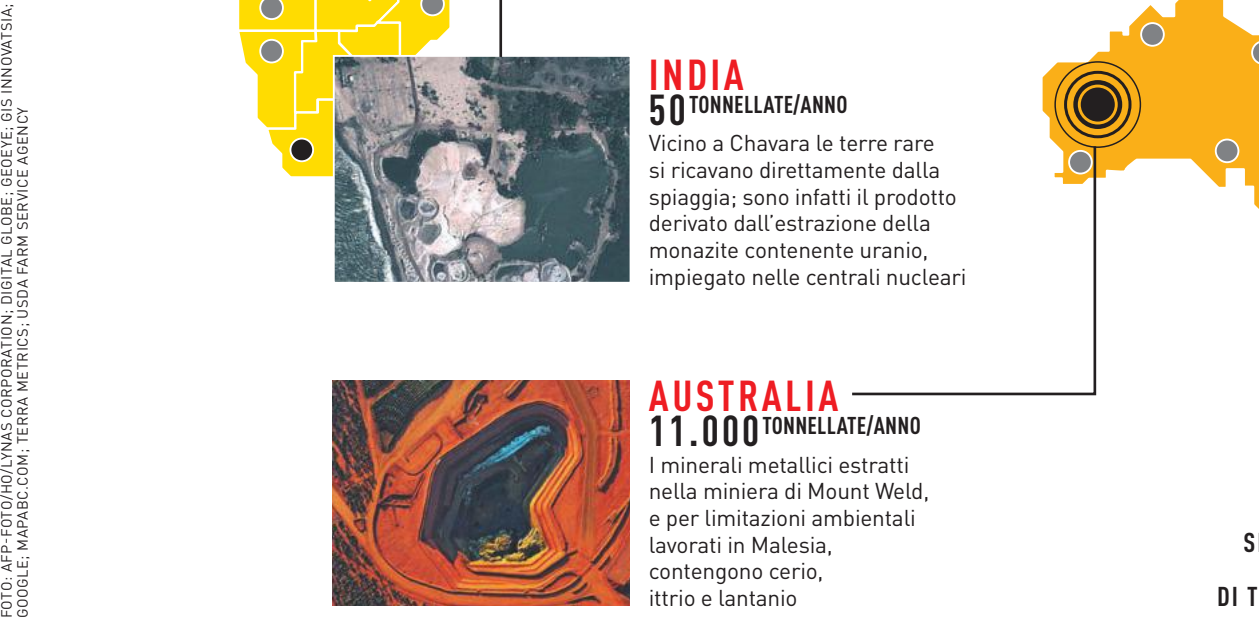

⊂

## **india 50 TONNELLATE/ANNO**

Vicino a Chavara le terre rare si ricavano direttamente dalla spiaggia; sono infatti il prodotto derivato dall'estrazione della monazite contenente uranio, impiegato nelle centrali nucleari

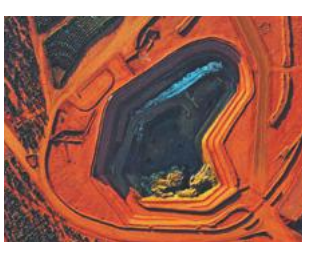

## **australia 11.000Tonnellate/anno**

I minerali metallici estratti nella miniera di Mount Weld, e per limitazioni ambientali lavorati in Malesia, contengono cerio, ittrio e lantanio

**RISORSE SFRUTTA BILI IN MILIONI**

**43** chip.it 10/2012

## **ABBONATI PER UN ANNO A**

06/2012

 $RO \rightarrow 46$ 

injin, ij veloci

## **UP ETERNO: dati**<br>UP ETERNO: dati  $\frac{1}{100}$  (FRNO: 02 M)  $\rightarrow$  98 **11numeri Intocamere di CHIP al prezzo di € 50,00 anziché € 60,50**

## Abbonarsi è semplice:

COMPUTER & COM

**Compila** in maniera leggibile e in ogni sua parte il coupon a lato e spediscilo a Diffusione Editoriale Srl, Via Raffaele De Cesare 88, 00179 ROMA

## **Effettua il pagamento scegliendo tra diverse modalità:**

- Versamento sul conto corrente postale n. 80721178 intestato a Diffusione Editoriale, Via Raffaele De Cesare 88, 00179 ROMA specificando la causale "abbonamento CHIP" da allegare all'invio del coupon a lato.
- Direttamente sul sito [www.abbonatiweb.it](http://www.abbonatiweb.it)
- Bonifico bancario IBAN IT90V0760103200000080721178 intestato a Diffusione Editoriale.
- Ricevi la prima copia e poi paghi.

## **Spedisci il coupon in busta chiusa e la copia del versamento a:**

Diffusione Editoriale Srl, Via Raffaele De Cesare 88, 00179 ROMA oppure invia un fax al numero 06.78.26.604 o una mail ad [abbonamenti@diffusioneeditoriale.it](mailto:abbonamenti@diffusioneeditoriale.it)

**Per ulteriori informazioni chiama i numeri 06.78.14.73.11 / 06.78.02.017 o invia una mail ad [abbonamenti@diffusioneeditoriale.it](mailto:abbonamenti@diffusioneeditoriale.it)**

un altro modo DI ABBONARTI clicca su **[www.a](http://www.abbonatiweb.it)[bbonatiweb.it](http://www.abbonatiweb.it)**

SE VUOI<br>SCOPRIRE

niù veloce del 10

2 NUMERI<br>IN OMAGGIO

HALL

## **ABBONARSI CONVIENE:**

## n **PREZZO BLOCCATO PER UN ANNO**

Pagando solo € 50,00 hai diritto a ricevere 11 numeri della rivista senza dovere pagare più nulla. Questo significa che il prezzo della rivista resterà bloccato per un anno senza alcun rischio di aumenti.

## n **LA COMODITÀ DI RICEVERE LA RIVISTA DIRETTAMENTE A CASA TUA**

Ogni mese, per un intero anno, riceverai a casa la tua rivista preferita, senza alcun disturbo.

## n **NESSUN NUMERO PERSO**

Con l'abbonamento hai la sicurezza di ricevere tutte le copie che usciranno nel corso dell'anno.

## **Per i primi 10 abbonati due fantastici regali** SUBWOOFER SYSTEM MEDIASOUND A863 2 numeri di web designer magazine

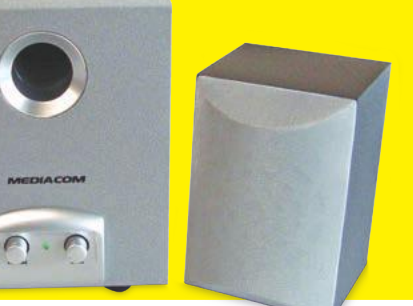

Un sistema audio dotato di diffusori a 2 satelliti (3 watt Rms x 2) e un subwoofer (10 watt Rms) in legno, ottimo per ascoltare musica, vedere film in dvd, per gli effetti audio dei videogiochi e delle applicazioni multimediali

## Abbonati subito!! Non perdere questa straordinaria offerta!

Per assicurarti i fantastici regali ricordati di compilare il coupon sottostante e di spedirlo assieme al pagamento di € 50,00. Se sarai tra i primi 10 riceverai il sistema audio A863 di Mediacom e 2 numeri di Web Designer Magazine

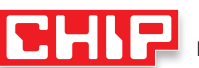

οιαυ

MEDIACOM

SCELGO DI ABBONARMI A € 50,00 (11 numeri a soli 50,00 euro e, se sarò tra i 10 più veloci, il Subwoofer System MediaSound A863<br>+ 2 numeri di Web Designer Magazine in regalo)

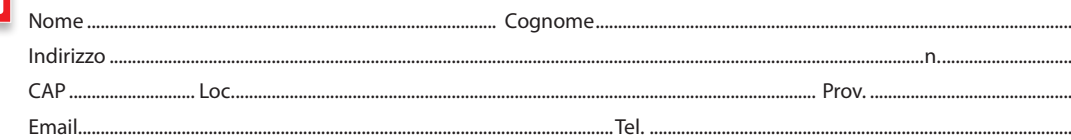

**Regalo l'abbonamento a** (allegare copia del versamento)

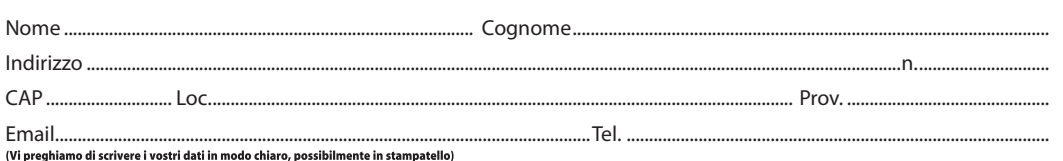

Scelgo di pagare con:

Versamento su CCP (allegare copia del versamento) **Bonifico bancario** (allegare copia del versamento)

Bollettino di CCP che mi invierete allegato alla prima copia (opzione **non valida** in caso di abbonamento regalo)

INFORMATIVA E CONSENSO EX ART. 13 E 23 DLGS 196/03 - La informiamo che i Suoi dati personali sarano da noi trattati mamalmente e con mezzi informatio per finalità di: a) gestione organizzatione della consegne<br>Per le operaz

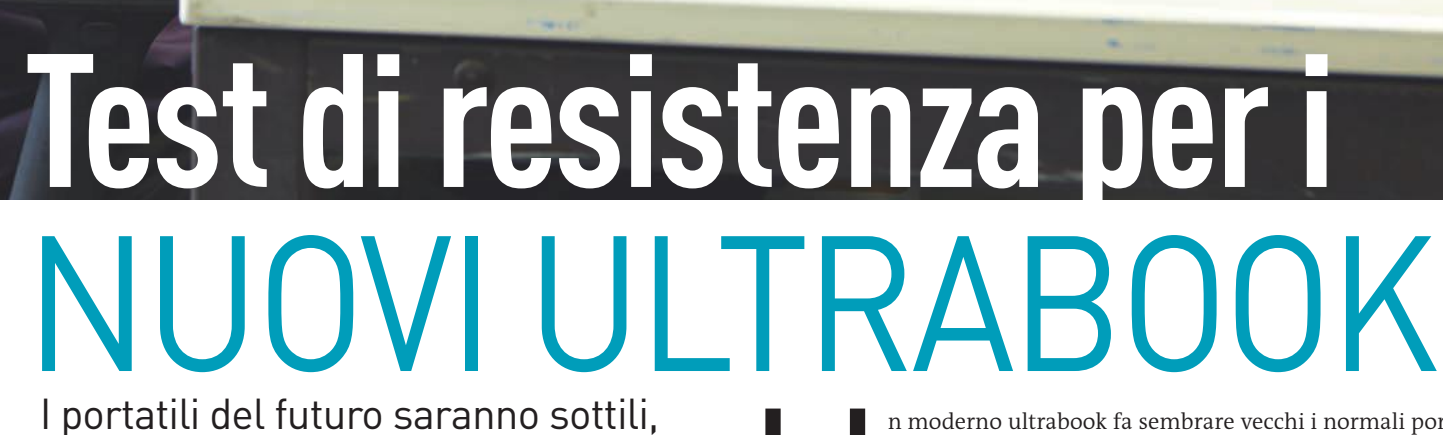

leggeri e si chiameranno ultrabook. Più potenza grazie alle Cpu di Intel **DI CHRISTOPH SCHMIDT**

TREND // TEST // TECNOLOGIA

**ULTRABOOK** 

## IL NOSTRO ESPERTO DI NOTEBOOK

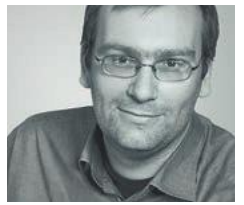

**KLAUS BAASCH** Ingegnere elettronico, testa con il suo team tutti i nuovi notebook per CHIP. Considera gli ultrabook il computer di riserva ideale

n moderno ultrabook fa sembrare vecchi i normali portatili. Finora questo valeva più per il design esterno dei computer supersottili che non per le loro prestazioni. Ma la nuova generazione di Cpu Ivy Bridge di Intel è des tatili. Finora questo valeva più per il design esterno dei computer supersottili che non per le loro prestazioni. Ma la nuova generazione di Cpu Ivy Bridge di Intel è destinata a fornire potenza a sufficienza per quello che era E per di più con un assorbimento di potenza notevolmente ridotto e una maggiore durata della batteria. Abbiamo testato i primi quattro ultrabook disponibili dotati di Cpu Ivy Bridge, confrontandoli con la generazione precedente (Sandy Bridge). Solo un'anticipazione: Intel non è in grado di mantenere tutte le promesse. A ogni modo, gli ultrabook testati sono al momento i migliori portatili Windows, in grado di superare in parte addirittura i MacBook Air di Apple, capiscuola e modelli di questa categoria di dispositivi. Chi preferisce mantenere la tradizionale interfaccia di Windows dovrebbe quindi puntare su questa generazione di computer portatili.

## Mobilità: **lunga durata solo grazie a megabatterie**

Il risparmio energetico è stato una delle massime priorità durante lo sviluppo di Ivy Bridge. Ma tutti i pc consumano troppo

Il nome degli ultrabook "inventati" da Intel si riferisce alla loro ultraportabilità. Per poter commercializzare i propri dispositivi con questa denominazione, i produttori devono attenersi alle direttive Intel: fra queste vi è uno spessore massimo di 21 mm per il case e una durata della batteria pari ad almeno cinque ore. Il passaggio dalle Cpu Sandy Bridge ai nuovi modelli Ivy Bridge dovrebbe comportare in realtà notevoli risparmi sotto il profilo dell'assorbimento di potenza. La microarchitettura Ivy Bridge viene infatti realizzata con un processo produttivo a 22 nanometri, invece dei 32 nm dei modelli Sandy Bridge, consentendo alle Cpu di funzionare con un minore voltaggio. Il potenziale di risparmio, tuttavia, è limitato: sugli ultrabook Ivy Bridge l'assorbimento minimo degli apparecchi è di circa 1/2 watt più basso rispetto ai loro predecessori. In caso di elevata sollecitazione del sistema è soprattutto la più potente unità grafica Ivy Bridge a richiedere maggiore energia, una caratteristica che costa ai più recenti ultrabook punti preziosi nella nostra valutazione della mobilità, anche ai fini della vittoria finale.

Dato che per computer di questa classe il consumo di energia non varia di molto a causa delle rigide direttive hardware imposte dalla Intel, la durata effettiva della batteria dipende dalla capacità degli accumulatori che il produttore riesce a inserire nel sottilissimo case. Il corpo da 15" del vincitore del test, il Samsung 900X4B con Cpu Sandy Bridge, contiene una batteria da 62,2 wattora che in caso di ridotta sollecitazione del sistema consente una durata massima della batteria pari a 10 ore e 32 minuti. I valori medi dell'intero panel del test si attestano su 50,6 wattora e 8 ore e 21 minuti.

## **Scegliere le dimensioni ottimali per il display**

Per il nostro test abbiamo selezionato solo ultrabook con uno schermo a partire da 13,3". I dispositivi da 11,6" hanno un display davvero al limite e i loro case offrono poco spazio per la batteria, relegandoli a una durata nettamente inferiore alle otto ore tipiche dei normali ultrabook. Con i modelli da 13,3 e 14 pollici è possibile lavorare già molto bene, soprattutto con l'ottimo display dell'Asus Zenbook Prime UX31A, che grazie alla risoluzione Full Hd risulta estremamente nitido sui 13,3" e che è l'unico dispositivo testato a disporre di uno schermo Ips. Da una prospettiva laterale questo assicura un'immagine migliore rispetto ai pannelli Tn degli altri candidati. In genere i display degli ultrabook testati sono come quelli dei normali notebook consumer. Anche l'economico Acer Aspire S3-951 convince per i buoni contrasti e la stabilità dell'angolo di visione, anche se potrebbe migliorare sotto il profilo della luminosità. Sempre più ultrabook sono prodotti con schermi opachi, che producono riflessi molto meno fastidiosi rispetto alle superfici lucide. Un'apprezzabile tendenza. →

## **TERIA E DISPLAY**

Se si vuole usare un ultrabook in mobilità, quest'ultimo dovrebbe poter funzionare per almeno otto ore senza dover collegare l'alimentatore. Ciò tuttavia è possibile solo con consumi ridotti e una batteria potente. Per quanto riguarda gli schermi, Asus e Samsung sono due pionieri dei pregiati pannelli Ips

### **CAPACITÀ E DURATA DELLA BATTERIA**

Dato che tutti gli ultrabook sono provvisti di componenti simili, è principalmente la capacità della batteria installata a determinare la durata della stessa. Il Samsung 900X4B con tecnologia Sandy Bridge è il più resistente grazie al suo grande accumulatore

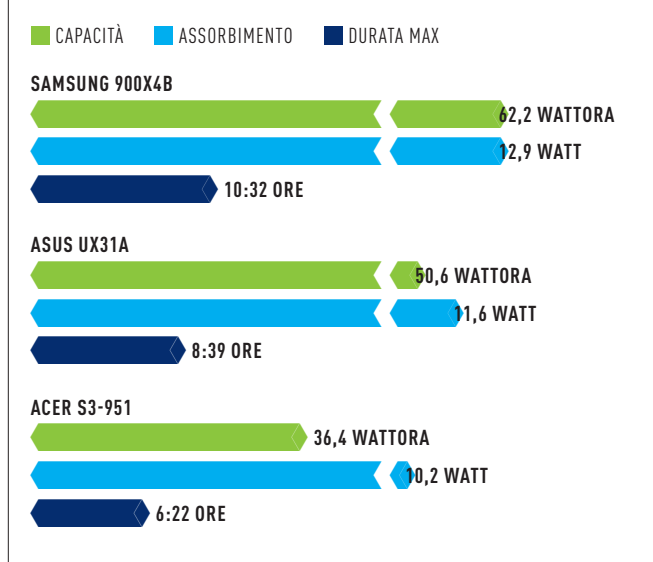

### **TREND: SCHERMI IPS AD ALTA QUALITÀ**

Il display Ips dell'Asus UX31E **1** , senza paragoni nel gruppo di test, vanta un'illuminazione praticamente perfetta, come si può vedere nell'immagine di prova. Il normale pannello Tn del Lenovo U300S **2** presenta invece diverse macchie, caratteristica che risulta fastidiosa soprattutto quando il contenuto dello schermo è scuro

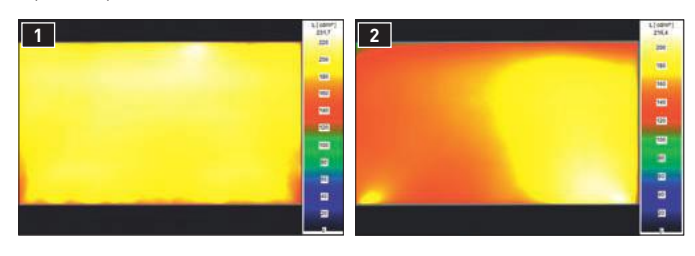

### **SPECIALI BATTERIE PERMETTONO UN DESIGN PIATTO**

Il design piatto degli ultrabook richiede per prima cosa batterie con una forma speciale. Come nel caso dell'Asus UX31A, sul quale le celle riempiono ogni millimetro cubico libero all'interno del case. Contrariamente ai comuni notebook, gli ultrabook devono essere spediti al produttore per sostituire la batteria

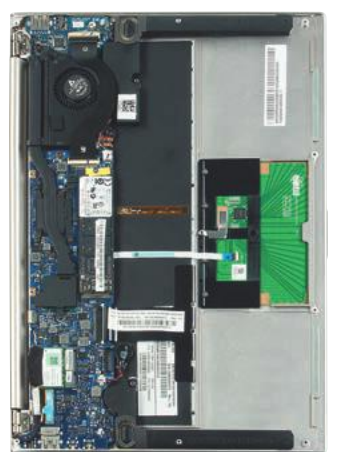

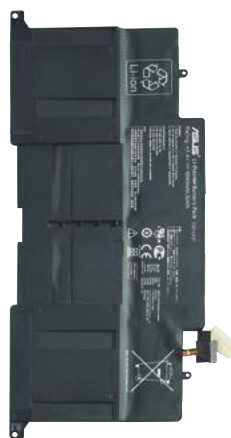

## TREND // TEST // TECNOLOGIA **ULTRABOOK**

## Potenza grafica: **è la Gpu a fare la differenza**

Gli ultrabook dovrebbero avere ottime prestazioni grafiche, grazie a Ivy Bridge, ma in parte i driver continuano a rallentarli

Le prestazioni complessive di un ultrabook dipendono fortemente dalla potenza del processore grafico integrato nella Cpu perché sono privi di un chip 3D. Durante lo sviluppo di Ivy Bridge i maggiori progressi hanno riguardato proprio il chip grafico. La nuova Gpu HD4000 funziona con 16 unità di calcolo invece delle 12 impiegate finora, supporta il nuovo set di istruzioni DirectX 11 invece del 9 e dispone di una cache dedicata. Questi e altri miglioramenti dovrebbero secondo la Intel aumentare in maniera permanente la potenza del chip grafico dal 20 al 50%. Da ciò trarrebbero giovamento non solo i giochi, ma anche la rappresentazione delle finestre di Windows con accelerazione hardware o la codifica di video tramite Gpu. Tuttavia fra gli ultrabook che abbiamo testato queste migliori prestazioni grafiche di Ivy Bridge si sono mostrate solo in parte. Mentre il Samsung 900X4C è stato dal 20 al 35% più rapido del suo predecessore 900X4B nei benchmark grafici, i modelli testati dei nuovi Asus e Toshiba si sono dimostrati più rapidi solo nel test 3DMark 06 e nel videogioco Quake 3, mentre con CounterStrike: Source basato su DirectX sono stati addirittura più lenti dei modelli precedenti. Questo lascia supporre che i driver non siano stati ancora completamente ottimizzati.

## **Gli Ssd sono un obbligo, a patto che siano rapidi**

Nella maggior parte dei dispositivi testati sono installate unità Solid State Drive (Ssd), ed è giusto che sia così. Nel benchmark dei drive PcMark Vantage Hdd, il disco fisso magnetico dell'Acer S3-951 fornisce infatti una performance pari a solo il 7% di quella del miglior Ssd provato, quello installato sul Toshiba Portégé Z930. Durante l'uso quotidiano comporta una differenza abissale. L'Acer dispone di un Ssd da 20 Gb, ma quest'ultimo è usato solo per la riattivazione rapida dalla modalità di stand-by.

Samsung in questo caso è da rimproverare per la soluzione adottata: sul modello 900X4C in prova un lento Ssd Sandisk ha sostituito il potentissimo drive prodotto dalla stessa Samsung che era installato sul modello precedente, il 900X4B. Ne deriva una riduzione a un terzo del suo punteggio nel benchmark del disco fisso, con conseguenze negative per il giudizio complessivo.

Anche tipo e modalità di installazione della Ram influenzano notevolmente le prestazioni degli ultrabook: proprio sotto questo profilo lo stretto case si rivela nuovamente un problema. I produttori Acer, Asus, Dell, Hp e Lenovo non hanno trovato una soluzione migliore che saldare in modo permanente un singolo modulo da 4 Gb. Questo provoca due problemi: da un lato quattro gigabyte sono troppo pochi, e dall'altro le performance grafiche sono pregiudicate dall'inevitabile modalità single channel della Ram. Samsung ha effettuato in questo caso la scelta ottimale, installando due moduli sostituibili da massimo 8 Gb, sufficienti nella maggior parte dei casi.

## IMPORTANTE: RAM E SSD

Ai fini di un funzionamento fluido, oltre alle prestazioni di Cpu e Gpu, i punti critici degli ultrabook sono il drive e la memoria Ram. In entrambi i casi lo spazio ridotto all'interno del corpo crea dei problemi che i produttori risolvono in maniera più o meno elegante

### **PRESTAZIONI: SANDY BRIDGE CONTRO IVY BRIDGE**

I processori dei due ultrabook Samsung, 900X4B (Sandy Bridge) e 900X4C (Ivy Bridge), offrono una buona base per il confronto ed evidenziano la tendenza: mentre la potenza della Cpu aumenta di poco, le prestazioni grafiche migliorano nettamente

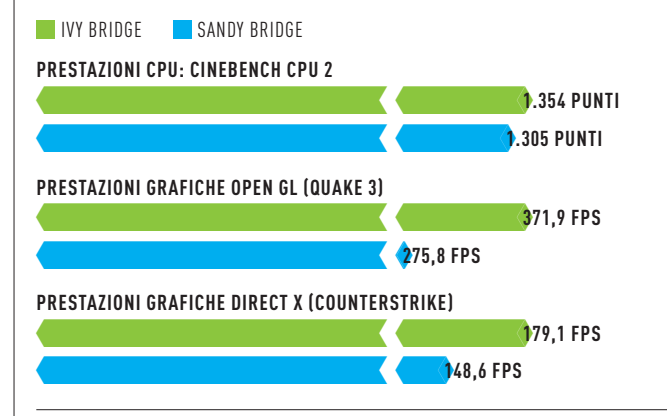

### **prestazioni SSD**

Il test Hdd di PcMark misura le prestazioni del disco fisso e mostra nettamente la differenza fra Ssd e Hdd (Acer). Le migliori unità Ssd ottengono un indice di prestazioni Windows superiore a 7,5

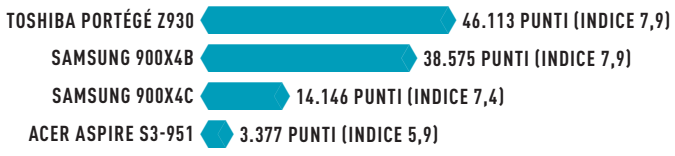

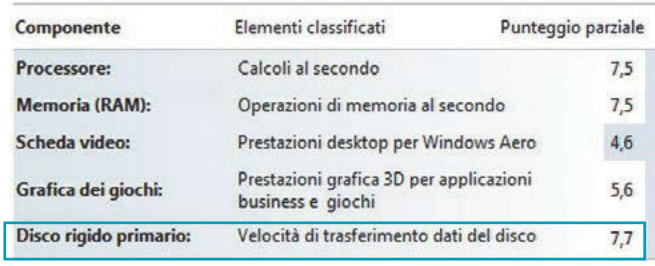

### **RAM: ESPANDIBILE O NO?**

Per risparmiare spazio all'interno dei sottili case, alcuni produttori saldano direttamente la memoria Ram sulla scheda madre del portatile. È però preferibile l'uso di moduli di memoria, che al contrario della soluzione con saldatura possono essere sostituiti quando necessario. Inoltre con due moduli è possibile attivare la più rapida modalità dual channel (verde), mentre quella single channel (giallo) è più lenta

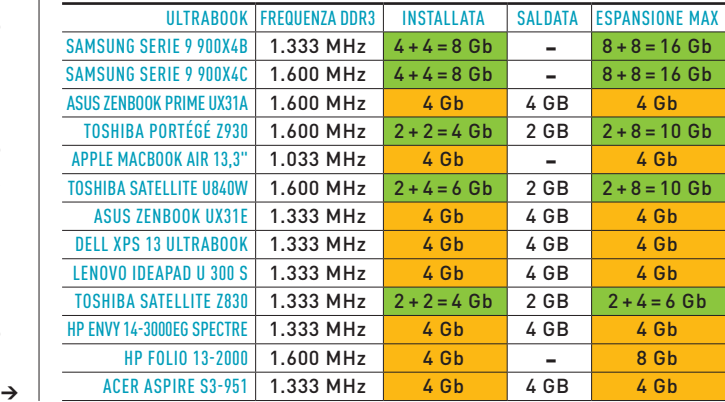

# **STA** Smartphone **»** Tablet **»** App **»** Accessori

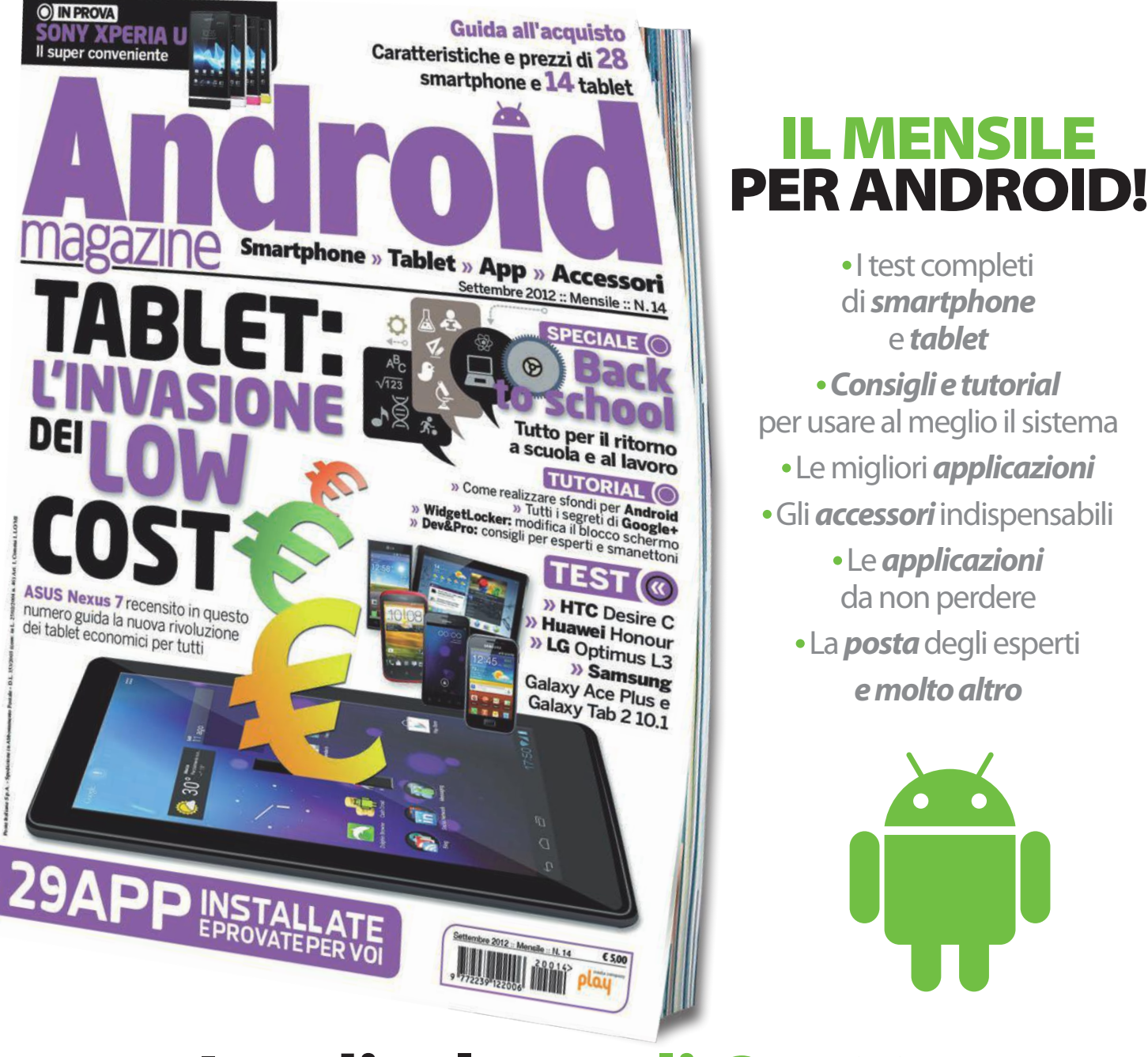

**In edicola a soli € 4,99**

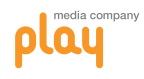

## TREND // TEST // TECNOLOGIA **ULTRABOOK**

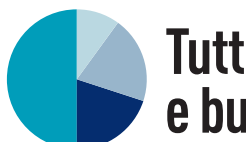

## **Tutto dipende da mobilità**<br>
202010 Poco prima della chiusura di redazione ci è pervenuto l'Apple MacBOOK AIR CON IVY BRIDGE<br>
2020 MacBOOK AIR CON IVY BRIDGE<br>
2020 MacBOOK AIR CON IVY BRIDGE<br>
202010 50 MacBOOK AIR CON IVY **e buona dotazione**

La nostra valutazione complessiva si compone di cinque giudizi singoli, che abbiamo ponderato in base alla loro rilevanza. Per i computer ultraportatili la mobilità è l'aspetto più importante.

 **Mobilità (35%)** Diverse misurazioni della durata della batteria sotto carichi di lavoro elevati e ridotti sono confluite in questa valutazione, come pure dimensioni e peso dei dispositivi.

 **Dotazione (25%)** Chi apprezza la connettività (per esempio per proiettori o drive esterni) e comode funzioni aggiuntive come l'illuminazione della tastiera deve prestare particolare attenzione a questo aspetto.

 **Prestazioni (15%)** Abbiamo testato e giudicato le prestazioni dei sistemi sulla base di 13 diversi benchmark. Con Cpu simili, sono Ram ed Ssd a fare la differenza.

**Ergonomia (15%)** In questo giudizio confluiscono finiture, qualità di tastiera e touch pad, oltre a dettagli come la visibilità dei Led di stato, ma anche il volume o il calore sviluppato del dispositivo.

 **Display (10%)** Oltre a contrasto, tempo di reazione e luminosità, valutiamo anche l'uniformità dell'illuminazione e la stabilità dell'angolo di visione del display.

Poco prima della chiusura di redazione ci è pervenuto l'Apple MacBook Air con display da 13 pollici e processore Ivy Bridge Core i5 3427U (1.550 euro). Con Mac Os questo dispositivo si è distinto per un assorbimento estremamente ridotto, di soli 7 watt, e una durata massima di undici ore. Un veloce Ssd da 256 Gg di capacità, prodotto da Samsung, assicura un funzionamento fluido. Considerando le due porte Usb 3 e l'interfaccia Thunderbolt, appare adeguata anche la capacità dell'unità Ssd: tramite queste rapide interfacce è possibile copiare e trasferire i dati su un disco esterno come se fosse un drive interno. Solo il modulo Ram a saldatura fissa da 4 Gb non è proprio l'ottimale: vi consigliamo di scegliere, al mo-

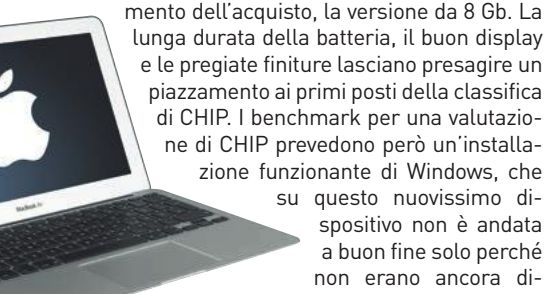

sponibili i relativi driver.

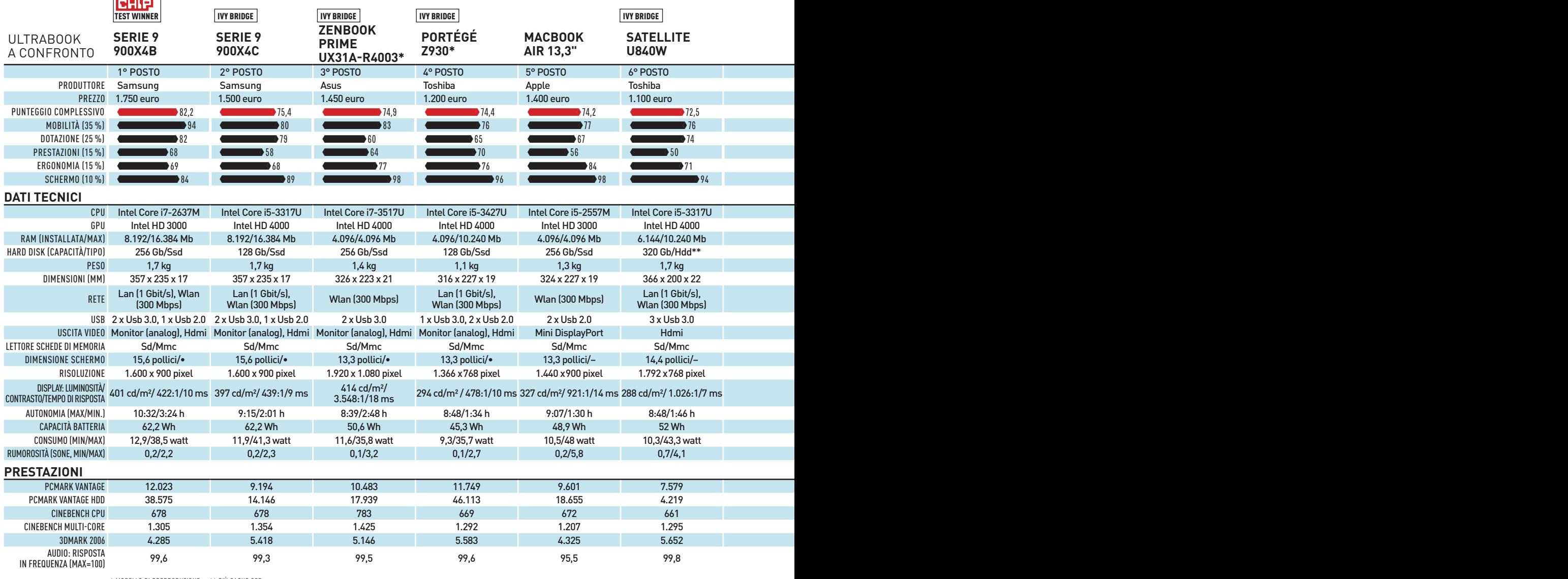

\* modello di preproduzione \*\* piÙ cache ssd

## Leggero, stabile e di design

Per questi dispositivi di design da portare sempre con sé si presta naturalmente grande attenzione alla solidità del corpo e alla qualità delle finiture, caratteristiche difficili da ottenere considerando che allo stesso tempo ci si attende anche un peso ridotto. Non c'è da meravigliarsi: i modelli più cari soddisfano le maggiori esigenze.

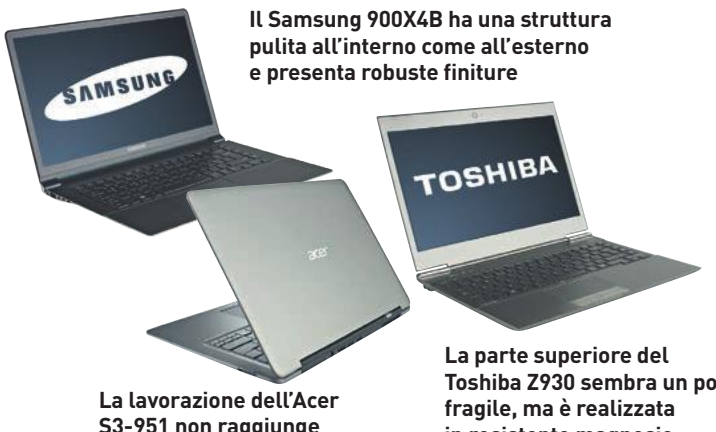

**S3-951 non raggiunge il livello degli altri dispositivi** **Toshiba Z930 sembra un po' in resistente magnesio**

## il verdetto

I nuovi processori Ivy Bridge apportano agli ultrabook prestazioni grafiche notevolmente migliorate, ma non trasformano ancora in bolidi velocissimi questi gioiellini di design. Chi ritiene meno importanti giochi e applicazioni 3D può ottenere una durata maggiore con gli ultrabook Sandy Bridge. L'elemento più importante è un'unità Ssd, meglio ancora se veloce come quella del Samsung vincitore del nostro test.

#### **Il vincitore del test**

Il **Samsung 900X4B** vince grazie a una lunga durata della batteria, al case compatto e (grazie al potente Ssd) alla valutazione relativamente buona delle prestazioni. Per il resto i difetti sono pochi, per esempio il touch pad con i tasti del mouse non riconoscibili.

### **L'affare**

È il **Toshiba Portégé Z930** il dispositivo più leggero e grazioso fra quelli testati. Convince inoltre per dettagli ben studiati: dispone di preziose porte Lan e Vga, mentre gli altri ultrabook cercano di districarsi fra miriadi di cavi. Monta inoltre l'Ssd più rapido fra i vari candidati e offre la possibilità di espandere la Ram.

#### **Il più conveniente**

L'**Acer Aspire S3-95**1 si piazza all'ultimo posto a causa del suo disco fisso magnetico, poco brillante se confrontato con i moderni drive Ssd. Per il resto la tecnologia impiegata non è inferiore ai modelli più cari; il display è scuro ma presenta un buon contrasto e una buona illuminazione.

**RHIP** 

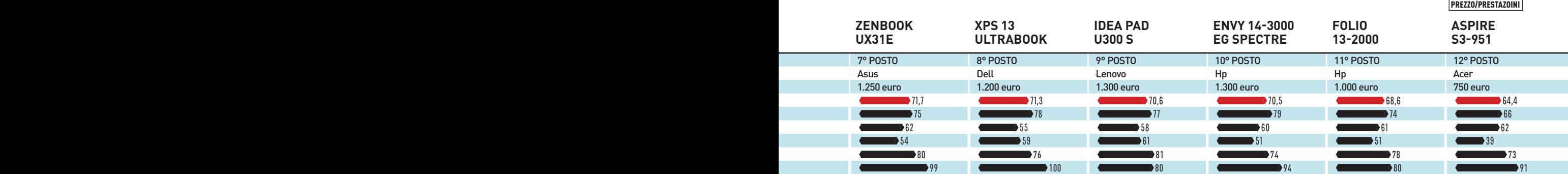

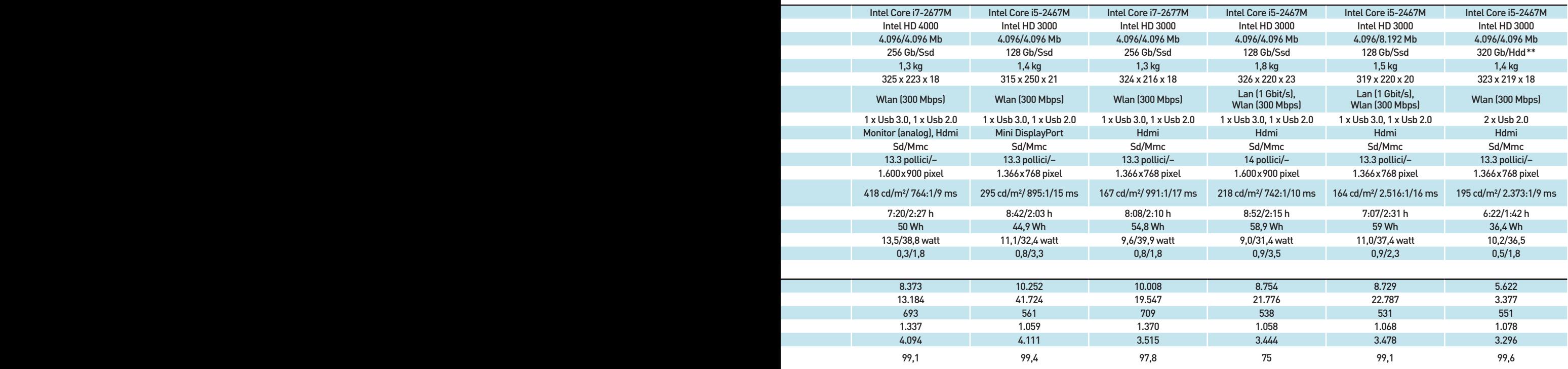

## TREND // TEST // TECNOLOGIA I MIGLIORI SMARTPHONE

## **RICONOSCIMENTO OCULARE**

La fotocamera frontale verifica se l'utente sta guardando il display ed evita così che lo schermo si disattivi. Purtroppo non sempre funziona perfettamente

### **PROCESSORE QUAD CORE**

Il potente processore con una velocità di clock di 1,4 GHz assicura un funzionamento fluido. Per quanto riguarda le prestazioni con i giochi in 3D questo cellulare distanzia di gran lunga tutti i suoi concorrenti

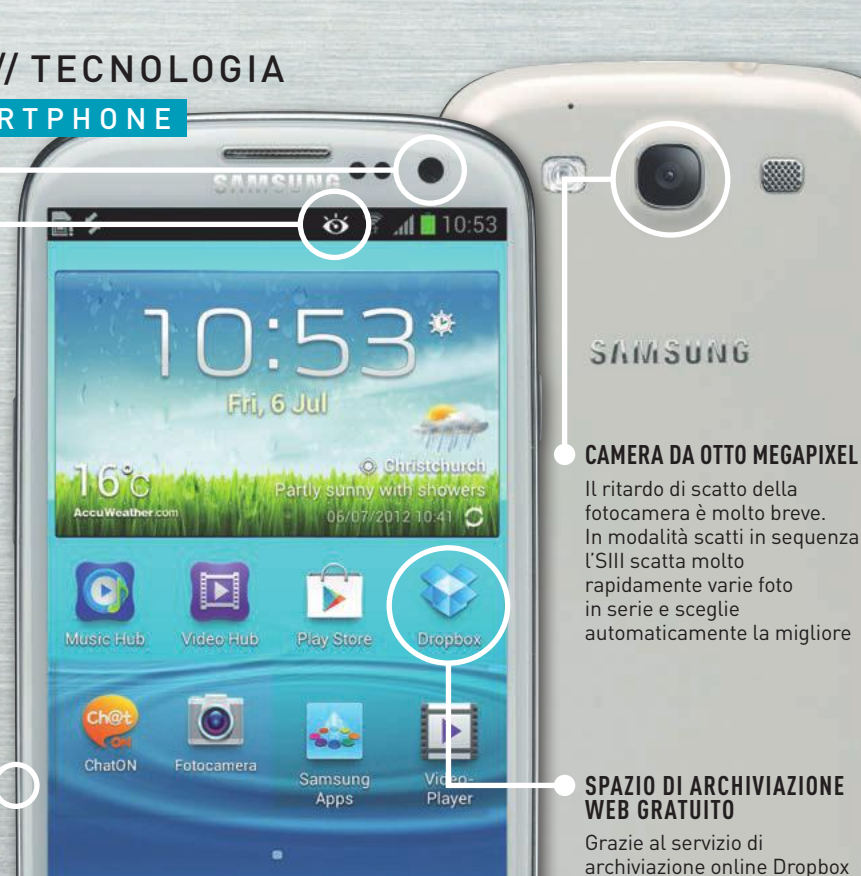

**Il test: SAMSUNG** Galaxy S III

Rubrica

Messagg

Internet

Appl.

Il migliore smartphone al mondo convince per l'enorme display Hd, una veloce Cpu quad core e funzioni intelligenti. Ma presenta anche alcuni punti critici **di Frederik Niemeyer**

 $\begin{array}{c} \n\begin{array}{c}\n1 \\
1 \\
1\n\end{array} \\
\begin{array}{c}\n\text{I} \\
\text{I} \\
\text{I} \\
\text{t}\n\end{array} \\
\text{strc} \end{array}$ l Galaxy SIII deve fare i conti con un'eredità pesante: con oltre 20 milioni di dispositivi venduti, il suo predecessore è infatti di gran lunga lo smartphone Android di maggiore successo. Samsung vuole ora tener fede alle elevate aspettative con componenti molto performanti e la rielaborata interfaccia TouchWiz. Con il nostro test vi spieghiamo se il Galaxy SIII è all'altezza del suo ruolo di ammiraglia, e come se la cava a confronto con quello che attualmente è l'unico concorrente a quattro core, l'Htc One X.

Come quasi tutti gli altri processori mobili, l'Exynos 4 Quad, la Cpu quad core di Samsung, si basa sull'architettura Cortex A9 di Arm, ma è realizzato con un processo produttivo con dimensioni minori rispetto a quanto visto finora. Samsung ha ridotto la grandezza dei transistor da 45 a 32 nanometri rispetto al suo predecessore, utilizzando il cosiddetto High k Metal Gate, una tecnologia che diminuisce le perdite di corrente all'interno del chip. Una caratteristica pienamente ripagata: l'Exynos 4 Quad non solo è rapido ma garantisce anche consumi relativamente ridotti. Non da ultimo, grazie alla potente batteria da 2.100 mAh, in chiamata e navigazione il Galaxy SIII offre un'autonomia superiore di quasi un'ora rispetto a quella dell'Htc One X (si veda la tabella).

preinstallato, gli utenti del Galaxy SIII ottengono 50 Gb di memoria gratuita (anche se solo per due anni)

Sul nuovo Galaxy, così come sul suo predecessore, l'accelerazione gra-

fica è affidata alla Gpu Mali 400 di Arm. Questa volta però Samsung ha aumentato notevolmente la frequenza: ora il chip grafico funziona a circa 400 MHz, contro i 266 MHz del modello precedente. Nel benchmark grafico il Galaxy SIII supera di gran lunga anche l'Htc One X, con ben il 50% di potenza in più. Diversamente dall'Htc, il modello di punta di Samsung rimane sempre piacevolmente fresco anche quando si gioca con videogame in 3D. Anche la navigazione è rapida, e non solo ottiene più punti di qualsiasi altro smartphone nel test JavaScript Browsermark, ma carica molto velocemente via Umts anche la pagina di test.

Rispetto al modello precedente, Samsung ha portato da 4,3 a 4,8 pollici la diagonale del display, e ciò corrisponde a una superficie dello schermo aumentata del 25%: in confronto all'iPhone 4S, il Galaxy offre uno schermo più grande addirittura del 70%. In cambio però l'SIII non è più tanto comodo da usare con una mano sola per chi ha le dita piccole. Come per l'Htc One X, la risoluzione dello schermo è pari a 720 x 1.280 pixel, più che sufficienti per non poter più riconoscere alcun puntino a una distanza di lettura normale. Samsung ricorre per lo schermo a una tecnologia con soli due subpixel (rosso-verde o blu-verde) per pixel invece di tre (rossoverde-blu). A causa di questa cosiddetta matrice PenTile, osservando più attentamente da distanza ravvicinata, si notano minime sfocature sui bordi e un leggero effetto moiré sulle superfici, anche se in pratica questo difetto non ha alcuna conseguenza, considerando l'elevata risoluzione. Un po' più fastidiosa è la regolazione automatica della luminosità dell'SIII, che spesso tende a impostare il display troppo scuro. Per questo è consigliabile stabilire la luminosità in modo manuale.

## **Clone di Siri con problemi di comprensione**

Alcuni dettagli tuttavia ci permettono di muovere alcune critiche: il Galaxy SIII dovrebbe convincere con l'interfaccia TouchWiz e le numerose funzioni speciali, come l'app di riconoscimento vocale S Voice, che però è un po' deludente. Anche se la pronuncia è chiara, S Voice spesso fraintende chi parla, oltre al fatto che la voce femminile è priva di fascino, metallica e antipatica. In compenso il riconoscimento degli occhi funziona. Finché si guarda il display, Smart Stay impedisce che lo schermo si spenga. L'idea è molto valida, anche se l'applicazione richiede condizioni di luce buone per funzionare con precisione. È nuova anche la possibilità di telefonare direttamente dai contatti della rubrica o dal menù degli Sms semplicemente accostando il cellulare all'orecchio.

Quando il dispositivo è sbloccato, il lockscreen offre spazio per quattro apps ad avvio rapido a libera scelta. Se invece si protegge il cellulare con una password o un Pin, si vede solo un tastierino numerico. Con Sense 4, Htc sul One X ha risolto meglio la questione. Quest'ultimo permette, volendo, di controllare del tutto il lettore musicale anche con il dispositivo bloccato. In TouchWiz si sente inoltre la mancanza della possibilità, introdotta con Android 4, di creare cartelle tramite Drag and Drop. Chi ama fotografare spesso apprezzerà l'utile funzione per gli scatti in serie, offerta anche dall'Htc One X. Se si tiene il dito sul pulsante di scatto, l'SIII acquisirà le foto in rapidissima sequenza. In un secondo momento è possibile scegliere quella migliore e cancellare le altre. La qualità della fotocamera è molto buona per uno smartphone, solo con la luce artificiale i colori diventano troppo caldi e non appaiono più naturali.

La critica principale riguarda il corpo esterno: anche se il policarbonato è un materiale più solido e resistente ai graffi rispetto alla plastica, a causa del suo look "verniciato" il Galaxy SIII dà l'impressione di essere meno pregiato del Nokia Lumia 800 o dell'Htc One X, anch'essi realizzati in policarbonato. Atipico per Android 4 è il tasto Home fisico, che consente di svegliare dallo stand-by il cellulare con una sola mano quando è appoggiato su una superficie, ma che rallenta un po' il passaggio fra le apps aperte. Sulle finiture non c'è per il resto nient'altro da aggiungere: per le sue dimensioni il Galaxy SIII è molto snello, leggero e solido.

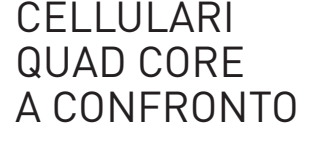

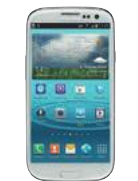

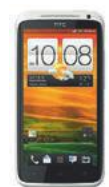

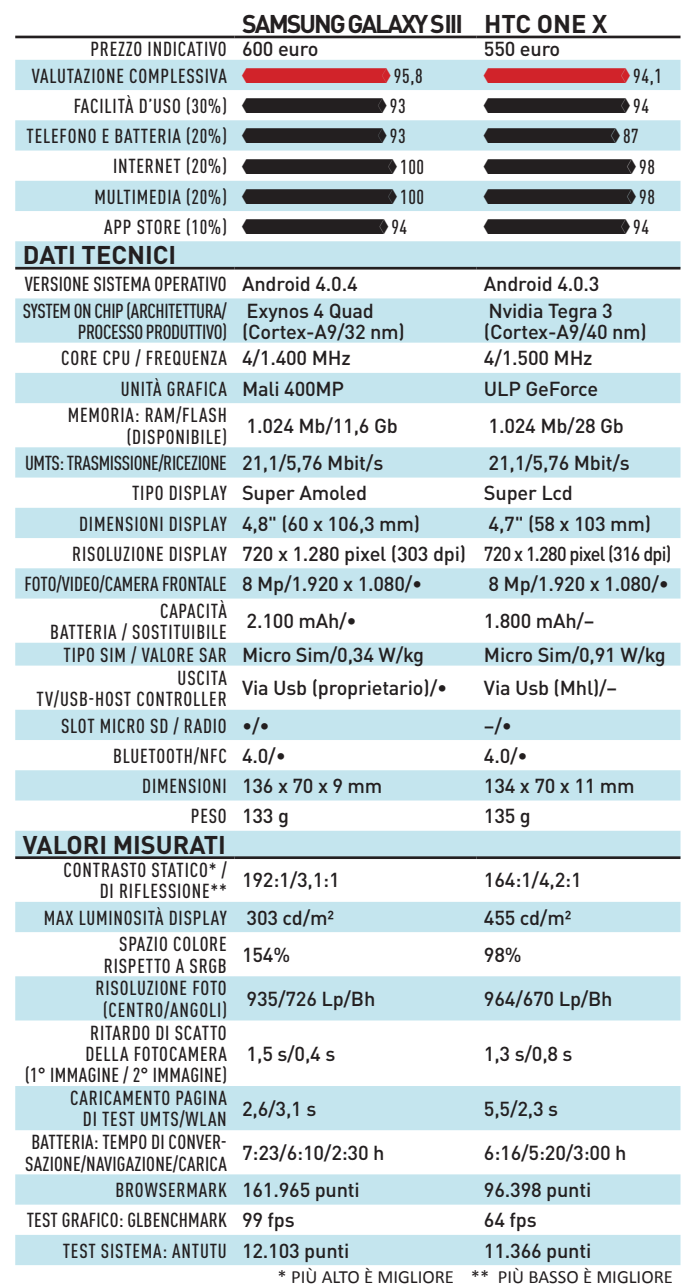

## **HIP IL VERDETTO**

Grazie al moderno processore quad core, il Galaxy SIII è lo smartphone attualmente più potente sul mercato, e su cui l'ultima versione di Android 4 funziona in modo assolutamente fluido. L'uso del cellulare è molto divertente grazie allo schermo da 4,8", tanto più considerata la sua elevata risoluzione. Si fa inoltre notare positivamente la buona durata della batteria dello smartphone. Un piccolo difetto è il corpo esterno in plastica, che sembra un po' dozzinale. Quello che attualmente è il miglior cellulare al mondo si sarebbe meritato un look più elegante e moderno.

## telev isori TREND // TEST // TECNOLOGIA

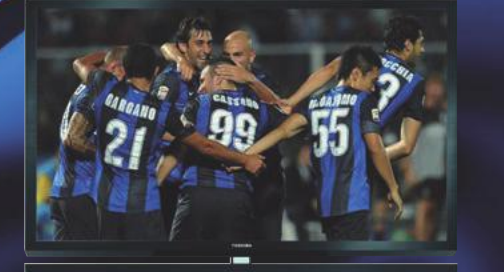

## **TOSHIBA 55ZL1G**

- **→** 55 pollici di diagonale
- **→** Direct Led
- **→** Autocalibratore **→** ca. 3.000 euro
- 

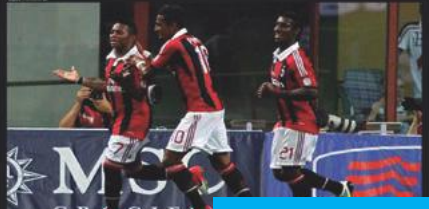

## **SHARP AQUOS**

- LC-70LE835E
- **→** 70 pollici di diagonale
- **→** Direct Led
- **→** Tecnologia a 4 colori
- **→** ca. 4.000 euro

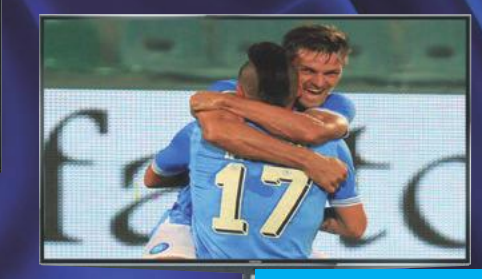

## **TOSHIBA 55ZL2G**

- **→** 55 pollici di diagonale
- **→** 3D senza occhiali
- 
- 

**SAMSUNG UE55ES8090 →** 55 pollici di diagonale **→** Comandi vocali e gestuali **→** Videocamera integrata **→** ca. 2.700 euro

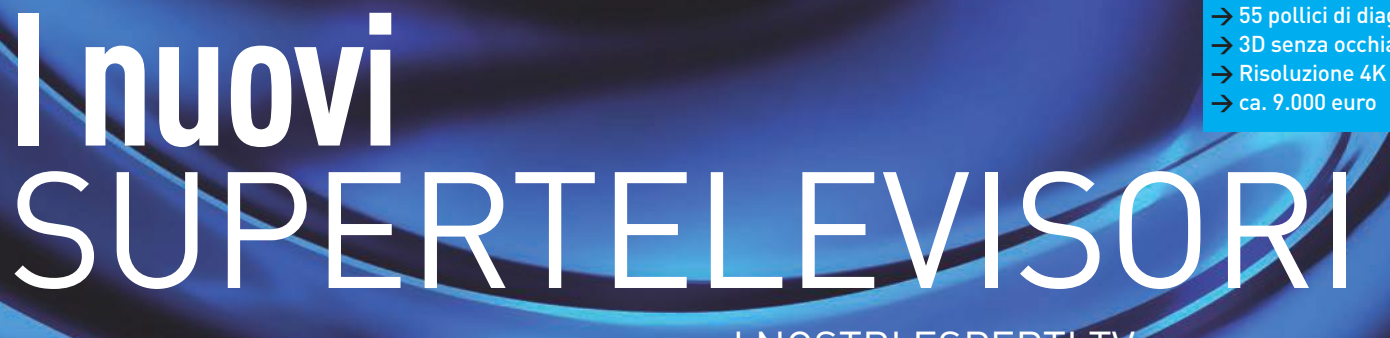

Risoluzione Full-Hd quattro volte superiore, 3D senza occhiali, 70 pollici di diagonale, comandi vocali e gestuali: i migliori televisori vantano funzioni eccezionali. CHIP mostra cosa possono fare davvero questi dispositivi high end **di michael Eckstein**

## i nostri esperti tv

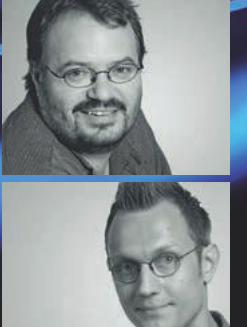

MARTIN JÄGER, DIRETTORE DEI TEST TV **Ingegnere, è il pluriennale esperto nei test sui televisori, specializzato nella qualità dell'immagine. Valuta con occhio critico se il 3D senza occhialini può già essere una valida alternativa alle tecnologie shutter e al filtro polarizzatore**

ROBERT KRAFT, INGEGNERE DEI TEST TV **Il tecnico per le misurazioni si concentra sulla realizzazione dei comandi, valutando le eventuali innovazioni come il telecomando touch, il riconoscimento vocale e le funzioni delle apps del televisore**

## Display: **doppia qualità dell'immagine 2D**

In generale i quattro modelli top convincono per qualità dell'immagine e singolarmente spiccano per caratteristiche differenti

Per la modica cifra di 9.000 euro circa, con il Toshiba 55ZL2G il piacere del 3D senza il peso degli occhialini è assicurato. Questo televisore genera un effetto stereoscopico 3D grazie a un reticolo di lenti posto sullo schermo. Tramite il riconoscimento facciale (head tracking) riconosce il numero degli spettatori, calcolando la visione in 3D per cinque punti di osservazione diversi. Questa funzione però non ha una buona resa, infatti l'immagine sgranata, l'effetto 3D rallentato, lo spiccato effetto ghost e la dipendenza dal punto di osservazione incidono molto negativamente sulla visione del film. Dalla normale distanza di visione di 3 metri il reticolo delle lenti sul display si nota. Come per la tecnologia a filtro polarizzatore la risoluzione si riduce, in questo caso fino a 720p.

## **Impareggiabile grazie al Quad Full-Hd**

Nessun dispositivo è adatto per la rappresentazione in 2D delle immagini in movimento come il Toshiba 55ZL2G. Grazie alla risoluzione 4K da 3.840 x 2.160 pixel, si percepisce nettamente l'ottima riproduzione a prescindere dalla sorgente utilizzata. Sullo schermo 4K le immagini dei film Blu-ray sono particolarmente nitide rispetto a qualunque altro televisore Full-Hd. Se poi si dispone di materiale 4K il dispositivo da 55 pollici dà il meglio di sé: davvero impressionante. Il modello ancora attuale 55ZL1G ha una qualità d'immagine paragonabile. Lo schermo è retroilluminato direttamente da 3.072 led raggruppati in 512 zone. Il vantaggio della tecnologia Direct Led è che i valori del contrasto statico e dinamico sono ottimi.

Troviamo la stessa tecnica nel grande televisore di Sharp che ha una qualità dell'immagine ancora ottima, ma che presenta qualche difetto nella rappresentazione; per esempio gli effetti di movimento si notano maggiormente rispetto agli altri candidati del test, soprattutto quando il dispositivo riceve programmi in qualità Sd tramite il suo tuner. Con la risoluzione Full-Hd, troppo bassa per un dispositivo da 70 pollici (1.920 x 1.080 pixel) e per le relative grandi dimensioni dei pixel, i disturbi sono particolarmente evidenti. Nonostante la retroilluminazione a led, lo schermo non appare illuminato uniformemente e il controllo della luminosità è al livello di entrambi i modelli Edge Led del test. Il televisore Sharp, però, convince per i subpixel a quattro colori che danno al colore una spiccata naturalezza.

Le impostazioni di fabbrica del colore di un televisore accontentano la maggior parte degli utenti, ma non tutti: le installazioni possibili del televisore sono troppo diverse. Che la configurazione del televisore in base alle esigenze del proprio salotto non sia una cosa complicata ce lo dimostra il 55ZL1G; grazie al sensore del colore Usb TPA 1 opzionale, il televisore calibra automaticamente la temperatura del colore, l'intensità del grigio, la gamma e la dinamica del colore. E il risultato è

## ITÀ DELLA RIPRODUZIONE.

La qualità dell'immagine è il principale criterio di valutazione di un televisore. Per questo motivo abbiamo misurato e valutato accuratamente la qualità dello schermo, la qualità della riproduzione tv, video e 3D, sulla base di un procedimento di test standard

### **DISTRIBUZIONE UNIFORME DELLA LUMINOSITÀ**

Il Toshiba 55ZL1G **1** è quello che più si avvicina all'ideale di perfezione, cioè un rettangolo giallo chiaro illuminato. Il punto di massima luminosità e quello di massima oscurità variano soltanto del 4% l'uno dall'altro. L'illuminazione dello Sharp LC-70LE835E **2** è meno uniforme

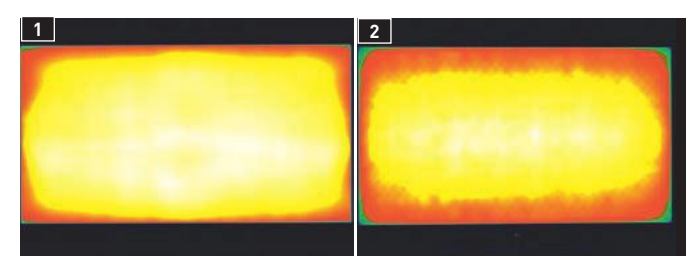

### **MENO PIXEL PER UNA MAGGIORE NITIDEZZA**

Nelle riprese particolarmente ravvicinate, si nota la risoluzione fine dello schermo 4K del Toshiba 55ZL2G **1** . Ciò permette di ottenere un'incredibile nitidezza nella rappresentazione degli elementi dell'immagine. Lo schermo di pari dimensioni del modello 55ZL1G **2** ha pixel decisamente più grandi

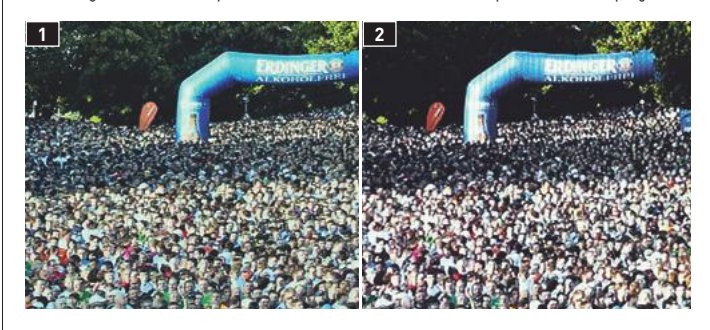

### **NATURALEZZA DEI COLORI**

I valori di riferimento per i colori del Toshiba 55ZL1G possono essere definiti automaticamente grazie a una sonda di misurazione esterna **1** . Con Spyder4 TV HD **2** di Datacolor (ca. 100 euro) è possibile farlo anche su altri dispositivi per i quali la taratura non sarebbe così semplice

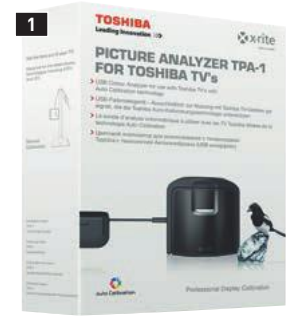

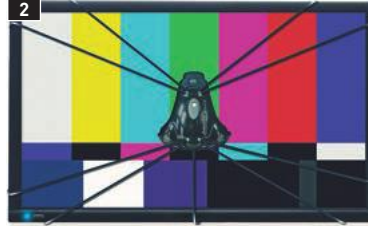

#### **IMMAGINI GHOST NEI FILM 3D**

Il Crosstalk è un parametro di riferimento per il fastidioso effetto dello sdoppiamento dell'immagine nei contenuti tridimensionali. Valori al di sotto del 4% non costituiscono un disturbo, in caso di valori superiori l'effetto è marcatamente più evidente. Mentre Sharp e Samsung danno risultati soddisfacenti, gli sviluppatori di Toshiba devono darsi ancora da fare, soprattutto per ciò che riguarda la tecnologia dell'autostereoscopia

### **VALORI CROSSTALK A CONFRONTO**

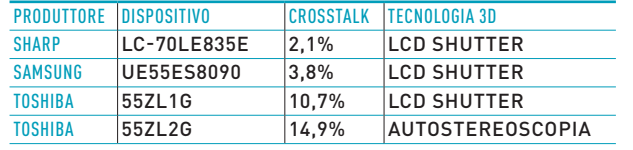

**55** chip.it 10/2012

sorprendente.

→

## TREND // TEST // TECNOLOGIA **TELEVISORI**

## Dotazione: **attrezzati per nuove funzioni**

I televisori di fascia alta devono offrire funzioni particolari e innovative ed è così per tutti i candidati del test, ciascuno a modo suo

Il Samsung UE55ES8090 è proiettato nel futuro: gli attacchi predisposti permettono d'inserire eventualmente Cpu, Gpu e Ram, supportando, per esempio, il processore dual core con un quad core e garantendo così una potenza sufficiente per eventuali funzioni Smart Tv future molto esigenti. Samsung intende mettere sul mercato i suoi Evolution Kits nel 2013. Sui modelli top, Toshiba ha implementato il Cevo Engine, un processore multicore, laddove ciascun core è dedicato all'esecuzione di un compito specifico, dettaglio importante per eseguire le funzioni Smart Tv molto esigenti e per dare fluidità ai comandi.

## **Comandi tramite la voce, i gesti e il tocco**

Per quanto riguarda i comandi, Samsung apre un nuovo capitolo in merito: l'UE55ES8090 risponde ai gesti e alla voce. Il dispositivo trasforma immediatamente i comandi vocali; per la ricerca è possibile pronunciare addirittura frasi intere; purtroppo questa comodità non funziona per la ricerca web dal browser, per esempio da Google. In modalità Tv, è possibile cambiare canale e regolare il volume tramite comandi gestuali che funzionano anche nella simpatica modalità Smart Tv e per alcune apps. Il problema è che tutto questo funziona soltanto in un ambiente luminoso.

Tutti i produttori hanno in programma di realizzare applicazioni telecomandabili. Samsung Remote App fa un passo in più: tramite la funzione Smart View è possibile continuare la visione di un programma sullo smartphone o sul pc tablet dello stesso produttore, prendere visione delle informazioni aggiuntive e programmare la registrazione, a condizione che si abbia uno smartphone Galaxy S2/3 o un tablet Galaxy Tab 8.9/10.1. Per uno dei due comandi in dotazione, Samsung ha previsto il trackpad che facilita la navigazione su Smart Tv e su internet, così come una tastiera e un mouse collegabili tramite Bluetooth. Rispetto a questo arsenale di comandi, con il suo layout complicato, il tradizionale telecomando del Toshiba 55ZL1G appare ormai obsoleto.

L'audio dei televisori piatti spesso risulta debole. Sul 55ZL1G Toshiba risolve questo inconveniente con una barra sonora separata applicata al di sotto della cornice inferiore che permette un'esperienza televisiva decisamente più piacevole, rendendo il suono pieno e i bassi puliti. In dotazione sono previste molte funzioni per l'ottimizzazione dell'audio che, oltre ai preset audio classici per musica, film e lingua, include l'equalizzatore grafico. Non si capisce come mai queste feature non siano state incluse nel modello più costoso 55ZL2G. In dotazione con il Toshiba 55ZL1G è incluso un hard disk esterno da 2,5 pollici per le registrazioni e la visione differita. La dotazione contiene anche un supporto per l'hard disk da applicare sul retro del televisore. Questa soluzione non è d'impiccio visto che lo spazio per il montaggio a muro è determinato dalla barra sonora sottostante.

## **FEATURE INNOVATIVE**

La dotazione di base dei candidati del test è simile, dispongono tutti delle principali connessioni, Wlan inclusa. Si riscontrano invece differenze nelle funzioni Smart Tv e nelle feature innovative, come i comandi vocali e gestuali in cui ciascun produttore mostra i suoi punti forti

## **PIÙ POTENZA CON CPU MULTICORE**

Nei dispositivi Toshiba 55ZL1G e 55ZL2G l'engine multicore Cevo **1** assicura una potenza sufficiente. La potenza e le funzioni del Samsung UE55ES8090 possono essere incrementate con l'Evolution Kit **2** che i coreani metteranno in commercio nel 2013

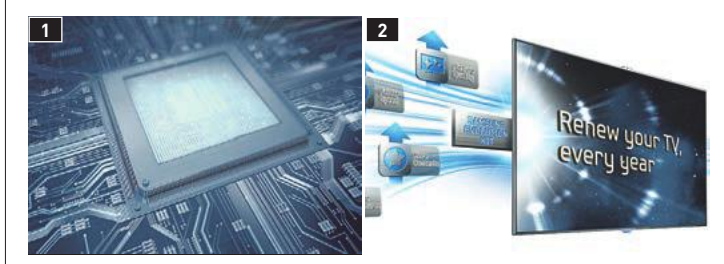

## **AMPLIAMENTO DELLE FUNZIONI TRAMITE APPS**

Le apps gratuite per telecomando come quella proposta da Toshiba **1** sono praticamente d'obbligo in un televisore di lusso. Particolare è la Remote App di Samsung **2** : si può continuare a vedere un programma sul tablet o sullo smartphone

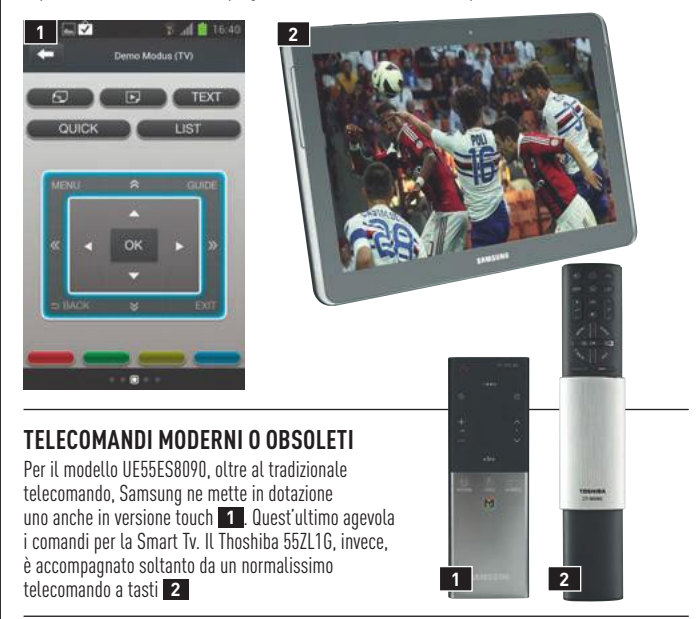

### **TELEVISORE PIATTO: ANCHE IL SUONO È PIATTO?**

Gli speaker incassati nell'involucro del televisore hanno un suono accettabile. L'audio del Toshiba 55ZL1G invece è sicuramente più piacevole; la barra sonora infatti diffonde un suono uniforme e potente verso lo spettatore

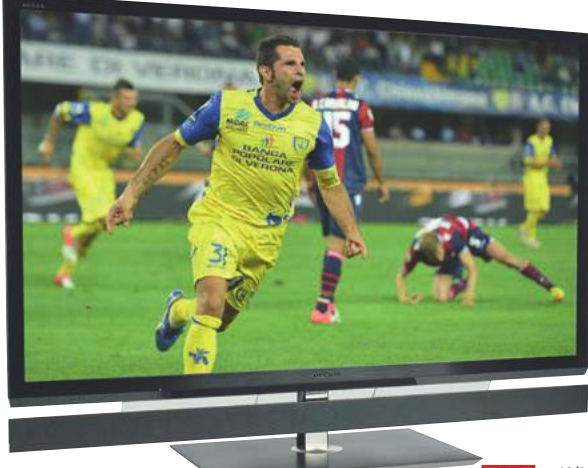

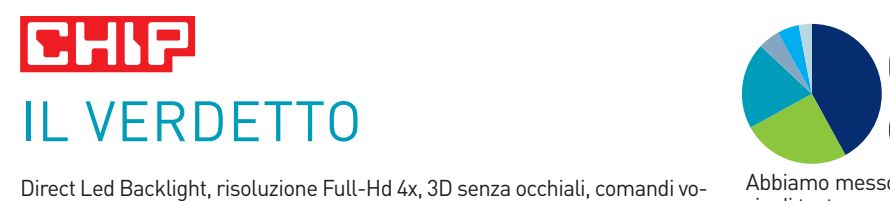

Direct Led Backlight, risoluzione Full-Hd 4x, 3D senza occhiali, comandi vocali e gestuali sono tutte funzioni che attualmente si trovano sui televisori high end dei diversi produttori. Ma la semplice presenza di queste funzioni non è motivo di facile entusiasmo perché per molti aspetti sono proprio queste innovazioni che lasciano a desiderare.

**Professionisti della qualità dell'immagine** Chi tiene particolarmente alla qualità dell'immagine e va al cinema per vedere il 3D dovrebbe considerare i due televisori di Toshiba. Grazie allo schermo 4K, il costosissimo 55ZL2G offre l'immagine 2D più nitida che abbiamo mai visto. Anche i programmi a bassa risoluzione Sd traggono beneficio dalla sua eccezionale elaborazione del segnale. La rappresentazione in 3D invece è deludente. Calibrato tramite sonda esterna per la misurazione del colore, il modello 55ZL1G, che costa meno della metà, si addice addirittura per applicazioni professionali negli studi video. Fedeltà del colore, nitidezza, contrasto e distribuzione della luminosità dello schermo Direct Led sono eccezionali.

**Gigante del 3D** Il bolide di Sharp da 70 pollici si propone come alternativa al proiettore. Spicca particolarmente per la riproduzione di contenuti tridimensionali; grazie al Direct Led, inoltre, il contrasto è deciso. Per le sue dimensioni ne risente la risoluzione Full-Hd.

**Tuttofare** Il pacchetto più convincente per gli appassionati di televisione è quello offerto da Samsung. Oltre a una dotazione di base ricca, il dispositivo è dotato di numerose funzioni innovative che facilitano l'utilizzo quotidiano. La funzione dei comandi vocali, per esempio, è quella che ci è piaciuta maggiormente. I comandi gestuali, invece, funzionano soltanto in un ambiente ben illuminato. Ottima anche la qualità dell'immagine del Samsung, anche se non raggiunge di certo i livelli dei dispositivi Toshiba. Nel test il modello UE55ES8090 è quello che ha consumato meno energia.

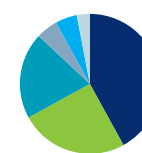

## **Qualità dell'immagine, dotazione ed ergonomia sono determinanti**

Abbiamo messo a confronto quattro televisori high end in diverse categorie di test per valutare se le feature sono davvero efficaci.

 **Qualità dell'immagine tv e video (42,5%)** Determinate sequenze cinematografiche mostrano delle carenze nei contenuti Pal o Hd. La precisione del dettaglio può essere raggiunta con l'eliminazione delle zone scure dell'immagine.

**Dotazione (25%)** Anche le funzioni e i collegamenti possibili sono importanti. Abbiamo valutato i singoli elementi in base al fatto che siano dotazioni standard oppure innovativi.

**Ergonomia (20%)** In questa categoria conta se il televisore è facile da installare, da comandare e da regolare in base alla posizione dello spettatore. Sono state valutate positivamente anche le nuove concezioni per i comandi, per esempio quelli vocali e gestuali. Il menù dovrebbe essere ben strutturato e intuitivo.

 **Qualità audio (5%)** Oltre al suono ben equilibrato, abbiamo valutato il volume massimo, la risposta in frequenza e la qualità della riproduzione della voce. L'involucro dei televisori che rimbombano fanno perdere punti.

**Efficienza energetica (5%)** Qui si tratta di valutare l'efficienza del televisore nel trasformare la corrente in luce. Incide anche la presenza o meno di interruttori, sensori luminosi e stand-by.

 **Qualità 3D (2,5%)** Con uno speciale strumento di misurazione abbiamo rilevato il crosstalk 3D, potendo così valutare la qualità del 3D.

valutazioni

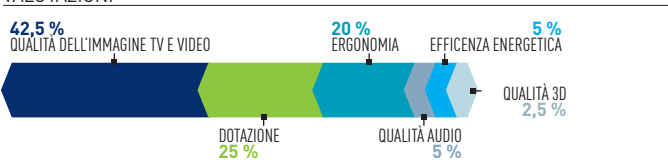

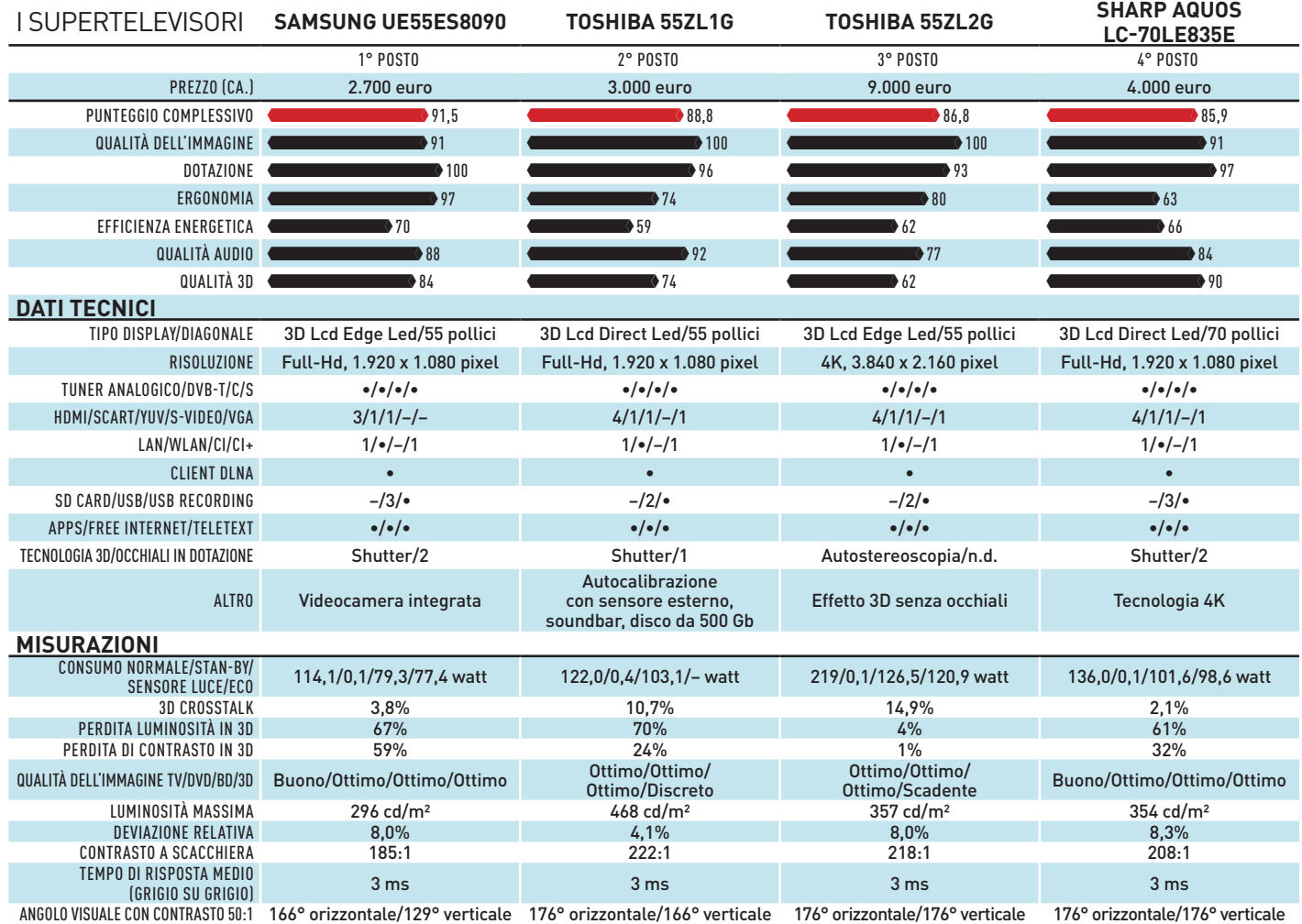

## TREND // TEST // TECNOLOGIA PROVE SINGOLE

## Google Nexus 7 **Il tablet di Google, piccolo ma convincente**

Dall'inizio di settembre il tablet Nexus 7, pro-gettato da Google e prodotto da Asus, è finalmente disponibile anche in Italia. Con il Nexus 7 debutta inoltre la versione 4.1.1 Jelly Bean di Android, che porta una serie di ottimizzazioni che rendono il sistema più reattivo e veloce. Questo tablet è un modello con schermo da 7" di diagonale, che ha una risoluzione di 1.280 x 800 pixel. Il display è di tipo Ips e offre un'ottima qualità e un buon angolo di visione. Lo chassis è compatto, con uno spessore di poco più di 10 mm, e il dorso è rivestito da una superficie gommosa che rende salda la presa.

Non c'è la fotocamera posteriore, è invece presente quella frontale con una risoluzione di 1,2 Megapixel. La cornice dello schermo appare un po' troppo abbondante: rispetto al display, infatti, ci sono più di 2 cm "sprecati" su ciascuno dei lati più corti e più di 1 su quelli più lunghi. Il processore che Google ha adottato è il Tegra 3 di Nvidia, una Cpu quad core dalla frequenza massima di 1,3 GHz che integra una Gpu GeForce a 12 core. L'accoppiata Android Jelly Bean e Cpu Tegra 3 si è dimostrata azzeccatissima: ogni operazione è molto fluida, non ci sono esitazioni neanche con i task più impegnativi. La grafica 3D dei giochi è ottima e anche la riproduzione video non lascia nulla a desiderare, anche con i filmati Full-Hd in qualsiasi formato. Ovviamente, per contenere il prezzo in soli 249 euro, il Nexus 7 ha dovuto necessariamente rinunciare a qualcosa, rispetto ai modelli più costosi: manca la fotocamera posteriore, che però può non essere poi così utile in un tablet. È più grave invece l'assenza di un modulo 3G per la connettività mobile, neanche come opzione (almeno per ora).

Inoltre la memoria integrata, che ha una capacità di 16 Gb (il modello da 8 Gb non è attualmente venduto in Italia), non è espandibile. Purtroppo, contrariamente agli altri tablet basati su Android, non è infatti presente uno slot per schede di memoria. Mentre alla mancanza del modulo 3G si può supplire collegando il Nexus 7 in tethering a uno smartphone tramite Bluetooth, a quella della memoria non si può rimediare, almeno non senza intervenire in qualche modo. Il Nexus 7 non supporta infatti la modalità Usb host, quindi non è possibile utilizzare il cavetto adattatore e le chiavette di memoria esterne. Esiste però un'applicazione, Nexus Media Importer (1,61 euro da Google Play), che permette comunque di accedere ai contenuti di memoria esterni, ma solo a file multimediali o documenti e in modalità "solo lettura". Ovviamente attivando i permessi di root (cosa che però invalida la garanzia) è possibile attivare il support Usb host completo, e non è quindi più necessario ricorrere all'applicazione Nexus Media Importer.

Infine, un ulteriore aspetto che per alcuni utenti può essere penalizzante è l'assenza di un'uscita video, neanche tramite adattatore Usb-Mhl.

## DAL TEST CENTER

#### **Prestazioni senza compromessi**

Grazie al processore Tegra 3 di Nvidia e alle ottimizzazione di Android 4.1.1 "Jelly Bean" il Nexus 7 è molto veloce. I test effettuati dimostrano che ha ben poco da invidiare a modelli ben più costosi

**Sunspider (millisecondi)**

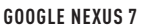

1694= **1.694**

**Asus Transformer Infinity**

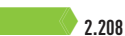

**Geekbench 2 (punti)**

**Google Nexus 7**

1588= **1.588**

**Asus Transformer Infinity**

1678= **1.678**

**GlBenchmark Egypt Offscreen (Fps)**

**Google Nexus 7**

62= **<sup>62</sup> Asus Transformer Infinity**

75= **<sup>75</sup>**

### **dati tecnici**

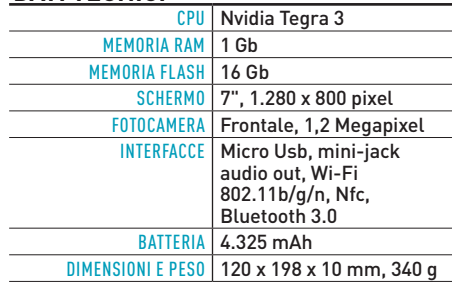

### **GIUDIZIO** PUNTEGGIO COMPLESSIVO  $ERGONOMIA$  (50%) DISPLAY (20% ) 81 MOBILITÀ (20%) DOTAZIONE (10%) **BUONO**

## **Commento**

**Il Nexus 7 è un tablet molto piacevole da utilizzare, grazie alla potenza del processore Tegra 3 che rende il sistema operativo Android 4.1.1 Jelly Bean estremamente fluido in ogni situazione. La dimensione del display può non convincere tutti gli utenti, ma è molto comoda soprattutto se si deve portare con sé il Nexus, in borsetta o nella tasca della giacca. Ha anche una buona autonomia, di circa 9 ore in riproduzione video e di oltre 7 di navigazione web. Peccato per alcune mancanze, specialmente lo slot per schede di memoria, ma a un prezzo così basso eventuali piccoli difetti passano in secondo piano.** FABIO BOSSI

**+ Cpu potente, schermo Ips, prezzo contenuto – Assenza slot per Sd, non supporta Usb host e uscita video**

€ **Prezzo: 249 euro**

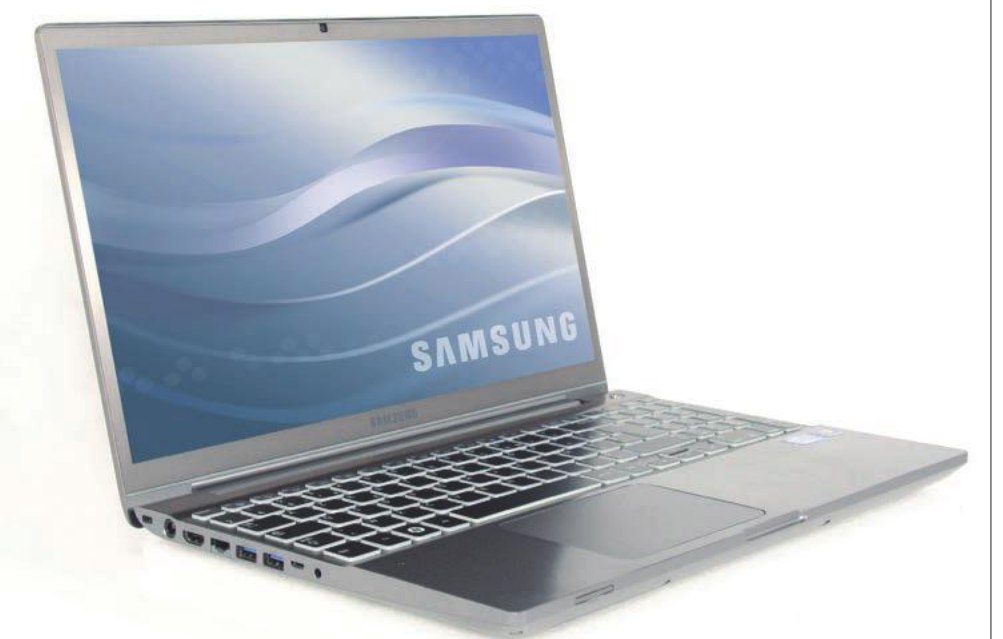

## Samsung Serie 7 Chronos **Un portatile per tutte le occasioni**

I nati da pochi mesi con i processori Ivy Bridge notebook Serie 7 Chronos di Samsung, aggiordi Intel, sono dei portatili completi e potenti, dotati di un robusto chassis in alluminio dal design abbastanza compatto e leggero.

Lo spessore è contenuto in meno di 24 mm, mentre il peso è di 2,4 kg, valori ottimi per un notebook di questa categoria.

Lo schermo, che ha una diagonale di 15,6" e una risoluzione di 1.600 x 900 pixel, è abbastanza luminoso (300 nit dichiarati) e ha un discreto angolo di visione, inoltre è dotato di un rivestimento antiriflesso opaco molto efficace. La configurazione è particolarmente potente: come processore è infatti stato adottato un modello Core-i7 3615Qm a quadruplo core dalla frequenza di 2,3 GHz (fino a 3,3, in modalità Turbo), abbinato a 8 Gb di memoria Ram a 1.600 MHz.

Alla Gpu integrata HD4000 è affiancata una scheda grafica discreta, con chip GeForce GT640M di Nvidia dotato di 1 Gb di GDdr5 Ram, che fornisce prestazioni 3D di buon livello: il test 3DMark 11 ha prodotto quasi 2.000 punti, un risultato inferiore ai notebook dedicati al gaming ma comunque di buon livello. Ciò significa che su questo notebook si può anche videogiocare senza grosse rinunce.

La memoria di massa è invece costituita da un disco Hitachi Travelstar 7K750, che ha una capacità di 750 Gb e una velocità di rotazione dei piatti di 7.200 rpm. Per rendere più rapido

il sistema è presente inoltre un modulo iSsd Express Cache da 8 Gb, che viene utilizzato per accedere ai file di sistema di uso più frequente. Cronometro alla mano, questa soluzione permette di riattivare il sistema dalla sospensione in anche meno di 2 secondi, mentre l'avvio del sistema quando completamente spento ha richiesto circa 24 secondi.

Le interfacce a disposizione comprendono tre porte Usb, di cui due di tipo 3.0 e una di tipo 2.0, un'uscita video Hdmi e una porta di rete Ethernet da 1 Gbps. Nella parte frontale è invece presente un lettore per schede di memoria Sd. Sul lato destro è inoltre presente un'unità ottica Super Multi, con caricamento slot-in. Segnaliamo anche il più che dignitoso sistema di casse audio, per un portatile di questa categoria, che ai due speaker stero da 2 watt ciascuno abbina anche un subwoofer per enfatizzare per quanto possibile i toni bassi.

In tempi di ultrabook, il Serie 7 Chronos sembra un po' ingombrante e pesante, ma presto ci si rende conto che non è poi così faticoso trasportarlo nella borsa. L'uso è invece molto comodo, grazie soprattutto all'ampia tastiera con pulsanti a isola retroilluminati, ben distanziati da loro e con una corsa ridotta. Anche il touchpad è ampio e comodo, anche se avremmo preferito la presenza di pulsanti fisici e non "annegati" nella superficie del controller, anche se questa è una tendenza sempre più spesso utilizzata dai produttori di notebook.

## DAL TEST CENTER

#### **Potenza portatile**

Il Samsung Serie 7 Chronos è in grado di fornire prestazioni di buon livello, anche dal punto di vista grafico. La combinazione di Cpu Ivy Bridge quad-core e della scheda grafica dedicata GeForce GT640M soddisfa ogni tipo di esigenza, ed è adatta anche all'uso di videogiochi, come dimostrano i risultati dei test 3Dmark. Inoltre l'autonomia è più che soddisfacente

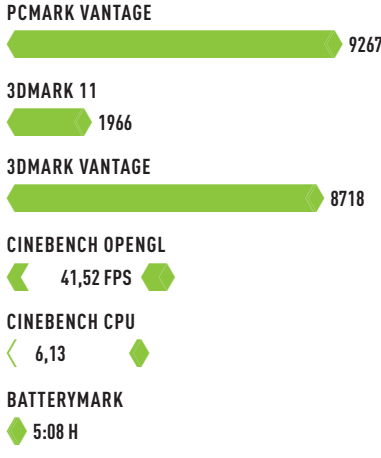

## **dati tecnici**

j.

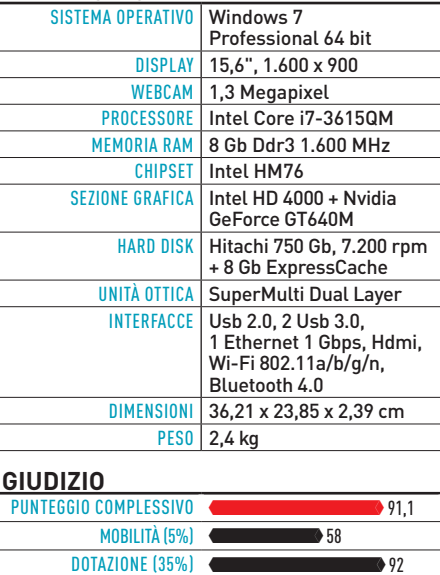

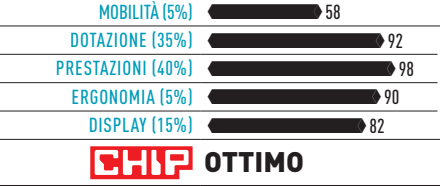

## **Commento**

**Se l'ultrabook è troppo limitato e si desidera un portatile potente e adatto a ogni tipo di applicazione, compresi i videogiochi, il Serie 7 Chronos di Samsung è un'ottima scelta. L'unico appunto che possiamo fare a questo modello è l'assenza di un display Full-Hd, cosa che avremmo apprezzato anche in virtù dell'ottima sezione grafica.**

F.B.

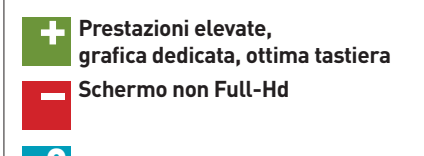

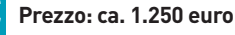

## TREND // TEST // TECNOLOGIA

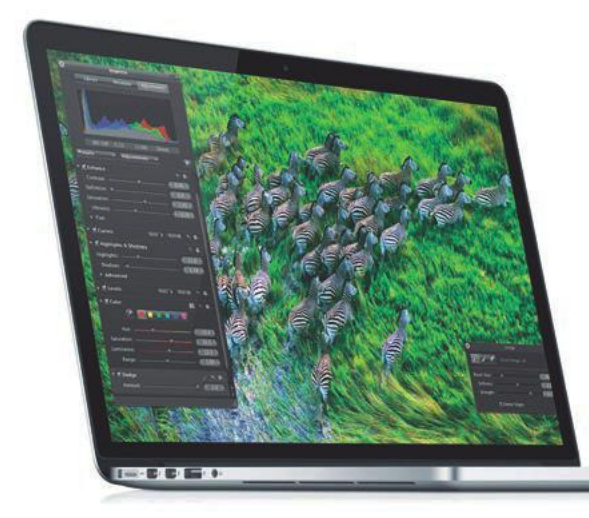

## Apple MacBook Pro con Retina display **Il nuovo re dei portatili**

Lo scorso giugno Apple ha presentato un nuovo modello di computer portatile della serie MacBook Pro con schermo da 15,4" (MC976D/A). Il nuovo membro della famiglia Apple ha un design molto elegante: lo chassis è sempre realizzato in alluminio ma con uno spessore sensibilmente ridotto, di solo 1,8 cm, contro i 2,41 del modello Pro standard con il display da 15,4", mentre il peso è ora di poco superiore ai2 kg, più di mezzo chilo in meno.

Ma la novità più eclatante del nuovo modello colpisce immediatamente dopo averlo acceso: si tratta del nuovo schermo di tipo Retina, che ha una risoluzione di ben 2.880 x 1.800 pixel, il che si traduce, per uno schermo da 15,4", in una densità di 220 punti per pollice. Non è allo stesso livello di altri due prodotti Apple dotati del display Retina, cioè gli iPhone nelle versioni 4 e 4s e il nuovo iPad, che hanno invece una densità, rispettivamente, di 326 e 264 ppi, ma è una definizione assolutamente inedita in un notebook. Basti pensare che i modelli più definiti, attualmente, hanno schermi Full-Hd da 1.920 x 1.080 pixel, circa 3 milioni di pixel in meno rispetto al MacBook Air con Retina display. Con questo notebook tutti i contenuti grafici appaiono estremamente nitidi, e i singoli pixel sono impossibili da identificare nelle immagini o nel testo. Le misurazioni effettuate in laboratorio confermano l'ottima impressione visiva: il nuovo schermo offre una luminosità di circa 270 cd/m<sup>2</sup> e offre un rapporto di contrasto Ansi, misurato visualizzando una scacchiera, di 164:1. Inoltre il Retina display del MacBook Pro è in grado di visualizzare quasi il 100% dello spazio colore sRgb, e quindi fornisce immagini chiare con colori naturali. Purtroppo questo schermo è dotato di un rivestimento superficiale lucido, che produce in alcune situazioni dei riflessi che, seppur contenuti, possono risultare fastidiosi. Questo modello è particolarmente costoso, con un prezzo di circa 2.800 euro. È però basato su di una configurazione particolarmente potente, con un processore Intel Core i7-3720Qm a quadruplo core dalla frequenza di 2,6 GHz con la Gpu integrata HD 400, abbinata a un processore grafico dedicato prodotto da Nvidia, il GeForce GT 650M. È inoltre presente un veloce disco allo stato solido prodotto da Samsung, dalla capacità di 512 Gb. Il modello base ha invece un drive Ssd da 256 Gb, e costa 500 euro in meno.

Questa configurazione produce prestazioni al top, come evidenziano i risultati dei test effettuati, malgrado l'altissima risoluzione dello schermo che impegna molto il sottosistema grafico.

Il MacBook Pro con retina display convince anche per quanto riguarda l'aspetto mobile: malgrado siano stati utilizzati componenti molto performanti, la loro efficienza energetica gli permette di raggiungere un'autonomia di circa 10 ore, e inoltre il peso di circa 2 kg permette di trasportarlo senza difficoltà.

## DAL TEST CENTER

#### **DISPLAY DI NUOVA GENERAZIONE**

Il display retina, già adottato dai più recenti modelli di iPhone e iPad, è per la prima volta impiegato in un computer portatile con il nuovo Apple MacBook Pro, in una versione dalla risoluzione di 2.880 x 1.800 pixel. I numerosi pixel in più (a destra) rispetto a uno schermo standard (a sinistra), producono immagini incredibilmente nitide

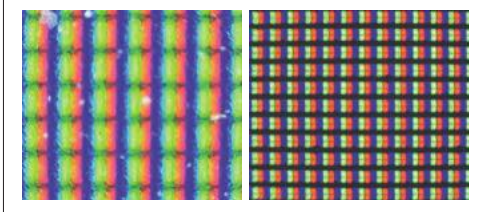

#### **AUTONOMIA ECCELLENTE**

Apple MacBook Pro convince anche grazie ad un'autonomia superiore alla media, nonostante i componenti molto performanti: questo portatile deve infatti essere collegato alla rete di alimentazione solo dopo una decina d'ore di utilizzo. L'Acer TravelMate 8481T rimane però il leader per quanto riguarda la durata della batteria

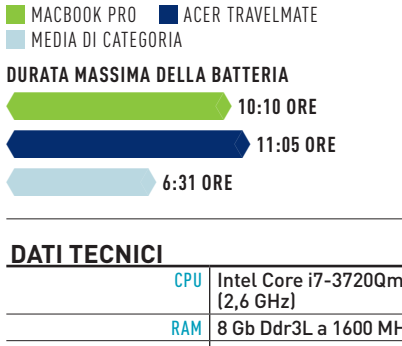

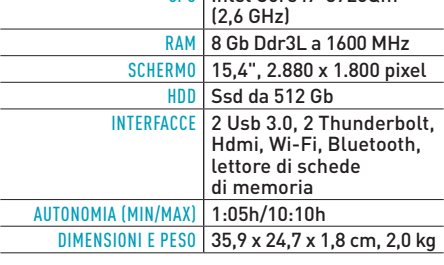

#### **GIUDIZIO**

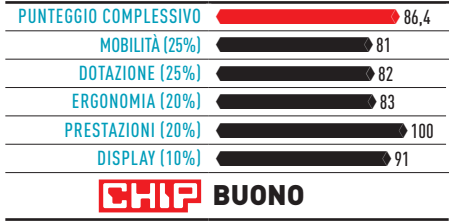

#### **Commento**

**Il MacBook Pro con Retina display ha uno schermo brillante ad altissima risoluzione, prestazioni ai massimi livelli e interfacce come Usb 3.0, Thunderbolt e Hdmi. Il processore a quadruplo core appartiene all'ultimissima generazione di Cpu Intel ed è molto potente, tuttavia chi desidera acquistarlo deve preventivare una spesa non indiffferente: la configurazione provata è venduta a un prezzo di circa 2.800 euro, ma anche il modello base è piuttosto costoso, con circa 2.300 euro di prezzo.**

KLAUS BAASCH

**+ Display brillante dalla risoluzione eccezionale, prestazioni molto elevate – Mancano la porta di rete e l'unità ottica, prezzo particolarmente alto**

€ **Prezzo: ca. 2.800 euro**

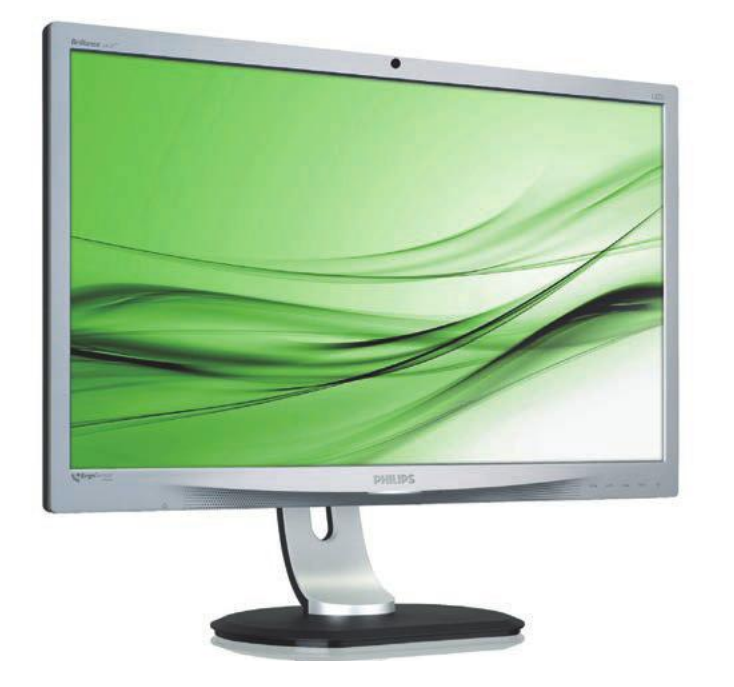

## PHILIPS ERGOSENSOR 241P **Il monitor ti osserva e ti corregge**

Chi passa molto tempo davanti al monitor di un computer sa che una postura sbagliata può provocare dolori al collo, mal di schiena e affaticamento generale. Il monitor ErgoSensor di Philips in questi casi può essere molto utile. L'ErgoSensor è infatti il primo monitor intelligente in grado di rilevare la postura dell'utente e fornire indicazioni, se necessario, per correggerla. Questo modello è in grado di riconoscere quando l'utente si trova alla distanza che ritiene ideale, ovvero tra 70 e 90 cm; se la posizione è al di fuori di questi valori mostra un messaggio a schermo, nell'angolo i basso a destra, che indica come spostarsi per rientrare nei parametri ideali. Allo stesso modo segnala di raddrizzare il collo quando questo ha un'angolazione superiore a 15°, mentre dopo un'ora di utilizzo viene segnalato che è il momento di fare una pausa.

Tutto è gestito da un processore integrato che analizza le immagini provenienti da una speciale telecamera posta nella parte alta della cornice del display. Quella che a prima vista sembra una tradizionale webcam, infatti, non è altro che il sensore del monitor. Non serve installare alcun software nel computer, tutto è gestito direttamente all'interno del monitor: le immagini del sensore vengono analizzate con uno speciale algoritmo, e quando viene rilevata una posizione non corretta dell'utente il sistema visualizza il messaggio di avviso. Durante l'uso ci si può infastidire per il continuo apparire di questi messaggi, in tale eventualità è però fortunatamente possibile disattivare la tecnologia ErgoSensor per non essere più "disturbati". L'ErgoSensor non pensa però solo alla postura dell'utente, ma permette anche di risparmiare energia: il sensore è in grado di riconoscere semplicemente la presenza dell'utente davanti al monitor, in caso contrario provvede autonomamente a ridurre la luminosità dello schermo. Inoltre il monitor è provvisto di un interruttore che consente di spegnere completamente il monitor per risparmiare ulteriore energia quando non è utilizzato.

Dal menù Osd è possibile accedere alla sezione Demo della funzione ErgoSensor, nella quale vengono mostrate, in tempo reale, le misurazioni effettuate dal sistema riguardo a tempo d'uso, angolazione del collo e distanza dallo schermo. A ogni movimento dell'utente si vedono variare i valori, che si colorano di rosso quando vanno oltre i parametri ottimali. La massima comodità d'uso è inoltre garantita dalla Smart ErgoBase, che permette di regolare l'altezza del monitor che può anche essere abbassato fino quasi alla superficie di appoggio. Inoltre il display può essere ruotato di 90° per essere utilizzato in senso verticale. Il pannello Full-Hd ha una buona luminosità (250 cd/m2), e un angolo di visione di 170° in orizzontale e di 160 in verticale, parametri entro i quali viene mantenuta una buona qualità d'immagine.

Gli ingressi video comprendono le interfacce DisplayPort, Dvi-D e Vga, inoltre è disponibile un hub Usb 2.0 a quattro porte. Il monitor include infine una coppia di casse audio da 1,5 watt di potenza ciascuna.

## DAL TEST CENTER

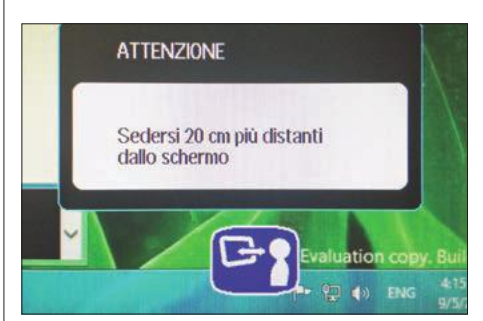

#### **Sotto controllo**

Se il monitor ErgoSensor rileva che l'utente mantiene una posizione sbagliata, provvede a inviare un messaggio a schermo che fornisce le indicazioni per correggere la postura. Questa tecnologia non richiede software e funziona con qualsiasi Os

#### **DATI TECNICI**

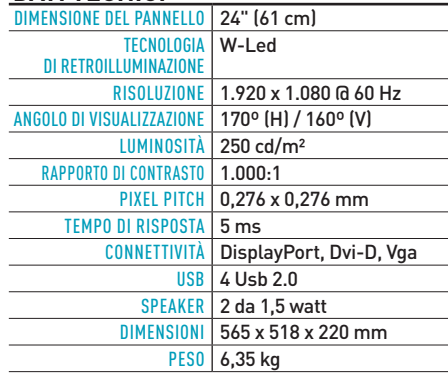

#### **GIUDIZIO**

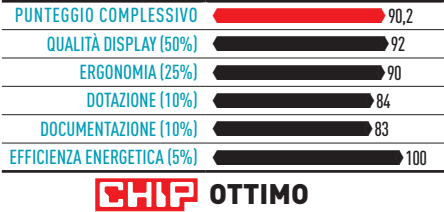

#### **Commento**

**Questo monitor di Philips unisce un'eccellente qualità d'immagine all'intelligente funzione ErgoSensor, che provvede a rilevare la postura dell'utente ed eventualmente fornisce indicazioni per correggerla. Anche se a lungo andare i messaggi possono risultare molesti, il loro scopo è quello di evitarci fastidiosi mal di testa o dolori al collo causati da posizioni non corrette. La stessa tecnologia viene inoltre utilizzata per ridurre i consumi del monitor: quando il sensore non rileva la presenza dell'utente, provvede automaticamente a ridurre al minimo la luminosità dello schermo.**

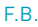

**+ Qualità d'immagine molto buona, tecnologia ErgoSensor, consumi ridotti**

**– A lungo andare i messaggi dell'ErgoSensor, per quanto utili, possono risultare fastidiosi**

€ **Prezzo: 285 euro**

## TREND // TEST // TECNOLOGIA PROVE SINGOLE

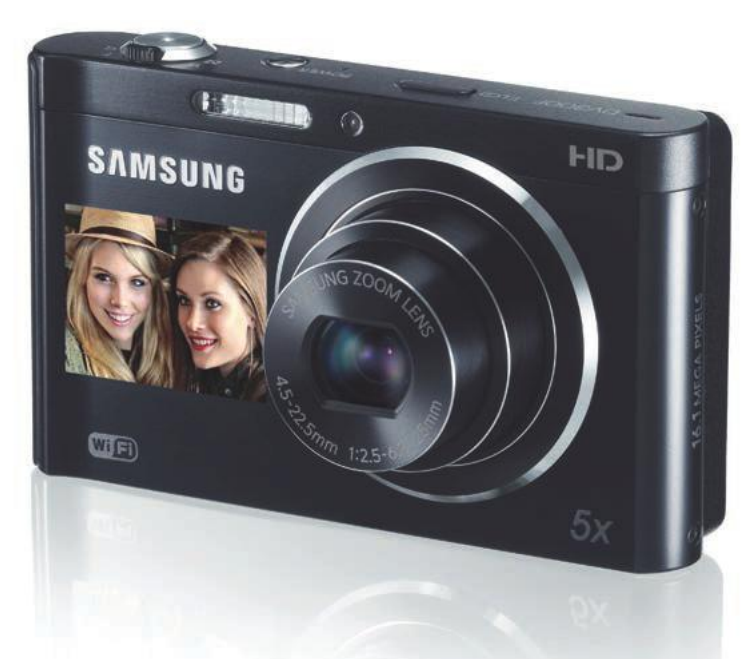

## SAMSUNG DV300F isia per la condivisione di foto e film **Fotografare divertendosi**

La DV300F è una fotocamera compatta dota-ta di due funzioni che la distinguono dalla massa: la connettività Wi-Fi e il display secondario anteriore. L'interfaccia Wi-Fi permette alla fotocamera di collegarsi alla rete locale o a internet per condividere gli scatti online, mentre lo schermo supplementare è utile per tenere sotto controllo l'inquadratura mentre si scattano fotografie rivolgendo l'obiettivo verso di sé. Lo schermo anteriore ha una diagonale di 1,5", esattamente la metà di quello posteriore, e quando è spento è completamente invisibile. Non è però particolarmente definito, con 61.000 pixel di risoluzione, e le inquadrature appaiono poco nitide, anche se sufficientemente chiare per inquadrare correttamente la scena. Lo schermo anteriore è utile quando si vogliono scattare foto ai bambini: una speciale funzione consente infatti di riprodurre animazioni capaci di attirare l'attenzione dei più piccoli, così non sarà più necessario dire ai bambini la classica frase "guarda l'uccellino" per fargli rivolgere lo sguardo alla fotocamera. Lo schermo posteriore invece è molto meglio definito, con una risoluzione di 460.000 punti, e oltre all'inquadratura e alle foto mostra il pratico menù a icone, diviso in categorie.

La più interessante è quella dedicata al Wi-Fi, che permette di accedere ai numerosi strumenti di condivisione disponibili. Per esempio, è possibile inviare le foto tramite email, oppure pubblicare foto o video sui princiapali social network. Inoltre è possibile inviare le foto sul servizio di cloud storage di Microsoft, SkyDrive.

Non è però finita qui: la DV300F integra un server Dlna che consente di visualizzare comodamente immagini e filmati su un qualsiasi dispositivo compatibile, per esempio un televisore di nuova generazione. Due ulteriori funzioni sono invece dedicate agli utenti di smartphone: la prima si chiama MobileLink e permette di copiare il contenuto della memoria delle fotocamera in quella dello smartphone, mentre la seconda, Remote Viewfinder, consente di visualizzare sul display del cellulare l'inquadratura della fotocamera in tempo reale, controllare lo zoom e scattare foto, tutto da remoto. La foto, una volta acquisita, potrà poi essere salvata direttamente nella memoria del telefono. Per queste funzioni è necessario installare le relative applicazioni da App Store Apple o da Google Play Store. Oltre a ciò, la DV300F offre una serie di modalità di scatto preimpostate, di diversi filtri creativi e di alcune comode funzioni, per esempio uno strumento di fotoritocco per correggere le foto direttamente dalla fotocamera. Il sensore utilizzato è un modello Ccd da 1/2,3", con una risoluzione di 16,4 Megapixel. La ripresa video non arriva però alla risoluzione Full-Hd, ma è limitata al formato 720p. L'obiettivo è invece un modello zoom 5x.

Pur non essendo molto veloce nell'avvio e nello scatto, la DV300F ha dimostrato di catturare immagini e filmati di buona qualità. La sensibilità massima arriva fino a 3.200 Iso, ma dopo i 400 si inizia a vedere un sensibile degrado, con l'introduzione di rumore e con una perdita di fedeltà dei colori.

## DAL TEST CENTER

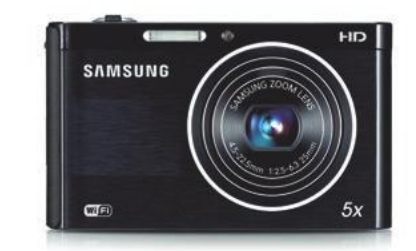

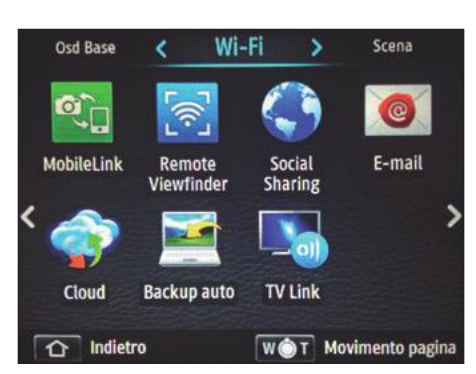

#### **CONNESSIONE WI-FI**

La DV300F sfrutta l'interfaccia Wi-Fi per diverse funzioni,

#### **dati tecnici**

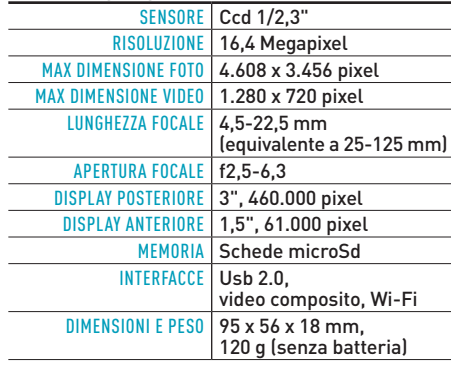

## **GIUDIZIO**

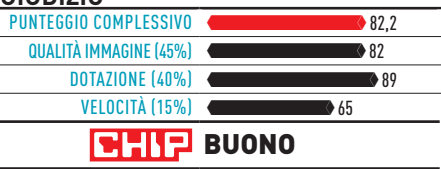

### **Commento**

**Anche se la DV300F non eccelle per velocità e qualità, diverte molto nell'utilizzo, grazie alle numerosi funzioni disponibili. Il piccolo schermo frontale permette di fotografarsi senza sbagliare inquadratura, e con l'interfaccia Wi-Fi le foto sono immediatamente sui social network. Le funzioni per lo streaming di foto e video su dispositivi Dlna sono comode, e la possibilità di controllare la fotocamera via smartphone può essere molto utile.** FABIO BOSSI

**+ Doppio schermo, interfaccia Wi-Fi, programmi e filtri divertenti – Non molto veloce, calo di qualità con sensibilità oltre Iso 400**

€ **Prezzo: ca. 150 euro**

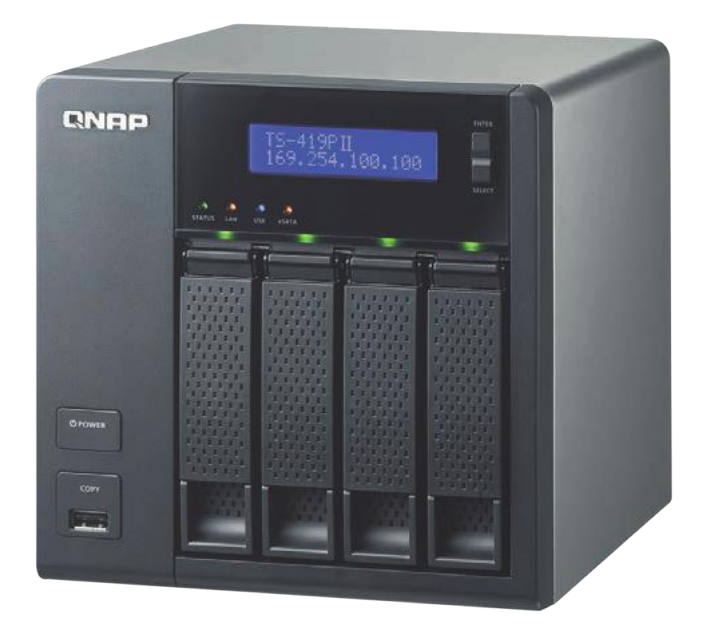

## QNAP TURBONAS TS-419P II **Quattro drive per un Nas più che versatile**

I glia di prodotti Qnap dedicati agli utenti dol TS-419P II è il Nas top di gamma nella famimestici o ad attività professionali di piccole dimensioni. È dotato di quattro bay per hard disk Sata ed è equipaggiato con una potente Cpu da 2 GHz. Il sistema è venduto privo di hard disk. Questo Nas supporta diverse configurazioni Raid: 0, 1, 5, 6 e 10, o 1+0. Non è indispensabile inserire tutti e quattro di dischi da subito, è infatti anche possibile installare solo uno o, meglio, due dischi pianificando l'espansione successivamente.

I dischi sono montati su apposite slitte che si installano nella parte frontale, e che permettono di sostituire i drive in modalità hot swap, ovvero senza la necessità di spegnere il sistema. È un dispositivo ricco di funzioni, che vanno oltre la semplice condivisione di file. Oltre a supportare i protocolli Smb/Cifs, Nfs, Afp ed Ftp, il TS-419P II può anche essere associato a Windows Active Directory o Ldap Directory Service per semplificare la gestione degli utenti utilizzando gli stessi dati di accesso del dominio.

Inoltre, come tutti i Nas prodotti da Qnap, è dotato di funzioni più orientate all'uso domestico. Per esempio, è possibile condividere contenuti multimediali tramite protocollo Dlna, per riprodurli su dispositivi esterni collegati alla stessa rete locale. Per le immagini è anche possibile creare automaticamente album fotografici, visualizzabili da un qualsiasi browser web, così come i brani audio possono anche essere ascoltati sempre tramite browser oppure condivisi dal server iTunes integrato. Questo Nas può anche gestire autonomamente il download di file da internet, senza dover ricorrere a un computer. La stazione di download può essere utilizzata per scaricare file dalle reti peer to peer Bittorrent ed eMule o tramite i protocolli Http e Ftp.

È inoltre possibile realizzare un sito Web direttamente nel Nas, completo di database server MySql, oppure gestire un sistema di videosorveglianza basato su telecamere Ip. Ancora, utilizzando le quattro porte Usb integrate (due di tipo 3.0 e due nella versione 2.0) il sistema permette di condividere in rete stampanti, memorie o drive esterni e di controllare un eventuale gruppo di continuità. Ulteriori funzioni sono disponibili tramite il sistema add-on Qpkg, che permette di installare applicazioni aggiuntive scaricandole da Internet.

Abbiamo misurato le prestazione di questo Nas proposto da Qnap utilizzato il programma di test Nas Performance Toolkit di Intel, collegando il sistema a una rete Gigabit. Per la prova abbiamo installato solo due drive da 1 Tb l'uno in configurazione Raid 1, e i risultati non hanno deluso le aspettative. Nella copia di un singolo file di grosse dimensioni il TS-419P II ha superato 70 Mb/s in lettura e 68 in scrittura, mentre nella copia di una cartella di piccola file abbiamo ottenuto 14,2 e 15,4 Mb/s, rispettivamente in lettura e in scrittura.

## DAL TEST CENTER

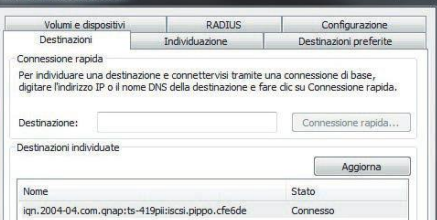

#### **TRASFERIMENTI RAPIDI**

Le prestazioni del TS-419P II sono di ottimo livello, come dimostrato dai risultati del test Intel Nas Performance Toolkit

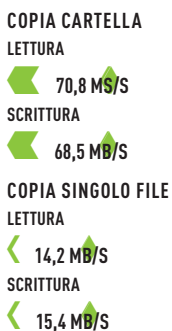

## **dati tecnici**

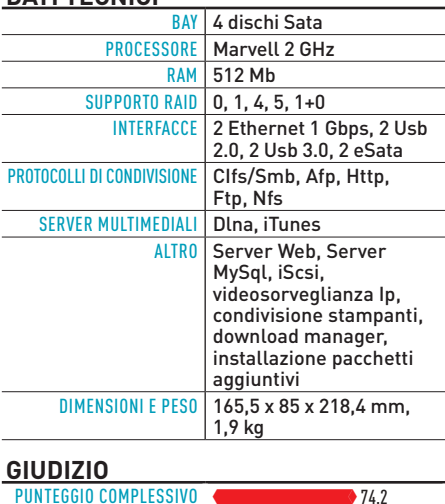

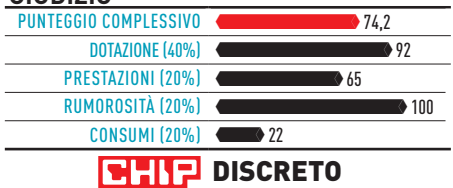

## **Commento**

**Un ottimo Nas che combina prestazioni ottime con una bassa rumorosità e una buona efficienza energetica. Adatto sia agli utenti Soho che ad applicazioni domestiche. La possibilità di espanderlo tramite pacchetti software da scaricare via Internet lo rende ancora più versatile.**

F.B.

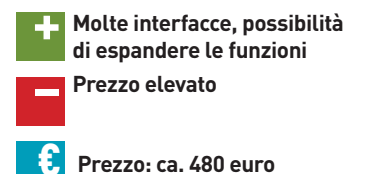

## TREND // TEST // TECNOLOGIA P R O V E S I N G O L E

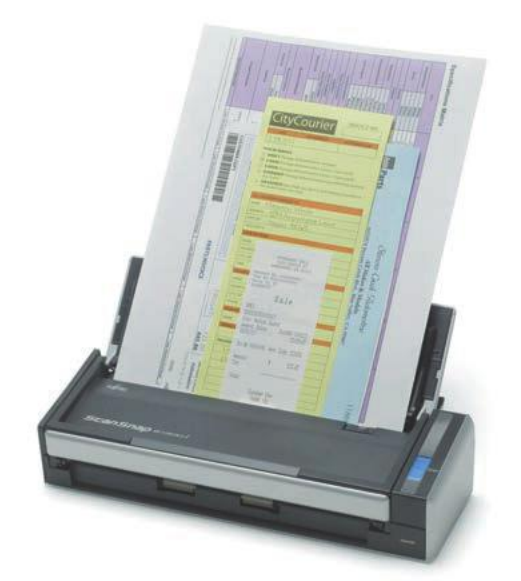

## Fujitsu Pfu ScanSnap S1300i **Lo scanner per la cloud e il mobile**

 ${\bf G}$ li scanner standalone non stanno vivendo un momento particolarmente felice, ma se si ha bisogno di un modello molto compatto da essere posizionato direttamente sulla scrivania senza occupare troppo spazio si può pensare allo ScanSnap S1300i: piccolo e relativamente leggero, può anche essere messo nella borsa assieme al notebook, e può essere alimentato direttamente dalla porta Usb del pc. È dotato di un doppio sensore Cis dalla risoluzione ottica di 600 dpi, che consente di acquisire documenti fronte-retro in un unico passaggio.

Due delle caratteristiche più interessanti di questo modello sono le funzioni Scan-tocloud e Scan-to-mobile. La prima permette di acquisire documenti e di salvarli direttamente su Dropbox, semplicemente premendo un pulsante all'interno del programma Scan-Snap Organizer. Se sul sistema è già installato e configurato il client per Dropbox, non c'è bisogno di fare altro. Grazie alla funzione Scan-to-folder è inoltre possibile sfruttare altri servizi cloud, semplicemente selezionando la cartella sincronizzata per il salvataggio, oppure si può inviare il risultato della scansione a Google Documents.

La seconda funzione particolarmente interessante, quella chiamata Scan-to-mobile, permette di effettuare scansioni direttamente da uno smartphone o da un tablet, purché basati su sistema operativo iOS o Android. È ovviamente necessario installare sul client l'apposita

applicazione ScanSnap da App Store o da Google Play, in entrambi i casi disponibile gratuitamente. Inoltre lo scanner dev'essere collegato a un computer sul quale è stata precedentemente avviata l'applicazione Scan to mobile, inclusa nel software in dotazione. In quest'ultima occorre inserire una password che poi verrà richiesta dall'applicazione del dispositivo mobile, che riconosce la presenza dello scanner nella rete locale. Si preme il pulsante di scansione sullo scanner, e in pochi secondi il risultato è memorizzato nello smartphone o nel tablet.

Normalmente questo scanner salva i file acquisiti nel formato Pdf, ma si può anche scegliere il formato Jpg oppure la conversione in documenti Microsoft Word, Excel o Powerpoint. Ai documenti che lo permettono è anche possibile applicare il riconoscimento dei caratteri, grazie alla tecnologia Ocr fornita dal software Abbyy FineReader in dotazione. Ai risultati delle scansione possono inoltre essere associate delle parole chiave, che permettono di effettuare la ricerca rapida di singoli documenti all'interno del raccoglitore software.

Tutte queste funzioni sono abbinate a tempi di scansione di buon livello. Nella modalità File piccolo, che ha una risoluzione preimpostata di 150 dpi per i colori e di 300 per il bianco/ nero, un documento fronte/retro viene acquisito in 5 secondi. Impostando invece la modalità Alta qualità, con risoluzione massima, i tempi salgono a 40 secondi.

## DAL TEST CENTER

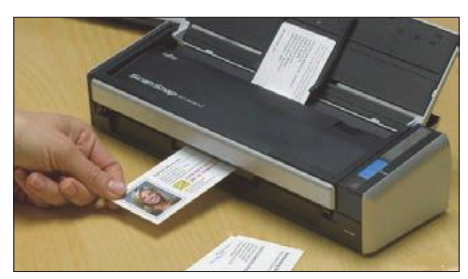

#### **BIGLIETTI DA VISITA**

L'applicazione inclusa CardMinder permette di effettuare la scansione di biglietti da visita e di inserire i dati automaticamente in un archivio. Tutti i contatti possono poi essere esportati in file o direttamente verso applicazioni esterne, come Microsoft Outlook e Excel

### **Velocità di scansione**

Per valutare questo scanner abbiamo utilizzato le tre principali impostazioni predefinite del software in dotazione, misurando il tempo di scansione con un cronometro. Come documento abbiamo utilizzato una pagina i A4 con testi e immagini a colori, stampate su entrambi i lati. I valori si riferiscono alla scansione fronte/retro, che grazie al doppio sensore sono praticamente identici a quelli con fogli a singola faccia

#### **Scansione consigliata**

**9 secondi** 

**Scansione file piccolo**

**Scansione qualità massima**

40= **40 secondi**

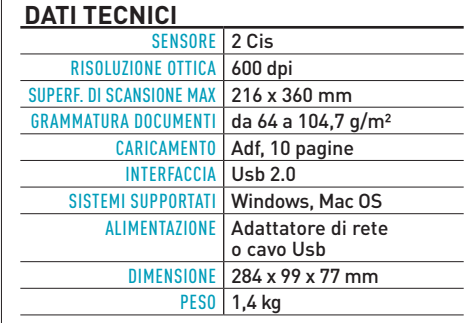

## **GIUDIZIO**

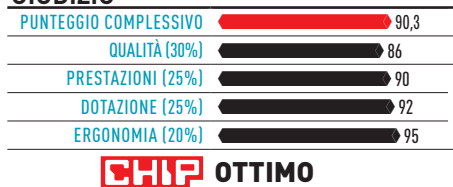

### **Commento**

**Ideale per chi ha bisogno di effettuare scansioni di documenti in mobilità o non vuole occupare troppo spazio sulla scrivania. La velocità è buona, soprattutto nella scansione fronte/retro, e la qualità è ottima per qualsiasi documento. I tool software in dotazione rendono inoltre lo ScanSnap molto versatile, e le app per dispositivi mobili sono molto comode.**

**FABIO BOSSI** 

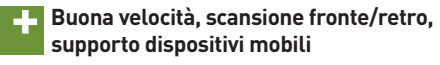

**– Non supporta lo standard Twain**

€ **Prezzo: ca. 310 euro**

**<sup>6</sup>** 5 SECONDI

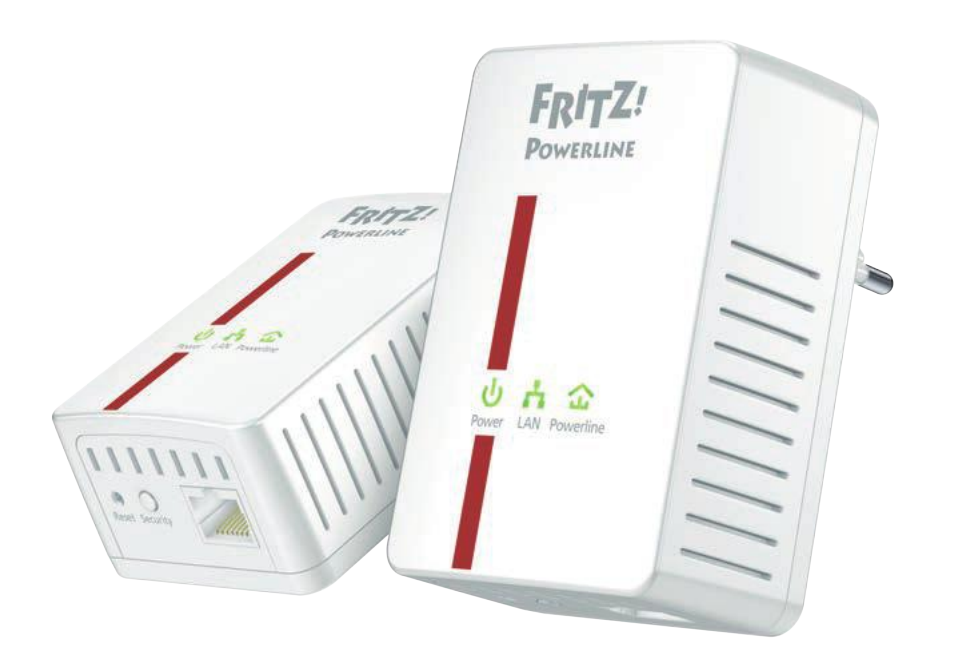

## AVM FRITZ!POWERLINE 500E **Dai cavi elettrici alla rete Ethernet**

 $\bigwedge$ nche Avm è entrata nel settore dei di-<br> $\bigwedge$ spositivi Powerline, cioè quegli adattatori che permettono di utilizzare l'impianto elettrico per il collegamento di rete tra computer.

I dispositivi proposti si chiamano Fritz!Powerline 500E, sono venduti a coppie e consentono di creare un collegamento di rete all'interno di un appartamento senza la necessità di stendere cavi aggiuntivi o di utilizzare connessioni wireless.

Questi modelli supportano una velocità massima nominale di 500 Mbit al secondo, anche se la velocità effettiva di questa categoria di dispositivi è sempre di gran lunga inferiore a quella dichiarata, e si può ridurre notevolmente in funzione dello stato dell'impianto elettrico, della distanza tra le due prese di corrente utilizzate e della presenza di altri dispositivi collegati allo stesso impianto.

Gli adattatori sono degli "scatolotti" di colore bianco che s'inseriscono direttamente nella presa di corrente, da cui traggono anche l'alimentazione necessaria al loro funzionamento, e dispongono di una porta Ethernet da 1 Gbps a cui collegare i dispositivi di rete.

Sulla parte superiore sono presenti tre led che indicano lo stato della connessione, mentre di fianco alla porta di rete si trovano un pulsante di reset e quello etichettato Security, che permette di aggiungere ulteriori adattatori alla stessa rete Powerline, che è protetta tramite crittografia Aes.

L'installazione dei Fritz!Powerline 500E è quanto di più semplice possa esistere: basta infatti infilare ciascuno degli adattatori in una presa di corrente e collegare il cavo Ethernet dalla porta integrata a quella del dispositivo da connettere. In pratica è esattamente come effettuare un collegamento Ethernet tradizionale, né più né meno.

Per effettuare la prova abbiamo installato gli adattatori in un appartamento piuttosto "affollato" da dispositivi collegati alla rete elettrica, per creare la situazione peggiore di utilizzo. Spostando gli adattatori nelle diverse stanze abbiamo ottenuto velocità di trasferimento molto diverse, segno inequivocabile di quanto lo stato dell'impianto elettrico influisca sulle prestazioni del collegamento.

Mediamente, come capita sempre con dispositivi di questo tipo, i risultati sono stati di gran lunga inferiori al valore nominale di 500 Mbps: nella situazione peggiore, inserendo gli adattatori in ciabatte multipresa con numerosi dispositivi collegati, abbiamo raggiunto un transfer rate massimo effettivo di poco inferiore a 18 Mbps, ovvero circa 2,2 Mb al secondo. Sistemando al meglio il collegamento, evitando appunto ciabatte o prese multiple e scegliendo prese libere da altri dispositivi, la situazione è migliorata notevolmente, arrivando fino a un massimo di 55 Mbps, ovvero circa 6,8 Mb al secondo, un valore comunque quasi dieci volte inferiore a quello teorico.

## DAL TEST CENTER

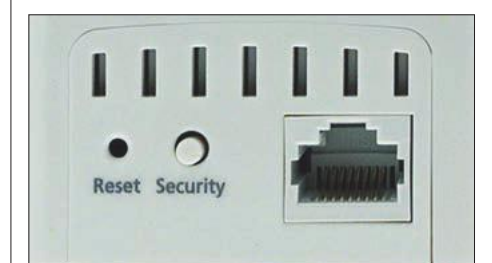

#### **PORTA ETHERNET**

Su un lato dell'adattatore si trova una porta di rete da 1 Gbps, alla quale bisogna collegare il dispositivo da inserire nella rete. Per esempio, una Smart Tv lontana dal modem Adsl

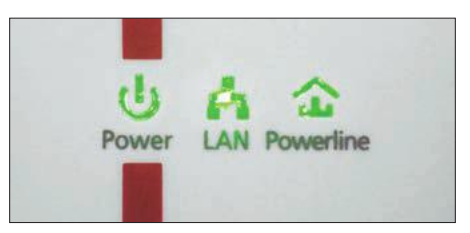

#### **SOTTO CONTROLLO**

Tutto quello che occorre sapere sul funzionamento del Fritz!Powerline 500E è mostrato da soli tre led, che indicano se il dispositivo è acceso, se esiste una connessione e se il collegamento è stato stabilito

### **DATI TECNICI**

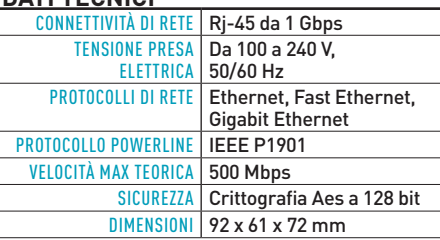

### **GIUDIZIO**

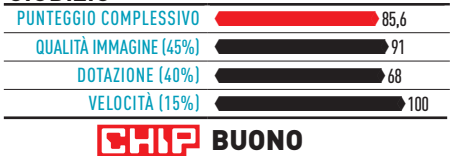

#### **Commento**

**I dispositivi Powerline sono la migliore soluzione per creare un collegamento di rete senza ricorrere a cavi aggiuntivi, quando non si vuole o non si può utilizzare una connessione Wi-Fi. I modelli proposti da Avm funzionano perfettamente, non richiedono competenze particolari e s'installano in un secondo. Le loro prestazioni, come quelle di tutti i dispositivi analoghi, dipendono molto dallo stato dell'impianto elettrico: in condizioni tipiche, come quelle di prova, si arriva generalmente a circa un decimo della velocità teorica supportata, un valore comunque più che adeguato se ciò che serve è la connessione a internet.**

F.B.

**+ Facilità d'installazione, stabilità di funzionamento – Velocità limitata dallo stato della rete elettrica e comunque molto inferiore a quella nominale**

€ **Prezzo: 129 euro**

## TREND // TEST // TECNOLOGIA

P R O V E S IN G O L E

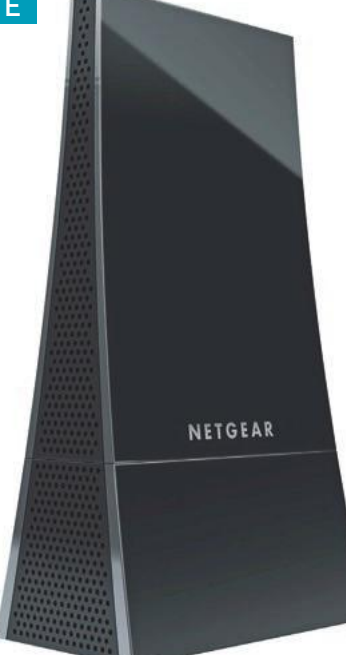

## Netgear Wnce3001 **Il Wi-Fi semplice per Smart Tv e console**

Ormai quasi tutti i computer portatili sono dotati di interfaccia Wi-Fi, altrettanto non si può dire per dispositivi come Smart Tv, lettori Blu-ray o console di gioco, che possono accedere ad Internet ma che non sempre si ha la possibilità di collegare alla rete. Difficilmente si ha a disposizione una porta di rete in prossimità di questi dispositivi, mentre le interfacce Wi-Fi, che sono quasi sempre di tipo proprietario, costano molto e sono generalmente utilizzabili sono con il dispositivo per cui sono state create. Una buona soluzione sono, in questo caso, gli adattatori Ethernet, che si collegano alla rete Wi-Fi e forniscono la connessione ai dispositivi che la richiedono tramite interfaccia Ethernet. Questi dispositivi sono però un po' scomodi, soprattutto perché oltre al collegamento Ethernet richiedono anche la presenza di un alimentatore di rete, che dev'essere collegato a una presa di corrente. Il modello Wnce3001 di Negear elimina questo disturbo in modo intelligente: per alimentarsi può infatti sfruttare una qualsiasi interfaccia Usb. Tutti i dispositivi che abbiamo citato precedentemente sono infatti dotati di almeno una porta Usb, che quindi può essere utilizzata per alimentare l'adattatore.

Per effettuare la connessione tra l'adattatore e l'access point Wi-Fi è possibile sfruttare la tecnologia Wps (Wi-Fi Protected Setup), se supportata da entrambi i dispositivi. Con la tecnologia Wps è possibile accoppiare l'adattatore al punto di accesso Wi-Fi con la semplice pressione di un pulsante: si preme il pulsante Wps, posto a fianco della porta di rete, e poi lo stesso pulsante sull'access point, e il gioco è fatto.

In alternativa, da pc, per configurare il Wnce3001 basta collegarlo al sistema e poi lanciare un qualsiasi browser web. Si viene automaticamente indirizzati alla pagina di configurazione dell'adattatore, dove appare una schermata che mostra le reti Wi-Fi raggiungibili: si seleziona quella a cui si desidera collegarsi e, se impostata, la password di accesso alla rete. Completata questa operazione il collegamento è avvenuto e l'adattatore è pronto per essere utilizzato. Le impostazioni restano memorizzate nell'adattatore, che quindi può essere ora spostato e collegato ad altri dispositivi che non permetterebbero di accedere alla sua interfaccia web, come un televisore, una memoria di rete o una console di gioco. Dopo aver completato la configurazione è possibile accedere all'interfaccia avanzata dell'adattatore, che permette di visualizzare una serie di informazioni sullo stato della connessione Wi-Fi, di modificare la configurazione e di aggiornare il firmware. Quest'ultima operazione viene fatta in automatico: premendo un pulsante l'adattatore verifica la presenza di un eventuale aggiornamento e chiede di avviarlo. Durante la prova abbiamo verificato non solo la semplicità d'uso, ma anche la bontà della soluzione. Il collegamento è sempre avvenuto a velocità ottime, sia nella banda a 2,4 GHz sia in quella a 5.

## DAL TEST CENTER

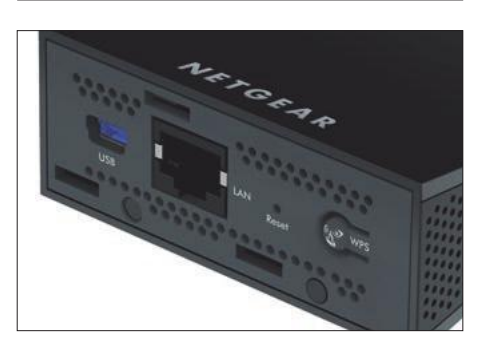

#### **Connessione semplice**

L'adattatore Wi-Fi di Netgear può essere configurato manualmente, tramite la sua interfaccia Web, oppure può essere accoppiato automaticamente a un access point protetto grazie alla semplice funzione Wps, che si avvia premendo un solo pulsante

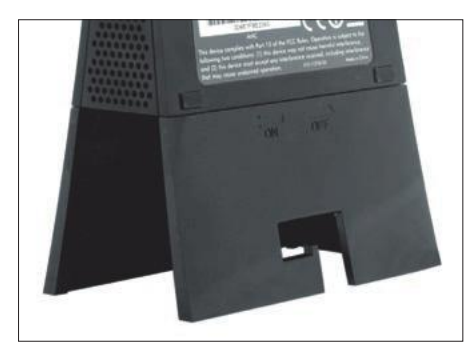

#### **Cavi in ordine**

Se si deve posizionare l'adattatore in vista, magari su un tavolo o su di una scrivania, si possono nascondere parzialmente i cavi di collegamento attaccando al dispositivo la base in dotazione, che funge anche da base di appoggio

### **dati tacnici**

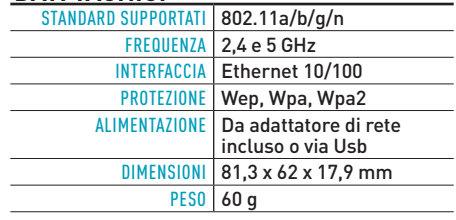

### **GIUDIZIO**

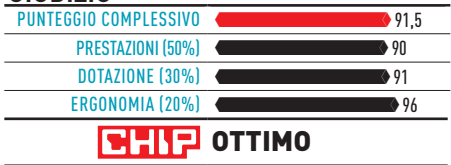

## **Commento**

**Quello proposto da Netgear è un adattatore Ethernet/Wi-Fi perfetto per Smart Tv o console che risolve il problema dell'alimentazione esterna. Infatti, questo modello può sfruttare anche la sola interfaccia Usb. Si devono sempre collegare due cavi, ma almeno in questo caso seguono lo stesso percorso.**

FABIO BOSSI

**+ Buone prestazioni, dual band, alimentazione anche via Usb – Non è possibile fissarlo a parete, richiede due cavi** € **Prezzo: ca. 50 euro**

## DAL TEST CENTER

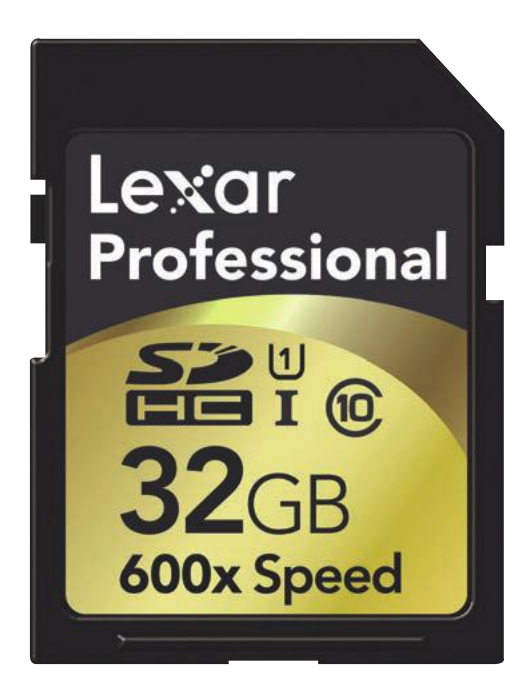

## Lexar Pro 600x SDHC UHS-I **Le schede Sd sono sempre più veloci**

Nel mondo dell'informatica le prestazioni dei singoli componenti aumentano di mese in mese, grazie a nuove soluzioni e tecnologie. Lo stesso vale anche per le schedine di memoria, che si sono evolute arrivando ad offrire modelli con velocità di lettura e scrittura paragonabili a quelle dei più veloci hard disk tradizionali. I motivi per cui vale la pena acquistare una scheda ad alta velocità sono principalmente due: il primo e che, se utilizzate in macchine fotografiche digitali, le memorie veloci permettono di effettuare una serie di scatti a raffica senza difficoltà. Con schede lente, invece, la macchina dovrebbe necessariamente attendere che i dati siano scritti sulla memoria, prima di permettere lo scatto successivo. Il secondo è la velocità di accesso da computer. Con immagini e video che occupano sempre più spazio, poter dimezzare i tempi di scaricamento su pc è certamente una cosa apprezzabile.

Ovviamente per sfruttare pienamente la supervelocità di queste schede è necessario dotarsi di un lettore con un'interfaccia abbastanza veloce per sostenere il transfer rate della scheda ed evitare colli di bottiglia. Abbiamo avuto l'opportunità di mettere alla prova una delle più veloci schede Sd in commercio, la Professional 600x SDHC UHS-I di Lexar, nella versione da 32 Gb. Questa serie arriva, nella versione SDXC, fino alla capacità di 128 Gb, ma occorre verificare che il dispositivo nel quale si intende utilizzarla sia compatibile con questa variante dello standard Sd. La sigla UHS-I indica che questo è un prodotto compatibile con le specifiche Ultra High Speed di classe I, che supporta una velocità massima di bus di 104 Mb/s. Al momento questo è lo standard più veloce disponibile, in futuro ci saranno anche i modelli UHS-II che arriveranno fino a 312 Mb/s. Lo standard UHS, inoltre, prevede che le schede compatibili siano ottimizzate per il trasferimento di flussi di dati continui, e quindi si presta ottimamente per l'uso in videocamere Hd che registrano i file su memorie di questo tipo. Per effettuare il test abbiamo utilizzato un lettore multicard Usb 3.0 collegato a un computer portatile basato sulla recente tecnologia Ivy Bridge di Intel e quindi dotato nativamente della più recente interfaccia Usb. Per misurare le prestazioni siamo ricorsi al tool CrystalDiskMark,che misura i tempi di trasferimento di diversi tipi di file dall'hard disk del computer alla scheda e viceversa.

I risultati hanno dimostrato la bontà della soluzione Lexar, con valori di ottimo livello. In modalità trasferimento sequenziale questa scheda ha raggiungo un transfer rate di poco meno di 59 Mb/s in scrittura e di oltre 55 in scrittura, mentre con i file di piccole dimensioni la velocità si riduce sensibilmente, soprattutto in fase di scrittura. Infine, Lexar offre gratuitamente a chi acquista questa scheda il software Image Rescue 4, da scaricare dal sito, che permette di tentare il recupero dalla scheda di foto perse o accidentalmente cancellate.

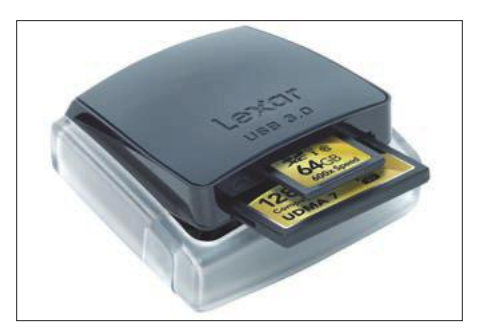

**LETTORE USB 3.0** Per sfruttare al massimo la velocità delle schede UHS-I è necessario utilizzare un lettore che supporti lo standard Usb 3.0, per evitare i cosiddetti colli di bottiglia

### **CrystalDiskMark**

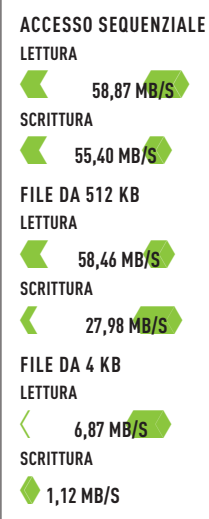

#### **dati tecnici**

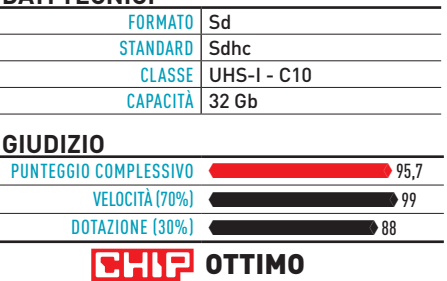

### **Commento**

**Se in una scheda di memoria si cerca il massimo in termini di velocità, è praticamente indispensabile rivolgersi a un modello conforme allo standard UHS-I, attualmente il migliore in circolazione. Il modello Lexar che abbiamo provato ha dimostrato che queste schede riescono a raggiungere velocità di trasferimento reali davvero ottime: in questo caso abbiamo quasi raggiunto i 60 Mb al secondo.**

F.B.

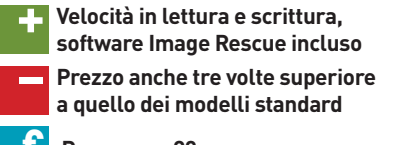

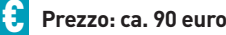

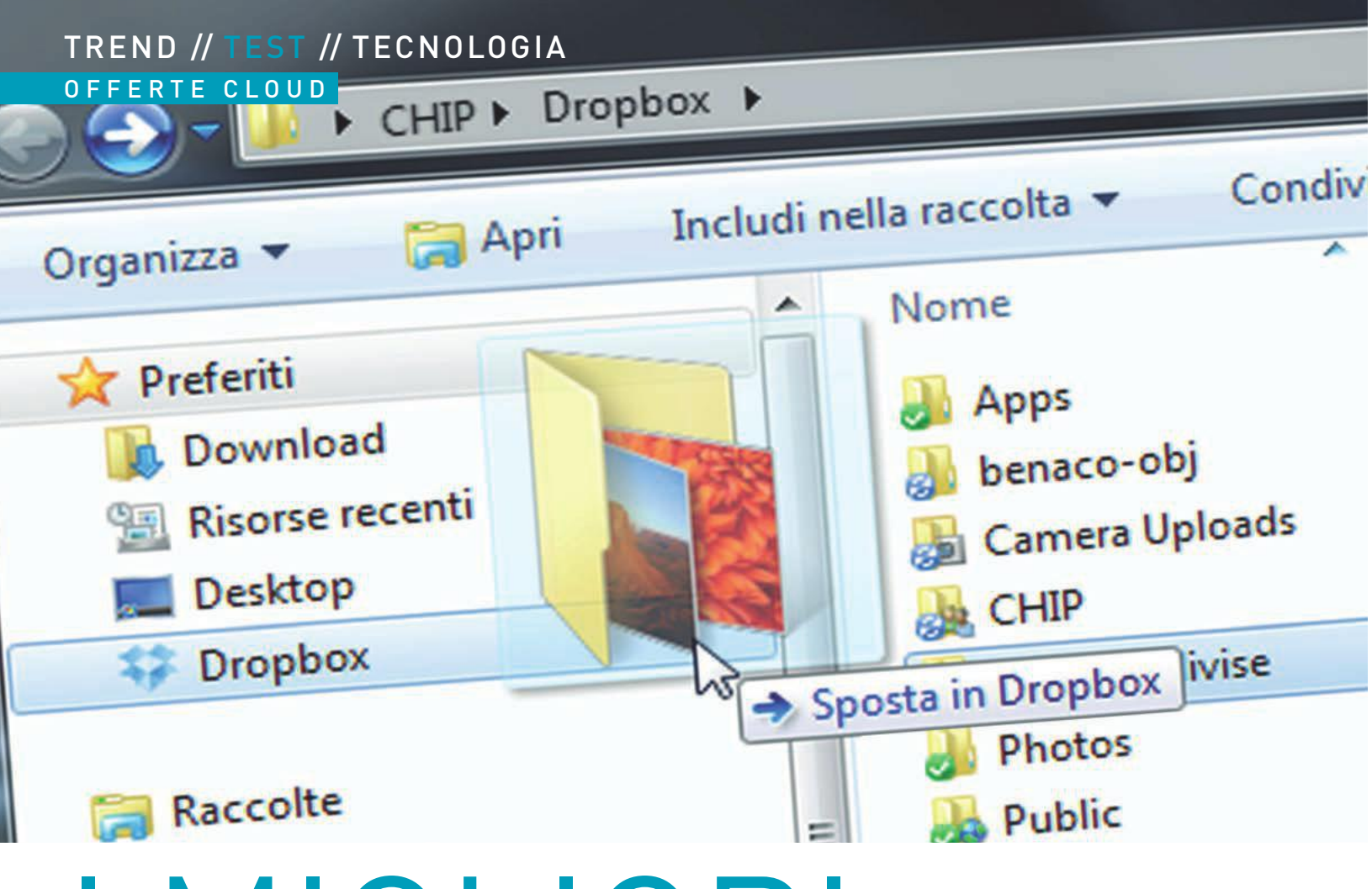

# I MIGLIORI **servizi di storage gratuiti**

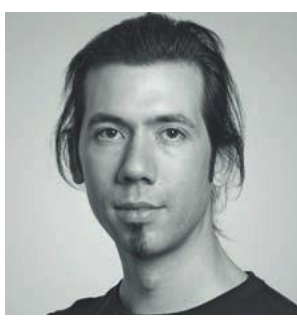

La cloud sincronizza pc, notebook e smartphone. CHIP spiega quanto veloci e sicure sono le offerte gratuite **DI FREDERIK NIEMEYER**

**Da quando usa una memoria online, il redattore ha sempre le foto e i documenti più importanti a portata di mano, in ufficio, a casa o in viaggio**

volte nel mondo digitale può capitare di non riuscire a raccapezzarsi: la presentazione è sul notebook o sul pc? La lettera che ho scritto è sulla chiavetta blu o su quella grigia? Se avessi messo le fotografie delle vacan raccapezzarsi: la presentazione è sul notebook o sul pc? La lettera che ho scritto è sulla chiavetta blu o su quella grigia? Se avessi messo le fotografie delle vacanze sullo smartphone avrei potuto farle vedere ai colleca memoria che non può essere sprecata; ogni kilobyte è prezioso.

I servizi di storage online rispondono a questi problemi, interponendosi tra gli hard disk da diversi terabyte di casa e dell'ufficio e i dispositivi mobili con le loro memorie decisamente meno capienti. Dropbox e simili non possono competere con un hard disk personale perché le offerte sono ancora troppo limitate e costose, ma sono sicuramente un buon supporto per garantire di avere i dati sempre a disposizione a prescindere da dove ci si trova o dal dispositivo che si sta usando. Ricorrere alle memorie Usb è ormai una prassi del passato: soltanto coloro che devono trasportare dati di grandi dimensioni è meglio che si affidino agli hard disk o alle chiavette Usb.

Abbiamo testato 20 servizi di storage online con almeno 1 Gb di spazio gratuito. Oltre alla velocità e alla sicurezza, nella valutazione contano anche la facilità dei comandi e la varietà delle funzioni perché i servizi non si integrano facilmente nel sistema e si pongono in modo diverso rispetto ai dati salvati.

## e di cifratura ma anche dove e quando viene fatta, e che tra il metodo di cifratura ma anche dove e quando viene fatta, e che tra l'altro non dovrebbe incidere sulla velocità nel trasferimento dei dati **dal lassismo alla sicurezza totale**

Da una completa mancanza di tecnologie di sicurezza a una cifratura client sicura: le differenze in termini di privacy sono notevoli

Chi salva i propri documenti su hard disk online deve poter essere sicuro che nessuno vi possa accedere. I gestori dei servizi con sede negli Stati Uniti devono sottostare al Patriot Act secondo cui alle autorità americane è consentito di poter visionare in qualunque momento i dati salvati anche in assenza di un mandato. Nel 2010 l'Fbi ha sequestrato circa 4.000 dati. Alcuni servizi americani, come per esempio Dropbox, cifrano i dati sui loro server con Aes (Advanced Encryption Standard) con chiavi estremamente sicure da 256 bit, inviandoli in rete tramite tunnel Ssl non intercettabili, ma le chiavi di cifratura vengono archiviate sui loro server. I dipendenti con ampie autorizzazioni hanno perciò accesso alle informazioni che possono quindi rivelare alle autorità in caso di richiesta. iDrive, invece, offre una cifratura da parte del server con chiave personale archiviata in locale. In questo modo i dati sono più sicuri, anche se sussiste un seppur minimo rischio: gli hacker o i colleghi possono sempre intrufolarsi nel tunnel Ssl e impossessarsi della chiave di cifratura del server.

L'unica protezione contro questo tipo di rischi è la cifratura Aes da parte del client. Il client del nostro vincitore del test Wuala lo fa automaticamente. Altrettanto sicuri sono CloudSafe e SpiderOak. Per concedere l'accesso ai file nonostante questa efficace cifratura, Wuala codifica ogni cartella uploadata con una chiave individuale. Questo permette di rendere accessibili soltanto le cartelle e non tutti gli altri dati. Le nostre misurazioni sulla velocità hanno dimostrato che una cifratura sicura dei dati non incide sulla velocità di trasferimento. Sebbene Wuala non abbia ottenuto i punteggi migliori, ha comunque fatto registrare ottimi tempi.

## **Hard disk online da cifrare personalmente**

Coloro che desiderano rivolgersi a servizi senza cifratura client, come Dropbox, SkyDrive o Google, dovrebbero proteggere i propri dati tramite programmi specifici come Boxcryptor o Truecrypt. Il primo è semplice da usare e si integra perfettamente con i servizi cloud; crea un'unità disco propria su Esplora risorse e una cartella ad essa collegata sulla memoria online. Quando si copiano i dati sul disco Boxcryptor, il client viene cifrato trasferendo la chiave sulla memoria web. Per Boxcryptor esiste anche un'app per smartphone che permette di accedere ai dati anche dal dispositivo mobile. Le cartelle di Boxcryptor non si possono più aprire tramite il browser.

Rispetto al backup in locale, lo storage sulla cloud è maggiormente sottoposto al rischio di crash del server. Nel 2011 alcune parti dell'enorme server farm di Amazon sono state fuori uso per diversi giorni a causa di un errore nel routing. Ma visto che molti servizi cloud duplicano i dati sui vari server regionali, il livello di sicurezza contro eventuali crash è del 99%; i dati sono perciò più sicuri sul web che sul pc.

## SICUREZZA E VELOCITÀ

Un livello di sicurezza sufficientemente buono è un criterio importante nella valutazione dei servizi cloud, laddove non conta soltanto

### **IL MOMENTO FA LA DIFFERENZA**

Il metodo più sicuro è la cifratura dei dati sul proprio pc prima del trasferimento **1** . Poiché la chiave viene salvata in locale, nessuno è in grado di decifrare il flusso dei dati. È consigliato frapporre un tunnel Ssl **2** nel trasferimento di pacchetti dati non criptati che nel processo di archiviazione possono essere ulteriormente cifrati dal server **3** l dipendenti che conoscono la chiave possono comunque decifrarli

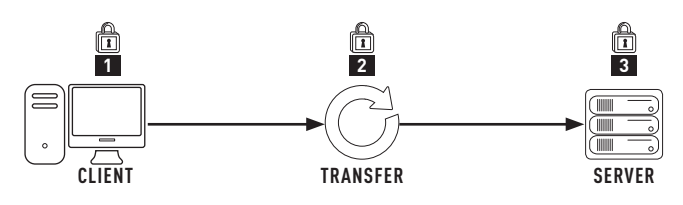

### **imprudenza: COLLEGAMENTI HTTP NON CRIPTATI**

**1** Nel test ADrive si dimostra il meno sicuro di tutti. Dopo l'inserimento dell'utente e della password, che viaggiano ancora tramite un collegamento Http criptato, i dativengono inviati tramite un collegamento Http aperto non criptato. **2** iDrive è migliore: per la cifratura da server è possibile scegliere una chiave personale

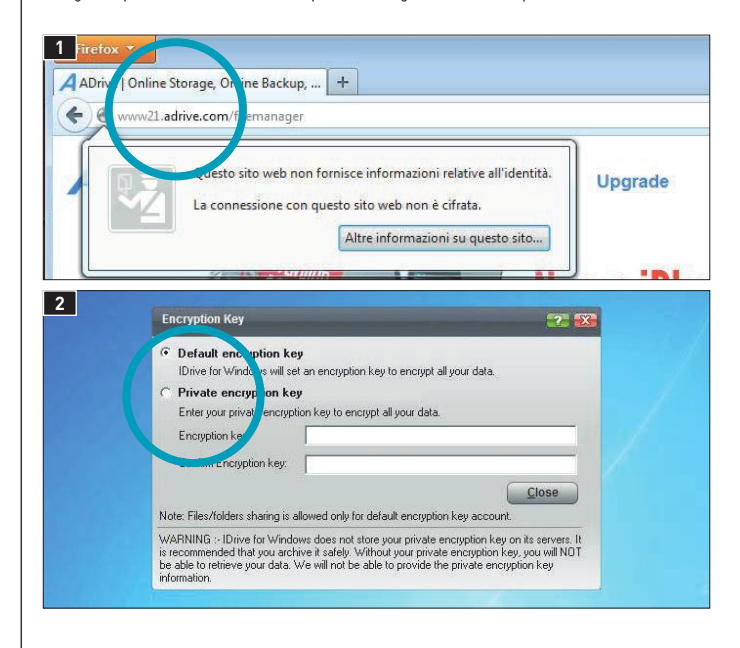

### **ENORMI DIVERSITÀ NELLA VELOCITÀ**

Wuala ha un'ottima velocità di trasferimento dei dati sia in upload sia in download. Il test ha evidenziato grandi differenze di velocità tra i diversi servizi cloud. Il servizio più veloce (sopra) e quello più lento (sotto) si discostano in alcuni casi anche di un fattore 35

### **VELOCITÀ IN UPLOAD**

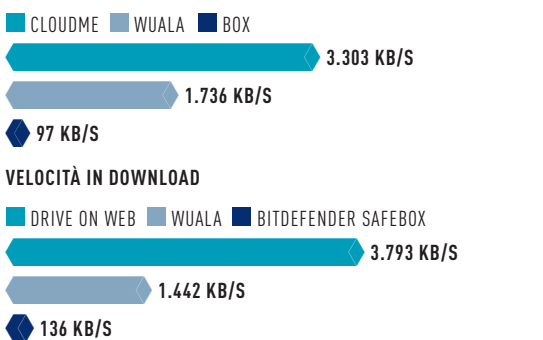

## TREND // TEST // TECNOLOGIA OFFERTE CLOUD

## Comandi: **buona integrazione**

L'offerta dei servizi di storage online è così ampia che usarli è molto pratico e semplice, proprio come con le cartelle di Windows

I tempi in cui bisognava gestire gli hard disk online tramite il browser oppure montarli come unità disco sono passati; nel frattempo servizi come Dropbox si sono integrati senza problemi su Windows, creando cartelle che si sincronizzano costantemente con i server. Tutto ciò che viene salvato in queste cartelle finisce contemporaneamente sull'hard disk online; la barra delle applicazioni mostra qualsiasi sincronizzazione in corso o conclusa.

La memoria online trasferisce automaticamente tutti i file modificati su tutti i dispositivi collegati. Su ciascun pc sincronizzato quindi ci sono tutti i file sempre aggiornati. Chi desidera condividere file o cartelle con gli amici, deve semplicemente attivare la condivisione dal menù contestuale di Esplora risorse. Diversamente dal vincitore del test Wuala, con il secondo classificato Dropbox non è possibile limitare l'accesso a determinati utenti.

## **Funzioni che Windows non ha**

Su Dropbox è possibile escludere alcune cartelle dalla sincronizzazione. Wuala permette addirittura di effettuare la sincronizzazione di cartelle diverse su pc diversi. Coloro che intendono sincronizzare computer sulla rete locale possono ricorrere alla sincronizzazione Lan di Dropbox: il servizio invia i dati direttamente passando dalla cloud tramite la propria rete veloce. Wuala non dispone di questa opzione: per una sincronizzazione veloce e un passaggio sicuro via rete conviene ricorrere agli upload incrementali che caricano soltanto le parti modificate di un file, un sistema particolarmente indicato per archivi di grandi dimensioni. Molti servizi offrono interessanti funzioni che Windows non ha: per esempio, l'archiviazione della cronologia delle varie versioni del file, consentendo così di recuperare le modifiche effettuate negli ultimi 30 giorni. Questa funzione è possibile soltanto se abbinata all'archiviazione incrementale, altrimenti lo spazio di memoria disponibile si riduce drasticamente come con Bitdefender Safebox.

Wuala si affida a un'applicazione Java che si avvia dal browser. Nel test non ha funzionato bene su tutti i computer e una volta l'applicazione si è persino bloccata. Rispetto a Dropbox, Wuala ha ottenuto più punti per una maggiore sicurezza, una maggiore velocità di trasferimento dati e più spazio di memoria gratuito: 5 Gb contro 2 Gb.

I servizi come Stratoe Drive on Web, impostati sul protocollo WebDav, sono servizi per il backup piuttosto che per la sincronizzazione, perché non offrono un servizio di archiviazione automatica in locale dei file e sono più complicati da usare.

Alla maggior parte dei servizi cloud è possibile accedervi tramite apps per smartphone o tablet. Rispetto a Wuala, Dropbox non solo dispone di tutte le principali funzioni per l'upload e il download dei file, ma ha ricevuto punti a favore anche per la condivisione dei file e per lo streaming musicale. I dispositivi mobili perciò entrano sempre più a far parte dell'infrastruttura del pc.

## GAMMA DELLE FUNZIONI

Un servizio con tanto spazio di memoria gratuito non serve molto se ha poche funzioni. I migliori permettono di scegliere liberamente le cartelle di collegamento. Meno pratici sono i dischi di rete

### **MEMORIE ONLINE SU esplora risorse**

Non c'è niente di più semplice: molti servizi creano delle cartelle Windows **1** o unità di rete **2** che si sincronizzano automaticamente con l'archivio online. **3** Ugualmente pratica è la possibilità di caricare o condividere i file direttamente dal menù contestuale di Esplora risorse

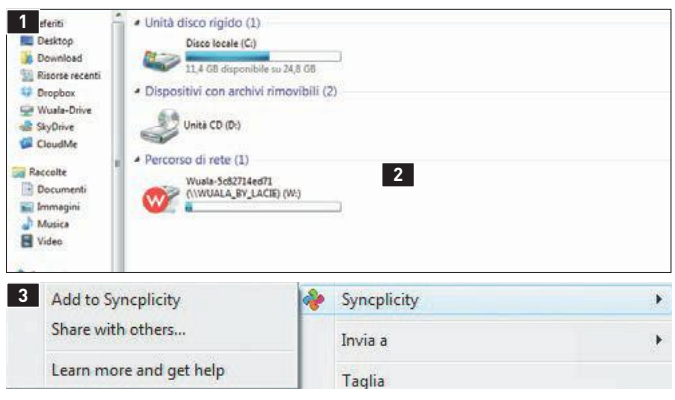

### **COME MONTARE I SERVIZI WEB SU WINDOWS**

Su Windows alcuni cloud storage devono essere montati come unità di rete con il protocollo WebDav. **1** Selezionare Connetti unità di rete poi Crea collegamento con sito web... Indicare l'indirizzo del proprio servizio. **2** Incrementare il WebDav Download Limit di 47 Mb dal Registry in Hkey\_Local\_Machine\System\CurrentControlSet\ Services\WebClient\Parameters fino a 4 Gb. Modificare il valore decimale di FileSizeLimitInBytes fino a un massimo di 4294967295

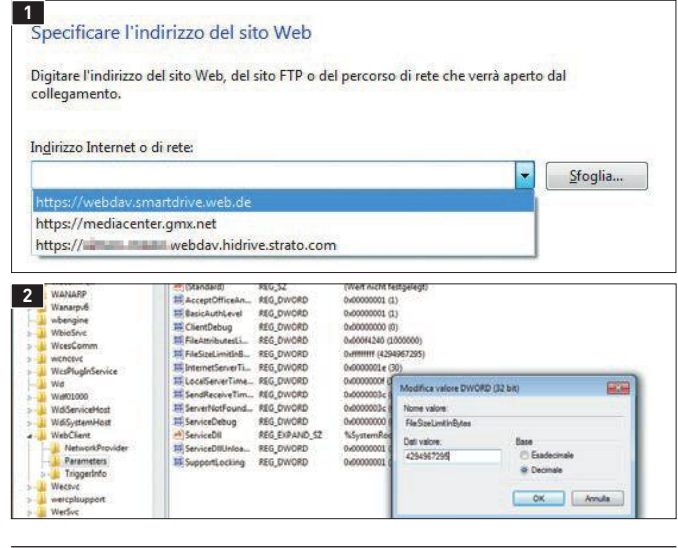

### **SPAZIO GRATUITO LIMITATO**

Un buon servizio di storage gratuito non serve per rimpiazzare l'hard disk del pc. L'87% dei servizi offre al massimo 5 Gb di spazio gratuito. Sono un'eccezione SkyDrive (7 Gb) e il fanalino di coda ADrive (50 Gb)

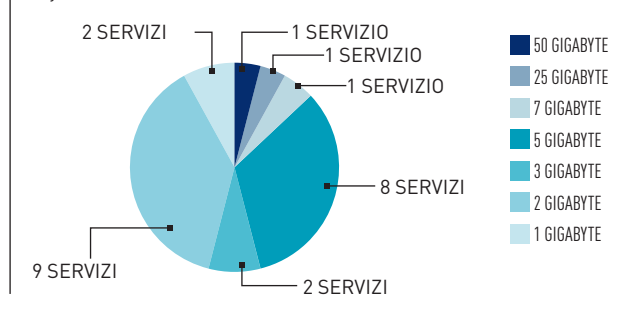

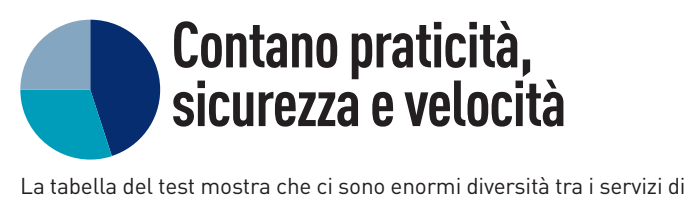

storage. Noi abbiamo tenuto conto di tre categorie.

 **Varietà di funzioni e comandi (45%)** La praticità è uno degli aspetti più importanti. Per la valutazione della praticità abbiamo preso in esame 15 funzioni pensate per facilitare l'uso quotidiano, incluse la trasparenza del servizio, l'integrazione con Windows e l'archiviazione in locale dei file.

■ Spazio gratuito e prestazioni (30%) Oltre alla quantità di spazio gratuito, abbiamo valutato anche il transfer rate, caricando da Esplora risorse e scaricando dall'interfaccia web più volte un file da 100 Mb. Il punteggio si riferisce alla velocità complessiva di upload e download, al tempo di reazione dell'app Windows e all'interfaccia web.

 **Protezione dati (25%)** La cosa migliore è quando il client di Windows cripta direttamente tutti i dati. I file comunque devono essere protetti durante il trasferimento e l'archiviazione. Poiché in Europa la privacy è maggiormente regolata rispetto agli Stati Uniti, l'ubicazione del server è stata valutata positivamente.

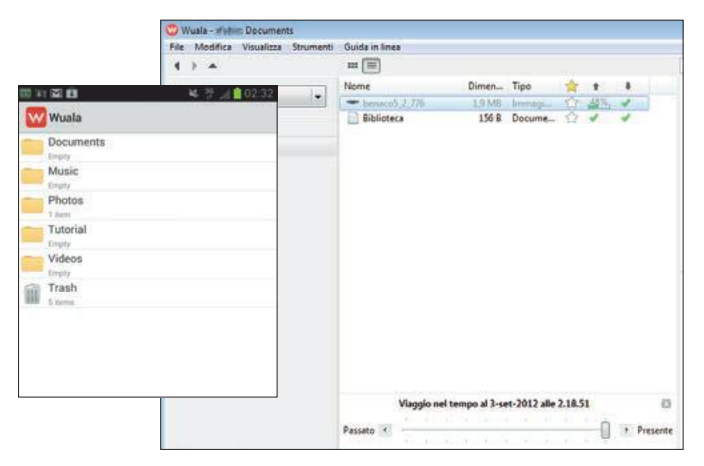

**In un primo momento Wuala sembra un po' complicato, in realtà ha molte funzioni pratiche. L'app Android è ridotta al minimo e permette essenzialmente di effettuare l'upload e il download dei file**

## **PIL VERDETTO**

24 servizi di storage online hanno dovuto dimostrare di offrire nell'insieme delle valide soluzioni. La maggior parte offre 2 o 5 Gb di spazio gratuito, più che sufficiente per archiviare i documenti più importanti e le foto. Bisogna diffidare di alcune offerte che promettono molti gigabyte perché spesso, in questi casi, bisogna rinunciare alla praticità.

**Il vincitore del test** è il servizio di cloud storage svizzero Wuala di LaCie, azienda specializzata in hard disk. Nessun altro candidato del test ha dimostrato di offrire una soluzione così completa, comprensiva di 5 Gb di spazio gratuito, un'ottima cifratura, una buona velocità di trasferimento e una ricca selezione di funzioni. Purtroppo anche Wuala non è perfetto: l'interfaccia web necessita dell'installazione di Java e l'applicazione di Windows è leggermente complessa.

**La migliore selezione di funzioni** è quella del servizio americano Dropbox in cui non manca praticamente niente. Dropbox guadagna punti anche grazie alla sua app per smartphone. Per una maggiore protezione dei dati bisogna ricorrere a una cifratura client aggiuntiva.

**Una memoria inutilmente gigante** è quella di ADrive. 50 Gb di spazio gratuito fanno una bella impressione all'inizio, ma la versione gratuita di ADrive delude su tutti i fronti: non offre nessun tipo di cifratura, nessuna integrazione Windows o apps per smartphone e limita l'upload dei file a 2 Gb. Insomma, non promette niente di buono.

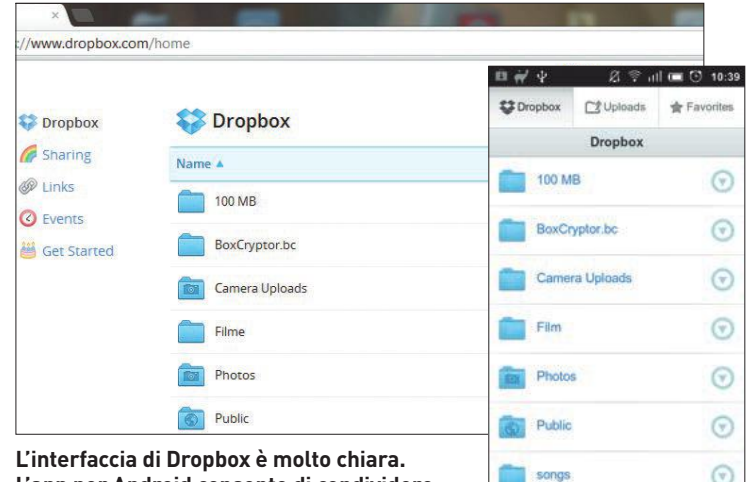

**L'app per Android consente di condividere e inviare in streaming i file**

## **TEST DEI SERVIZI DI STORAGE ONLINE GRATUITI**

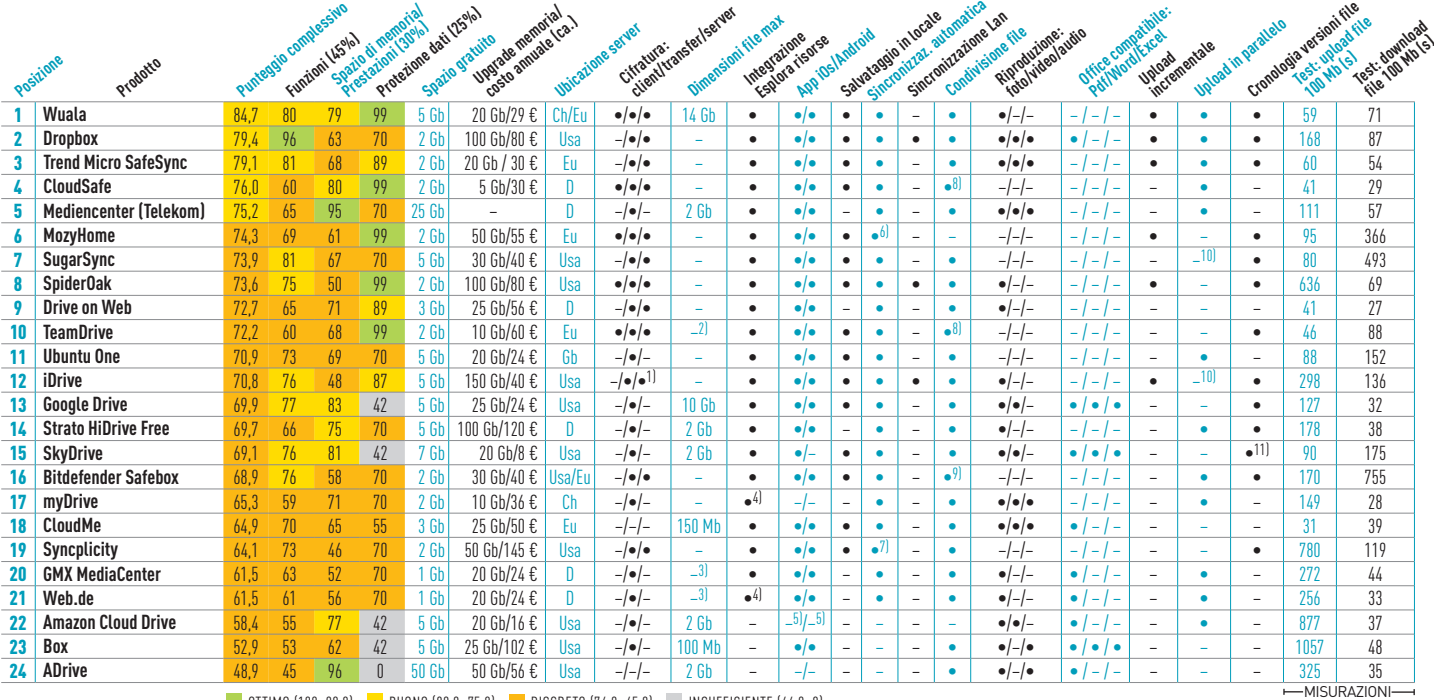

CHIP.IT 10/2012 **CHIIT** (CONTENTIVE PERSONALE 2) LIMITE INAFFICO: 20 09 3) LIMITE INAFFICO: 200 4) MANOALE COME ONTIA DISCO WEDDAY 3) SOLO CON DOLO FINIRE PRIORITÀ 11) SOLO FIELE OFFICE<br>7) SINCRONIZZA SOLO 2 DISPOSITIVI 8) **OTTIMO** (100–90,0) **BUONO** (89,9–75,0) **DISCRETO** (74,9–45,0) **INSUFFICIENTE** (44,9–0) 1) CON CHIAVE PERSONALE 2) LIMITE TRAFFICO: 20 GB 3) LIMITE TRAFFICO: 2 GB 4) MANUALE COME UNITÀ DISCO WEBDAV 5) SOLO USA 6) CON MOZY STASH (BETA)

## TREND // TEST // TECNOLOGIA PROVE SINGOLE

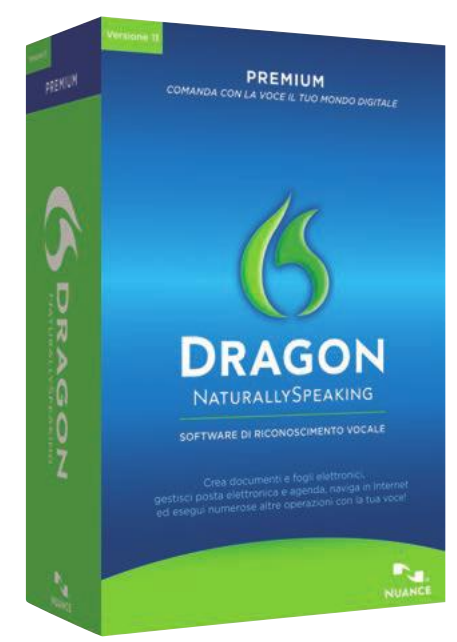

## NaturallySpeaking 11 Premium **Comandare il computer con la voce**

Le recenti evoluzioni del mercato degli smartphone come Apple Siri e Google Voice hanno riportato in auge soluzioni, già esistenti in precedenza, di riconoscimento vocale anche su pc. Bastano infatti un microfono e le giuste dotazioni software per cambiare radicalmente le modalità d'interazione con i dispositivi utilizzati tutti i giorni. Con Dragon NaturallySpeaking 11 (Dns 11) di Nuance la voce sostituisce in maniera completa ed efficiente tastiera e mouse. Le tecnologie di riconoscimento vocale che l'azienda ha sviluppato sono molto complesse ed avanzate, raggiungendo una precisione stimata da Nuance stessa pari al 99%.

Una volta installato, il programma permette d'inviare email, riempire fogli di calcolo o file di testo, effettuare ricerche sul web o nel file system del computer. Oltre a ciò NaturallySpeaking è in grado di analizzare file audio registrati con dispositivi cellulari o registratori vocali per estrarne testo. Tutte queste funzioni e la facilità di utilizzo del programma portano però Dns 11 a essere piuttosto invasivo. D'altro canto la velocità di battitura del dettato rispetto all'utilizzo da tastiera del pc è effettivamente di gran lunga superiore. Ciò permette di aumentare considerevolmente la produttività, diminuendo la fatica impiegata dall'utente, specie in caso di stesura di lunghi documenti di testo.

Prima di essere utilizzato, però, Dragon NaturallySpeaking necessita di alcune operazioni di configurazione. Le procedure relative sono tutt'altro che immediate, e portano via più di qualche minuto. Dopo avere concluso l'installazione infatti è necessario creare uno o più profili utente per fare in modo che il programma riconosca la voce della persona a cui appartiene l'account. Solo questa potrà utilizzare al meglio le funzioni fornite dal programma. Per fare ciò è necessario inserire alcune informazioni (sesso, età ecc.) e leggere testi che Dns 11 propone all'utente utilizzando il microfono di sistema.

Una delle migliori caratteristiche del prodotto è sicuramente la capacità di personalizzazione. È possibile aggiungere parole al vocabolario e creare comandi vocali personalizzati per inserire nei documenti immagini usate di frequente oppure per compilare moduli noti. Nell'ultima versione del prodotto, infine, oltre ai miglioramenti apportati al motore di riconoscimento vocale (maggiore velocità e più precisione) è stata potenziata l'interfaccia utilizzata per l'iterazione con il programma. Durante il suo funzionamento, Dragon NaturallySpeaking presenta infatti una finestra laterale in cui visualizzare suggerimenti e comandi specifici per l'applicazione in esecuzione. Oltre a questa nella parte alta del desktop è situata la DragonBar, ovvero una barra degli strumenti che permette di accedere in maniera veloce a tutte le funzioni del programma.

## DAL TEST CENTER

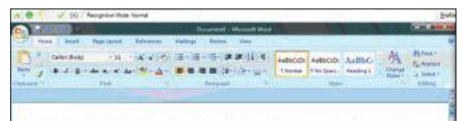

n oli spilli is a misuse of a liquid pertorium hydrocusiton into the environment due to human activity.<br>Selius Acres of pollucion. The term often refers to marinibili spills, where oil was released into the<br>pan of coastal,

#### **SCRITTURA SEMPLICE E VELOCE**

Durante il dettato può capitare che ci siano più corrispondenze per una stessa parola. Il programma evidenzia tali situazioni e permette di scegliere la parola corretta senza usare il mouse

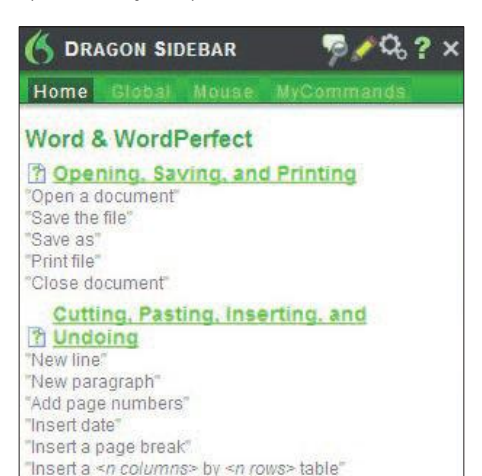

#### **ASSISTENTE INCLUSO**

"Cut this paragraph" "Copy this sentence"

Rispetto alle versioni precedenti la Dragon Sidebar è stata trasformata in un vero e proprio desktop assistant che dà consigli, ricorda i comandi e le modalità di utilizzo del software

#### **REQUISITI MINIMI**

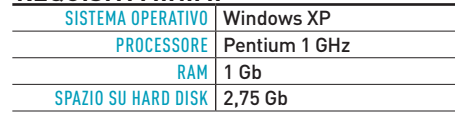

### **GIUDIZIO**

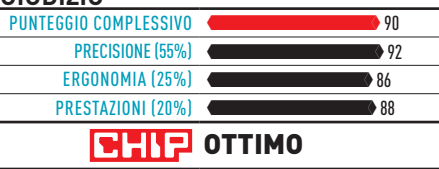

### **Commento**

**Dragon NaturallySpeaking è una delle migliori applicazioni di riconoscimento vocale presenti sul mercato. Precisione e velocità di riconoscimento sono certamente le sue migliori qualità. Con un po' di pratica, mouse e tastiera possono davvero diventare solo un ricordo e scrivere lunghi file di testo, sarà così meno stancante e più divertente.**

MICHELE PAOLINO

**+ Accuratezza di riconoscimento del parlato molto buona. Interfaccia grafica semplice e facile da utilizzare**

**– Tempi di configurazione iniziale piuttosto lunghi. Prestazioni e invasività sono migliorabili**

€ **Prezzo: 199 euro**
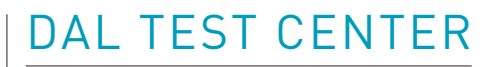

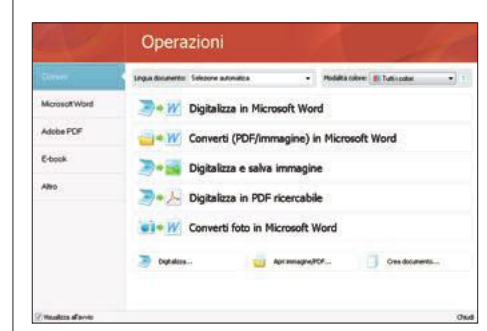

#### **COLLEGAMENTI RAPIDI**

Tutte le funzioni del programma sono a portata di mano grazie alla comoda schermata di avvio. In pochi clic si possono modificare le impostazioni principali del programma, come sorgente immagine e modalità colore

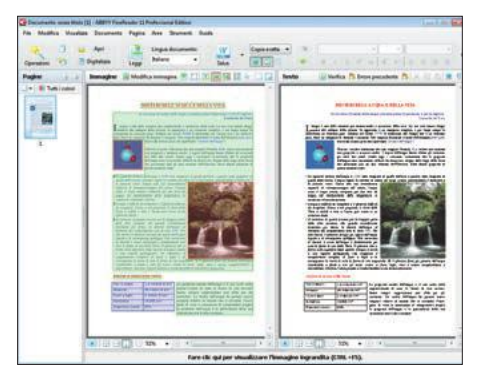

#### **INTERFACCIA SEMPLICE**

Non utilizzando soluzioni grafiche pesanti o appariscenti, FineReader risulta semplice ed estremamente intuitivo anche per gli utenti meno esperti, che trovano un'interfaccia grafica familiare e pronta all'uso

#### **REQUISITI MINIMI**

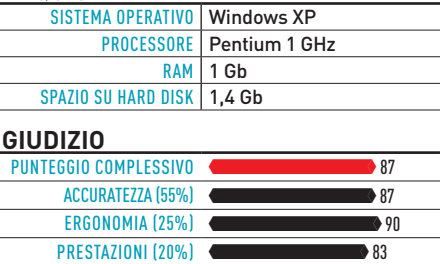

#### **BUONO**

#### **Commento**

**FineReader consente con pochi clic di creare documenti modificabili a partire da immagini, Pdf e documenti cartacei. L'azienda ha poi progettato il prodotto guardando alle ultime tendenze di utilizzo degli utenti. Ciò che ne consegue è un prodotto evoluto che dà la giusta importanza al mondo del web, degli smartphone e degli e-book.**

M<sub>P</sub>

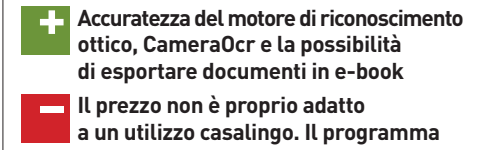

**risulta molto spesso avido di risorse**

€ **Prezzo: 129 euro**

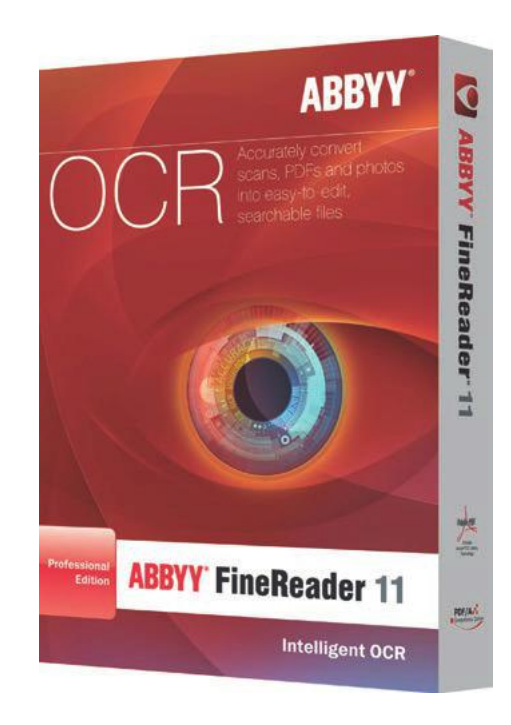

## FineReader 11 Pro Edition **Dalla carta al web, in maniera facile e veloce**

Può capitare di trovarsi in situazioni in cui, con un documento alla mano, si è portati a pensare a quanti benefici si avrebbero se se ne possedesse una versione digitale. Tra questi la possibilità di modifica del layout, dei contenuti o semplicemente l'utilizzo della funzione di ricerca. Ciò accade sempre più spesso in tutte quelle realtà in cui si lavora di frequente con vecchi documenti e testi stampati su carta.

Abbyy FineReader è un prodotto che, sfruttando le tecnologie Ocr (Optical Character Recognition), lavora proprio in questo senso. Con Abbyy Adrt, il nuovo motore di riconoscimento ottico, FineReader analizza con velocità e precisione i documenti riuscendo a riprodurne su file il testo, le immagini, la formattazione e le note a piè di pagina. Le lingue riconosciute sono più di 180 (incluso cinese e giapponese) e attraverso CameraOcr è possibile estrarre testi e informazioni anche da fotocamere digitali. Ciò consente, per esempio, di scattare una fotografia con la macchina digitale compatta o con il proprio smartphone e di utilizzarla per estrarne il testo. L'azienda in questo caso consiglia, per una buona esperienza d'uso, fotocamere con risoluzione non inferiore a 5 Megapixel.

I risultati delle elaborazioni del programma possono essere salvati in tutti i formati più conosciuti e utilizzati, come ad esempio Doc, Xls, Pdf, Html, Csv, Txt, Odt. Se poi si è in possesso di un e-book reader della famiglia Kindle, FineReader può esportare i documenti in formato ePub direttamente sul proprio account Kindle.com utilizzando il tasto Salva presente nella finestra principale.

Graficamente il programma è molto semplice e intuitivo. L'interfaccia si fonde perfettamente con quella del sistema operativo e ricorda molto quella dei prodotti della famiglia Microsoft Office. FineReader viene rilasciato in versione Professional e Corporate. Quest'ultima differisce dalla prima per la presenza di strumenti addizionali per la produttività di gruppo in rete.

Oltre a quelli della famiglia Microsoft Windows, sono supportati anche sistemi operativi Apple Mac. Gli utenti che utilizzano Gnu/Linux possono però utilizzare la versione online di FineReader, raggiungibile all'indirizzo FineReaderOnline.com. Questo servizio può essere utilizzato anche da smartphone e tablet pc, e prevede modalità di pagamento pay-per use.

L'azienda dà inoltre la possibilità di utilizzare le potenti tecnologie di riconoscimento ed elaborazione utilizzate dal programma in applicazioni esterne. Ciò è possibile con l'Sdk (Software Developement Kit) per Windows FineReader Engine 10, acquistabile separatamente.

Per concludere, Abbyy FineReader Professional Edition è lo strumento giusto se volete trasformare immagini, screenshot, fotografie, Pdf e documenti cartacei in file modificabili.

#### TREND // TEST // TECNOLOGIA P R O V E S I N G O L E

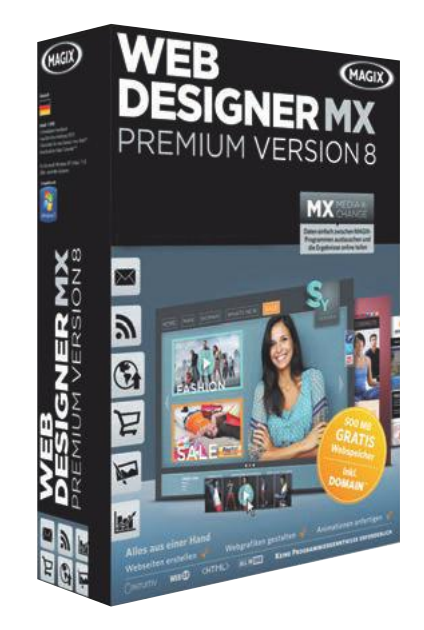

## WEB DESIGNER MX PREMIUM **Come creare un sito web con pochi clic**

Magix Web Designer MX Premium è un software che permette di creare siti internet di tipo statico (non blog, quindi) dall'aspetto professionale in modo molto semplice. L'acronimo MX in Magix Web Designer Premium indica lo scambio di dati semplici tra diversi programmi di Magix. In questo caso significa che gli oggetti di un sito web possono essere importati direttamente da applicazioni come Magix Video. Anche se lo scambio funziona comodamente, chi non ha mai lavorato con web editor di Magix avrà bisogno di un po' di tempo per familiarizzare con il programma.

Gli assistenti che supportano l'utente per la creazione di un sito web non sono più disponibili come invece erano nella precedente versione, ma è possibile avviare il progetto sulla base di uno dei numerosi modelli di design integrati, modificandolo a piacimento, oppure semplicemente sostituendo il testo di esempio con i propri contenuti. Dalla toolbar a destra è possibile inserire nel progetto nuove pagine, pulsanti, immagini, menù di navigazione o altri elementi con una semplice operazione di Drag and Drop.

Gli stili applicati ad un oggetto possono essere trasferiti rapidamente anche agli altri, per uniformare l'aspetto del sito nel modo più veloce possibile. L'editor di Web Designer MX Premium è di tipo Wysiwyg, il design che si crea nel programma appare esattamente con lo stesso aspetto in qualsiasi browser venga visualizzato.

Anche se è possibile accedere a una grande varietà di template di ogni tipo, al contrario di altri programmi analoghi come Net-Objects Fusion XII in Web Designer MX non ci sono però modelli di siti progettati per la visualizzazione su dispositivi mobili.

Una caratteristica fastidiosa della versione precedente di Web Designer MX è stata corretta e ora appartiene al passato. Finalmente, infatti, la dimensione della pagina si adatta automaticamente al contenuto, e non è più necessaria una rielaborazione manuale. Eventuali script un po' insoliti inoltre non sono più un problema, e possono essere incorporati direttamente nel sito. Per aggiungere facilmente elementi ai siti web, Web Designer MX Premium mette a disposizione alcuni comodi widget. Oltre al ben noto widget di Google Maps, ai componenti aggiuntivi per l'e-commerce e per i formulari, tra gli altri componenti ora ci sono quelli per la creazione di codici Qr e i widget per inserire nelle pagine con pochi clic grafici a barre o a torta molto comodamente.

Tutti i siti web creati dai modelli di Web Designer MX Premium si sono dimostrati compatibili con la maggior parte dei più diffusi standard web e sono stati visualizzati correttamente nei diversi browser utilizzati per la prova.

## DAL TEST CENTER

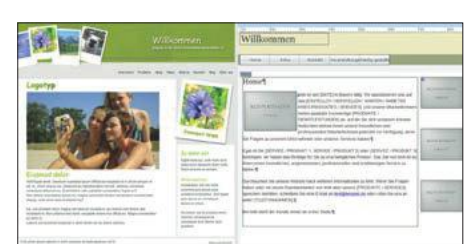

#### **Template eleganti**

In confronto ai template elaborati e piacevoli di Web Designer MX (a sinistra) quelli messi a disposizione dal programma NetObject Fusion XII (a destra) appaiono molto miseri

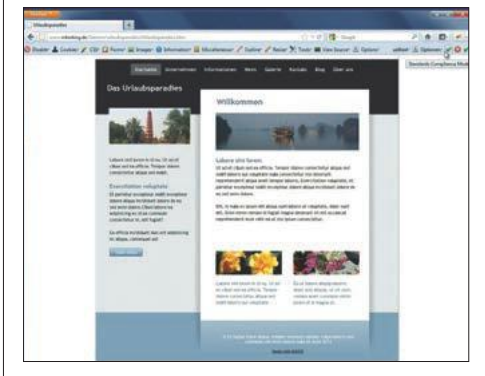

#### **Visualizzazione corretta**

I siti internet creati con Web Designer MX Premium, grazie ai template integrati, sono conformi ai più comuni standard web, quindi appaiono correttamente in qualsiasi browser

#### **REQUISITI MINIMI**

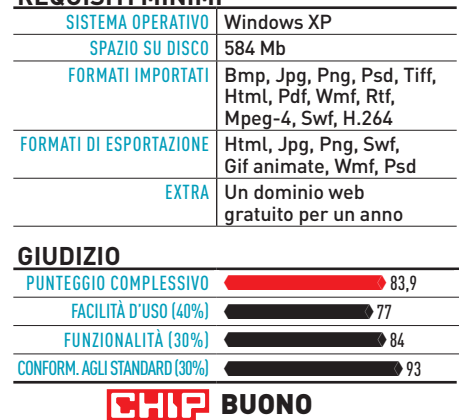

#### **Commento**

**Malgrado Web Designer MX Premium richieda un po' di tempo per impratichirsi, in confronto a NetObject Fusion XII, che tra l'altro costa quasi il doppio, è comunque un programma facile da usare. Il grande numero di template a disposizione rende la progettazione di un sito web un'operazione semplice e piacevole. Inoltre i widget inclusi permettono di aggiungere ai siti web diverse interessanti funzioni.**

#### MAREILE HEITING

**+ Numerosi template personalizzabili, widget per aggiungere funzioni – L'uso richiede un periodo di apprendimento** € **Prezzo: ca. 100 euro**

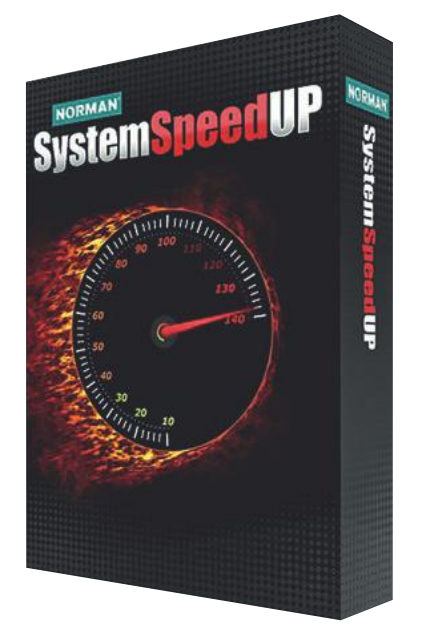

## Norman System SpeedUp **Ottimizza e amministra ma non cancella**

Per fare le "pulizie di primavera" del proprio computer una buona soluzione consiste nell'utilizzare il programma Norman System SpeedUP. Questo strumento non brilla per completezza di funzioni, ma è veloce almeno quanto il software di riferimento di questa categoria, TuneUp Utilities. L'eccezione è la parte che si occupa della deframmentazione del disco, che richiede un po' più di tempo durante la prima analisi del sistema.

Sfortunatamente, la routine automatica Pulizia in un click non crea una copia di backup del Registry prima di procedere e ciò, in caso di qualche inconveniente durante la procedura, potrebbe produrre un sistema instabile che difficilmente potrà essere riportato allo stato originale. Ovviamente il backup del Registry può essere effettuato manualmente, ma non è semplice avviarlo. Questa funzione si trova nella sezione Strumenti/Altro/File tuneup, mentre l'utility di pulizia del registro di sistema in Pulitore del pc.

In questa sezione si trova anche l'utile strumento per la cancellazione dei dati riservati, che agisce non solo eliminando le tracce della navigazione dei browser web (Internet Explorer, Firefox e Chrome), ma anche quelle della suite Office e di Windows.

Un'altra funzione che può essere molto utile è quella chiamata PowerPc Mode, che semplicemente permette di disattivare alcuni task di sistema, come Windows Update, il servizio di stampa, l'interfaccia Aero Glass, il media sharing e l'accesso condiviso di rete, liberando risorse del computer e rendendolo conseguentemente più veloce, se si accettano alcune inevitabili limitazioni.

In compenso, Norman System SpeedUP offre una serie di strumenti per la gestione dei file e per l'analisi del sistema, anche se molti di questi appaiono un po' spartani. Inoltre il filtro Internet (accessibile da Strumenti/Difesa Internet) include una serie di siti potenzialmente pericolosi che vengono limitati, bloccandone componenti ActiveX, cookie e spyware. Purtroppo, però, l'elenco non è molto attuale ed è impossibile aggiornarlo manualmente.

Utility come il Service Manager e il Process Manager non offrono molte più funzioni degli analoghi tool inclusi in Windows, inoltre i file eliminati tramite la funzione File Shredder, che dovrebbe cancellarli in modo "permanente e sicuro", possono in realtà essere ripristinati senza problemi utilizzando gli appositi strumenti.

Gli effetti dell'ottimizzazione di Norman System SpeedUP sono contrastanti: mentre l'accesso ai file durante una scansione antivirus viene velocizzato di circa il 30%, soprattutto grazie alla deframmentazione del disco, il processo di avvio del sistema si riduce di soli tre secondi.

## DAL TEST CENTEr

#### **Avvio poco più veloce**

L'ottimizzazione di Norman System SpeedUP permette di ridurre i tempi di avvio di soli 3 secondi, meno dei concorrenti

700 minutes of the Contract of  $\mathcal{L}_{\text{max}}$ **24 secondi** 438= **21 secondi 15 secondi Senza tuning Con Norman Con tuneup ut.**

#### **Velocità operativa**

 $\langle \cdot \rangle$ **Analisi del pc 179 secondi 249 SECONDI Pulizia del registry 10 SECONDI 30 SECONDI Pulizia del sistema 85**+17 SECONDI 80= **16 secondi Deframmentazione del registry** 96= **19 secondi 15 SECONDI Procedura automatica 41 SECONDI** 191= **38 secondi** I tempi di esecuzione delle varie funzioni sono buoni. Solo l'analisi del sistema richiede un po' di tempo, tutto il resto ha tempi allineati a quelli dei software concorrenti Norman System Speedup TuneUp Utilities

#### **REQUISITI MINIMI**

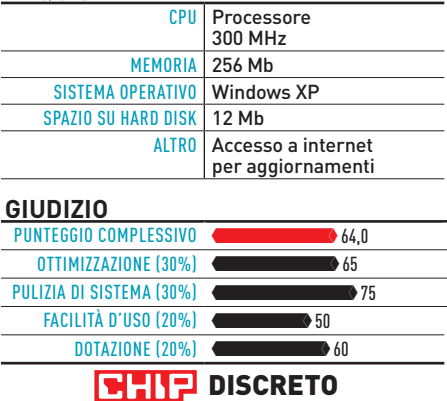

#### **COMMENTO**

**Norman System SpeedUP è un solido e veloce modulo che si occupa della pulizia del sistema. Sfortunatamente l'usabilità non eccellente e strumenti poco efficaci rovinano l'impressione generale. Questi, infatti, a volte non mantengono quello che promettono. L'applicazione della modalità PowerPc Mode ha inoltre un impatto minimo sulle prestazioni del sistema.**

JAN EIBICHT

**+ Ottime funzioni di pulizia, buona velocità – Alcune funzioni complesse e migliorabili** 

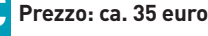

#### TREND // TEST // TECNOLOGIA P R O V E S I N G O L E

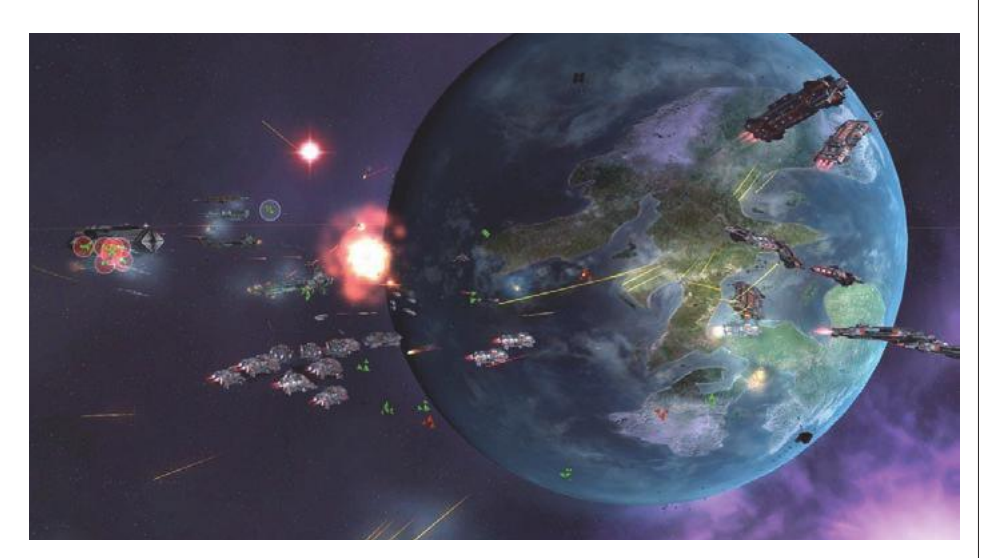

## Sins of a Solar Empire: Rebellion **Per il dominio della galassia**

Sins of a Solar Empire è un gioco di strategia spaziale uscito nell'ormai lontano 2008, che ha ottenuto un eccellente risultato commerciale, al punto da spingere gli sviluppatori di Ironclad Games a creare alcune espansioni scaricabili e installabili per ampliare il gioco originale; oggi esce invece Rebellion, un'ulteriore espansione standalone, acquistabile e installabile anche senza avere il gioco originale, che include tutte le novità introdotte dai Dlc precedenti e molto altro materiale, garantendo a Sins of a Solar Empire una profondità completamente nuova.

Il gioco segue il classico schema 4x (explore, expand, exploit ed exterminate), ma offre un'originalità che lo rende intrigante e unico sotto molti aspetti: in particolare sono molto ben caratterizzate le razze (aliene o meno) che si possono scegliere per il proprio impero, ciascuna con una caratteristica distintiva, che influenza sia lo stile di gioco sia lo sviluppo della tecnologia. A ciò si aggiunge, nella nuova espansione, un altro elemento: ogni contendente presente nella galassia potrà essere schierato come lealista o ribelle, in un'ulteriore suddivisione in fazioni che trascende i tradizionali confini etnici. Molto più ampio, rispetto al passato, è anche l'arsenale a disposizione di ciascun giocatore: nuovi tipi di astronave, che non si limitano a offrire potenza di fuoco ma consentono invece di supportare le altre unità della flotta, permettono di ampliare enormemente le opzioni tattiche a disposizione di ciascun giocatore, a tutto vantaggio della profondità strategica. Notevoli sono anche i titani, gigantesche e potentissime astronavi che possono essere costruite in un solo esemplare per ciascuna fazione: questa nuova arma permette di forzare più facilmente le difese dei pianeti e dei sistemi stellari, rendendo più dinamici gli scontri tra le flotte, specialmente nell'ultima parte delle partite, quando tutti i contendenti rimasti in gioco avranno accumulato tecnologia e unità militari in numero sufficiente da rendere altrimenti molto difficile uscire dallo stallo.

Un'altra novità che consente di evitare questo problema è l'introduzione di nuove condizioni di vittoria: ora non è più necessario eliminare dalla galassia ogni traccia di altre civiltà, ma è invece possibile perseguire altri obiettivi, adattando il gioco alle preferenze di ogni giocatore. Quello che manca, anche in Rebellion, è una campagna single player, che permetta di entrare in contatto gradualmente con le molte sottigliezze del gioco e con le specificità delle varie fazioni disponibili. La realizzazione tecnica è piacevole e funzionale alla giocabilità, anche se il motore grafico (nonostante alcune piacevoli migliorie) inizia a sentire il peso dell'età.

## DAL TEST CENTER

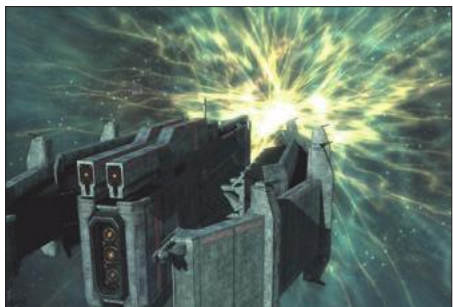

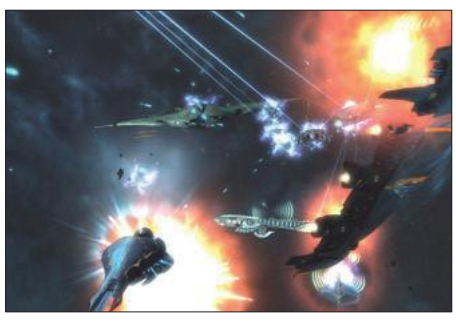

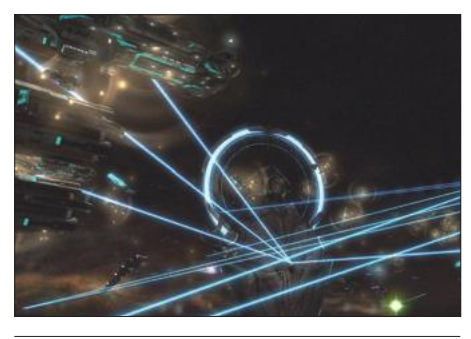

#### **REQUISITI MINIMI**

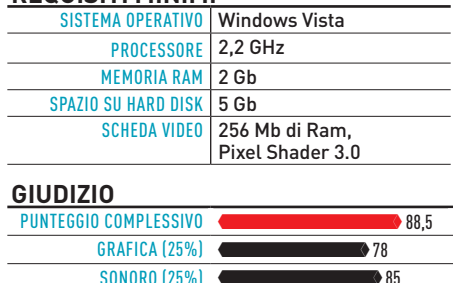

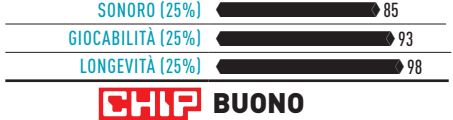

#### **Commento**

**Rebellion porta nuova vita alla saga di Sins of a Solar Empire, introducendo nuove fazioni, nuove condizioni di vittoria e moltissime unità militari. L'ottima intelligenza artificiale rende complesse le partite contro il computer, anche se sfidare avversari umani permette di mettere alla prova la propria competenza tattica e la conoscenza delle meccaniche del gioco.**

Gigi Marasco

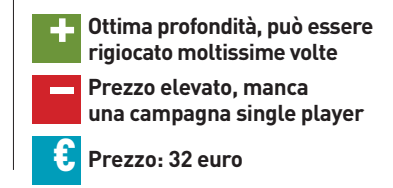

## DAL TEST CENTER

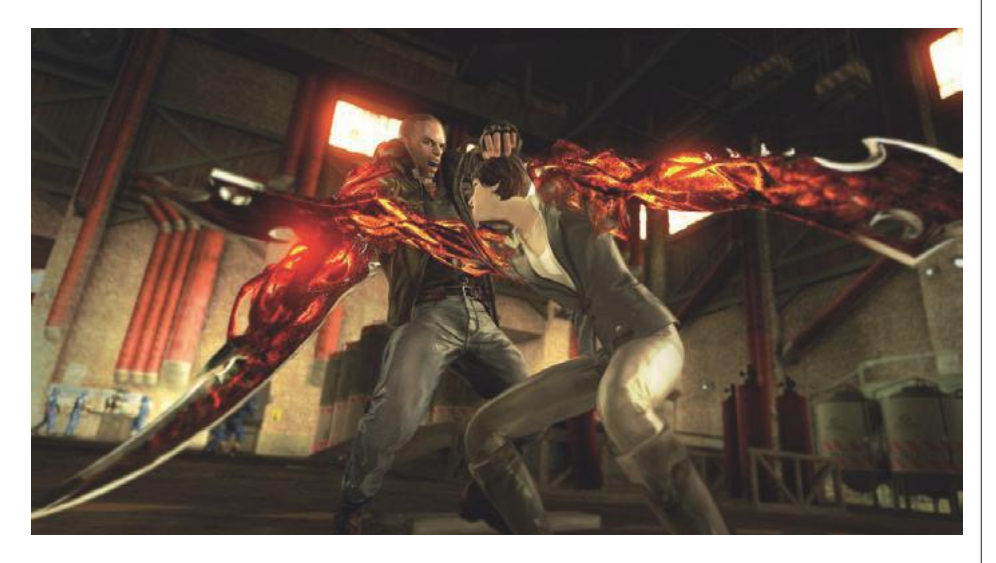

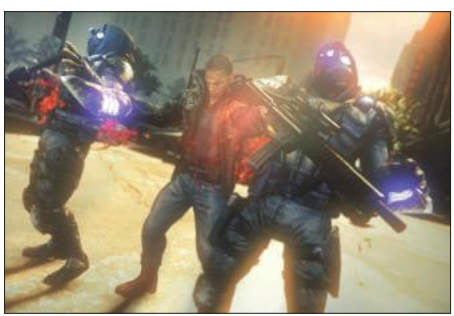

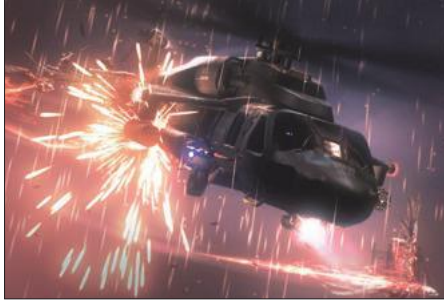

## PROTOTYPE 2 **Oltre l'umanità**

I l primo titolo di questa serie uscì a metà del 2009 e fece molto parlare di sé, in particolare per la violenza che permeava il gioco. Il protagonista, controllato dal giocatore, è un essere mutante con la capacità di trasformare i suoi arti in lame, tentacoli e altre mostruosità, che permettono di causare morti orribili, rappresentate in modo raccapricciante e dettagliato, a chi avesse la sfortuna di trovarsi sulla sua strada. Nel secondo gioco di questa serie ci si trova in una città messa in quarantena a causa di una non meglio precisata (almeno all'inizio) epidemia. La sicurezza è affidata a contractor privati, che fanno capo all'agenzia Blackwatch (ogni riferimento e assonanza, evidentemente, non è casuale) e si occupano di far rispettare con brutalità e fermezza le restrizioni di movimento.

Durante lo sviluppo del gioco si scoprirà che l'epidemia in realtà è stata causata volontariamente, per testare un nuovo tipo di arma biologica, con un'investigazione che si muoverà di pari passo con l'uccisione di tutti i responsabili, fino a raggiungere le più alte gerarchie. Se la trama non è particolarmente originale e svela quasi subito i suoi segreti, riservando pochissimi colpi di scena, la sceneggiatura invece è realizzata in modo piacevole e tutto sommato credibile; i personaggi incontrati durante il gioco non offrono, invece, grandissime sorprese, e seguono con poche variazioni gli stereotipi di questo genere.

L'ambientazione è quindi drammatica e assolutamente "seria", così come realistici e molto cruenti sono anche gli scontri con i nemici: come accade nel primo titolo, comunque, i poteri quasi soprannaturali del personaggio controllato dal giocatore rendono tutte le battaglie una semplice formalità. Anche quando ci s'imbatte in gruppi numerosi di avversari pesantemente armati, le abilità speciali del personaggio consentono di abbattersi su di loro come una furia vendicatrice, eliminando un nemico dopo l'altro utilizzando mosse spettacolari e cruente. La sensazione di onnipotenza, che aveva reso così particolare il primo titolo della serie, è stata mantenuta intatta anche in questo secondo titolo, anche se, come in passato, ciò si traduce in una difficoltà praticamente nulla, anche selezionando i livelli di sfida più elevati.

Gli unici problemi che il giocatore potrebbe trovarsi a dover fronteggiare riguardano il sistema di controllo del personaggio e delle sue abilità, specialmente se si decide di utilizzare mouse e tastiera: essendo una conversione diretta di un titolo per console, infatti, Prototype 2 si gioca in modo molto più fluido e appagante con un controller anche nella versione per pc. La realizzazione tecnica è molto buona, con grafica e sonoro all'altezza, anche se, trattandosi di una conversione, il motore non raggiunge il livello di dettaglio dei titoli sviluppati ad hoc.

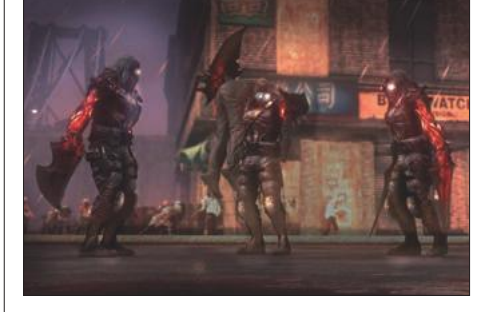

#### **REQUISITI MINIMI** SISTEMA OPERATIVO Windows XP

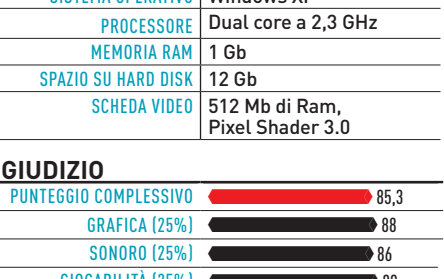

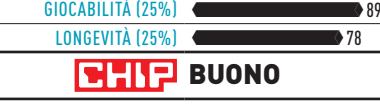

#### **Commento**

**Prototype 2, così come il primo titolo della serie, è sicuramente un gioco riservato a un pubblico maturo. I nemici sono crudeli e compiono azioni orribili, ma la punizione loro riservata è altrettanto cruenta e terribile. La sensazione di potenza sovrumana offerta dal gioco è sicuramente piacevole e garantisce grande divertimento, ma non offre quasi mai una vera sfida alle capacità del giocatore.**

G.M.

**+ Divertente e ricco d'azione, buona sceneggiatura**

**– L'eccessiva potenza del giocatore**

**limita il livello della sfida**

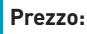

€ **Prezzo: 40 euro**

#### TREND // TEST // TECNOLOGIA T O P 10

## **Le novità del mese**

**L'International CHIP Test Center prova oltre 100 nuovi prodotti ogni mese. In 44 categorie abbiamo raccolto per voi le novità più interessanti, in modo da fornire una perenne guida all'acquisto per pc, componenti e periferiche, aggiornata nei punteggi in base alle innovazioni tecnologiche**

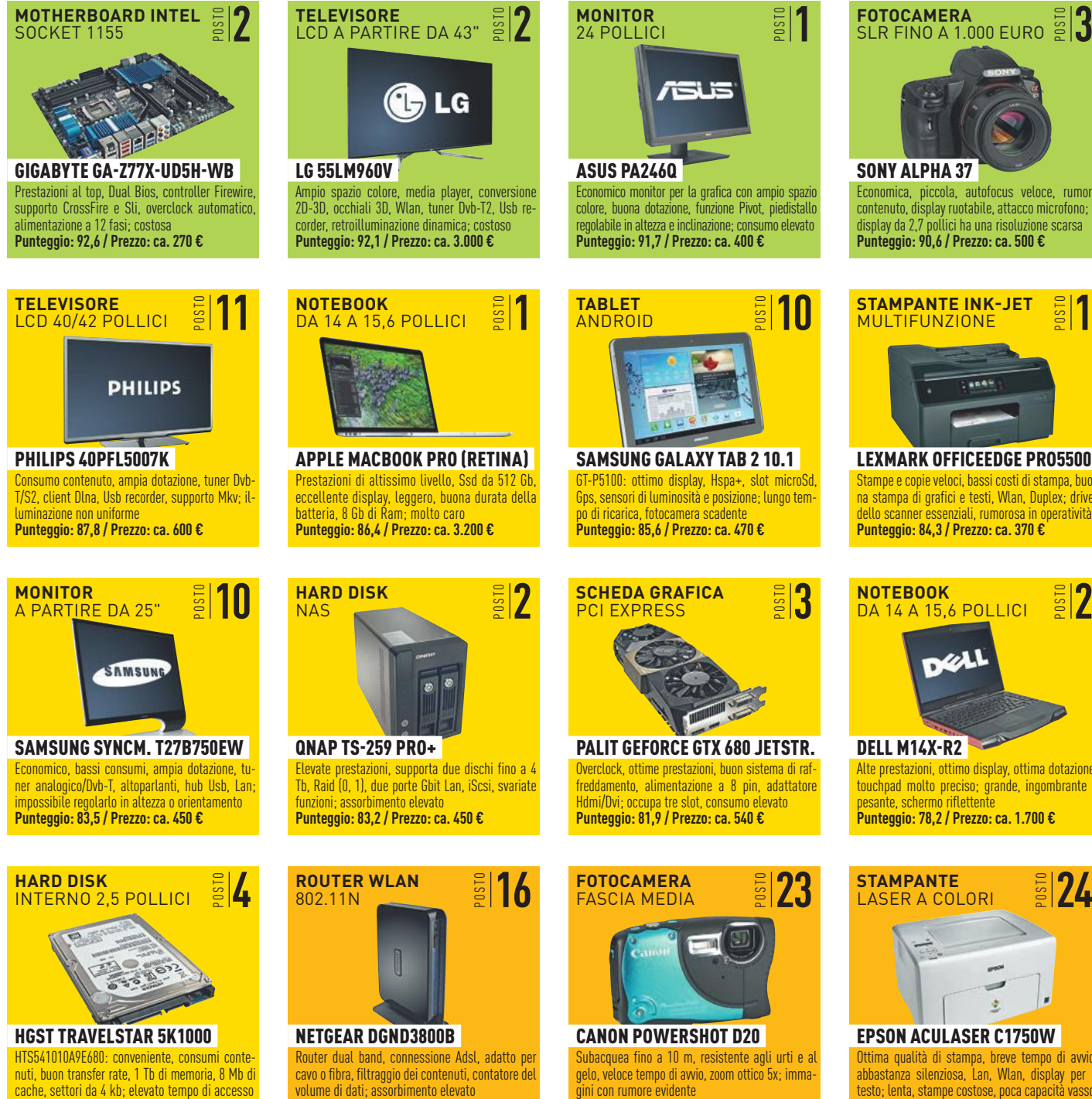

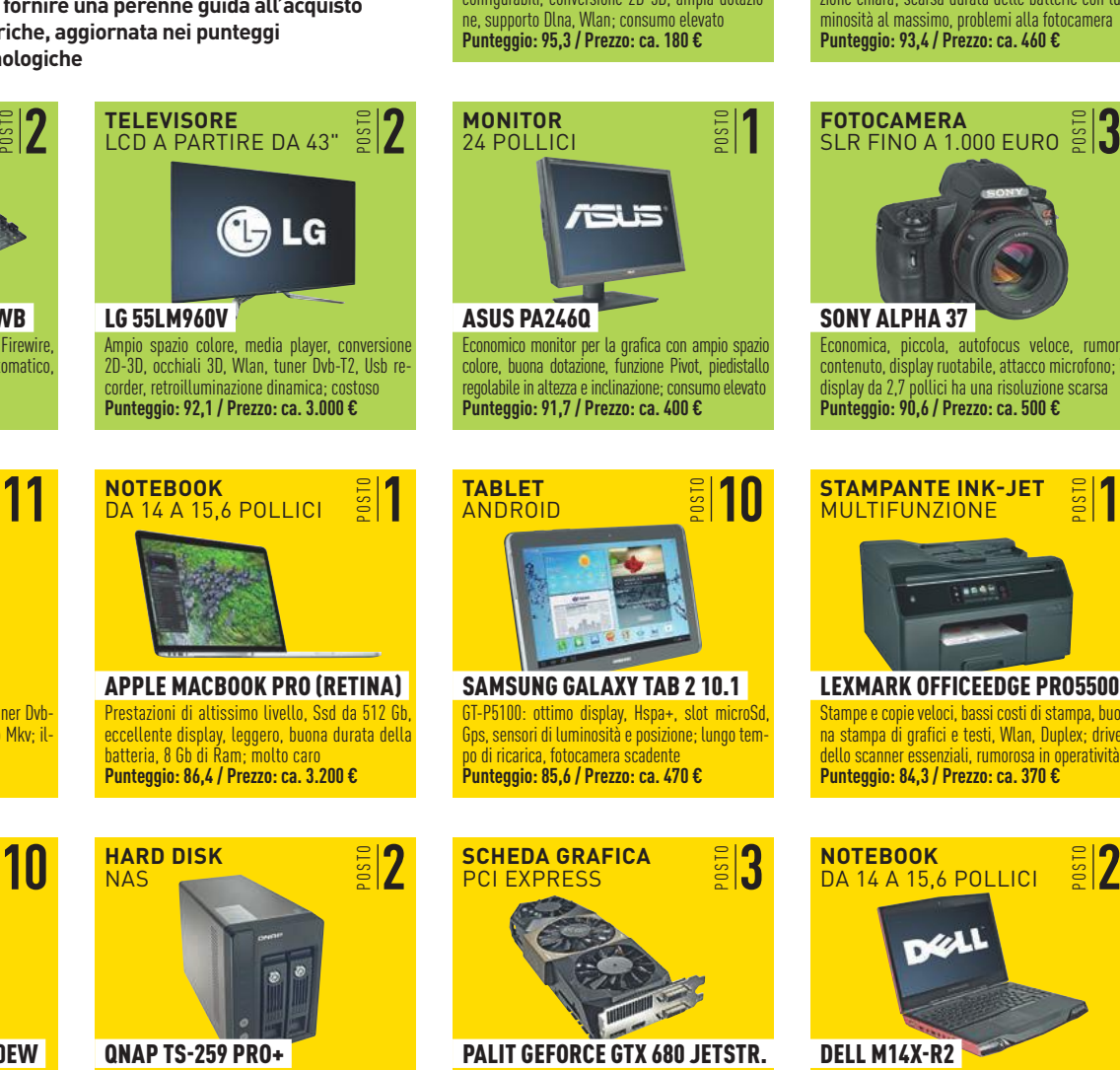

Elevate prestazioni, supporta due dischi fino a 4 Tb, Raid (0, 1), due porte Gbit Lan, iScsi, svariate funzioni; assorbimento elevato **Punteggio: 83,2 / Prezzo: ca. 450 €**

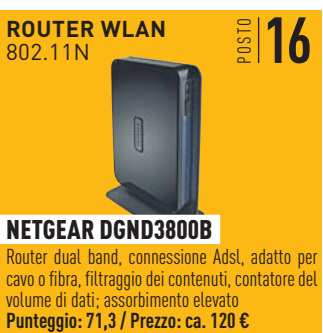

Netgear DGND3800B Router dual band, connessione Adsl, adatto per cavo o fibra, filtraggio dei contenuti, contatore del volume di dati; assorbimento elevato<br><mark>Punteggio: 71,3 / Prezzo: ca. 120 €</mark>

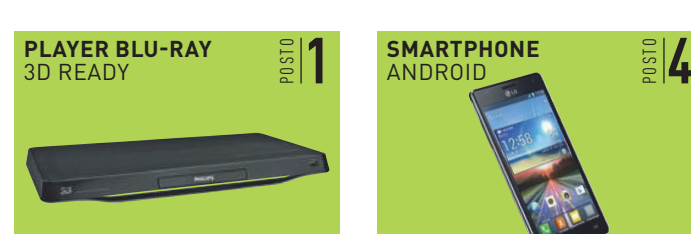

Philips BDP7700 Qualità dell'immagine al top, profili immagine configurabili, conversione 2D-3D, ampia dotazione, supporto Dlna, Wlan; consumo elevato **Punteggio: 95,3 / Prezzo: ca. 180 €**

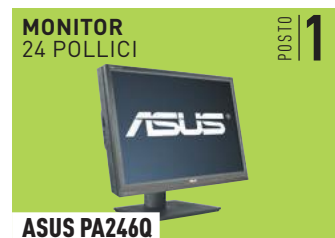

Economico monitor per la grafica con ampio spazio colore, buona dotazione, funzione Pivot, piedistallo regolabile in altezza e inclinazione; consumo elevato **Punteggio: 91,7 / Prezzo: ca. 400 €**

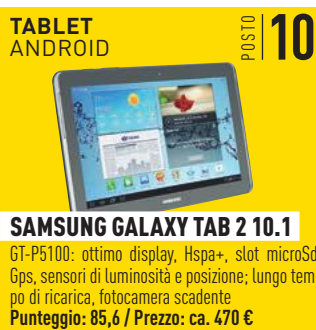

Samsung Galaxy Tab 2 10.1 GT-P5100: ottimo display, Hspa+, slot microSd, Gps, sensori di luminosità e posizione; lungo tempo di ricarica, fotocamera scadente<br>Punteggio: 85,6 / Prezzo: ca. 470 €

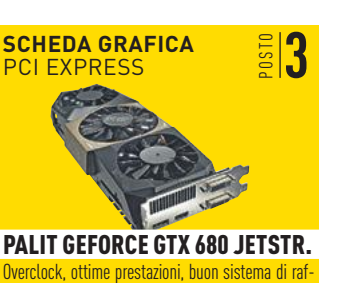

freddamento, alimentazione a 8 pin, adattatore Hdmi/Dvi; occupa tre slot, consumo elevato **Punteggio: 81,9 / Prezzo: ca. 540 €**

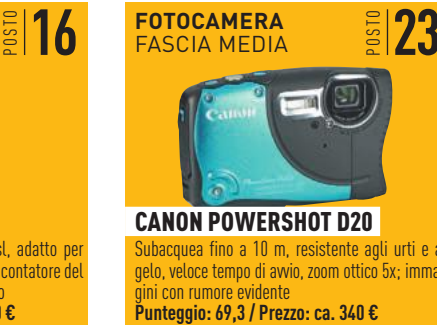

Subacquea fino a 10 m, resistente agli urti e al gelo, veloce tempo di avvio, zoom ottico 5x; immagini con rumore evidente<br>Punteggio: 69,3 / Prezzo: ca. 340 €

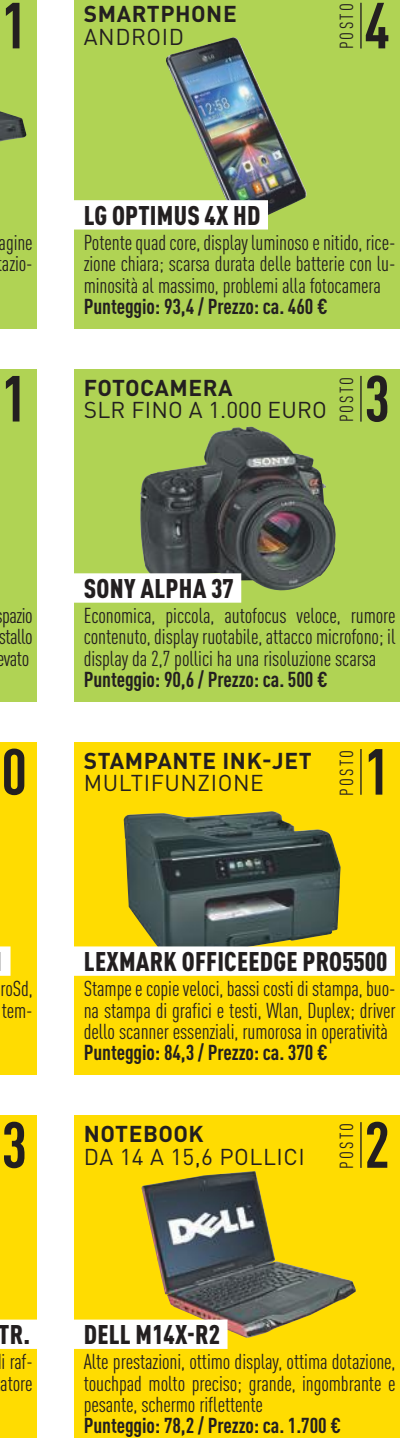

Alte prestazioni, ottimo display, ottima dotazione, touchpad molto preciso; grande, ingombrante e

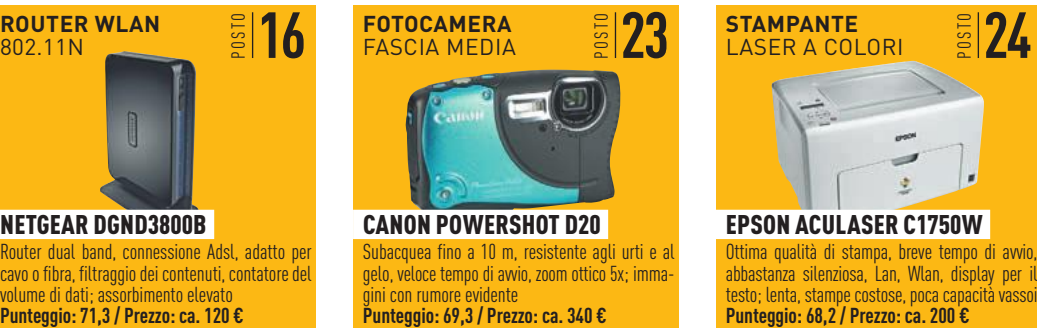

abbastanza silenziosa, Lan, Wlan, display per il testo; lenta, stampe costose, poca capacità vassoi<br>Punteggio: 68,2 / Prezzo: ca. 200 €

**Punteggio: 76,6 / Prezzo: ca. 105 €**

Illustrazioni: H. Fuchsloch; iStockphoto

LLUSTRAZIONI:

H. FUCHSLOCH; ISTOCKPHO

#### **player blu-Ray**

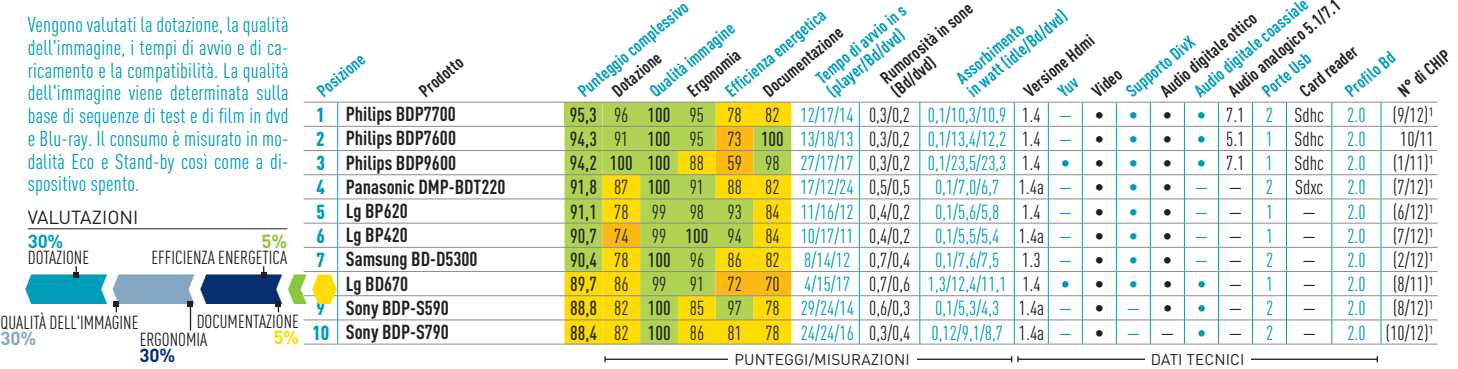

## **fotocamere digitali** entry level

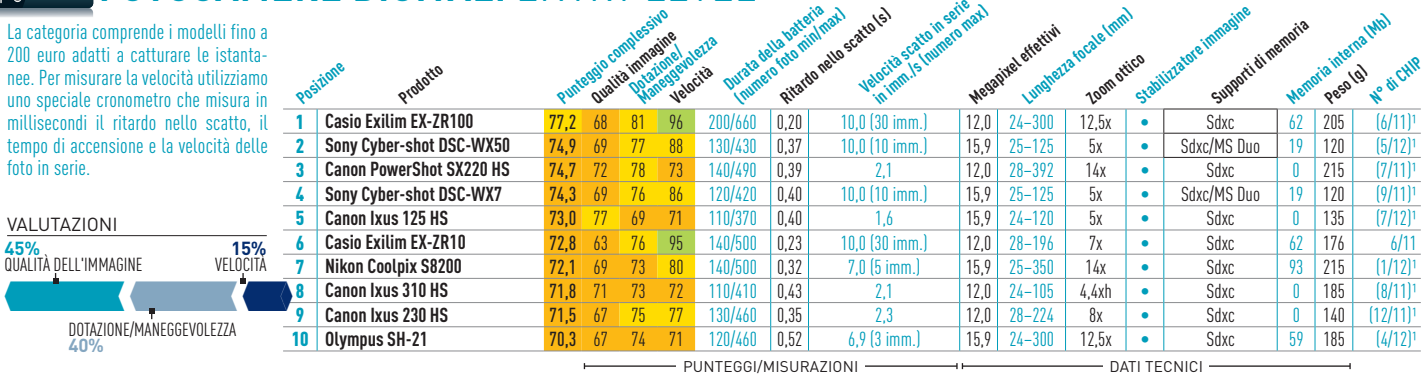

## **fotocamere digitali** fascia media

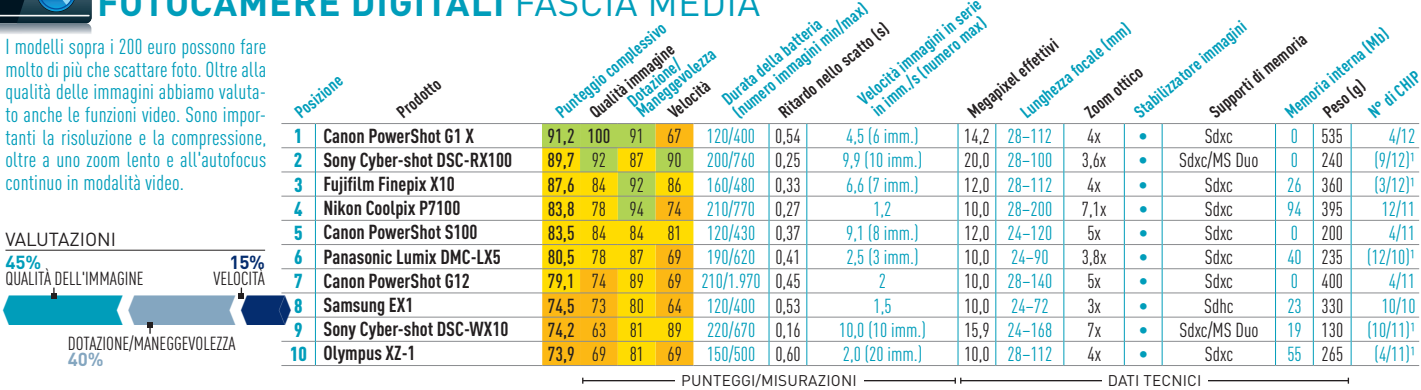

#### plessivo<br>Immagine<sub>Maneggevolezza<br>DotazioneManegge</sub> **Letter della batteria maximum**<br>Durata della batteria ma**xi**mum **Ritardo nello scatto (s)**<br>Ritardo nello scatto (s)<br>Ritardo nello scatto in scatto in serie **in important de la propriété de la propriété du langue de la propriété du langue de la propriété du la propriété du la propriété du la propriété du la propriété du la propriété du la propriété du la propriété du la propri fotocamere digitali** compatte megazoom

**Prodot** 

**Posizione**

stati. La risoluzione con il tele è misurata 2 | S**ony Cyber-shot DSC-HX10V 80,7 7**8 83 83 160/600 | 0,27 | 10,0 (10 imm.) | 18,0 | 24–384 | 16x | • | Sdxc/MS Duo | 19 | 235 | (7/12)<sup>,</sup> Con queste piccole digicam con zoom spinto bisogna valutare accuratamente la qualità dell'obiettivo. La distorsione e la vignettatura ai bordi sono misurate sia con il grandangolo sia con il tele impocon particolare attenzione ai bordi.

|                                                                |  | . .                             |           |             |    |     |         |      |                  |      |                     |       |             |    |     | .      |
|----------------------------------------------------------------|--|---------------------------------|-----------|-------------|----|-----|---------|------|------------------|------|---------------------|-------|-------------|----|-----|--------|
| con particolare attenzione ai bordi.                           |  | Sony Cyber-shot DSC-WX100       | 80.0      | -77         |    | 96  | 30/440  | 0.15 | $10.0$ (10 imm.) |      | $18.0$   $25 - 250$ | 10x   | Sdxc/MS Duo |    | 125 | (7/12) |
|                                                                |  | <b>Panasonic Lumix DMC-TZ31</b> | 78.7      | $\sqrt{77}$ |    |     | 30/430  | 0.32 | $9.8$ (10 imm.)  |      | $14.0$   $24 - 480$ | 20x   | Sdxc        |    | 210 | (6/12) |
| VALUTAZIONI<br>15%<br>45%<br>QUALITÀ DELL'IMMAGINE<br>VELOCITÀ |  | <b>Panasonic Lumix DMC-TZ25</b> | 78.4 76   |             |    |     | 130/470 | 0.47 | $8.6$ (4 imm.)   |      | $12.0$   24-384     | 16x   | Sdxc        | 70 | 710 | (7/12) |
|                                                                |  | <b>Casio Exilim EX-ZR200</b>    | 77.4      | -68         | 80 | 100 | 220/670 | 0.07 | 30.0 (30 imm.)   |      | $15.9$ 24-300       | 12.5x | Sdxc        |    | 205 | (4/12) |
|                                                                |  | Sony Cyber-shot DSC-HX9V        | $76.8$ 67 |             |    | 91  | '70/640 | 0.17 | $10.0$ (10 imm.) |      | $15.9$   $24 - 384$ | 16х   | Sdxc/MS Duo |    | 245 | (7/11) |
|                                                                |  | <b>Canon PowerShot SX260 HS</b> | $76.8$ 75 |             |    |     | 140/506 | 0.48 | 10.2 (10 imm.)   | 12.0 | $25 - 500$          | 20x   | Sdxc        |    | 230 | [8/12] |
|                                                                |  | <b>Fujifilm Finepix F770EXR</b> | 762       |             |    |     | '30/510 | 0.33 | $3.0$ (8 imm.)   |      | $15.9$   $25 - 500$ | 20x   | Sdxc        |    | 235 | (7/12) |
| DOTAZIONE/MANEGGEVOLEZZA<br>40%                                |  | Sony Cyber-shot DSC-HX7V        | 75.4      | - 69        |    |     | 150/630 | 0.47 | $10.0$ (10 imm.) |      | $15.9$   $25 - 250$ | 10x   | Sdxc/MS Duo |    | 210 | (6/11) |
|                                                                |  |                                 |           |             |    |     |         |      |                  |      |                     |       |             |    |     |        |

- Punteggi/misurazioni <del>dati dati dati dati tecnici</del>

1 **Sony Cyber-shot DSC-HX20V** 81,3 78 83 87 110/430 0,32 10,0 (10 imm.) 18,0 25–500 20x • Sdxc/MS Duo 105 255 (5/12)<br>2 **Sony Cyber-shot DSC-HX10V 80,7 78 83 83** 160/600 0,27 10,0 (10 imm.) 18,0 24–384 16x • Sdxc/MS Duo 19

10 Sony Cyber-shot DSC-HX7V 75,4 69 80 81 150/630 0,47 10,0 (10 imm.) 15,9 25-250 10x · Sdxc/MS Duo 20 210 6/11<sup>1</sup>

Stabilizzatore immagine<br>Stabilizzatore immagine

**Memoria** interna (Mb)

**N° di CHIP**

**Zoom ottico**

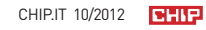

**Pulatital Quality** 

### TREND // TEST // TECNOLOGIA

TOP 10

#### **fotocamere digitali** SLR fino a 1.000 euro

Il criterio più importante olt alla dotazione e alla maneg qualità dell'immagine. Pe sottoponiamo a oltre 50 mis danno informazioni relative rumore, risoluzione, nitide colori, sfocatura e filtro an

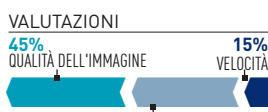

**40%**

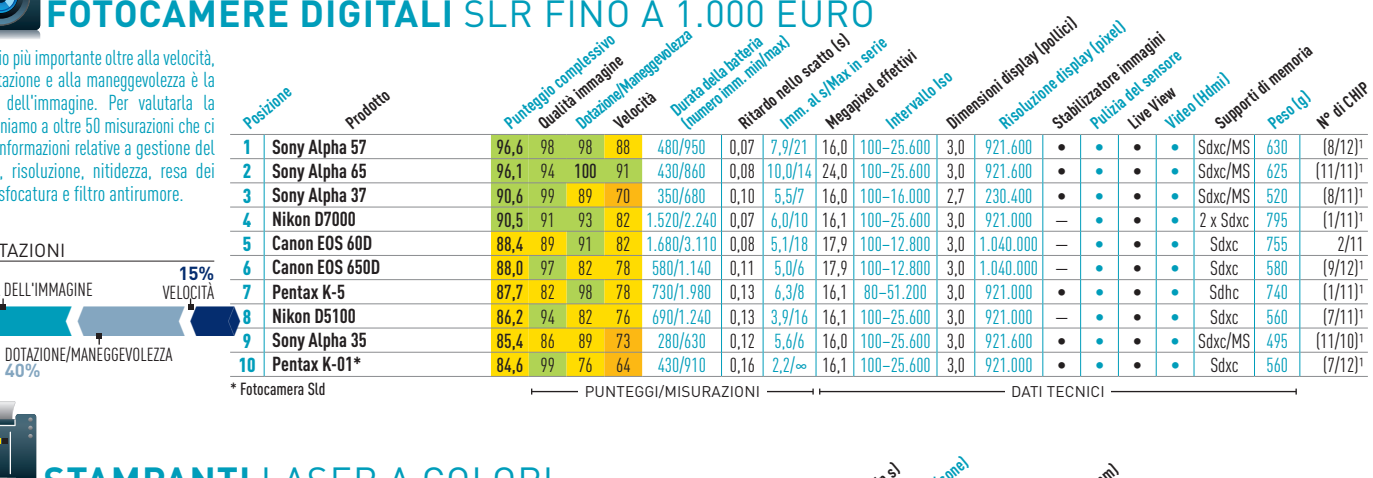

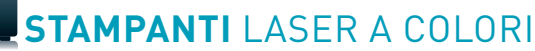

La qualità di stampa è verificata fici, foto e documenti di testo. tare la velocità, il dispositivo de pare una decina di pagine di logo a colori, un grafico, una una decina di pagine di Pdf. Pe stampa vengono valutati tone riali di consumo.

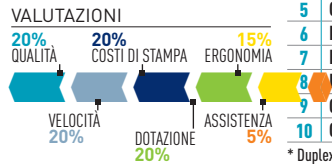

ww.

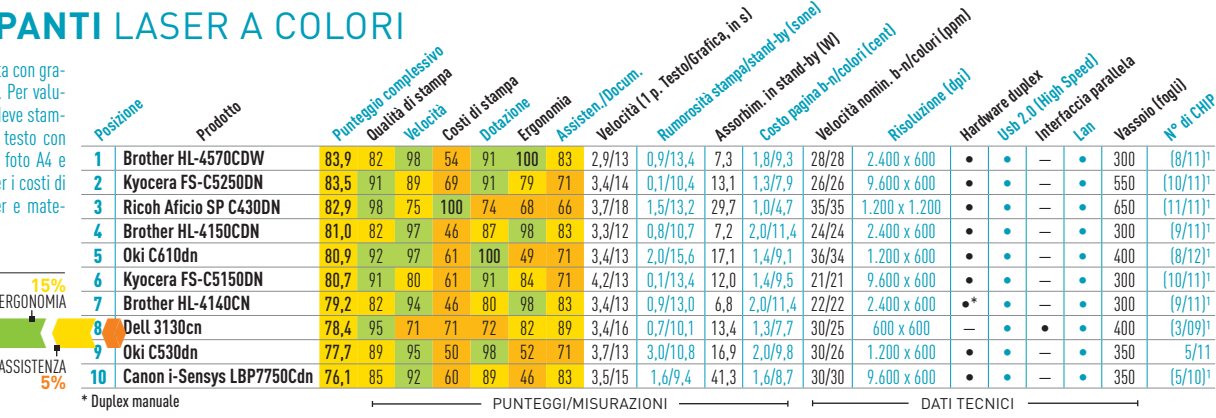

#### **stampanti** multifunzione a colori

**Posizioni** 

Con tre documenti (testo, grafici, foto) misuriamo la risoluzione, la nitidezza dei contorni, la fedeltà e la resa dei colori. Per la qualità di scansione valutiamo il rumore, la profondità di campo e gli errori d'interpolazione. Sono importanti anche assorbimento, costi di stampa e velocità di stampa, scansione e copia.

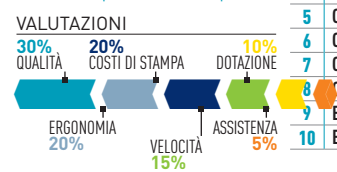

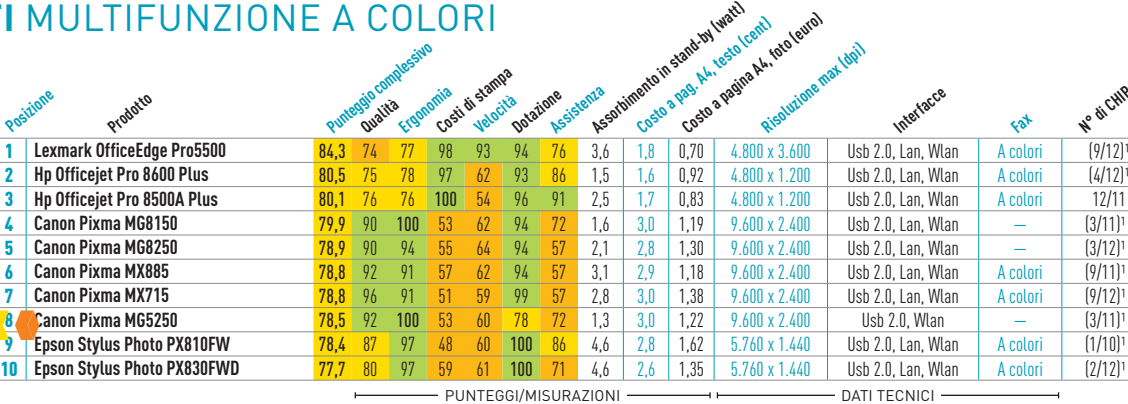

G

## **hard disk** interni 2,5 pollici

I dischi per notebook devono consumare poco ed essere veloci e leggeri. La rumorosità viene rilevata con un microfono in un dispositivo di misurazione isolato acusticamente, il Neutrik-Cortex NC10- 2B, con il disco a riposo e a pieno carico. Con il tool Diskbench XP viene testato il transfer rate.

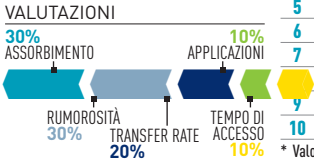

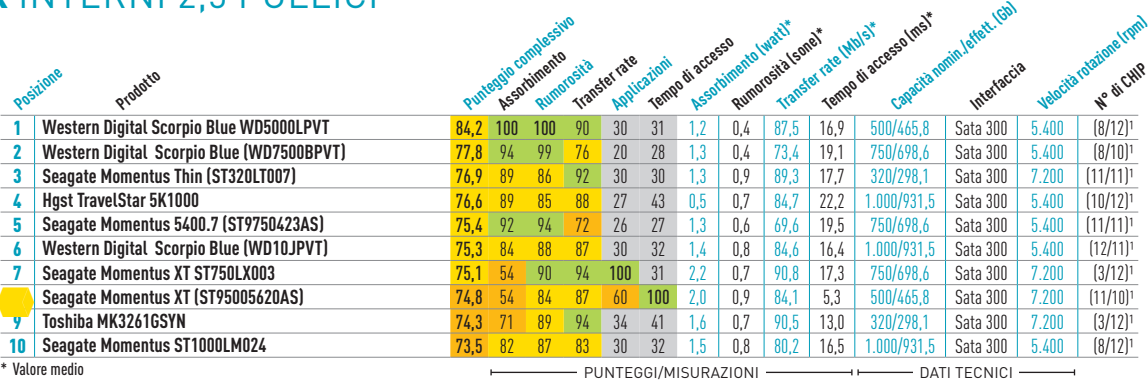

**Fax**

**N° di CHIP**

#### **hard disk** esterni fino a 2,5 pollici

Oltre alla mobilità (peso e dimensioni) sono importanti il consumo e le prestazioni. La misurazione del transfer rate del tempo di accesso viene effettuat con il tool Diskbench XP. La valutazion della rumorosità avviene nel dispositiv isolato acusticamente.

#### valutazioni

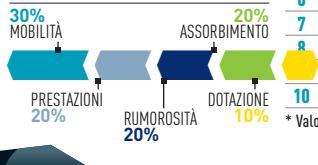

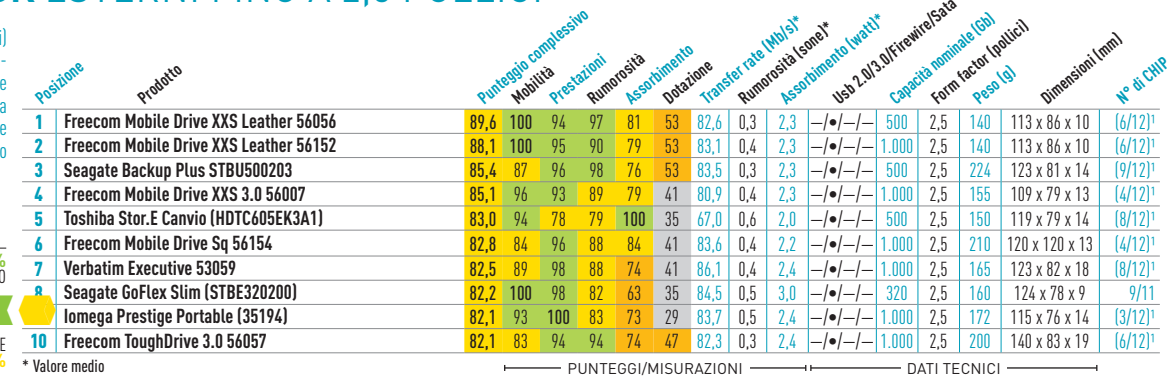

**Punteggio complessivo Prestazioni Rumorosità** 

**Dota<sub>zione</sub> Algebra**<br>**Dotazione algebra Assorbimento Mobilità** 

**Freecom Hard Drive Quattro 3.0 (56067)** 79,8 65 100 100 45 58 112,6 0,4/0,4 4,0/10,5  $\rightarrow$   $\rightarrow$  **•** 2.000 155 x 165 x 43 (6/12) **3 Freecom Hard Drive Sq 56157 74,8 63 94 60 68 87 108,1 0,7/0,7** 2,1/9,0 -/- -/- - 2.000 160 x 160 x 30 (8/12)<br> **4 Freecom Hard Drive Quattro 3.0 (56066) 73,8 52 95 100** 41 **58** 83,7 0,5/1,4 4,6/10,4 •/• -/ • 1.000 15

**Verbatim Store'n'Save (47672)** 72,4 63 87 53 100 67 108,9 0,9/1,2 1,1/7,4  $|-|-|-\rangle$  = 2.000 192 x 118 x 49 (1/12)

**Buffalo DriveStation Duo (HD-WL2TU3R1-EU)** 70,4 100 71 53 51 34 175,0 1,1/3,2 1,9/15,4 -/- -/• - 2.000 204 x 86 x 127 (12/11)<br> **Seagate FreeAgent GoFlex Desk (STAC3000201)** 69,8 66 94 47 51 72 102,2 0,6/1,1 2,7/12,3 -/- -9 **Seagate FreeAgent GoFlex Desk (STAC3000201)** 69,8 66 94 47 51 72 102,2 0,6/1,1 2,7/12,3 -1 -1 - 0 - 3.000 124 x 44 x 158 (4/11)<sup>1</sup><br> **Freecom Hard Drive XS 3.0 (34134)** 69,0 51 97 53 47 94 82,5 0,3/1,0 4,4/7,6 -1 -1 -0 -

**Transfer rate (Mb/s)\* Rumortosità** 

(standard by operative and by the standard standard and a<br>Associated by Capital Association of the Associated Association

\* PUNTEGGI/MISURAZIONI dati dati dati tecnici

**(stand-by/operativo, in watt)**

**Usb 2.0/3.0 eSata** **Capacità nominale (Gb) Dillue** 

**N° di CHIP**

#### **hard disk** esterni 3,5 pollici

**Prodotto**

**Posizio** 

1 **Freecom Hard Drive Quattro 3.0 (56068)** 80,9 72 99 100 38 58 125,5 0,5/0,7 4,3/14,3 •/• -/• • 3.000 155 x 165 x 43 (6/12)<br>2 **Freecom Hard Drive Quattro 3.0 (56067)** 79,8 65 100 100 45 58 112,6 0,4/0,4 4,0/10,5 •/• -/• • Per valutare la qualità delle memorie di massa misuriamo il tempo di accesso e la velocità con il tool Diskbench XP. Nel dispositivo insonorizzato valutiamo la rumorosità, mentre per la dotazione sono importanti le interfacce e per la mobilità il peso e le dimensioni.

#### valutazioni

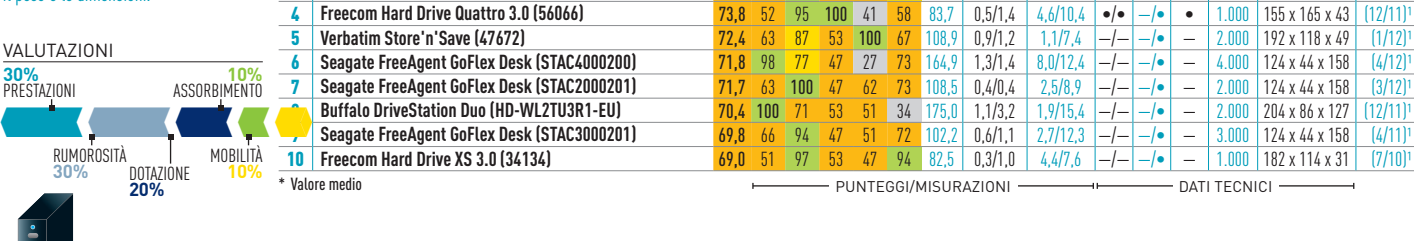

## **hard disk** NAS

I dischi di rete, oltre che per il transfer rate, devono distinguersi per la dotazio ne. Fondamentali sono il numero d'inte facce, le caratteristiche software e funzioni di web server, print server, download client, media web player o i servizi backup. Rumorosità e assorbimento sono altrettanto importanti.

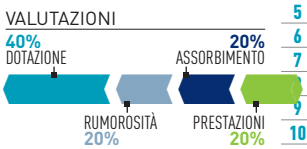

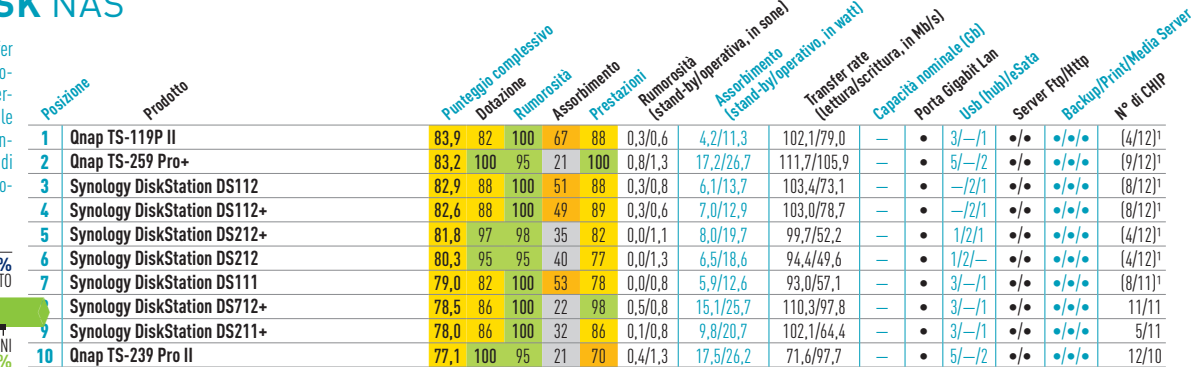

punteggi/misurazioni dati tecnici

## **hard disk** sata 3,5 pollici a partire da 1 TB

Di questi hard disk abbiamo misurato transfer rate minimo, massimo e medi sia in lettura sia in scrittura. Sono i portanti il tempo di accesso e il cons mo, così come la rumorosità in pien operatività. Con PCMark abbiamo mis rato le prestazioni dei dischi nel lavo quotidiano.

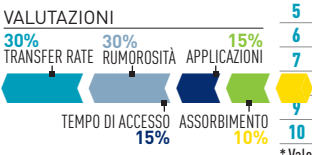

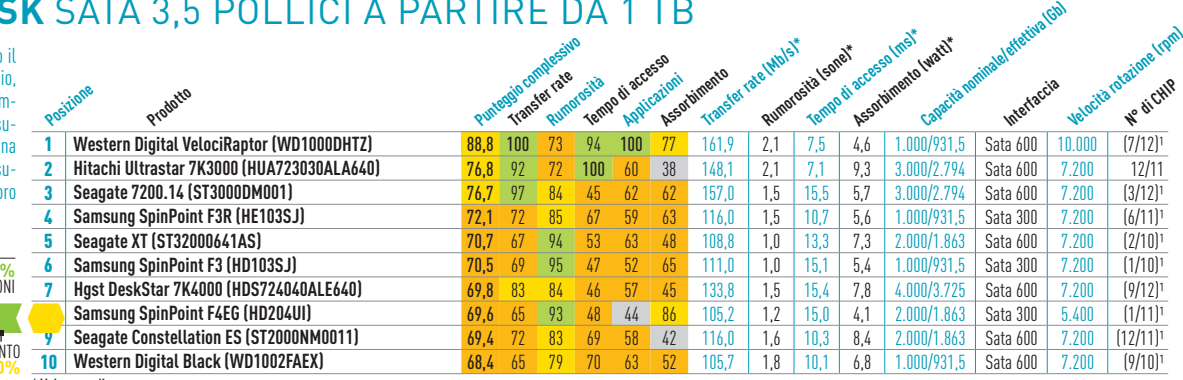

\* Valore medio punteggi/misurazioni dati tecnici dati tecnici dati tecnici dati tecnici dati tecnici dati tecn

## TREND // TEST // TECNOLOGIA

TOP 10

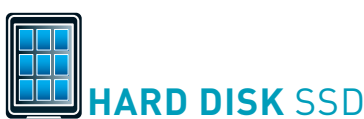

Il transfer rate in lettura e in scrittura è testato utilizzando numerosi benchmark e svariate tipologie di dati. Sono rilevanti anche la velocità di reazione, il tempo di accesso, il numero di operazioni al secondo (Iops) e l'assorbimento. Con PCMark 7 vengono simulati gli scenari tipici di utilizzo.

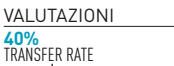

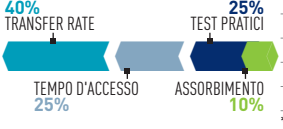

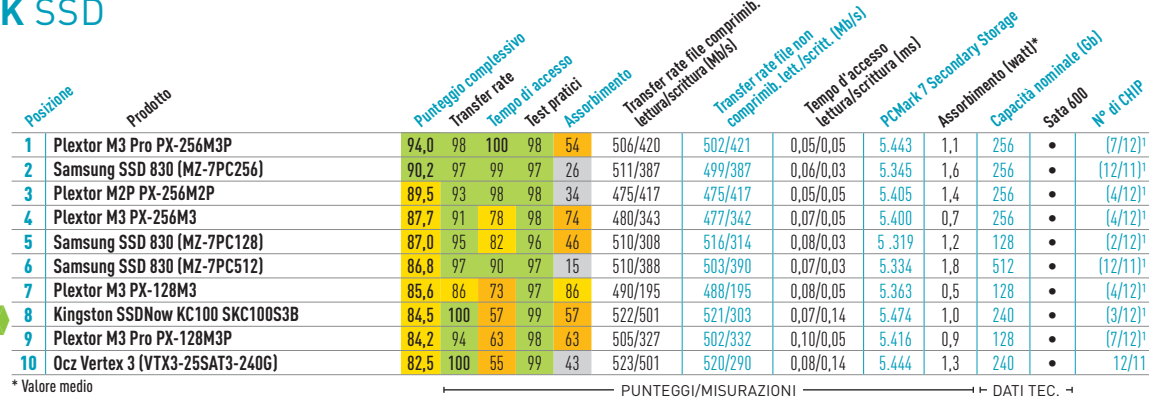

## **schede grafiche** PCI Express

Le prestazioni sono rilevate non solo tramite i benchmark, ma giochi a diverse risoluzioni rappresentato da elevate con un consumo ridotto. La è misurata in sone. I softwa gli accessori hardware o i recenti valgono per la dotaz

> rumorosità **15%**

**65%**  prestazioni

valutazioni

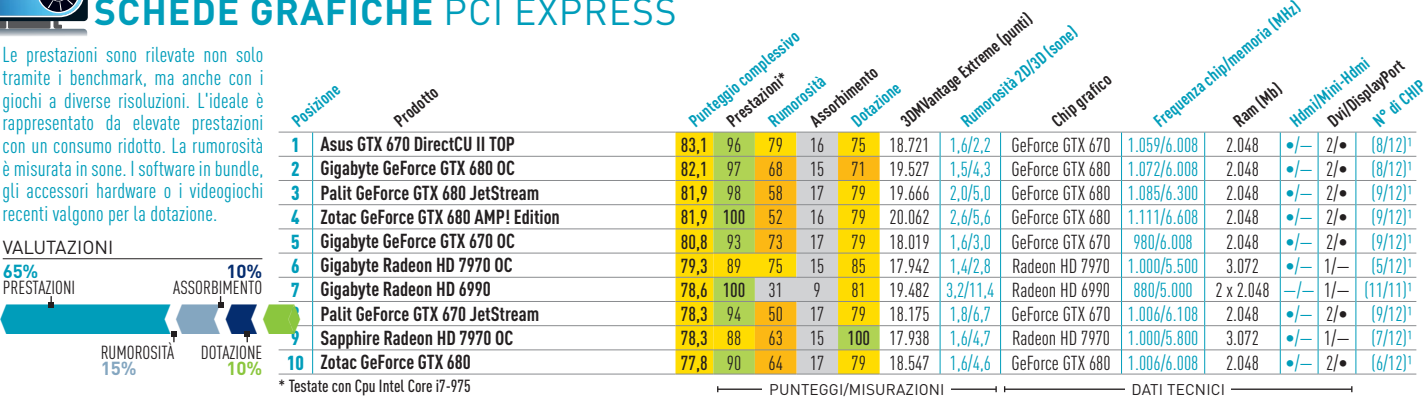

## **videoproiettori**

Per il test dei videoproiettori usia magini di prova e misuriamo i pa dell'immagine, come luminosità, sto, spazio colore e curva gami l'apposito dispositivo Minolta Sulla base di scene dinamiche, mo le immagini in movimento.

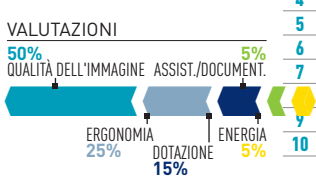

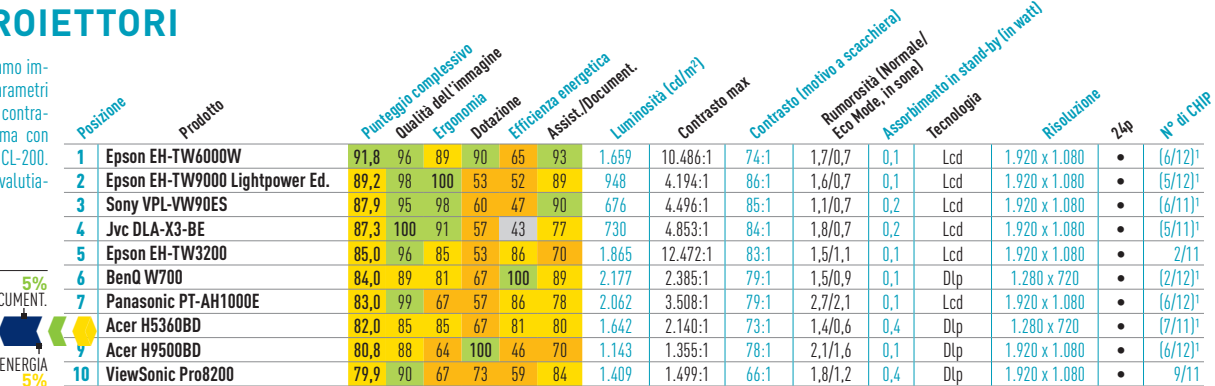

PUNTEGGI/MISURAZIONI - DATI TECNICI

**MONITOR** 22/23 pollici

La qualità di un display è valutata dal nostro strumento professionale (Video-Photometer LMK 98-3) con circa 50 immagini di test. Si parte da luminosità, uniformità d'illuminazione e gamma cromatica, per arrivare all'angolo visuale, al contrasto e alla curva gamma.

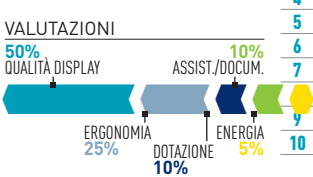

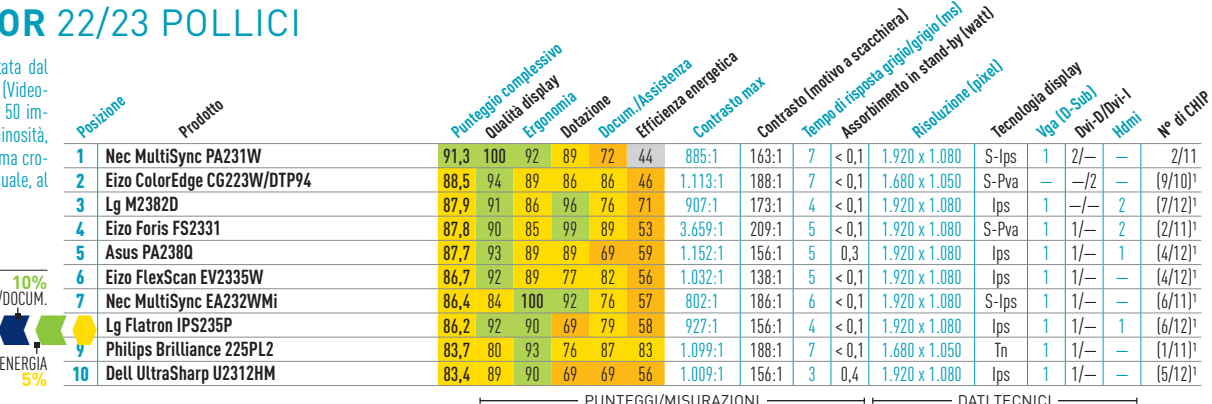

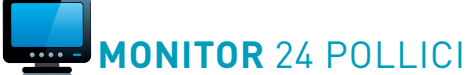

La qualità di un display è valutata dal nostro strumento professionale (Video-Photometer LMK 98-3) con circa 50 immagini di test. Si parte da luminosità, uniformità d'illuminazione e gamma cromatica, per arrivare all'angolo visuale, al contrasto e alla curva gamma.

#### valutazioni

**50%** qualità display **10%**

Valutiamo la qua

0000 :<br>0000 :

 $\Box$ 

prestazioni. Le

te. Il Bios deve

**40%**  dotazione

**35%**

valutazioni

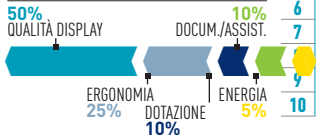

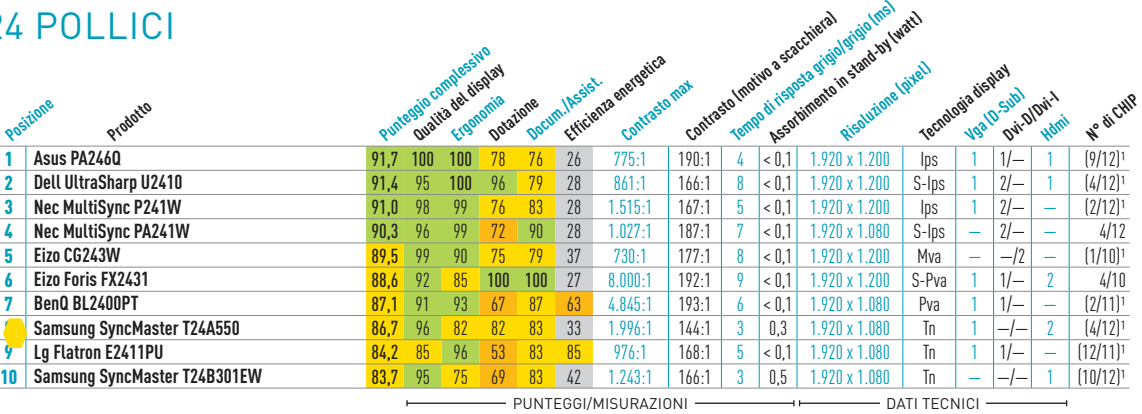

## **MONITOR** a partire da 25 pollici

La qualità di un display è valutata dal nostro strumento professionale (Video-Photometer LMK 98-3) con circa 50 immagini di test. Si parte da luminosità, uniformità d'illuminazione e gamma cromatica, per arrivare all'angolo visuale, al contrasto e alla curva gamma.

> ERGONOMIA<br>25% **25%** dotazione **10%**

10%<br>Docum./assist

**ENFRGIA 5%** 

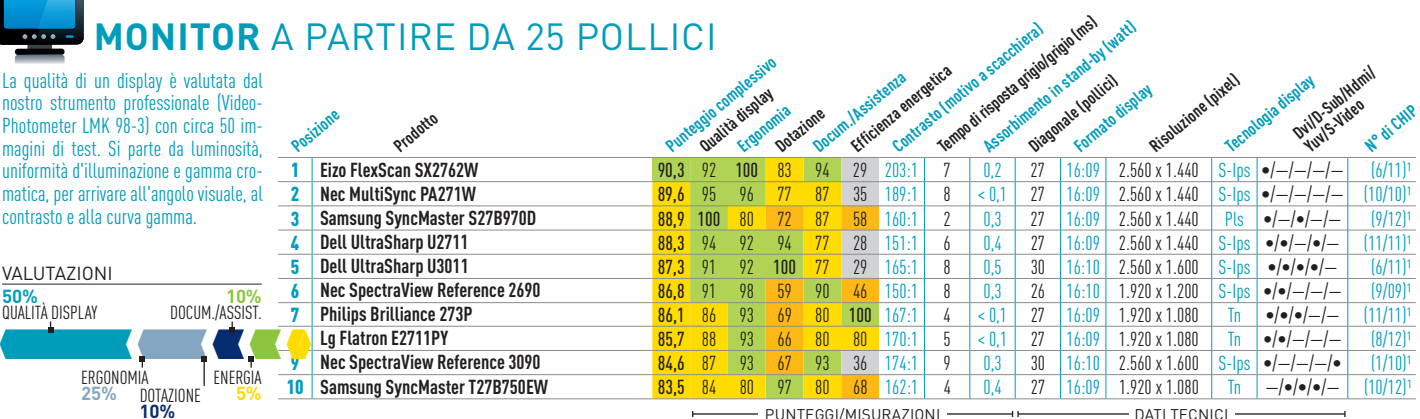

## **schede madri intel** Socket 1155

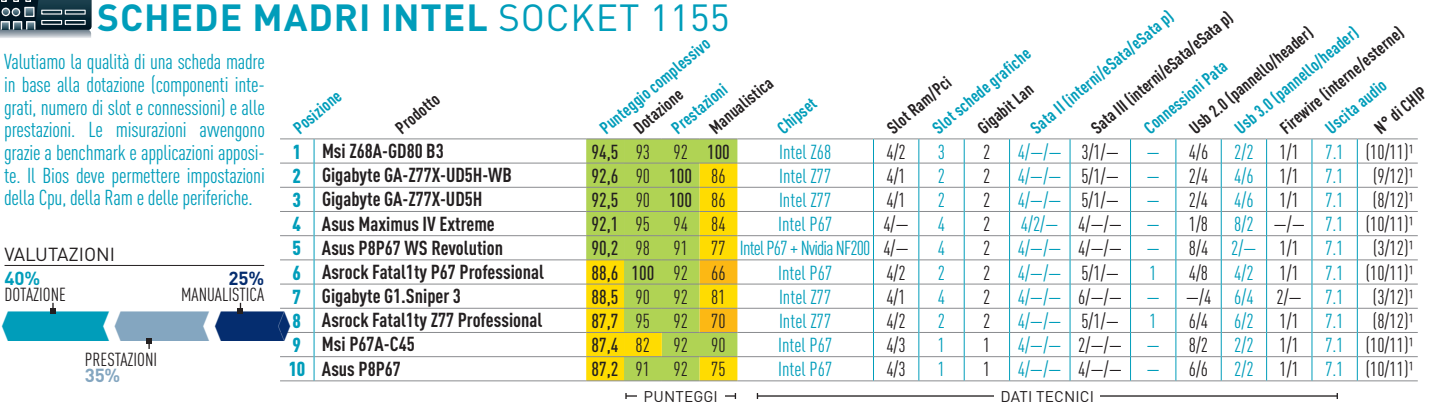

## **smartphone**

Sono importanti la maneggevolezza e la guida utente, oltre alla misurazione delle performance e alla velocità di navigazione. Inoltre testiamo la durata della batteria e la qualità del display e della fotocamera. Aumentano il punteggio anche il numero di apps disponibili nello store collegato e il comfort di utilizzo.

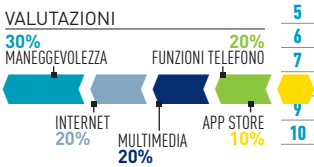

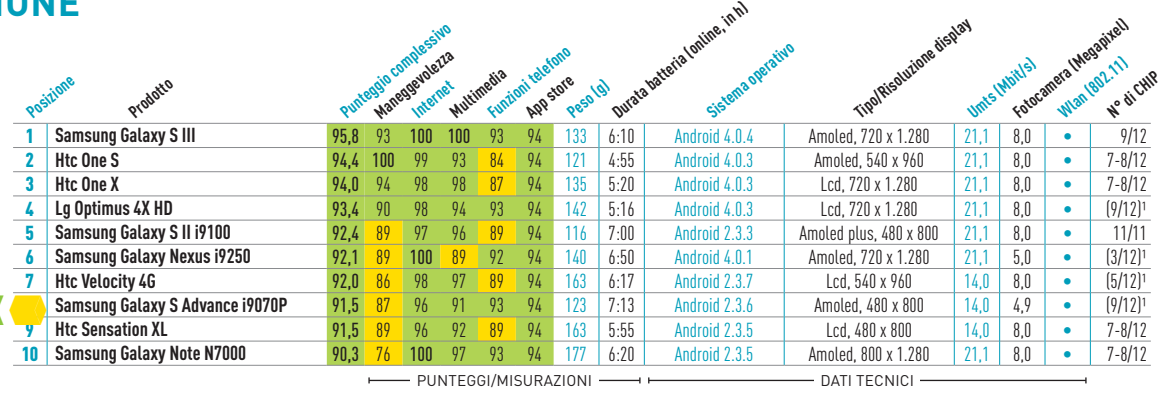

#### TREND // TEST // TECNOLOGIA

TOP 10

#### **Notebook** fino a 13,3 pollici

Per i notebook fino a 13,3 pollici so portanti le dimensioni, il peso e la della batteria. Per la dotazione val le interfacce, gli accessori e i com hardware. Il punteggio inoltre inc form factor, la qualità costruttiva e rose misurazioni del display, o benchmark su Cpu e scheda grafica

#### 350+250+150+150+100= **35%**  Mobilità **15 %** ERGO DOTAZIONE **25%** prestazioni **15%** valutazioni Display **10%**

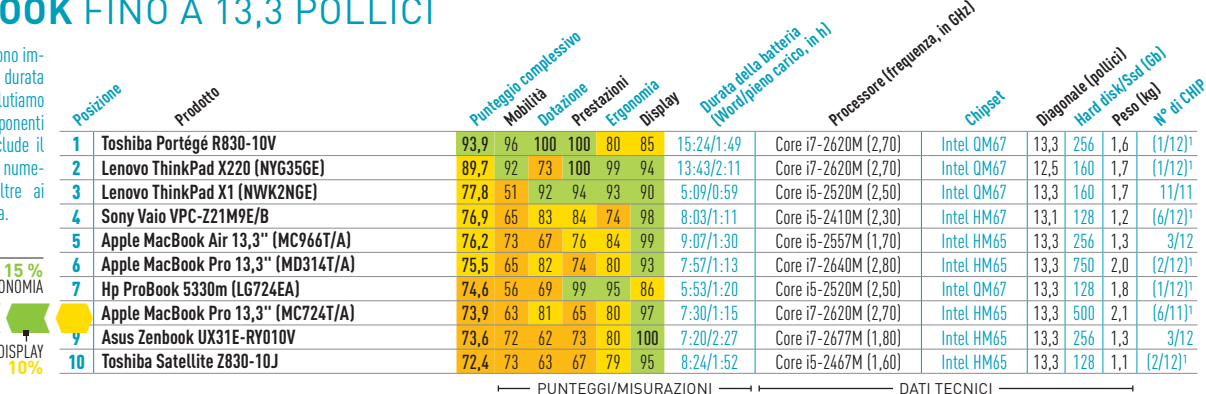

#### **Notebook** da 14 A 15,6 pollici

Nei notebook da 14 a 15,6 pollici la mobilità (durata della batteria e peso), le prestazioni (Cpu e Gpu) e la dotazione devono essere ben bilanciate. Sono rilevanti accessori, interfacce e componenti hardware. Valutiamo anche la qualità costruttiva ed eseguiamo diversi test sul display.

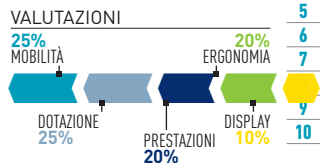

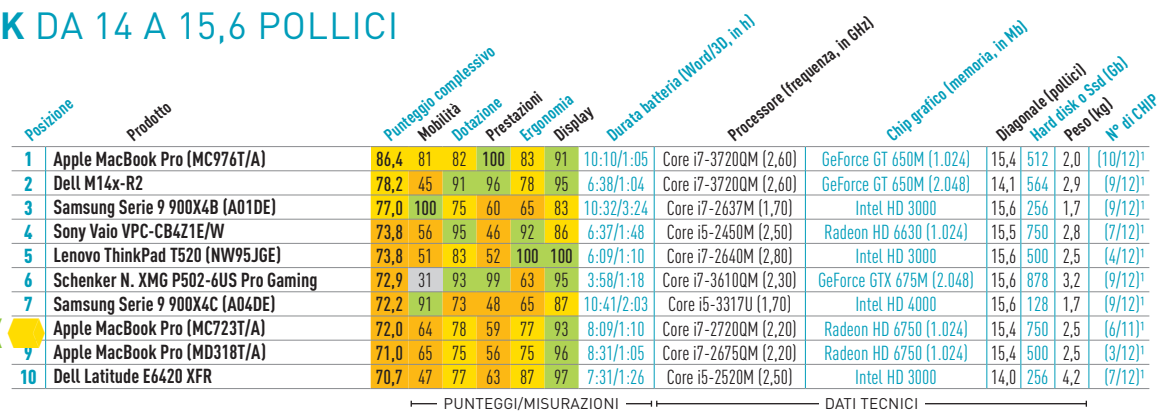

### **Notebook** a partire da 16 pollici

Per i desktop replacement da 16 pollici in su sono fondamentali le prestazioni e la dotazione. Quest'ultima comprende le interfacce, gli accessori e i componenti hardware. Valutiamo anche la qualità costruttiva ed eseguiamo diversi test sul display.

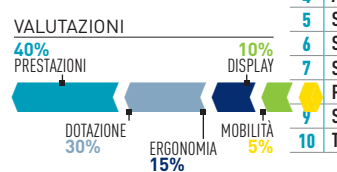

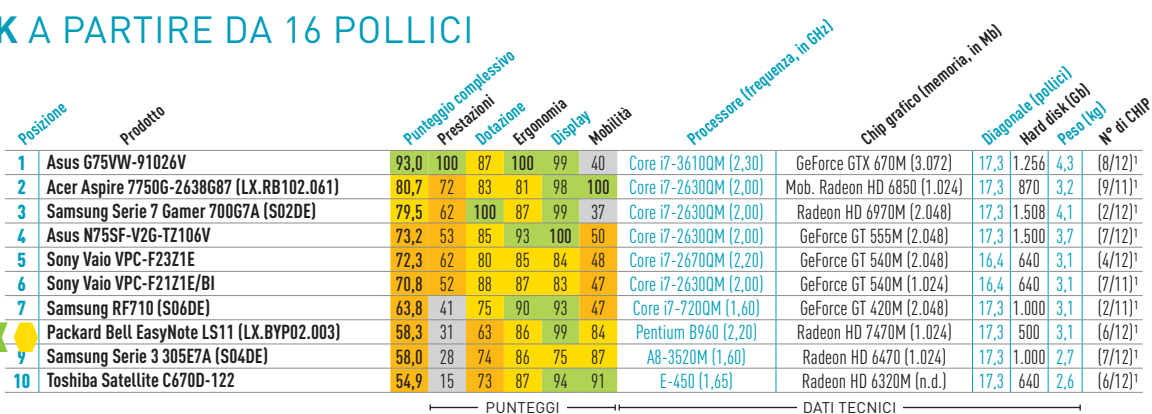

## **navigatori gps**

Un buon navigatore dev'esse condurre senza errori all'arrivo gestire; inoltre deve offrire m Vengono controllati il software zione, le interfacce, lo spazio gli accessori e le mappe integ valutiamo funzioni accessorie yer Mp3 o le guide delle città.

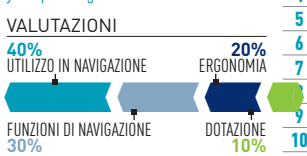

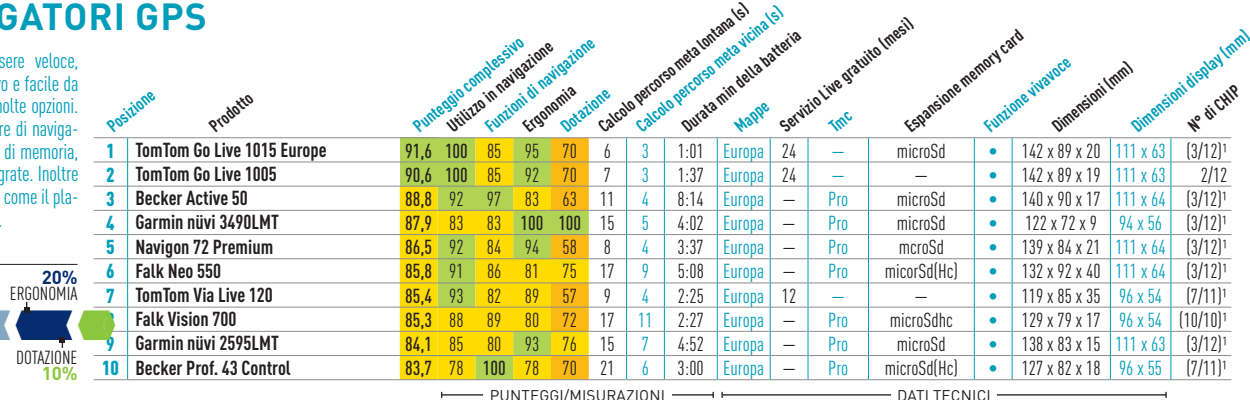

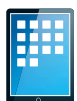

## **Tablet**

Gli aspetti principali sono la riproduzione dei contenuti multimediali e la navigazione agevole. Per il display misuriamo il riflesso, la luminosità, il contrasto e l'angolo visuale. Per la mobilità valutiamo peso, dimensioni e durata della batteria. Memoria flash, fotocamera e slot per memory card riguardano la dotazione.

#### valutazioni

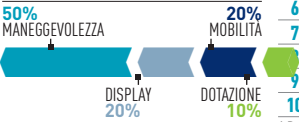

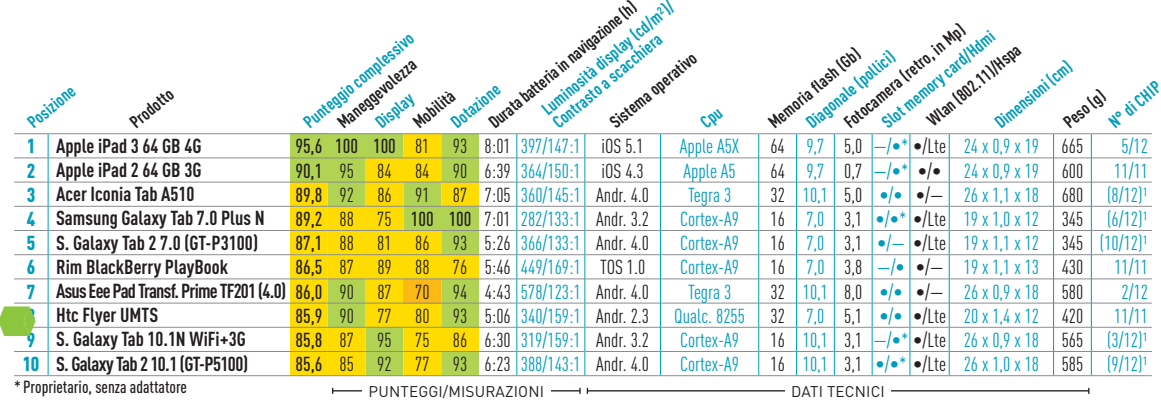

 $\ln^2(\ln^2)$ 

**Associate** in twattle

#### **Televisori LCD/Plasma** 40/42 pollici

In funzione della tecnologia ogni televisore viene sottoposto rate misurazioni per valutare dell'immagine e la resa dei con dvd, in standard o high definiti la qualità audio viene presa Importanti sono anche le inte slot CI e l'ergonomia del teleco

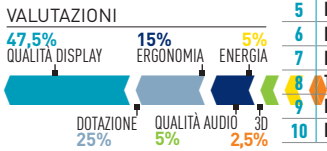

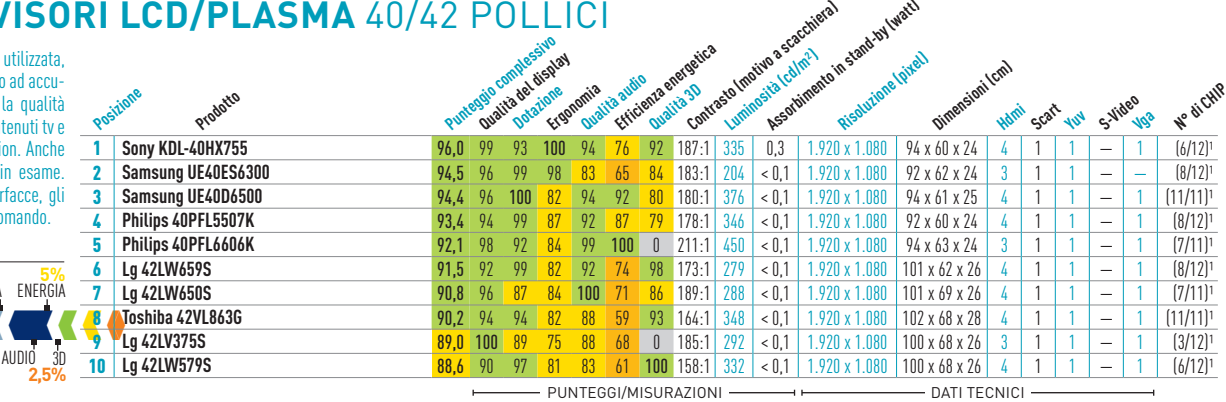

## **LA COLLICI auditor auditor auditor auditor auditor auditor auditor auditor auditor auditor auditor auditor auditor auditor auditor auditor auditor auditor auditor auditor auditor auditor auditor auditor auditor auditor au televisori LCD/Plasma** a partire da 43 pollici

In funzione della tecnologia utilizzata, ogni televisore viene sottoposto ad accurate misurazioni per valutare la qualità dell'immagine e la resa dei contenuti tv e dvd, in standard o high definition. Anche la qualità audio viene presa in esame. Importanti sono anche le interfacce, gli slot CI e l'ergonomia del telecomando.

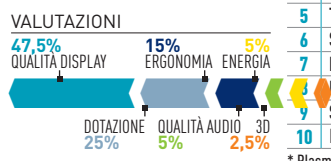

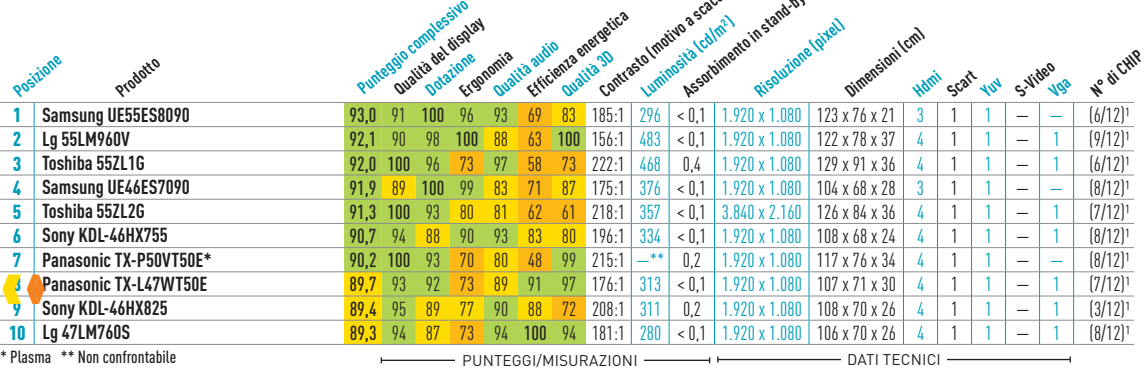

**ROUTER Wlan** 802.11n

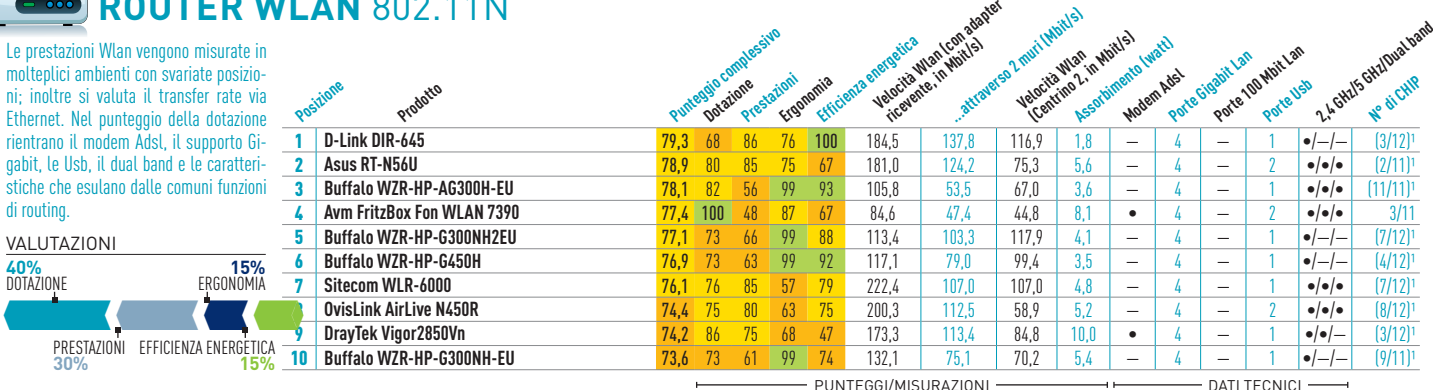

PRESTAZIO **30%**

molteplici ambie

gabit, le Usb, il stiche che esula di routing.

**40%**  dotazione

#### TREND // TEST // TECNOLOGIA GUIDA ALLE CPU

## **La guida di CHIP a Cpu & Gpu**

La guida di CHIP vi propone un'indispensabile panoramica sul mercato dei processori e dei chip grafici

**DI MICHAEL ECKSTEIN**

Mentre Intel sviluppa ulteriormente la sua gamma di processori Ivy Bridge, Amd fa ancora aspettare gli utenti finali che vogliono acquistare le Cpu desktop serie A di seconda generazione. Al momento queste ultime sono infatti disponibili esclusivamente su sistemi assemblati di fornitori come Acer, Asus o Hp. **Cpu desktop e mobile** Con soli 17 watt di dissipazione di potenza massima, il nuovo Core i5- 3317U viene impiegato soprattutto nei notebook, il cui case lascia poco spazio a disposizione per ingombranti soluzioni di raffreddamento. Come tutte le Cpu Ultra Low Voltage, il processore risulta piuttosto caro se si considera la sua potenza mediocre. La Cpu migliore per i notebook più potenti è il Core i7-3720QM di Intel, disponibile al prezzo esagerato di circa 380 euro. Decisamente più economico, ma co-

munque sufficientemente veloce, è il Core i7- 2670QM, basato sulla vecchia architettura Sandy Bridge, che quindi non resterà sul mercato ancora per molto. Per quanto riguarda i pc desktop, la new entry Intel Core i5-3470 conquista solo a fatica una posizione nella nostra Top 30. In quanto a prestazioni si piazza a pari merito con il nostro consiglio per gli acquisti, l'Amd FX-8120, e dispone dell'unità grafica integrata HD 2500. La Cpu è adatta ai computer da ufficio più potenti, ai quali non si richiedono particolari output video.

A favore del chip di Amd parlano il prezzo e gli otto core. Un rapporto prezzo/prestazioni ancora migliore è offerto dalla scheda FX-8150, che ha una velocità di clock di 500 MHz in più. Adatto a tutte le esigenze è il chip A6-3670K, una novità di Amd con grafica HD 6530D inte-

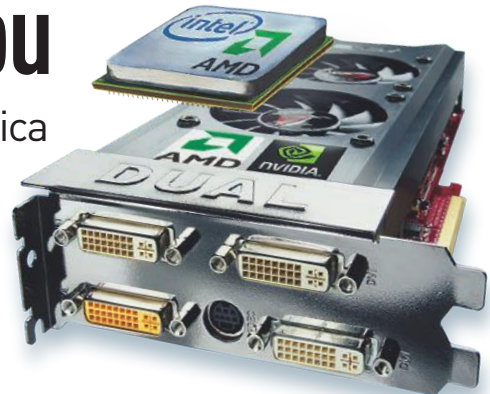

grata. Non è però un nostro consiglio d'acquisto, perché il prezzo è troppo alto.

**Chip grafici** Per le prestazioni che offre, la nuova scheda Nvidia GTX 580 è troppo cara. Infatti, la sua concorrente nella fascia alta, la Radeon HD 6870 X2 di Amd, è più veloce e costa 120 euro in meno. Grazie al miglior rapporto prezzo/prestazioni il chip Radeon HD 6850 si merita una raccomandazione all'acquisto. L'economico Radeon HD 6570 di Amd raggiunge più o meno il livello di prestazioni delle soluzioni grafiche integrate. Raddoppiando velocità e prezzo ci si può rivolgere alla GTX 550 Ti di Nvidia o alla Radeon HD 6790 di Amd.

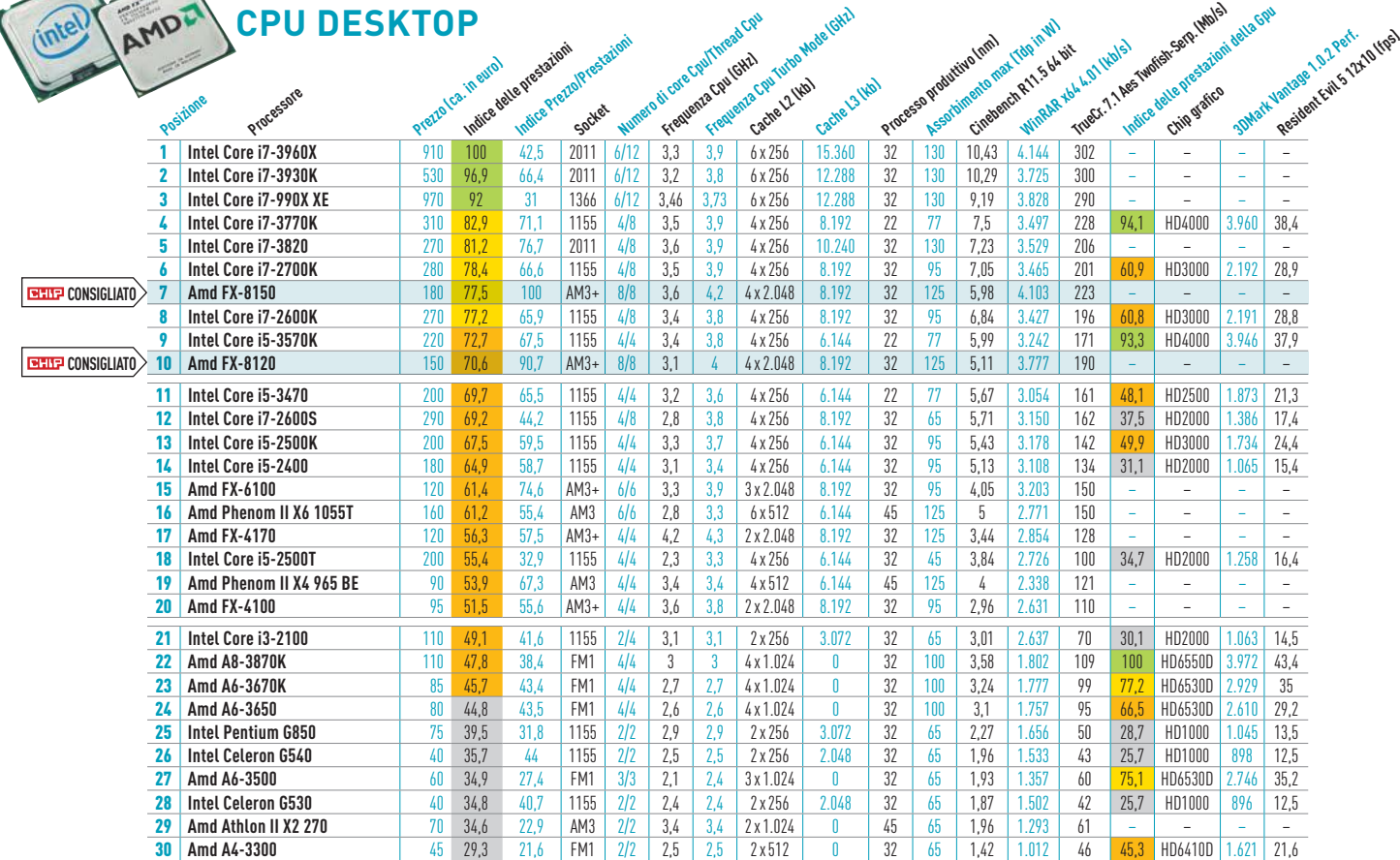

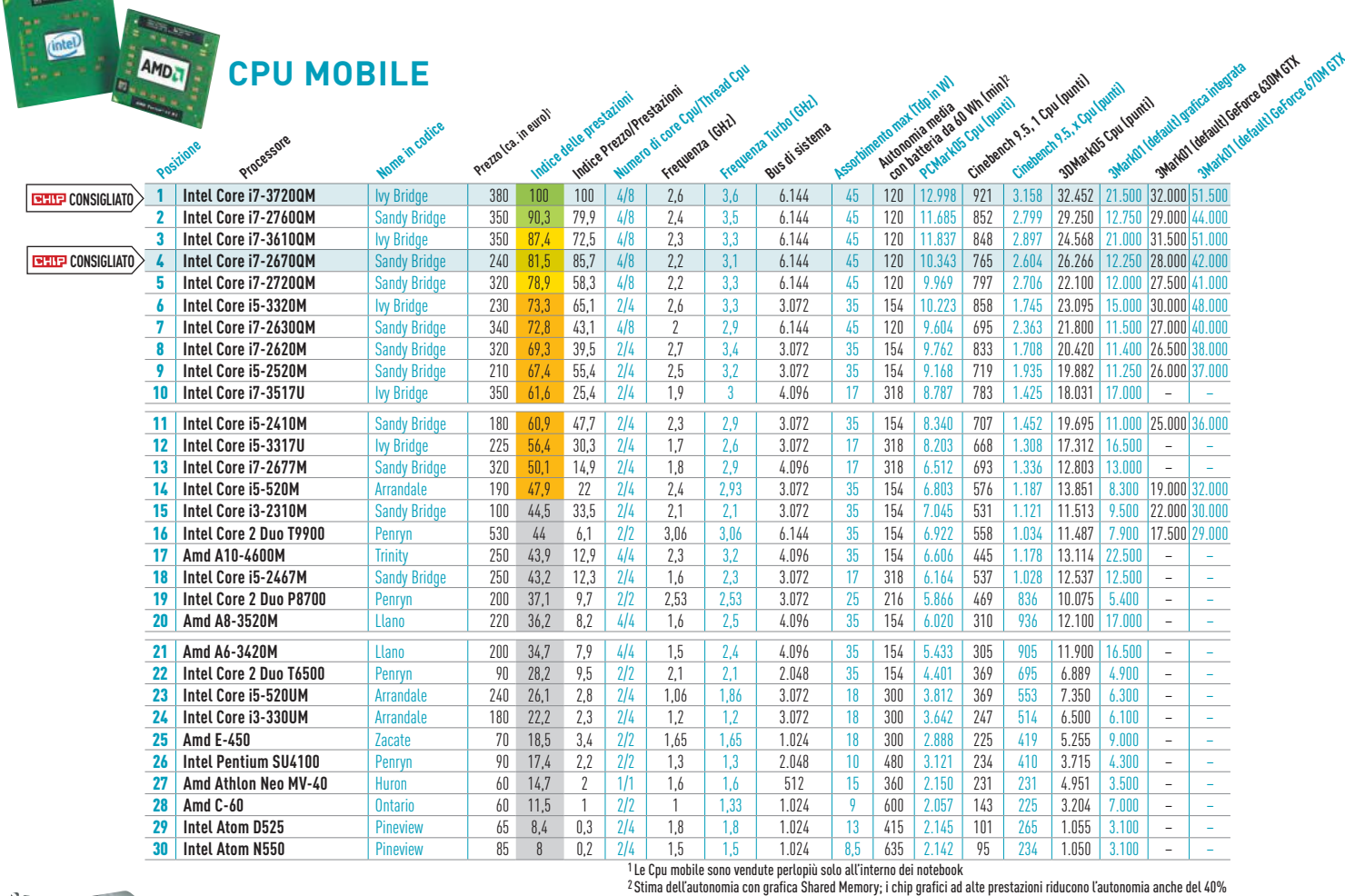

**Contract Contract Contract** 

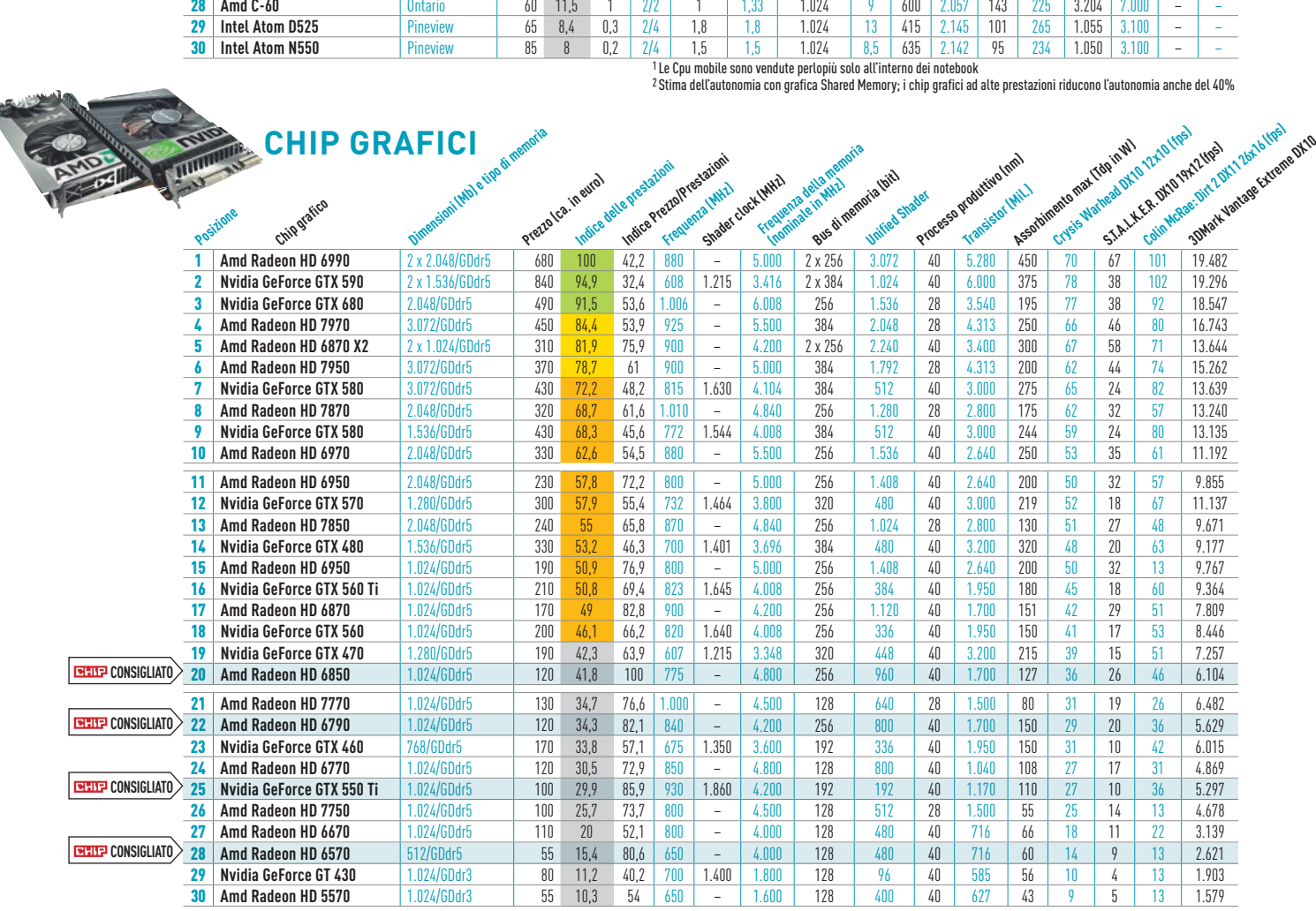

# Upgrade **software**

Quali sono le ultime versioni dei programmi più noti? Esistono solo in inglese oppure sono state localizzate in italiano? Sono disponibili anche come demo?

**ELABORAZIONE AUDIO**

CHIP presenta in queste pagine una tabella in cui sono segnalate le ultime versioni disponibili di alcuni tra i più noti programmi commerciali, freeware e Open Source per Windows XP, Windows Vista e Windows 7, nonché l'indicazione della disponibilità di un'eventuale versione demo e della localizzazione del prodotto in italiano. I software sono raggruppati per categoria; una freccina rossa a lato del nome indica un aggiornamento oppure un programma mai segnalato prima.

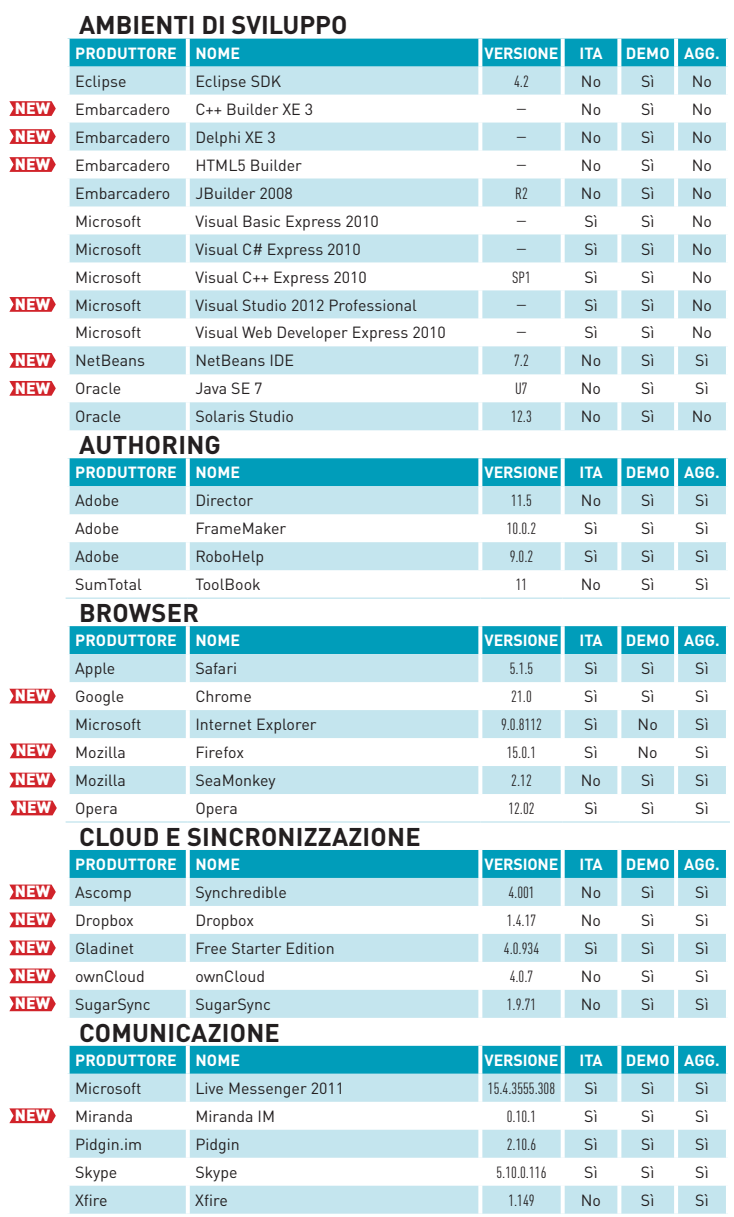

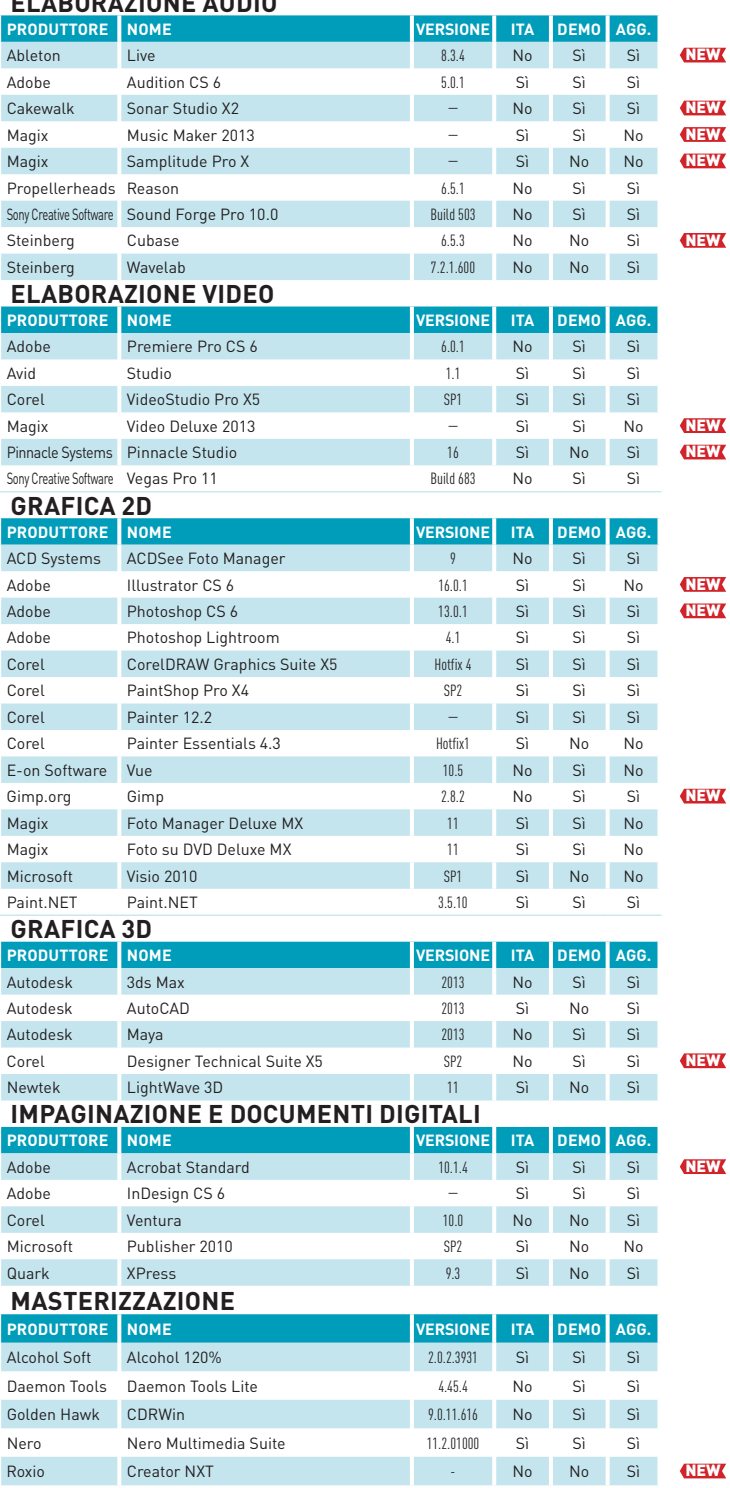

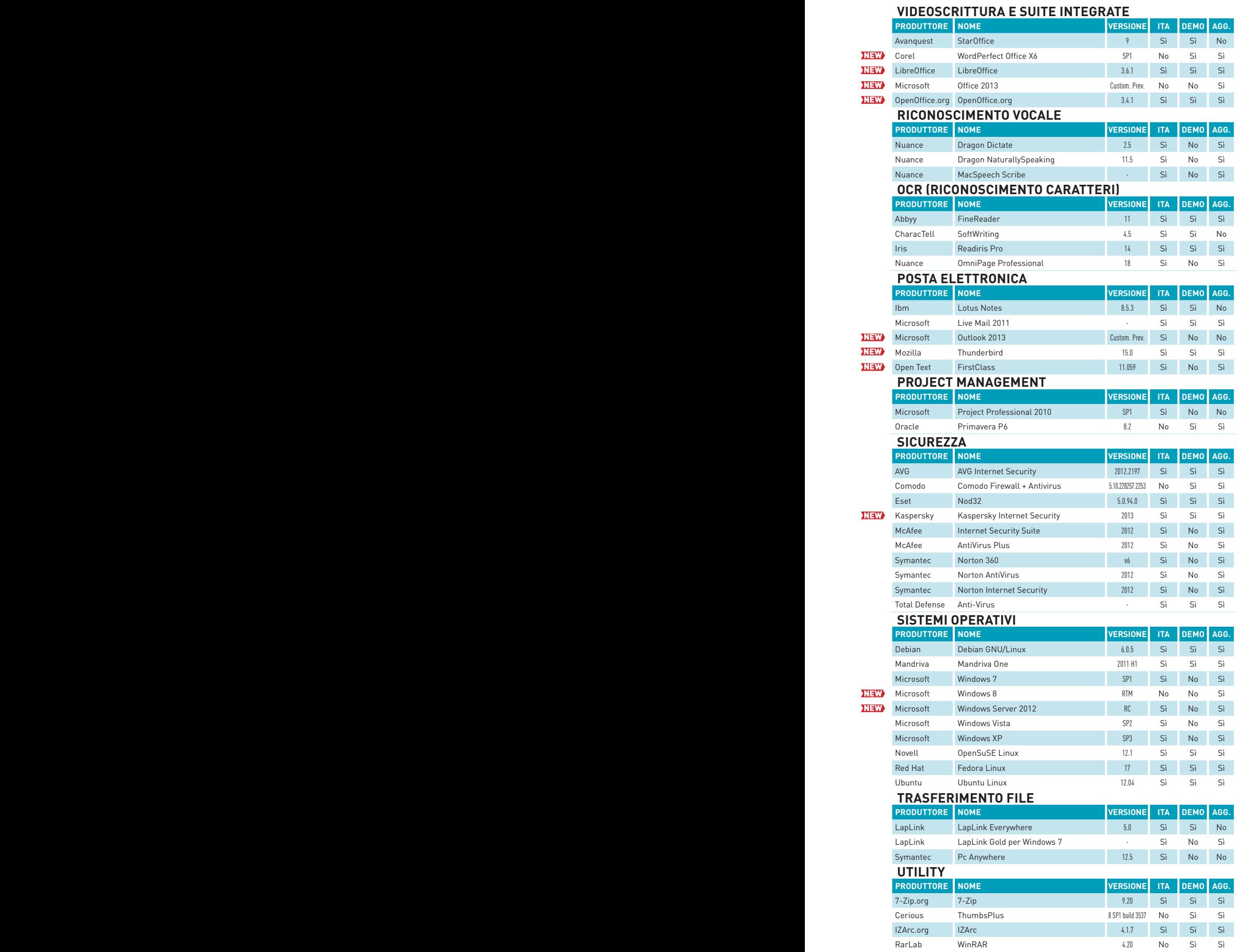

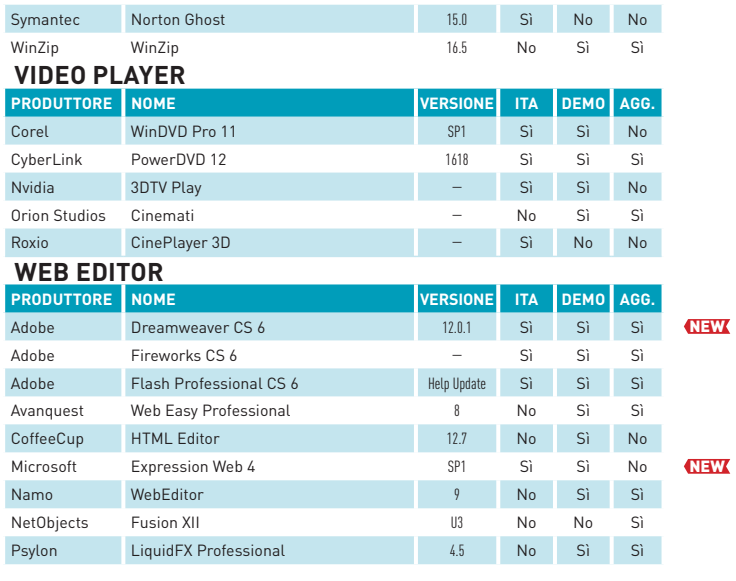

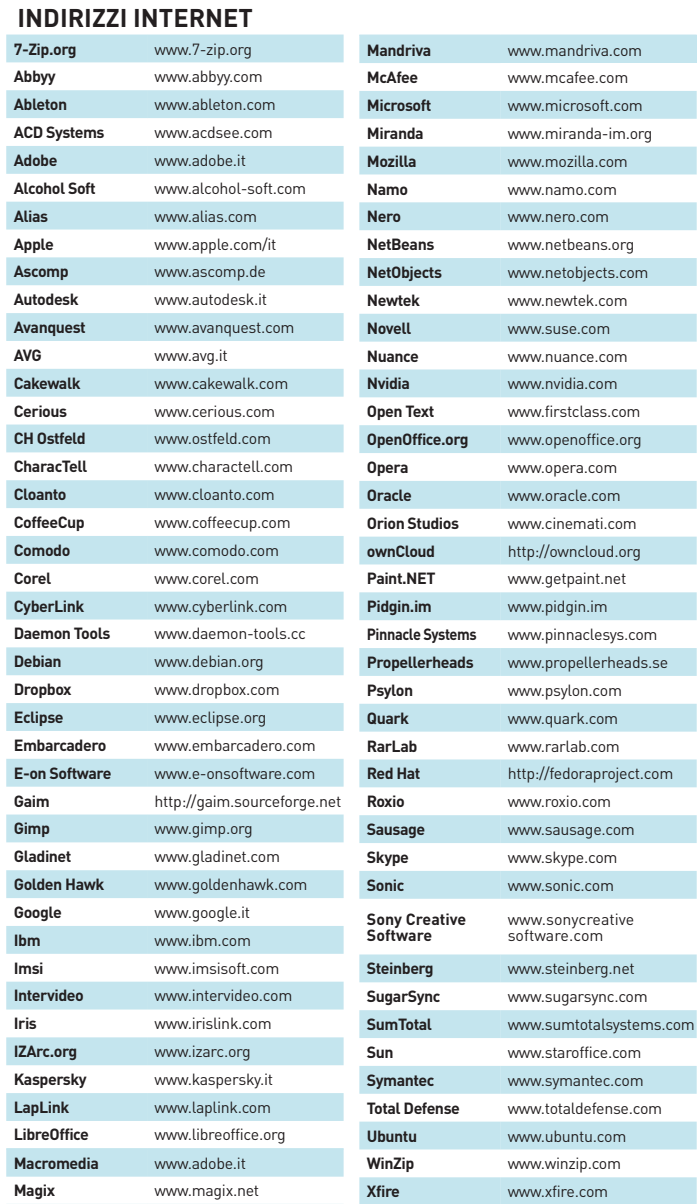

## **I programmi del mese selezionati da CHIP per voi**

**Anche questo mese è possibile trovare, nel dvd allegato a CHIP, una collezione di programmi di ogni tipo, utili per ogni appassionato. Benchmark per testare le prestazioni del computer, numerosi programmi freeware di ottimo livello e raccolte di programmi che vi permetteranno di verificare immediatamente quello che troverete in molti articoli della rivista.**

#### **Windows "portatile"**

**La versione Enterprise di Windows 8 integra la comoda funzione To Go, che permette di creare un'installazione completa di Windows su una chiavetta Usb. Una volta completata l'operazione, la chiavetta può essere utilizzata per ricreare il proprio ambiente operativo su un qualsiasi computer, in caso di necessità.**

**Se siete curiosi di verificare il funzionamento di questa funzione, potete farlo anche con la versione Consumer Preview che Microsoft ha rilasciato pubblicamente pochi mesi fa. Basta seguire la guida che trovate in queste pagine, ricorrendo alle utility che abbiamo inserito nel dvd.** 

## Windows 8 Stick

 $\overline{\smile}$ 

 $\overline{\mathbb{G}}$ 

 $\Box$ 

**A** 

 $\boxed{3}$ 

Ö

磮

Windows 8 portatile con tutte le funzioni complete

# **Gli highlights del dvd**

Aggiornare l'hardware del pc, installare un secondo sistema virtuale e creare una copia di Windows che può essere avviata da una chiavetta Usb: questi sono alcuni dei temi che abbiamo affrontato in questo numero. Per questi interventi è però necessario utilizzare del software che troverete nel dvd allegato

**A cura di fabio bossi**

#### I programmi nel dvd-rom

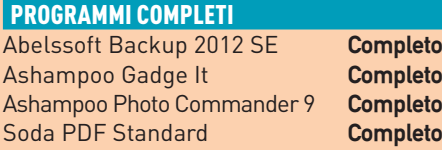

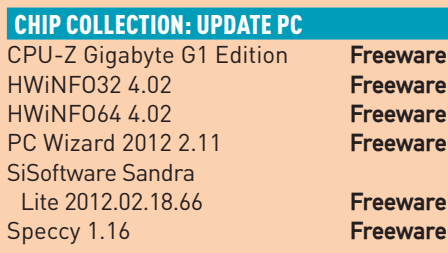

#### CHIP COLLECTION: VIRTUALIZZAZIONE

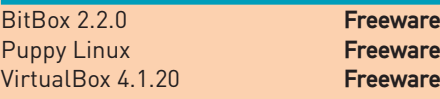

## **Prepararsi all'upgrade**

牖

e

 $\overline{\mathbf{2}}$ 

**ACA** 

 $22$ 

||

<u>iol</u>

由

#### **CHIP Collection Update pc**

Quando il pc inizia a rallentare, perché la sua configurazione hardware è ormai obsoleta, vale la pena pensare a un aggiornamento. In questo numero abbiamo inserito un articolo che vi spiega come procedere, ma la prima cosa da fare è controllare cosa nel nostro pc può essere sostituito nel modo più "indolore" possibile.

È quindi necessario ricorrere a strumenti di analisi, che verificano i componenti attuali e forniscono delle indicazioni sui modelli installati, senza dover smontare il computer.

Una volta ottenute queste informazioni è molto più facile individuare i componenti che possono essere sostituiti, a partire dal processore principale. Ogni scheda madre supporta infatti solo alcuni modelli di processori, e acquistare un modello che poi risultasse non essere compatibile con il proprio sistema sarebbe un

vero peccato, nonché uno spreco di denaro.

Tra gli strumenti inclusi nel dvd allegato c'è anche Speccy, che non soltanto analizza il sistema ma permette anche di misurarne le prestazioni. In questo modo, dopo l'aggiornamento, potete anche verificare quanto efficace è stato l'upgrade.

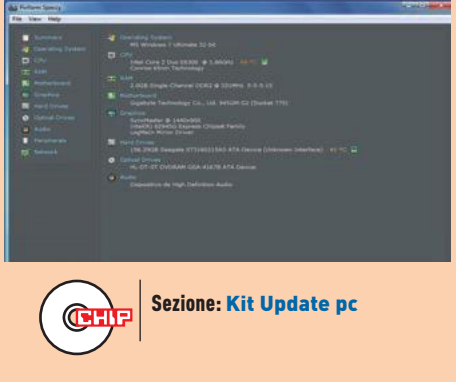

## **Informazioni sul dvd-rom**

Il dvd di CHIP è consultabile tramite un'interfaccia divisa in tre sezioni principali: nella parte superiore sono elencati i macroargomenti del dvd che permettono di accedere alle liste dei programmi. A sinistra compare l'elenco dei software appartenenti all'argomento prescelto; nella parte principale a sfondo bianco compaiono i dettagli del programma selezionato, con l'immagine e una breve descrizione. In alto a destra è presente il link per accedere agli eventuali programmi completi presenti sul dvd.

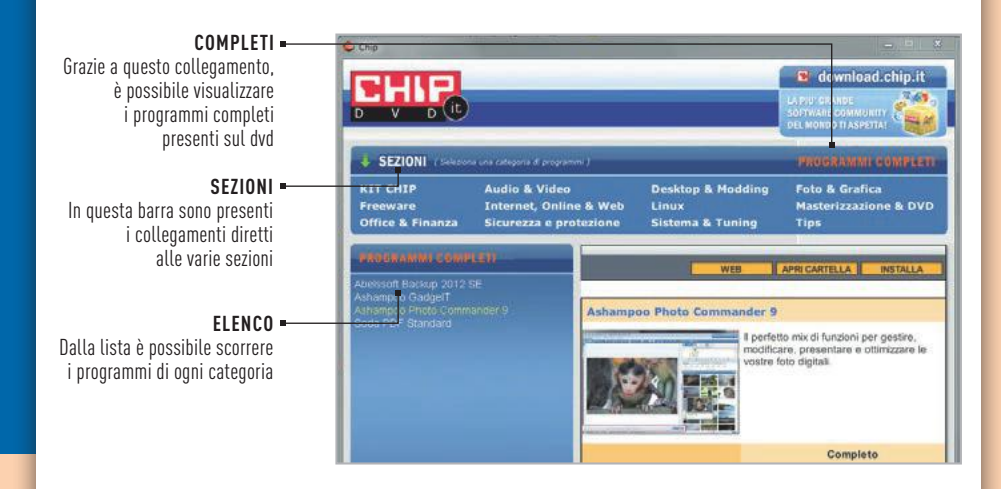

#### **Utilizzo del dvd**

Dopo avere inserito il dvd nel lettore, se sul pc è abilitata la funzione Notifica inserimento automatico, si aprirà la finestra del programma con la schermata introduttiva. Se la funzione non è abilitata, dopo un doppio clic sull'icona del lettore dvd bisognerà lanciare il file Chip.Exe per accedere all'interfaccia di navigazione.

Non è richiesta la presenza di un browser per consultare il dvd. Le sezioni del dvd variano in funzione dei programmi presentati. Quando si seleziona un software, nella finestra centrale compaiono la descrizione e un'immagine. I tre bottoni gialli consentono d'installare il programma, di aprire la cartella sul dvd che lo contiene e di accedere al sito del produttore.

#### **Problemi con il dvd**

Chi riscontrasse problemi nell'utilizzo del dvd può scrivere una mail all'indirizzo di posta elettronica **[chip@playmediacompany.it](mailto:chip@playmediacompany.it)**, specificando il tipo di problema riscontrato, ossia se il contenuto è del tutto illeggibile (quindi il dvd non viene in alcun modo letto) o se i problemi riguardano esclusivamente l'esecuzione dell'interfaccia di navigazione.

Nel primo caso è necessario scrivere una mail per ottenere un'altra copia funzionante del dvd, indicando chiaramente il numero della rivista e del dvd difettoso (es. **CHIP di ottobre 2012**) oltre al recapito a cui sarà inviato il dvd sostitutivo.

#### **Le utility indispensabili**

Tra le utility essenziali sono presenti il tool di benchmark **SiSoft Sandra Lite 2012**, il visualizzatore di documenti Pdf **Adobe Reader**, nonché il software **7-Zip**, che permette di utilizzare e creare file compressi in molti formati con un'interfaccia semplice e funzionale. Inoltre è stato inserito il programma **UltraDefrag 5.0.1**, un'utility gratuita in grado di migliorare le prestazioni del computer ottimizzando il modo con cui i file sono salvati sul disco fisso.

Nel secondo caso il contenuto e i programmi del dvd sono comunque accessibili, pertanto è possibile aprire con un doppio clic Risorse del computer, selezionare con il tasto destro l'icona del dvd e scegliere la voce Apri. Ora verrà aperta una finestra che mostra il contenuto del dvd. L'elenco delle cartelle che verrà visualizzato mostrerà i software disponibili. Ogni software è contenuto in una cartella: per installare o copiare ciascun software, aprire la relativa cartella presente nel dvd e lanciare l'eseguibile d'installazione (solitamente chiamato Setup. Exe o Install.Exe).

Un occhio di riguardo è rivolto anche alla sicurezza dei dati: **HD Tune** permette di tenere sotto controllo lo stato di salute del proprio hard disk, analizzando i dati Smart e prevedendo quindi eventuali guasti imminenti. Per la comunicazione istantanea via internet sono disponibili **Pidgin, Trillian Astra** e **Miranda**, mentre per verificare le prestazioni del pc sono presenti le versioni più recenti di due benchmark utilizzatissimi, **3DMark 11** e **PCMark 7** di Futuremark.

#### I programmi nel dvd-rom CHIP COLLECTION: WINDOWS TO GO

Live USB Helper 0.0.8 Freeware RMPrepUSB 2.1.630 Freeware VirtualBox 4.1.20 **Freeware** 

#### **FREEWARE**

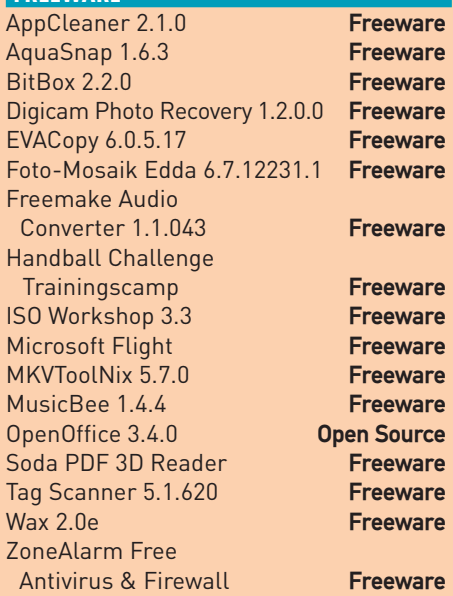

#### AUDIO & VIDEO

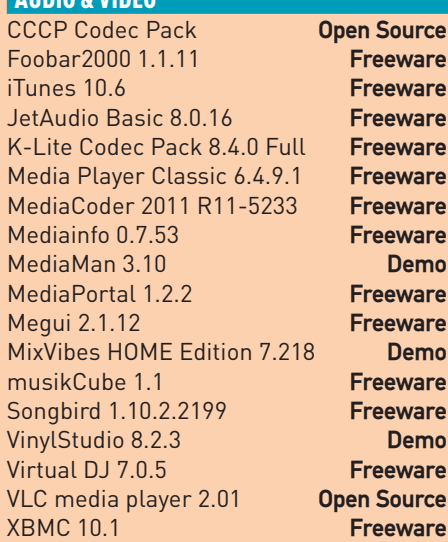

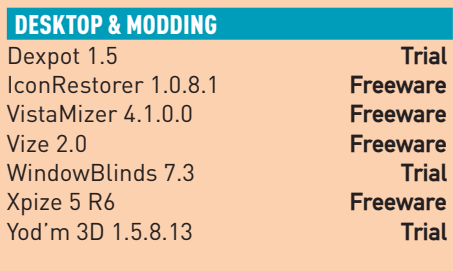

#### DISTRIBUZIONI LINUX

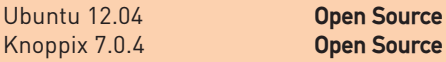

**Open Source** 

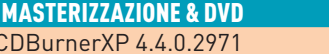

**Freeware** 

#### SUL DVD CONTENUTI

Freeware **Freeware Freeware Freeware** 

Freeware

Freeware

**Freeware Freeware Freeware** en Source Freeware

**Freeware Freeware** Freeware **Freeware Freeware Freeware Freeware Freeware Freeware** Freeware **Freeware Demo Freeware Freeware Ergeware Freeware Freeware Pen Source Freeware** Freeware **Freeware Freeware Freeware** 

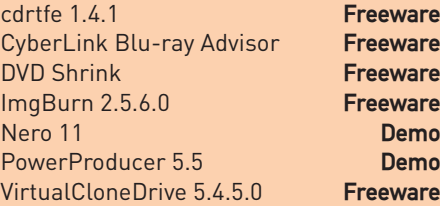

#### FOTO & GRAFICA

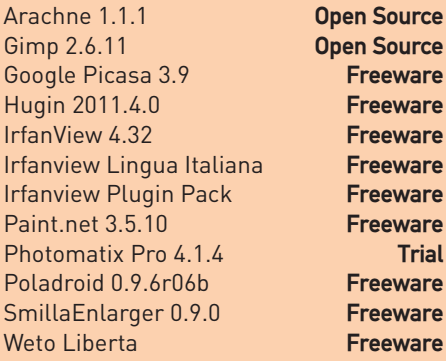

#### INTERNET, ONLINE & WEB

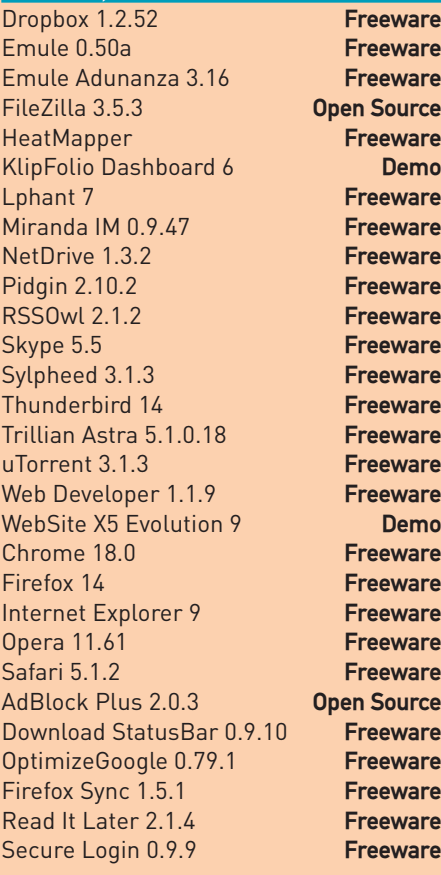

#### **SICUREZZA**

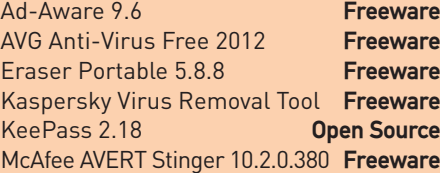

## I programmi nel dvd-rom **Dati al sicuro PROGRAMMA COMPLETO**

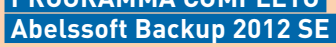

Mettere al sicuro i propri dati non soltanto è una buona idea, ma è anche un'operazione assolutamente indispensabile per evitare di perdere i documenti o i file multimediali memorizzati nel computer. La cosa migliore, in questo caso, è effettuare dei backup periodici, dai quali poi è possibile recuperare tutto il contenuto oppure un singolo file.

Abelssoft Backup fa proprio questo, e permette anche di programmare il backup a intervalli regolari, da uno ogni ora fino a uno al mese.

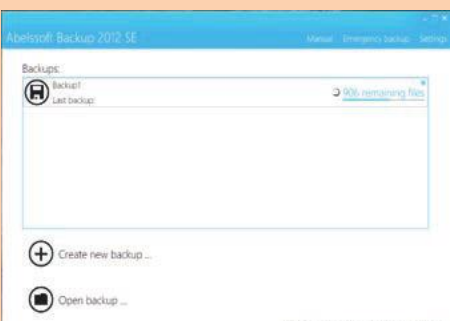

#### Durante l'avvio del backup il sistema chiede di selezionare i file da salvare, che possono essere localizzati in un'unica cartella oppure in tutto il disco. È anche possibile scegliere che tipo di file salvare, per esempio soltanto i file musicali oppure i documenti Office. Abelssoft Backup supporta anche il backup della casella di posta elettronica Outlook, Live Mail oppure Thunderbird.

I backup, che restano sul proprio hard disk, sono poi catalogati e possono essere consultati in ogni momento. Per le situazioni più "a rischio", il programma Abelssoft permette anche di creare un'immagine dell'intero drive su un cd, che può essere poi utilizzato per ripristinare l'intero sistema. Per attivare il programma è necessario registrarsi al primo avvio, inserendo il proprio nome e il proprio indirizzo di posta elettronica.

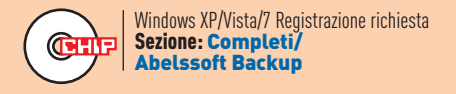

#### **PROGRAMMA COMPLETO Ashampoo Gadge It Gadget fai da te**

A volte si vorrebbe spingere la personalizzazione del desktop ben oltre i collegamenti con icone personalizzate a file o cartelle di uso comune, oppure a gadget preconfezionati da sistemi operativi e applicazioni.

Se state cercando un modo per creare la vostra personale sidebar o il vostro gadget, con link a file, programmi, brani musicali o anche collegamenti rapidi per inviare indirizzi email, Gadge It di Ashampoo è il programma che fa per voi.

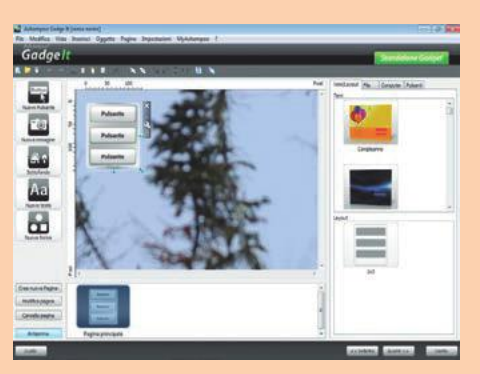

Con questo programma è possibile creare piccole applet che possono essere utilizzate per avviare i programmi. Le applet possono essere realizzate sotto forma di gadget sidebar o di gadget desktop, compatibili con Windows Vista e 7, oppure è possibile creare dei gadget indipendenti anche per il "vecchio" Windows XP.

Gadge It mette a disposizione un comodo editor visuale che consente d'inserire immagini e pulsanti e definire le azioni da compiere una volta attivati, tutto in modo molto semplice e veloce. Per utilizzare questo programma Ashampoo è necessario registrarsi presso il sito Ashampoo: al primo avvio viene richiesto il proprio indirizzo di posta elettronica a cui poi verrà inviato un messaggio con le istruzioni per completare la procedura e ottenere la chiave di sblocco.

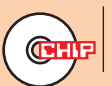

Windows XP/Vista/7 Registrazione richiesta Sezione: Completi/Ashampoo Gadge It

## **Per i fotografi digitali Per i fotografi digitali**

#### **PROGRAMMA COMPLETO**

 **Ashampoo Photo Commander 9**

Con Photo Commander di Ashampoo è possibile accedere a una serie di strumenti per modificare e catalogare la propria raccolta di fotografie digitali. Grandi quantità di foto possono essere archiviate e rintracciate grazie a una comoda funzione di ricerca, utilizzando parole chiave oppure i dati Exif delle foto.

È presente una funzione che permette di rintracciare eventuali immagini duplicate, per eliminare i doppioni liberando un po' di spazio su disco. Gli strumenti di fotoritocco sono essenziali e adatti a correzioni di base delle immagini, ma si rive-

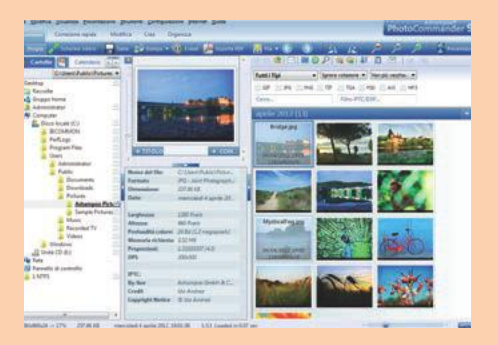

lano spesso molto utili. C'è anche un pratico tool di correzione automatica, chiamato Ottimizza foto, che analizza l'immagine e provvede ad effettuare una serie di modifiche per migliorare l'immagine, spesso con ottimi risultati.

È anche possibile applicare una serie di correzioni in modalità batch a gruppi di immagini, inoltre le foto possono anche essere masterizzate su cd direttamente dal programma.

Anche in questo caso è necessario richiedere il codice di attivazione prima di utilizzare il programma. Quando si esegue Photo Commander per la prima volta appare una finestra in cui occorre inserire i propri dati e il proprio indirizzo email. Un messaggio chiederà di completare la procedura, dopodiché si otterrà la chiave di licenza per sbloccare e utilizzare il programma.

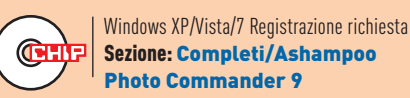

## **Creare e convertire Pdf**

**PROGRAMMA COMPLETO LULU Software Soda PDF Standard** 

Soda PDF è un programma che consente non solo di visualizzare i documenti in formato Pdf, ma anche di crearne di nuovi. Questo programma è infatti dotato di un'efficace funzione di conversione che permette di trasformare in Pdf qualsiasi documento Microsoft Office, semplicemente facendo un clic con il tasto destro del mouse e selezionando la relativa voce.

La conversione è estesa inoltre a più di 300 formati di file diversi ed è possibile anche l'operazione opposta, cioè trasfor-

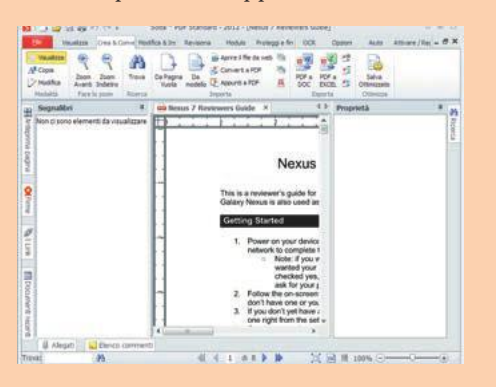

mare un file Pdf in formato Word, Excel, Html oppure come immagine o come file di testo.

È anche interessante la funzione di lettura dei file, quando si attiva la modalità 3D. Con quest'opzione, infatti, le pagine vengono riprodotte come se fossero le vere pagine di un libro, e passando da una all'altra viene visualizzato un simpatico effetto tridimensionale che simula lo sfogliare delle pagine.

Soda PDF consente di provare il programma per 14 giorni senza registrarsi. Per ottenere la versione completa, senza limitazioni, è però sufficiente registrarsi direttamente nel programma. In questo modo verrà inviato all'indirizzo di posta elettronica inserito durante la registrazione un messaggio contenente il codice di sblocco.

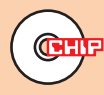

Windows XP/Vista/7 Registrazione richiesta Sezione: Completi/ Soda PDF Standard

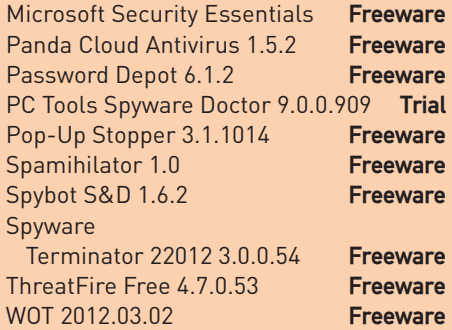

#### SISTEMA & TUNING

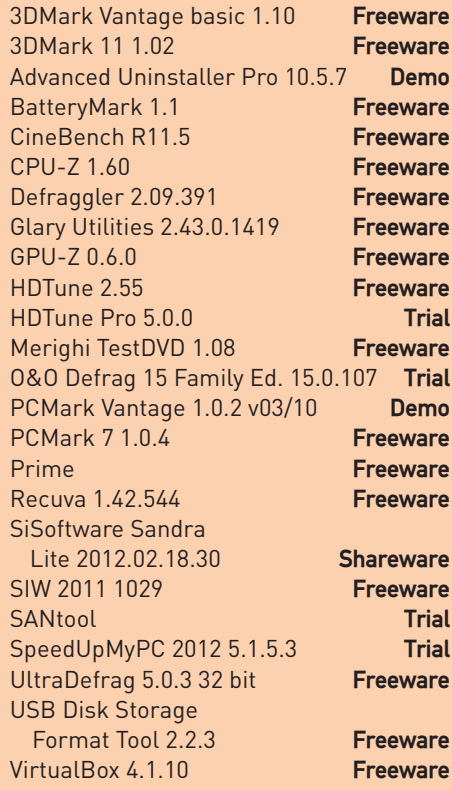

#### **OFFICE & FINANZA**

7-Zip 9.20 (32 bit) Open Source 7-Zip 9.20 (64 bit) Open Source IzArc 4.1.6 Freeware LibreOffice 3.5.1 Open Source Soda PDF 3D Reader **Freeware** Task Coach 1.3.9 Freeware TextPad 5.4.2 Demo WinRAR 4.11 Demo WordPress 3.3.1 Freeware

#### TIPS

Adobe Air 3.4 Freeware Calibre 0.8.66 **Open Source** Game Booster **Freeware** ProduKey 1.54 32 bit Freeware ProduKey 1.54 64 bit Freeware SIW 2011 1029 Freeware SparkLines **Freeware** 

**93** chip.it 10/2012

# **Freeware del mese**

## **Molto più di un semplice player audio**

#### **MusicBee 1.4.4**

Di player musicali per pc ce ne sono moltissimi, e ognuno è dotato di una grande quantità di opzioni. Il programma MusicBee segue però un altro percorso: utilizzando questo tool non solo è possibile ascoltare i vostri brani preferiti, i podcast, le web radio e gestire la vostra collezione musicale, ma anche riversare i file in un lettore Mp3 portatile.

Salvate il file MusicBeeSetup\_1\_4Final.Zip sul vostro hard disk, decomprimetelo in una cartella quindi avviate la procedura d'installazione facendo doppio clic sul file Setup.Exe.

Completata l'installazione potete iniziare ad utilizzare immediatamente il programma: al primo avvio è possibile selezionare la lingua italiana dalla finestra che compare prima dell'avvio di MusicBee. In seguito è necessario selezionare la cartella in cui il programma ricercherà la vostra collezione di brani musicali.

È possibile anche indicare la propria libreria iTunes. Dopo aver importato i brani audio, se presenti verranno anche mostrati i testi delle canzoni e i dettagli sui file. È anche possibile riorganizzare la propria collezione dal menù Strumenti, ed è presente anche un tool per il

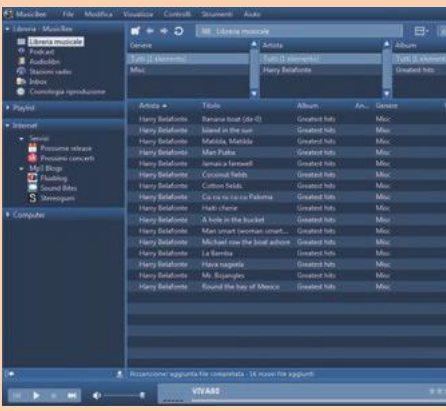

rip dei brani da cd audio.

La sezione Internet/Servizi/Prossimi concerti permette inoltre di ottenere un elenco delle esibizioni dal vivo di numerosi artisti, selezionando la città (per l'Italia sono presenti Bologna, Milano, Firenze, Torino e Roma). Una volta selezionato il concerto che vi interessa potrete, in alcuni casi, anche acquistare direttamente dal programma il biglietto.

**Suggerimento 1** Per effettuare il rip di cd audio in formato Mp3 è necessario installare il codec Lame, disponibile gratuitamente in **lame. sourgeforce.net**.

**Suggerimento 2** Se non vi piace il layout standard del programma, potete selezionare una delle numerose skin disponibili tramite il menù Visualizza.

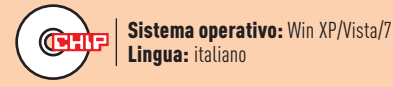

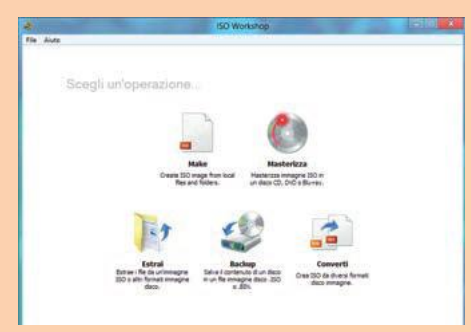

## **Gestire i file Iso**

#### **Iso Workshop 3.3**

Se avete la necessità di accedere a un cd o dvd ma il vostro pc non dispone del lettore ottico, potete utilizzare Iso Workshop per creare immagini Iso dei supporti che potete leggere ovunque. Questo tool può creare immagini Iso dei vostri dischi, estrarre singoli file dalle immagini e masterizzare file Iso.

**SUGGERIMENTO** Il programma installa una toolbar e modifica le impostazioni del browser web. Potete evitare queste azioni deselezionando le relative opzioni durante il setup.

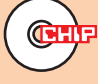

Sistema operativo: Win XP/Vista/7 Lingua: italiano

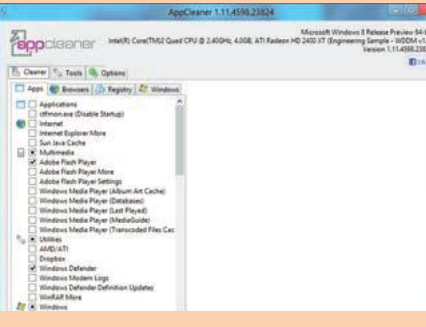

## **Pulizia del sistema**

#### **AppCleaner 1.11**

Le applicazioni di Windows spesso seminano file inutili nel sistema che alla lunga possono provocare rallentamenti o malfunzionamenti. Questi "residui" dovrebbero quindi essere rimossi ad intervalli regolari. Per questo c'è AppCleaner, che analizza il sistema individuando e rimuovendo file residui di oltre 500 programmi.

**Suggerimento** Sebbene sia possibile modificare la lingua tramite Options/Settings, non è ancora possibile impostare l'italiano.

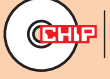

Sistema operativo: Win XP/Vista/7 Lingua: inglese

# 雷兰

## **Mosaici istantanei**

#### **Foto-Mosaik-Edda 6.7.12231.1**

La creazione di mosaici di immagini è un'operazione semplice se si utilizza un programma come Foto-Edda-Mosaik. Se state cercando un'idea per un regalo, questo programma vi permette infatti di creare un bellissimo mosaico sfruttando la vostra libreria di immagini in pochissimo tempo.

**SUGGERIMENTO** Se desiderate aggiungere o eliminare altre foto al programma, potete farlo senza problemi selezionando la voce Crea/Modifica base di dati.

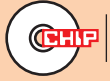

Sistema operativo: Win XP/Vista/7 Lingua: italiano

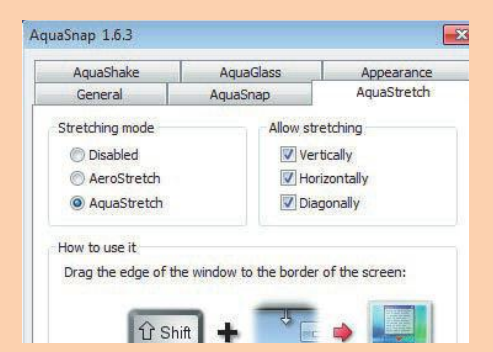

## **Aero per tutti**

#### **AquaSnap 1.6.3**

Gli utenti di Windows XP e Vista potrebbero sentire la mancanza dell'interfaccia Aero di Windows 7, mentre chi usa già Windows 7 potrebbe desiderare d'intervenire sulle sue impostazioni. AquaSnap permette sia di abilitare l'interfaccia Aero su qualsiasi sistema, sia d'impostare le opzioni desiderate.

**Suggerimento** Potete impostare il livello di trasparenza delle finestre utilizzando la funzione AquaGlass e spostando l'apposito cursore fino a raggiungere il valore che preferite.

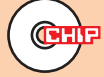

Sistema operativo: Win XP/Vista/7 Lingua: inglese

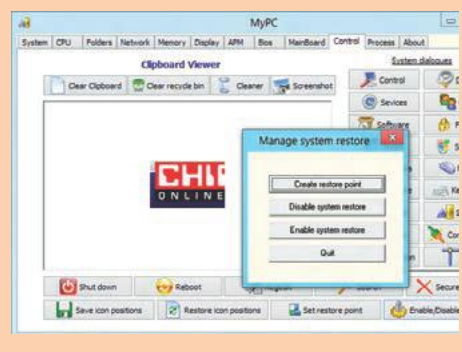

## **Analizzare il pc**

#### **MyPC + 2.27.0.1**

Volete conoscere l'esatta configurazione del vostro computer prima di procedere a un aggiornamento? MyPC + vi fornisce importanti informazioni sul processore e la memoria, le impostazioni di rete e la versione di Windows in uso.

**Suggerimento** Dalla scheda Control è possibile accedere a importati impostazioni di sistema di Windows, come i servizi attivi e le librerie DirectX.

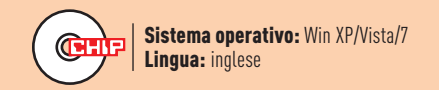

## **Nuovi aggiornamenti**

#### **Microsoft Flight**

Microsoft ha rilasciato il proprio simulatore di volo in una versione gratuita, che è disponibile per il download tramite l'apposito programma che deve scaricare 1,4 Gb di dati. Il simulatore comprende anche la modalità multiplayer.

microsoft.com/games/flight

#### **OpenOffice 3.4.1**

È stata rilasciata una nuova versione del concorrente di LibreOffice, che migliora sensibilmente i tempi di avvio dei singoli componenti. Inoltre sono state migliorate anche l'esportazione e le opzioni di encoding delle tabelle di Excel nel formato Odf 1.2. openoffice.org

#### **BitBox 2.2.0**

La nuova versione del Browser in the box è stata migliorata nella stabilità, anche perché ora utilizza Firefox 11, un più aggiornato browser web che è stato implementato nell'ambiente di navigazione protetto. sirrix.de

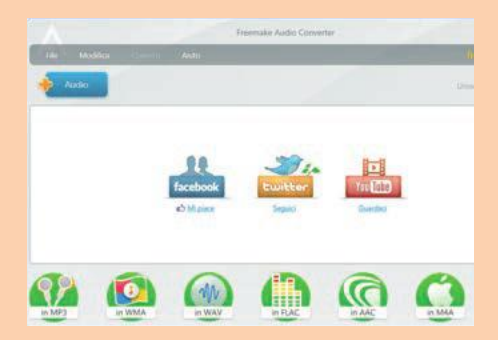

## **Conversione audio**

#### **Freemake Audio Converter 1.1.0**

I propri brani audio sono salvati spesso in diversi formati: chi utilizza un player portatile avrà però la necessità di convertirli in un formato adatto. Freemake Audio Converter permette di ricodificare file audio Mp3, Wmv oppure Ogg nel formato desiderato.

**Suggerimento** Durante l'installazione è possibile impedire l'invio di report al produttore e di evitare l'installazione di una toolbar assieme al programma.

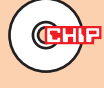

Sistema operativo: Win XP/Vista/7 Lingua: italiano

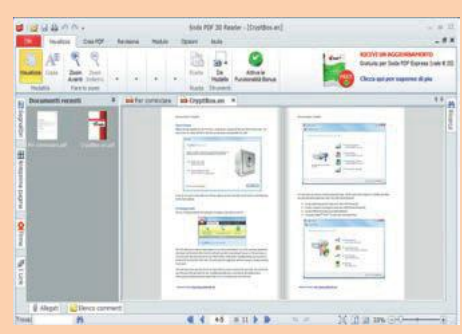

## **Leggere i file Pdf**

#### **Soda 3D PDF Reader 2.0.8.6725**

Se desiderate leggere i file Pdf con la stessa esperienza visiva della lettura di libri cartacei, dovreste dare un'occhiata al programma Soda 3D PDF Reader. Potete attivare infatti l'opzione 3D View dal menù View, e quindi sfogliare virtualmente i vostri Pdf.

**Suggerimento** Se effettuate la registrazione del programma potrete accedere ad ulteriori funzioni come quella che permette di creare file Pdf da applicazioni Ms Office.

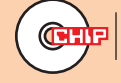

Sistema operativo: Win XP/Vista/7 Linqua: italiano

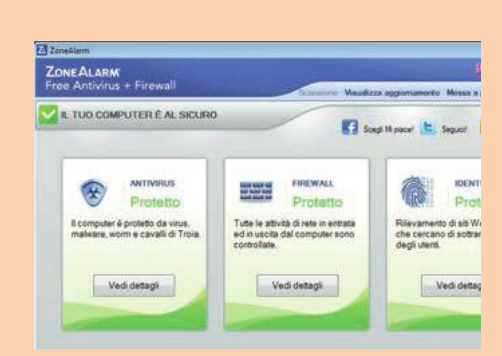

## **Protezione a 360°**

#### **ZoneAlarm Free Antivirus + Firewall**

Un antivirus e un firewall devono sempre fare parte dei setting di base di un computer. Per proteggere il vostro sistema potete utilizzare ZoneAlarm Free: durante l'installazione è meglio disattivare le opzioni per l'installazione di una toolbar ed evitare le modifica al browser.

**Suggerimento** Per installare ZoneAlarm occorre una connessione internet, dato che il programma scarica automaticamente i nuovi file e le definizioni aggiornate dei virus.

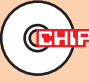

Sistema operativo: Win XP/Vista/7 Lingua: italiano

#### SUL DVD FREEWARE

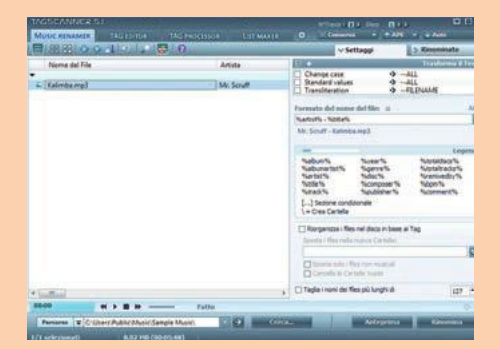

## **Correggere i tag Mp3**

#### **TagScanner 5.1.620**

Per aggiustare le informazioni contenute nei file Mp3 occorre molto tempo, specialmente se i file sono stati creati utilizzando strumenti differenti. Grazie a TagScanner, però, l'operazione viene velocizzata notevolmente, dato che il tagging dei file Mp3 può essere automatizzato.

**Suggerimento** La scheda Music renamer include l'opzione per rinominare i file dai tag inclusi, utilizzando la funzione Riorganizza i file nel disco in base ai tag.

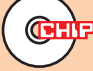

Sistema operativo: Win XP/Vista/7 Lingua: italiano

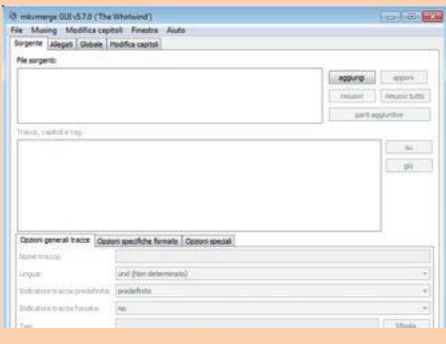

## **Editor di file multimediali**

#### **MKVToolNix 5.7.0**

Il contenitore Mkv o Matroska è tra i più popolari per i file video, dato che supporta una grande varietà di codec audio e video come Mp3, Aac, Wmb e H.264. Il programma MKVToolNix non solo permette di analizzare un file Mkv, ma anche di modificarlo.

**Suggerimento** Questo programma è disponibile anche per le piattaforme Mac e Linux, nelle varie distribuzioni, dal sito dello sviluppatore **bunkus.org**.

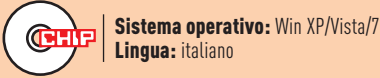

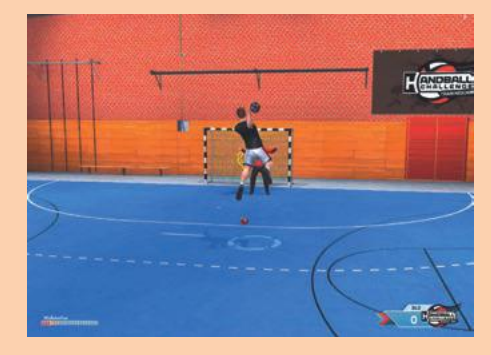

## **Pallamano virtuale**

#### **Handball Challenge Trainingscamp**

La squadra italiana di pallamano non si è mai qualificata per le Olimpiadi, ma ora potete dimostrare le vostre capacità in questo gioco nei sei minigame che vi offre Handball Challenge Trainingscamp. La modalità online vi permette inoltre di sfidare i vostri amici e di salvare i vostri progressi.

**Suggerimento** Se vi piacciono i minigame potete acquistare la versione completa del gioco dal sito internet **handball-challenge. com**.

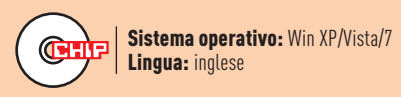

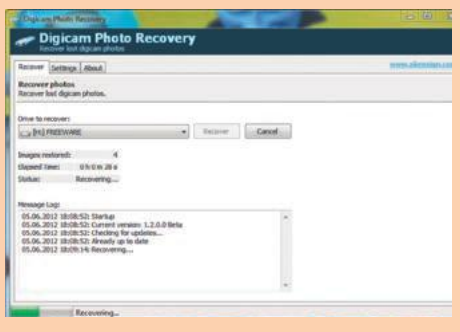

## **Recuperare le foto**

#### **Digicam Photo Recovery 1.2.0.0**

Organizzando frettolosamente le vostre foto avete accidentalmente cancellato quelle della vostra ultima vacanza? Digicam Photo Recovery serve proprio a recuperare le immagini cancellate. Basta selezionare il drive che conteneva le fotografie originali e cliccare Recover.

**Suggerimento** Ricordatevi che le immagini hanno più possibilità di essere recuperate se utilizzate il programma immediatamente dopo la cancellazione accidentale.

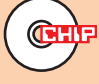

Sistema operativo: Win XP/Vista/7 Lingua: inglese

#### Delete the Add new pair My Do  $W<sub>0</sub>$ **YAMA ITS Archive ITT Hotel B COL ITT** Read-orth **IFI** Syste active 2 Findow Do Configuring: EVACopy av Save V and Reload to EV

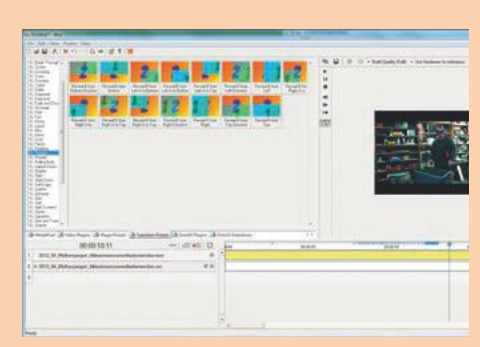

## **Backup facile**

#### **EVACopy 6.0.5.11**

Per limitare i danni in caso di un crash di sistema, è sempre meglio fare un backup dei propri file. EVACopy è uno strumento di backup che non occorre installare, basta solo salvare ed estrarre il file del programma, quindi selezionare i file di cui fare il backup al primo avvio.

**Suggerimento** Potete installare la lingua italiana scaricando il relativo file dalla sezione download di **evacopy.sourgeforce.net** e copiandolo nella cartella del programma.

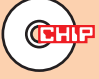

Sistema operativo: Win XP/Vista/7 Lingua: inglese

## **Filmati in modo semplice**

#### **Wax 2.0e**

Per creare brevi video non c'è bisogno di un software professionale. Il tool Wax è una buona soluzione di editing video freeware, che potete installare come applicazione indipendente oppure come plug-in per Adobe Premiere.

**Suggerimento** Potete aggiungere in qualsiasi momento plug-in da Virtual-Dub. Per farlo inserite semplicemente il percorso del programma da Edit/Preferences.

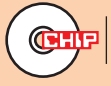

Sistema operativo: Win XP/Vista/7 Lingua: inglese

## **Non fate i conigli ...adottatene uno**

**TA** 

numero 38 • mensile •  $\epsilon$  3,50

**KATRINA DARLING** 

candalo

COME UN URAGANO **COME UN URAGATE LA CUGINA DI NOTE TRAVOLGE SUA MAESTÀ** 

**SOPHIA LOREN SOPHIA HUTHLAPY**<br>RITRATTO DELLA FIRST LADY **TTO DELLA FIRST LANO**<br>DEL CINEMA ITALIANO

**CHARLIE SHEEN** IL FIGLIO D'ARTE PIÙ MATTO **ENGLIO D'ARTE PIU MATESSO<br>DI HOLLYWOOD HA MESSO LYWOOD HA MESSSO**<br>LA TESTA A POSTO

FEMME FATALE

**INTERVISTA** 

lou

a corte!

PERSONAGGI **MARK** 

PLAYBOI

EBBER **WEBBELL** IL CANGURO VOCA **PER NOI INDUSTRI**<br>L'ABITO BUONO

 $\boldsymbol{\lambda}$ 

i.

KATRINA **DARLING** CHARLIE **SHEEN** MAAR W**EBBER**<br>KATRINA **DARLING** CHARLIE **SHEEN** MAAR W**EBBER** 

**PLAYBOY È IN EDICOLA.Lasciatevi Intrattenere**

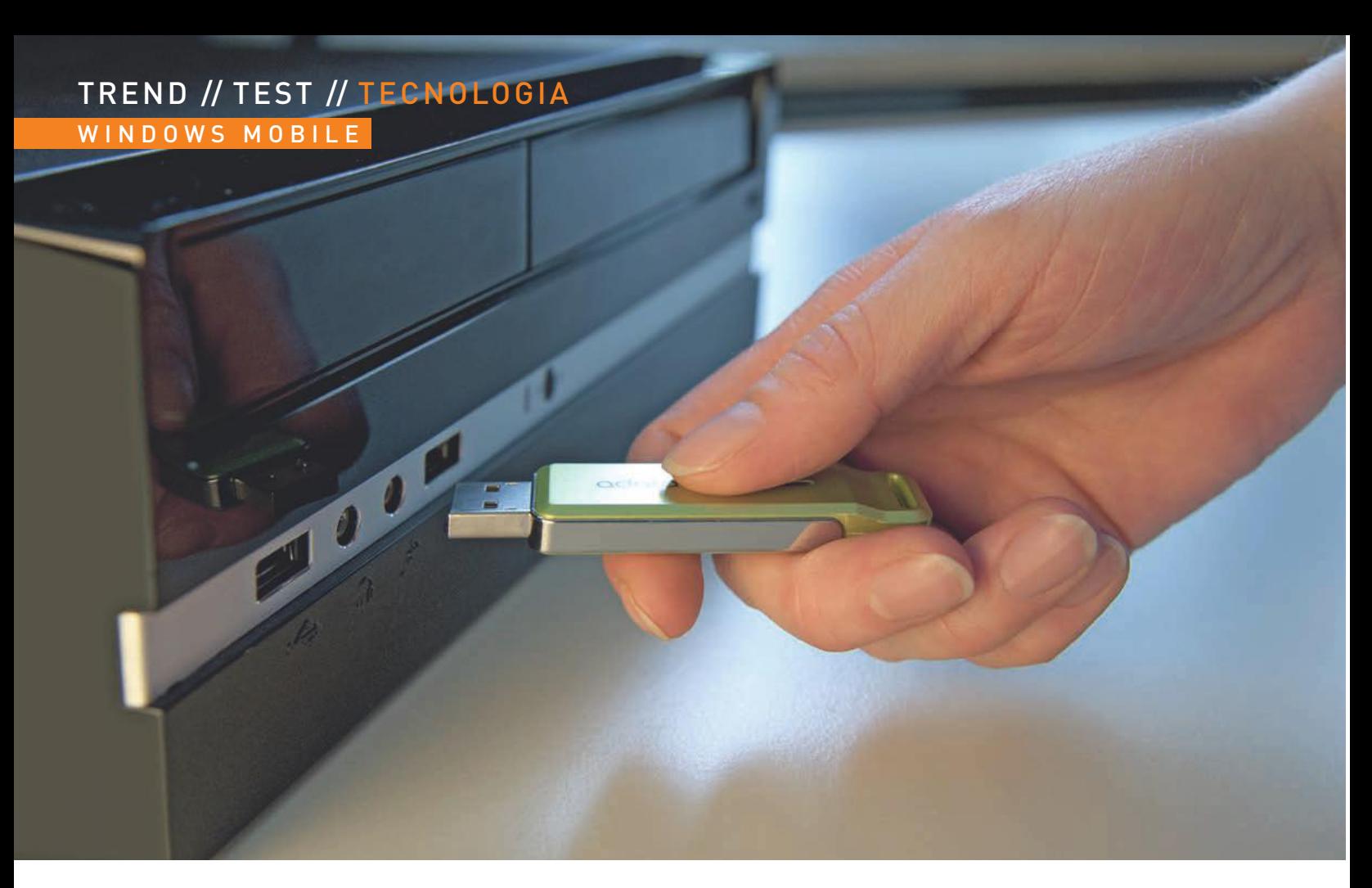

# windows 8 **to go**

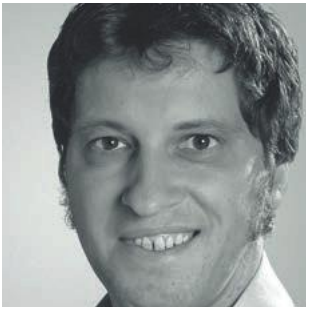

Windows 8 funziona da chiavetta solo nella più costosa versione Enterprise. Ma seguendo le nostre istruzioni potete implementare questa funzione anche nella Release Preview **di markus hermannsdorf er**

**Redattore di Chip, testa i sistemi operativi e segue lo sviluppo di Windows 8 fin dai suoi inizi**

icrosoft ha riservato una funzione davvero interessante di<br>Windows 8 ai soli clienti business: la versione Enterprise<br>può essere installata in modo comodo e veloce su una<br>chiavetta Usb, con tutte le applicazioni e le apps icrosoft ha riservato una funzione davvero interessante di Windows 8 ai soli clienti business: la versione Enterprise può essere installata in modo comodo e veloce su una chiavetta Usb, con tutte le applicazioni e le apps incluse. Contrariamente al sistema operativo di emergenza Winavviarsi su ogni computer e di offrire l'intera gamma di funzioni.

Con l'anteprima della release e i tool del nostro dvd allegato potete implementare in un batter d'occhio questa utile funzione. È addirittura legale: questa versione di Windows 8 può infatti essere installata su più computer. Lo stesso non vale per la versione commerciale, poiché soltanto il contratto multilicenza Enterprise consente l'uso su diversi pc. Questo Windows portatile richiede una chiavetta Usb con almeno 8 Gb di spazio o un disco fisso esterno da collegare alla porta Usb. Per la configurazione sulla chiavetta bisogna mettere in conto qualcosa di più di un'ora, e anche il primo avvio su un pc diverso potrebbe diventare una prova di pazienza. In questo caso, Windows 8 dovrà infatti analizzare l'hardware del sistema e predisporre tutti i driver necessari. Gli avvii successivi saranno però rapidi quasi come quelli dal disco fisso del vostro pc.

Molte moderne schede madri riconoscono automaticamente i dispositivi Usb avviabili. In questo caso vi basta inserire la chiavetta con Windows to go e riavviare il computer, che riconoscerà e avvierà automaticamente Windows 8. Sui pc meno recenti dovrete accedere al menù di boot della scheda madre subito dopo l'accensione e selezionare l'avvio dalla chiavetta Usb. Una volta che Windows 8 è partito potete installare sulla chiavetta tool e apps, oppure navigare sul web. L'accesso al disco fisso del pc esterno rimane proibito, cosa che dovrebbe rassicurare il proprietario.

Nelle pagine seguenti vi mostriamo come impostare e configurare la versione portatile di Windows 8. I tool necessari li trovate sul dvd allegato e sul sito **download.chip.it**.

#### ISPORRE GLI STRUMENT I I

1 PRED Per questo workshop avrete bisogno di una chiavetta con almeno 8 Gb, del tool RMPrepUSB (sul dvd allegato), del file Iso di Windows 8 Release Preview, che potete scaricare dal sito **[http://windows.micro](http://windows.microsoft.com/it-IT/windows-8/download) soft.com/it-[IT/windows-8/download](http://windows.microsoft.com/it-IT/windows-8/download)**, e dell'Automated Installation Kit per Windows 7 (Windows AIK), disponibile direttamente nella se zione download del sito **chip.it**. Se disponete solo di una connessione internet lenta, scaricate e installate per prima cosa Orbit Downloa der, che accelera notevolmente il processo di download. La Release Preview (32 bit) occupa 2,5 Gb, la variante a 64 bit 3,3. E nemmeno Windows AIK, con i suoi 1,6 Gb, è proprio un peso piuma. Mettete pertanto in conto abbastanza spazio di archiviazione sul disco fisso e tempo a sufficienza per i download. Se desiderate eseguire il workshop con una versione di Windows precedente, fino alla 7, scaricate in aggiunta dal sito di CHIP anche Virtual CloneDrive. Windows 8 è in grado di caricare i file Iso senza tool aggiuntivi.

#### WINDOWS 8 I

2 PREPARARE In Windows 7, installate e avviate ora Virtual CloneDrive. Cliccate con il tasto destro del mouse sul simbolo del programma nella barra delle applicazioni, selezionate l'unità visualizzata e indicate il per corso del file Iso con la Release Preview di Windows 8. La finestra Au toPlay può essere chiusa non appena compare.

Se eseguite questo workshop su un pc con installato Windows 8, vi basta cliccare due volte sul file Iso.

#### NDERE AVVIAB ILE LA CH IAVETTA

3 RENDERE AVVIABILE LA CHIAVETTA<br>O Inserite ora la vostra chiavetta. Una volta riconosciuta dal sistema, installate e avviate RMPrepUSB. Normalmente il tool riconosce auto maticamente la chiavetta. Verificate comunque per sicurezza che nella riga Drive 1 sia indicato il supporto di archiviazione corretto. In caso contrario aggiornate la lista dei drive con [F5]. Inserite l'etichetta del vo lume nell'apposito riquadro, per esempio Windows to go, e selezionate la prima voce in alto fra le Opzioni di boot. Nel campo File system sce gliete Ntfs, e selezionate Boot as HDD tra le Opzioni avanzate. Cliccate su Prepara unità e attendete che RMPrepUSB termini il suo lavoro.

#### I N STALLARE W N D O W S AIK I

4 Per collegare anche il file Iso di Windows AIK, in Windows 7 clicca te nuovamente con il tasto destro sull'icona di Virtual CloneDrive nella barra delle applicazioni e selezionate Impostazioni. Portate il Numero di unità a 2. Selezionate poi l'unità cd virtuale ancora vuota e indicate il percorso del file Iso di Windows AIK. Quando appare la finestra AutoPlay, cliccate su Esegui Setup.Exe. Nella procedura gui data selezionate Setup Windows AIK e seguite le istruzioni.

Per questa variante c'è un'alternativa: se non desiderate sprecare altre lettere per le unità, scompattate il file Iso di Windows AIK con 7 Zip (download dal sito **chip.it**). Aprite quindi la cartella prevista e clic cate due volte sul file StartCD.Exe che troverete al suo interno. Subito dopo comparirà la procedura guidata d'installazione, che potrete se guire tranquillamente. Per Windows AIK quest'alternativa è ammis sibile a patto che Windows 8 sia collegato come unità, poiché in caso contrario al passo successivo non verranno copiati correttamente sulla chiavetta tutti i dati.

In Windows 8 basta ancora una volta un doppio clic sul file Iso di Windows AIK per collegarlo. Se il setup non dovesse partire automa ticamente, aprite la nuova unità appena creata in Esplora risorse e cliccate su StartCD.Exe. La soluzione con l'estrazione dei file funzio na anche in questo caso, 7 Zip funziona perfettamente nella Release Preview, e con una straordinaria velocità. →

### Immagini ISO di Windows 8 Release Preview

Da leggere prima di eseguire il download: Windows 8 Release Preview è un software non definitivo che potrebbe essere<br>oggetto di modifiche sostanziali prima del suo lancio sul mercato. Microsoft non riconosce alcuna garanzi componenti hardware o software anniuntivi

#### Ricevi le ultime informazioni su Windows 8 nenti per Windows 8, oltre a risorse per sviluppatori e aziende Lascia il tuo indirizzo per ricevere info

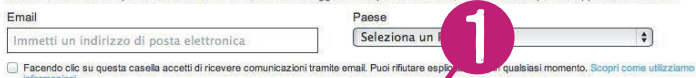

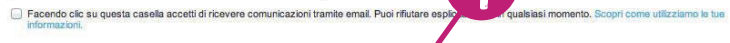

#### **Immagini ISO**

Un'immagine ISO deve essere convertita in un supporto di ins izione archiviato in un DVD o un'unità flash USB. Le istruzioni sono fornite in questa pagina. Gli strumenti di svil ponibili per il download in

- Arabo
- Cinese (semplificato)  $\overline{\phantom{a}}$ Cinese (tradizio
- Ingless

64 bit (x64) Dow load (3,3 GB) Funzione has SHA-1 - 0xD76AD96773615E8C504F63564AF749469CFCCD57 32 bit (x86) Download (2,5 GB) Funzione -<br>sh SHA-1 - 0x8BED436F0959E7120A44BF7C29FF0AA962BDEFC9 Codice Product Key: TK8TP-9JN6P-7X7 -<br>RFFTV-B7OF

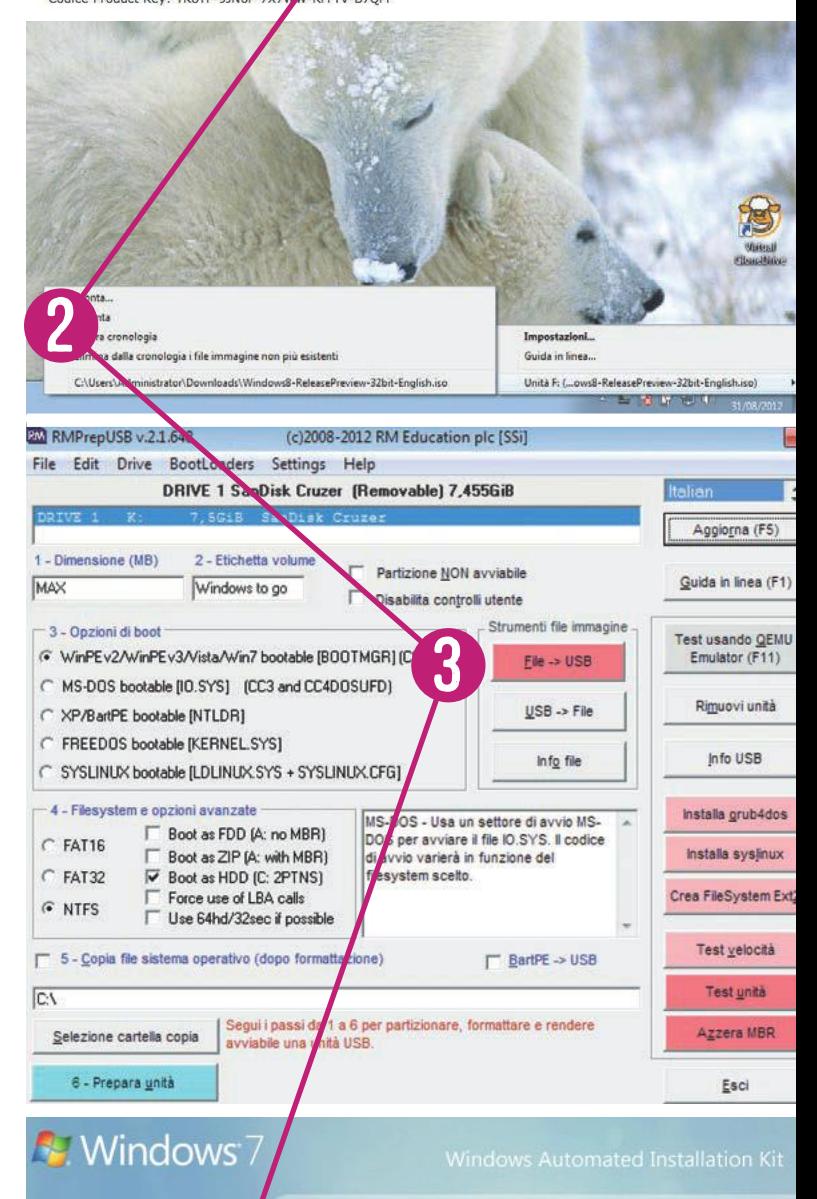

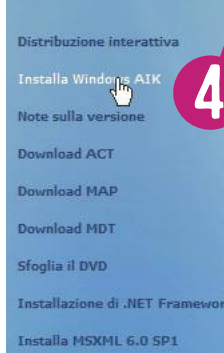

**Installa Windows AIK.** 

Installare Windows AIK. Windows AIK include un insieme di strumenti, ad esempio Windows System Image Manager, utili per installare,<br>personalizzare e distribuire i sistemi operativi Windows 7 e Window Server 2008 R2.

Per iniziare, al termine dell'installazione fare dic sul pulsante Start, **<sup>99</sup>**chip.it 10/2012 <sup>→</sup>

#### WINDOWS MOBILE TREND / / TEST / / te cnolo g a

**5 TRASFERIRE WINDOWS 8** In Windows 7 selezionate Avvio/Tutti i programmi/Microsoft Windows AIK. Cliccate con il tasto destro del I grammi/Microsoft Windows AIK. Cliccate con il tasto destro del mouse su Prompt dei comandi strumenti di distribuzione e selezio nate Esegui come amministratore. In Windows 8 aprite un rudimen tale menù di avvio sul desktop classico con [Windows] + [X], che vi permette di richiamare allo stesso modo il Prompt dei comandi. Una volta aperto quest'ultimo, passate alla directory waik\Tools con il co mando cd. Con il comando:

#### imagex •/apply •x:\sources\install.wim • 1 •y:

copiate quindi Windows 8 sulla chiavetta USB. X: sta qui per l'unità con il file Iso della Release Preview, Y: per l'unità della chiavetta. Adattate queste lettere in base alle necessità del vostro caso. Sulla nostra chiavetta SanDisk Cruzer da 8 Gb il trasferimento dei file di Windows è durato un'ora e un quarto (76 minuti). Al termine Win dows AIK visualizza il messaggio Successfully applied image.

CATTIVARE IL SETTORE DI BOOT Una volta completato il trasferimento,<br>Otramite il Prompt dei comandi attivate con il comando tramite il Prompt dei comandi attivate con il comando

#### bcdboot •y:\windows •/s •y:

il settore di boot di Windows 8. Y: indica qui ancora una volta la let tera della chiavetta Usb. Il processo dura solo pochi minuti, poi com pare il messaggio Boot files successfully created. Ecco fatto: la chia vetta con Windows 8 è pronta. Per evitare che Windows influisca successivamente sui file, vi conviene scollegare la chiavetta imme diatamente tramite il simbolo sulla barra delle applicazioni.

7 AVVIARE SU UN PC ALTRUI Per avviare un pc diverso dal proprio con la chiavetta di Windows 8, subito dopo l'accensione premete [F8], [F10], [F11] o [F12]. A seconda della versione del Bios selezionate quindi Removable Devices o direttamente la chiavetta Usb. Siccome in que sto caso Windows si trova con un hardware completamente diverso, deve per prima cosa adattare il proprio registro, analizzare l'hardware e installare i driver necessari. Il processo può durare un bel po', soprat tutto se usate una chiavetta Usb 2.0 e non una di tipo 3.0. Eventual mente il computer potrebbe essere riavviato. In questo caso dovete selezionare nuovamente la chiavetta come supporto di boot.

A seconda dell'attivazione hardware, Windows richiede la chiave di licenza. Digitate TK8TP-9JN6P-7X7WW-RFFTV-B7QPF senza i trattini. Questo codice è valido per tutte le versioni della Release Preview (32 e 64 bit). Seguite poi le successive indicazioni. Nel test, dopo la configu razione siamo finiti in una schermata verde da cui è stato possibile accedere solo alla barra laterale (Charms Bar). Se vi capita, riavviate il sistema tramite questa barra laterale. Solo in seguito abbiamo visua lizzato anche le tessere del desktop Metro. Al successivo riavvio Win dows è partito con una velocità pari quasi a quella di una partizione del disco fisso. Per una chiavetta USB 2.0 è davvero un gran risultato!

Da questo supporto, Windows 8 funziona in un ambiente isolato: non avrete quindi accesso all'hard disk del computer. Per questo motivo Windows to go, contrariamente a Windows PE, è espressa mente inadatto al recupero dei dati.

O AGGIUNGERE APPLICAZIONI Considerando lo spazio di archiviazione ri-<br>O dotto e i tempi di caricamento, dovreste sempre per prima cosa I dotto e i tempi di caricamento, dovreste sempre per prima cosa cercare se trovate programmi adatti nell'app store. In caso contrario potete installare le applicazioni tramite l'unità dvd del computer o attraverso la connessione internet. ■

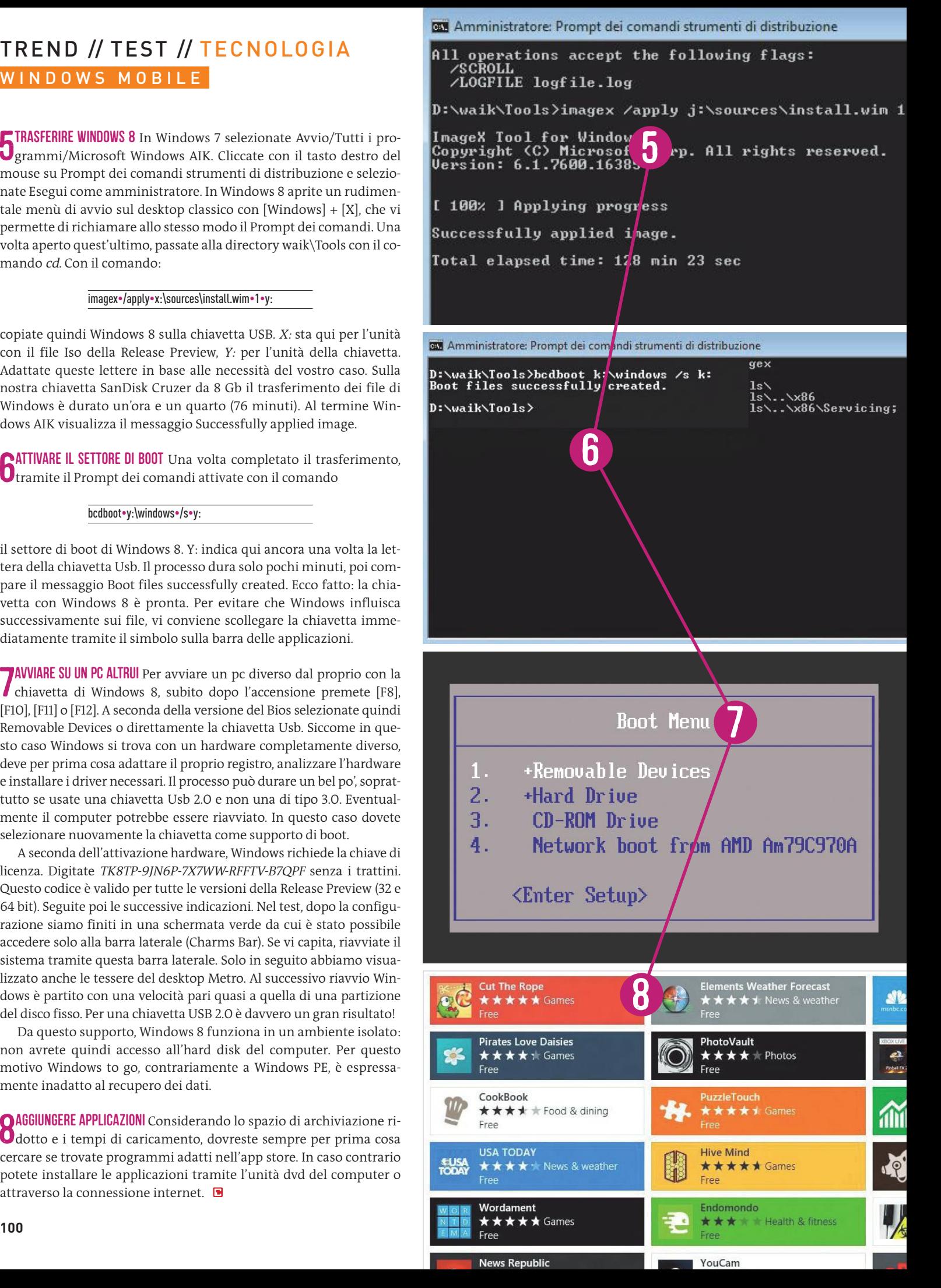

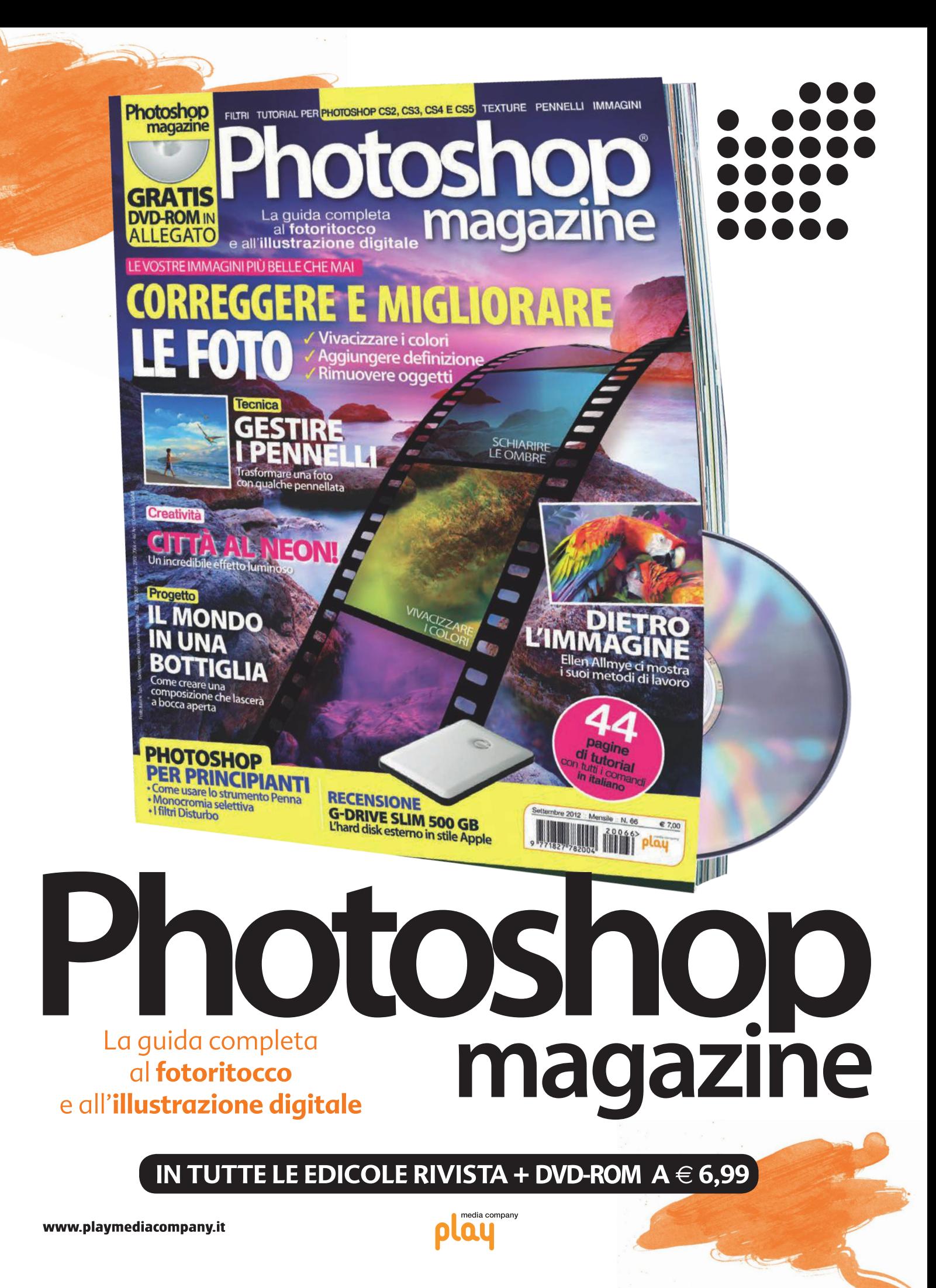

# AGGIORNAMENTO

Potenziando il pc in modo mirato si può dare nuova vita al vecchio computer. Ecco cosa funziona e cosa va sostituito **DI CHRISTOPH SCHMIDT**

UPGRADE HARDWARE

**Il grande**

TREND // TEST // TECNOLOGI

utti i pc e i notebook possono essere mantenuti al top aggior-<br>nando alcuni componenti. Questo almeno è quanto dice la<br>teoria. In pratica la faccenda si rivela più complicata. Il pro-<br>gresso tecnologico infatti non procede nando alcuni componenti. Questo almeno è quanto dice la teoria. In pratica la faccenda si rivela più complicata. Il progresso tecnologico infatti non procede alla stessa velocità: processori, memorie, interfacce e standard per il collegaesempio, potete collegare lo stesso disco fisso Sata a diverse schede madri, le quali da par loro accettano però soltanto determinate Cpu.

La nostra guida all'aggiornamento vi mostra cosa è fattibile, quale aumento di prestazioni comporta una nuova Cpu e quali componenti potete rinnovare. La tabella copre i processori commercializzati a partire dal 2004. Per i computer più vecchi è praticamente impossibile realizzare un aggiornamento sensato. Ma attenzione: la nostra panoramica può fornire solamente valori di riferimento. Prima di partire dovete controllare con attenzione come intendete potenziare il sistema. Per prima cosa raccogliete alcune informazioni in base alle quali potrete decidere quali componenti rendono di più. Sul dvd allegato trovate tutti i tool utili a questo scopo. I punti di riferimento sono vari: processore, Ram, scheda grafica e disco fisso.

#### **Aggiornare il processore**

Un processore più rapido accelera le applicazioni che richiedono calcoli complessi e rende più fluido il sistema. Ma la sostituzione del processore è anche molto costosa e le possibilità di upgrade sono limitate a causa della rapida evoluzione di socket e chipset. Questo vale per i notebook ancora più che per i pc desktop. Se vi capita solo raramente di convertire video o di divertirvi con giochi molto esigenti in termini di risorse, ma utilizzate invece il computer soprattutto per internet e lavori d'ufficio, un qualsiasi processore dual core vi offre già tutto quello di cui avete bisogno. Per contro vi consigliamo urgentemente un upgrade della Cpu se il vostro sistema ospita ancora un processore con un solo core, come un Intel Celeron o un Amd Sempron. Questi ultimi rallentano notevolmente il sistema già con una semplice scansione antivirus in background. Il passaggio a un dual core o a un quad core comporterà un miglioramento sensibile.

#### **Raccogliere informazioni**

Prima di affrontare l'upgrade del processore avrete bisogno di avere alcune informazioni precise. In Windows, premendo i tasti Win+Pausa, viene visualizzata la denominazione del processore e le dimensioni della memoria ad accesso casuale (Ram). Il programmino Speccy, che trovate sul dvd allegato, vi fornisce risultati ancora più dettagliati. Con un clic su Cpu nell'elenco sul lato sinistro, il tool visualizza il nome del processore e del socket. Ora controllate nella nostra tabella quale Cpu al massimo può essere ospitata in questo socket (e qual è la scelta più sensata). Perché questa distinzione? Non è conveniente investire molte centinaia di euro in una Cpu di fascia alta di una generazione precedente ormai già superata.

Se in base alla denominazione e ai dati di rendimento (scheda Cpu di Speccy: Core e Velocità Core) si avvicina al modello top, difficilmente varrà la pena di effettuare un aggiornamento. Se invece avete ancora spazio di manovra verso l'alto e desiderate sfruttarlo, controllate poi sul sito web del produttore della scheda madre qual è la Cpu supportata più potente. Andate alla pagina web del produttore e cercate il modello che Speccy indica nel campo Scheda Madre. La maggior parte dei produttori offre sulla pagina della scheda madre un elenco di processori supportati; per Asus si chiama, per esempio, Cpu Support List, per Msi Supporto tecnico/Cpu supportate. Siccome il Bios della scheda ma- →

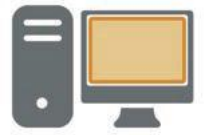

## desktop

Nei pc desktop è possibile sostituire facilmente la maggior parte dei componenti, ma prima bisogna verificare la compatibilità con la scheda madre del computer

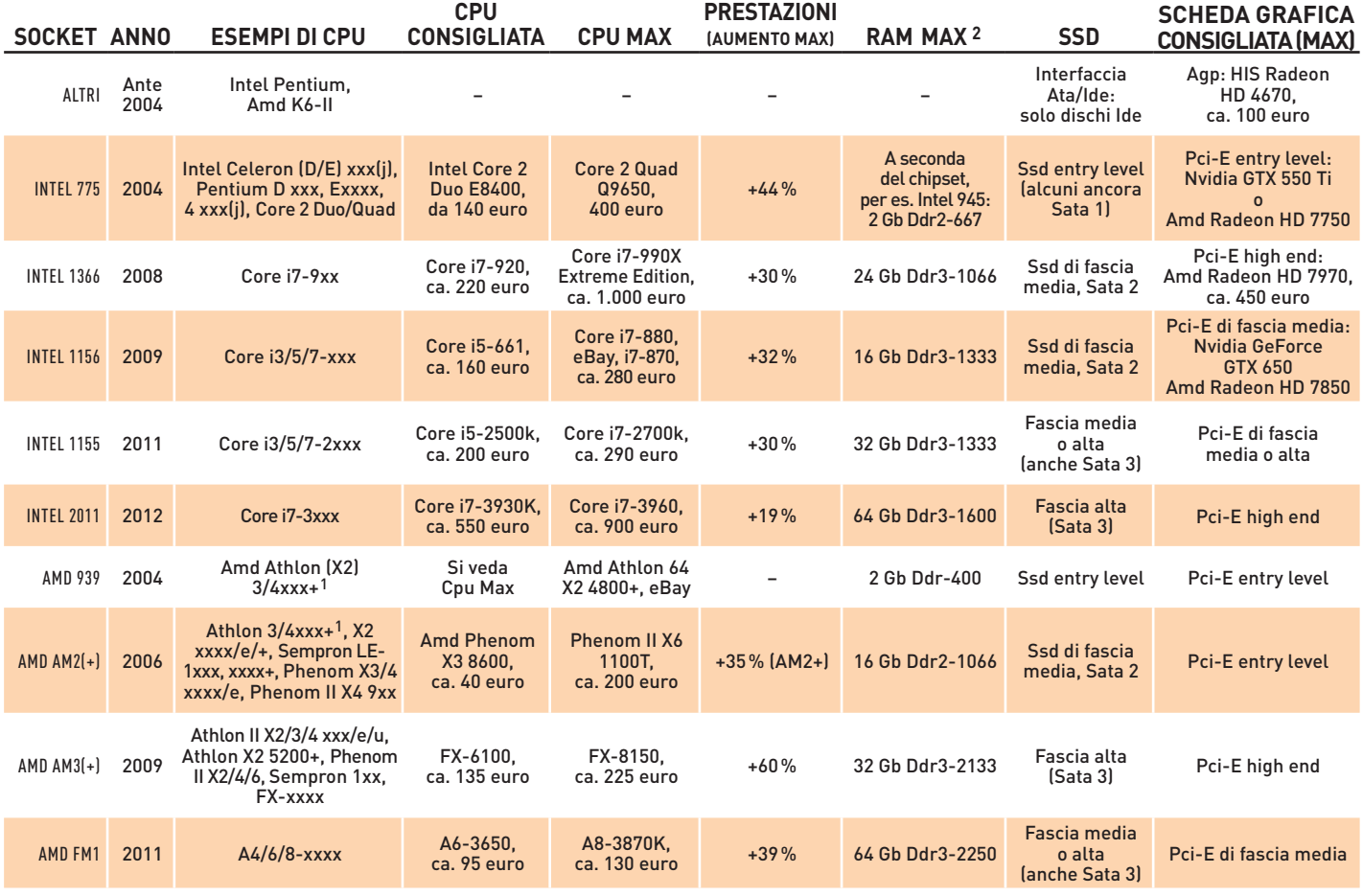

1) Disponibile per AM 939 o AM2: verificare il socket 2) A seconda della scheda madre o della Cpu

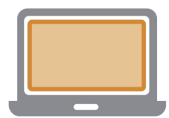

## **NOTEBOOK**

Con l'eccezione della scheda grafica, alcuni componenti del sistema possono essere aggiornati, ma cambiare la Cpu è più complicato che nei desktop

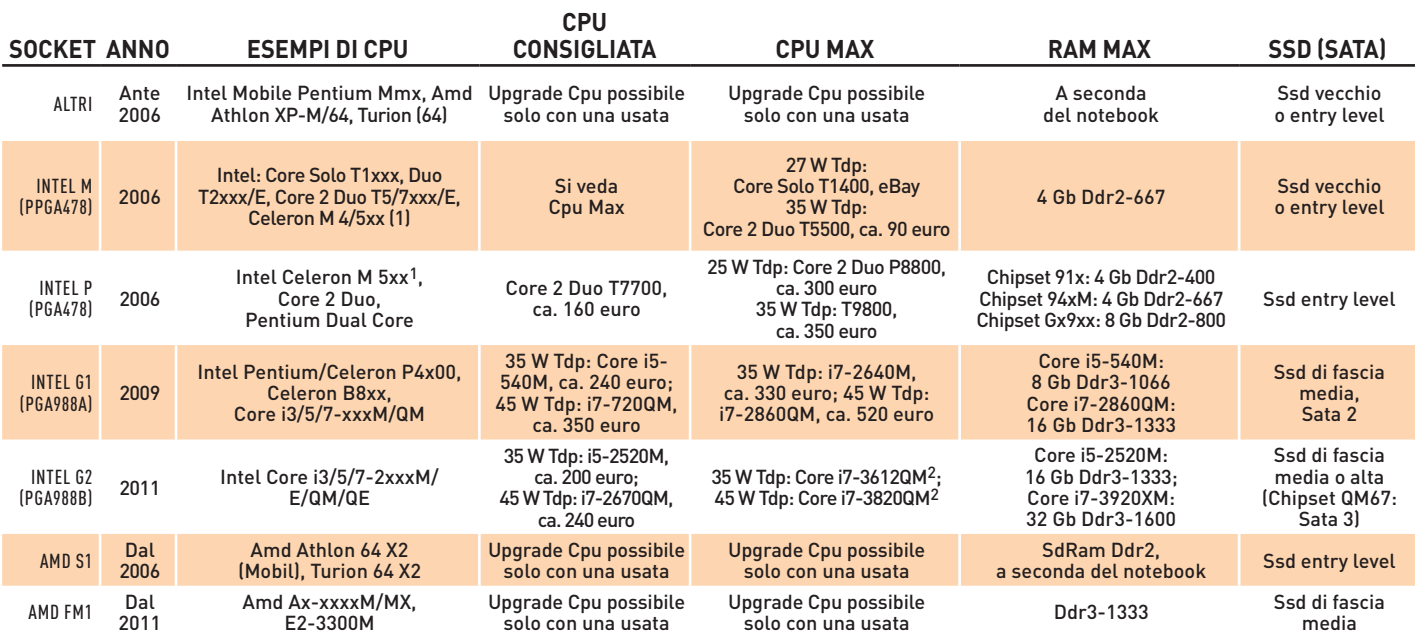

1) Celeron M5xx: disponibile per socket M e P: verificare il socket 2) Non ancora disponibile

#### UPGRADE HARDWARE TREND // TEST // TECNOLOGIA

dre conosce solo i processori disponibili al momento della sua commercializzazione, prima di installare una Cpu più recente dovrete aggiornarlo. Sulla pagina web dedicata alla scheda madre o al notebook potete scoprire le Cpu supportate dalle varie versioni del Bios. Speccy indica la versione più recente del Bios sempre nel campo Scheda Madre.

Al contrario dei pc desktop, per i quali il cambio del processore è un'operazione naturalmente prevista, spesso per i portatili la faccenda è notevolmente più complicata. Per accedere alla Cpu dovrete infatti smontare l'intero notebook. L'offerta di processori disponibili liberamente è piuttosto ridotta, in particolare per i modelli Amd. Niente da fare infine per i processori saldati montati su ultrabook, subnotebook e netbook (ma anche su alcuni comuni portatili). Li potete riconoscere dalla sigla Bga nella denominazione del socket o dal suffisso Uls in quella della Cpu. Alcuni processori, come la serie Atom di Intel o gli E-xxx di Amd, sono saldati per principio.

Altre difficoltà derivano dal fatto che potete sì cambiare la Cpu del notebook, ma non lo specifico sistema di raffreddamento. Per questo dovreste montare solamente processori la cui dissipazione termica (Tdp) non superi quella della Cpu originaria.

#### **Aumentare la Ram**

Se la Ram è insufficiente, il computer rallenta appena si aprono molti programmi o pagine internet contemporaneamente. Ciò accade perché i contenuti vengono trasferiti dalla rapida Ram al più lento disco fisso. Con Windows 7 o Vista sono necessari almeno 4 Gb di Ram e per Windows XP minimo 2 Gb. Sui pc desktop basta installare i moduli Dimm nei banchi di memoria, mentre per i notebook si devono acquistare i moduli So-Dimm e incastrarli nello slot dei contatti con una leggera pressione. Un problema sono i prezzi elevati degli standard di memoria meno recenti: rispetto alla memoria Ddr3, la vecchia Ram Ddr2 costa il doppio, e l'ancora meno recente Ddr il quadruplo, rendendo l'aggiornamento dei "pezzi da museo" davvero poco conveniente.

Speccy vi aiuta anche nella ricerca della giusta Ram da implementare. Se nell'elenco dei componenti sulla sinistra della finestra principale cliccate su RAM, il tool visualizzerà sulla destra varie informazioni di carattere generale. Basta un clic sul piccolo triangolo blu davanti a uno slot di memoria per vedere i dettagli del modulo inserito all'interno dello stesso. Per l'espansione utilizzate memorie corrispondenti per standard (SdRam, Ddr, Ddr2/3) e forma (Dimm per i pc da scrivania e So-Dimm per i portatili). La frequenza (400, 667, 800, 1.066 ecc.) deve essere pari o superiore a quella attuale. Determinate marche di moduli di memoria sono compatibili soltanto con certe schede madri o certi portatili. Potete evitare problemi di questo genere montando blocchi di memoria che corrispondono il più possibile a quelli installati in precedenza o che sono esplicitamente autorizzati sul sito web del produttore del notebook o della scheda madre. Il numero e l'assegnazione degli slot di memoria sono indicati in Speccy sotto RAM/Slot memoria. Mainboard compatte e notebook hanno di solito solo due slot: se questi sono occupati dovete sostituire entrambi i blocchi con altri di maggiori dimensioni. Se la metà degli slot è libera, riempitela con blocchi possibilmente dello stesso produttore e con una frequenza simile.

#### **Montare un'unità Ssd**

L'effetto positivo prodotto da un Solid State Disk (Ssd) sulla velocità del computer sarà davvero sensibile. Rispetto ai comuni dischi fissi, le memorie flash vantano tempi di accesso fino a 135 volte più rapidi, e ciò si traduce in minori tempi di attesa prima che inizi il trasferimento dei dati. Questi ultimi, inoltre, viaggiano verso la scheda madre a una velocità quasi tripla rispetto a un comune disco a rotazio**Se montate una scheda grafica high end dotata di collegamenti a 12 V avrete bisogno di un trasformatore da 600 W**

ne. In questo modo riuscirete a superare quel collo di bottiglia che i dischi magnetici rappresentano per ogni computer. Se disponete di un sistema dual core con sufficiente Ram, un Ssd è l'intervento di upgrade più efficace, che fra l'altro è anche estremamente facile da realizzare a livello di hardware. Tutti i notebook e i pc costruiti dopo il 2006 sono dotati dell'interfaccia Sata necessaria per le unità Ssd. Anche se avete intenzione di acquistare un nuovo computer fra non molto tempo, vi consigliamo di acquistare un moderno Ssd anche per i computer meno recenti, visto che un disco a stato solido Sata 3 funziona senza problemi su una porta Sata 2. Dopo l'acquisto del nuovo computer potrete poi godere delle massime prestazioni dell'Ssd. Speccy vi indica lo standard Sata attualmente in uso cliccando sull'unità di sistema nella scheda Dischi Drive.

NUBED BE

Altrimenti, per i sistemi meno recenti, che dispongono ancora di un'interfaccia Sata 1, è sufficiente anche un Ssd entry level, come il modello Adata S599 (55 Gb, 65 euro circa). Su un recente computer desktop ha senso invece puntare su un modello di classe media con 128 Gb di memoria come il Samsung SSD 830 (100 euro circa), sul quale trovano spazio sia il sistema sia i programmi. I dati potete salvarli sul disco fisso che userete parallelamente all'unità Ssd. Ssd di fascia alta da 256 Gb, come il M3 Pro (330 euro circa), assicurano un maggior numero di operazioni per secondo (Iops) e transfer rate più veloce. Grazie alla loro capienza sono inoltre adatti ai notebook sui quali non c'è spazio per un secondo hard disk. Gli Ssd possono essere installati come un disco fisso. L'aspetto più impegnativo dovrebbe essere la reinstallazione del sistema operativo e dei programmi. Vi sconsigliamo l'uso di tool di imaging che copiano il sistema sull'unità Ssd, poiché solo in caso di installazione pulita il sistema operativo può configurarsi in maniera ottimale alle dimensioni dei settori e al supporto Ssd.

#### **Sostituire la scheda grafica**

Visto che sui notebook è saldata, la scheda video può essere sostituita solo sui pc desktop. Un aggiornamento del chip grafico conviene solo ai giocatori incalliti o se impiegate l'unità grafica di calcolo (Gpu) per la codifica video. Se avete un pc non più vecchio di sei anni non dovete preoccuparvi dell'interfaccia: l'attuale standard Pci Express ha sostituito lo standard Agp poco dopo il suo lancio nel 2004. I pc più vecchi possono essere aggiornati con le schede Agp ancora disponibili (come la HIS Radeon HD 4670, 1 Gb, 95 euro circa). Grazie alle porte digitali Hdmi e Dvi, si tratta di una scelta interessante per apparecchi televisivi e proiettori: i giochi che richiedono una simile scheda grafica pretenderebbero in ogni caso troppo da una Cpu non più recentissima.

Quando si aggiorna la scheda video è bene fare attenzione alle proporzioni: una scheda grafica di fascia alta come la Gigabyte Radeon HD7970 OC 3072 Mb GDdr5 (420 euro circa) ha bisogno anche di una moderna Cpu top di gamma per poter dispiegare appieno tutta la propria potenza. Per i processori che, in quanto a prestazioni, si piazzano un paio di categorie (o in quanto a età un paio di generazioni) al di sotto delle attuali Cpu di punta, sono sufficienti Gpu di classe media, come la Zotac GeForce GTX 560 OC 1024 Mb GDdr5 (180 euro circa). Dopo l'intervento di aggiornamento non avrete certo un computer nuovo di zecca, ma certo un pc rapido in grado di offrire nuove possibilità per i prossimi due o tre anni.

**104 10/2012 CHIP. THE STATE OF STATE OF STATE OF STATE OF STATE OF STATE OF STATE OF STATE OF STATE OF STATE OF STATE OF STATE OF STATE OF STATE OF STATE OF STATE OF STATE OF STATE OF STATE OF STATE OF STATE OF STATE OF** 

## Analisi del sistema **Come sfruttare gli info tool in modo ottimale**

Oltre all'intuitivo tool Speccy abbiamo raccolto per voi sul dvd allegato anche altri programmi per l'analisi del sistema, perché a seconda della macchina queste applicazioni possono presentare diversi livelli di riconoscimento. Il tool più semplice è Cpu-Z, che visualizza solo informazioni di base su Cpu, scheda madre, memoria e scheda grafica, ma è molto affidabile, aggiornato e facile da usare. Dallo stesso produttore, CpuID, proviene l'ampio ma non sempre chiarissimo pacchetto PC Wizard 2012. Il programma HWiNFO si distingue per il suo diretto collegamento online: basta quindi un clic sul nome della scheda madre per accedere al sito web del produttore e cercare aggiornamenti ed elenchi delle compatibilità con processori e

memorie. L'applicazione è però disponibile solo in inglese ed è necessario installare la versione corretta per i sistemi a 32 o a 64 bit. Il pacchetto più completo è la suite per l'analisi di sistema SiSoft Sandra Lite, che non solo fornisce esaurienti informazioni sull'hardware del sistema, ma consente anche di effettuare benchmark prima/dopo.

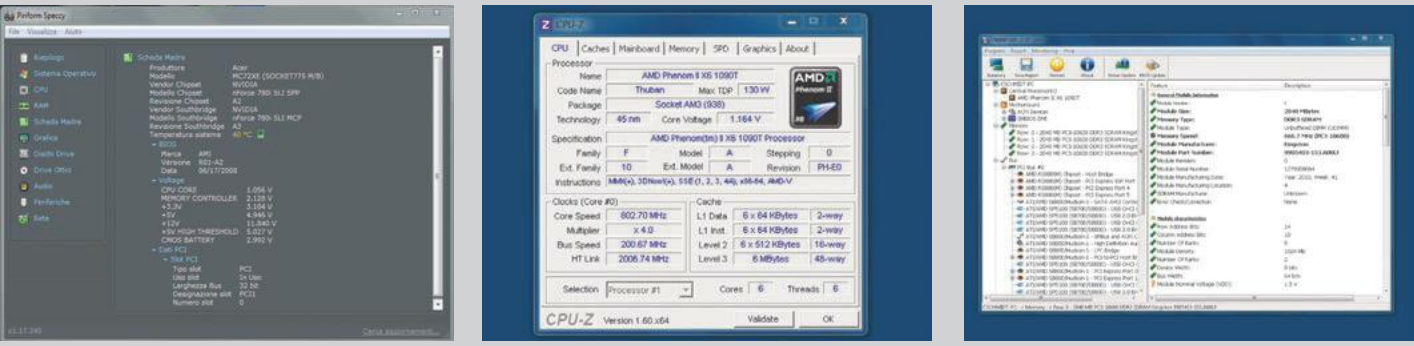

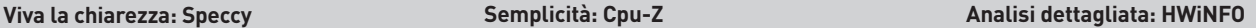

#### OTTIMIZZARE IL RAFFREDDAMENTO SUI DESKTOP

Quando si sostituisce il processore su un pc desktop, la cosa migliore è pensare subito anche a un adeguato raffreddamento. Se la Cpu funziona solo di rado a pieno carico, come ventola è sufficiente quella fornita in dotazione con le Cpu boxed. È consigliabile comunque una ventola aggiuntiva per il case, che per pochi euro riduce la sollecitazione termica della scheda madre. La cosa ottimale è collegarla a una presa a 3 pin della mainboard. Se chiedete molto al vostro computer (per esempio con giochi o editing video) ha senso acquistare anche una nuova ventola per la Cpu che raffredda meglio a pieno carico ed è più silenziosa che i modelli boxed. Acquistando un qualsiasi modello da circa 40 euro dei principali produttori (per esempio, Arctic, Cooler Master, Scythe, Thermaltake o Zalman) non potete certo sbagliare. Se sulla scheda madre vicino al socket della Cpu si vedono delle piccole "torri", si tratta di trasformatori, che richiedono un flusso di aria di raffreddamento. In quel caso è opportuno montare una ventola il cui flusso d'aria punti verticalmente verso la Cpu. Se i trasformatori sono coperti da un heat pipe potete anche scegliere una ventola che crei un flusso d'aria trasversale rispetto alla mainboard. Un modello del genere dovrebbe poi in ogni caso essere integrato da una ventola per case.

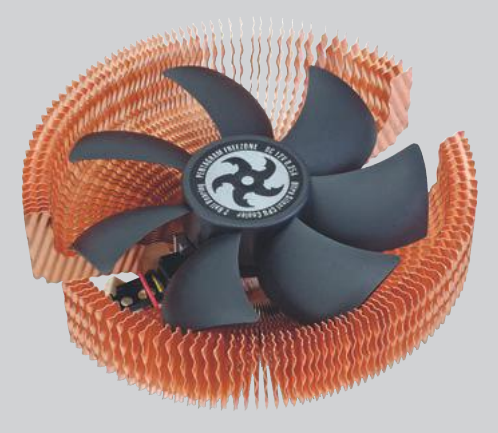

**Raffreddamento efficiente: una ventola aggiuntiva**

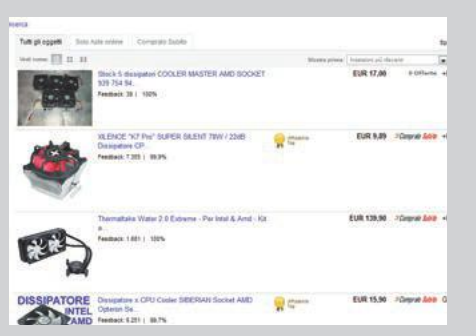

#### ACQUISTARE I COMPONENTI

Per i computer desktop più recenti è facile trovare i componenti da installare. Potete trovarli nel negozio di computer dietro l'angolo o presso i maggiori rivenditori online, che potete trovare cercando su aggregatori come **Kelkoo** o **Trova-Prezzi**. Questi siti sono utili soprattutto se cercate Cpu o Ram risalenti a qualche generazione fa, perché vi sono collegati anche rivenditori che smerciano prodotti nuovi rimasti a magazzino. Per i componenti meno recenti è importante Utile: su eBay si trovano anche prodotti rari fare attenzione al rapporto prezzo/prestazioni. zare l'offerta dei moduli adatti.

Se non trovate prodotti nuovi (per esempio è il caso dei processori mobile di Amd) potete cercare su **eBay**. Sfruttate le categorie per le vostre ricerche (per esempio Informatica e palmari/ Componenti/Ventole e raffreddamento). Potete anche cercare i processori per determinati socket. Se volete espandere la Ram del notebook o del desktop, il sito **[www.speicherbauer.it](http://www.speicherbauer.it)** è un buon punto di riferimento: basta selezionare produttore e modello del vostro pc per visualiz-

# UOVA COTTE **con il notebook**

Il nuovo notebook si surriscalda al punto che potete cuocerci un uovo? Il cacciatore di miti verifica se questa convinzione è vera **DI THOMAS LITTSCHWAGER & MARTIN JÄGER** 

Il mito I notebook in alcuni punti si surriscaldano al punto da poterci cucinare le uova, anche non in senso metaforico. Se si appoggia il laptop sulle gambe cuociono le uova ma anche i genitali. LA VERITÀ "Il notebook è così caldo che potrei usarlo per cucinarmi un uovo" si afferma spesso in maniera superficiale. I portatili potrebbero trasformarsi in piastre elettriche (o in anticoncezionali) secondo il mito. Prima ci dedichiamo alla preparazione di un uovo: un uovo intero è formato dall'albume (il cosiddetto bianco d'uovo) e dal tuorlo (rosso d'uovo). L'albume, fluido e gelatinoso, contiene proteine che presentano un'organizzazione tridimensionale in cui si distinguono vari livelli che vanno dalla struttura primaria (sequenza specifica di amminoacidi) alla quaternaria (composizione spaziale di un complesso di proteine).

A causa dell'effetto termico (o di processi chimici) la struttura secondaria, terziaria o quaternaria possono essere distrutte, l'albume si rapprende e si riscalda con una temperatura maggiore di 62 °C mentre il tuorlo si solidifica dai 68 °C in poi. Nella classifica dei migliori notebook stilata da CHIP, 24 dispositivi risultano avere in determinati punti una temperatura superiore ai 62°. Il mito è confermato: su alcuni notebook si possono cuocere le uova.

Ma anche in senso figurato i notebook sono pericolosi. Se, volendosi rifare al significato di "laptop", si appoggia il dispositivo sulle gambe, i genitali maschili si surriscaldano per effetto del calore emesso. Alcune ricerche dello scienziato Yefim Sheynkin nel 2004 e 2010 hanno dimostrato che in un'ora la temperatura nella zona genitale può aumentare fino a sfiorare una variazione di 2,8 °C. La scoperta non è allarmante, gli spermatozoi sono molto sensibili alla temperatura ed è per questo motivo che gli organi riproduttivi maschili sono esterni al corpo, per mantenere una temperatura con uno scarto fra 2 e 4 °C rispetto a quella del resto del corpo. Se in quella zona il calore aumenta di appena 1 °C, potrebbe verificarsi una riduzione degli spermatozoi di circa il 40% determinando una sterilità temporanea. Anche se la riduzione è provvisoria resta tuttavia il dubbio se l'utilizzo costante determini danni permanenti. È preferibile appoggiare il notebook sul tavolo evitando così il rischio di un surriscaldamento corporeo. **■** 

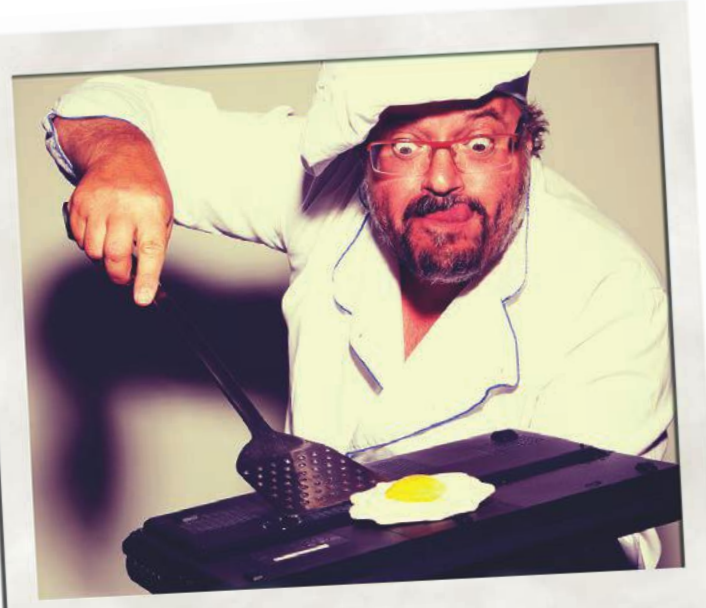

Cacciatore di miti

#### **Denaturazione delle proteine**

Le strutture esterne delle proteine vengono distrutte dal calore se riscaldate a una temperatura superiore a 62 °C e l'albume diventa bianco

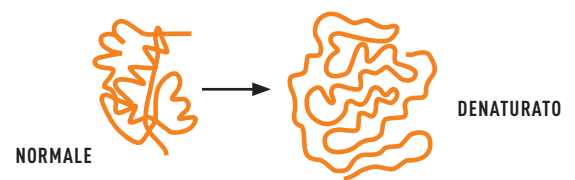

#### **Distribuzione del calore in un notebook**

Nella zona circostante la feritoia di espulsione del calore generato dalla Cpu e dalla scheda grafica alcuni laptop raggiungono temperature superiori a 65 °C

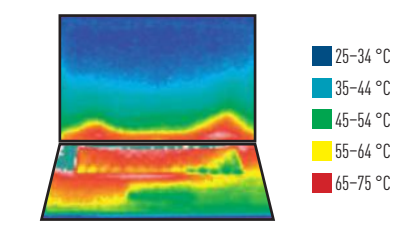

## **Formazione del calore nel dettaglio**

Se si appoggia un notebook sulle gambe, i genitali maschili possono surriscaldarsi anche di 2,8 °C

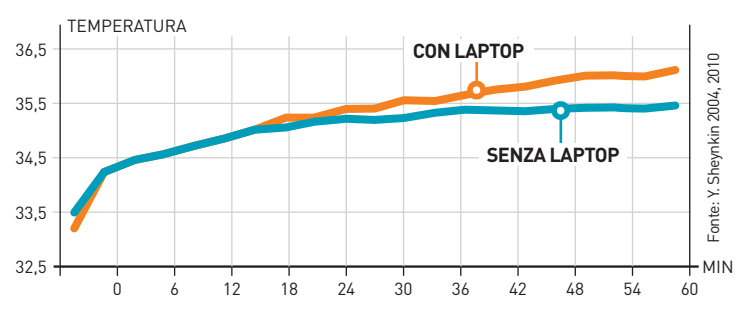

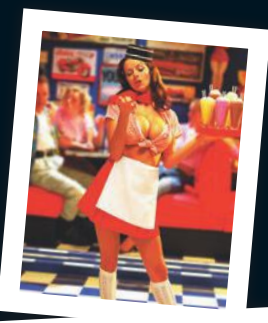

## in digitale Photografare

La migliore rivista per appassionati e professionisti

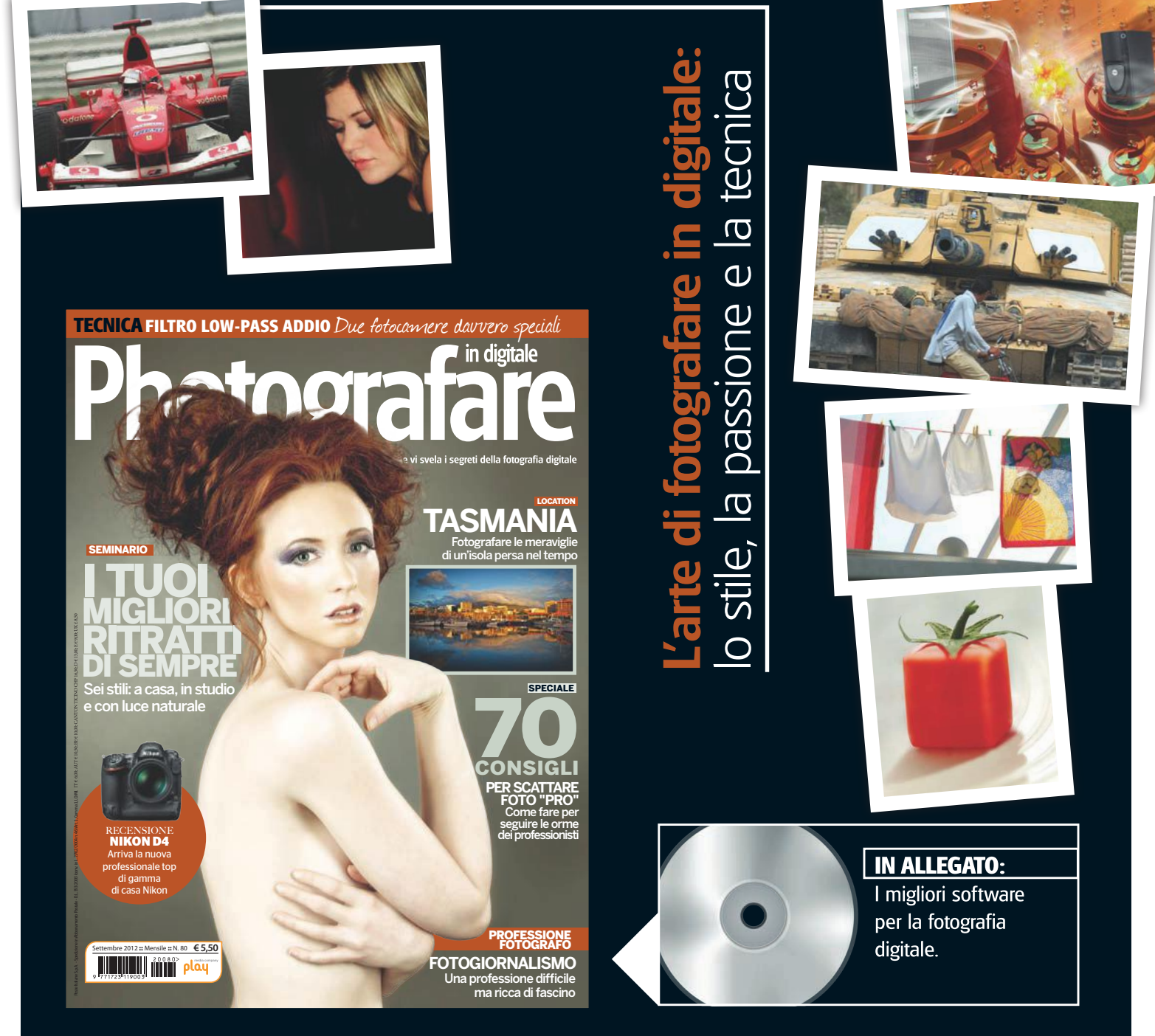

## IN TUTTE LE EDICOLE rivista + CD allegato a euro 6,00

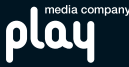

PROFI TIP TREND // TEST // TECNOLOGIA

# ASCIUGARE **il cellulare**

Sotto la pioggia suona il cellulare e... 500 euro finiscono in una pozzanghera. Niente panico, un metodo per far asciugare lo smartphone c'è **di Stephan Goldmann**

1

Soussières de la smartphone o il cellulare cade nell'acqua? Nella migliore delle ipotesi niente. Se lo si ripesca velocemente e lo si scuote un po', il dispositivo può anche sopravvivere alla disgrazia. Comunque, per sicur osa succede se lo smartphone o il cellulare cade nell'acqua? Nella migliore delle ipotesi niente. Se lo si ripesca velocemente e lo si scuote un po', il dispositivo può anche sopravvivere alla disgrazia. Comunque, per sicurezza, è meglio seguire i primi due passi della nostra procedura. che l'acqua raggiunga l'interno del dispositivo e crei un collegamento tra fili che non dovrebbero essere collegati o formi un circuito al posto sbagliato. Basta che un cortocircuito bruci anche solo un piccolo elemento, per trasformare uno smartphone da 500 euro in un banale fermacarte. Inoltre c'è un altro pericolo: danni da corrosione, in altre parole, ruggine. La ruggine impedisce i contatti, interrompendo il flusso di corrente.

Particolarmente a rischio è il display: se l'acqua introduce polvere e detriti, possono verificarsi gravi e fastidiose distorsioni dell'immagine.

Cosa fare allora se lo smartphone si è bagnato? Presenteremo sei procedure da eseguire in successione; non bisogna seguire necessariamente tutti i passi, spesso è sufficiente smontare lo smartphone e metterlo ad asciugare bene. Per i casi più disperati, invece, è meglio proseguire.

Ancora un consiglio prima di cominciare: all'interno di ogni cellulare sono stati introdotti diversi indicatori che cambiano colore non appena entrano in contatto con l'acqua. In questo modo, il tecnico dell'assistenza può riconoscere rapidamente se e dove nel dispositivo ci sono tracce di umidità. Fare asciugare il cellulare, spedirlo all'assistenza indicando un difetto fasullo quindi non serve a niente.

## COME SI FA

1 ASCIUGARE Prima di tutto bisogna asciugare il cellulare ester-namente, poi fare fuoriuscire l'acqua residua all'interno scuotendo il dispositivo in un'unica direzione. In questo modo, gran parte dell'umidità viene fuori. Il problema è che l'acqua si infiltra nelle fessure del dispositivo e quindi non fuoriesce nemmeno scuotendo. Tra poco spiegheremo i metodi più adatti per liberarsi dell'acqua residua.

2 ESTRARRE LA BATTERIA Il passo successivo è sicuramente quello di togliere la batteria. Questo serve per evitare che da qualche parte si verifichino dei contatti, perché l'acqua conduce la corrente in un posto sbagliato nel cellulare. Smontare il coper-

Foto: N. Schäffler
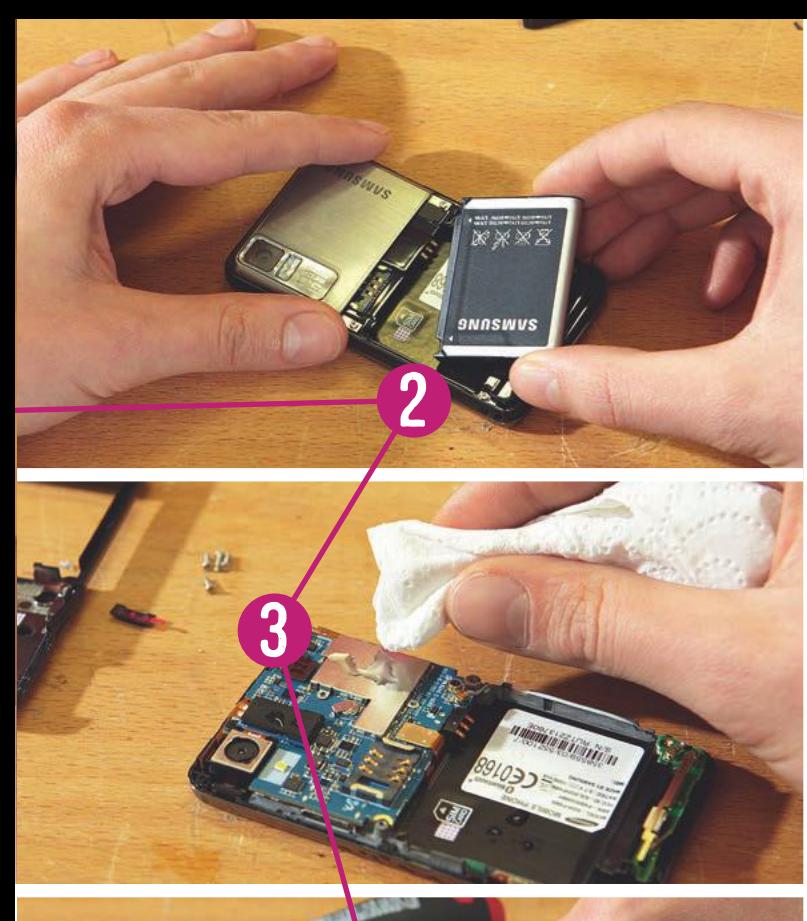

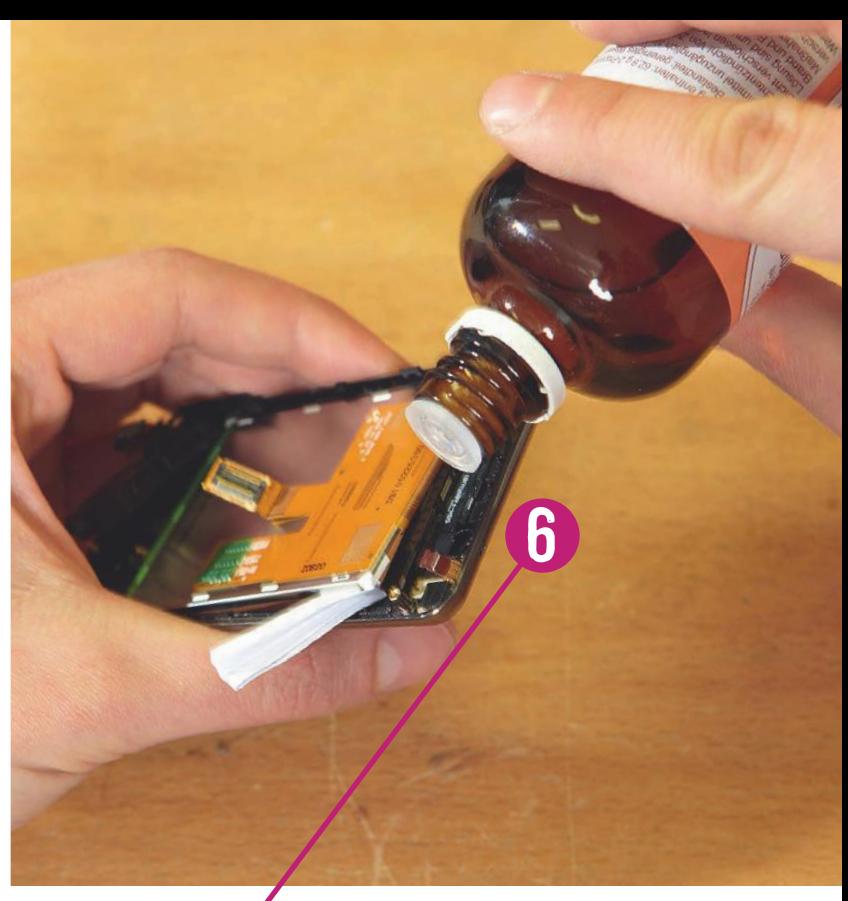

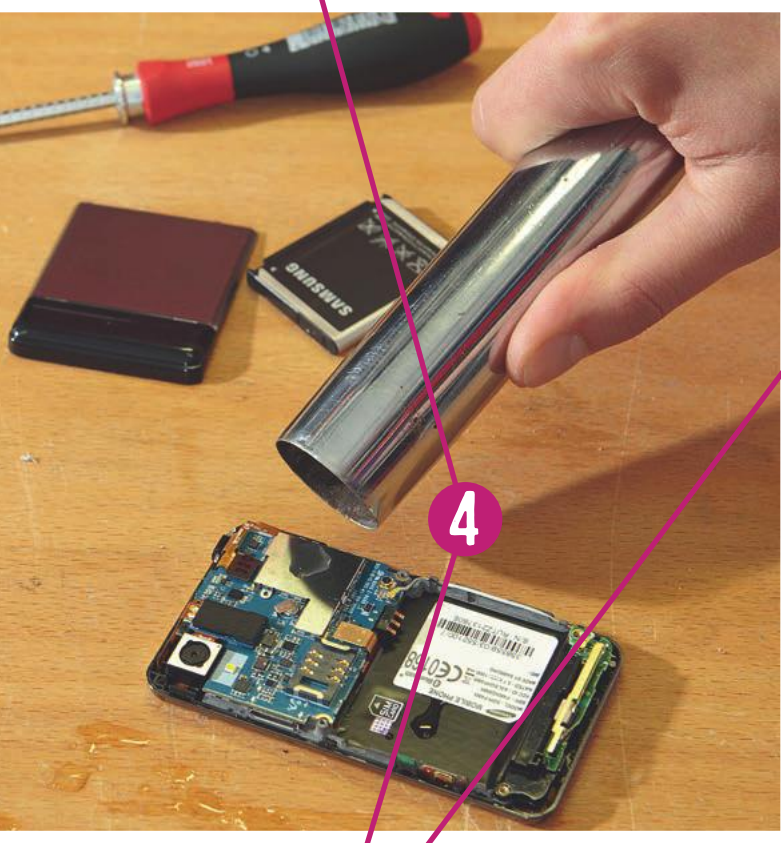

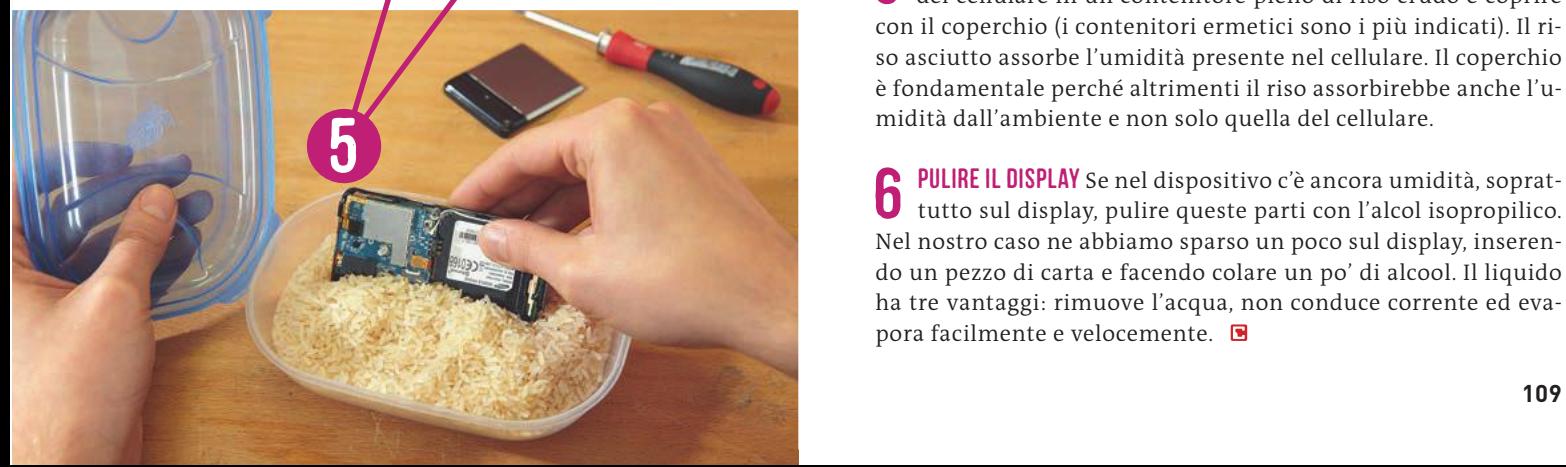

chio del dispositivo, togliere la batteria e appoggiare i singoli pezzi su un panno che andrà posto su una fonte di calore tiepida per farli asciugare (non il forno, perché i componenti potrebbero danneggiarsi). Durante la notte fare la stessa cosa con il cellulare; forse basta per far evaporare l'acqua residua sui dischi e sul display.

3 SMONTARE A seconda delle capacità individuali, smontare il cellulare, possibilmente completamente. Estrarre tutto ciò che è removibile senza danneggiare il dispositivo. È possibile aiutarsi con un cacciavite. Laddove si nota del bagnato, asciugare cautamente con un panno. Ogni tanto scuotere il cellulare.

4 ASPIRARE IL CELLULARE Abbiamo subito pensato che il com-pressore che normalmente utilizziamo per spolverare i computer potesse spazzare via anche l'umidità. Sbagliato: infatti il compressore spinge l'umidità ancora più in profondità nel cellulare. Anche se può sembrare brutale, è più logico aspirare il cellulare. Per sicurezza, mettere le viti tolte dal cellulare in un posto lontano, prendere l'aspirapolvere e passarlo su ogni lato del dispositivo.

5 ELIMINARE L'UMIDITÀ Un altro consiglio: mettere tutte le parti del cellulare in un contenitore pieno di riso crudo e coprire con il coperchio (i contenitori ermetici sono i più indicati). Il riso asciutto assorbe l'umidità presente nel cellulare. Il coperchio è fondamentale perché altrimenti il riso assorbirebbe anche l'umidità dall'ambiente e non solo quella del cellulare.

6 PULIRE IL DISPLAY Se nel dispositivo c'è ancora umidità, soprat-tutto sul display, pulire queste parti con l'alcol isopropilico. Nel nostro caso ne abbiamo sparso un poco sul display, inserendo un pezzo di carta e facendo colare un po' di alcool. Il liquido ha tre vantaggi: rimuove l'acqua, non conduce corrente ed evapora facilmente e velocemente.

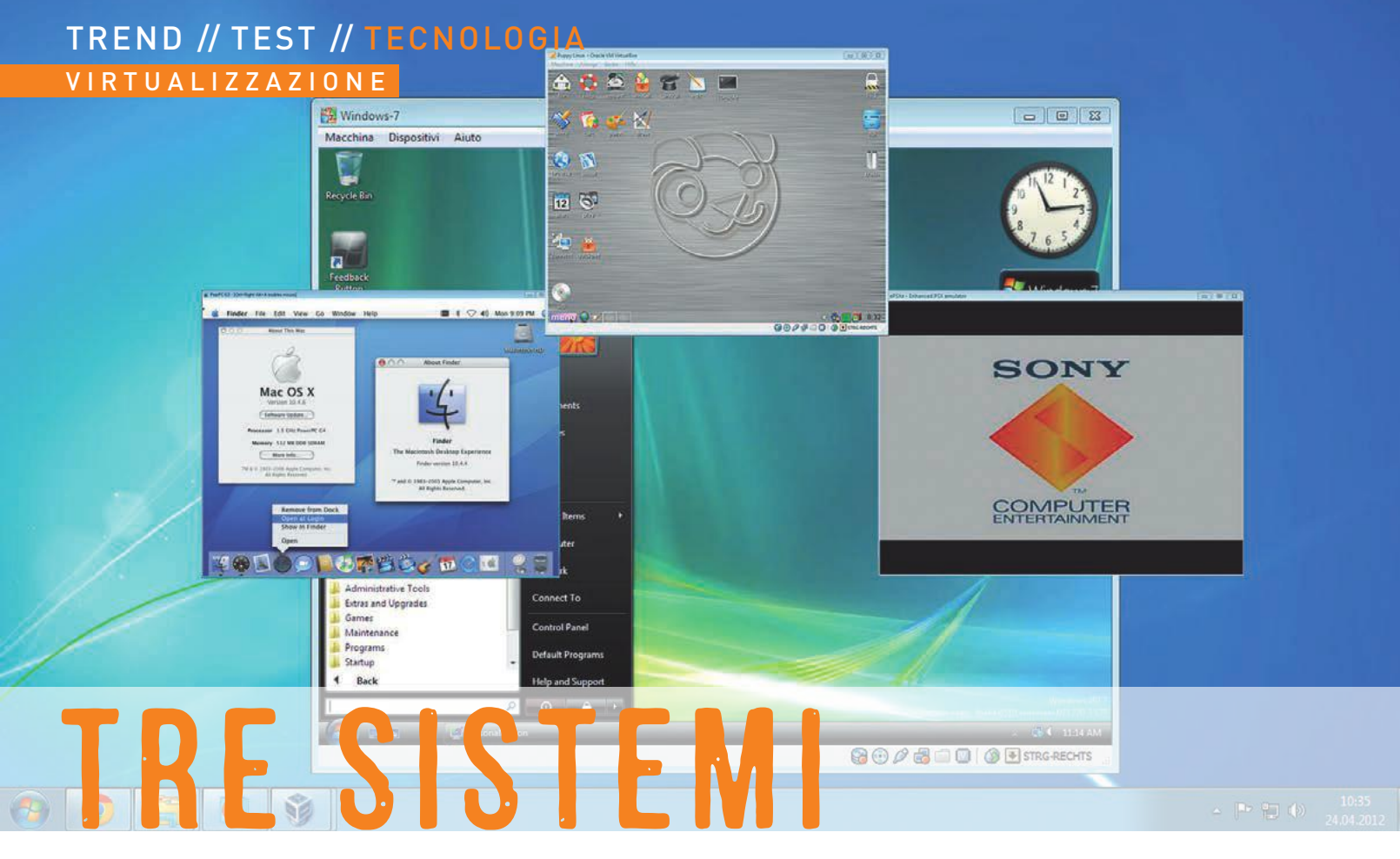

## **su un computer**

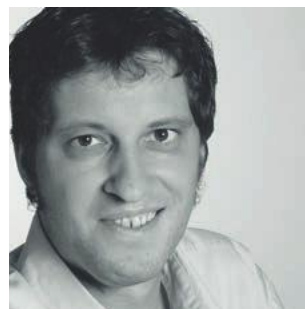

La virtualizzazione consente di usare in sicurezza l'home banking, di provare senza rischi nuovi software e di clonare il computer

**DI MARKUS HERMANNSDORFER**

**Il redattore di CHIP ha in serbo dure prove per sistemi ad avvio multiplo, virtualizzatori ed emulatori**

Indows sa fare molte cose, ma non tutto. Capita quindi che gli utenti guardino con invidia a Linux, che per esempio non è quasi mai attaccato da virus e che pertanto è perfetto per usare in tutta sicurezza l'home banking, indows sa fare molte cose, ma non tutto. Capita quindi che gli utenti guardino con invidia a Linux, che per esempio non è quasi mai attaccato da virus e che pertanto è perfetto per usare in tutta sicurezza l'home banking, ma anche Mac OS X di Apple con la sua interfaccia così chic. Altri invece pc Windows. Programmi di virtualizzazione ed emulatori permettono di riunire tutti e tre questi sistemi su una sola macchina Windows.

### **Devo emulare o virtualizzare?**

Un pc virtuale, che potete configurare con VirtualBox (sul dvd allegato) condivide Cpu e Ram con il sistema Windows. Per questo motivo VirtualBox accetta solo sistemi operativi che potreste installare anche normalmente. Può trattarsi di Linux o di una diversa versione di Windows. Allo stesso modo è possibile una condivisione della connessione internet o delle porte Usb disponibili.

Il computer virtuale può leggere dati dal vostro disco fisso fisico,

per esempio per installare Linux a partire da un file Iso, ma non ha diritto di scrittura. Per sistemi con speciali componenti hardware, come la Cpu Risc della PlayStation 1 o l'architettura di un calcolatore Apple PowerMac, avrete invece bisogno di un emulatore. Questo tool simula l'intero hardware del dispositivo in questione in uno speciale ambiente. Per natura gli emulatori sono più lenti dei virtualizzatori perché devono eseguire un numero notevolmente maggiore di operazioni di calcolo. Spesso per quanto riguarda gli emulatori a essere problematica è la situazione legale.

Il Bios di una console per videogiochi infatti è protetto da copyright. Per andare sul sicuro dovreste leggere e utilizzare solo il Bios della vostra PlayStation. A pagina 114 vi spieghiamo come farlo in modo rapido e sicuro. Allo stesso modo dovreste possedere legalmente il sistema operativo Mac OS X di Apple.

### **Più tool, più giochi, più utilità**

Nelle pagine seguenti vi spieghiamo come aggiornare in maniera legale il vostro computer con funzioni completamente nuove tramite virtualizzatori ed emulatori. Trovate tutti i programmi che vi servono sul dvd allegato a questo numero. Nelle guide pratiche alle pagine seguenti vi mostreremo come effettuare la necessaria configurazione.

## BANKING ONLINE i **sul pc virtuale**

Al riparo dalle rapine: un sistema operativo ad elevata sicurezza per le operazioni bancarie protegge il pc da hacker e virus

1 INSTALLARE BITBOX Se non desiderate confrontarvi con la virtualizzazione o addirittura con Linux, la soluzione migliore è ricorrere a BitBox STALLARE BITBOX Se non desiderate confrontarvi con la virtualizzazio-(sul dvd allegato). Questa versione di Linux, studiata per l'accesso ai servi zi di home banking, è in grado di configurare il pc virtuale e anche sé stessa in maniera quasi automatica. La procedura guidata di setup estrae in una cartella a scelta il sistema, all'inizio costituito solo dalla distribu zione Debian di Linux e da Firefox. Successivamente il tool installa auto nomamente VirtualBox e riavvia il computer. Avviate nuovamente il se tup di BitBox e seguite le successive istruzioni della procedura guidata. Selezionate la modalità esperti (Expert Mode) per personalizzare la confi gurazione del sistema. Per quanto riguarda le impostazioni di sicurezza, vi consigliamo d'impostare la richiesta di conferma all'utente per tutte le opzioni. In questo modo manterrete il controllo su tutto il traffico dati. Nel passaggio successivo scegliete None nell'impostazione Which data shall be stored persistently, quindi proseguite senza modificare ulteriori impostazioni fino alla conclusione della procedura di setup.

2 NAVIGARE IN TOTALE SICUREZZA Dopo la configurazione, cliccate due volte sulla nuova icona Browser in the Box. Al primo avvio BitBox inizializ-NAVIGARE IN TOTALE SICUREZZA Dopo la configurazione, cliccate due volte za la macchina virtuale (operazione che può richiedere un po' di tempo). Subito dopo si apre una nuova finestra in cui si avvia la versione per Li nux del browser Firefox. Andate sul sito della vostra banca ed eseguite normalmente le vostre operazioni. Dopo esservi disconnessi dal sito dell'istituto di credito, in BitBox selezionate File/Exit. Arrestando il siste ma virtuale verranno cancellate automaticamente tutte le tracce del browser e tutte le modifiche. Al successivo avvio avrete a vostra disposi zione di nuovo una BitBox pulita, appena installata.

3 ALLESTIRE UN PC VIRTUALE Se sul pc virtuale avete bisogno anche di un software di finanza, avviate Oracle Vm Virtual Box, installato da i i software di finanza, avviate Oracle Vm Virtual Box, installato da BitBox, e configurate un computer virtuale con tanto di disco fisso e Ram cliccando su Nuovo. Accertatevi che le risorse indicate per il sistema ope rativo nella procedura guidata vengano sottratte al pc Windows. Per Pup py Linux (sul dvd allegato) dovrete mettere da parte solo 128 Mb sul disco fisso e 256 Mb di memoria Ram. Quando il nuovo pc virtuale viene elen cato nella finestra principale di VirtualBox, cliccate su Archiviazione e successivamente su Vuoto in Controller Ide. Ora potete indicare il percor so al file Iso di Puppy Linux, cliccando sulla piccola icona a forma di cd. Confermate con Ok e avviate poi il pc virtuale appena creato con questa versione mini di Linux. Il sistema operativo verrà quindi installato.

4 AVVIATE L'HOME BANKING Tramite Menu/Business/HomeBank finance management potete avviare subito un software bancario più che sufficiente per gli usi domestici. Vi basta un clic su Install/Click but ton to run the Puppy Package Manager per trovare altri tool. Digitate ad esempio gnucash nella finestra seguente per installare questo famoso software finanziario.

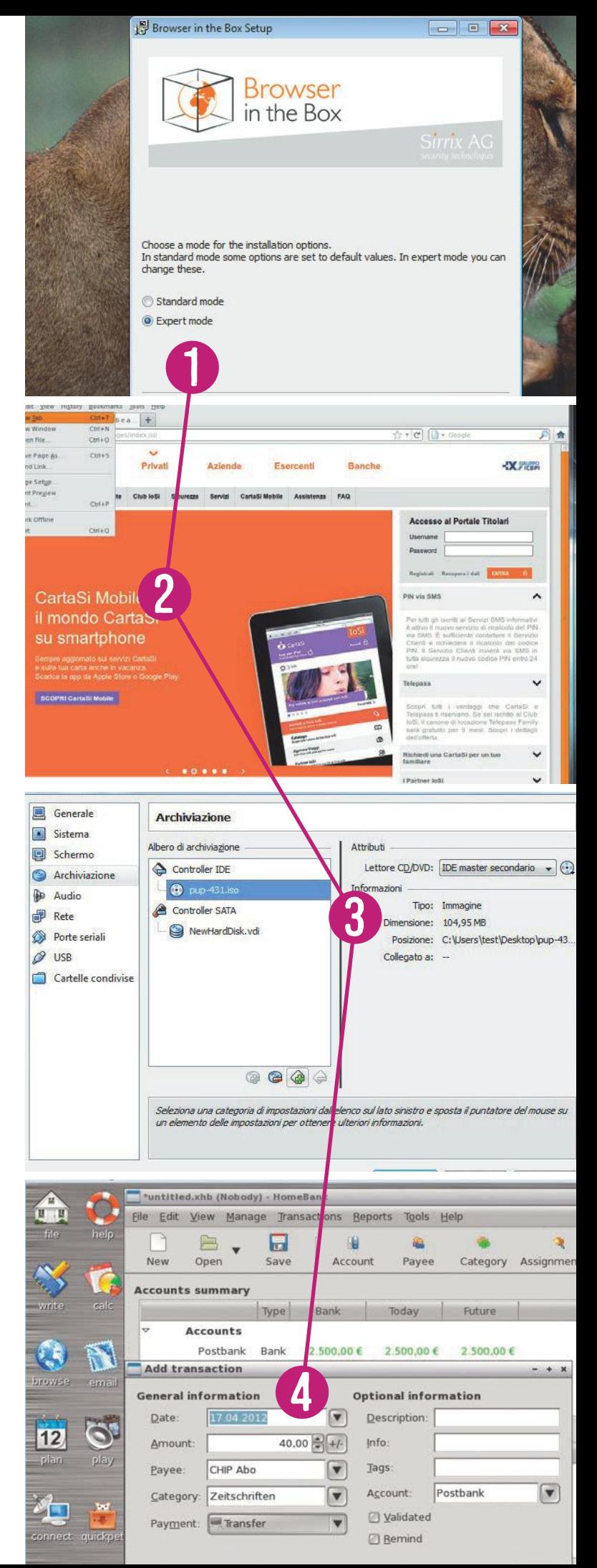

### VIRTUALIZZAZIONE TREND // TEST // TECNOLOGIA

## RADDOPPIAR i **virtualmente il pc**

Su una copia del vostro pc potete testare software ancora in lavorazione o provare configurazioni stravaganti

1 CLONARE LA PARTIZIONE DI SISTEMA Per clonare Windows 7 inclusi tutti i i programmi su un disco fisso virtuale, digitate backup nella riga di comando del menu Start e selezionate Esegui backup del computer/ Crea un'immagine del sistema. Seguite poi le indicazioni della proce dura guidata. Durante il backup potete continuare a lavorare sul pc senza limitazioni. Rifiutate la creazione di un supporto di ripristino che vi viene offerta alla fine.

 $\mathcal L$ TRARRE UN HARD DISK VIRTUALE Durante il backup, Windows crea una i nuova cartella chiamata WindowsImageBackup. Al suo interno troverete la sottodirectory [Nome computer]\Backup [data]. All'aper tura di questa cartella, confermate le finestre pop-up con Prosegui per ottenere i necessari privilegi di accesso. Nella cartella di backup trova te un piccolo file Vhd, che contiene l'area riservata al sistema, e uno più grande contenente la partizione di Windows. Se disponete di una partizione separata con le vostre applicazioni o di un disco fisso mul tiboot con diversi sistemi operativi troverete diversi hard disk di varie dimensioni. All'esterno della cartella WindowsImageBackup create quindi una nuova directory e chiamatela VHDs. Lì copiate i dischi fissi virtuali con privilegi di amministratore. Cliccate con il tasto destro del mouse su uno dei file Vhd e selezionate Proprietà/Sicurezza/Avanza te/Proprietario/Modifica. Ora potete cambiare il proprietario da Sy stem ad Administrators e copiare quindi l'hard disk virtuale nella car tella VHDs. Per maggiore chiarezza cambiate anche i nomi dei file. Ri nominate ad esempio il file Vhd più piccolo in riservato al sistema e quello più grande in copia di Windows 7.

3 ALLESTIRE IL PC VIRTUALE Generate un pc virtuale con VirtualBox (sul<br>3 dvd allegato) cliccando su Nuovo e collegate i vostri file Vhd dal ALLESTIRE IL PC VIRTUALE Generate un pc virtuale con VirtualBox (sul i i menù Archiviazione. Importante: se avete un hard disk Ide, dovete se lezionare nel pc virtuale anche il controller Ide. Avrete inoltre bisogno di un dvd d'installazione di Windows 7. Anche questo va associato nel campo Archiviazione.

4 CONFIGURARE IL SETTORE DI BOOT Fate partire il computer virtuale e i premete [F12] per avviare il pc dal dvd d'installazione di Win dows. Nella procedura guidata, cliccate su Opzioni di ripristino del computer. Nella successiva finestra di dialogo Opzioni di ripristino del sistema lanciate il Prompt dei comandi. Digitate quindi quella sequenza di comandi piuttosto lunga che dovete scaricare sotto for ma di file di testo (diskpart-listing.txt) inserito in un file zip dall'in dirizzo **[www.chip.it/diskpart.zip](http://www.chip.it/diskpart.zip)**. Rendete poi avviabile la partizione di Windows con i comandi bootrec /fixmbr e bootrec /fixboot. Chiu dete quindi il Prompt dei comandi e selezionate Ripristino all'avvio. Dovrete ripetere questa operazione 3 volte perché il boot manager non troverà subito la partizione di Windows. Solo allora potrete av viare il vostro pc clonato.

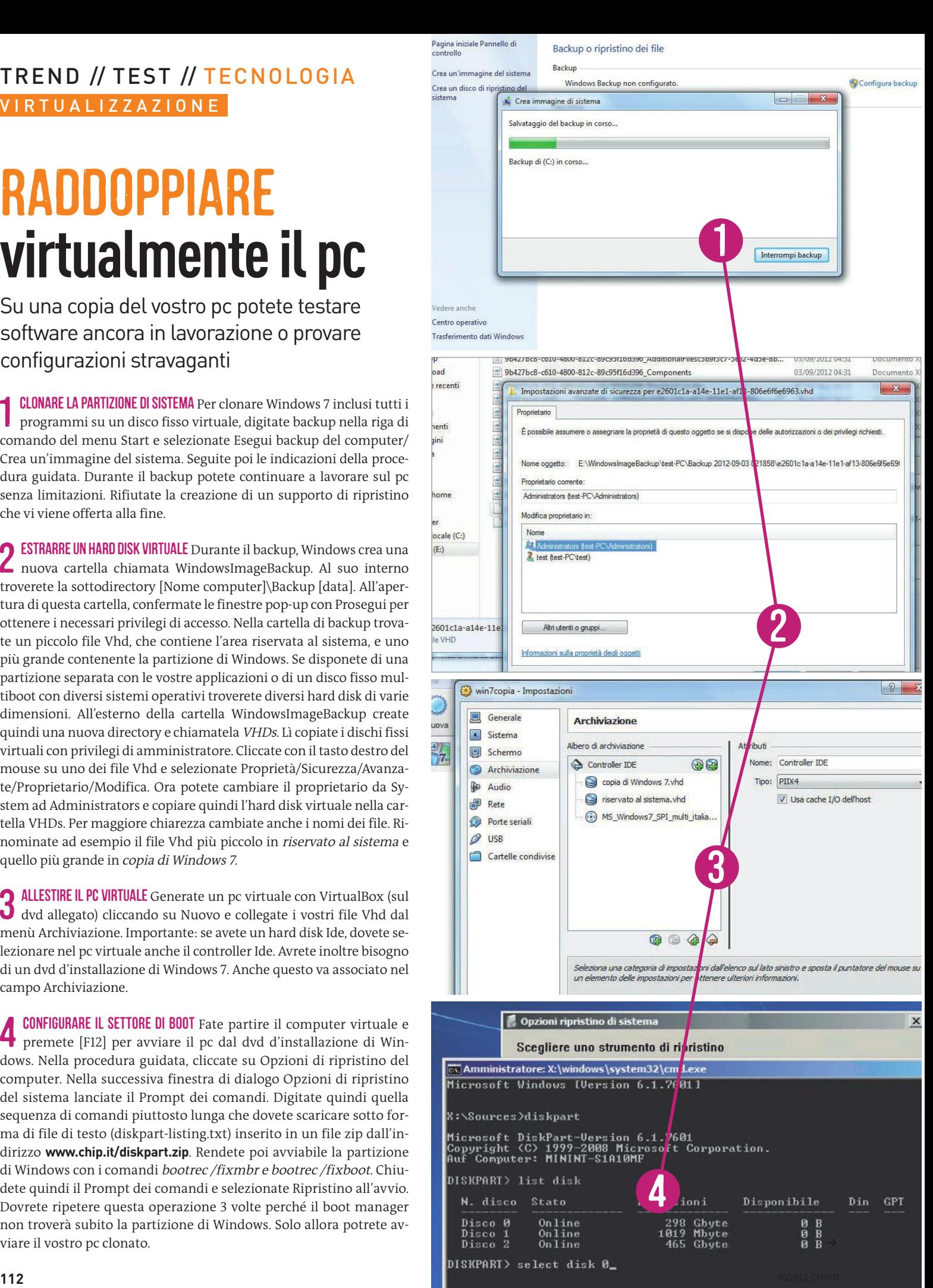

## Mac Os X **su Windows**

Con l'emulatore PearPC potete richiamare in vita su Windows i vecchi programmi che non girano più sui Mac Intel

1 PREPARATIVI Per seguire questa guida avrete bisogno di una copia lei gale del sistema operativo Apple OS X sotto forma di file Iso. L'emu latore PearPC (scaricabile da **pearpc.sourceforge.net**) supporta le ver sioni 10.2 (Jaguar), 10.3 (Panther) e 10.4 (Tiger). Create per prima cosa una nuova cartella, chiamandola per esempio C:\Ppc ed estraete PearPC. Create poi al suo interno una sottocartella di nome Image. Qui scompattate un disco fisso virtuale vuoto: il file di immagine PearPC. Quest'ultimo è compresso nel formato di archiviazione .bz2. Se l'estra zione non va a buon fine, installate IZArc (disponibile all'indirizzo **[www.](http://www.izarc.org) [izarc.org](http://www.izarc.org)**) e scompattate l'immagine con questo tool nella cartella Ppc\ Image. Meglio se cambiate il nome, a dir la verità un po' scomodo, del file di immagine decompresso in Pearpc.Img. Infine copiate nella stessa cartella anche il file Iso del sistema operativo Apple.

**2 CONFIGURARE L'EMULATORE** Installate e avviate ora il tool PearPC Vbox Gui (scaricabile dal sito web [www.kxlan.co.uk/Jamie](http://www.kxlan.co.uk/Jamie)). Cliccate su CONFIGURARE L'EMULATORE Installate e avviate ora il tool PearPC Vbox New, inserite un nome come per esempio *Mac OS 10.4* durante la procedura guidata e selezionate il sistema operativo da emulare, in questo caso Mac OS Tiger (10.4). Nel campo Primary Master Hd Image indicate il percorso al file Pearpc.Img. In quello Second Ide slot digitate invece il percorso al file Iso del sistema operativo Mac OS X. Uscite dalla proce dura guidata con Finish e impostate la risoluzione dello schermo su 1.024x768x32 in Video. Cliccate su Next e modificate la voce sotto Boot/ Boot Method in Select. Se possedete un pc con almeno 2 Gb di Ram, in System aumentate la memoria di lavoro a 1 Gb. Accertatevi che questo importo venga sottratto al pc Windows.

3 Installare Mac PC. Il tool visualizzerà una partizione avviabile contrassegnata **OS X** Cliccate Start per attivare l'emulatore Pearcome cdrom0, che potete selezionare con il tasto [1]. Inizia quindi l'installazione di Mac OS X, che si svolge per lo più in maniera auto noma e dura circa 40 minuti (su un computer recente con Cpu multi core e 2 Gb di Ram). Al termine dell'installazione PearPC arresta auto maticamente il sistema operativo Apple. Rimuovete la voce relativa al dvd d'installazione tramite Ide.

4 CREARE UN COLLEGAMENTO RAPIDO Per avviare con maggiore comodità Mac OS X in futuro, nella finestra principale di VBox Gui cliccate su Create desktop Shortcut. Tramite il collegamento così creato potrete quindi lanciare il vostro nuovo computer Apple. Il si stema operativo richiede poi tutti i dati e una registrazione forzata che risulta molto più estrema rispetto a quella di Windows, mirata a impedire che l'installazione sia eseguita su più di una macchina. Una volta che il sistema è configurato, tramite la barra delle applicazioni potrete avviare programmi come iChat, Safari e il lettore QuickTime. In alternativa potete accedere alle Preferenze di sistema e personaliz zare da lì il vostro nuovo Mac OS X.

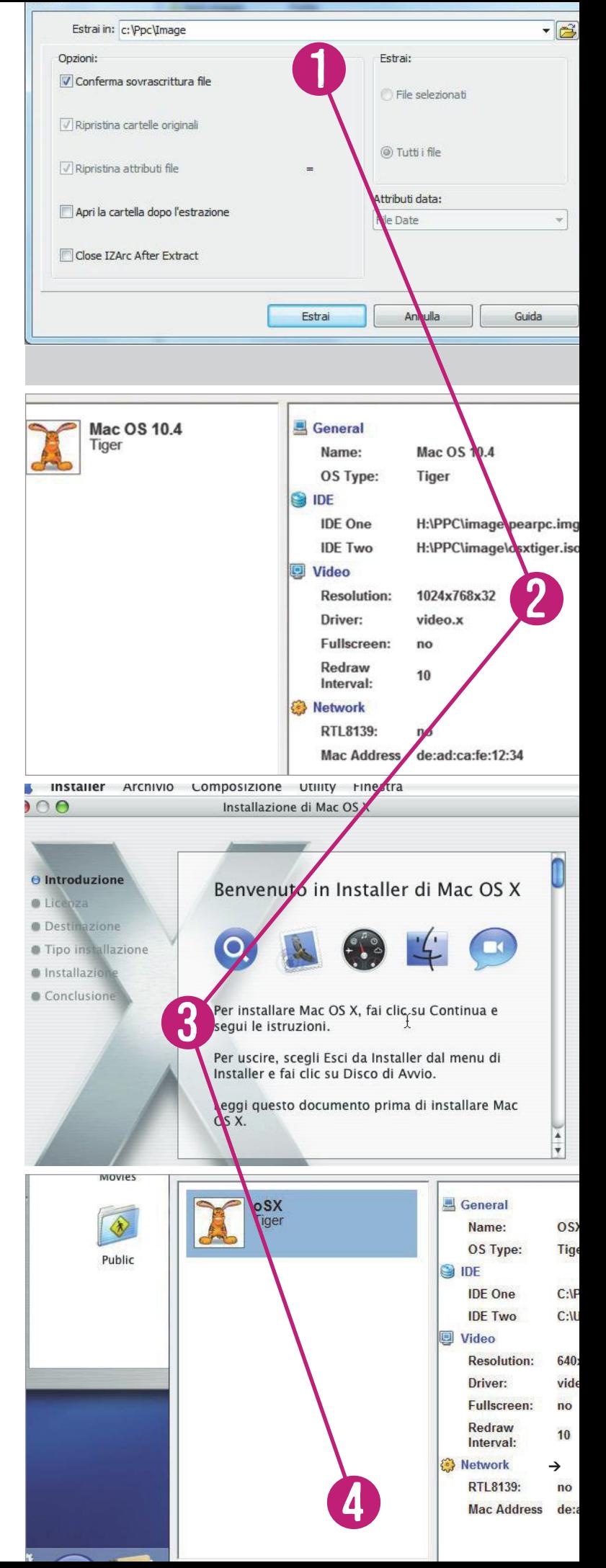

### VIRTUALIZZAZIONE TREND // TEST // TECNOLOGIA

## VID i da console sul pc

I bambini occupano costantemente la "vostra" PlayStation? Trasferite la console in maniera del tutto legale sul desktop di Windows con un emulatore

**1 LEGGERE IL BIOS DELLA PLAYSTATION** Se possedete una PlayStation 1, potete ricavare dalla stessa il Bios (protetto da copyright). Scaricate Bios ricavare dalla stessa il Bios (protetto da copyright). Scaricate Bios Dumper (**forums.ngemu.com/showthread.php?t=93161**) e masterizza te su un cd-rom il file Psx.Exe che trovate nell'archivio Zip. Inserite una scheda di memoria vuota nella PlayStation e inserite il cd che avete appe na creato. Dopo l'avvio del tool per il dumping, selezionate il primo dei componenti del Bios visualizzati premendo il tasto X del controller. Al termine del processo di lettura e trasferimento, ripristinate la console premendo il cerchietto rosso sul controller. Per leggere la scheda di me moria sul pc avete bisogno di un dispositivo chiamato DexDrive, che po tete trovare su eBay per circa 20 euro, e del tool MemcardRex (**shendo soft.blogspot.de**). Fate lo stesso con le quattro parti rimanenti del Bios per ottenerne tutti i componenti. Per ciascuna di esse, modificate l'esten sione da .gme a .mcr. Installate quindi BiosMerge (**forums.ngemu.com/ showthread.php?t=93161**) e spostate nella relativa cartella le cinque par ti del Bios. Il programma le unirà in un file unico chiamato SCPHxxxx. bin. Sostituite le quattro x con il numero di serie della PlayStation, che trovate sul lato inferiore della console.

**2 CONFIGURARE L'EMULATORE** Scaricate e s[com](http://www.epsxe.com)pattate Epsxe (www.epsxe.<br>
com) e aprite la relativa directory. Copiate quindi il Bios della PlayStaCONFIGURARE L'EMULATORE Scaricate e scompattate Epsxe ([www.epsxe.](http://www.epsxe.com) tion nella cartella Bios. Avviate poi l'emulatore e seguite le indicazioni della procedura guidata. Se non siete sicuri che un determinato driver funzioni sul sistema potete cliccare su Test. Se quest'ultimo non va a buon fine usatene un altro fra quelli offerti. Fra le impostazioni video, è interessante il pulsante Config, visto che l'emulatore è in grado di miglio rare la qualità grafica dei videogame, sebbene vada a discapito della po tenza del pc. Anche al passaggio Configuring the Pads cliccate su Config per scoprire quali tasti corrispondono ai vari pulsanti del controller.

0 CARICARE I GIOCHI Epsxe supporta l'unità dvd del vostro pc. Non appena inserite il disco di un gioco potete avviarlo tramite emulatore con il comando File/Run Cdrom. I videogame non protetti da copia possono essere anche salvati sul disco fisso con Nero o ImgBurn ed essere poi caricati tramite File/Run Iso. Se l'operazione non funziona, potete pro vare a vedere se in Help/Content/Specific Games il produttore dell'e mulatore offre una soluzione specifica. Un altro punto di riferimento è il forum del sito web **ngemu.com** .

A METTERE A PUNTO LA GRAFICA La nostalgica grafica pixellosa non si trasformerà mai in un'immagine ad altissima risoluzione, ma vale co-TTERE A PUNTO LA GRAFICA La nostalgica grafica pixellosa non si tramunque la pena provare i plug-in disponibili sul sito **pbernert.com**. Se uno di questi supporta meglio la vostra scheda grafica, nella configura zione video dell'emulatore potrete ad esempio impostare una risoluzio ne migliore o un maggiore numero di frame per secondo (Fps).

PSX BIOS dumper 2.5 Shendo 2011. Thanks to Tails92 (PSXSDK)

Console region: NTSC U/C BIOS version: 4.5<br>Date: 05/25/00

Select a part to dump Part 1 Part  $\overline{\mathbf{z}}$ 1 Part э Part 4 Part 5

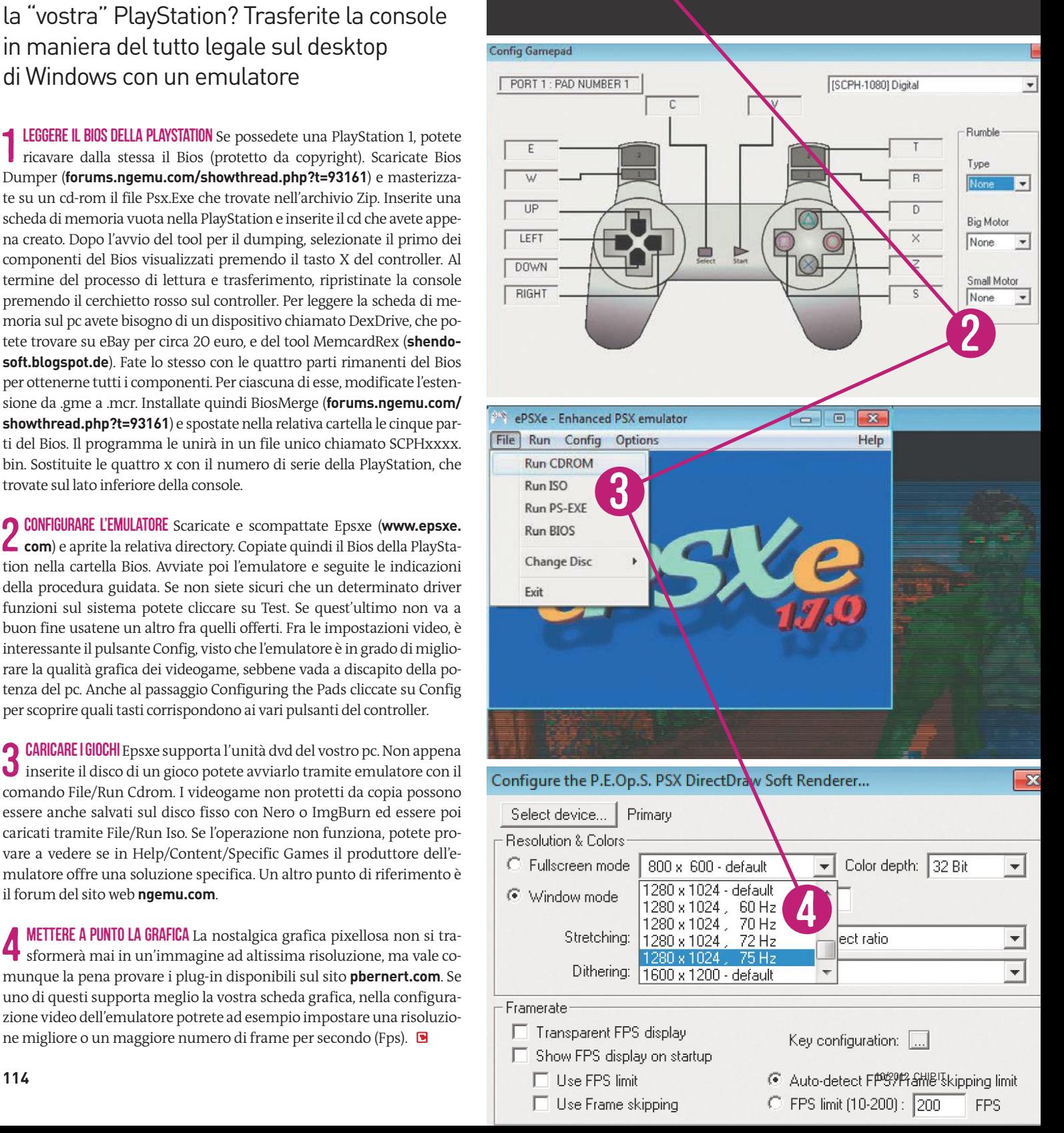

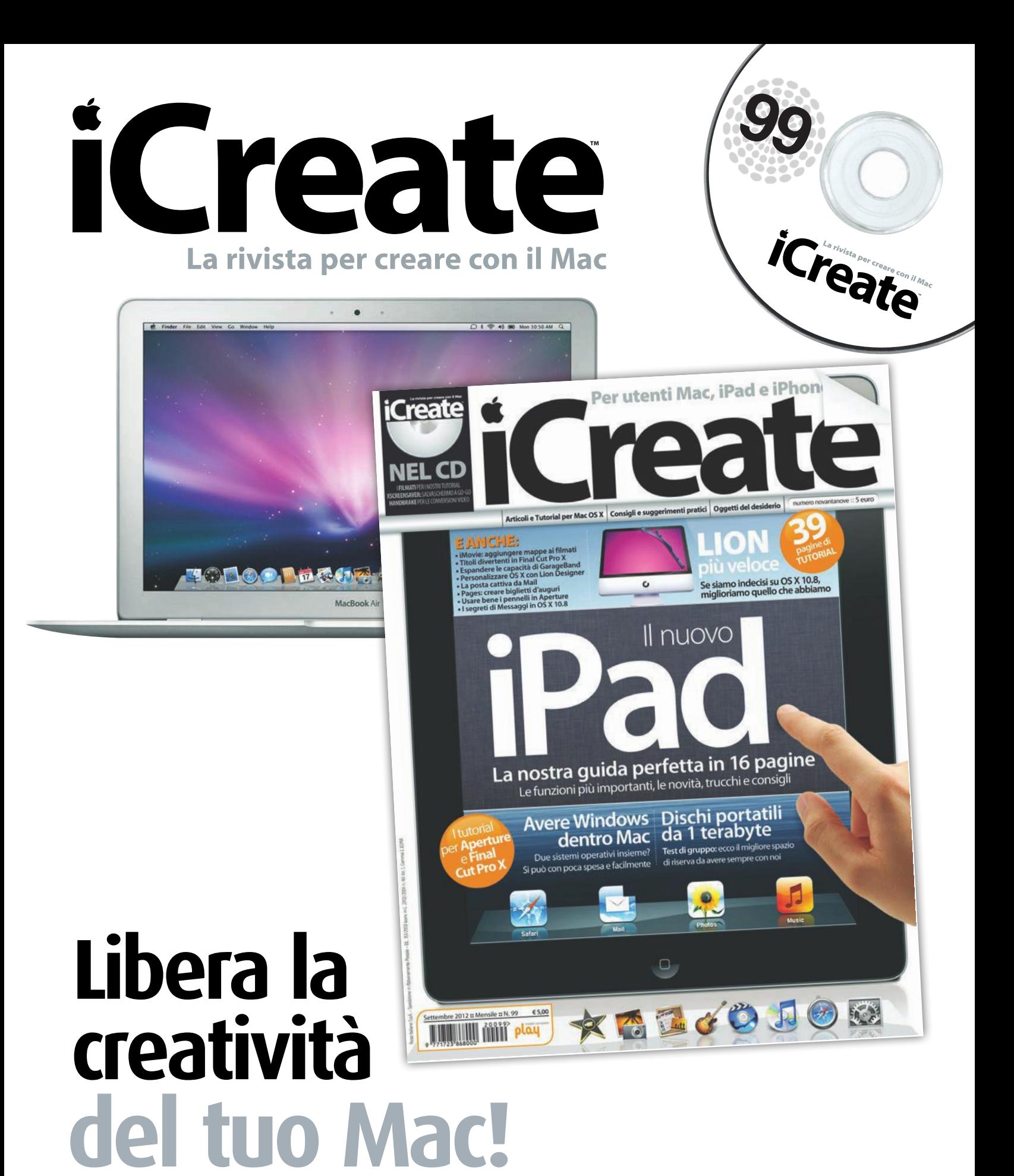

In tutte le edicole rivista  $+$  CD-ROM a  $\in$  6,00

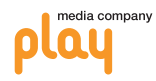

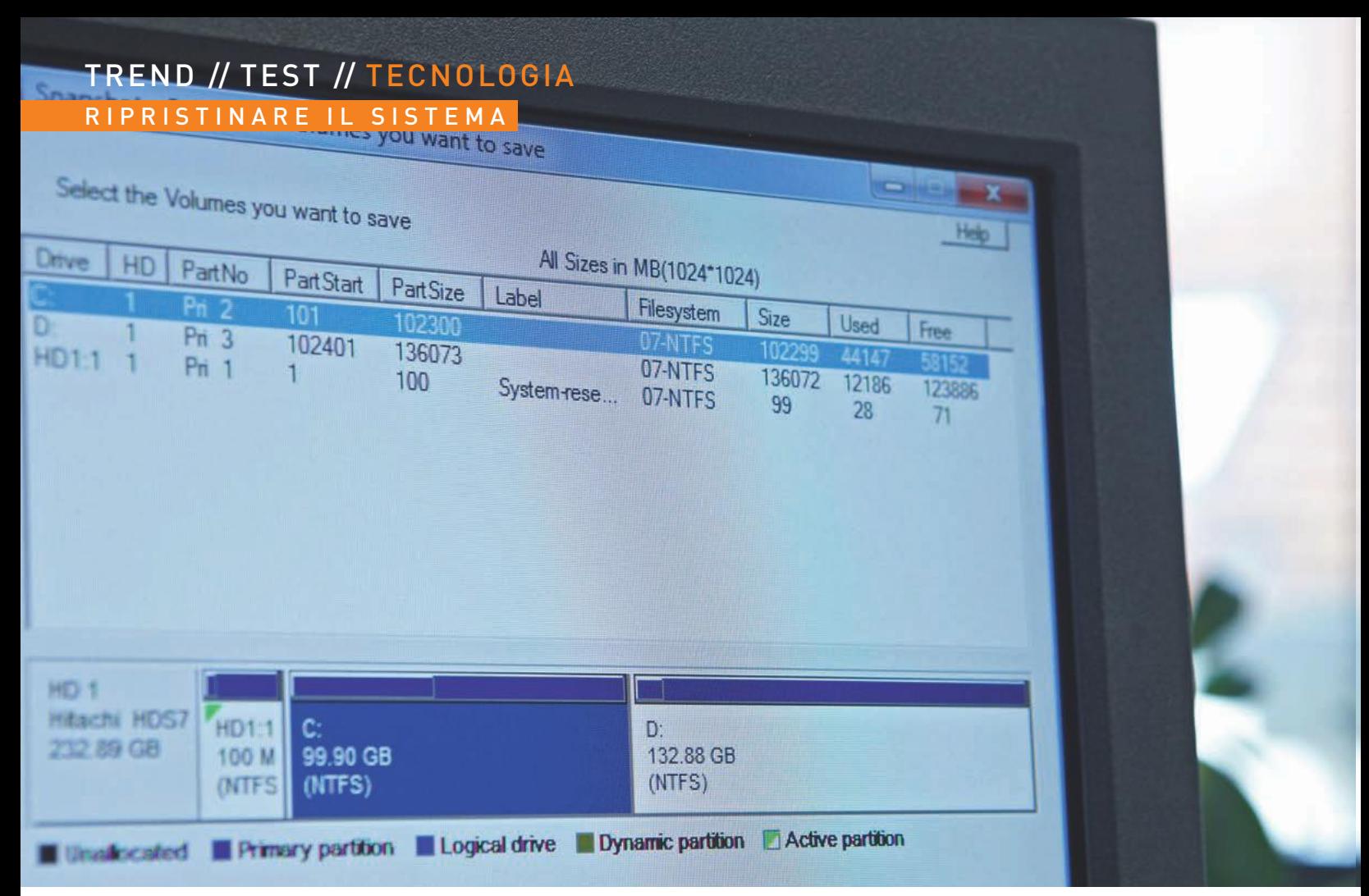

# windows COME NUOVO **in soli tre passaggi**

Snapshot, Timeline o copia esatta, non importa quale soluzione si decide di adottare: con pochi clic Windows torna veloce, stabile e pulito come prima **DI markus hermannsdorfer**

olti nuovi tool di tuning disponibili sul web promettono spesso l'ottimizzazione di Windows con un clic. Ma generalmente non è possibile venire a conoscenza di quali cambiamenti questi software apportino al sistema operati olti nuovi tool di tuning disponibili sul web promettono spesso l'ottimizzazione di Windows con un clic. Ma generalmente non è possibile venire a conoscenza di quali cambiamenti questi software apportino al sistema operativo. Se dopo il tuning Windows è instabile o addirittura non funziona più, molle fare diversamente, e CHIP illustrerà tre modi per rinnovare Windows.

Per evitare di dover installare Windows ex novo con tutte le applicazioni, procedere con Drive Snapshot (la versione di prova a 30 giorni è disponibile su **drivesnapshot.de**). Questo tool esegue un backup completo del sistema e, all'occorrenza, lo ripristina sulla base del servizio di disk image. Il file di backup creato è grande circa la metà della partizione di sistema salvata.

In caso lo spazio disponibile sia ridotto, salvare tutti i dati e le impostazioni con Genie Timeline (scaricabile da **genie9.com**) che permette di selezionare da una barra temporale un determinato stato per ripristinare Windows a uno stato precedente. Genie Timeline funziona come una versione avanzata del ripristino di sistema integrato di Windows. Il modello di riferimento per gli sviluppatori è stato Time Machine di Apple.

Con il sistema di backup e ripristino, Windows 7 include uno strumento completo con cui è possibile clonare l'intero sistema per ripristinarlo in caso di necessità. Le funzioni Reset e Refresh progettate per Windows 8 vanno oltre: è possibile, infatti, riportare il sistema alle impostazioni di fabbrica oppure installare un nuovo Windows senza perdere le applicazioni.

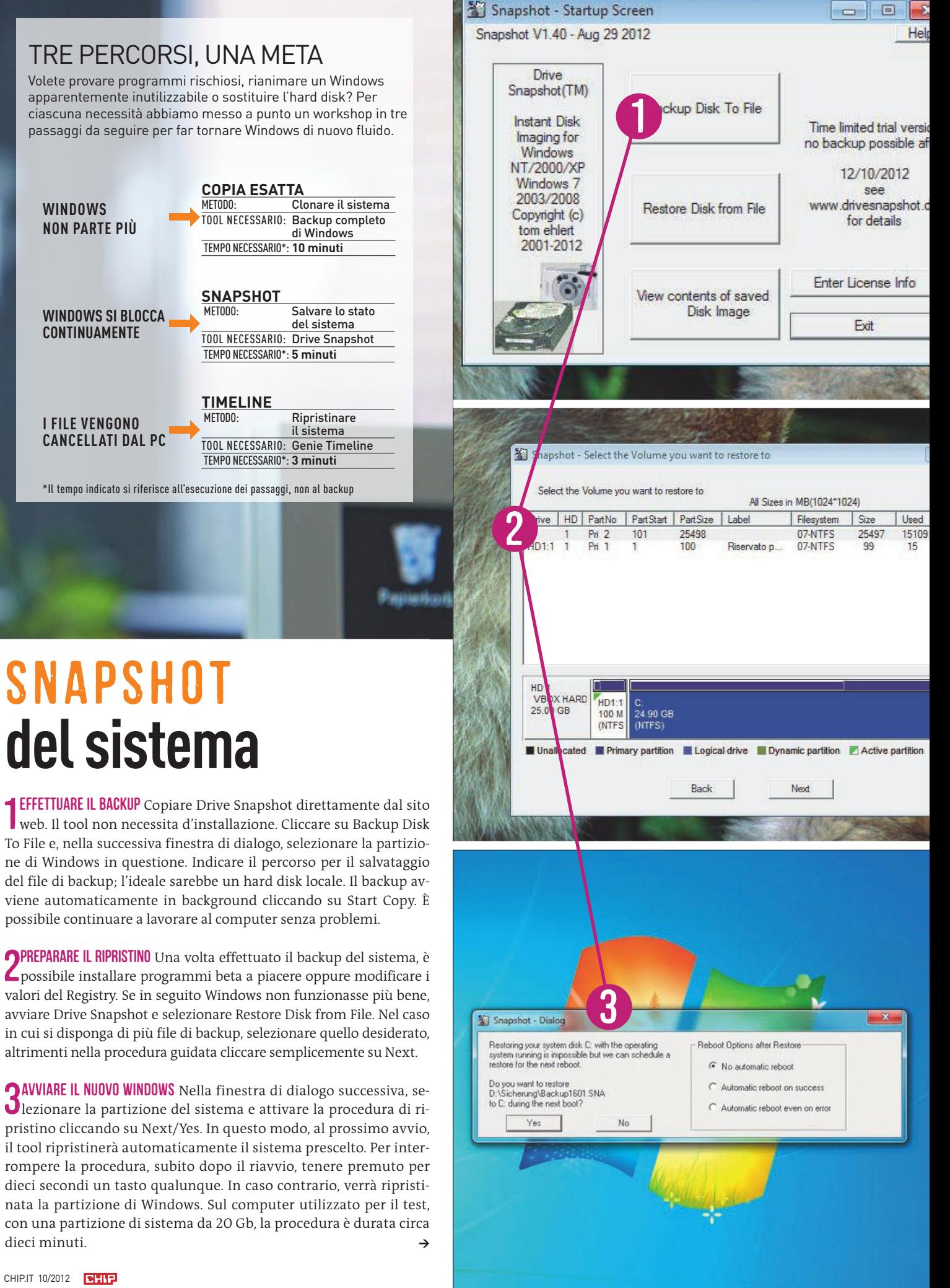

### RIPRISTINARE IL SISTEMA TREND // TEST // TECNOLOGIA

## TIMELINE **per Windows**

1 PREPARARE IL SALTO NEL TEMPO Installare Genie Timeline Free 2012 e avviare il tool, che crea subito una nuova cartella sul desktop denominata Zona di non backup. In questa cartella si possono salvare i file che non si desidera includere nel backup. Successivamente, dalla schermata iniziale, selezionare un disco esterno sul quale salvare i dati da includere nel backup. La versione gratuita di Genie Timeline archivia i dati automaticamente allo scadere di ogni ora esatta. È possibile impostare una frequenza più ridotta soltanto previo aggiornamento alla versione a pagamento (ca. 55 euro).

2 SELEZIONARE I FILE PER IL BACKUP Stabilire quali file e impostazioni si desiderano archiviare. Possibili dati sono i file di Office, immagini, email, contatti e i bookmark del browser. Una volta selezionati, Genie Timeline esegue automaticamente il backup dei file in background.

Timeline è sempre attivo in background e non appena si salva un nuovo file sul proprio pc, viene automaticamente incluso tra quelli da archiviare. Per vedere quanto spazio occupa ciascun file sull'unità disco di backup, cliccare sul grafico nella parte inferiore della finestra. Se l'hard disk è pieno, è possibile eliminare i backup precedenti come nel ripristino di sistema di Windows per liberare spazio di memoria.

3 ESEGUIRE IL SALTO TEMPORALE Per ripristinare file eliminati per sbaglio, avviare La funzione Ripristino avanzato dal riquadro Ripristina. Nella parte superiore della finestra sono visibili i backup effettuati e le indicazioni temporali precise, in quella inferiore la struttura di cartelle e file archiviati. Spostare la barra su una data precisa per ripristinare i dati. Genie Timeline effettua continuamente un backup in tempo reale del sistema tenendo conto delle modifiche in modo da archiviare sia i file originali sia quelli modificati.

### Installazione guidata Avviare il backup in 2 semplici fasi 1 Fase 2 Selezion a unità di backup Seleziona dati )<br>Genie Timeline Free – Not for cor  $(?)$ Selezione intelligente Computer Utilizzare le caselle di controllo s<sup>i</sup>ntostanti e/o la scheda 'Computer' di cui sopra per selezionare manualmente i file e le cartelle per il b  $\overline{\mathbf{v}}$  $\overline{\mathbf{v}}$  $\blacktriangledown$ Χ 2  $\overline{\mathbf{v}}$ п Immagini Segnalibri Foto e immagini<br>dell'account utente e<br>delle unità locali nel Preferiti da Internet<br>Explorer, Firefox,<br>Opera, Chrome e Safa File finanziari **Ca** File Office  $\overline{\mathbf{v}^{\prime}}$ Phone/iPad/ Varie .<br>Word, Excel, A 27/08/2012 17:23 **Backup** Dimensioni Data di modif Tipo Nome Selezioni intelligenti Documents Cartella 22/05/2012 12:5 Document: File Office Cartella 23/08/2012 17:5 3中门 File Office **Immagini** Cartella 05/06/2012 17:1 **E** O Immagin

්) Genie Timeline Free – Not for commercial use

## R ESET E REFRESH **di Windows 8**

La prossima versione di Windows avrà due nuove funzioni per facilitare il ripristino del sistema. Il Reset avanzato porterà il pc allo stato di fabbrica e quindi tutti i dati e i programmi installati andranno perduti. Per attivare il Reset avanzato sono assolutamente

Troubleshoot

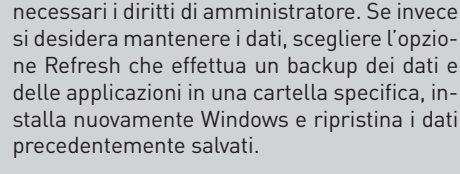

### **Reset: nuova installazione completa di Windows**

erca backu

Nel caso si desideri vendere il proprio pc, si consiglia di eliminare tutti i file, le impostazioni e i programmi. La funzione Reset fa proprio questo e installa Windows ex novo. La procedura guidata segue l'utente passo per passo. In caso di vendita del pc, selezionare l'opzione di eliminazione completa dei file che scrive i dati nel settore dell'hard disk precedentemente eliminato, rendendo quindi impossibile il ripristino dei file con tool appositamente creati, per esempio Pc Inspector File Recovery.

### **Refresh: mantiene le applicazioni**

Con la funzione Refresh, Windows 8 ripristina il sistema operativo mantenendo le applicazioni, le impostazioni e i dati personali precedenti. Attenzione però: per applicazioni Microsoft intende le proprie apps Metro. Il sistema di ripristino (Windows Recovery Environment, o più semplicemente Windows RE) non può identificare i programmi classici. Co-

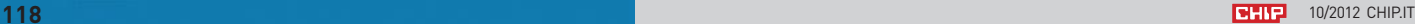

Ripristina da un backup pr

 $H - W$ 

 $\overline{\mathcal{O}}$ 

 $\odot$ 

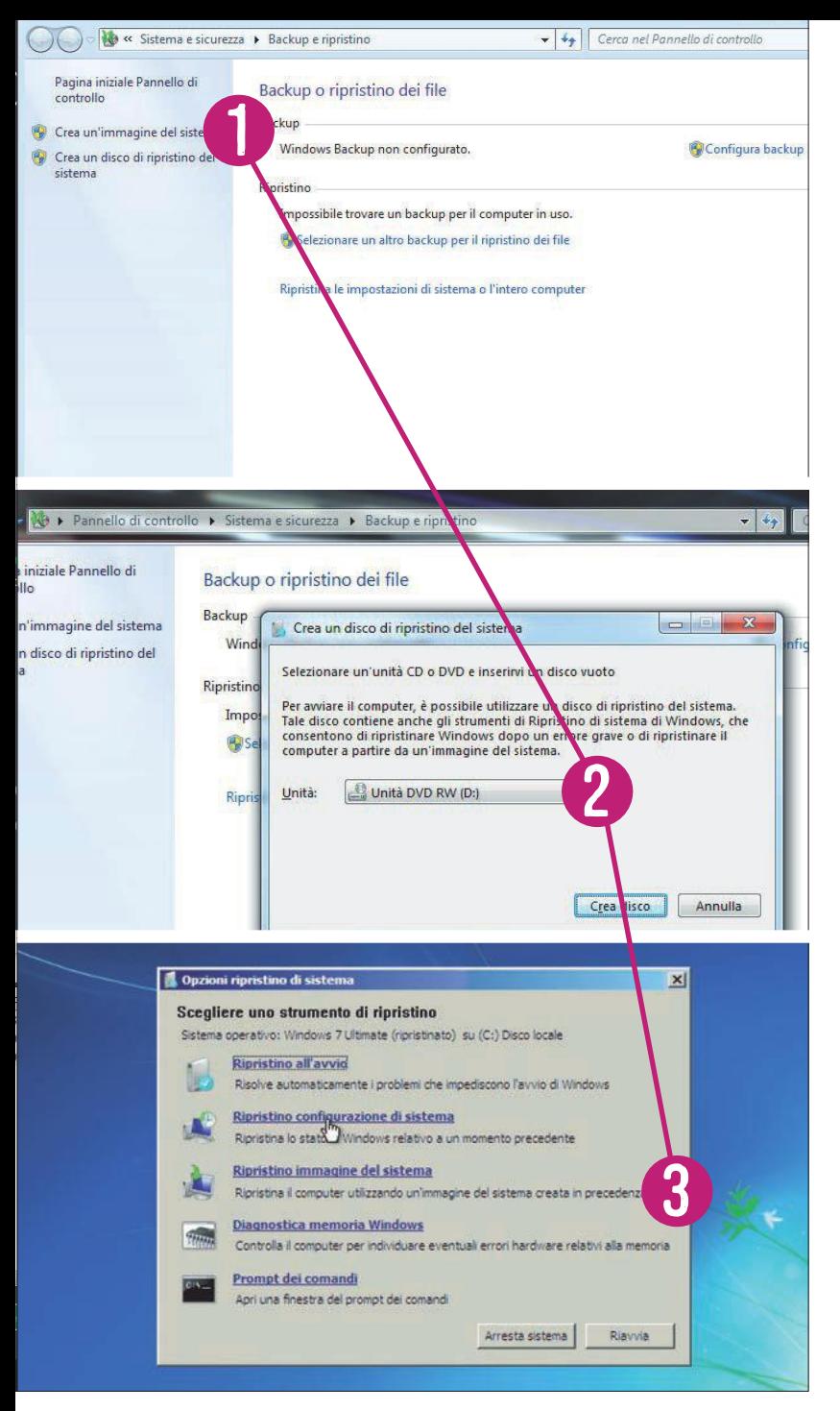

## COPIA ESATTA **di Windows 7**

1 AVVIARE UN BACKUP COMPLETO Per avviare la funzione integrata su Windows 7 per il backup completo del sistema, cliccare su Start/Pannello di controllo/Sistema e sicurezza/Esegui backup del computer. Nella successiva finestra di dialogo, selezionare la voce Crea un'immagine del sistema. A questo punto indicare il percorso; sull'hard disk è possibile salvare soltanto nel caso in cui si tratti di un secondo disco fisico. Nel caso in cui si disponga di un solo disco, Windows non mostra questo supporto di memoria. L'opzione Su uno o più dvd è nell'era del terabyte ormai un'opzione inutilizzabile. L'ultima opzione è In un percorso di rete. Inviare i dati a un'unità Nas è in questo caso una buona opzione. Gli utenti Windows 7 Home Edition devono però affidarsi all'espediente spiegato a pag. 55 nell'articolo del numero scorso che mette i Nas a confronto.

2 CREARE UN CD DI RIPRISTINO Una volta effettuato il backup, la procedura gui-data permette di completare l'operazione di backup selezionando la voce Creare un disco di ripristino. Questo passaggio è indispensabile soltanto nel caso in cui non si disponga di un dvd d'installazione di Windows. Dal cd di ripristino è possibile accedere all'immagine del sistema ed eventualmente riparare una partizione di Windows danneggiata.

3 RIPRISTINARE UN SISTEMA DANNEGGIATO Quando Windows non parte più, è possibile effettuare il boot dal cd di ripristino oppure dal dvd di Windows Setup. Prima bisogna però impostare nel Bios l'unità dvd come "First Boot Device". Selezionare Ripristina computer/Ripristina il computer utilizzando un'immagine del sistema creata in precedenza; una procedura guidata faciliterà la ricerca del percorso dell'immagine del sistema. Ulteriori opzioni sono la formattazione e la creazione di una nuova partizione dell'hard disk, particolarmente adatte nel caso in cui si sia sostituito un supporto difettoso con uno nuovo. Una volta ripristinato il backup, riavviare il computer. Windows dovrebbe avviarsi nuovamente. Se tutto procede per il meglio, al prossimo avvio ripristinare l'impostazione del Bios.

munque Windows presenta un elenco con i nomi dei programmi interessati.

### **Piccola variazione, ottima soluzione**

Per ripristinare Windows 8 che comprenda i programmi classici, si può ricorrere all'applicazione dalla stringa di comando Recimg.Exe: prima di tutto creare una cartella per il backup, per esempio D:\Backups, e, da PowerShell (raggiungibile dal campo di ricerca del menù Start) avviare il backup completo del sistema di partizione di Windows inserendo il comando

### recimg createImage D:\Backups

Per il ripristino, il sistema di backup utilizzerà proprio questa immagine.

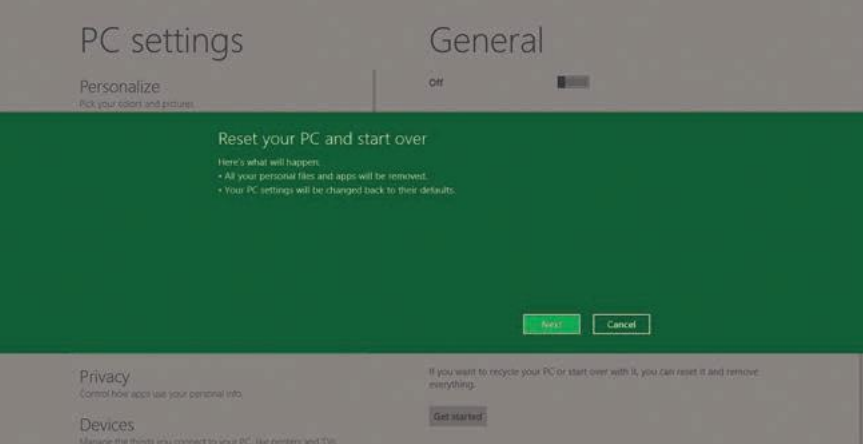

### DIZIONARIO TECNOLOGICO TREND // TEST // TECNOLOGIA

## PIXEL OVERSAMPLING

PureView trasferisce nel campo della fotografia una tecnologia del settore musicale: l'Oversampling. In pratica, vengono acquisite maggiori informazioni di quante effettivamente richieste dall'output. In questo modo si aumenta la qualità: i risultati sono più fedeli alla realtà

### **SONY XPERIA S**

Le immagini vanno molto bene per uno smartphone, se non si dà troppo peso ai dettagli

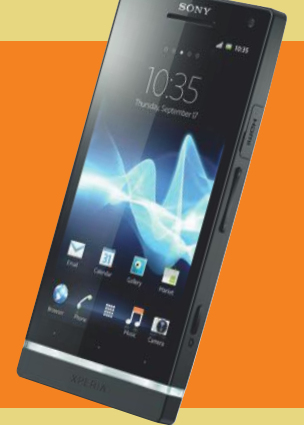

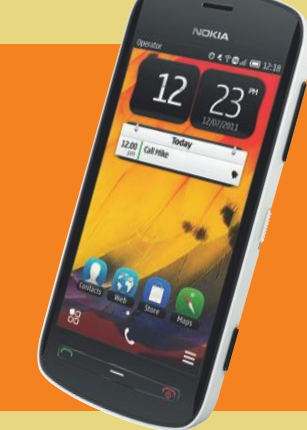

### **NOKIA 808 PUREVIEW**

Il nuovo smartphone elabora foto da 5 Megapixel a partire da immagini a 38 Megapixel attraverso il Pixel Oversampling

### SENSORE BAYER

Dal momento che il sensore fotografico rileva solo valori di luminosità, di fronte a ciascun pixel è posto un filtro cromatico in uno dei colori base. Siccome l'occhio reagisce maggiormente al verde, la matrice di Bayer ha un numero maggiore di campi verdi

### INTERPOLAZIONE

Il valore cromatico complessivo di un pixel dev'essere calcolato dallo smartphone sulla base dei valori dei pixel vicini. Questa interpolazione è una fonte programmata di errori

### RUMORE DI FONDO

Nell'immagine finita si notano gli errori d'interpolazione quando si effettuano forti zoomate

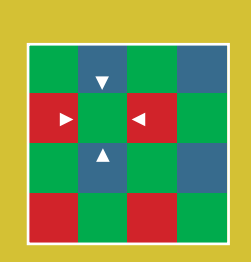

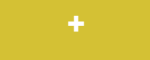

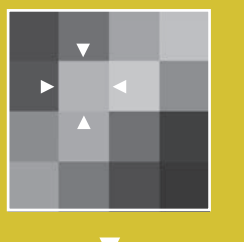

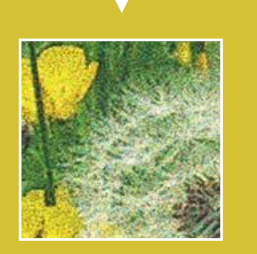

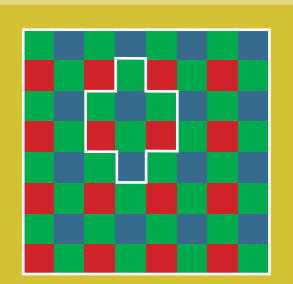

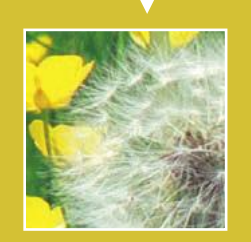

### DA 8 PIXEL SE NE FA 1

Nokia impiega un sensore Bayer con un maggior numero di pixel di minori dimensioni. Il trucco? Per ciascun pixel di output vengono utilizzati i valori rilevati da otto pixel reali (per uno scatto da 5 Megapixel)

### COLORE CORRETTO

Nokia non ha bisogno di ricorrere all'interpolazione dei valori cromatici perché la tecnologia PureView combina per ogni Superpixel di output i valori rilevati da otto pixel

### NIENTE RUMORE

Siccome la tecnologia PureView si basa su precisi valori misurati, alla fine dei conti si ottengono immagini con meno disturbo

### ZOOM

Più pixel vengono combinati attraverso l'Oversampling, più è possibile zoomare sull'immagine senza perdite di qualità

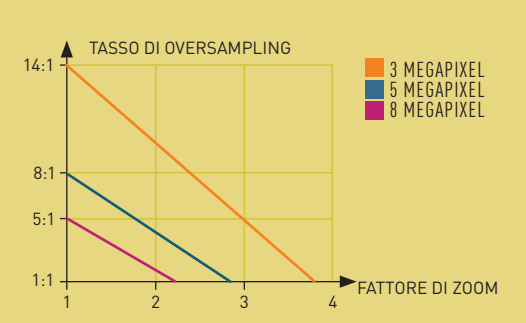

### **FOTOSENSORI: VECCHIO E NUOVO A CONFRONTO**

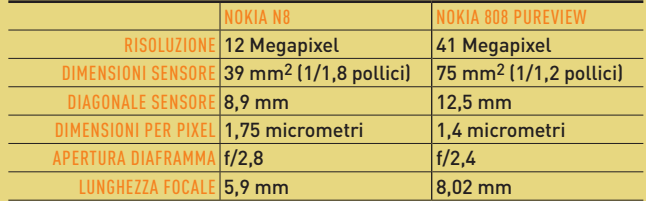

**PUREVIEW: FOURCE WEIGHT CONTROLL CONTROLL CONTROLL CONTROLL CONTROLL CONTROLL CONTROLL CONTROLL CONTROLL CONTROLL CONTROLL CONTROLL CONTROLL CONTROLL CONTROLL CONTROLL CONTROLL CONTROLL CONTROLL CONTROLL CONTROLL CONTROL perfette con il cellulare**

Un numero maggiore di Megapixel non basta per scattare foto migliori? Con la giusta tecnologia sì. Attraverso l'Oversampling il Nokia 808 realizza ottime foto a 41 Megapixel **DI jörg geiger**

Okia, ormai alle corde, installa sul modello 808 PureView una fotoca-<br>mera da 41,9 Megapixel. L'ultimo tentativo di finire sulla prima pagi-<br>na del volantino di MediaWorld? No, anche perché ormai si sa che di mera da 41,9 Megapixel. L'ultimo tentativo di finire sulla prima pagina del volantino di MediaWorld? No, anche perché ormai si sa che di per sé i record in fatto di Megapixel non sono una garanzia di buone foto. Anzi, semmai è vero il contrario. Siccome i sensori fotografici di macchine digitali e smartphone aumentano il numero di pixel senza che cresca in maniera sensibile anche la loro superficie complessiva, i singoli pixel sono costretti a ridursi, fatto che comporta una peggiore sensibilità alla luce e produce quindi immagini con una grande dose di rumore. Ma Nokia non vuole che i suoi clienti scattino foto enormi da 41 Megapixel: l'impostazione di default è di solo 5 Megapixel. All'interno del dispositivo viene infatti impiegata una tecnologia, denominata Oversampling, che elimina quasi completamente il rumore di fondo delle immagini.

### **Sensore gigante nello smartphone**

Con l'808 PureView, Nokia fa faville nel settore hardware: il sensore fotografico realizza scatti da 7.152 x 5.368 pixel (38 Megapixel) in formato 4:3 e 7.728 x 4.354 pixel (34 Megapixel) in formato 16:9. La particolarità risiede nella tecnologia impiegata, denominata da Nokia PureView Imaging e definita in gergo tecnico anche come Pixel Oversampling. A grandi linee, l'idea è che la fotocamera sfrutta l'enorme sensore per acquisire 38 Megapixel, ma riunisce poi i singoli punti in cosiddetti Superpixel e fornisce quindi come output un'immagine nel consueto formato da 3 a 8 Megapixel. Il risultato sono foto prive di rumore che permettono di zoomare senza perdite di qualità.

Per mettere in luce la particolarità dell'Oversampling è importante sapere come lavorano i comuni sensori fotografici. Un fotosensore (Ccd) si serve del cosiddetto effetto fotografico interno. La luce ricevuta viene tramutata in una carica elettrica poiché la sua energia viene trasferita agli elettroni di un semiconduttore. Il sensore di immagine consiste pertanto di diodi fotografici sensibili alla luce, ciascuno dei quali misura solo un paio di micrometri. Il Ccd rileva di per sé esclusivamente valori di luminosità: senza altre aggiunte si vedrebbe quindi solo un'immagine in bianco e nero. Il colore entra in gioco tramite una matrice di Bayer, una maschera cromatica posta sopra al sensore. Nel complesso, la combinazione di matrice di Bayer e sensore fotografico viene definita sensore Bayer. Si configura come una scacchiera, composta per il 50% da campi verdi, per il 25% da campi blu e per il 25% da campi rossi. La quota di verde è maggiore perché l'occhio umano è più sensibile a questo colore.

Nelle comuni macchine fotografiche, davanti a ciascun pixel del sensore c'è uno dei colori di base: da ciò deriva un valore di verde, blu o rosso

per ogni pixel. Siccome, dunque, ciascuno di questi rileva solo un valore colore, gli altri due devono essere acquisiti tramite interpolazione dall'ambiente circostante. Ed è in questo processo che si nasconde la magia dei produttori di macchine fotografiche: proprio l'interpolazione è infatti determinante per la qualità finale di un'immagine. I metodi più semplicistici si limitano a calcolare il colore corrispondente dai pixel immediatamente confinanti. Altri considerano per prima cosa i canali cromatici, ovvero i valori medi di tutti i pixel verdi, rossi e blu. Questo calcolo funziona però solo quando il tono cromatico dell'immagine rimane relativamente costante anche nei punti con differenti condizioni di luce. Indipendentemente dalla qualità dell'interpolazione, quest'ultima rimane un calcolo con ampio margine di imprecisione perché per ogni pixel viene misurato solo un valore colore, tralasciando gli altri due. Quando si osserva un'immagine digitale finita, si possono riconoscere gli errori di interpolazione soprattutto dal rumore e dai bordi delle aree colorate.

### **Superpixel per zoomare senza perdite**

Sul Nokia 808, al momento dell'acquisizione della foto non c'è alcuna differenza rispetto alle comuni fotocamere, se non il fatto che si ha a disposizione una risoluzione molto elevata. Anche in questo caso viene impiegata una matrice di Bayer per rilevare le informazioni sui colori. La differenza principale: invece di interpolare subito i valori cromatici, lo smartphone riassume le informazioni rilevate da pixel contigui in un Superpixel. Un esempio: per un'immagine con una risoluzione di 3 Megapixel vengono combinati valori da 14 pixel acquisiti, per 5 Megapixel di risoluzione sono 8 e se si scatta una foto da 8 Megapixel sono 5. Il bello è che ogni Superpixel dispone di valori cromatici reali per tutti e tre i colori di base. Invece che su un'interpolazione soggetta a errori, il Nokia 808 basa le proprie immagini sui valori cromatici effettivi.

Di fronte alle stupende foto del Nokia 808 si perde di vista un utile effetto collaterale: la possibilità di zoomare senza perdite. Sulle fotocamere ci sono due tipi di zoom: ottico e digitale. Questa seconda variante di solito fornisce risultati scadenti a seguito del semplice ingrandimento. Lo zoom ottico sugli smartphone non è un'opzione praticabile, perché le lenti mobili trovano raramente spazio nel design di questi dispositivi. Sul Nokia 808 un coprocessore fa in modo che il numero dei pixel utilizzati per un Superpixel possa essere variabile. Normalmente quindi per gli scatti da 5 Megapixel servono 8 pixel per un Superpixel. Per questo motivo in questo caso è possibile zoomare senza perdite fino a quando non si ottiene una vera immagine da 5 Megapixel, nella quale ogni Superpixel è composto da un solo pixel (si veda il diagramma in basso a sinistra).

### TIPS TREND // TEST // TECNOLOGIA

# Tips **+Tricks**

Con i nostri trucchi il sistema operativo sarà più veloce e personalizzabile. Inoltre troverete i migliori suggerimenti per Office, dispositivi mobili, YouTube, hardware e molto altro

### WINDOWS 1/WINDOWS VISTA/7

**Disattivare i servizi in background con un clic mentre si gioca** 

### 2/WINDOWS XP/VISTA/7

**Raggiungere le finestre poste fuori dall'area visibile**

3/WINDOWS 7 **Disattivare il posizionamento automatico delle finestre**

4/WINDOWS VISTA/7 **Recuperare rapidamente i gadget scomparsi**

5/WINDOWS XP/VISTA/7 **Visualizzare le quotazioni azionarie in tempo reale sul desktop**

6/WINDOWS XP/VISTA/7 **Visualizzare le informazioni di sistema in una sola interfaccia**

7/WINDOWS XP/VISTA/7 **Ritrovare facilmente i Product Key di Windows e Office**

8/WINDOWS VISTA/7 **Visualizzare e modificare rapidamente le assegnazioni dei tipi di file**

## office

9/WORD 2007/2010 **Stampare indici e copertine senza i numeri di pagina**

10/OUTLOOK 2007/2010 **Abilitare la visualizzazione dell'account email in forma tabellare**

### 11/FIREFOX 11/12/13/14/15 **Attivare la sincronizzazione automatica**

**degli aggiornamenti del browser**

12/PROFI TIP **Visualizzazione elegante dei dati di Excel**

## HARDWARE

13/MONITOR LCD **Estrarre insetti dall'interno del monitor**

14/FRITZBOX **Visualizzare i dati tecnici del FritzBox nel browser**

15/FRITZBOX **Ripristinare il router FritzBox**

16/TRUSTED PLATFORM MODULE **Sostituire il modulo Tpm con una chiavetta Usb**

17/PC ALL IN ONE/COMPUTER APPLE **Riparare il drive dvd slot-in**

18/DISPOSITIVI DI RETE **Creare una rete secondaria per configurare nuovi dispositivi**

19/PROFI TIP **Instagram, il fotoservizio 2.0**

## FOTOGRAFIA

20/ATMOSFERA DELLE FOTO **Evitare colori troppo freddi e dare più calore all'immagine**

21/FOTORITOCCO **Aggiungere interesse alle foto in bianco e nero con la colorazione parziale**

22/SOGGETTO E INQUADRATURA **Inquadrature adatte per foto più interessanti**

23/ESPOSIZIONI LUNGHE

**Scattare foto non mosse con il blocco dello specchio**

24/STAMPA FOTO **Colori fedeli senza una calibrazione professionale**

### 25/FOTOGRAFIA SPORTIVA **Fotografare eventi sportivi**

**con lunghezza focale corta**

26/PROFI TIP **Correggere la sovraesposizione**

## mobile

### 27/ANDROID/IPHONE/IPAD

**Usare i codici QR su dispositivi mobili in modo più sicuro**

28/KINDLE **Rinominare e ordinare gli e-book in modo personalizzato**

29/SMARTPHONE ANDROID **Evitare problemi con alcune apps dopo l'aggiornamento ad Android 4**

## social **NETWORK**

**Evitare la condivisione indiscriminata dei messaggi**

31/OUTLOOK 2010/GOOGLE+ **Leggere i messaggi** 

**di Google+ con Outlook** 32/FACEBOOK

**Chat di Facebook senza browser web**

33/FACEBOOK **Mettere il profilo al sicuro da intrusi e hacker**

## WINDOWS **Con i nostri consigli il sistema operativo sarà più efficiente**

### 1/WINDOWS VISTA/7/ **Disattivare i servizi in background con un clic mentre si gioca**

Se quando si gioca si vogliono spremere tutte le risorse del computer, si può migliorare la situazione chiudendo i servizi che girano in background. La disattivazione manuale è però lunga e scomoda, anche perché deve essere seguita dalla riattivazione dei servizi al termine del gioco. L'utility gratuita Game Booster consente invece di eseguire l'operazione con pochi clic. L'utility è disponibile sul dvd allegato alla rivista o è scaricabile da **[www.](http://www.iobit.com/gamebooster.html) [iobit.com/gamebooster.html](http://www.iobit.com/gamebooster.html)**. Salvare il file eseguibile in una cartella sul pc, poi fare doppio clic su di esso in Esplora risorse e seguire la procedura.

Al termine dell'installazione selezionare Start/Tutti i programmi/Game Booster 3/Game Booster 3. Fare clic sul pulsante Imposta al primo avvio, e nelle categorie Processi, Servizi di Windows non necessari, Servizi di terze parti e Altri, definire i servizi da arrestare mettendo il segno di spunta davanti alle relative voci. L'utility fornisce consigli su quali servizi selezionare. Al termine fare clic su Boost&Lancia e avviare il gioco desiderato. Game Booster arresterà automaticamente i servizi selezionati prima di avviare il gioco. Quando si chiuderà il gioco, l'utility riavvierà automaticamente tali servizi. Game Booster viene installato nell'Area di notifica a destra nella Barra delle applicazioni. Se il gioco che si vuole utilizzare non è presente nella lista, prima di utilizzarlo fare clic destro sull'icona e selezionare Passa alla modalità gioco. Per riavviare i servizi dopo il gioco fare clic destro sull'icona di Game Booster nell'Area di notifica e selezionare Torna alla modalità normale.

NOTA Sono possibili ulteriori impostazioni facendo clic sulla chiave inglese nella barra rossa in alto. La chiusura dei servizi in background non solo libera risorse del sistema, ma evita anche la comparsa delle finestre di richiesta.

### 2/WINDOWS XP/VISTA/7/ **Raggiungere le finestre poste fuori dall'area visibile**

Il sistema operativo consente di spostare le finestre anche oltre i

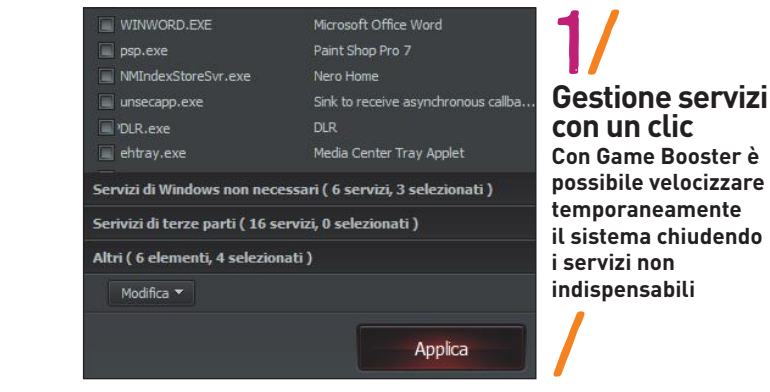

Microsoft Office Word

WINWORD.EXE

confini del desktop, ma quando non si riesce più a raggiungere tali finestre, non offre consigli su come comportarsi. Tramite la combinazione di tasti Alt+Tab si possono attivare le finestre anche se sono al di fuori dell'area visibile. La combinazione va premuta più volte per raggiungere la finestra desiderata, ma Windows è di aiuto in quanto, mentre si preme Tab senza rilasciare Alt, visualizza le icone delle finestre in mezzo al desktop. Poi con la finestra nascosta selezionata, premere Alt+Spazio+S.

Il puntatore si trasforma nel simbolo della croce con frecce, e si potrà spostare facilmente la finestra attiva tramite il mouse. Se ci si è dimenticati da quale lato dello schermo è posizionata la finestra nascosta, si dovranno fare alcuni tentativi finché non apparirà nell'area visibile. Quando la finestra sarà nella posizione desiderata sullo schermo, si può terminare lo spostamento premendo Invio.

### 3/WINDOWS 7/ **Disattivare il posizionamento automatico delle finestre**

In Windows 7, quando si sposta una finestra oltre il lato del desktop, il sistema la posiziona e la ridimensiona automaticamente, in modo che occupi esattamente metà schermo. Questa funzione è considerata una benedizione dalla maggior parte degli utenti, in quanto evita lunghi posizionamenti manuali quando si vogliono confrontare i contenuti di due finestre, o copiare file da una cartella all'altra. Ma ci sono situazioni in cui si vuole spostare una finestra sul bordo per fare spazio, e in questi casi è utile disattivare la funzione. Ciò può essere eseguito selezionando Start/Pannello di controllo, poi fare clic su Accessibilità e su Centro accessibilità. Nella visualizzazione Classica del Pannello basta fare doppio clic su Centro accessibilità. Ora fare clic su Facilita l'utilizzo del mouse. Per disattivare il posizionamento automatico, attivare l'opzione Evita la disposizione automatica delle finestre quando vengono spostate sul margine dello schermo. Confermare la selezione con un clic su Ok. Ora si possono spostare le finestre senza il posizionamento automatico, funzione che potrà essere riattivata in seguito semplicemente disattivando tale opzione.

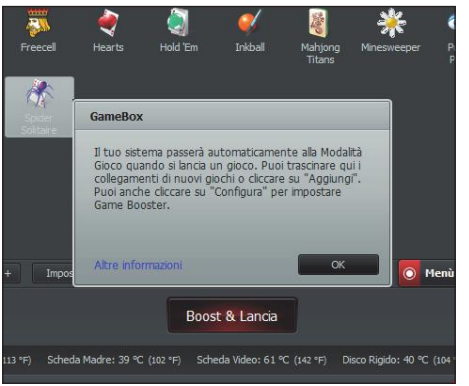

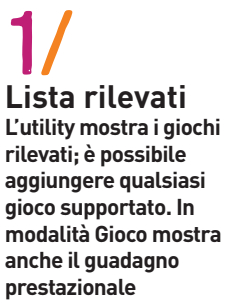

/

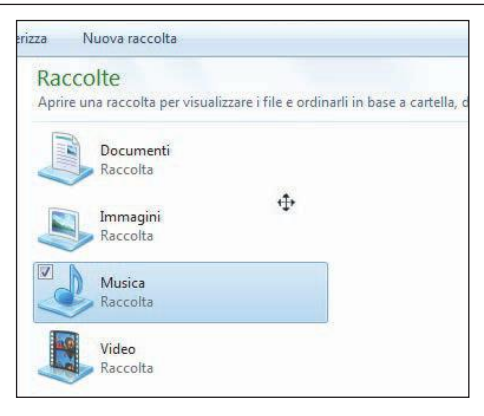

2/ / **Le finestre perdute Se una finestra è finita oltre il desktop, si può ritrovarla spostandola con il puntatore a forma di croce con frecce**

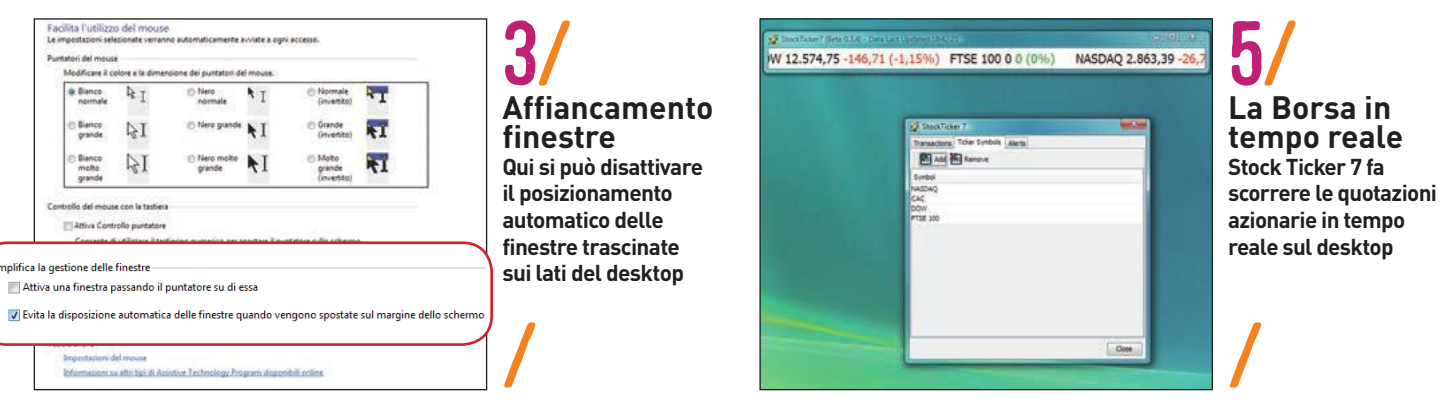

### 4/WINDOWS VISTA/7/ **Recuperare rapidamente i gadget scomparsi**

Chi utilizza proficuamente i gadget della sidebar di Vista, o quelli posizionabili sul desktop di Windows 7, se cambia computer o reinstalla Windows si trova di fronte all'impossibilità di reinstallare tali gadget. La Windows Live Gallery infatti è stata svuotata e solo una manciata di gadget sono ancora disponibili. Fortunatamente ci sono alcuni siti web che offrono ancora dei gadget. Il riferimento al portale **codeplex.com** è dedicato agli sviluppatori dei gadget, in quanto qui la configurazione delle ricerche è troppo complessa per l'utente medio. Il consiglio di CHIP è sostituire l'indirizzo **gallery.live.com** con **gallery-live.com** nella barra indirizzi del browser. In questo modo, tutti i gadget saranno disponibili per il download come un tempo. Utilizzare l'indirizzo web **gallery-live.com/sidebar-gadgets** come punto di partenza per la ricerca. Per chi sta utilizzando le versioni di prova di Windows 8, le prime apps per la nuova interfaccia Metro sono già disponibili alla pagina web **code.msdn.microsoft.com/windowsapps**.

APPROFONDIMENTO Microsoft ha chiuso la Windows Live Gallery all'inizio del 2012 per far concentrare lo sviluppo sulle applicazioni Metro Design. I vecchi gadget scomparsi dalla Gallery continuano però a funzionare e possono ancora risultare decisamente utili.

### 5/WINDOWS XP/VISTA/7/ **Visualizzare le quotazioni azionarie in tempo reale sul desktop**

In Vista era presente un gadget per visualizzare i prezzi dei titoli azionari in Borsa, ma in Windows 7 non è più disponibile per problemi di licenza, e non può nemmeno essere installato. Sorprendentemente, sono ben poche le alternative disponibili per visualizzare le quotazioni azionarie comodamente sul desktop, invece di dover aprire siti finanziari con il browser. Una delle poche possibilità gratuite è Stock Ticker 7, scaricabile gratuitamente da **[www.stockticker7.com](http://www.stockticker7.com)**. Scaricare il file selezionando la

scheda Download nel sito e facendo clic sul link di download, poi avviare l'eseguibile con un doppio clic. Se necessario, durante la procedura verrà installata anche una versione di Java. Avviare il programma con Tutti i programmi/StockTicker7/StockTicker7. Fare clic sul ticker e, nella finestra che appare, fare clic su Edit Ticker Symbols. Digitare il codice del titolo o del mercato azionario da monitorare (per esempio dow jones), poi fare clic su Add. Con Edit Transactions si possono inserire i valori e la data di investimenti da monitorare. Con Edit Alerts si possono creare degli allarmi, che avvisano quando le azioni vanno oltre un determinato prezzo. Le quotazioni scorreranno in tempo reale nel ticker, in perfetto stile borsistico, senza che si debbano consultare siti con il browser.

### 6/WINDOWS XP/VISTA/7/ **Visualizzare le informazioni di sistema in una sola interfaccia**

Si vorrebbe sapere di più sul proprio sistema e scoprire, o verificare, quale hardware è effettivamente connesso. Oppure si vorrebbe semplicemente sapere quali programmi, servizi o codec sono installati. Invece di cercare singole utility per ciascuno di questi compiti, si possono ottenere tutte queste informazioni assieme nell'interfaccia di System Information for Windows, in breve Siw. L'utility è disponibile sul dvd allegato alla rivista o è scaricabile da **[www.gtopala.com/siw-download.php](http://www.gtopala.com/siw-download.php)**. Si tratta di un donorware, ovvero se si trova utile il programma si può fare una donazione libera al programmatore. Sul sito è presente anche una versione Business dell'utility (a pagamento), mentre non esiste una versione Portable.

Durante l'installazione e l'avvio dell'utility si dovranno fornire le necessarie autorizzazioni al software di sicurezza, visto che il programma accede alle impostazioni di sistema in un modo che ricorda da vicino quello di un malware. Inoltre selezionare la lingua italiana durante l'installazione, oppure in seguito sceglierla con Strumenti/Opzioni/Generale/Traduzione e confermare con Salva. L'utility ha un notevole punto di forza: raramente offre la possibilità di modificare direttamente le impo-

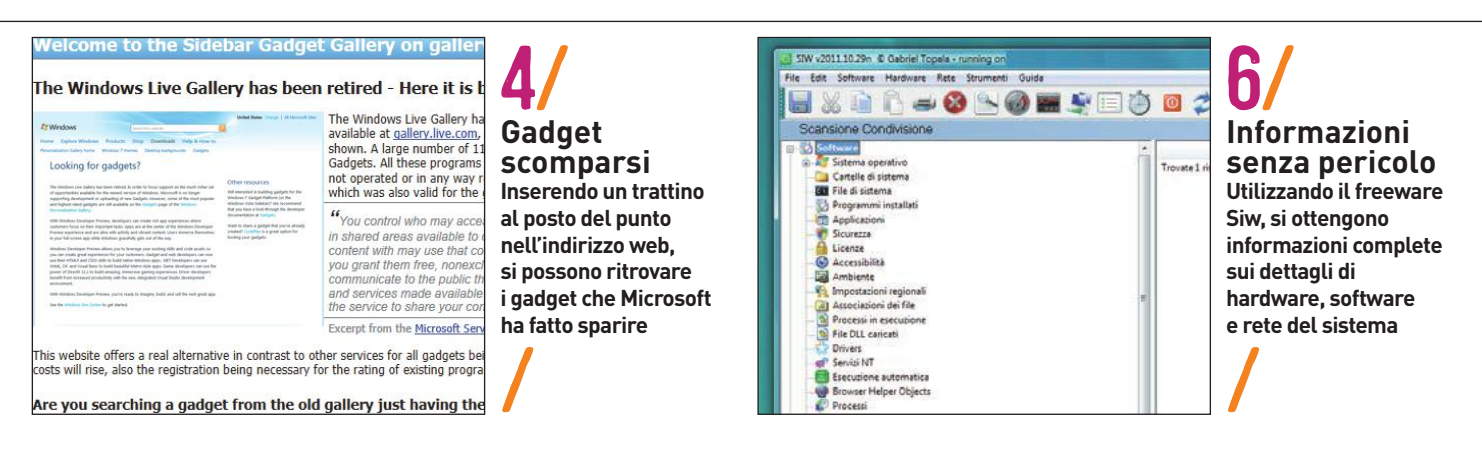

stazioni di sistema, dunque si possono eseguire le ricerche senza correre il rischio di commettere qualche errore e danneggiare il sistema.

Le informazioni sono organizzate in categorie come software, hardware e rete, dove sono visibili numerosi dettagli come Sistema operativo, Driver, Apri i file, Esecuzione automatica, o anche Informazioni sulla Cpu, Sensori, Adattatori di rete e Periferiche di memorizzazione. Con File/Crea un file di report si possono esportare i risultati in un file Html. Selezionando Strumenti/Microsoft si può accedere direttamente a numerose finestre di sistema relative alla gestione avanzata di Windows.

### 7/WINDOWS XP/VISTA/7/ **Ritrovare facilmente i Product Key di Windows e Office**

Quando si gestiscono più computer, non è difficile perdere la corrispondenza tra le licenze di Windows o Microsoft Office e i relativi pc sui quali sono installati. Il problema sorge se si deve eseguire una reinstallazione o se si vendono i computer: in questi casi è indispensabile reinserire i codici Product Key corretti per ciascuna installazione. Il sistema non offre un'utility per conoscere direttamente questi codici, che non vanno confusi con i Product ID visibili nel menù delle informazioni.

I Product Key possono però essere ritrovati tramite un software freeware di terze parti: ProduKey di NirSoft. Il software rappresenta un'ottima soluzione, in quanto è in grado di ritrovare i codici sia di Windows sia di Office e funziona con tutte le versioni del sistema operativo Microsoft. L'utility è disponibile sul dvd allegato alla rivista o è scaricabile gratuitamente, anche in versione a 64 bit, da **[www.nirsoft.net/utils/product\\_cd\\_key\\_viewer.html](http://www.nirsoft.net/utils/product_cd_key_viewer.html)**. Se si prova a scaricare questa utility da internet, la suite di sicurezza Kaspersky Internet Security blocca il download, poiché l'utility ha accesso a importanti dati di licenza che potrebbero essere utilizzati da malintenzionati che accedono a un computer senza essere autorizzati. Dunque se si vuole scaricare l'utility è necessario disattivare temporaneamente il software di sicurezza, e riattivarlo subito dopo aver scaricato l'utility.

Estrarre i file dall'archivio Zip e avviare con un doppio clic il file eseguibile ProduKey.Exe, che non ha bisogno di installazione. Apparirà la lista delle licenze presenti sul sistema, comprese quelle di Sql Server ed Exchange Server. I codici prodotto possono essere salvati e copiati come file di testo. Con il comando File/Select source si può selezionare un'altra sorgente e visualizzare i codici di computer esterni, cartelle di installazione di Windows o contenuti in un Registry, ovviamente a patto di avere i necessari diritti di accesso.

### C:\Users>assoc\_.doc<br>.doc=Word.Document.8 C:\Users>assoc .mp3<br>.mp3=WMP11.AssocFile.MP3 C:\Users>assoc .avi<br>.avi=WMP11.AssocFile.AVI C:\Users>assoc .xls<br>xls=Excel.Sheet.8. C:\Users>\_<br>.xam1=Windows.Xam1Document<br>.xbap=Windows.Xbap<br>.xdp=AcroExch.XDPDoc<br>.xevgenxm1=XEU.GenericApp<br>.xfdf=AcroExch.XFDFDoc<br>.xhf=xhtm1file

xht=xhtmlfile

### 8/WINDOWS VISTA/7/ **Visualizzare e modificare rapidamente le assegnazioni dei tipi di file**

Quando si fa doppio clic su un tipo di file e questo viene aperto dal programma sbagliato, o non si apre per nulla, solitamente si tratta di una scorretta assegnazione del tipo di file al programma che deve aprirlo. Ciò a sua volta è spesso causato da programmi installati recentemente, che hanno modificato le assegnazioni, oppure da procedure di installazione non andate a buon fine. In XP si può utilizzare la finestra relativa ai tipi di file per riassegnarli correttamente, ma in Vista e Windows 7 tale finestra è scomparsa. Qualcosa di simile è disponibile nel Pannello di controllo, sotto Programmi/Programmi predefiniti, selezionando l'opzione Associa un tipo di file o un protocollo a un programma. Ma raggiungere questa finestra ed eseguire le impostazioni è abbastanza complesso.

Un sistema più rapido è usare il prompt dei comandi. Digitare cmd nella casella di ricerca del menù Start e premere Invio. Digitare il comando assoc per ottenere l'elenco di tutte le assegnazioni. Per conoscere l'assegnazione di un determinato tipo di file, digitarlo come parametro in forma di estensione di tre caratteri preceduta dal punto. Per esempio digitare assoc .mp3 per conoscere quale programma è predefinito per la riproduzione di tali file. Per eliminare assegnazioni errate digitare un segno di uguaglianza dopo l'estensione, e lasciare vuoto il seguito in cui andrebbe digitato il programma da assegnare (per esempio assoc .mp3=). Ciò ha effetto solo se il Prompt dei comandi è stato aperto con i diritti di amministratore. Si possono anche eseguire nuove assegnazioni nella linea di comando, ma occorre digitare, dopo il segno =, il percorso completo del file eseguibile relativo al programma da assegnare, e non sempre si tratta di un'operazione semplice.

Conviene invece annullare l'assegnazione precedente non digitando nulla dopo il segno = e assegnare il programma desiderato facendo doppio clic su un file del tipo da assegnare: si aprirà una comoda finestra di selezione fornita direttamente dal sistema operativo.

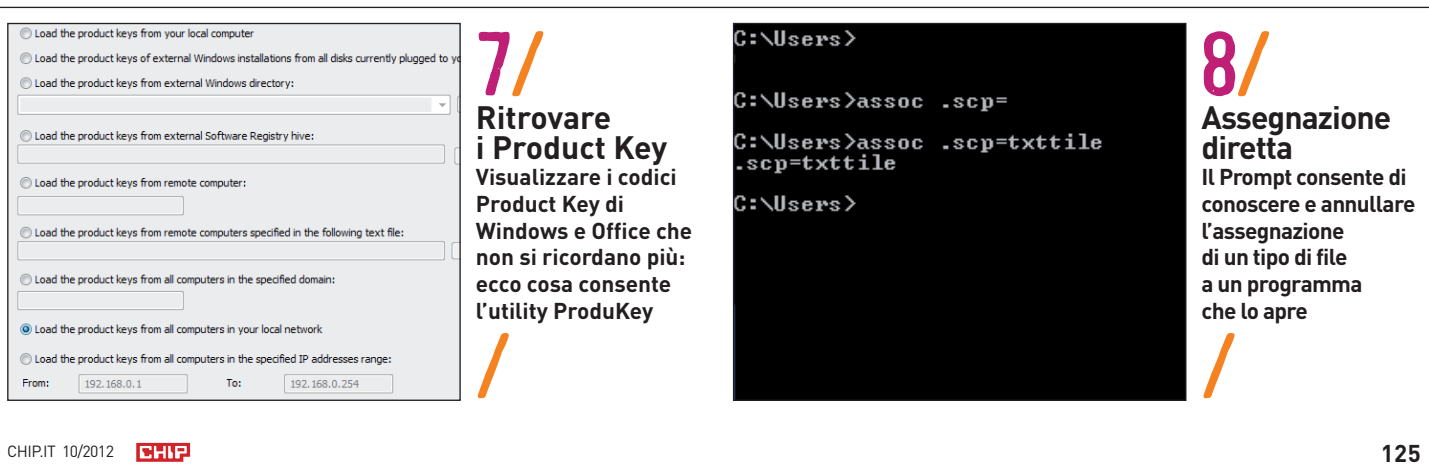

8/ / **Modifica rapida Lanciando il Prompt dei comandi con diritti di amministratore è possibile modificare l'assegnazione dei tipi di file alle relative applicazioni**

### TIPS TREND // TEST // TECNOLOGIA

## **OFFICE Tips & Tricks per lavorare meglio con il pc**

### 9/WORD 2007/2010/ **Stampare indici e copertine senza i numeri di pagina**

Copertine e indici nelle opere a stampa solitamente non riportano il numero di pagina. Il modo più semplice per eliminare tale numerazione in Word è suddividere il documento in sezioni. Poi si definisce la numerazione delle pagine per ciascuna sezione. Iniziare posizionando il cursore dove si intende eseguire la suddivisione, poi attivare la scheda Layout di pagina nella Barra multifunzione. Nella sezione Imposta pagina fare clic su Interruzioni/Interruzioni di sezione/Pagina successiva. Word inserirà la suddivisione in sezioni desiderata.

Ora posizionare il cursore all'inizio della seconda sezione, da dove si vuole che inizi la numerazione delle pagine. Nella Barra multifunzione fare clic sulla scheda Inserisci, poi sul pulsante Intestazione o Piè di pagina, in base a dove si vuole che appaia il numero della pagina. Nel menù seguente fare clic sul pulsante in basso Modifica intestazione o Modifica piè di pagina. Appare la sezione Strumenti intestazione e piè di pagina nella Barra multifunzione, con una scheda verde. Dividere l'attuale intestazione o piè di pagina dalla precedente, disattivando l'opzione Collega a precedente nella sezione Spostamento. Ora spostare il cursore nella posizione in cui dovrà apparire il numero di pagina in seguito. Nella sezione Intestazione e piè di pagina selezionare Numero di pagina/Posizione corrente, scegliere lo stile della numerazione, e infine chiudere l'intestazione o il piè di pagina.

APPROFONDIMENTO Selezionando Numero di pagina/Formato numero di pagina si può decidere se la numerazione debba iniziare con 1 o se debba proseguire la numerazione della sezione precedente.

### 10/OUTLOOK 2007/2010/ **Abilitare la visualizzazione dell'account email in forma tabellare**

Se in Outlook si gestiscono account email multipli in una sola cartella Posta in arrivo, si ha il vantaggio di avere tutte le email sott'occhio, ma diventa difficile capire da quale account arrivi ciascun messaggio. Per orientarsi meglio, è utile visualizzare gli ac-

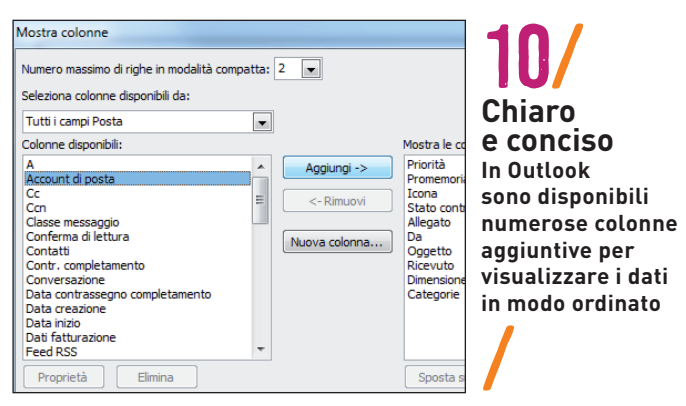

count in colonne aggiuntive: aprire la cartella Posta in arrivo, poi nella scheda Visualizza della Barra dei menù fare clic su Impostazioni visualizzazione, nella sezione Visualizzazione corrente. Fare clic su Colonne per accedere alla configurazione delle colonne e, nella lista a discesa, impostare Tutti i campi posta. Ora selezionare Account di posta nella lista delle colonne disponibili e fare clic sul pulsante Aggiungi. Tramite i pulsanti Sposta su e Sposta giù si possono disporre le colonne nell'ordine desiderato. Ciò è possibile anche tramite trascinamento Drag & Drop. Confermare le impostazioni con Ok.

NOTA Dopo la modifica qui illustrata, Outlook può impiegare un po' di tempo per visualizzare le nuove colonne, dovendo raccogliere i dati dal file Pst. In seguito fare clic sulle intestazioni delle colonne consentirà di ordinare rapidamente i contenuti della cartella Posta in arrivo, e anche di raggrupparli per campi.

### 11/FIREFOX 11/12/13/14/15 **Attivare la sincronizzazione automatica degli aggiornamenti del browser**

Se Firefox è installato su più computer, è noioso dover ripetere l'installazione degli aggiornamenti su tutti i computer. A partire dalla versione 11 del browser, ciò non è più necessario: basta registrare gratuitamente un account Firefox Sync. Selezionare Firefox/Opzioni/Opzioni e fare clic sulla categoria Sync. Ora nella finestra Sincronizza attivare l'opzione Componenti aggiuntivi. Su computer non sincronizzati, apparirà invece il link Configurazione di Firefox Sync. Qui selezionare Utilizza un account esistente. Viene generata la pagina seguente, che presenta un codice in tre parti. Ora passare al computer principale e seguire il link Collega un dispositivo. Qui inserire il codice del secondo computer e fare clic su Avanti. Dopo aver verificato quanto digitato, entrambi i computer saranno connessi all'account Sync. Se i computer non sono nello stesso luogo, selezionare l'opzione Non sono vicino al mio computer. Dopodiché si dovranno inserire i dati dell'account per ottenere l'accesso e inserire la chiave di ripristino dell'altro computer. Chiudere la finestra con Ok.

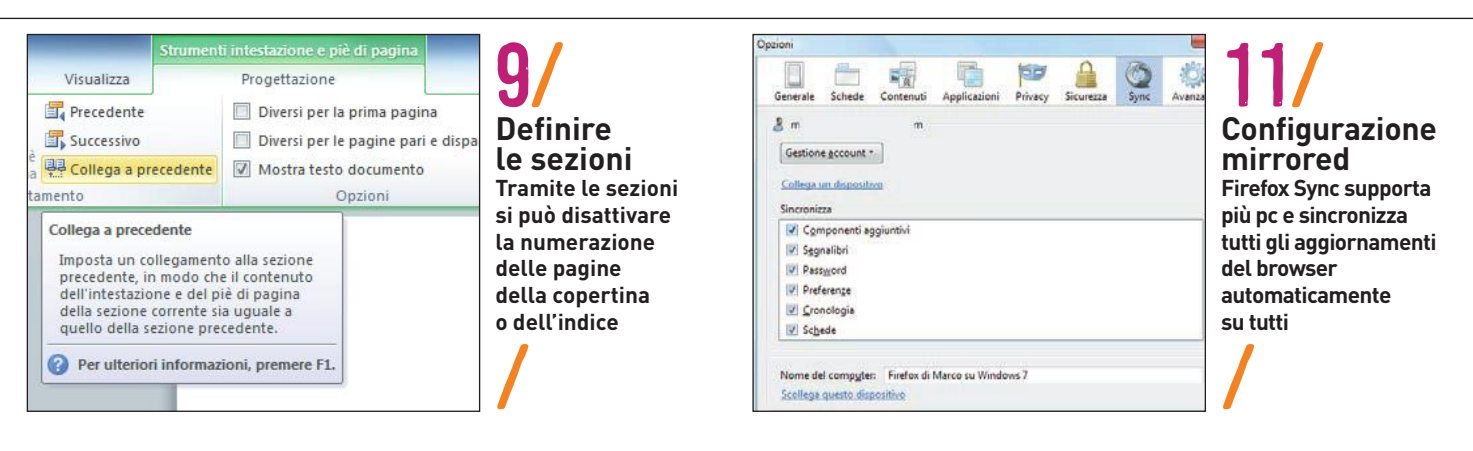

# Webbestaner

### LA RISORSA DEFINITIVA PER I PROFESSIONISTI DEL WEB

 $\overline{\mathbf{B}}$  HTML5  $\overline{\mathbf{B}}$ CSS3  $\mathfrak{S}$  jQuery WW ord Press *SUL CD VIRTUALE* Temi WordPress, gratis **Dw Dreamweaver** immagini veTToriali, FI Flash Ps Photoshop fonT e molto altro Ŀà LA RISORSA DEFINITIVA PER I PROFESSIONISTI DEL WEB **MAGAZINE 15 PAgINE CREARE DEDICATE AgLI FORM SVILuPPATORI RESPONSIVI** Moduli eleganti e avanzati facili da realizzare **MODERNIZR 2.5** La libreria JavaScript che consente il rilevamento dei nuovi browser Poste Italiane S.p.A. - Spedizione in Abbonamento Postale - D.L. 353/2003 (conv. in L. 27/02/2004 n. 46) Art. 1, Comma 1, LO/MI **HTML5 SENZA LIMITI HTML5 SENZA LIMITI** Cinque tecniche per realizzare siti web a prova di futuro SEMAnTiCA E STrUTTUrA – AUdio E vidEo – CAnvAS – GEoLoCALizzAzionE – WEb ForM **ANGRY BIRDS SPACE** Bartu con White Sheep Isobar,<br>
i geni creativi dietro il nuovo di grande successori di grande successori di grande successori di grande successori di grande successori di grande successori di grande successori di grande su **CREARE** *CREARE CREARE Animazioni per / Un gioco* di prante in agricordi grande Animazioni per Un gioco Canvas HTML5 HTML<sub>5</sub> con tilizzando Layout multicolonna in Flash CS6 EaselJS: parte 2 ieGap con i CSS A6,99 **E**

 Risorse creative per designer Programmi demo e shareware

I file per seguire i tutorial

olau www.playmediacompany.it

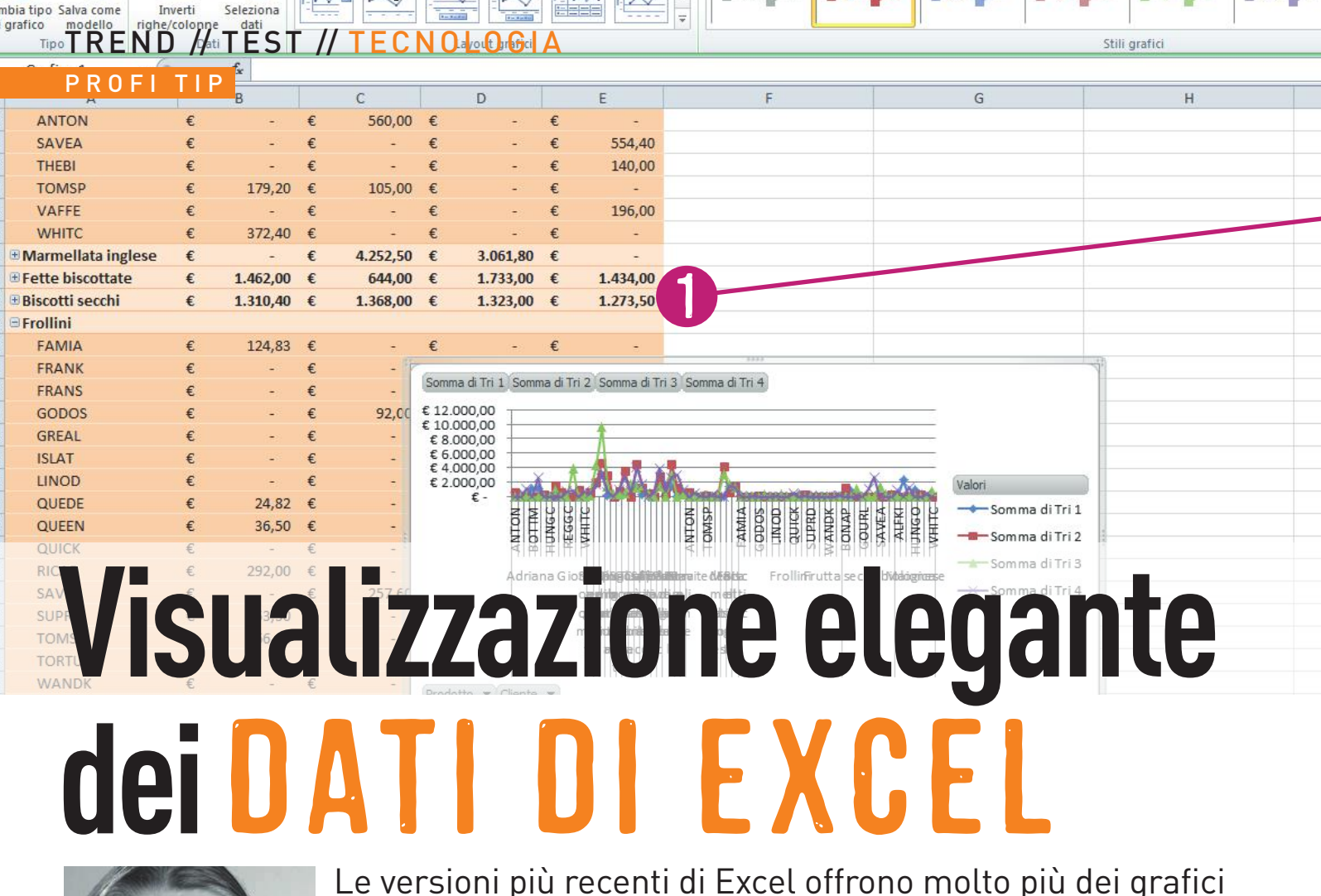

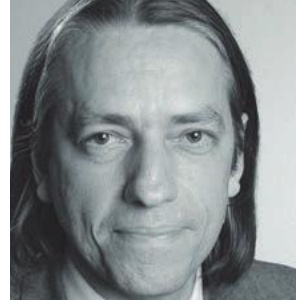

Le versioni più recenti di Excel offrono molto più dei grafici standard per rappresentare visivamente i dati **DI PETER POSSE**

**L'autore è stato testimone della crescita del settore IT fin dagli anni Novanta come giornalista specializzato**

ati, avvenimenti e statistiche possono essere raccolti creando complesse tabelle, ma presentare le sole tabelle piene di cifre spesso non è la scelta giusta. Anche il creatore stesso delle tabelle, oltre una certa compless ati, avvenimenti e statistiche possono essere raccolti creando complesse tabelle, ma presentare le sole tabelle piene di cifre spesso non è la scelta giusta. Anche il creatore stesso delle tabelle, oltre una certa complessità, ha bisogno di rappresentazioni grafiche per non perdere la visuale d'insieme. Invece dei opzioni che le recenti versioni del software offrono per illustrare dati e risultati. L'opzione migliore dipende dallo spazio disponibile e da quali e quanti dati devono essere rappresentati. Si devono per esempio differenziare i gruppi fondamentali di dati che sono tra loro in relazione, e i valori singoli la cui variabilità, per esempio in un'area caratteristica, devono essere immediatamente identificabili.

### **I grafici sono ideali per i dati collettivi**

Tipici dati collettivi sono fatturati mensili, temperature giornaliere o percentuali di un totale, per esempio dati elettorali. I valori multipli devono essere rappresentati in relazione uno con l'altro, e spesso dipendono da una variabile differente come il tempo. Tutti i tipi di grafici classici sono adatti a questa situazione: essi sono disponibili in gran numero nella scheda Inserisci della Barra multifunzione. Grafici troppo carichi o in numero eccessivo, così come etichette troppo piccole, rovinano la chiarezza della presentazione. Ma per le tendenze, anche i minigrafici all'interno di una cella sono adeguati: sono chiamati Sparkline, introdotti in Excel 2010 assieme al formato Xlsx (si veda a destra, immagini da 3 a 5). Le Sparkline in realtà rappresentano uno speciale formato cella dotato di un livello intermedio. In teoria, le medesime celle possono contenere anche comuni dati in primo piano e altre strutture nello sfondo. Inoltre, le Sparkline non possono essere cancellate come qualsiasi altro contenuto delle celle. Il relativo comando Cancella nella Barra multifunzione si trova invece nella scheda Strumenti grafici Sparkline, sezione Gruppo. Excel 2003 e 2007 non supportano le Sparkline, ma con l'utility Sparklines for Excel (presente sul dvd allegato alla rivista o scaricabile da **<http://sparklines-excel.blogspot.it>**) questa funzione può essere aggiunta anche a tali versioni.

### **Classificare e visualizzare singoli valori**

Un valore assoluto non può essere rappresentato tramite un normale numero. La visualizzazione è utile anche in caso di singoli valori la cui classificazione è in relazione con gamme di valori accettabili o altri singoli valori, ma la struttura può fornire solo una di queste informazioni. La forma più semplice di questo tipo di rappresentazioni è la classica profitti e perdite, con i primi indicati in nero e i secondi in rosso (immagine 6). Situazioni più complesse richiedono la formattazione condizionale, in cui praticamente tutti i formati di una cella dipendono dal valore in essa contenuto o anche di un'altra cella. In confronto alle condizioni inseribili nelle precedenti versioni di Excel, ora tutto è basato su regole.

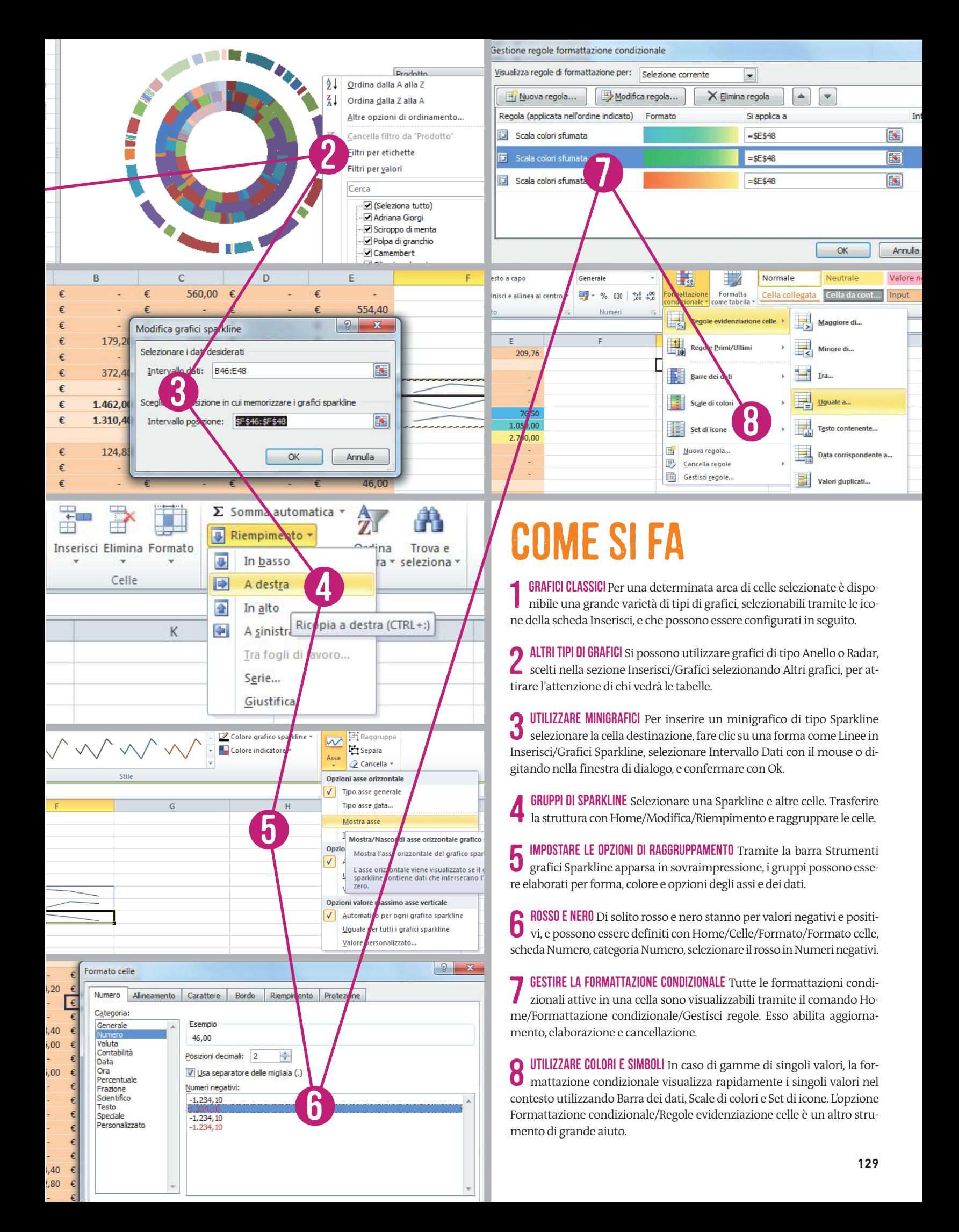

### TIPS TREND // TEST // TECNOLOGIA

## Hardware **Ottimizzare tutti i dispositivi e usarli al meglio**

### 13/MONITOR LCD/ **Estrarre insetti dall'interno del monitor**

In una sera d'estate si nota improvvisamente un piccolo insetto che cammina sullo schermo, ma quando si cerca di rimuoverlo, ci si rende conto che non sta camminando sopra ma dentro lo schermo! Il display ha probabilmente intrappolato un tisanottero. Purtroppo alcune specie di tisanotteri pungono l'uomo e trasmettono virus e batteri. La lampada di retroilluminazione dei monitor Lcd attira molto gli insetti a causa di luce e calore. E visto che gli strati di cui è costituito un pannello Lcd Tft non sono sigillati ma semplicemente fissati tramite una cornice metallica, gli insetti possono accedere sotto la superficie dello schermo. Se incautamente si schiaccia l'insetto, rimarrà nello schermo e l'unico modo per rimuoverlo sarà smontare il display. La tecnica giusta per liberarsene è invece questa: spegnere il monitor e lasciarlo raffreddare, poi appoggiarlo su un foglio di carta bianca con lo schermo verso il basso. Posizionare accanto ad esso una lampada con la luce puntata verso le fessure di ventilazione del monitor. Ora oscurare la stanza e attendere con pazienza: entro la mattina successiva l'insetto dovrebbe uscire, attirato dalla luce.

Per far uscire l'insetto dallo schermo di un notebook, la tecnica è un po' diversa: solitamente dietro lo schermo vi è infatti un pannello senza fessure. Spegnere il notebook e lasciarlo con il coperchio aperto, poi posizionare una lampada da tavolo di buona potenza a circa 15 centimetri dal notebook, in modo che la luce cada sullo schermo con un angolo molto acuto. Anche in questo caso, la mattina seguente l'insetto si dovrebbe essere allontanato. Se invece ha deciso di proseguire la sua vacanza nello schermo, non resta che portare monitor o notebook in assistenza. Purtroppo la rimozione di insetti difficilmente sarà eseguita in garanzia. Ma è meglio pagare l'Intervento che tentare di aprire monitor o netbook da soli: gli schermi Lcd sono molto fragili, di smontaggio complesso e contengono cavetti ancora più fragili.

### 14/FRITZBOX/ **Visualizzare i dati tecnici del FritzBox nel browser**

Se il router FritzBox è di difficile accesso e si ha bisogno di dati come il numero di serie, invece di complicarsi la vita per leggere le etichet-

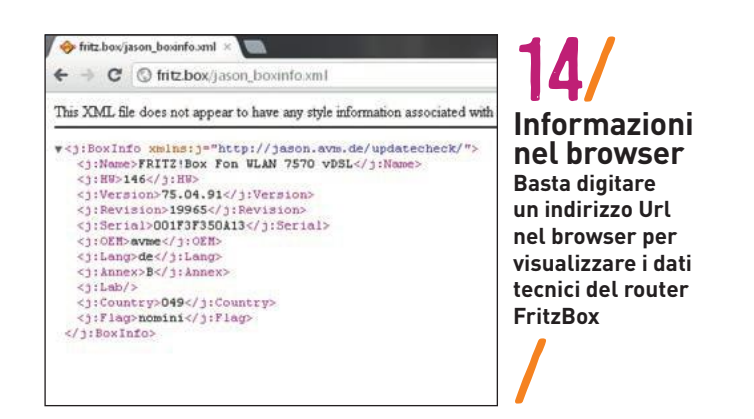

te poste sul fondo è possibile visualizzare i dati nel browser. Basta digitare l'indirizzo **[http://fritz.box/jason\\_boxinfo.xml](http://fritz.box/jason_boxinfo.xml)** e appariranno numero di serie, nome modello, versione del firmware installata e nazione in cui ci si trova (codice area internazionale).

### 15/FRITZBOX/ **Ripristinare il router FritzBox**

Ci sono differenti motivi per cui il router FritzBox può smettere di fornire connettività, ma il primo è certamente un'errata configurazione tramite l'interfaccia utente. Che sia questo il motivo, o che il problema dipenda da incaute installazioni di firmware modificati, o che sia semplicemente un blocco dovuto a un blackout elettrico temporaneo, in tutti i casi l'utente si trova senza accesso internet e senza connessione di rete tra i computer locali. Per ripristinare rapidamente il funzionamento del router, il produttore Avm ha messo a disposizione uno strumento di ripristino, scaricabile da **<ftp://ftp.avm.de/fritz.box>**. È dunque altamente consigliabile scaricare e tenere a disposizione questa utility.

DOWNLOAD PRECAUZIONALE Per essere pronti a qualsiasi evenienza, è consigliabile scaricare lo strumento di ripristino quando si installa il router la prima volta e copiarlo su una vecchia chiavetta Usb o una scheda di memoria (occupa meno di 20 Mb), fissando la chiavetta con scotch al router. In questo modo sarà sempre a disposizione. La versione corretta dello strumento per il proprio modello di router si trova nella cartella con il nome del modello, all'interno della directory x\_misc/english (interfaccia inglese) o /deutsch (interfaccia tedesca). Il nome del file termina sempre con recover-image.exe. L'utilizzo dell'utility è semplice, basta seguire la procedura guidata. È fondamentale connettere il router direttamente alla porta di rete Ethernet del computer tramite un corto cavo Lan Rj-45.

Il ripristino è possibile se non ci sono guasti hardware: l'utility trova e installa automaticamente una versione pulita del firmware originale. Visto che la versione installata difficilmente sarà l'ultima disponibile, specialmente se il salvataggio è avvenuto molto tempo prima, si deve subito eseguire un aggiornamento del firmware e poi eseguire il setup del router. Solita-

1,829 recov

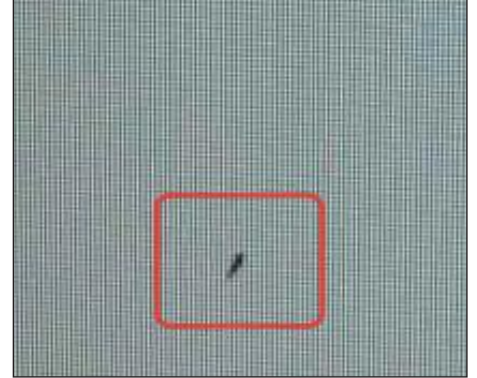

13/ / **Insetti in vista Se un insetto entra nello schermo Lcd, è meglio effettuare subito la procedura per farlo uscire: si eviteranno i costi dell'assistenza tecnica**

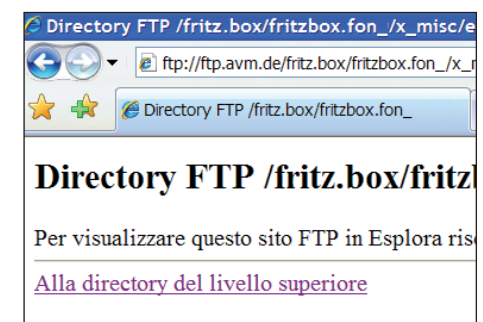

01/28/2009 12:00 7,188,480 FRITZ  $01/17/2008$  12:00

15/ / **Utility di ripristino Prima che si verifichi un problema, scaricare l'utility specifica per il modello di router FritzBox**

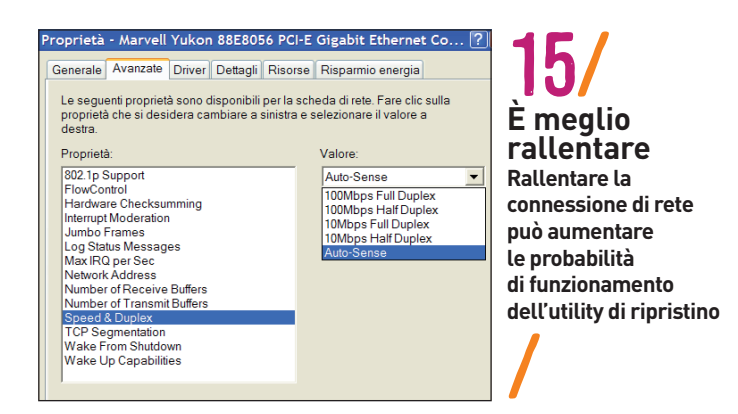

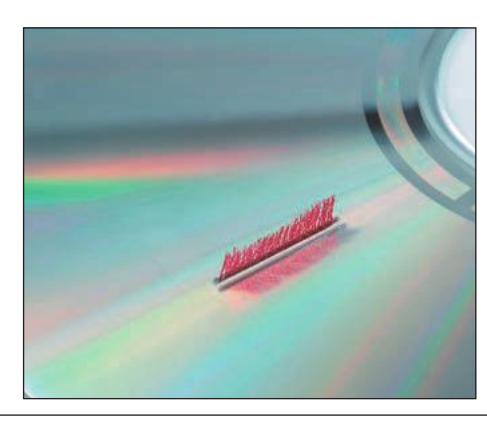

17/ / **Soluzione economica Un kit di pulizia per cd e dvd può ripulire la lente di un drive, rimandandone la costosa sostituzione**

mente il ripristino funziona senza problemi. Ma se qualche problema si verifica, controllare di aver momentaneamente disattivato il firewall durante la procedura, come indicato dalla guida. Se l'utility mostra il messaggio Version selection failed, in alcuni casi è d'aiuto ridurre la velocità del controller di rete.

Ciò è possibile andando in Gestione dispositivi (o Gestione periferiche) di Windows: aprire il ramo Schede di rete, selezionare l'adattatore di rete, fare clic destro su di esso e selezionare Proprietà. Nella scheda Avanzate cercare la voce relativa alla velocità ("speed" o simili), impostare una velocità inferiore e riprovare a eseguire l'intera procedura.

### 16/TRUSTED PLATFORM MODULE/ **Sostituire il modulo Tpm con una chiavetta Usb**

L'utility di sistema BitLocker consente di crittografare i contenuti del disco fisso ma per fare questo richiede la presenza di un chip Tpm (Trusted Platform Module) sulla scheda madre del pc. Il chip infatti deve memorizzare la chiave per la decodifica: in questo modo se qualcuno ruba l'hard disk, non potrà decodificarlo senza il chip presente sulla scheda madre (ciò ovviamente non mette al riparo nel caso sia rubato l'intero computer). Microsoft ha inserito in Windows 7 Ultimate ed Enterprise la possibilità di usare la crittografia BitLocker anche in assenza del chip Tpm.

Aprire l'editor delle politiche di gruppo digitando gpedit.msc nella casella di ricerca del menù Start. Andare alla cartella Configurazione computer/Modelli amministrativi/Componenti di Windows/Crittografia unità BitLocker/Unità del sistema operativo, poi fare doppio clic sulla voce Richiedi autenticazione aggiuntiva all'avvio. Ora selezionare Attivata e mettere il segno di spunta accanto alla voce Consenti BitLocker senza un Tpm compatibile. Dopo il salvataggio delle opzioni, memorizzare la chiave su una chiavetta Usb, un disco Usb esterno o una scheda di memoria, usando Assistente BitLocker.

IMPORTANTE Non bisogna assolutamente smarrire la chiavetta, altrimenti sarà impossibile effettuare il boot del pc. Per questo si consiglia di eseguire almeno una seconda copia della chiave su un'altra chiavetta, e tenerla al sicuro.

### 17/PC ALL IN ONE/COMPUTER APPLE/ **Riparare il drive dvd slot-in**

I drive dvd slot-in dei notebook e dei computer all in one sono soggetti a malfunzionamenti poiché la bassa pressione creata dalle ventole del case è controbilanciata in buona parte attraverso lo slot del drive ottico. Ciò èrovoca l'assorbimento di polvere da parte dello slot dvd. In base al grado di contaminazione potrebbe essere necessario sostituire lo slot del dvd. Ciò però può essere evitato, provando a utilizzare un kit per la pulizia dei dvd (per esempio di marca Hama). Essenzialmente si tratta di un dvd su cui sono incollate piccole spazzole o un pad in feltro, che puliscono la lente dell'ottica e consentono al laser di arrivare sul disco con buona messa a fuoco. Se la pulizia a secco non è sufficiente, il kit contiene un liquido di pulizia che può rimuovere lo sporco incrostato sulla lente, come la nicotina. I kit si trovano a prezzi inferiori ai 10 euro.

### 18/DISPOSITIVI DI RETE/ **Creare una rete secondaria per configurare nuovi dispositivi**

Molti dispositivi dotati di connessione di rete possono essere configurati tramite interfaccia web. Essi hanno sempre un Ip preimpostato, che va digitato nel browser per poterli configurare. Se la rete locale non usa la gamma Ip standard (192.168.1.x) ma una alternativa, per esempio 10.0.0.x, ci si trova a non poter accedere al nuovo dispositivo. Pensare di cambiare l'intera configurazione della rete solo per questo motivo non è certo piacevole. Fortunatamente esiste la possibilità, che molti non conoscono, di creare una sorta di "ponte" verso una diversa gamma di Ip. Nelle Proprietà della connessione di rete attiva sul pc, raggiungere la sezione Protocollo TCP/IP (v4). Selezionarla e fare clic su Proprietà. Nella finestra che appare selezionare la scheda Configurazione alternativa. Qui selezionare Configurato dall'utente, e aggiungere un altro indirizzo Ip. Ovviamente l'indirizzo digitato deve avere i primi tre valori identici all'Ip preimpostato sul dispositivo da configurare, mentre l'ultimo numero deve essere diverso per non creare conflitti. L'Ip principale del computer non deve essere modificato.

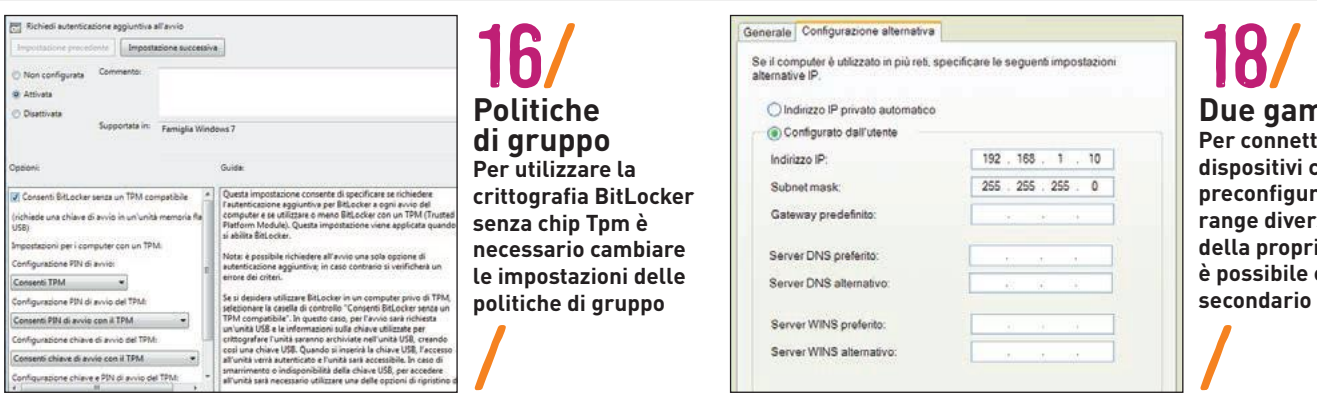

**Due gamme Ip** ere nuovi: **disposition preconfigurato in un range diverso da quello**  ia Lan, **è possibile creare un Ip**  sul pc

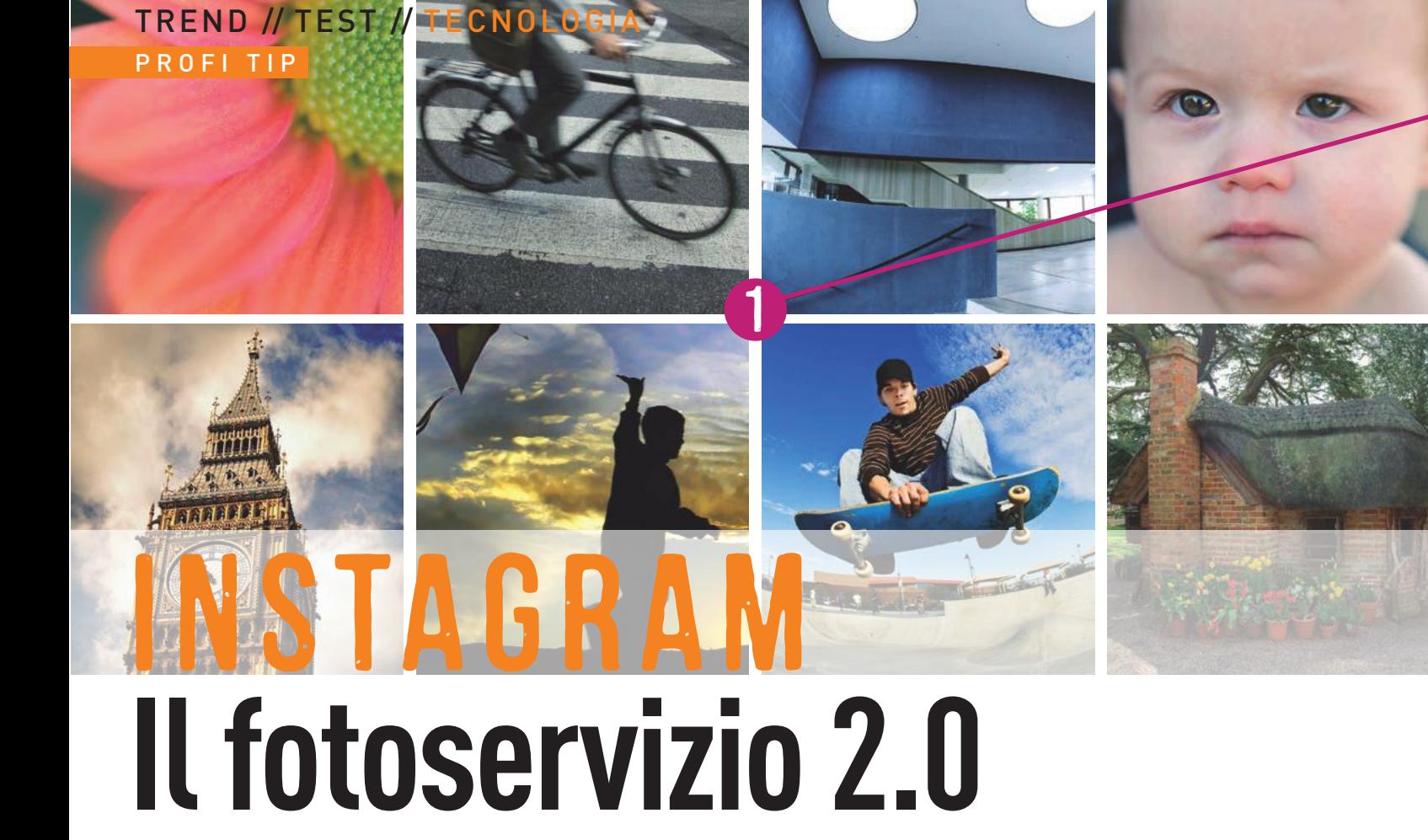

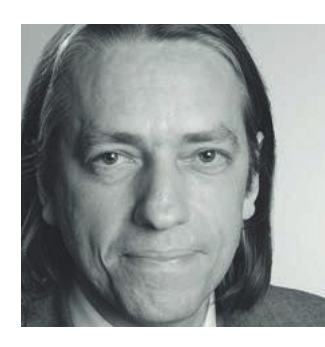

Utilizzando Instagram le foto scattate possono essere messe subito online senza passare dal pc **DI PETER POSSE**

**L'autore è stato testimone della crescita del settore IT fin dagli anni Novanta come giornalista specializzato**

e si vogliono condividere foto scattate in mobilità trami-<br>te email o caricarle su un portale come Flickr, o postarle<br>su Twitter in modo che i propri follower possano vederle<br>subito, il network fotografico Instagram fornis e si vogliono condividere foto scattate in mobilità tramite email o caricarle su un portale come Flickr, o postarle su Twitter in modo che i propri follower possano vederle subito, il network fotografico Instagram fornisce la soluzione ideale. Tra le altre cose, si tratta di un servizio che soprattutto tra i più giovani. Si può accedervi anche tramite il sito web e inviare un nuovo messaggio tramite la relativa app per iPhone/iPad e Android. Instagram è gratuito e facile da utilizzare, inoltre consente l'elaborazione semplice delle immagini. Offre numerosi effetti da applicare ed è adatto a condividere facilmente le foto.

### **Accesso facile e veloce**

Le apps per Android e iPhone/iPad possono essere scaricate gratuitamente dai relativi store online, Google Play e iTunes Store. Al primo avvio si deve selezionare Registrati. Un indirizzo email, nome utente e password sono tutto ciò che serve. Si possono anche cercare amici già registrati su Instagram, utilizzando i propri contatti di Facebook e Twitter. Si deve autorizzare l'accesso ai relativi account, facendo clic su Accedi e digitando i dati di login. Tramite l'applicazione si possono visualizzare le foto degli amici e caricare le proprie. Le immagini da 1 a 5 illustrano tali funzioni.

### **Condividere le foto con gli amici**

Instagram consente di condividere le foto con gli amici di Facebook e i seguaci di Twitter, o di caricarle sul noto portale fotografico Flickr, oltre che su Tumblr, Posterous e foursquare. Pubblicare le immagini su questi network è un'operazione agevole, come si vede nelle illustrazioni da 6 a 8. Per esempio le foto raggiungono Flickr in modo diretto.

Da pc non sono supportate la registrazione di nuovi utenti o l'elaborazione di dati su Instagram, mentre è possibile visualizzare i contenuti e ricercare le foto tramite il browser. L'interfaccia è disponibile all'indirizzo **web.stagram.com**. Effettuare il login con i dati di accesso di Instagram, dopodiché si potranno utilizzare interessanti funzioni aggiuntive. Inoltre è possibile inserire commenti alle foto, dimostrare il proprio gradimento con Like o inoltrarle su altri network.

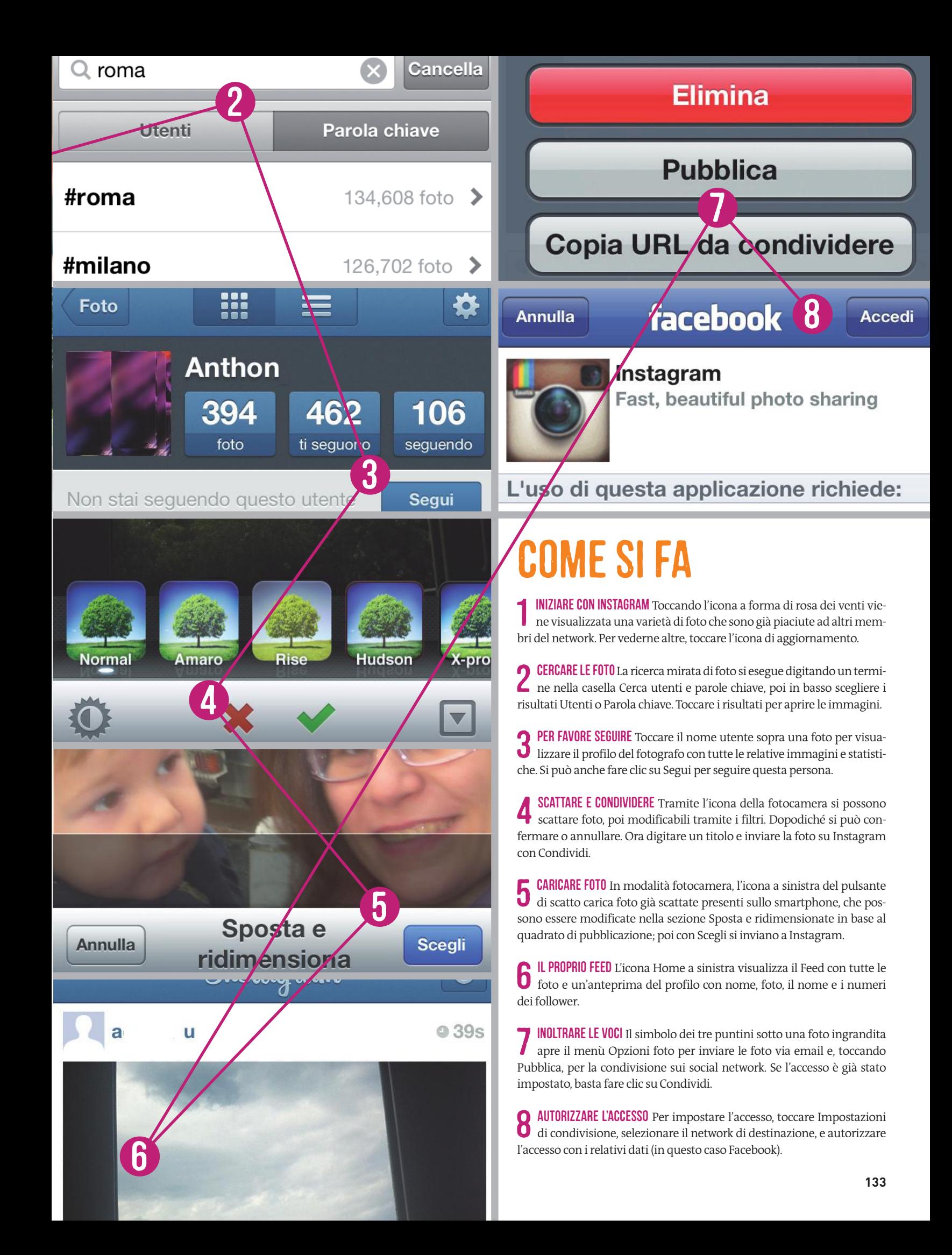

### tips TREND // TEST // TECNOLOGIA

## FOTOGRAFIa **I trucchi più intelligenti per foto più belle che mai**

### 20/ATMOSFERA DELLE FOTO/ **Evitare colori troppo freddi e dare più calore all'immagine**

I caldi giorni estivi e le serate luminose sono ideali per le foto, ma quando arriva l'inverno anche la fotocamera sembra soffrirne: le immagini mostrano colori troppo freddi e privi di vitalità. La causa è spesso il bilanciamento automatico del bianco, che cerca di rappresentare i colori con la massima neutralità, mentre la minore luce dell'inverno richiede una diversa impostazione: selezionare Ombra o Nuvoloso nelle opzioni di bilanciamento del bianco della fotocamera. Risultato: la fotocamera fornisce automaticamente più calore ai colori, in quanto corregge le tonalità fredde tipiche di un cielo nuvoloso o di un soggetto in ombra.

Se ciò non fosse sufficiente, si può intensificare l'effetto utilizzando un filtro separato di tipo "caldo". Un'altra valida possibilità è utilizzare il bilanciamento del bianco manuale. Se la foto è già stata scattata, i software grafici offrono funzioni adeguate per rivitalizzare foto dai colori freddi, fornendo loro il calore della primavera. In Photoshop il filtro adatto si trova in Immagine/Regolazioni/Filtro fotografico. Selezionare per esempio il classico Filtro più caldo (81) e impostare la Densità a circa 20%. Attivare l'opzione Mantieni luminosità, in modo che la luminosità globale della foto rimanga costante. In caso contrario, il filtro abbasserà la luminosità e l'immagine potrebbe apparire troppo scura.

### 21/FOTORITOCCO/ **Aggiungere interesse alle foto in bianco e nero con la colorazione parziale**

Le immagini monocromatiche fanno concentrare chi guarda sulla forma piuttosto che sui colori. Per far notare la foto tra le migliaia presenti sui portali, però, può essere utile aggiungere un po' di interesse tramite la colorazione parziale. Questo tipo di immagini risalta grazie a un'estetica unica. In pratica, si tratta di evidenziare singoli elementi di una foto in bianco e nero, colorandoli in modo inusuale. Aprire la foto in Photoshop e impostare la modalità colore su Immagine/Metodo/Colore RGB, altrimenti non è possibile applicare la colorazione. Aprire la palette Livelli con F7. Un clic sull'icona Crea un

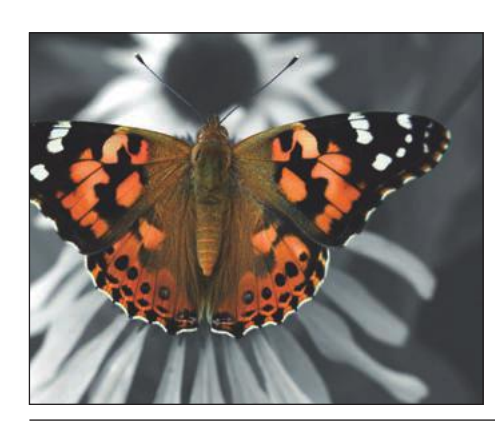

21/ / **Accenti di colore mirato Zone colorate in una foto in bianco e nero attraggono inevitabilmente l'interesse di chi guarda**

nuovo livello, quella accanto al Cestino sul bordo inferiore della Palette, crea un livello vuoto sullo sfondo. Fare doppio clic sul campo colore a sinistra nella barra strumenti e si aprirà il selettore per il colore di primo piano. Qui impostare un colore primario tramite il cursore e definirne la sfumatura nel campo a sinistra. Assicurarsi che il colore non sia troppo saturo, altrimenti la foto apparirebbe in stile "cartone animato". Per verificare che ciò non accada, il contenuto di nero (B) deve essere sotto il 50%.

NOTA Singoli valori possono essere impostati esattamente posizionandovi il puntatore e ruotando in avanti o all'indietro la rotella del mouse. Nella barra strumenti selezionare il pennello e impostare la durezza a 90% nelle opzioni del pennello (freccia in giù accanto alle dimensioni nella barra dei menù). In questo modo si ottengono bordi ben definiti nei dettagli colorati. Qui l'opacità dovrebbe essere sul 100%, altrimenti si ottiene un effetto acquerello. Ora colorare l'elemento desiderato. Cambiare spesso dimensioni del pennello, e regolare l'intensità del colore tramite l'opacità.

### 22/SOGGETTO E INQUADRATURA/ **Inquadrature adatte per foto più interessanti**

L'ambiente delle vacanze non va fotografato solo nella sua totalità e stando in piedi: si tratta di prospettive usuali che rapidamente appaiono poco interessanti. Occorre invece trovare qualcosa che attiri lo sguardo. Le proporzioni di molti oggetti appaiono impressionanti se riprese da un punto di vista molto basso: un effetto che offre il meglio usando una lunghezza focale corta come quella di un grandangolo. Idealmente si deve usare un obiettivo 28 mm o inferiore. Se ci si avvicina il più possibile al soggetto, gli oggetti in primo piano appaiono spropositatamente grandi creando un effetto molto interessante. Le linee prospettiche appaiono curve, mentre nella realtà sono perfettamente dritte: utilizzare questo effetto per ottenere ciò che si desidera. Muri curvi e distorsioni attirano l'attenzione molto più di elementi già visti centinaia di volte.

Tramite un filtro polarizzatore si rinvigoriscono i colori e si ottengono riflessioni leggermente distorte, per esempio sulle superfici di specchi d'acqua. Ciò dona maggiore profondità all'immagi-

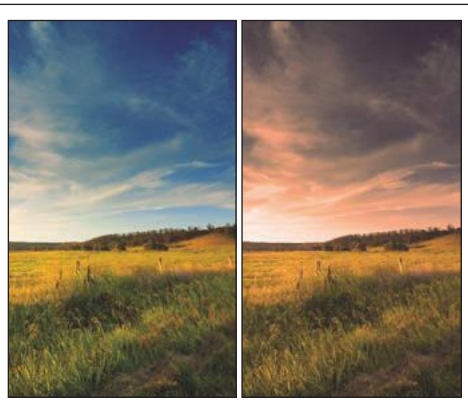

20/ / **Una foto, due atmosfere Il diverso bilanciamento del bianco determina l'atmosfera calda o fredda della medesima foto**

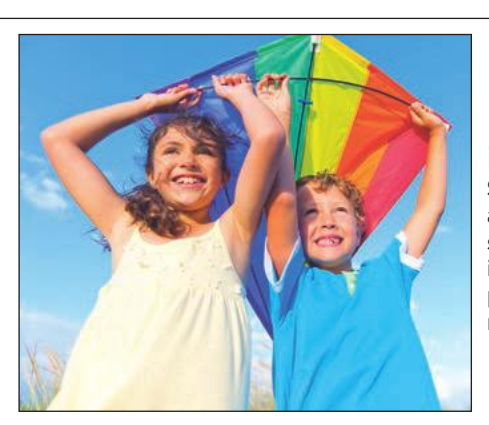

22/ / **Prospettive inusuali Se si selezionano accuratamente soggetto e inquadratura, si possono ottenere foto molto più interessanti**

### d Ripresa/Display

ã4 Numerazione seguenza file

- Esposizione posticipata
- d6 Sovrastampa data
- d7 Opzioni Live view
- e1 Controllo flash incorporato
- 
- e<sub>2</sub> Opzioni auto bracketing

23/ / **Usare il blocco dello specchio Scattando foto a lunga esposizione, usare il Blocco specchio o Esposizione posticipata per evitare foto mosse**

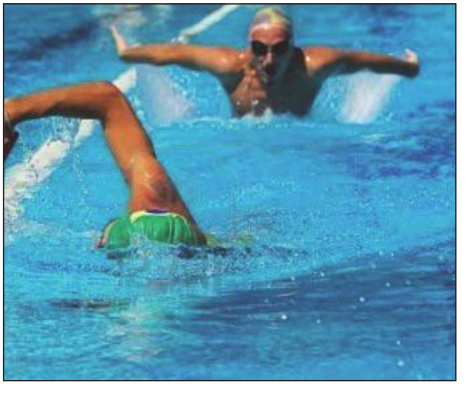

25/ / **Obiettivo e prospettiva Con un grandangolo e un punto di vista molto basso si possono ottenere foto sportive molto più vivaci e originali**

ne, incrementa la plasticità delle forme e in definitiva rende la foto in grado di attirare l'attenzione.

### 23/ESPOSIZIONI LUNGHE/ **Scattare foto non mosse con il blocco dello specchio**

Nonostante ci si porti dietro una pesante reflex digitale e un treppiede, le foto a lunga esposizione vengono leggermente mosse. Cosa va storto? In realtà nulla. Probabilmente non si utilizza una funzione decisiva per scattare con successo foto a lunga esposizione: il blocco dello specchio. Questa funzione, disponibile nella maggior parte delle Dslr di fascia alta con nomi come Blocco Specchio, M-Up o Esposizione posticipata, alza lo specchio della reflex posizionandolo fuori del percorso della luce prima che la foto sia scattata. In questo modo il movimento meccanico dello specchio che si alza non provoca vibrazioni e la foto non viene mossa.

APPROFONDIMENTO Normalmente nelle reflex, appena si preme il pulsante di scatto, lo specchio semitrasparente si alza e lascia passare la luce proveniente dall'obiettivo invece di rifletterla verso il mirino ottico. Il movimento dello specchio inevitabilmente trasmette leggere vibrazioni al corpo macchina, che spesso non cessano completamente quando si alza la tendina dell'otturatore e la luce raggiunge il sensore. Queste vibrazioni non sono bilanciate dai treppiedi; non influenzano le foto con normali tempi di esposizione, mentre possono sfocare le foto con esposizioni lunghe in quanto il sensore ha il tempo di catturarle.

### 24/STAMPA FOTO/ **Colori fedeli senza una calibrazione professionale**

Una calibrazione colore professionale in tutti i passaggi dell'immagine, dalla fotocamera all'elaborazione su pc fino alla stampa, è troppo costosa per i fotografi amatoriali. Risultato: i colori di un'immagine elaborata per ore con un programma grafico appaiono su carta molto diversi da quelli visibili a schermo. L'unica soluzione per non spendere è cercare di bilanciare le differenze cromatiche manualmente tramite i driver di stampa. Una volta fatto lo sforzo, i risultati saranno

decisamente migliori e le impostazioni potranno essere usate con tutte le stampe successive. I software di controllo sono diversi da un produttore all'altro, ma il principio rimane il medesimo. Ecco la procedura consigliata da CHIP per ottenere i migliori risultati: aprire nel software di elaborazione grafica una foto di test che contenga le tonalità della pelle più naturali e anche alcune tonalità neutre di grigio.

Alcune immagini di test si possono scaricare da **[www.colour-scien](http://www.colour-science.com)[ce.com](http://www.colour-science.com)**. Inserire nella stampante la carta che si utilizza solitamente per le foto e invocare il driver di stampa. Ora accedere alle opzioni di stampa nel software di elaborazione grafica, sezionare le impostazioni per il tipo corretto di carta e impostare la qualità di stampa sul massimo possibile per le foto. Stampare l'immagine e, appena si è completamente asciugata, confrontarla con i colori visualizzati a schermo. Se le tonalità sono diverse, aprire il driver di stampa e cercare di regolare i colori direttamente tramite la scala di tonalità disponibile. Prima che i colori siano fedeli occorreranno altre stampe di test e relative regolazioni. Al termine, salvare i valori e annotarli anche in un posto sicuro, per non correre rischi in caso di reimpostazione del driver.

### 25/FOTOGRAFIA SPORTIVA/ **Fotografare eventi sportivi con lunghezza focale corta**

Le foto amatoriali di eventi sportivi spesso appaiono molto differenti da quelle professionali. Scegliere il punto di vista corretto è solo metà del lavoro. Se finora si è lavorato solo con le lunghezze focali elevate di un teleobiettivo, è il momento di testare qualcosa di nuovo: con un grandangolo, più ci si avvicina al soggetto, più grandi appaiono gli sportivi in rapporto allo sfondo. Le proporzioni chiaramente distorte danno l'effetto che l'osservatore sia realmente più vicino, e lo fanno sentire al centro dell'azione.

L'effetto è ancora migliore se si scatta da una prospettiva molto bassa, per esempio la famosa "prospettiva della rana" o frog perspective in cui ci si pone all'altezza da cui vedrebbe il mondo un ranocchio. In questo modo le gambe di un cavallo da corsa o di un centometrista appaiono estremamente lunghe, il che si sposa perfettamente con il tema ripreso. L'ideale è posizionare la fotocamera su un treppiede molto basso, posto immediatamente a lato della pista.

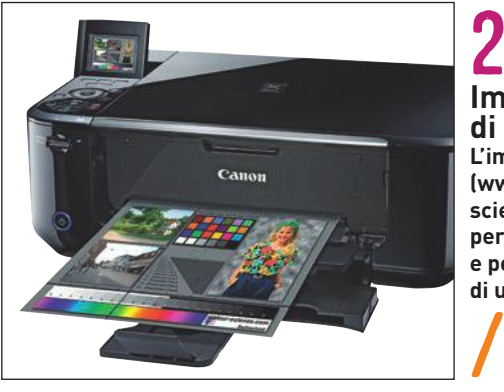

24/ **Immagine di test ideale L'immagine di test (www.colour[science.com\) è](http://www.colour-science.com) utile per calibrare i colori e per rivelare i difetti di una stampante**

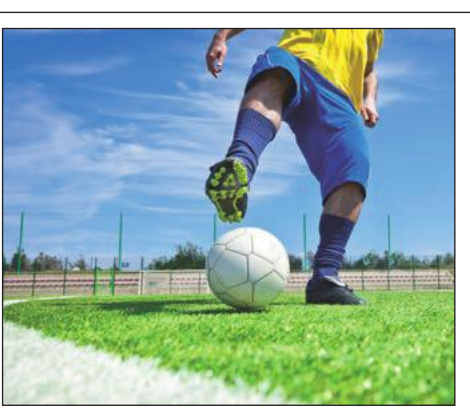

25/ / **Foto sportiva anonima Usare il teleobiettivo e un punto di vista in piedi non è sbagliato, ma produce foto anonime**

profi tip TREND // TEST // TECNOLOGIA

# **Correggere la**  sovraesposizione

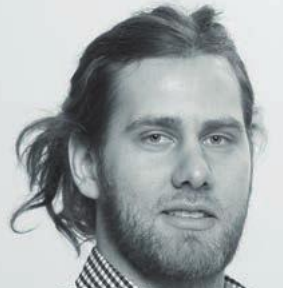

In solo sei passaggi si possono ritrovare i dettagli anche in fotografie sovraesposte **DI LUDWIG GROSS**

**L'autore, laureato in ingegneria, lavora da molti anni come fotografo freelance e designer grafico**

**Exercise i contrasti elevati meglio di qualsi-**<br>
asi fotocamera. In un batter d'occhio può vedere i dettagli<br>
di un soggetto posto controluce, senza che lo sfondo lumi-<br>
noso perda dettaglio. Le fotocamere invece quando r asi fotocamera. In un batter d'occhio può vedere i dettagli di un soggetto posto controluce, senza che lo sfondo luminoso perda dettaglio. Le fotocamere invece quando regolano l'esposizione su un soggetto controluce, sovraespongosibili. Quando la foto è molto sovraesposta le aree luminose tendono a perdersi nel bianco e non è possibile recuperare i dettagli nemmeno con software grafici. Per foto moderatamente sovraesposte è però possibile recuperare i dettagli se lo scatto è stato salvato in formato Raw: questo formato contiene infatti valori del sensore ancora non elaborati, molto più ampi rispetto alla Jpeg risultante. In passato questa possibilità era disponibile solo sulle fotocamere più costose, mentre oggi anche le reflex economiche e le compatte di fascia medio-alta la offrono. I file Raw possono essere "esposti" e "sviluppati" con il computer. Questi termini derivanti dal mondo della fotografia analogica, sul pc si concretizzano in una complessa elaborazione dei dati dell'immagine, sottoposta a bilanciamento del bianco, regolazione della luminosità e della definizione. Ciò consente di ritrovare dettagli persi a causa dell'elaborazione automatica della fotocamera e di renderli visibili.

In questo tutorial, CHIP mostra come ottimizzare una foto in formato Raw con zone sovraesposte, utilizzando Camera Raw presente in Photoshop CS o Elements. Il file Raw viene sviluppato con due differenti esposizioni, una per le zone in ombra e una per correggere le zone sovraesposte. Combinando le due immagini in  $\frac{3}{2}$ reggere le zone sovraesposte. Companiente bilanciata e con i det-<br>Photoshop si ottiene una foto perfettamente bilanciata e con i det- $\frac{1}{62}$ tagli delle zone più luminose validamente ripristinati.

Foto: S. Lang

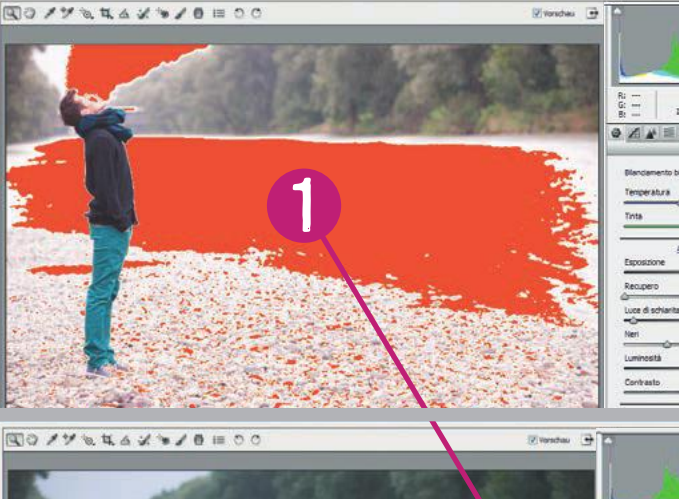

3

 $\Box \odot \hspace{0.1cm} \nearrow \forall \hspace{0.1cm} \forall \hspace{0.1cm} \alpha \hspace{0.1cm} \forall \hspace{0.1cm} \alpha \hspace{0.1cm} \forall \hspace{0.1cm} \alpha \hspace{0.1cm} \forall \hspace{0.1cm} \gamma \hspace{0.1cm} \beta \hspace{0.1cm} \equiv \hspace{0.1cm} \circ \hspace{0.1cm} \circ$ 

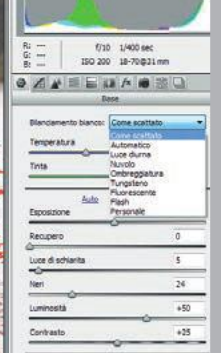

f/10 1/400 sec<br>150 200 18-70 831 m OANEEMARED

(710 1/400 sec<br>ISO 200 18-70@31mm 

Tinta

 $\boxed{\text{max}}$ ■■■■ z

**NO DE 20 00**  $\blacksquare \blacksquare \blacksquare \blacksquare z$ 200 E E

. B Heads: Pernels . Opecial els. [1] ( Pice: 100% - 0f

**CENT** 

 $+50$ 

 $\overline{\phantom{a}}$ 

 $0.00$ 

 $\overline{24}$ EST<sub>1</sub>

2

45

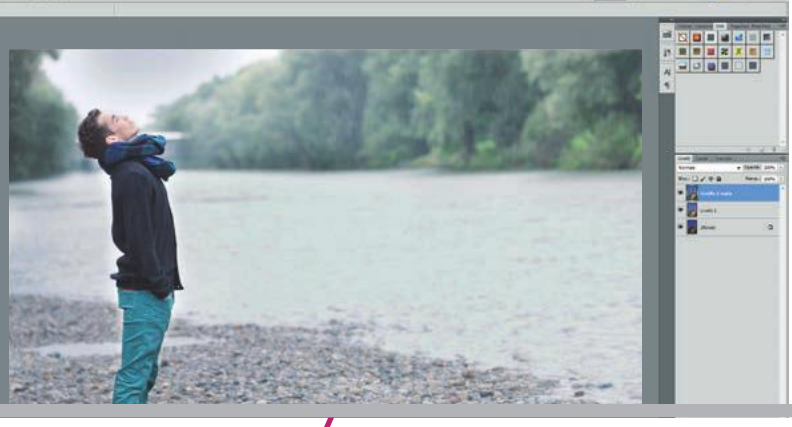

## COME SI FA

vis<br>dell 1 VIS modell\_fluss.CR2 (presente sul dvd allegato alla rivista) in UALIZZARE LA SOVRAESPOSIZIONE Per prima cosa aprire il file Camera Raw e in Bilanciamento bianco, nella palette delle im postazioni a destra, selezionare Come scattato. Nella zona sini stra dell'istogramma si può chiaramente vedere la sovraesposi zione dell'immagine. Premere O per visualizzare in dettaglio tutte le zone sovraesposte nella foto.

2 REGOLARE LE LUCI Trascinare il cursore Esposizione a sinistra.<br>2 Il valore -1.60 è sufficiente a far riemergere i dettagli dalle **GOLARE LE LUCI** Trascinare il cursore Esposizione a sinistra. zone sbiancate. Ora si possono ignorare ombre e mezzitoni: sa ranno gestiti in seguito. Fare clic su Apri immagine per caricare l'immagine in Photoshop e salvarla come file di Photoshop, con il nome Dettagli Luci.psd.

J GOLARE LE OMBRE Riaprire il file Raw una seconda volta. Stavolta si deve ottimizzare il file per la miglior resa della per sona presso il bordo sinistro della foto, regolando ombre e mez zitoni, senza interessarsi alle luci. Impostare Contrasto a +44 e Luminosità a +70. Fare clic su Apri immagine e salvare l'imma gine come documento di Photoshop con il nome Dettagli Ombre.psd.

4 FUSIONE dell'immagine originale con differente illuminazione: una IMM A GINI Ora si hanno a disposizione due versioni che evidenzia i dettagli persi nella zona sovraesposta, e una con i dettagli nelle zone in ombra. Selezionare l'intero contenuto dell'immagine Dettagli\_Luci.psd tramite Ctrl+A e copiare la se lezione con Ctrl+C. Poi andare all'immagine Dettagli\_Ombre. psd e incollarvi quanto copiato come nuovo livello, tramite Ctrl+V.

5 CAN C ELLARE L E ZONE COPER T E Duplicare il livello di sfondo con Ctrl+J e assegnare ai livelli nomi appropriati. Selezionare lo strumento Gomma con il tasto E e impostare Opacità a 48%. Se lezionare il colore bianco per il pennello. Cancellare le zone so vraesposte dal livello Dettagli\_Ombre, in modo che appaia il li vello sottostante correttamente esposto.

6 TOCCHI FINALI Impostare un pennello di piccole dimensioni per liberare meglio il soggetto dell'immagine. Se sono state cancellate accidentalmente delle zone correttamente illumina te, si può annullare l'operazione tramite il tasto X, che scambia i colori di sfondo con quelli in primo piano. L'immagine finale mostra alcuni dettagli ben distinti nelle zone erose dalla sovrae sposizione e fa emergere anche altri dettagli nelle zone mag giormente in ombra.

### TIPS TREND // TEST // TECNOLOGIA

## **MOBILE Migliorare l'uso di servizi e dispositivi in mobilità**

### 27/ANDROID/IPHONE/IPAD/ **Usare i codici QR su dispositivi mobili in modo più sicuro**

I codici QR possono essere letti con le fotocamere degli smartphone e solitamente contengono un link a una pagina web. Visto che non si può prevedere a quale pagina punta il link, i codici QR possono facilmente essere usati per ingannare l'utente facendogli aprire siti pericolosi o contenenti virus. Contro questi rischi si può usare l'app gratuita Norton Snap QR Code Reader. Può essere facilmente trovata digitando Norton Snap nella casella di ricerca di Google Play o dell'iTunes Store. Installare il programma sullo smartphone. Visto che in ogni caso si ha bisogno di un'app per leggere i codici QR, in questo caso non c'è bisogno di caricare alcun altro software di sicurezza. La lettura dei codici è rapida e abbastanza affidabile anche in condizioni di luce difficili.

Avviare l'app e toccare Snap Code. Se la luce non è sufficiente usare il flash led. Tenere fermo lo smartphone sopra il codice, in modo che riprenda esattamente la zona contrassegnata dell'immagine, e attendere che la fotocamera metta a fuoco il codice. Il riconoscimento è completamente automatico e spesso funziona anche se si inquadra il codice con una certa angolazione e conseguente distorsione. Come risultato viene visualizzato il link di destinazione accanto alla classificazione di sicurezza Norton Safe Web. Con Open Website si viene portati alla pagina web cui punta il codice e si può anche inviare il link via email con Share Website.

NOTA L'app supporta tutte le varianti di codici QR. I codici che si trovano su buste postali o biglietti di viaggio non contengono link web e dunque non richiedono verifiche di sicurezza.

### 28/KINDLE/ **Rinominare e ordinare gli e-book in modo personalizzato**

Quando si ordina la lista degli e-book contenuti nel Kindle, il risultato non è sempre quello che si vorrebbe. Per prima cosa, nel caso delle serie di romanzi è difficile ordinare i singoli volumi in ordine cronologico invece che alfabetico. Si dovrebbero rinomi-

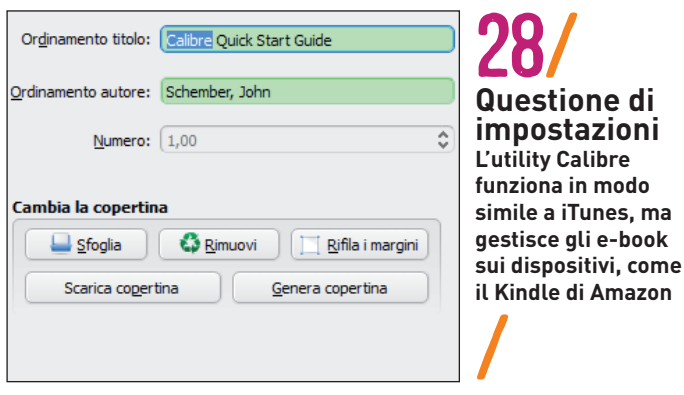

nare i libri in modo che l'ordinamento per titolo fornisca i risultati desiderati, ma Kindle non può eseguire questa operazione internamente. Calibre, che è una sorta di iTunes per gli e-book, può essere d'aiuto. È disponibile sul dvd allegato alla rivista o è scaricabile da **<http://calibre-ebook.com>**.

Calibre funziona sotto XP, Vista e Windows 7. Esistono anche versioni per OS X e Linux. Avviare Calibre, impostare la lingua italiana, poi connettere il Kindle al computer via Usb. Ora fare clic su Dispositivo nella barra delle icone di Calibre. L'utility elencherà tutti i libri presenti nel Kindle. Selezionare quelli che si vuole rinominare, fare clic destro su ciascuna voce e selezionare il comando Aggiungi Libri alla biblioteca. In questo modo gli e-book vengono copiati sul computer, dove se ne possono modificare i metadati. Con Biblioteca appare la lista dei libri salvati sul disco fisso del pc. Per rinominarli, selezionare la voce desiderata e fare clic su Modifica metadati. Digitare il titolo da assegnare al libro nel campo Titolo. Con Invia al dispositivo, i libri rinominati vengono rimandati al Kindle. Calibre non sostituisce gli originali, dunque essi dovranno essere cancellati dall'utente lasciando sul dispositivo solo le copie rinominate. Gli originali rimarranno nella cloud di Amazon.

### 29/SMARTPHONE ANDROID/ **Evitare problemi con alcune apps dopo l'aggiornamento ad Android 4**

Dopo l'aggiornamento alla versione più recente di Android, possono emergere problemi con alcune apps. Ci sono tre possibilità per risolvere questi problemi: per prima cosa svuotare la cache dell'app selezionandola in Impostazioni/Applicazioni/Gestisci applicazioni e toccando il pulsante Svuota cache. Se non si risolve il problema, cancellare l'app e reinstallarla nuovamente: il pulsante per la disinstallazione si trova anch'esso tramite Impostazioni/Applicazioni/Gestisci applicazioni, mentre la reinstallazione si esegue tramite Google Play (ex Android Market). Se il problema, nonostante tutto, permane, l'ultima possibilità è resettare il dispositivo alle impostazioni di fabbrica con Impostazioni/Privacy/Ripristina dati di fabbrica, poi reinstallare tutte le apps.

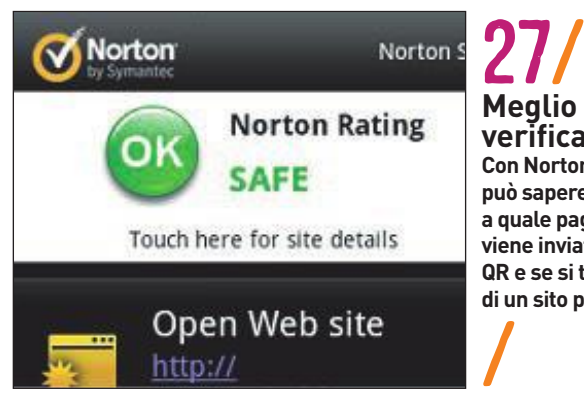

**Meglio verificare Con Norton Snap si può sapere in anticipo a quale pagina web si viene inviati dal codice QR e se si tratta di un sito pericoloso**

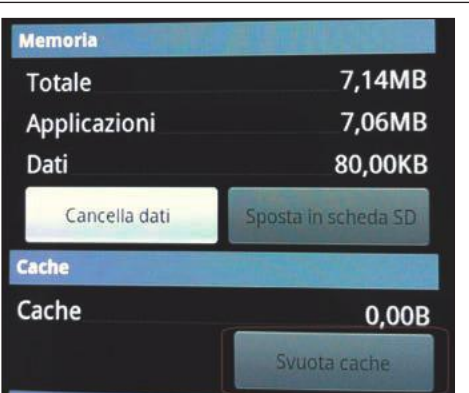

29/ / **Cancellare la cache Se dopo un update dell'Os ci sono problemi con alcune apps, spesso possono essere risolti svuotando la loro cache** 

## Social Network **Connettersi ovunque nel mondo senza sacrificare la sicurezza**

### 30/GOOGLE+/ **Evitare la condivisione indiscriminata dei messaggi**

La condivisione di informazioni è la funzione principale di Google+, ma può capitare di voler inviare determinati messaggi solo a una cerchia di amici, senza che siano condivisi con chiunque. Fare clic destro sulla piccola freccia verso il basso accanto ai destinatari selezionati, prima dell'invio. Nel menù che appare, selezionare Blocca questo post e confermare con Ok, bloccato. Ora i destinatari non potranno condividere i messaggi che state inviando loro. Google+ evidenzia questa impostazione con un piccolo lucchetto.

NOTA Se invece si imposta Disabilita i commenti e si conferma con Ok, si impedisce a chi leggerà il messaggio di commentarlo, ma resteranno disponibili la funzione +1 e la condivisione.

### 31/OUTLOOK 2010/GOOGLE+/ **Leggere i messaggi di Google+ con Outlook**

Se si usa Google+, non è detto che si voglia gestire la posta elettronica con Gmail. Per restare comunque connessi a Google+, è possibile far arrivare i messaggi dell'account Gmail in Outlook 2010, e integrare l'intero account Gmail in Outlook. Per impostare questa funzione, fare clic sulla scheda File nella Barra multifunzione, poi sul pulsante Aggiungi account. Inserire i dati Nome, Indirizzo di posta elettronica, Password e Conferma password nei rispettivi campi, poi fare clic su Avanti. Outlook integrerà automaticamente l'account Gmail in modalità Imap.

### 32/FACEBOOK/ **Chat di Facebook senza browser web**

Si usa la chat di Facebook, ma si vorrebbe evitare di dover aprire ogni volta il browser, caricare la pagina di Facebook e accedere ad essa. È molto più agile usare l'utility gratuita Facebook Messenger per Windows direttamente dal desktop. Il programma funziona solo con Windows 7 ed è disponibile sul dvd allegato

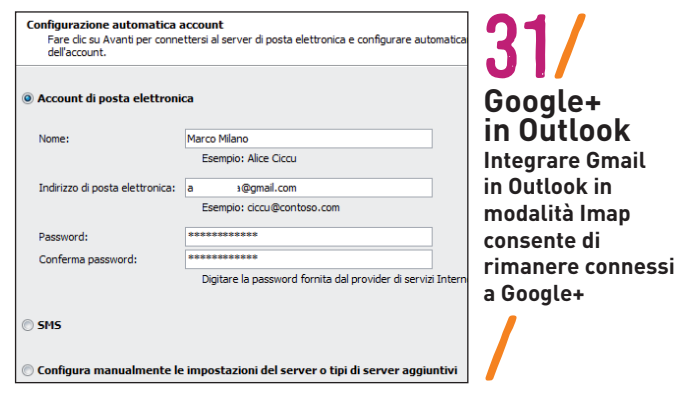

alla rivista o è scaricabile da **[www.facebook.com/about/messen](http://www.facebook.com/about/messenger)[ger](http://www.facebook.com/about/messenger)**. Dopo la breve installazione, inserire i dati di accesso a Facebook nella piccola finestra in stile Messenger. Sono disponibili icone di accesso rapido a richieste di amicizia, messaggi e notifiche. L'icona in basso a destra minimizza la finestra sul lato dello schermo stile Sidebar: se si utilizzano Gadget sul desktop, li si dovrà riposizionare. Per la chat, fare clic su un amico nella lista e la chat si avvia in una nuova finestra. Facendo clic sull'immagine del proprio profilo si apre la normale pagina di Facebook nel browser predefinito.

ATTENZIONE L'utility si avvia automaticamente con Windows a ogni avvio del sistema, e anche chiudendone la finestra si resta comunque connessi a Facebook. Se al vostro computer possono accedere altre persone, si deve fare clic in basso a destra sull'icona delle impostazioni e selezionare Esci: solo così ci si disconnette, e chi dovesse accedere al pc dovrà inserire la password per connettersi a Facebook.

### 33/FACEBOOK/ **Mettere il profilo al sicuro da intrusi e hacker**

Visto che i dati di accesso a Facebook vengono trasferiti senza crittografia, se si utilizza una rete Wi-Fi chiunque può appropriarsene semplicemente, magari tramite un'app o un'estensione del browser. Per evitare i furti di identità consigliamo di seguire la seguente procedura: aprire la pagina di Facebook ed effettuare l'accesso. Fare clic sulla freccia a destra nel menù in alto e selezionare Impostazioni account. Poi a sinistra selezionare la categoria Protezione e fare clic sul link Modifica accanto a Navigazione protetta.

Attivare l'opzione Naviga in Facebook con una connessione protetta (Https) quando possibile. Confermare con Salva modifiche. Per migliorare ulteriormente la sicurezza si può attivare la notifica via email dei tentativi di accesso a Facebook da parte di nuovi dispositivi. Le relative impostazioni si trovano facendo clic su Modifica accanto a Notifiche di accesso. Qui attivare l'opzione E-Mail e confermare con Salva modifiche.

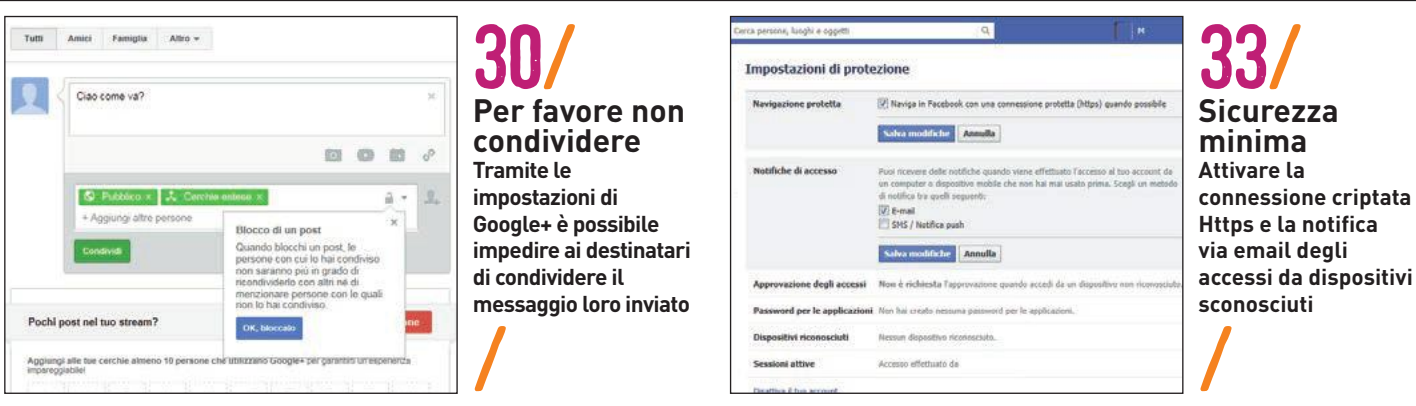

# i lettori chiedono **l�esperto risponde**

I problemi hardware e software che ci sono sottoposti via mail dai nostri lettori vengono analizzati e risolti dagli esperti del Laboratorio di CHIP. In questo modo ognuno potrà porre rimedio ai malfunzionamenti più comuni di pc e periferiche **A cu ra di Paolo Canal i**

### 1/Personal computer/**Il boot fallisce a ogni tentativo**

**Daniele Corsaletti ci scrive/** Chiedo aiuto per un problema al mio pc. L'hardware è composto da: scheda madre Asrock 939N68PV-GLAN, Bios 9N68GL v1.30 (ultima release), Cpu Amd Athlon 64 3500+ Manchester 2,2 GHz single core, Ram Ddr 400 MHz Kingston PC3200 CL3 512 Mb. La scheda madre sembra avere un problema sulla linea dell'alimentazione +5v, senza presentare esteriormente elementi bruciati o dissaldati. Quando si accende il pc vengono avviate le ventole (Cpu, alimentatore), si accende il Power Led con luce fioca, viene fatto il test della tastiera che accende i suoi led, viene avviato il motore dell'hard disk ma il boot si ferma, non avviando il monitor e non caricando il sistema. Nessun beep di segnalazione. Non è possibile entrare nel Bios.

Il reset con Ctrl+Alt+Canc non viene eseguito. Il reset da pulsante frontale spegne il led del disco ma riporta la situazione allo stesso punto. È da escludere un malfunzionamento dell'alimentatore che, sebbene sia stato sostituito, non ha risolto il problema. È da escludere un malfunzionamento della scheda video perché il problema si manifesta con o senza la scheda stessa. Ho scollegato tutte le periferiche (dvd, hard disk e floppy) lasciando solo alimentatore, scheda madre con Cpu e Ram, non ottenendo nessun miglioramento. Ho provato a smontare e rimontare i cavi di alimentazione di Cpu, scheda madre e Ram senza esito. Questo inverno il pc aveva avuto alcune difficoltà ad avviarsi con lo stesso effetto del Power Led con luce fioca che veniva risolto provando diverse volte l'accensione fino a quando il led si accendeva con una luce brillante e il boot procedeva accendendo il monitor e avviando il

### **SCRIVI A GHIP**

L'elevato numero di richieste di consulenza tecnica ci impedisce di rispondere a tutti, tuttavia ogni messaggio email inviato all'indirizzo **chip@playmediacompany. it** viene sempre esaminato con attenzione dai nostri esperti. Per ottenere risposte tempestive e pertinenti è sufficiente rispettare poche e semplici regole.

**1)** Allegare all'email il rapporto sulla configurazione del pc generato dal programma SiSoftware Sandra Lite 2012 disponibile sul dvd allegato alla rivista.

È sufficiente scegliere la voce Crea resoconto che si trova nella scheda strumenti, accettando le impostazioni predefinite. Se

qualche problema dovesse impedire la completa esecuzione del test, è comunque possibile omettere l'esecuzione dei benchmark, ma resta indispensabile selezionare perlomeno la voce System Summary.

**2)** Limitare le richieste a un singolo quesito. Per sottoporre dubbi non in relazione tra loro, inviare email separate per ciascun argomento.

**3)** Le richieste sottoscritte con nome e cognome hanno priorità su quelle anonime. Invitiamo perciò a riportare il proprio nome e cognome nella email. Redazione di CHIP email: **[chip@playmediacompany.it](mailto:chip@playmediacompany.it)**

caricamento del sistema dal disco fisso. Ho imputato il problema al freddo +2 °C ma evidentemente non era quello il problema. [...]

CHIP RISPONDE/ La riparazione della scheda madre, specialmente quando ha più di quattro anni, è spesso meno conveniente della sua sostituzione in blocco con un'altra simile reperibile nel mercato dell'usato. I componenti elettronici, se acquistati come ricambi, possono avere costi anche 30 volte maggiori rispetto al prezzo originale; in molti casi occorre anche una stazione di saldatura speciale, adatta ai componenti per montaggio superficiale.

Una delle poche riparazioni che può essere ancora conveniente è la sostituzione dei condensatori elettrolitici. Sono i responsabili di una buona metà dei guasti che hanno sintomi simili a quelli descritti nella lettera (quando il condensatore si trova nella scheda madre del computer), oppure causano problemi di accensione e di sfarfallamento dell'immagine se il condensatore difettoso si trova nella scheda elettronica di un monitor a schermo piatto. Spesso i difetti causati dai

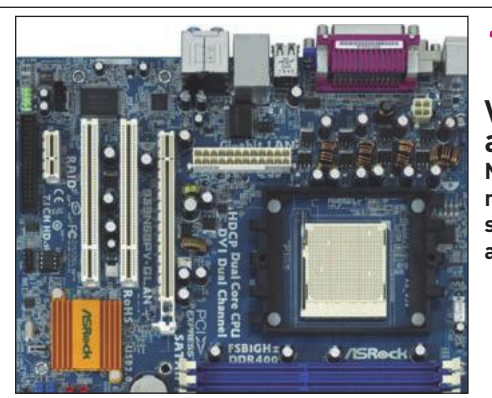

1/ **Vicino al processore Nelle comuni schede madri i condensatori si trovano attorno al socket della Cpu**

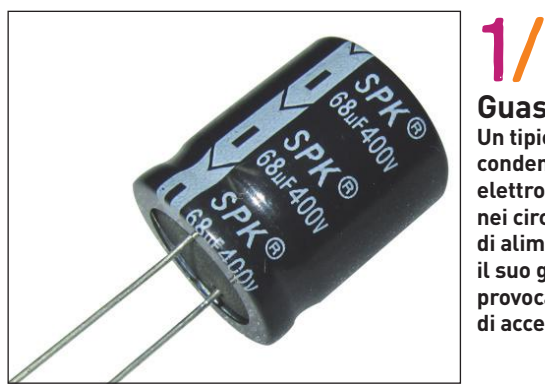

**Guasto Un tipico condensatore elettrolitico usato nei circuiti di alimentazione: il suo guasto provoca problemi di accensione**

condensatori risentono della temperatura ambiente.

I condensatori sono i cilindretti di alluminio rivestiti da una etichetta in plastica, che fanno parte dei circuiti di alimentazione collocati attorno al socket della Cpu sulla scheda madre e sulla scheda di alimentazione del monitor. La loro sostituzione si può fare con un'attrezzatura elettronica di base e poca manualità. Non è indispensabile rispettare in modo scrupoloso le caratteristiche del componente originario, spesso irreperibile poiché di origine orientale. Si possono ordinare i condensatori di ricambio presso i principali distributori online di componenti elettronici, come RS Components, Farnell-Element14, DigiKey e Distrelec; si trovano nella sezione Componenti Passivi dei rispettivi siti web. I condensatori usati nei circuiti di alimentazione del computer sono di tipo elettrolitico in alluminio a basso Esr (Equivalent Series Resistence). I parametri da controllare sul condensatore da sostituire sono: dimensioni (diametro e altezza), tensione (misurata in volt, V) e capacità (misurata in microfarad, μF). Scegliere condensatori a basso valore Esr (misurato in microohm, μΩ, oppure in ohm) e tensione maggiore o uguale a quella del componente da sostituire. La capacità del sostituto dovrebbe essere uguale a quella dell'originale guasto, ma è possibile scegliere una capacità leggermente superiore o inferiore.

Spesso i condensatori difettosi sono visibilmente rigonfi e la parte superiore è coperta da una crosta bruna; più raramente hanno difetti interni e l'aspetto è normale. Per la sostituzione è necessario il saldatore a stagno per lavori elettronici. Inserire il condensatore di ricambio sulla scheda rispettando la polarità positiva e negativa dei terminali, che vanno collegati nella stessa posizione di quelli del condensatore rimosso. La scheda dei monitor contiene condensatori ad alta tensione (da 200 volt e oltre): prima di toccare il circuito, cortocircuitare brevemente i loro terminali con un cacciavite dal manico isolato.

### 2/Hard disk/ **Windows non rileva più i dischi**

**Remo ci scrive/** Possiedo un pc con Intel 8400, 4 Gb di Ram, Windows XP e due dischi Sata. Il primo, suddiviso in due partizioni, include il sistema operativo, mentre il secondo viene usato come archivio di dati. Fino a qualche giorno fa tutto funzionava regolarmente, ma dopo un riavvio a seguito di un aggiornamento non vedo più i dischi. La

scheda madre non li rileva e anche inserendoli in un box Usb esterno non riesco a vederli. Speravo che almeno uno funzionasse. Non so cosa sia successo, voi potreste spiegarmelo? Sono riparabili?

**CHIP risponde/** L'aggiornamento del Bios della scheda madre azzera i parametri personalizzati, inclusi quelli che controllano il funzionamento dell'hard disk; l'effetto può essere l'impossibilità di avviare il computer o la scomparsa delle lettere di unità dalla finestra delle Risorse del computer. Per diagnosticare l'errore, accendere il computer e richiamare il setup del Bios. Selezionare la schermata che riepiloga le periferiche collegate e verificare se hard disk e lettore dvd compaiono nell'elenco. Se l'elenco è vuoto, selezionare la voce di menù per ripristinare i parametri del Bios ai valori di fabbrica, salvare le modifiche e riavviare il computer: a volte l'aggiornamento del Bios corrompe le preferenze. Dopo il riavvio, richiamare ancora il setup del Bios e verificare se i dischi sono individuati.

Se l'elenco è ancora vuoto, richiamare la pagina di configurazione delle periferiche integrate e assicurarsi che tutti i controller Sata siano attivi; alcuni Bios infatti lasciano disattivare i connettori Sata per accelerare il boot da controller Raid. Se l'errore non si risolve, controllare i cablaggi ed eventualmente collegare i cavi dell'hard disk ad altri connettori. Se il disco viene individuato dal Bios della scheda madre ma non da Windows, provare a cambiare nel setup del Bios la modalità di funzionamento del controller Sata: in molte schede madri si può scegliere tra Ahci e Native, che usano driver Windows differenti. La scelta del valore sbagliato può causare l'interruzione del caricamento di Windows con l'eventuale rapida comparsa del messaggio di errore "inaccessibile boot device".

Uno dei parametri personalizzati che si possono forzare nel setup del Bios è la geometria del disco, cioè il numero di cilindri, settori e testine: è una regolazione presente solo nei Bios di qualche tempo fa, dove era disponibile per migliorare la compatibilità con i dischi formattati con vecchi sistemi operativi. Azzerando questi parametri, il disco viene individuato dal Bios ma non da Windows. Per recuperare i dati bisogna reinserire nel setup del Bios i giusti parametri, o usare un software per il recupero delle partizioni come il programma gratuito Testdisk. Se è sufficiente rendere il disco di nuovo utilizzabile, basta ripetere il setup di Windows selezionando le opzioni avanzate per cancellare il contenuto del disco.

Dopo aver reinstallato Windows nel primo hard disk, aprire la cartella Strumenti di amministrazione del Pannello di controllo di Windows e fare doppio clic sull'icona Gestione computer. Espandere la voce Gestione disco e fare clic sulla barra colorata che nella parte in basso a destra della finestra rappresenta il contenuto del secondo hard disk da formattare. Fare clic con il pulsante destro del mouse, scegliere la voce Elimina volume e confermare la scelta; poi fare clic destro e scegliere la voce Nuovo volume semplice. Al termine della procedura guidata il disco per i dati sarà di nuovo vuoto e accessibile.

Se i dischi restano invisibili al Bios della scheda madre, l'aggiornamen-

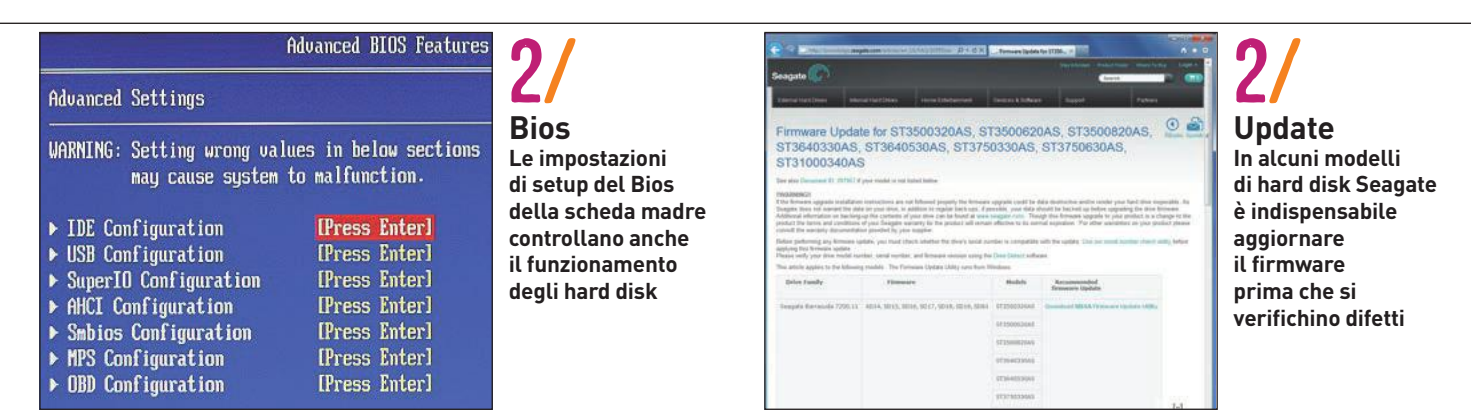

### POSTA TECNICA TREND // TEST // TECNOLOGIA

to del Bios potrebbe aver disattivato l'hardware del controller Sata della scheda madre. Provare a collegarli in un box Usb esterno da collegare a un altro computer. Se la loro lettera di unità non appare automaticamente nella finestra delle Risorse del computer, aprire la Gestione disco e assegnare manualmente una lettera di unità alle loro partizioni. Per farlo, basta fare clic destro sulla barra colorata che le rappresenta e scegliere la voce Cambia lettera e percorso di unità. Se il box Usb è alimentato dal computer, il disco interno potrebbe richiedere più corrente di quella disponibile sulla presa del pc. Usare un cavetto Usb a Y oppure un box Usb con alimentatore autonomo. Se nemmeno in questo modo il disco torna visibile, il difetto potrebbe dipendere da un errore del firmware del disco legato al numero di accensioni e spegnimenti dell'unità.

Questo tipo di difetto coinvolge alcuni lotti di dischi Seagate Barracuda 7200.11, Barracuda ES.2 SATA e Maxtor DiamondMax 22, che furono equipaggiati in fabbrica con un firmware errato: se non si aggiorna tempestivamente con quello disponibile sul sito web di Seagate, allo scadere del numero di accensioni predeterminato il disco si disattiva automaticamente e diventa invisibile al computer. Se i dischi sono identici e usati allo stesso modo, si inibiscono simultaneamente e non è più possibile aggiornarli; contattare il venditore del disco o consultare il sito web di Seagate per verificare le possibilità di sostituzione.

### 3/Wireless/ **Hot-Spot Wi-Fi con il computer**

**Domenico Sorrentino ci scrive/** Sono un affezionato lettore di CHIP e approfitto della vostra competenza per un quesito riguardante la mia scheda madre Asus P8Z77-V Deluxe, che ho deciso di adottare per l'assemblaggio del mio nuovo pc (processore Intel i7-3770K, alimentatore Corsair da 750 W, 2 Ssd da 90 e 180 Gb sui quali sono montati Windows 7 Ultimate x64, 8 Gb di Ram).

In particolare ciò che mi ha convinto a spendere la non esigua cifra necessaria al suo acquisto è stata la possibilità di usarla come access point (o, se volete, repeater) all'interno della mia rete domestica, in implementazione Fastweb. L'idea era quella di poterla usare in sostituzione di un router wireless che, acquisendo il segnale Ethernet dall'hag di Fastweb, fra l'altro anch'esso wireless, mi consentiva, posizionato al centro dell'appartamento, di distribuire meglio tale segnale all'interno dell'abitazione per il collegamento degli altri dispositivi wireless. Purtroppo, una volta montata e installati i relativi driver, inclusi ovviamente quelli del chip Broadcom responsabile della gestione in radiofrequenza, il software AI Siute II - che include l'applicazione Wi-Fi Engine per la configurazione del modulo wireless in modalità Client Mode o AP Mode -, nessuno dei dispositivi wireless che possiedo ha rilevato alcuna rete Wi-Fi diversa da quelle già esistenti. […] Vi prego di aiutarmi nel risolvere il mistero della rete scomparsa, prima di chiedere la sostituzione della scheda madre.

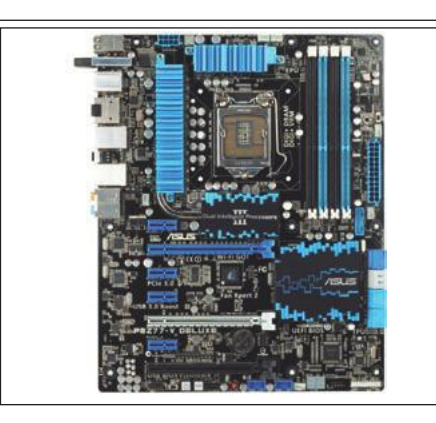

### 3/ **Bundle**

**A corredo di alcune schede madri è fornito un software che emula un access point Wi-Fi**

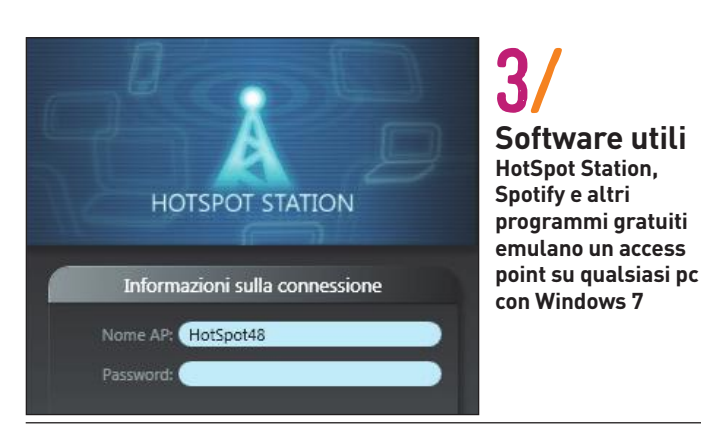

**CHIP risponde/** Molte schede madri e pc portatili recenti sono corredati di emulatore di access point (hot-spot Wi-Fi), utile per esempio per condividere tramite Wi-Fi una connessione internet realizzata con modem Adsl o chiavetta 3G. L'emulatore di solito è un componente addizionale del driver della scheda Wi-Fi Broadcom o Qualcomm/ Atheros. Quando la scheda Wi-Fi è configurata in modalità access point, non può essere usata per prelevare il segnale da un altro access point: la connessione internet deve arrivare via cavo o chiavetta 3G. In alternativa, se il computer usa almeno Windows 7, si può scaricare da internet uno dei molti software analoghi, che non hanno bisogno di caratteristiche hardware particolari e funzionano con qualsiasi computer perché si appoggiano a una funzione interna di Windows. Il più noto è Spotify, che in versione gratuita ha solo limitazioni secondarie, come l'impossibilità di assegnare alla rete un nome personalizzato.

### 4/Linux/ **Disinstallare Ubuntu da un pc con doppio sistema operativo**

**Luca Bonaldo ci scrive/** Tempo fa ho trovato un sito in cui c'erano alcuni trucchi per il pc. Uno fra tanti era quello che parlava della possibilità di avviare Linux in dual boot con Windows. Tutto questo era reso possibile tramite l'uso di Easy BCD. Seguite tutte le istruzioni, è successo che non ho più potuto usare Linux Ubuntu 12.04. In Windows ho provato ha disinstallare Ubuntu ma non è possibile dato che manca un file importante. Come posso fare per disinstallare Ubuntu? Vi allego inoltre il link del sito.

**CHIP risponde/** Sia Linux sia Windows offrono la funzione di selezione del sistema operativo al boot. La maggior parte delle distribuzioni Linux installa l'utilità Grub, mentre Windows 7 ha un'utility a riga di comando che si può gestire in modo più semplice con il programma gratuito Easy BCD. L'ultimo sistema operativo che viene installato attiva la propria utilità di selezione, quindi se Ubuntu è stato installato dopo Windows sarà usato Grub, che si può personalizzare in modo molto completo dall'interno del sistema operativo Ubuntu.

Cambiare a posteriori il tipo di selettore di boot, come viene descritto da alcuni siti, può creare problemi, perché bisogna inserire manualmente i parametri di avvio, cosa che non è alla portata dei meno esperti. Il risultato può essere il mancato avvio di uno o entrambi i sistemi operativi. Se non c'è bisogno di recuperare dati dalla partizione di Linux ma si vuole continuare a usare anche questo sistema operativo, il modo più semplice consiste nel ripetere l'installazione di Ubuntu, selezionando come destinazione la partizione Linux già esistente nell'hard disk. Grub sarà reinstallato e il menù di selezione iniziale tornerà a funzionare. Se invece non si vuole più usare Linux, bisogna cancellare la sua partizione usando l'utility disco di Windows. Aprire la cartella Strumenti di amministrazione del Pannello di controllo di Windows e fare doppio clic sull'icona Gestione computer. Espandere la voce Gestione disco e fare clic sulla barra colorata che nella parte in basso a destra della finestra rappresenta il contenuto della partizione Linux. Fare clic con il tasto destro del mouse, scegliere la voce Elimina volume e confermare la scelta; quindi portare il puntatore del mouse sulla barra che rappresenta la partizione C di Windows, fare

clic con il tasto destro del mouse, scegliere la voce Estendi partizione e confermare la scelta. Per rimuovere i residui del menù di avvio, avviare l'utilità Easy BCD e cancellare i riferimenti alla partizione Linux. Prima di eseguire qualsiasi attività sulle partizioni del disco è importante fare una copia dei dati su un disco esterno, perché basta un piccolo errore o una distrazione per cancellare l'intero contenuto dell'hard disk.

### 5/Personal computer/**Il sistema è notevolmente rallentato**

**Walter Bontade ci scrive/** Ho notato che il mio computer mi sembra più lento rispetto a quando l'ho acquistato un anno fa. Sapete dirmi perché? In alcuni siti internet ho letto che dipende da Windows e che reinstallando Windows tutto torna normale, in altri ho letto che si tratta di usura della Cpu. Preciso che sono attento alle prestazioni e ho overcloccato il processore fin dal primo giorno: questo può fare differenza?

**CHIP risponde/** Le prestazioni del computer sono rappresentate dalla somma di quelle dei suoi componenti, e i due che contribuiscono maggiormente all'impressione di velocità e fluidità di funzionamento sono la Cpu e l'hard disk. L'hard disk tradizionale è un dispositivo meccanico e le sue prestazioni dipendono dal grado di frammentazione dei file che contiene e dallo stato di salute delle sue parti meccaniche. Se il disco viene danneggiato da un urto, surriscaldato o semplicemente si guasta, diventano necessari più tentativi per leggere i dati memorizzati in alcune posizioni, e ciò si traduce in tempi di attesa maggiori. I tempi si allungano anche quando il disco è vicino al riempimento, perché la testina deve compiere movimenti più ampi per recuperare dati sparsi sull'intera superficie del disco; l'utility di deframmentazione del disco di Windows aiuta a ridurre questo inconveniente.

La velocità di calcolo della Cpu non cambia nel tempo, perché è imposta dall'oscillatore al quarzo della scheda madre. Tuttavia, ciò vale solo quando il sistema di raffreddamento del computer è perfettamente efficiente. Se il dissipatore di calore si riempie di polvere o la ventola di raffreddamento non ruota alla giusta velocità il chip di silicio della Cpu si surriscalda, e ciò fa intervenire un sistema di protezione che riduce la frequenza di clock. Questo problema è particolarmente evidente nei pc overcloccati, perché producono più calore e hanno bisogno di raffreddamento più efficiente. La pulizia periodica del dissipatore di calore garantisce il mantenimento delle prestazioni.

Anche Windows può contribuire all'impressione di rallentamento. I tempi di caricamento si allungano perché installando software e driver aumenta il numero di programmi configurati per avviarsi all'accensione del computer, che rimangono in esecuzione e sottraggono risorse. Per disattivare i programmi inutili, fare clic su Start, scegliere Esegui o Cerca e scrivere il comando msconfig seguito dal tasto Invio. Selezionare la sche-

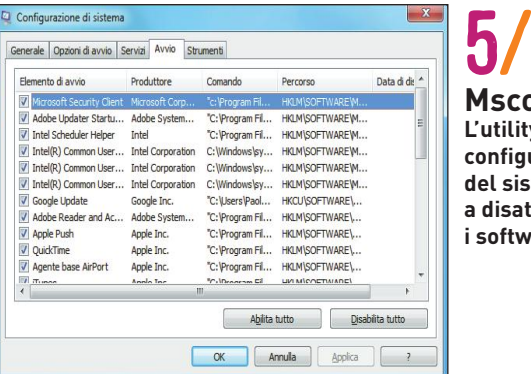

**Msconfig L'utility di configurazione del sistema aiuta a disattivare i software inutili**

da Avvio e togliere il segno di spunta dalle caselle corrispondenti al software inutile, quindi fare clic su Ok e riavviare il computer.

### 6/Raid/ **Configurare la modalità Raid**

**LucSan ci scrive/** Dopo avere perso 10 anni di fotografie a causa di un guasto all'hard disk, voglio fare tutto il possibile per evitare un altro danno simile. Al negozio mi hanno consigliato di aggiungere un hard disk e di attivare la modalità Raid nel mio pc, ma in questo modo posso stare davvero tranquillo?

**CHIP risponde/** Le funzioni Raid della scheda madre aiutano a evitare perdite di dati ma non sono una soluzione completa, perché non mettono al riparo dalle cancellazioni accidentali causate da virus informatici, errori o sviste. Per proteggere i dati bisogna prima di tutto eseguire un backup regolare: basta acquistare una chiavetta Usb o un hard disk esterno di capacità sufficiente, sottoscrivere un servizio di archiviazione su internet, come Dropbox, Microsoft Skydrive o Google Drive, che è gratuito fino a qualche gigabyte di capacità. Dopo avere collegato il disco, si può usare la funzione di backup di Windows (notevolmente potenziata in Windows 8) o un software scaricabile gratuitamente da internet, come Duplicati, per trasferire periodicamente e automaticamente i dati aggiornati sul disco di backup.

La protezione tramite Raid è un passo ulteriore per evitare problemi: oltre ai dati, il Raid fa una copia in tempo reale del sistema operativo e dei programmi, sempre allineata tra disco principale e disco di riserva. Il suo più grande limite è che per attivarlo in Windows 7 o Windows 8 bisogna installare un secondo hard disk identico a quello principale e reinstallare da capo il sistema operativo. Ciò non è necessario se il sistema operativo è Linux o Windows Server, che tuttavia presentano una limitazione. Quando si sfrutta la funzione Raid "software" del sistema operativo o quella supportata dal Bios della scheda madre, in caso di guasto di un hard disk il pc potrebbe bloccarsi completamente fino a quando il sistema operativo desiste dal tentativo di accedere al disco guasto. Ciò non accade in caso di Raid "hardware", cioè gestito da una scheda di espansione dedicata, o quando si usano hard disk progettati appositamente per funzionare in modalità Raid, che hanno un costo leggermente superiore ai dischi standard.

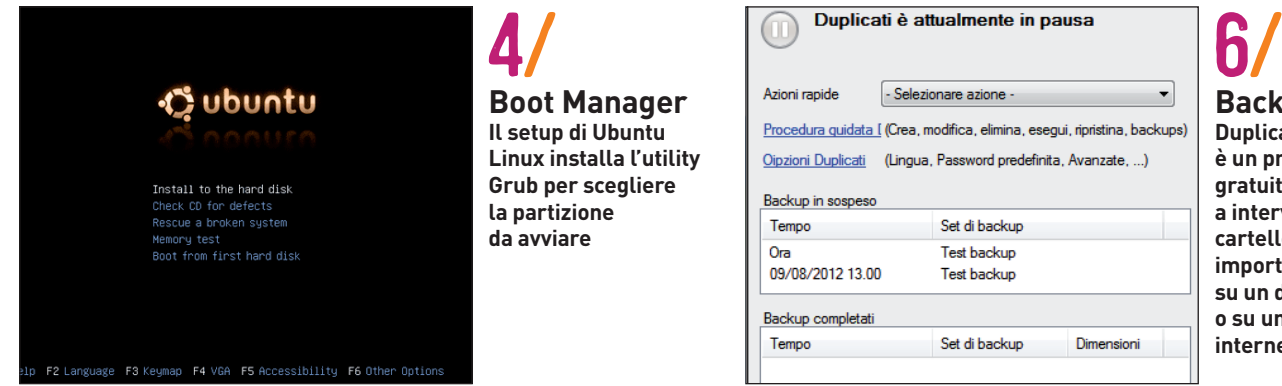

**Backup Duplicati è un programma gratuito che salva a intervalli regolari cartelle e file importanti su un disco esterno o su un servizio internet**

### COLOPHON

CHID COMBLITED & COMMUNICATIONS NUMERO 10 - MENSILE - OTTOBRE 2012 REGISTRAZIONE PRESSO IL TRIBUNALE DI TIVOLI CON IL N. 34/2009 DEL 05/05/2009 **ISSN 1590-3405 MAGAZINE TEAM** Direttore Responsabile: Alessandro Ferri **Publisher:** Andrea Grassi Editor: Silvia Leoni (silvia.l@playmediacompany.it) **CHIP International Italia Test Center:** Fabio Bossi (fabio.b@playmediacompany.it) Germania Torsten Neumann, Klaus Baasch, Tomasz Czarnecki, Werner Gaschar, Felix Geiger,<br>Christoph Giese, Stephan Hartmann, Leopold Holzapfel, Martin Jäger, Robert Kraft Redazione: Fabio Bossi (responsabile sezione Test), Paolo Galvani Segreteria di Redazione: Paola Gavazzi Art Director: Giorgio Meo **Grafici:** Enrica Casciotti, Stefano De Marchi, Iris Prina **Realizzazione DVD:** Marco Bianchi **Hanno collaborato:** Klaus Baasch, Jürgen Bartos, Peter Bittner,<br>Paolo Canali, Michael Eckstein, Jan Eibicht,<br>Jörg Geiger, Stephan Goldmann, Benjamin Hartlmaier, Sorg Gregor, Science Markus Hermannsdorfer,<br>Mareile Heiting, Markus Hermannsdorfer,<br>Martin Jäger, Thomas Littschwager, Markus Mandau,<br>Gigi Marasco, Marco Milano, Frederik Niemeyer, Michele Paolino, Christoph Schmidt, Peter Seiffert,<br>Daniel Wolff **Redazione:** Viale E. Forlanini, 23 - 20134 Milano<br>Tel. 02/45472867 - Fax 02/45472869 Per le traduzioni: Langue&Parole di Marina Invernizzi<br>Per le foto: CHIP Images, Fotolia, iStockPhoto **CHIP International Italia:** Viale E. Forlanini, 23 - 20134 Milano<br>**CHIP International Italia:** Viale E. Forlanini, 23 - 20134 Milano<br>**Test Center: Germania:** Poccistraße 11 - 80336 Monaco Servizio Arretrati: Play Media Company Srl<br>Roma: Tel. 06/33221250 - Fax 06/33221235 email: arretrati@playmediacompany.it Servizio Abbonamenti: Diffusione Editoriale Srl Via Raffaele De Cesare, 88 - 00179 Roma Tel. 06/78147311 - 06/7802017 - Fax 06/7826604 email: abbonamenti@diffusioneeditoriale.it www.diffusioneeditoriale.it PLAY MEDIA COMPANY SRL: Sito web www.playmediacompany.it **Presidente:** Uberto Selvatico Estense Amministratore Delegato: Alessandro Ferri Direttore Generale: Rosanna Di Francesco **Ufficio Produzione:** Loredana Bambina, Costanza Barbantini, Giuseppina Settembre **Ufficio Amministrativo:** Lorena Colasanti, Carolina Marinelli **Controllo di Gestione:** Veronica Belotti Direttore Marketing: Luca Carta **Ufficio Stampa:** Luca Carta - email: ufficiostampa@playmediacompany.it **Concessionaria Esclusiva** Play Media Company S.r.l. **Pubblicità:** Viale E. Forlanini, 23 - 20134 Milano<br>Tel. 02/45472867 - Fax 02/45472869 Agenzia Generale: Emotional Emotional Advertising Srl<br>Via Melzi D'Eril, 29 - 20154 Milano<br>Tel. +39 02/76318838 - Fax +39 02/33601695<br>info@emotionaladv.it - www.emotionaladv.it Segreteria di Direzione: Emanuela Bottanelli Gestione Materiali: Selene Merati - selenemerati@emotionaladv.it Stampa: Nuovo Istituto Italiano di Arti Grafiche S.p.A. via Zanica, 92 - 24126 Bergamo **Distributore Esclusivo** Parrini Spa per l'Italia: Via di Santa Cornelia, 9 - 00060 Formello (RM) Centr. Tel. 06 90778.1 Viale E. Forlanini, 23 - 20134 Milano Centr. Tel. 06 90778.1

PLAY MEDIA COMPANY SRL: Sede legale, Direzione e Amministrazione: Via di Santa Cornelia, 5/A - 00060 Formello (RM)<br>Tel. 06/33221250 - Fax 06/33221235 email: info@playmediacompany.it **Copyright:** © The Italian Edition of CHIP is a publication of Play Media Company S.r.l. licensed by CHIP Holding, 80336 Munich/Germany. © Copyright of the trademark "CHIP" by CHIP Holding, 80366 Munich/Germany

Iva assolta dall'Editore Art. 74 DPR 633/72 e successive modifiche I comma lett. C. Esente da bollo Art. 6 II comma DPR 642/72

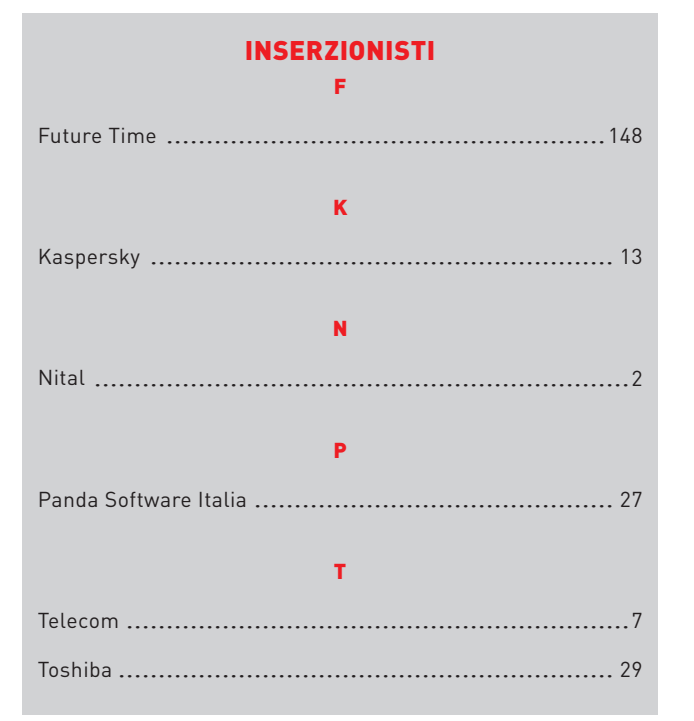

### **E** ABBONAMENTI

### **COME CONTATTARCI**

Servizio Abbonamenti Diffusione Editoriale Srl Tel. 06/78147311 - 06/7802017 Fax 06/7826604 email: abbonamenti@diffusioneeditoriale.it www.diffusioneeditoriale.it

### **TARIFFA**

Italia\*  $1$  anno

(11 numeri) € 50,00

\* Non si effettuano spedizioni di abbonamento all'estero

La sottoscrizione all'abbonamento prevede l'invio della rivista con la dotazione standard del dvd-rom allegato. L'invio di eventuali altri gadget verrà effettuato nei tempi e nei modi definiti dall'Editore e solo nel caso in cui le operazioni sopradescritte non prevedano un adeguamento del prezzo di copertina.

### **MODALITÀ DI PAGAMENTO**

- · Versamento su ccp n. 80721178
- · Bonifico bancario
- · Direttamente sul sito www.abbonatiweb.it
- · Ricevi la prima copia e poi paghi

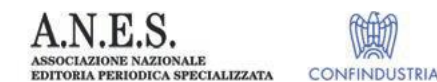

### PLAY MEDIA COMPANY SRL PUBBLICA ANCHE

Android Magazine App! mania Guide Digitali iCreate iPad Magazine iPhone Magazine Macworld

**PCWorld** Photografare in digitale Photoshop Magazine **Total Linux Total Technology** Web Designer Magazine
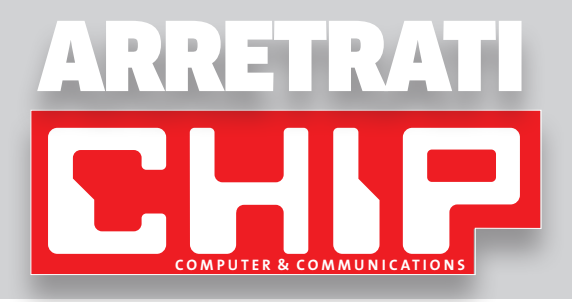

### **Per ricevere gli arretrati:**

• Compila il coupon in basso specificando il numero che desideri ricevere e le copie richieste. • Invialo insieme alla fotocopia della ricevuta di pagamento a: PLAY MEDIA COMPANY - Servizio Arretrati - Via di S. Cornelia 5/a - 00060 Formello (RM). Oppure via fax al numero 06.33.22.12.35. • Il costo di ogni arretrato è pari al doppio del prezzo di cover.

Esaurito il n. 3

#### **Puoi effettuare il pagamento tramite: • bonifico bancario**

**• versamento suL conto corrente postale** umero 99353005 intestato a: Play Media Company Srl, Via di Santa Cornelia, 5/a – 00060 Formello RM, specificando nella causale "Arretrati CHIP"

**• acquisto online tramite carta di credito**

sul sito [www.playmediacompany.it](http://www.playmediacompany.it) (in questo caso non è necessario compilare il coupon)

Banca del Fucino codice IBAN: IT91X0312403210000000232811 intestato a: Play Media Company Srl Via di Santa Cornelia, 5/a – 00060 Formello RM, specificando la causale "Arretrati CHIP" **•assegno non trasferibile**

**sulle seguenti coordinate:**

intestato a Play Media Company Srl e spedito a Play Media Company Srl, Via di Santa Cornelia, 5/a – 00060 Formello RM

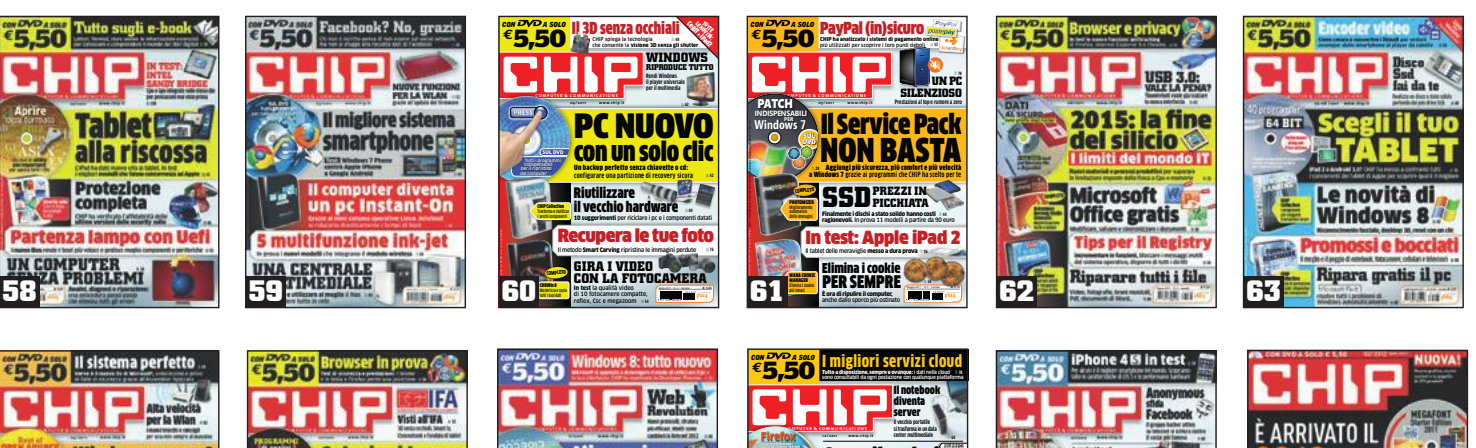

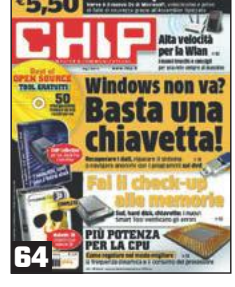

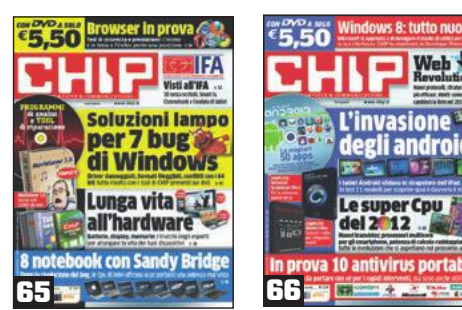

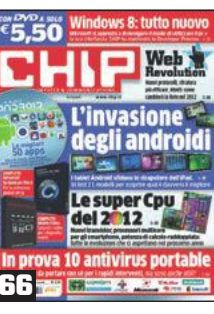

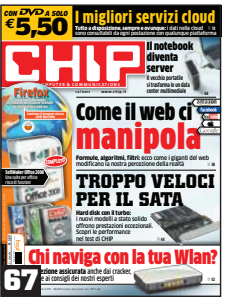

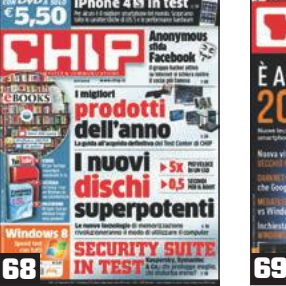

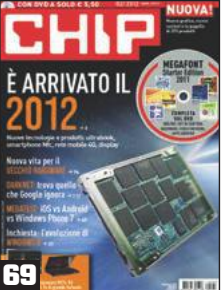

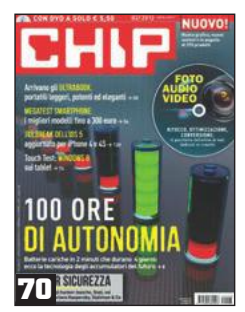

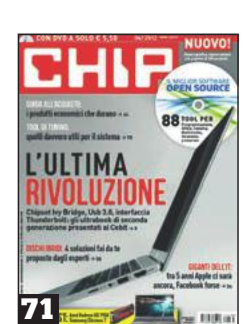

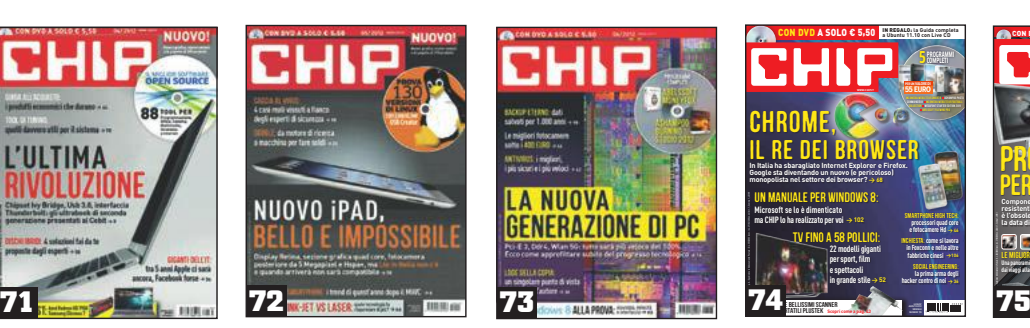

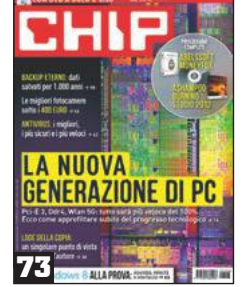

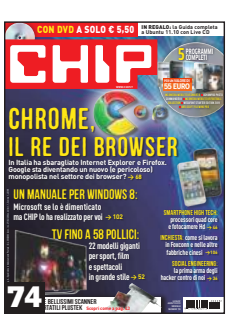

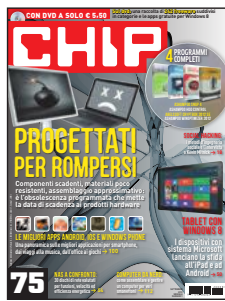

### ORDINA I NUMERI ARRETRATI COMODAMENTE DA CASA TUA SU **WWW.PLAYMEDIACOMPANY.IT**

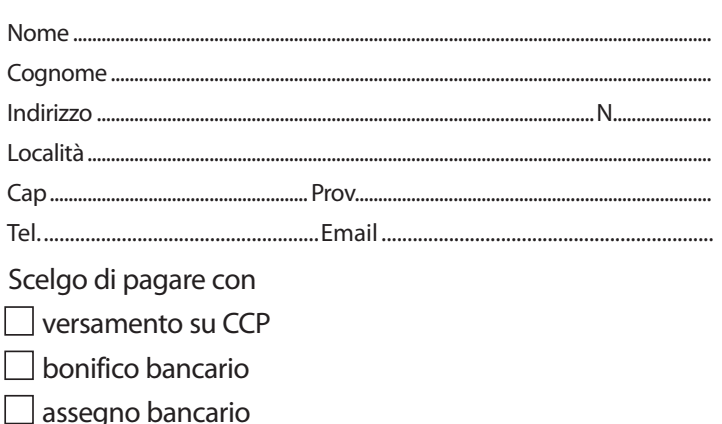

### OARRETRATI CHIP

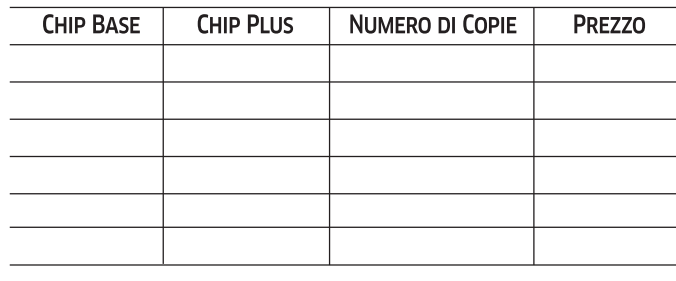

Ti preghiamo di scrivere i tuoi dati in modo chiaro, possibilmente in stampatello

Totale  $\textcolor{red}{\in}$ 

Numero 10 - Mensile - Ottobre 2012

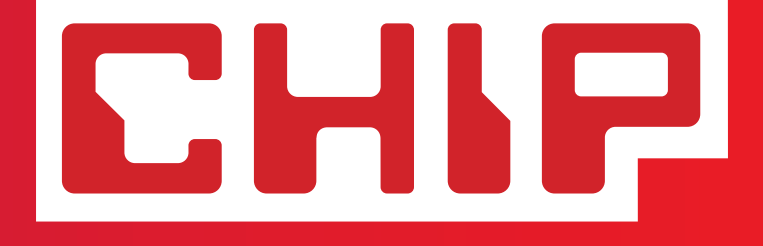

## **4 programmi completi SUL DVD ALLEGATO**

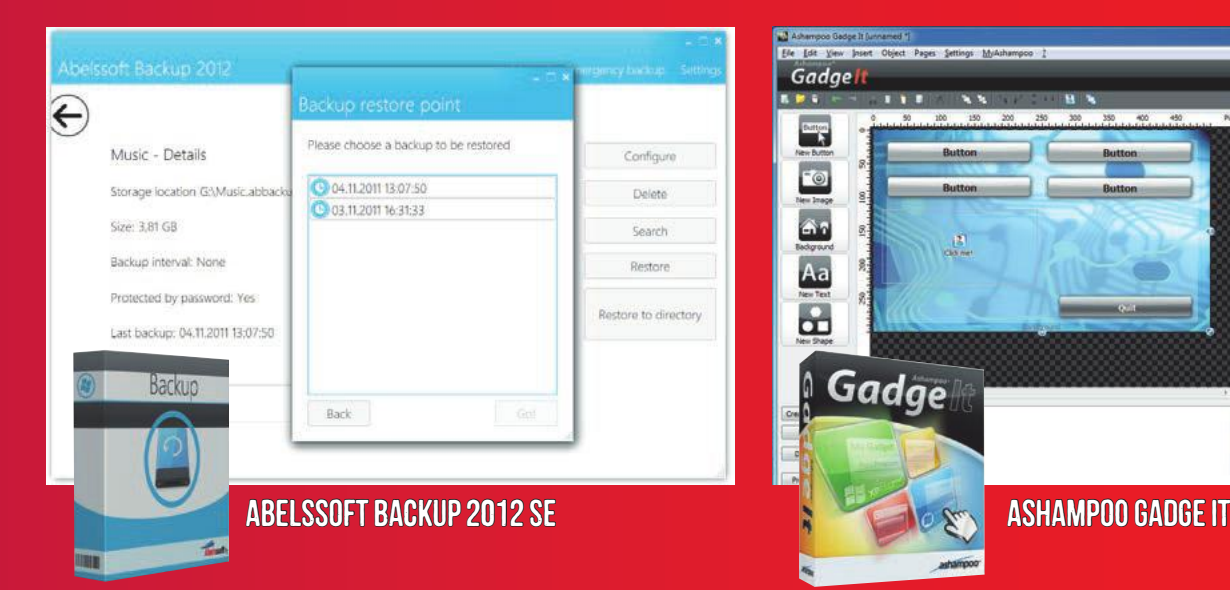

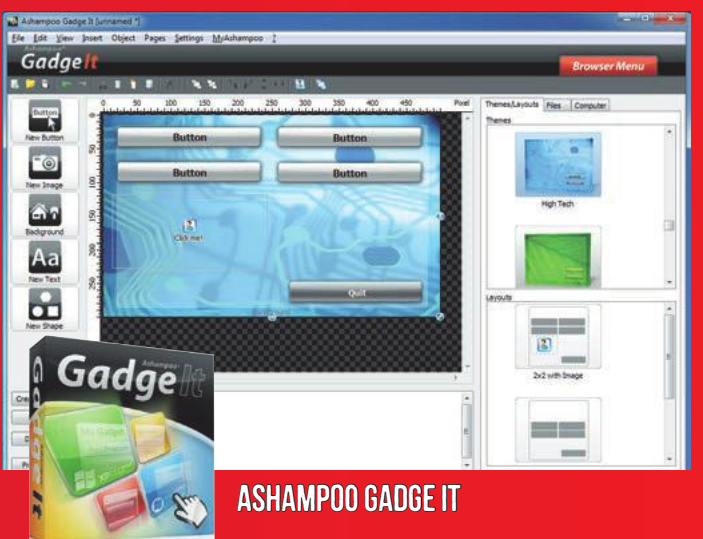

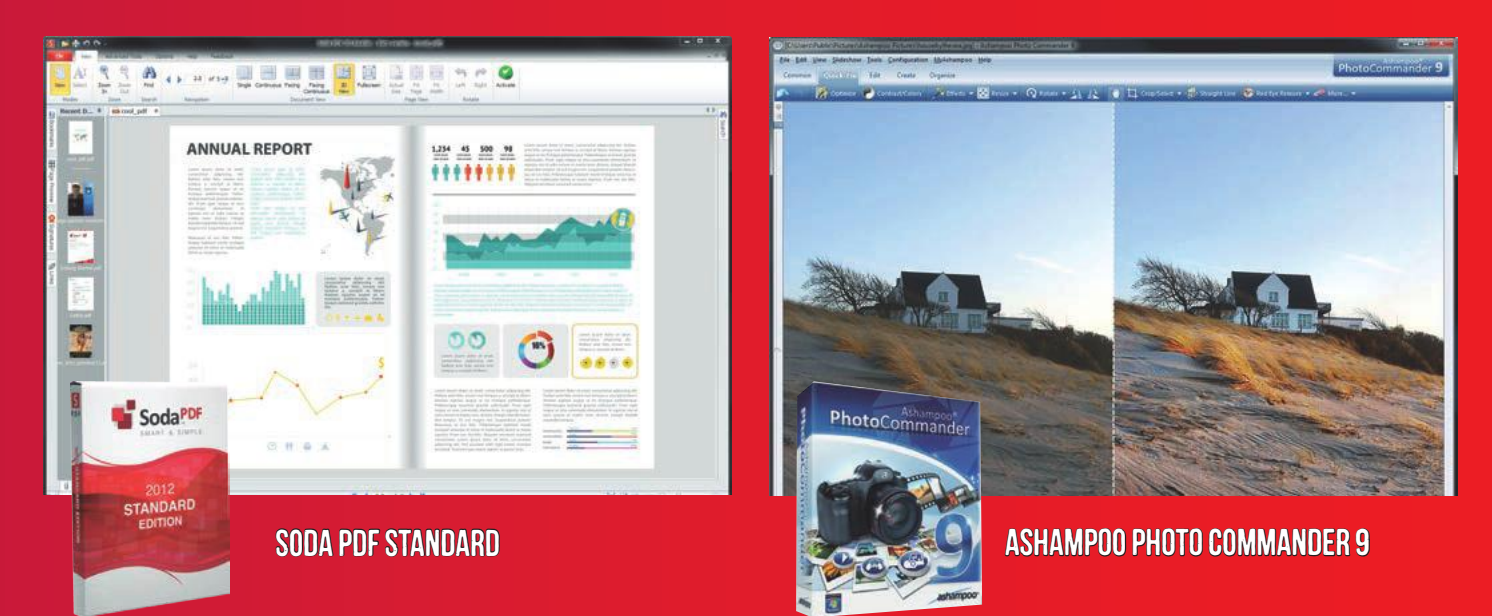

Ogni mese, il meglio della tecnologia da leggere comodamente sul tuo iPad

# su iPad!

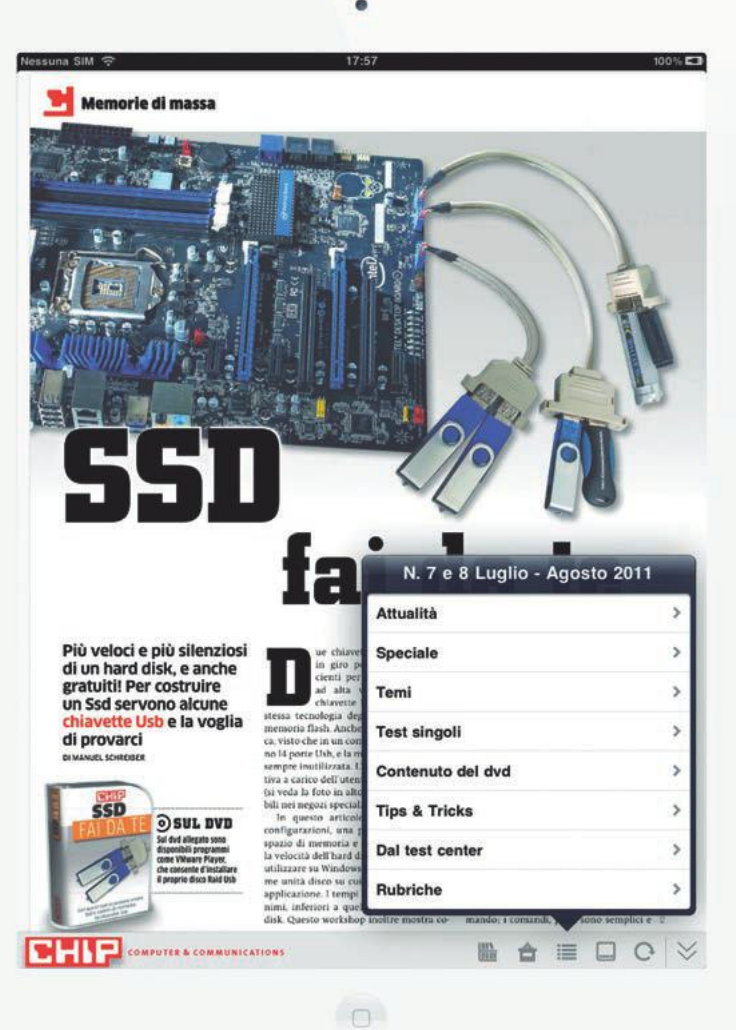

Cerca l'app **CHIP Italia**  sull'iTunes Store, scaricala gratuitamente e avrai in omaggio un numero della rivista in formato digitale!

OUU www.playmediacompany.it

### **E se CHIP non ti basta… …trovi tutte le riviste Play Media Company nell'app Ultima Kiosk!**

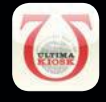

Scarica gratuitamente l'app **Ultima Kiosk** dall'iTunes Store **[\(http://bit.ly/ultimakiosk\)](http://bit.ly/ultimakiosk)** e avrai accesso allo sterminato catalogo di riviste **Play Media Company:** potrai vedere le anteprime di tutti i numeri pubblicati e acquistarli a prezzo superscontato!

### **Su Ultima Kiosk trovi**

**Android Magazine | App Mania | CHIP | Game Republic | Gf Girlfriend | iCreate | iPad Magazine | iPhone Magazine | iPhone Speciale Applicazioni | Photografare in Digitale | Photoshop Magazine | PlayStation Magazine IT | Pokemon Mania | PS Mania | T3 Italia | Total Linux | Web Designer Magazine | X360 Magazine Xbox**

## AGILE, VELOCE, POTENTE.<br>L'ANTIVIRUS DEL FUTURO. OGGI.

## ESET NOD32 ANTIVIRUS

ESET E FUTURE TIME PRESENTANO LA NUOVA GENERAZIONE NELLA DIFESA ANTIVIRUS E ANTISPYWARE CHE ASSICURA LA MIGLIORE PROTEZIONE ANCHE DA TROJAN, WORM, DIALER, ROOTKIT E PHISHING. INOLTRE CON LA SUITE ESET SMART SECURITY I VOSTRI SISTEMI SONO PROTETTI ANCHE DA UN MODULO FIREWALL E ANTISPAM. LEGGEREZZA E PRESTAZIONI SENZA CONFRONTO PER LA TECNOLOGIA PROATTIVA CHE INDIVIDUA OGGI I VIRUS DI DOMANI. PROVALO GRATIS PER 30 GIORNI SCARICANDOLO DA WWW.NOD32.IT

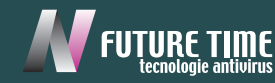